$Z\mathscr{O}$ 

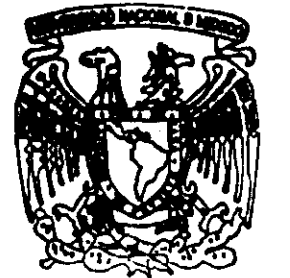

**START TO FRONT** 

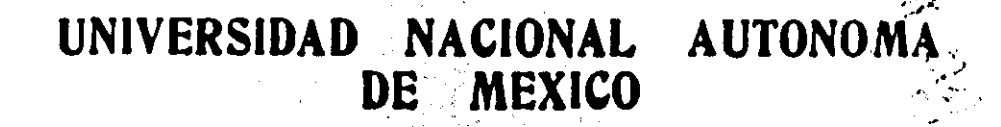

**FACULTAD DE INGENIERIA** División de Estudios de Posgrado

## PROGRAMADOR LOGICO MODULAR

T  $E S I S$ Presentada por

## ANTONIO SALVA CALLEJA

para obtener el grado de MAESTRO EN INGENIERIA  $(ELECTRICA)$ 

Director de Tesis: M. en C. Luis Marcial Hernández Ortega

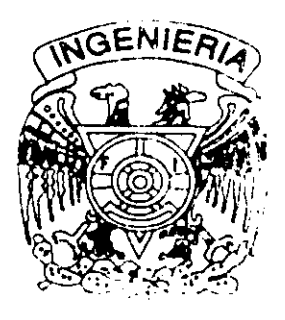

México, D. F.

1999

 $\frac{2}{5}$ 

 $O1170$ 

TESIS CON **ALLA DE GRIGEN** 

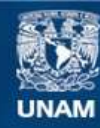

Universidad Nacional Autónoma de México

**UNAM – Dirección General de Bibliotecas Tesis Digitales Restricciones de uso**

### **DERECHOS RESERVADOS © PROHIBIDA SU REPRODUCCIÓN TOTAL O PARCIAL**

Todo el material contenido en esta tesis esta protegido por la Ley Federal del Derecho de Autor (LFDA) de los Estados Unidos Mexicanos (México).

**Biblioteca Central** 

Dirección General de Bibliotecas de la UNAM

El uso de imágenes, fragmentos de videos, y demás material que sea objeto de protección de los derechos de autor, será exclusivamente para fines educativos e informativos y deberá citar la fuente donde la obtuvo mencionando el autor o autores. Cualquier uso distinto como el lucro, reproducción, edición o modificación, será perseguido y sancionado por el respectivo titular de los Derechos de Autor.

A la memoria de mis padres

Máximo Salvá Contreras

María Teresa Calleja de Salvá

A mis hermanos

م.<br>م

Alberto y Jorge

A la Facultad de Ingeniería de la

Universidad Nacional Autónoma de México,

por estos años de libertad para aprender, enseñar y hacer

### AGRADECIMIENTOS

Al maestro Luis Marcial Hemández Ortega, por su atinada guía, comprensión y apoyo para la realización de este trabajo.

Gracias Marcial.

Allng. Víctor Manuel Sánchez Esquivel, por su valiosa colaboración en el desarrollo de la versión preliminar de la circuitería del PLM.

Gracias Víctor.

A la Ing. Fabiola Guzmán Peña, quien alambró parte de la circuitería de la versión preliminar del PLM.

Gracias Fabiola.

Al Ing. Agustín Soto Urrutia, por su entusiasta participación en el armado y prueba de las tarjetas de periféricos que integran el PLM.

Gracias Agustín.

A la Ing. Lidia Botello Acosta, quien alambró circuitos experimentales, que sirvieron para efectuar diversas pruebas previas, relacionadas con el hardware y software del PLM.

Gracias Lidia.

:\ la señorita María Leonor Salcedo Ubilla, quien realizó los dibujos de eSia tesis.

Gracias Leonor.

Cualquier empresa, no importando 10'complicado que sea el realizarla,

 $\lambda$ 

 $\frac{1}{4}$ 

es siempre la suma de esfuerzos constantes y simples.

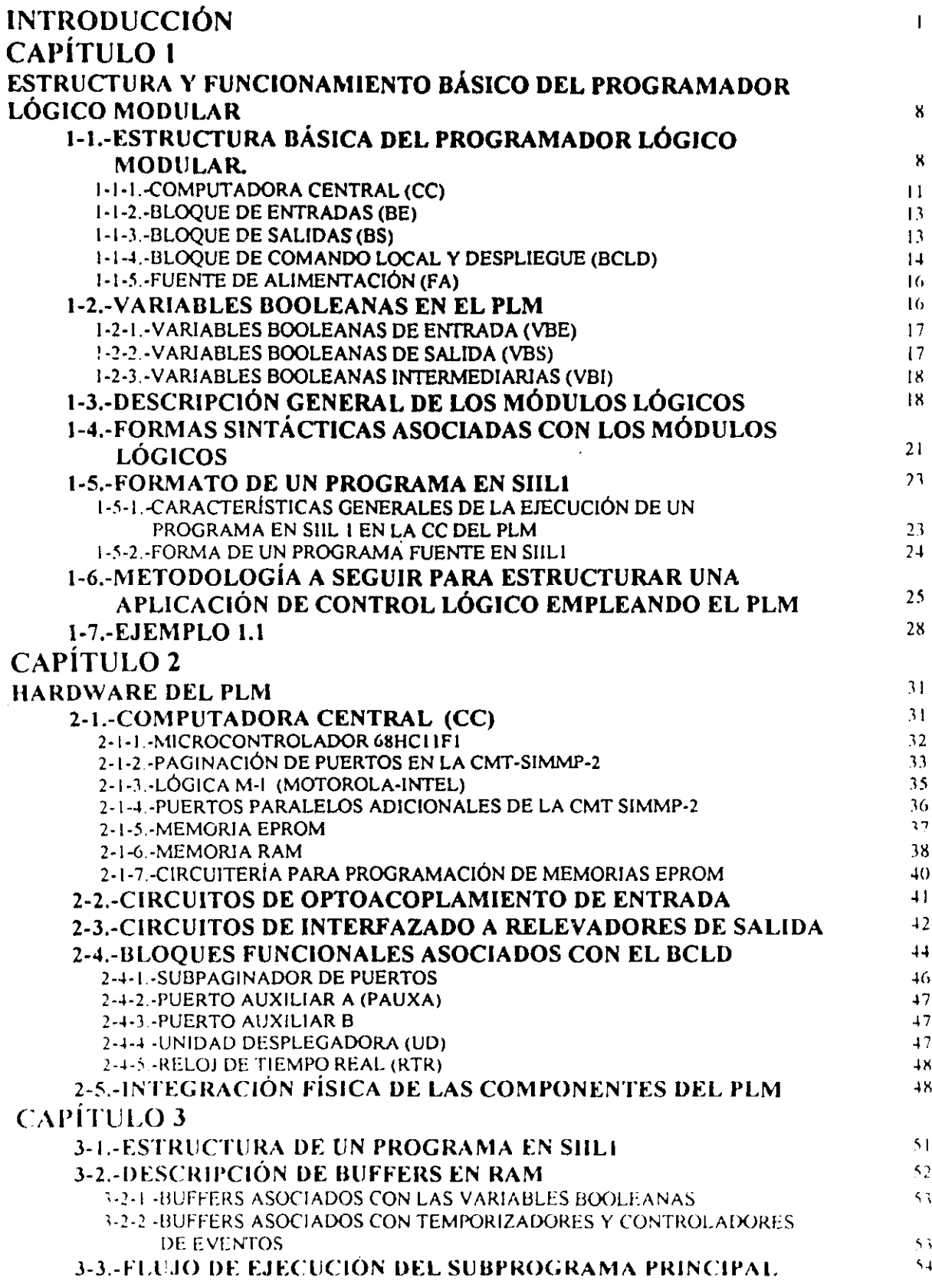

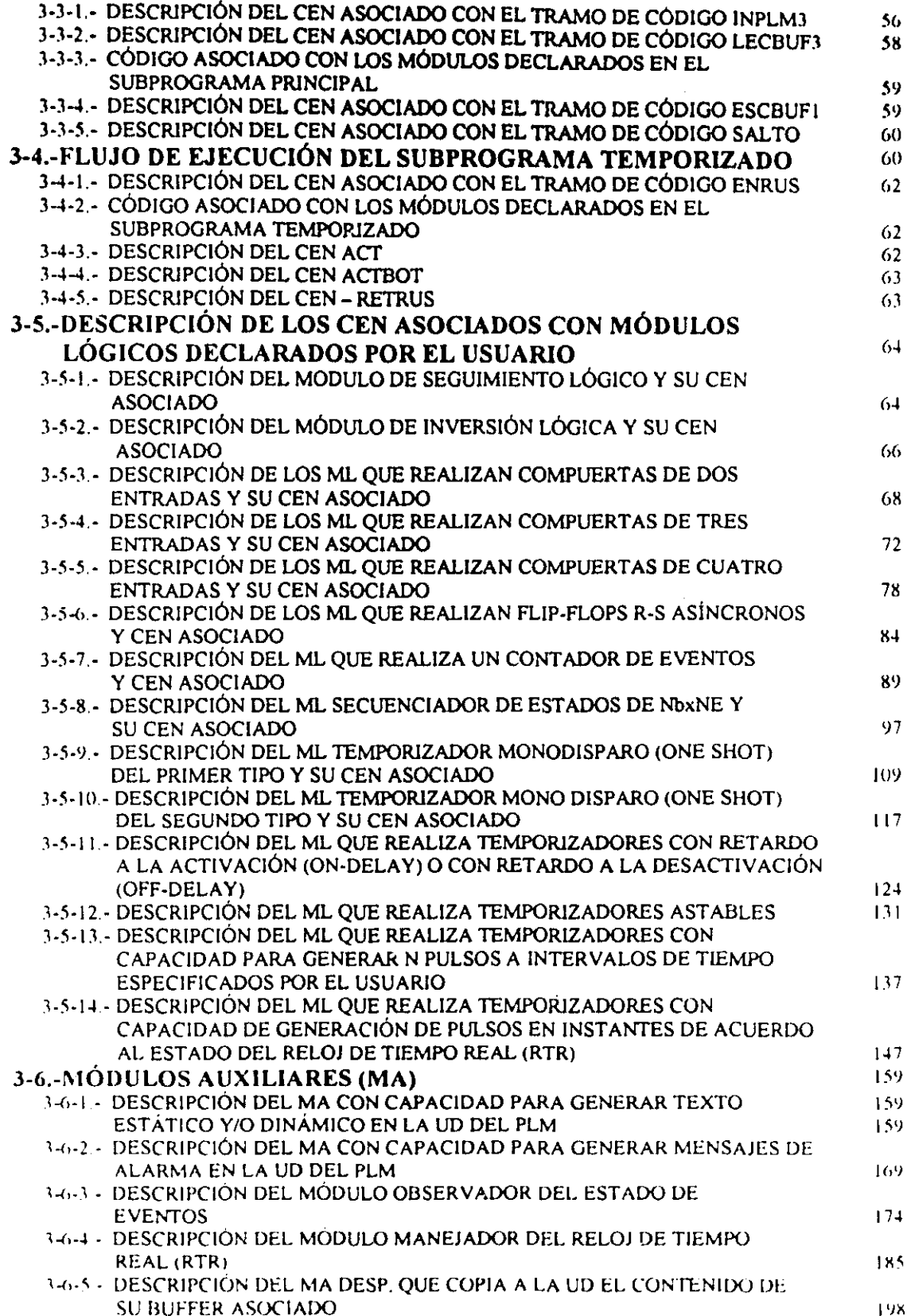

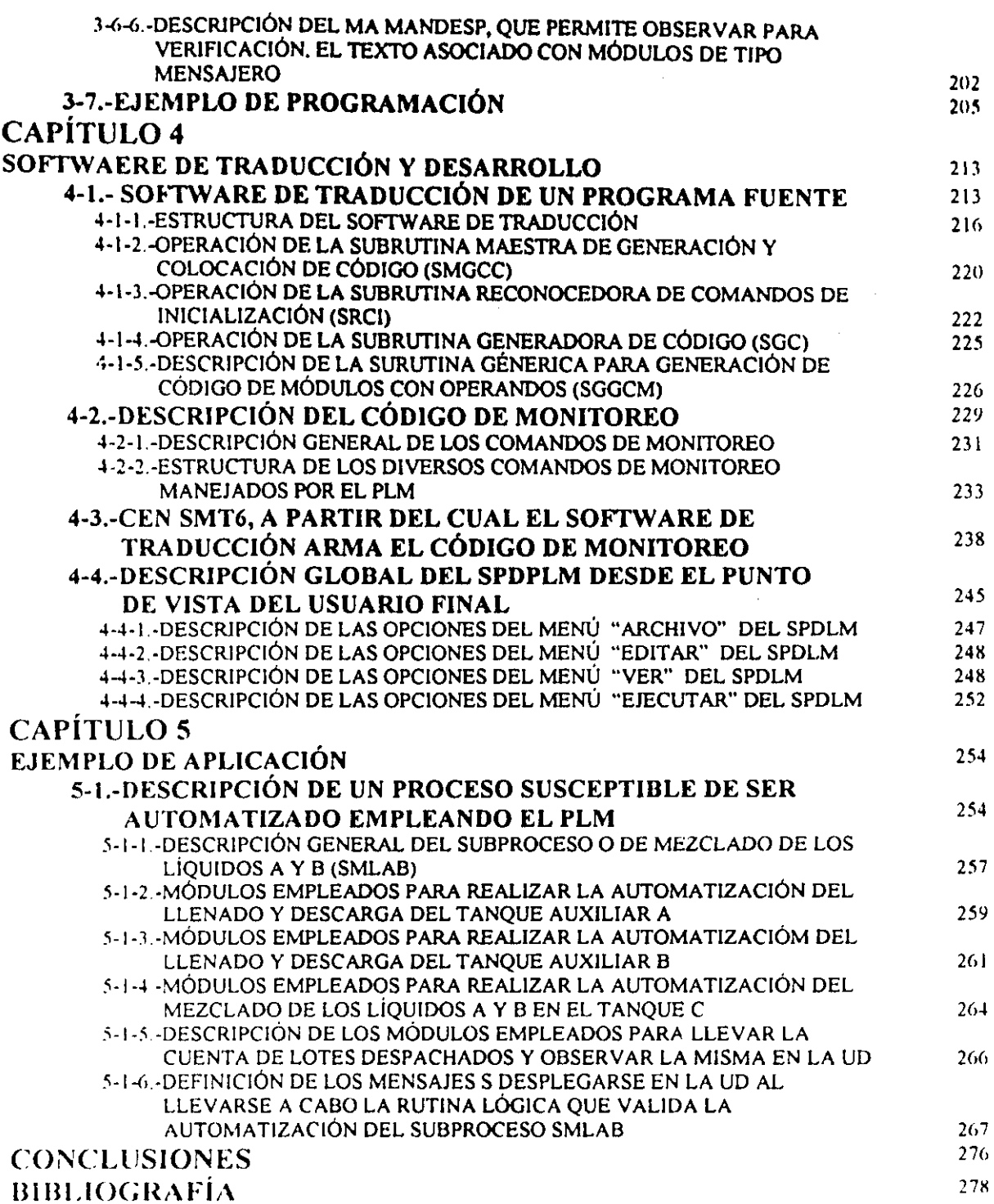

 $\overline{\phantom{a}}$ 

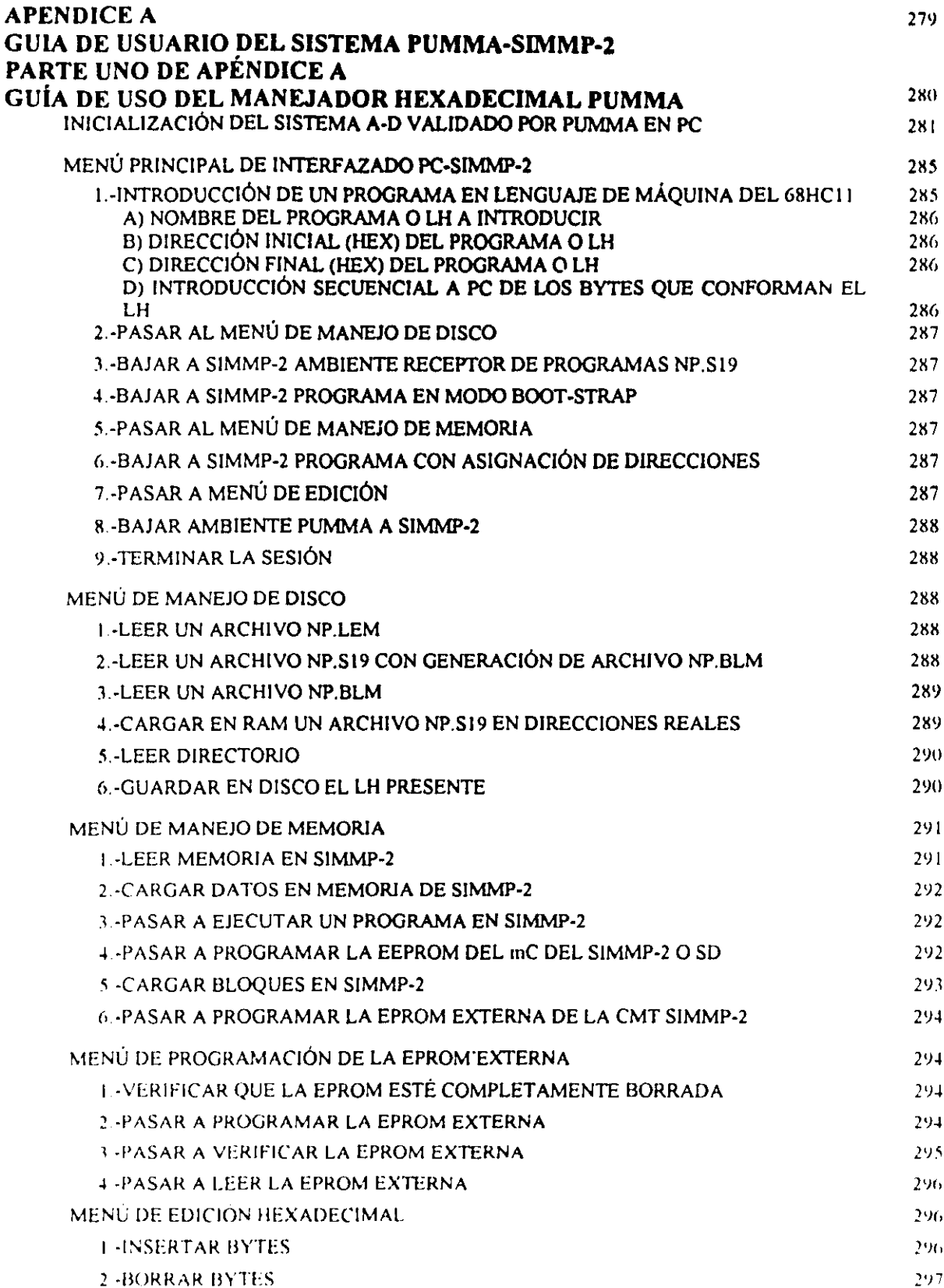

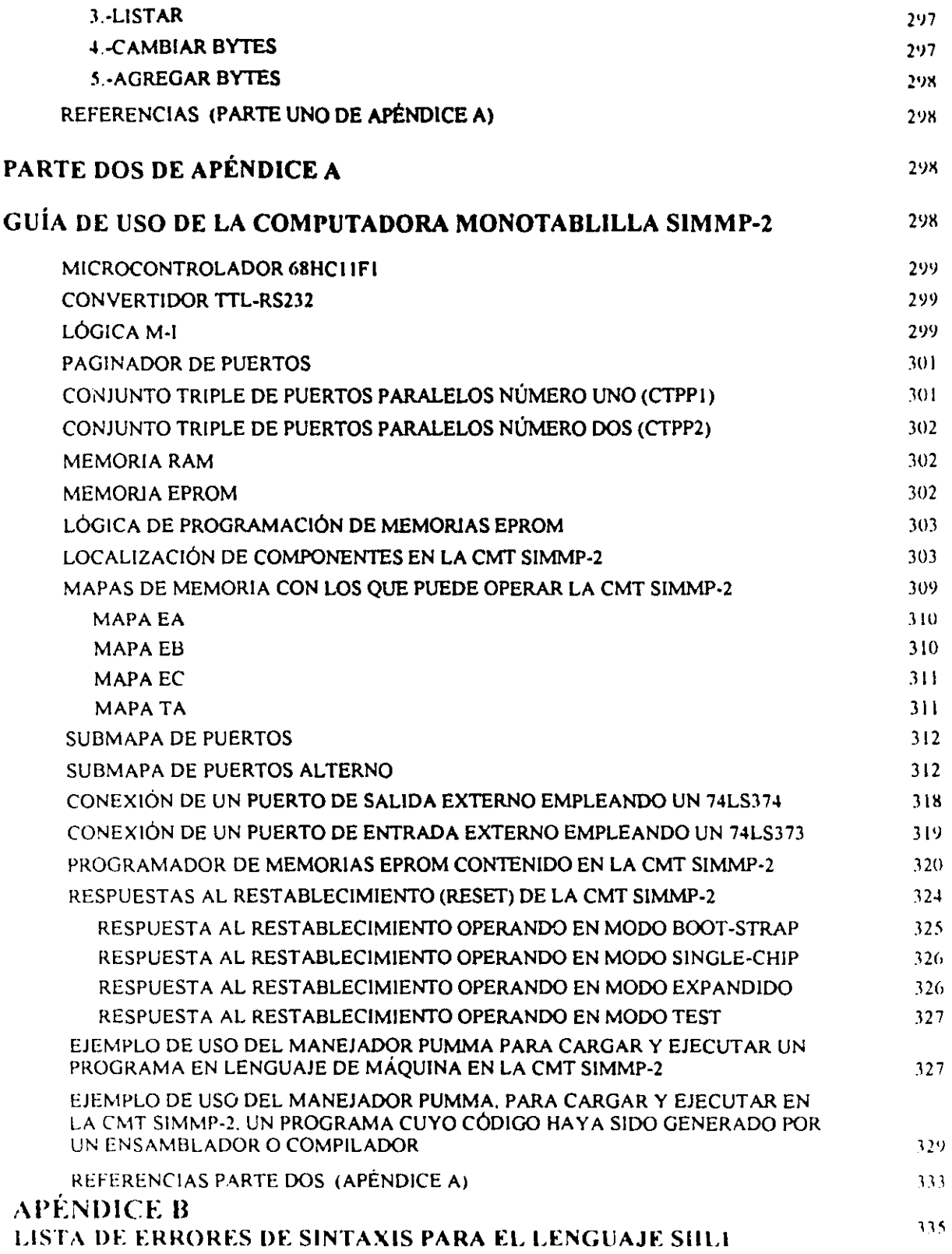

 $\bar{\chi}$ 

## **INTRODUCCiÓN**

Los procesos industriales, para fines de su control y/o monitoreo, pueden subdividirse en varios subprocesos individuales que tienen asociados a ellos variables fisicas tales como: temperatura, presión, nivel. Cada subproceso individual es tipicamente controlado mediante un sistema de lazo cerrado, analógico o digital.

En la práctica los diversos subprocesos requieren de un arbitraje lógico que regule secuencias de eventos entre ellos, un ejemplo de esta clase de secuencias es: una bomba que suministre un reactivo, que ha de combinarse químicamente con otra substancia en una autoclave. Esta bomba, deberá funcionar sólo por un tiempo determinado y a condición de que el otro reactivo ya se encuentre presente a una determinada temperatura; tanto la temperatura como el nivel requeridos son controladas individualmente por sendos lazos.

Se intuye la necesidad de una instancia de control que podría ser una compuerta lógica AND combinada con un temporizador; las entradas de la compuerta serían variables booleanas cuyo estado testificaría simplemente si la temperatura es adecuada o no y si el nivel de la segunda substancia en la autoclave es conveniente o no; la salida de la compuerta podría disparar a un sistema de temporización que mantuviera en operación la bomba de suministro del primer reactivo el tiempo requerido,

El arbitraje lógico mencionado en el párrafo anterior es denominado control lógico o Secuencial y para llevarlo a cabo se requiere de lo siguiente:

1 . Scnsorcs booleanos de diversas condiciones de proceso, que testiliquen el que variables asociadas con los diversos subprocesos locales se cncuentren o no en un determinado rango.

2 - Sistema lógico, conformado típicamente por compuertas lógicas, flip-flops, temporizadores, etc, el cual procesa las señales proporcionadas por los sensores booleanos.

.1. Actuadores lógicos cuyas cntradas son a su vez salidas del sistema lógico mencionado en el párrafo anterior.

 $\mathbf{I}$ 

Por lo anterior, en la industria es muy frecuente la necesidad de llevar a cabo el control secuencial, de eventos relacionados con bloques funcionales asociados a un determinado proceso productivo, ejemplos de esto pueden apreciarse en la industria automotriz, de alimentos y petroquímica solo por mencionar algunas.

Hasta la década de los setentas el sistema lógico asociado, con un sistema de control secuencial, era realizado por elementos físicos fijos, que realizaban las compuertas requeridas mediante relevadores o compuertas electrónicas que se interconectaban físicamente de acuerdo con lo que un determinado proceso requiriera en un momento dado. En caso de que hubiera que hacer modificaciones al sistema lógico había que realambrar o incluso rehacer completamente el hardware requerido, esto consumía mucho tiempo y dinero; en la figura I.1 se muestra un esquema posible de alambrado para la situación de control lógico mencionada en el primer párrafo.

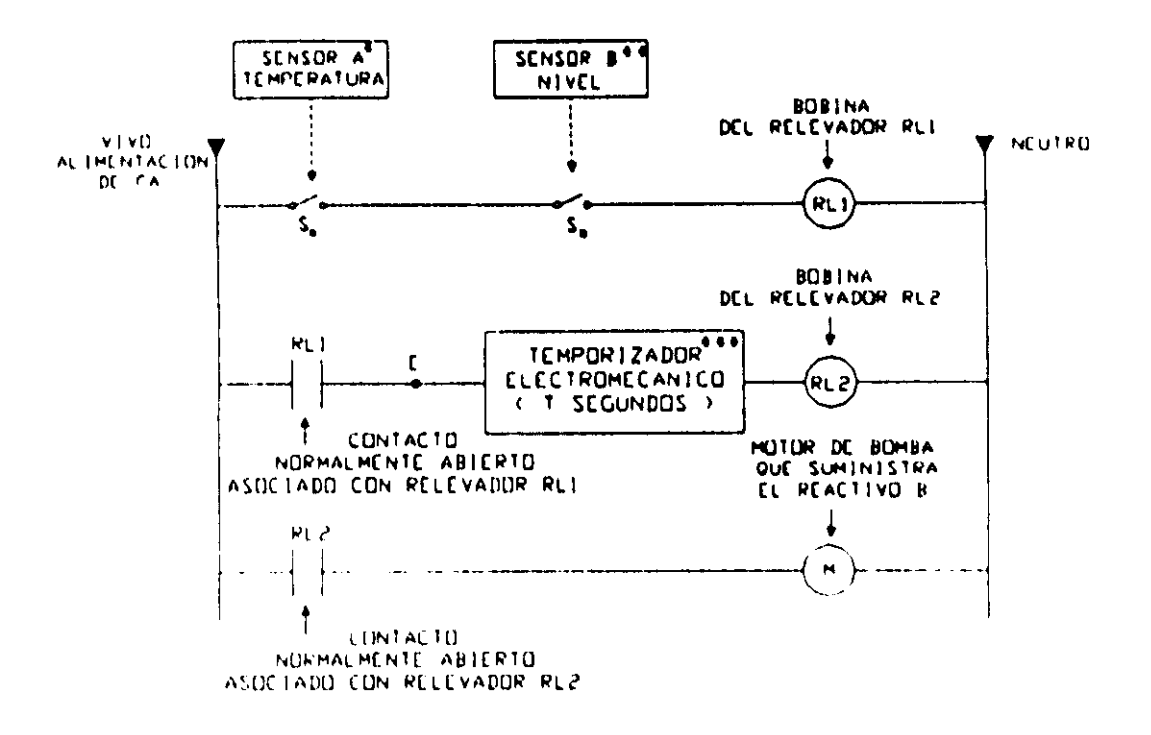

Figura 1.1.- Esquema de alambrado de la situación de control lógico que requiere que una bomba suministre un reactivo B, a una autoclave por un tiempo T, sólo si el otro reactivo, denominado A ya se encuentre presente con una temperatura Tb. Véanse notas aclaratorias en la siguiente página.

 $\ddot{\phantom{a}}$ El sensor A cierra el interruptor sa cuando la temperatura del reactivo A, presente en la autoclave, está comprendida entre  $T_1$  y  $T_2$ , se supone que la temperatura requerida está comprendida en ese rango.

\*\* El sensor B cierra el interruptor su cuando el reactivo A se encuentre presente en la autoclave con el volumen requerido.

\*\*\*El temporizador electromecánico energiza la bobina del relevador rl2, por un tiempo T, cuando en su entrada (E) pasa el potencial del vivo del suministro eléctrico.

En la industria, a un esquema como el mostrado en la figura anterior, se le llama *diagrama de escalera* dada la obvía similitud visual.

Otra manera de realizar la situación de control de la figura I.2 seria empleando componentes electrónicos integrados, esto se muestra en la figura I.2.

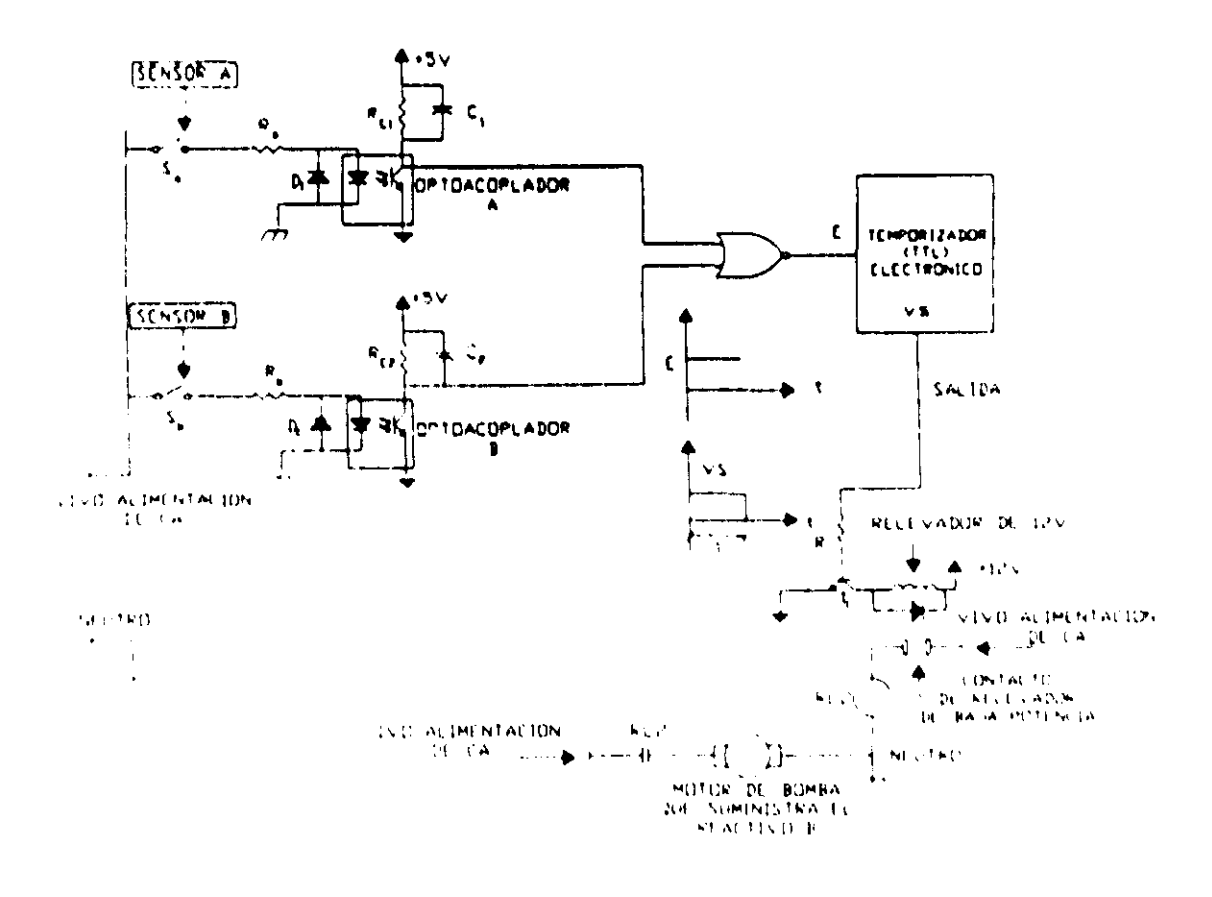

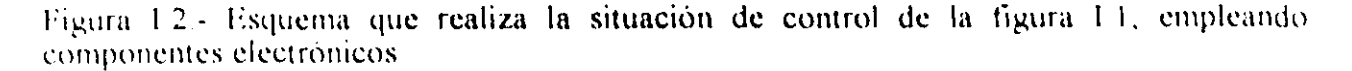

En la figura 1.2 se aprecia que a diferencia del esquema de la figura 1.1 la lógica requerida es efectuada a un nivel de baja potencia y las componentes fisicas involucradas ocupan menos espacio, aunque se sigue teniendo el problema de realambrado cuando hubiera que hacer cambios en la lógica de control.

Otra forma de resolver el problema seria substituir la electrónica TIL por una computadora monotablilla que tuviera un puerto de entrada y un puerto dc salida, la vcntaja de esta solución sería que hacer cambios en la lógica de control, implicaría sólo cambiar el programa que se ejecuta en la computadora monotablilla, sin que sea necesario hacer modificaciones al hardware. En la figura 1.3 se muestra como se realizarla esta solución.

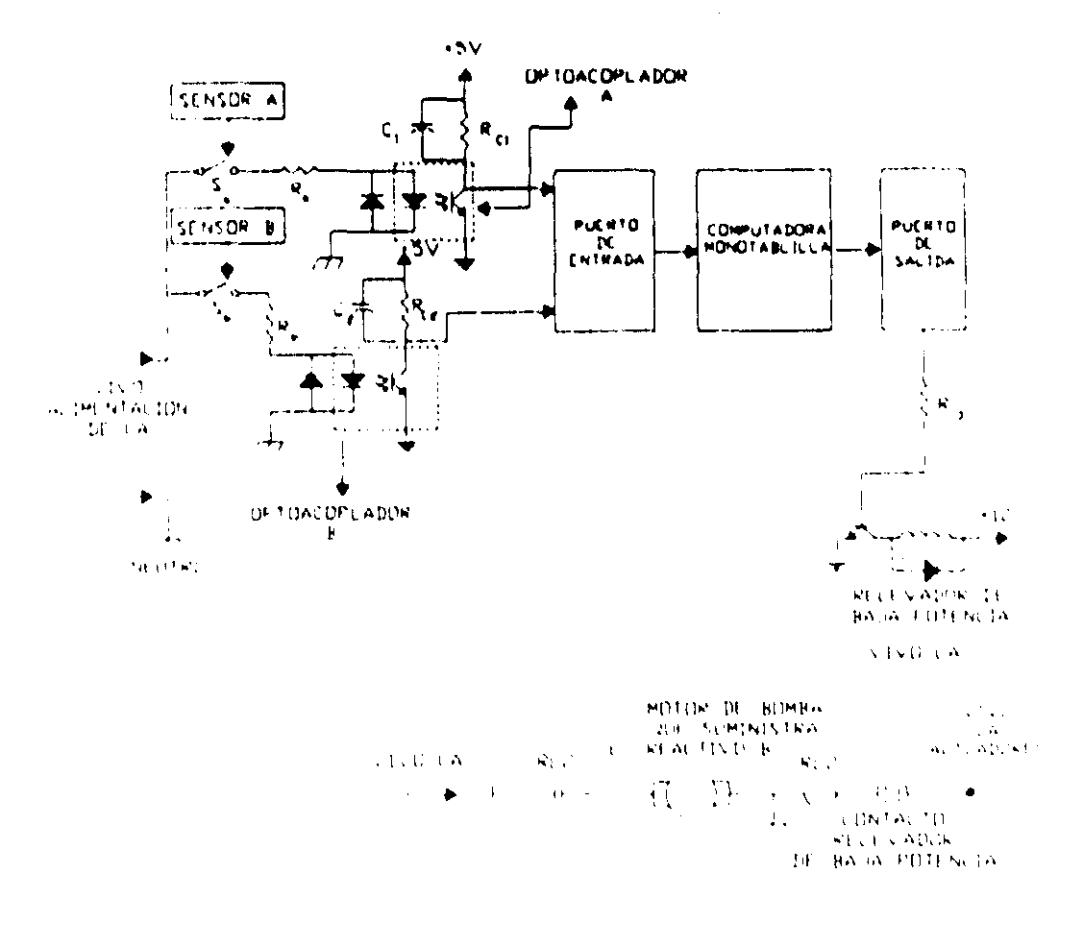

Figura L.3.- Solución a la situación de control lógico de la figura L.1 empleando una computadora monotablilla.

Ĵ

En las tres soluciones presentadas se destaca el hecho de que tanto los sensores como los actuadores requeridos no cambian; sin embargo, cabe seftalar que frecuentemente en la práctica los niveles lógicos empleados, tanto para las entradas que reciben las señales de los sensores como para las salidas que disparan los actuadores, son 24. Volts para el uno *iogico* y cero Volts para el cero lógico.

En campo, el número de variables de entrada y salida requeridas en un momento dado, es mayor que las implicadas en el sencillo ejemplo discutido aquí, aunque es fácil ver que tal requerimiento puede ser solventado por cualquier computadora monotablilla basada en algún microcontrolador o microprocesador comercial.

Por lo anterior puede pensarse en un sistema genérico para control lógico que contuviera un optoacoplador por cada entrada booleana y sendos relevadores de baja potencia por cada salida booleana, ligado todo esto oon una computadora monotablilla que ejecutara un programa que validara el control lógico requerido para un proceso dado; tal sistema genérico deberá presentar, para que el usuario tenga acceso a las entradas y salidas, lo siguiente:

N temlinales de entrada para conectar sensores booleanos,

Una terminal de entrada para el neutro de la alimentación de C.A., o bien el negativo de la fuente de 24 volts.

M terminales de salida asociadas cada una con uno de los contactos del relevador de salida correspondiente y una terminal del lado de las salidas para conexión del vivo de la línea de *C.A.*, o la terminal positiva de la fuente de 24 volts; el uso de el suministro de alterna o la fuente de directa dependerá de si el uno lógico, tanto para sensores como para actuadores es verificado con 24 volts o con 120 Volts de C.A.

En la figura 1.4 se muestra un esquema a bloques simplificado de un sistema genérico para control lógico basado en una computadora monotablilla.

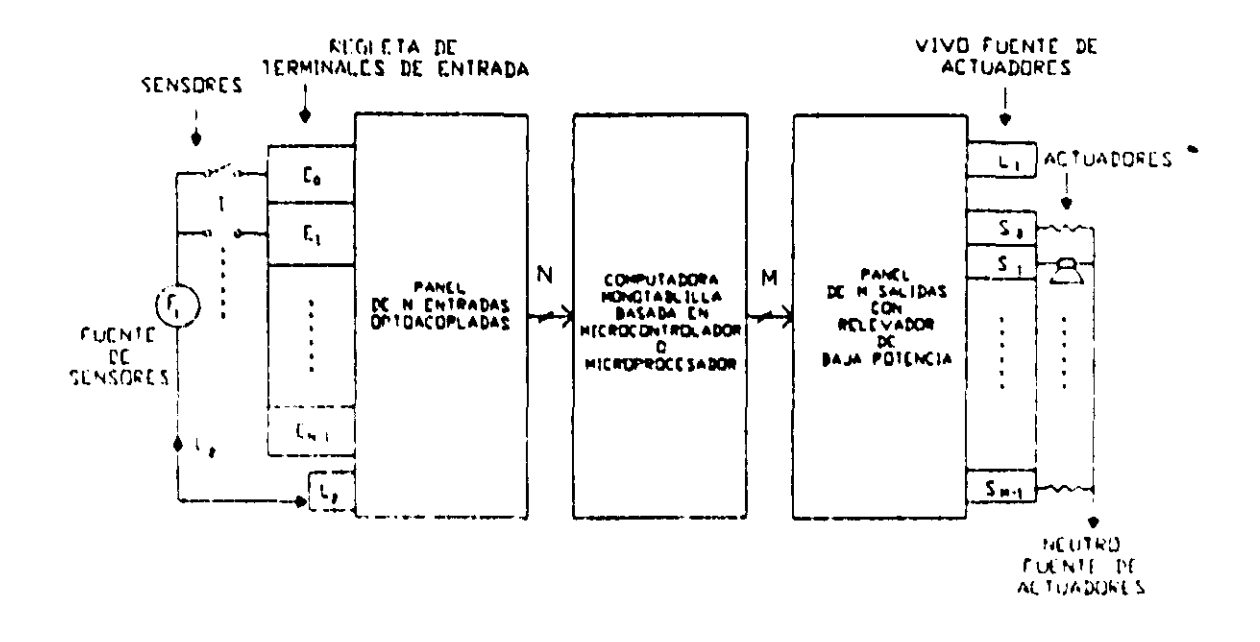

Figura 1.4.- Sistema genérico para control lógico basado en una computadora monotabilla

Aún cuando el sistema genérico de control lógico mencionado en el párrafo anterior, presenta muchas ventajas respecto a las soluciones de lógica alambrada, todavía hay que considerar que requiere además de un programador experto que domine aspectos tanto de hardware como de software relacionados con el microcontrolador o microprocesador que sea el núcleo de la computadora monotablilla implicada.

En consecuencia, es deseable contar con un lenguaje de programación que genere código para la computadora monotablilla, de modo que el usuario final no se las tenga que ver con detalles técnicos de la arquitectura y funcionamiento del microcontrolador correspondiente, sino solo con la manera en que debe declarar los modulos lógicos que su aplicación requiera en un momento dado.

Un sistema que conjunte el hardware descrito como sistema genérico de control lógico aunado con software que facilite al usuario final el desarrollo de aplicaciones es conocido en la industria como CONTROLADOR LOGICO PROGRAMABLE, (PLC por sus siglas en inglés).

El objetivo del proyecto de tesis, reportado en esta presentación escrita, fue el diseñar

y construir un prototipo experimental denominado PROGRAMADOR LÓGICO MODULAR (PLM), que realiza bloques funciohales denominados módulos lógicos, que son usualmente requeridos en el control lógico de procesos; tales módulos manejarían entradas y salidas binarias y se implantan mediante tramos de código ejecutable por una computadora monotablilla basada en el microcontrolador 68HCIIFI. La programación del PLM se realiza con el auxilio de un Software de Interpretación de Instrucciones Lógicas (SIIL1), que corre en una computadora de tipo PC. El diseño del lenguaje de programación del PLM y el software de traducción es parte importante de este trabajo.

## • CAPITULO 1

## ESTRlJCTlJRA y FUNCIONAMIENTO BÁSICO DEL **~CLUIVARILLUNI**<br>between the PROGRAMADOR LÓGICO MODULAR

En este capitulo se describe de una manera general la estructura a. bloques del Programador Lógico Modular ,(PLM); la organización y nomenclatura asociada con las variables booleanas que maneja; las earacterlsticas a nivel de "eaja negra". de los módulos lógicos que puede realizar el dispositivo y el formato sintáctico de las instrucciones para declararlos en SIILI (lenguaje propio del PLM para utilización por parte del usuario final).

Se presenta una descripción del formato que un programa en SllLl debe tener de manera que el mismo pueda ser procesado en una PC para obtener código objeto, listo para ser cargado y ejccutado en el PLM,

El capitulo concluye con la metodologla a seguir para la realización de una aplicación de control lógico empicando el PLM,

## 1-1 ESTRUCTURA BÁSICA DEL PROGRAMADOR LÓGICO MODULAR

El PLM, es un dispositivo orientado a la realización de diversos bloques funcionales típicos de aplicaciones de control lógico, como podrían ser: compuertas lógicas, temporizadores, contadores de eventos y secuenciadores de estados, en la nomenclatura del PLM se le llama módulo lógico a un bloque de los mencionados anteriormente, realizado virtualmente por software ejecutable en el microcontrolador 68HC11F1, que gobierna el funcionamiento del dispositivo.

Los módulos lógicos que el PLM puede realizar son:

- a) Compuertas AND de dos, tres y cuatro entradas.
- b) Compuertas OR de dos, tres y cuatro entradas.
- e) Compuertas NAND de dus, tres, y cuatro entradas
- d) Compuertas NOR de dos, tres y cuatro entradas.

e) Compuertas XOR de. dos, tres y cuatro entradas.

t) Compuertas XOR negada de dos, tres y cuatro entradas.

g) Inversores y seguidores lógicos.

h) Cinco tipos diferentes de temporizador.

i) Dos tipos de contadores de eventos.

j) Secuenciadores de estado de uno a ocho bits.

k) Flip-Flops asincronos.

Cabe senalar aqul que las compuertas XOR y XOR negada se denominan respectivamente como EOR y EORN en la terminología del PLM; además de que para todas las compuertas existe la posibilidad de negación para cualquiera de las entradas, contribuyendo esto a disminuir el número de módulos requeridos en una determinada aplicación.

El PLM puede operar de dos modos denominados respectivamente autónomo y esclavo. Al operar de manera autónoma el PLM puede realizar un sistema de control lógico, ejecutando el código correspondiente que se encontrará residente como firmware en una EPROM contenida en el mismo, esta idea se ilustra en la figura 1.1; cuando el PLM opera en modo esclavo el mismo se encontrará ligado vla serie con una computadora de tipo PC donde puede correrse software que permitirá probar y depurar loa programas que requiera el PLM para realizar una determinada aplicación de control lógico, véase la figura 1.2.

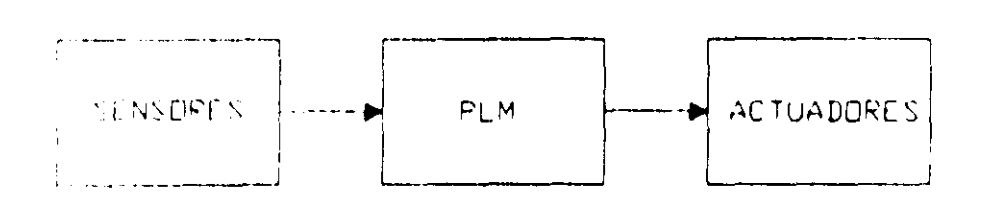

Figura 1.1 PLM operando en forma autónoma

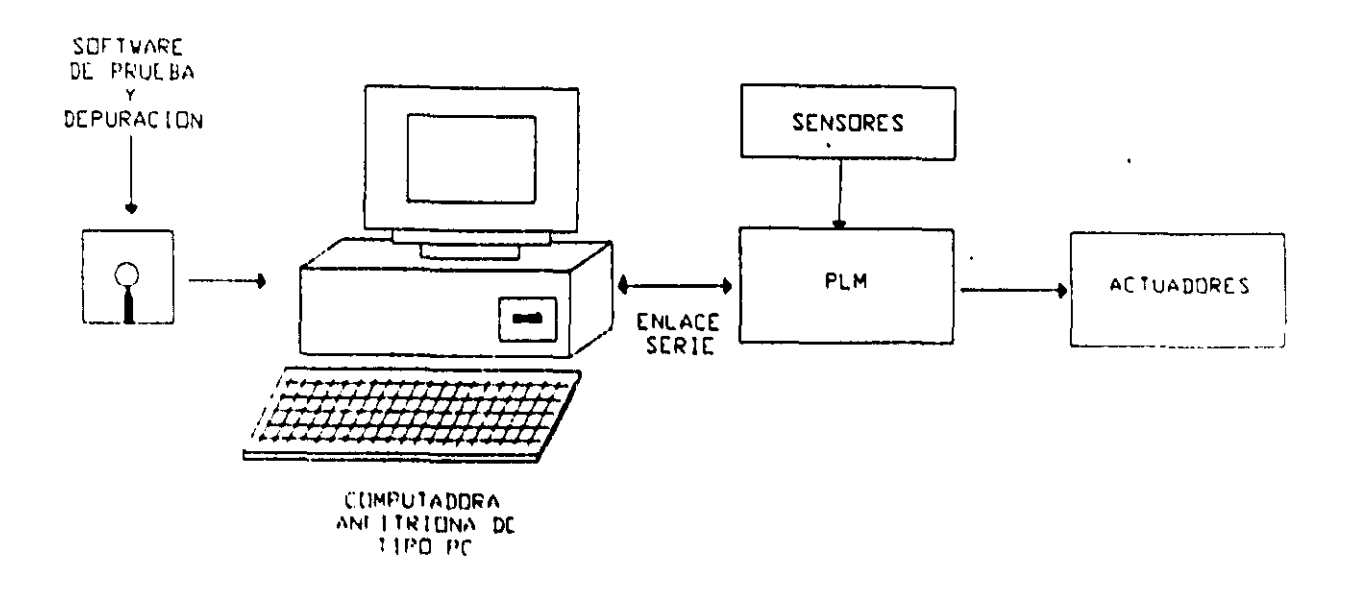

Figura 1.2 PLM operando en modo esclavo

La estructura a bloques del PLM se muestra en la figura 1.3, como se aprecia en la figura el dispositivo cuenta con 32 entradas y 16 salidas booleanas y está conformado por los siguientes cinco bloques funcionales:

- 1) Computadora Central (CC)
- 2) Bloque de Entradas (BE)
- 3) Bloque de Salidas (BS)
- 4) Bloque de Comando Local y Despliegue (BCLD)
- 5) Fuente de Alimentación (FA)

PIC PAIR RESTRUCTURA A BEGGUES DEL PPOGRAMADOR EOGICO MODULAR (PLM)

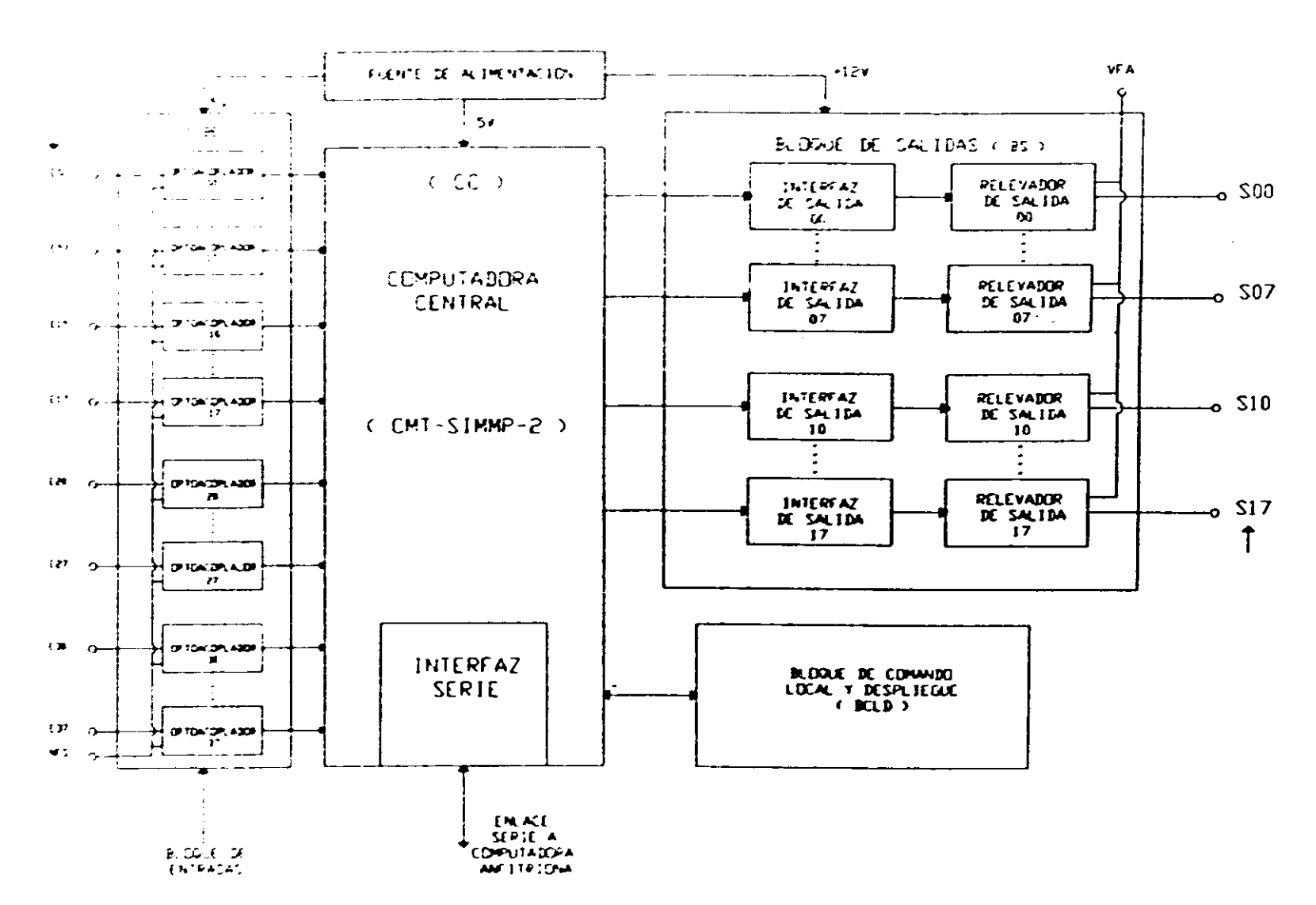

A continuación se describe, en lo general, el funcionamiento de cada uno de los bloques del PLM.

### 1-1-1 Computadora Central (CC)

La computadora central del PLM está realizada por la computadora monot:blilla (CMT) SIMMP-2, cuya CPU es el microcontrolador 68HC11F1 fabricado por la compañía Motorola, la CMT SIMMP-2 puede operar en cualquiera de los cuatro modos en los que puede funcionar el 68HC11 y cuenta con facilidades que permiten que la misma opere de manera autónoma o bien controlada vía serie por una computadora anfitriona de tipo PC. La CMT SIMMp-2 fue desarrollada por el autor de esta tesis y tiene las siguicntes características principales:

1) Capacidad para operar en cualquiera de los cuatro modos asociados con el 68 HC 11.

2) Firmware interlocutor que permite enlazarla vla serie a una computadora PC, donde se ejecuta un manejador hexadecimal (programa pumma.exe) mediante el cual se puede cntre otras cosas haccr lo siguiente:

a) Cargar desde la PC, programas en lenguaje de máquina del microcontrolador para su ejecución en el mismo.

b) Lectura desde la PC, de la memoria contenida en la tarjeta.

c) Compatibilidad con herramientas de software asociadas con el 68HC11, permitiendo esto la ejecución en la tarjeta de programas originalmente escritos en lenguajc C o ensamblador, lográndose esto mediante la importación del archivo S19 correspondiente quc haya sido gcncrado por el sollware de ensamble o compilación rcspectivo.

d) Capacidad para configurar diversos mapas de memoria al operar en modo expandido

e) Programador integrado de memorias EPROM, mediante el cual pueden programarse EPROM's usando el propio manejador hexadecimal y hardware contenido en la tarjcta

La CMT SIMMP-2 como computadora central del PLM opera en el modo expandido del 68HC11, contándose en este caso con seis puertos, cuatro de entrada y dos de salida, con los que se realizan a nivel de la CC las entradas y salidas con que cuenta el PLM; para más información acerca de la arquitectura, mapas de memoria y modos de configuración de la computadora monotablilla empleada, puede consultarse el apéndice A.

#### 1-1-2 Dloque de Entradas (BE)

Esta parte está conformada por 32 entradas optoacopladas, el PLM reconoce un nivel de uno lógico, para una determinada entrada, cuando nominalmente se presente un voltaje de 24 volts medido entre la terminal correspondiente y el punto NFS (neutro de la fuente de sensores), en otro caso el nivel tomado será cero lógico. En realidad para los nivelcs de uno y cero lógico en las entradas corresponden sendos intervalos de voltaje, dc esto se hablará cn el capitulo 2 de este trabajo.

Corno se observa en la figura 1.3, las 32 entradas están agrupadas en cuatro grupos de ocho cntradas cada uno, esto se debe a que la información en el microcontrolador empleado está organizada en bytes.

Las entradas son denotadas empleando tres caracteres, el primero puede ser la letra "c" como mayúscula o minúscula, el segundo es un número comprendido en un rango de cero a 3 que indica el grupo, y finalmente el tercer caracter puede ser un número comprendido entre cero y siete que indica cl bit de entrada correspondientc; así por ejemplo, la entrada correspondiente al bit 3 del grupo 2 puede ser indicada como "E23"; para cada grupo de entradas corresponde un puerto fisico con una determinada dirección en el mapa de puertos de la CC, de esto se hablará un poco más en el capitulo 2.

#### 1-1-3 Bloque de Salidas (BS)

Este bloque está realizado por dos puertos de salida de la CC, de modo que para cada uno de sus bits se cuenta con una interfaz a un relevador de baja potencia de contactos normalmente abiertos.

Todas las terminales comunes de contactos de los 16 relevadores están conectadas al punto VFt\ (vivo de la fuente de actuadores) en tanto que para cada relevador el otro contacto cstú conectado con su correspondiente terminal de salida asociada

1.1

Las salidas se denotan con tres caracteres, el primero es la letra "s" como mayúscula o minúscula, el segundo es un número que puede ser cero o uno indicando esto el grupo al que pertenece la salida en cuestión, finalmente el tercer caracter es un número comprendido entre cero y siete que denota el número de bit de salida correspondiente; así por ejemplo, la salida 4 del grupo uno puede indicarse como "SI4"

Al verificarse el nivel de uno lógico para una determinada salida habrá continuidad eléctrica entre las terminales VFA y la propia correspondiente con la salida, en otro caso no habrá continuidad eléctrica, la máxima corriente permisible. para disparo del actuador correspundiente, es 500 mA.

#### 1-1-4 moque de Comando **Local y Despliegue (BCLD)**

Desde el punto de vista del usuario final este bloque está constituido por tres componentes, uno de ellos es la Unidad Desplegadora (UD) que maneja dos renglones de 16 caracteres, otro es un panel que contiene cinco postes que habilitan sendas entradas binarias auxiliares, cuatro hotones para comando local y dos pares de postes donde se podrían colocar puentes (jumpers) que configurarian la manera en que el PLM respondería a una reinicialización del programa del usuario; el tercer componente del BCLD es un reloj de tiempo real, que puede servir simplemente como testigo de la hora o como base de tiempu para una función especial del dispositivo; que permite generar disparos a otros módulos lógicos para horarios predeterminados por el usuario en el programa en SIILI, hecho de acuerdo con las necesidades de una determinada aplicación.

Para la implantación de la unidad desplegadora se utilizó el desplegado alfanumérico inteligente AND491 fabricado por la corporación electrónica PURDY; en lo que toca al reloj de tiempo real se empleó el chip MM58274N fabricado por NATIONAL que es una componente pensada pura interconectarse con un microcontrolador o microprocesador.

Los botones y postes para entradas auxiliares o colocación de puentes, están validados por dos puertos de entrada (denotados como PAUXA y PAUXB) adicionales a los que forman parte de la arquitectura de la CMT SIMMP-2. Los cuatro botones están denotados como  $BAXA$ ,  $BAXB$ ,  $BAXC$  y  $BAXD$ ; los tres primeros son usados para poner el reloj de tiempo real a una hora determinada, el último es usado como auxiliar en una de

las instrucciones que manejan la UD; los postes que presentan las cinco entradas auxiliares están denotados como EA1, EA2, EA3 y EA4 y EA5; los puentes sirven para configurar tipos de respuesta al restablecimiento y se denominan Ja y Jb. En la figura 1.2 se muestra un esquema a bloques del BCLD y en la tabla 1.1 se resumen, en lo general, las funciones de los botones de comando local, los puentes y las entradas binarias auxiliares; en el capitulo 3, al tratar los módulos lógicos que emplean el BCLD, se aborda con detalle lo descrito de manera resumida en la tabia 1.1.

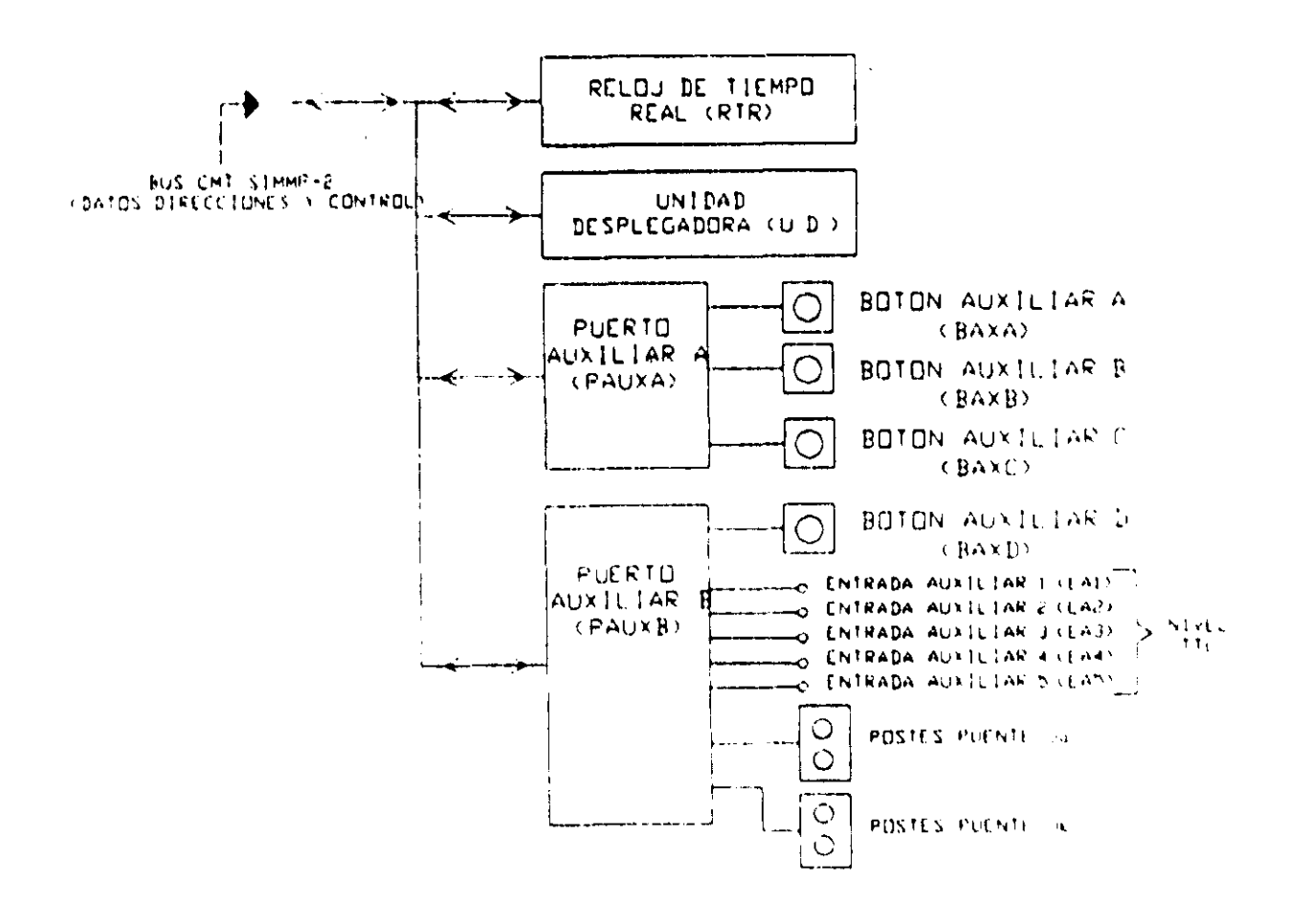

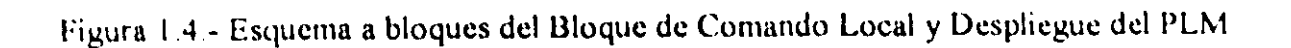

| despliegue (BCLD)             | Instancia del Bloque de comando local y Uso en el PLM desde el punto de vista del<br>usuario final                                                                                                    |  |  |
|-------------------------------|----------------------------------------------------------------------------------------------------|--|--|
| Botones BAXA, BAXB y BAXC     | Ajuste y puesta a tiempo del reloj de tiempo<br>real (RTR)                                                                                                    |  |  |
| Boton BAXD                    | Este botón se emplea para desplegar<br>secuencialmente mensajes priorizados en la<br>UD                                                                                                    |  |  |
| Entradas auxiliares EA1 a EA5 | Reservadas para funciones futuras<br>que<br>pudieran requerir botones o puentes                                                                                                    |  |  |
| Puente Ja                     | Con Ja no colocado, al reinicializar el<br>programa del usuario el reloj de tiempo real<br>se pone en ceros (00:00:00), en otro caso el<br>RTR conserva la hora al reinicializar el<br>programa del usuario                           |  |  |
| Puente Jb                     | Con Jb no colocado, al reinicializar el<br>programa del usuario, se ponen en cero todas<br>las variables booleanas que use la aplicación,<br>en otro caso las variables conservan el valor<br>que tenían antes de la reinicialización |  |  |

Tabla 1.1 Resumen de funciones asociadas con instancias del BCLD, del PLM.

#### 1-1-5 Fuente de alimrntación (FA)

El PLM requiere para su funcionamiento de dos fuentes de voltaje. una de 12 volts y otra de 5 volts, la primera polariza únicamente a los relevadores del bloque de salidas y requiere de una capacidad de corriente de un Ampere; el requerimiento de corriente de la segunda fuente mencionada es de 500 mA; cabe señalar aquí que para el primer prototipe del PLM, reportado en esta tesis. la fuente de alimentación se implantó empleando una fuente comercial para laboratorio de electrónica.

### 1-2 VARIABLES BOOLEANAS EN EL PLM

Las entradas y salidas de los módulos lógicos que pueden ser realizados con el PLM. son variables booleanas que son clasificadas como: variables booleanas de entrada (VBE), variables booleanas de salida (VBS) y variables booleanas intermediarias (VBI)

Dado que la infonnación en el microcontrolador 6811C 11 esta organizada en bytes, las variables mencionadas aqui están aglutinadas en conjuntos (grupos) de ocho variables de un mismo tipo; esto es, hay cuatro grupos de variables booleanas de entrada, dos grupos de variables booleanas de, salida y 21 grupos de variables booleanas intermediarias; a continuación se describen conceptos asociados eón cada uno de los tipos de variables binarias del dispositivo,

#### 1-2-1 Variables Booleanas de Entrada (VBE)

Este tipo de variables están asociadas con sendas terminales de entrada siendo cada una de ellas optoacoplada a la CC, cada terminal de entrada puede recibir una senal lógica de voltaje (0-24 vo1ts) proveniente de algún sensor, que sea parte del sistema de control lógico. que se requiera implantar en un momento dado.

El primer prototipo del PLM está pensado para manejar 32 VBE's y como se ha mencionado anteriormente cada VBE se especifica con tres caracteres, el primero es una letra "e" mayúscula o minúscula, el segundo es un número del cero al tres que denota el grupo al que pertenece la VBE y el tercero es un número del cero al siete que define el bit asociado del puerto de entrada relacionado con el grupo de entradas de que se trate; así por ejemplo. la quinta variable del grupo de entradas dos se podria denotar como E25,

### 1-2-2 Variables Booleanas de Salida (VBS)

Existen para el PLM 16 variables booleanas de salida, cada una de ellas está asociada con un relevador de baja potencia cuyos contactos se cierran al presentar la variable de salida correspondiente el nivel de uno lógico, al ser cero lógico el valor en cuestión tales contactos permanecen abiertos; las VDS están aglutinadas en dos grupos de ocho salidas cada uno; de esta forma, se emplean tres caracteres para denotar a una VBS, el primero es la letra "s" mayúscula o minúscula, el segundo es un número que puede ser cero o uno que denota el número de grupo de salida y el tercero es un dígito del cero al siete que define el bit asociado con el puerto de salida fisico de la CC relacionado; así por ejemplo, la salida dos del grupo de salidas cero se podría definir como S02.

#### 1-2-3 Variables Booleanas Intennediarias (VBI)

Este tipo de variables son manejadas internamente y no tienen entradas o salidas fisicas asociadas, su función consiste en servir de enlace entre módulos lógicos cuando esto sea necesario; por ejemplo, supóngase que se tiene una situación de control lógico que requiere de varias compuertas lógicas, puede suceder que las salidas de algunas de ellas sean variables requeridas como entrada de otras, el emplear variables fisicas de salida para habilitar esta circunstancia no seria conveniente dado que su número es limitado, de ahi la necesidad de contar con las VDI; desde luego que una variable booleana, que sea entrada de un módulo y salida de otro, puede ser una salida fisica si esto es necesario, lo que obviamente no es pernlitido es el hecho de que una variable sea simultáneamente salida de más de un módulo.

Las VBI están aglutinadas en 21 grupos de ocho variables cada uno, de esta forma se puede contar dentro del PLM con 168 variables de este tipo; la notación empleada para designarlas emplea cuatro caracteres, el primero es la letra "i" mayúscula o minúscula, el segundo y tercero representan a un número comprendido entre cero y veinte que denota el número de grupo al que pertenece la VBI y el cuarto es un dígito del cero al siete que define el número de VBI dentro del grupo; asl por ejemplo, la VBI cuatro del grupo doce de VBl's se denominaría 1124.

### 1-3 DESCRIPCIÓN GENERAL DE LOS MÓDULOS LÓGICOS

Los módulos lógicos (ML) que puede realizar el PLM constituyen los bloques funcionales elementales para la realización de aplicaciones de control lógico y pueden ser representados a nivel de "caja negra" como se muestra en la figura 1.5, donde se muestra un MI. que presenta "m" entradas y "n" salidas; m y n varían de acuerdo con el tipo de función que un determinado ML realice; así por ejemplo, para una compuerta AND de tres entradas  $\ln y$  n serian tres y uno respectivamente; en cambio, un secuenciador de estados con palabras de cuatro bits requerirá tres entradas y cinco salidas, para mayor detalle acerca de los módulos secuenciadores pude consultarse el capitulo tres de esta tesis.

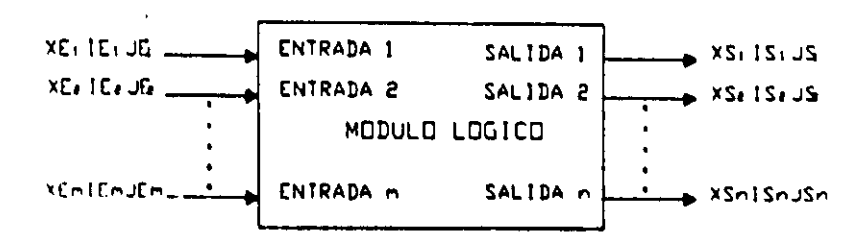

Figura 1.5 Representación de bloque de un módulo lógico de m entradas y n salidas

En la figura 1.5 XEk representaría a un caracter que podría ser cualquiera de las letras e ,i o s mayúsculas o minúsculas dependiendo esto del tipo de varaiable (VDE, VDI o VBS) asociada con la entrada k-esima del ML; IEk y JEk serian respectivamente los números asociados con el grupo y el número de bit correspondientes con la variable k-esima de entrada; XSk representaría a un caracter que podría ser cualquiera de las letras i o s mayúsculas o minúsculas dependiendo esto del tipo de variable (VDI o VDS) asociada con la salida k-esima del ML; ISk y JSk serian respectivamente los números asociados con el grupo y el número de bit correspondientes con la variable k-csima de salida. Por ejemplo, una compuerta NAND de tres entradas con negación en una de ellas se muestra en la figura 16, las entradas son respectivamente las variables EOI,I4S (entrada negada) y E13, la salida es la variable S02.

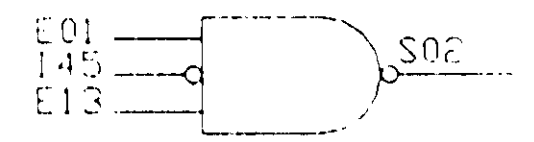

Figura 1.6.- Representación de un Módulo Lógico que realiza una compuerta NAND de tres entradas con negación en una de ellas, nótese que las entradas pueden ser de grupos diferentes.

Para todos los ML que validan compuertas lógicas se tier. e que los mismos responden al nivel que presenten sus entradas; sin embargo, algunos de los ML que no son compuertas cstan diseñados de modo que responden a Ilancos que se presenten ell una o varias de sus entradas; en la figura 1.7 se muestra un ML que se encuentra en este caso, se trata de un temporizador de tipo monodisparo (one-shot) que presentará en su salida (variable S14) un pulso verificado alto de una duración determinada, cada vez que en la entrada de disparo (variable E12) se manifieste un flanco de bajada, en lo que toca  $\therefore$  la otra entrada (variable E02) el ML responde al nivel, cuando el mismo es alto el temporizador está habilitado, en caso de que el nivel sea bajo se retoma la salida a su nivel no verificado no respondiendo el módulo a los disparos hasta que la entrada mencionada retome a el nivel alto.

A nivel de los esquemas de bloques asociados con los ML la sensibilidad a flancos de una entrada es denotada mediante una flecha vertical cuyo sentido indica el tipo de flanco asociado, véase la figura 1.7.

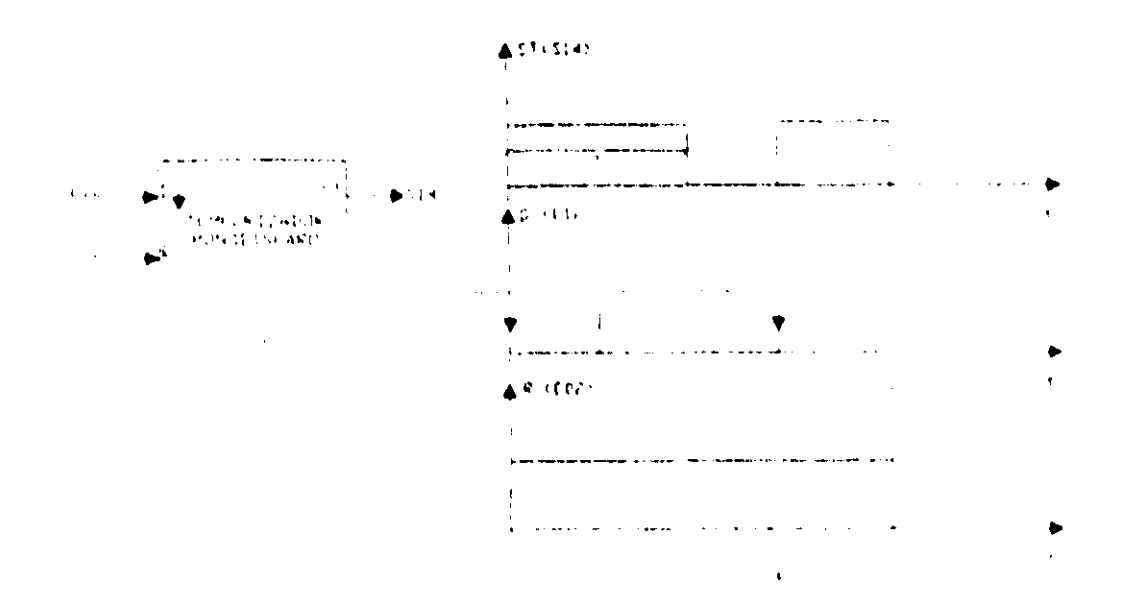

Figura 1.7 a) Representación en forma de bloque de un temporizador monodisparo (oneshot). nótese la tlecha vertical indicando que el disparo es por llaneo de bajada.

b) Diagrama de tiempos correspondiente al temporizador mostrado.

## 1-4 FORMAS SINTÁCTICAS ASOCIADAS CON LOS MÓDULOS LÚGI('OS

Cada uno de los modulos lógicos, requeridos en una determinada aplicación, debenhaber sido declarados secuencialmente en un archivo de texto, para que el mismo sea

procesado por una computadora anfitriona empleando un programa denominado SIILI (Software de Interpretación de Instrucciones Lógicas), que genera el código objeto que ha de ejecutar la CC del PLM de modo que los ML requeridos queden realizados; además de las declaraciones asociadas con los módulos, en el archivo mencionado se requieren colocar otras instrucciones, no relacionadas directamente con algún ML, pero necesarias para la ejecución adecuada del programa que ha de ejecutarse en el PLM, de esto se hablará más adelante.

Al conjunto de instrucciones, mencionadas anteriormente, escritas en secuencia en un archivo de texto. se le denomina *programa ¡ueme* cm *lenguaje SI/U* asociado con la aplicación que ha de realizar el PLM. A excepción de los módulos que requieren datos adicionales que ha de proporcionar el usuario. la forma sintáctica de las declaraciones asociadas con los mismos requiere de un solo renglón en el archivo de texto a procesar, esta forma se ilustra a continuación:

CODM#N ENT1, ENT2, ...., ENTm, SAL1, SAL2, ...., SALn, DA1,...DAq, ...,CADBI;

Donde:

CODM es una cadena de caracteres que simboliza la función efectuada por el módulo.

N es el número asociado con el módulo. ya que todos los ML de un mismo tipo que use una aplicación. deben ser numerados.

 $ENT<sub>1</sub>$  a ENTm son las designaciones asociadas con las m variables de entrada que el módulo requiera.

SAL<sub>1</sub> a SALn son las designaciones asociadas con las n salidas que pudiera tener el módulo.

 $DA<sub>1</sub>$  a Daq son datos auxiliares que pudieran ser requeridos por algunos módulos, estos podrían scr entre otros: el tiempo asociado con la duración de un pulso generado por un temporizador o bien el número de estados que ha de presentar un secuenciador, etc. Hay módulos que no requieren de estas especificaciones, tal es el caso de las compuertas lógicas. Para los módulos que si requieren de estos datos, q es un número que está comprendido cnlre cero y Ires

CA081 es una cadena formada por unos y ceros que especifica diversas características· de funcionamiento como podrian ser: que entradas a una compuerta van a tener negación implícita, a que tipo de flanco responde una entrada de algún otro tipo de módulo, etc. Fn el capitulo tres de \!sta tesis se trata en detalle para cada módulo las características que en cada caso define cada caracter (1 ó O), que integra la cadena CAOBI que corresponda.

----------~-----------------

Cabe señalar que el primer caracter de la instrucción nunca deberá estar en la primera columna y que al final de la misma siempre ha de colocarse el caracter ";".

Como ejemplo de estructura sintáctica, a continuación se muestra la instrucción asociada con la dcclaración de la compuerta NANO de tres entradas mostrada en la figura  $1.6.$ 

#### NAND3#1 E01, 145, E13, S02, 101;

En la instrucción anterior COOM es la palabra NANDJ que denota el hecho de que se trata de una compuerta NANO de tres entradas; por ejemplo, si se hubiera tratado de una compuerta NAND de cuatro entradas COOM hubiera sido NAND4.

Nótese además que la cadena binaria asociada (CAOBl) consta de tres bits, ya que la compuerta es de tres entradas, indicándose que la entrada 145 deberá tener negación implicita colocando un cero en la posición que corresponde a tal entrada; así, si se requiriera que tuvieran negación implicita las dos primeras entradas (EOI e 145) CAOBl seria 001.

Se aprecia tambien en la declaración anterior que se le ha asignado el número uno a la compuerta NAND en cuestión.

### 1-5 FORMATO DE UN PROGRAMA EN SIILl.

## 1-5-1 Características generales de la ejecución de un programa en SIILI en la CC del PLM.

Al correr un programa en SIIL1 en la CC del PLM, el código asociado con cada ML es ejecutado cíclicamente siguiendo la siguiente secuencia

1.- Se copian en un buffer de entrada (BE) en RAM el estado que guardan los cuatro pluertos asociados con las 32 entradas físicas VBE.

2.- Se ejecuta uno a uno el código asociado con cada uno de los ML que el usuario haya declarado en el programa fuente correspondiente, tomándose del BE las entradas que cada módulo requiera, las salidas que se fueran generando son colocadas en un buffer de salida (BS) en RAM; si el ML emplea una o varias VBI como entradas los valores asociados con las mismas son tomados de un buffer intermediario (BI) en RAM, en caso de que haya en el ML una o varias salidas de tipo VBI los valores correspondientes son escritos en el BI.

J.- Se copia el estado del BS en los puertos flsicos asociados con las VDS.

4.· Se regresa al paso uno.

De lo anterior se aprecia que el código asociado con cada módulo es ejecutado repetitivamente, variando el intervalo de repetición de acuerdo con el número módulos que contenga el programa; esto es, a mayor número de módulos crece el periodo de repetición.

Existen módulos que requieren que el periodo de repetición de la ejecución de su código asociado sea constante (10 ms), tal es el caso por ejemplo de los temporizadores, para hacer esto posible el código asociado es colocado en una rutina de servicio de interrupción que es invoeada con una periodicidad de 10 ms, empleandosc para ello facilidades de temporización con que cuenta la CC del PLM.

En consecuencia, el código asociado con un programa en SIIL1 está dividido en dos partes, una de ellas es la que se ejecuta de acuerdo con los cuatro pasos descritos un párrafo anterior, a esta parte se le llama *subprograma principal*, la otra parte está constituida por el código cuya ejecución es temporizada y se denomina *subprograma temporizado*. En la figura 1.8 se ilustra esta idea. Cabe senalar aqul que todo programa en SIlLl debe tener un subprograma principal; sin embargo, puede haber programas que no contengan un subprograma temporizado.

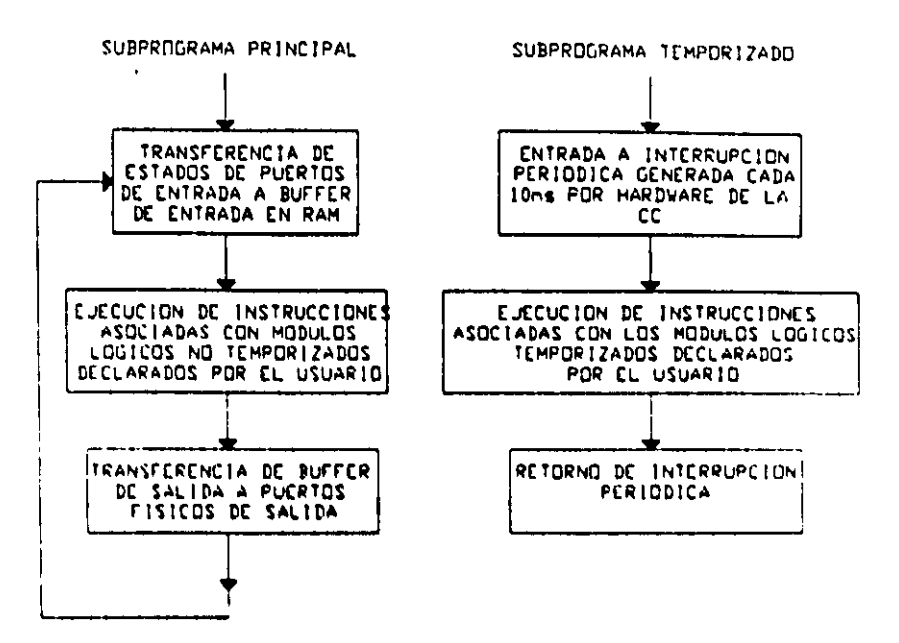

Figura 1.8.- Ejecución, en la CC del PLM, de los dos subprogramas que integran un programa en SIIL1.

#### 1-5-2 Forma de un programa fuente en SIILI

El programa fuente en SIIL1 asociado con una aplicación está constituido por declaraciones, que pueden ser comandos o instrucciones; los comandos son indicaciones tales como inicio o fin del subprograma principal, tipo de mapa de memoria empleado en la CC, inicio o fin de instrucciones asociadas con el subprograma temporizado; las instrucciones son declaraciones asociadas con características que han de tener los módulos empleados por la aplicación y deben respetar la sintaxis descrita en párrafos anteriores. En lo general un programa fuente en SIILI está integrado por la siguiente secuencia de declaraciones:

1.- Comando que indica el tipo de configuración de funcionamiento, la sintaxis asociada es CONFIGN, donde N es un número entero que puede ser uno, dos, o tres; de esta manera, existen a la fecha de elaboración de este trabajo de tesis, tres posibles configuraciones de funcionamiento para el PLM. En la tabla 1.2 se resumen las características principales de funcionamiento asociadas con cada configuración.

2.- Comando que marca el inicio del subprograma principal, la sintaxis correspondiente en este caso es INPROG

3. - Instrucciones asociadas con los módulos que se desea integren al subprograma principal.

4.- Comando que marca el fin del subprograma principal, la sintaxis en este caso es FINPP.

5.- Comando que marca el inicio del subprograma temporizado, la sintaxis asociada es INMODI.

6.- Instrucciones asociadas con los módulos que han de integrar al subprograma temporizado.

7, - Comando que indica el fin del subprograma temporizado, la sintaxis en este caso es FINMODI.

Los siete componentes del programa fuente han de ser colocados respetando el orden anterior; al igual que en el caso de las instrucciones asociadas con los módulos, los comandos deberan ser concluidos con el caracter ";". Todo texto colocado a la derecha del carncter ";" no es tornado en cuenta por el programa que genera el código objeto, de esta manera pucden adicionarse comentarios al programa fuente.

Tabla 1.2 Resumen de características de funcionamiento del PLM asociadas con las diferentes configuraciones de funcionamiento.

| Configuración | <b>Entradas</b> | <b>Salidas</b> | Máximo tamaño del<br>programa (kb) |
|---------------|-----------------|----------------|------------------------------------|
|               | ı.              |                |                                    |
|               |                 |                |                                    |
|               |                 |                |                                    |

\* Esta configuración se empleó para la prueba de los módulos con lógica nivel TTL.

## 1-6 METODOLOGIA A SEGUIR PARA ESTRUCTURAR UNA APLICACiÓN DE CONTROL LÓGICO EMPLEANDO EL PLM

Toda aplicación de control lógico puede integrarse empleando tres conjuntos de elementos funcionales denominados como:

1.- Elementos sensores, los cuales son dispositivos que presentan en su salida un nivel lógico. que tcstilica un determinado cvento como podrían ser por ejcmplo el paso dc un producto por una banda transportadora. el fin del recorrido de un emholo, el que un opcrador oprima
un botón, etc. Los sensores pueden estar constituidos desde por simples interruptores hasta por bloques que basan su funcionamiento en componentes electrónicos. Frecuentemente en la industria los niveles lógicos empleados son cero y 24 volts.

2.- Elementos lógicos, los cuales son dispositivos que realizan funciones booleanas cuyas entradas son las variables presentadas por los sensores, siendo sus salidas variables lógicas que comandan a elementos actuadores, de modo que fisicamente se realicen los eventos que la aplicación requiera.

3. - Elementos actuadores, que son dispositivos que actúan directamente sobre el proceso y son comandados por las salidas que generan los elementos lógicos mencionados en el párrafo anterior, ejemplos de actuadores podrlan ser resistencias eléctricas quc suministrcn calor, motores eléctricos que muevan elementos mecánicos de diversa indole, etc.

El papel del PLM en la realización de un sistema de control lógico es el de implantar los elementos 16gicos que la aplicación requiera, empicando para ello a los módulos lógicos que el mismo puede realizar virtualmente.

A continuación se describe el proceso a seguir para que el conjunto de módulos lógicos neccsarios en un control lógico tomen forma en el PLM, se supone que el PLM debe operar en modo esclavo y debe estar convenientemente enlazado con una computadora anfitriona de tipo PC, desde luego que el desarrollo completo debe contemplar lo relacionado con los sensores y actuadores; sin embargo, aquí se habla únicamente acerca de lo concerniente al PLM que es el objeto de este trabajo de tesis. En síntesis los pasos a seguir son los siguientes

1 - Definir los módulos lógicos que la aplicación requiera, especificando para cada uno las variables de entrada y salida empleadas respetando el hecho de que una variable no puede ser salida de más de un módulo; de lo anterior escribir el programa fuente asociado siguiendo los lineamientos dados en el tema 1-5, empleando para ello a un editor de texto convencional que se ejecute en la computadora anfitriona.

2 - Guardar el texto generado en el paso anterior en un archivo con un nombre escogido por  $el$  usuario y con la extensión SIL.

3 - Ejecutar en la computadora anfitriona el Software de Interpretación de Instrucciones Lógicas (programa SIII.1 EXE) tomando como archivo de entrada el generado en el paso

anterior; en caso de haber errores de sintaxis en las declaraciones mencionadas en el paso uno se mostrarán en pantalla los mismos.

En caso que no haya errores se indicará esto, generándose además un archivo binario con el mismo nombre dado por el usuario en el paso dos y con la extensión BLM; este último archivo contendrá el código ejecutable por el PLM correspondiente a la aplicación que se esté desarrollando.

4.- Si se detectaron errores en el paso anterior corregirlos en el editor de texto y regresar al paso dos. Si no hubo errores de sintaxis proceder al paso cinco.

5.- Transferir para ejecución, a la memoria RAM del PLM, el código contenido en el archivo BLM generado en el paso tres, esto puede hacerse empleando el manejador hexadecimal PUMMA propio de la tarjeta SIMMP-2, véase el apéndice A.

6.- En caso de que el programa no opere correctamente en el PLM hacer las cambios necesarias, a nivel de los módulos lógicos empleados por la aplicación, y regresar al paso uno. Si el programa opera correctamente proceder al siguiente paso.

7 - Desenergizar el PLM, colocar una EPROM borrada en la base correspondiente, así como los puentes J4 y J5 en la CC (tarjeta SIMMP-2), energizar el PLM, oprimir y soltar el botón de restablecimiento del mismo.

8 • Programar la EPROM con el código objeto contenido en el archivo BLM generado en el paso tres. Para efectuar esto se puede emplear el manejador hexadecimal PUMMA, propio de la tarjeta SIMMP-2, véase el apéndice A.

<) - Quitar los puentes J4 y JS y validar el modo autónomo de operación, esto último se hace colocando el puente J 11 en la CC (CMT SIMMP-2).

10.- Oprimir y soltar el botón de restablecimiento del PLM, al hacer esto deberá ejecutarse en forma autónoma el programa del usuario, de esta manera el sistema de control lógico discitado funcionará siendo realizado por el PLM.

### $1-7$  EJEMPLO  $1.1$

Para aclarar algunos de los conceptos descritos en este capitulo, se muestra aqui como se programaría el PLM para realizar la situación de control lógico mencionada en la introducción de esta tesis. En la figura 1.9 se muestra un esquema a bloques que emplea módulos propios del PLM, para realizar la situación de control lógico mostrada en la figura 1.1, se supone que la bomba que suministra el reactivo B debe operar durante treinta segundos.

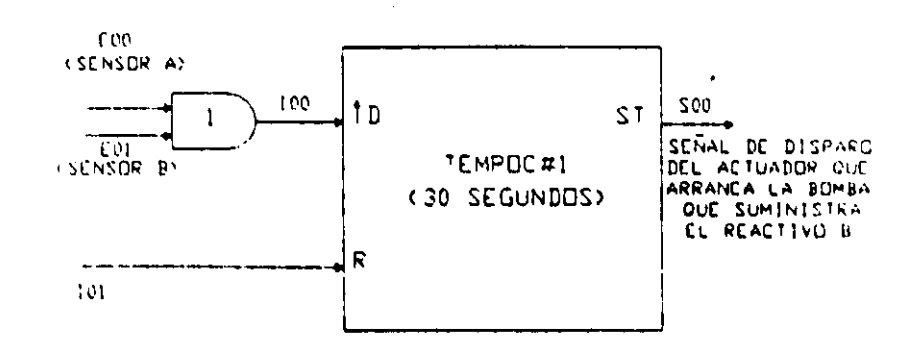

Figura 1.9 Esquema a bloques de una posible realización de la situación de control lógico, mostrada en la figura l.1, empleando el PLM.

Eltcmpori7.ador requerido en este ejemplo es de tipo mono disparo (one shot) como el ilustrado en la figura 1.7. para claridad en este ejemplo. la sintaxis genérica asociada con un MI. que realice un tcmporizador como el requerido se muestra a continuación:

TEMPOC #N DISPARO, HABILITACIÓN, SALIDA, DURACIÓN, ABC,

Donde

N rcprcscnta el número de tcmporizador.

DISPARO denota la variable booleana que dispara al temporizador.

IIAllll.lTACION denota a la variable booleana asociada con la habilitación y restablecimiento del temporizador.

SALIDA denota a la variable booleana asociada con la salida del temporizador

 $DURACION$  denota el tiempo, que ha de especificarse en horas minutos segundos y centésimas de segundo de acuerdo con el formato 00:00:00.00; por ejemplo, si se desea que el pulso dure dos horas cuarenta y cinco minutos con diez segundos, esto se especificará LonlO 02.45: 10 OO. cn caso de quc e1ticmpo dure ya sea menos de una hora o de un minuto se deberá denotar con ceros los espacios correspondientes a las horas y/o minutos según sea el caso

A es un caracter que podrá ser cero si se desea que el disparo sea por flanco de bajado o uno si se desea que el disparo sea por flanco de subida.

B es un caracter que podrá ser cero si se desea que la habilitación sea por nivel alto y el restablecimiento sea por nivel bajo; en caso de que se requiera que la habilitación sea por nivel bajo y el restablecimiento por nivel alto, B deberá ser cero. Para que el temporizador responda a los disparos la habilitación del mismo deberá estar verificada, en caso de verificarse el restablecimiento mientras se verifica el pulso de salida, el mismo regresará a su nivel no verificado, véase la figura 1. 7b.

e es un caracter que podrá ser cero si se desea que el pulso de salida tenga verificación en bajo y uno en caso de que se desee que tal verificación sea en alto.

Nótese en la figura 1.9 el empleo de dos variables booleanas intermediarias. aclarándose aqul que el valor por defecto de una variable booleana del PLM es cero, siendo esta la causa de que el nivel requerido para la señal de habilitación sea bajo, apreciándose el empleo, como delimitadora, de la variable intermediaria 10 l.

El programa correspondiente en SIIL1 es:

Programa asociado con el ejemplo l. 1

eONFIG 1; declaración de configuración de funcionamiento

INPPROG; declaración de inicio de subprograma principal La siguiente línea corresponde a la instrucción asociada con el módulo que realiza la compuerta lógica requerida

> AND2#1 E00, E01, 100, 111; compuerta and número 1 FINPP; declaración de fin de subprograma principal INMODI; declaración de inicio de subprograma temporizado TEMPOC#1 100, 101, S00, 00:00:30.00, 101; temporizador FINMODI; declaración de fin de subprograma temporizado

Para mayores detalles acerca de la sintaxis asociada con los módulos de este ejemplo o bien con el funcionamiento de los mismos, puede consultarse el capítulo tres de esta tesis.

En la figura 1.10 se muestra el conexionado al PLM de los sensores y actuadores asociados con el ejemplo aquí descrito.

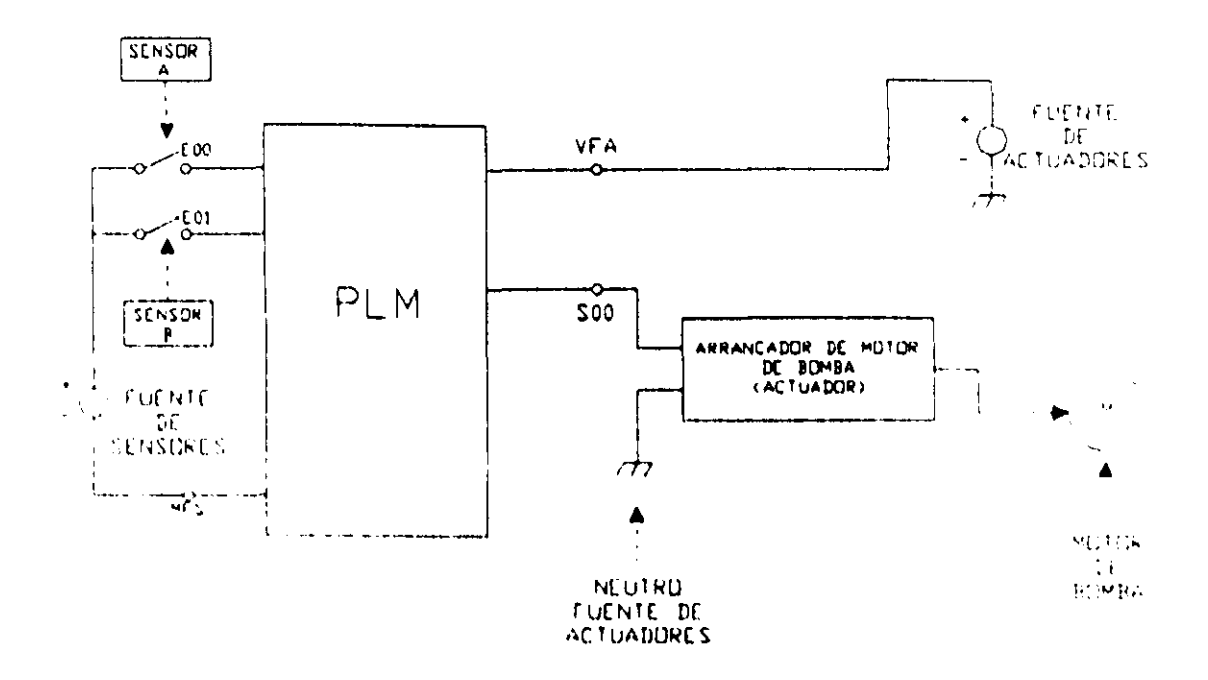

Figura 1.10 - Conexionado de los sensores y actuadores, asociados con la situación de control lógico mostrada en la figura I.1, cuando la misma es realizada por el PLM, de acuerdo al diagrama de bloques mostrado en la figura 1.9

# CAPiTULO 2 **HARDWARE DEL PLM**

En este capitulo se describe la circuiteria asociada con cuatro de los cinco bloques funcionales que integran al PLM, iniciando con la computadora central, continuando con los circuitos de optoacoplamiento asociados con cada una de las 32 entradas fisicas, pasando por los circuitos de cada una de las 16 salidas fisicas, concluyendo con los circuitos correspondientes al bloque de comando local y despliegue (BCLD); el quinto bloque (fuente de alimentación) no se detalla por las razones mencionadas en el capitulo anterior.

## 2-1 COMPUTADORA CENTRAL (CC)

La computadora central está realizada por la tarieta SIMMP-2 que es una computadora monotablilla basada en el microcontrolador 68HC11F1, fabricado por Motorola, en la figura 2.1 se muestra este chip. Como ya se ha mencionado en el capitulo anterior, la CMT SIMMP-2 puede operar en cualquiera de los cuatro modos asociados con este microcontrolador y como CC del PLM opera en modo expandido, pudiendose en este caso validar los mapas de memoria requeridos por cada una de las configuraciones de funcionamiento del PLM, véase la tabla 1.2 del capitulo 1.

En las figura 2.2 se muestra una fotografia de la tarjeta SIMMP-2, apreciándose un diagrama de bloques de la misma en la figura  $2.1$  del apéndice A. En ese mismo apéndice se detallan diversos aspectos relacionados con los bloques funcionales de la tarjeta

En este capitulo se detallan circuitos y conceptos de la CMT SIMMP-2 relacionados con el funcionamiento de la misma como CC del PLM. Parte de la información aquí descrita es complementada en el apendice  $\Lambda$ 

34

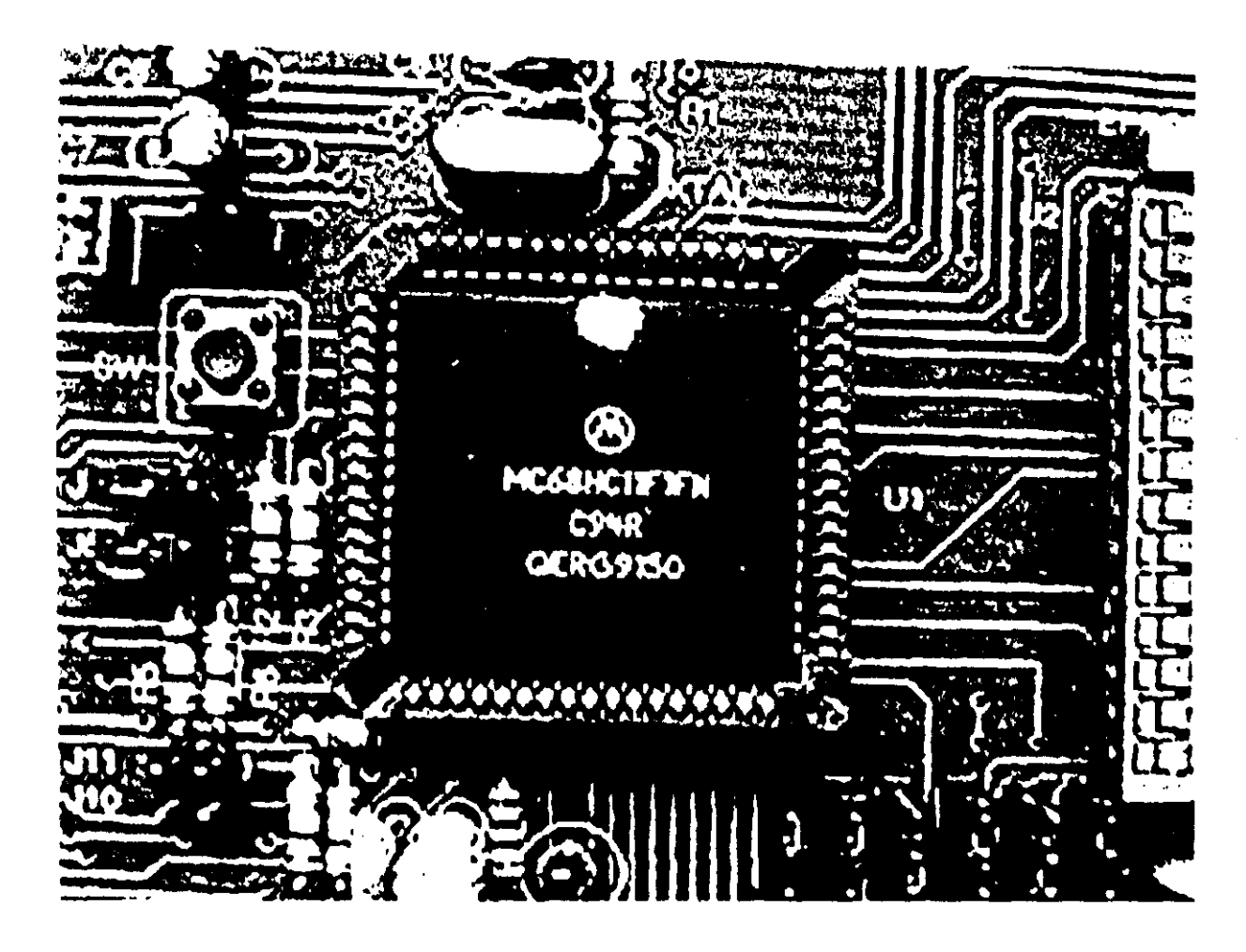

Figura 2.1 - Chip microcontrolador 68HC11F1 (CPU de tarjeta SIMMP-2)

#### 2-1-1 Microcontrolador 68HC11F1

Este componente es una computadora digital completa contenida en un solo. circuito integrado, el chip contiene además periféricos de mucha utilidad en instrumentación y control, las componentes funcionales del 68HC11F1 son a grandes rasgos las siguientes.

1 - Tres puertos bidireccionales con capacidad de definir por software, el comportamiento, como entrada o salida, asociado con cada uno de sus bits, estos puertos. se denotan con las letras A, C, D y G. Al operar en modo expandido se pierden el puerto. C que pasa a ser el bus de datos y las lineas del *mbble* alto del puerto G que pudieran ser empleadas para paginación de memoria y puertos.

2 - Dos puertos de salida denotados con las letras B v F, que se pierden al operar en modo expandido, va que pasan a ser respectivamente los bytes alto y bajo del bus de direcciones

3.- Un puerto de entrada, denotado por la letra E cuyas líneas pasan a ser los ocho canales de entrada analógica asociados con el convertidor analógico digital contenido en el chip, cuando el mismo es habilitado.

4.- Un convertidor analógico digital de ocho bits y ocho canales, que puede ser habilitado y leido por software.

5.- Un puerto serie asíncrono, que puede operarse en los baudajes más comunmente empleados, al usarse este medio de comunicación entre computadoras.

6.- Un puerto serie síncrono, que puede ser usado para comunicarse con periféricos que intercambian información empleando un formato serie.

7.- Un tempori7.ador, que puede entre otras funciones, generar interrupciones periódicas a intervalos de repetición dependientes de la frecuencia de reloj asociada.

De los bloques y caracteristicas descritas anteriormente, las más importantes para el funcionamiento de la CMT SIMMp-2 como CC del PLM son: el puerto serie asincrono, el temporizador y la capacidad de paginación de memoria y puertos; para más información acerca del 68HC11F1 se pueden consultar las hojas de datos técnicos asociados con el mismo que son proporcionados por la compañía Motorola.

#### 2-1-2 Paginación de Puertos en la CMT SIMMP-2

La lógica empleada para la paginación de puertos de la CMT SIMMP-2 se muestra en la figura 2.3, la misma está conformada por un decodificador de tres a ocho (74LSl.l!l) cuyas salidas YO a Y7, verificadu en bajo, validan sendas lineas de paginación de puerto con un intervalo asociado de 128 direcciones, asi la linea YO decodifica al intervalo de direcciones 1800- 187F, la linea YI decodifica al intervalo 1880- 18FF, la linea Y2 decodifica al intervalo 1900- 197F, y asi sucesivamente hasta la linea  $Y$ 7 que decodifica al intervalo  $1B80-1BFF$ .

I.as lincas dc entrada al decodificador son:

1.- CSIO2, que es una linea de control del microcontrolador que decodifica un intervalo de 2k direcciones comprendidas en el intervalo 1800-1FFF, esto se logra gracias a lirmware que es parte de las rutinas de inicialización de la CMT SIMMP-2 al operar en modo expandido

 $2 - 1$ . I.ineas de dirección del microcontrolador comprendidas de la  $\Delta$ 7 a la  $\Delta$ 10. actuando sobre entradas de control del decodificador.

 $\mathbf{1}$ 

Del esquema mostrado en la figura 2.3, es fácil comprobar los intervalos de direcciones asociados con cada línea de salida del sistema de paginación de puertos. En la nomenclatura propia de la tarjeta SIMMP-2 las líneas de paginación de puerto Y0 a Y7 son también denotadas como CSP0 a CSP7.

Para más información acerca de el mapa de puertos que valida el sistema de paginación de puertos puede consultarse el apendice A.

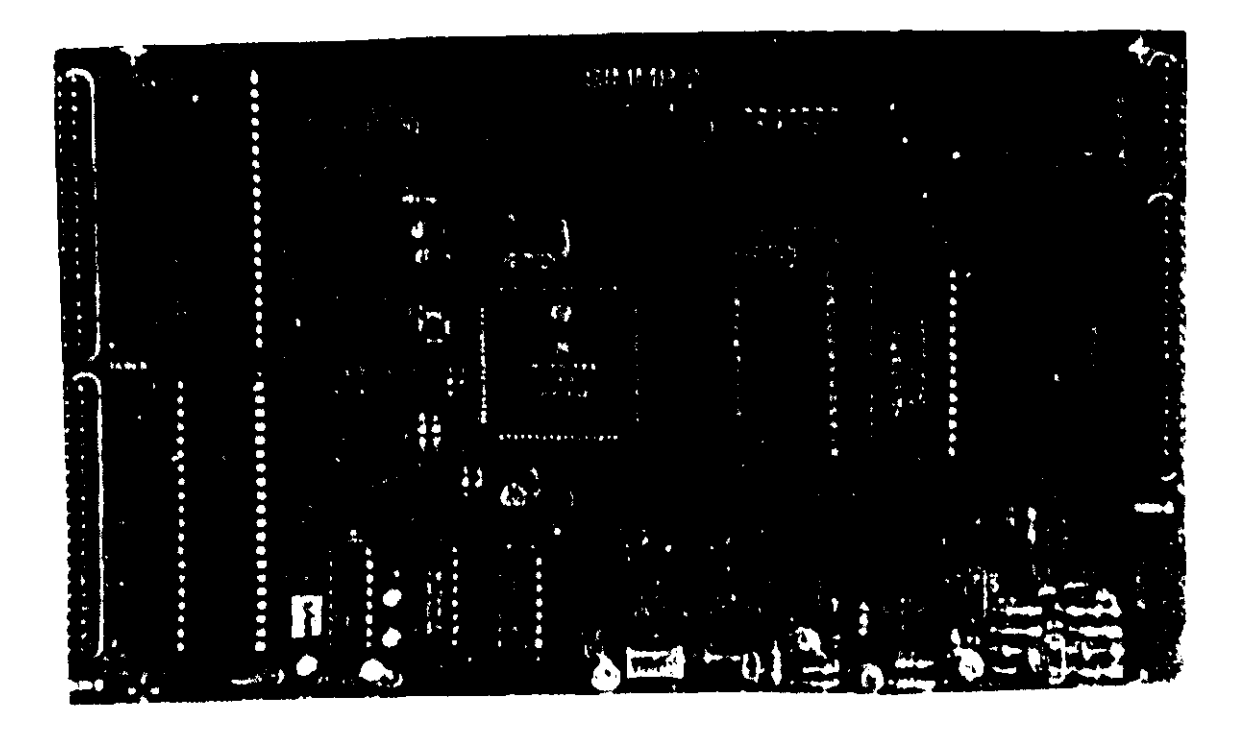

Larjeta SIMMP-2, empleada para realizar la computadora central del PLM. Figura 2.2.

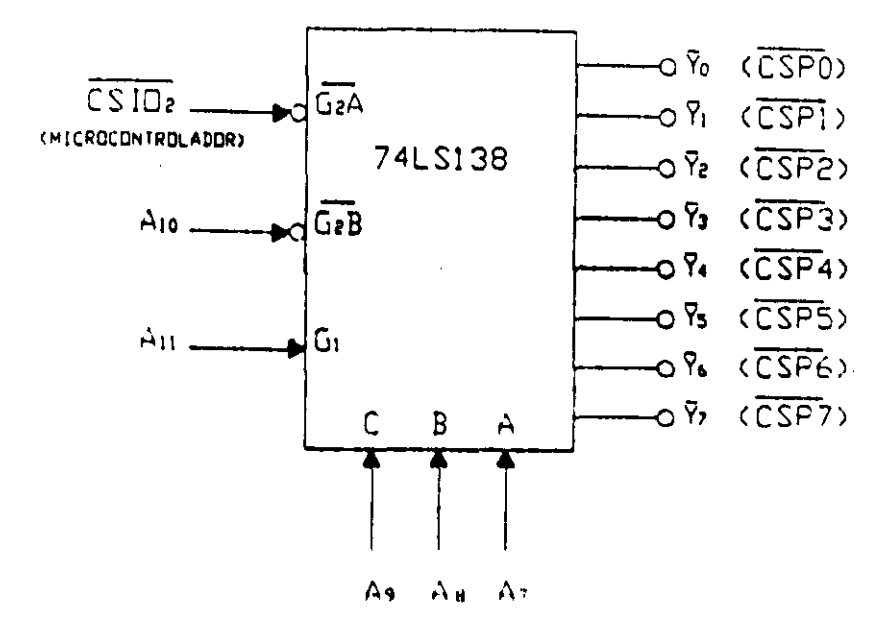

Figura 2.3.- Sistema lógico para paginación de puertos contenido en la CMT SIMMP-2

#### 2-1-3 Lógica M-I (Motorola - INTEL)

La tarjeta SIMMP-2 incorpora circuitería lógica que genera señalización de lectura escritura compatible con periféricos no fabricados por Motorola, tales como el 82C55 fabricado por INTEL, que es un puerto triple programable y el chip de reloj de tiempo real MM58274 fabricado por National. La tarjeta SIMMP-2 contiene dos chips 82C55 que son empleados para realizar las entradas y salidas binarias del PLM. Además el BCLD del mismo emplea el chip de reloj aquí mencionado.

En la figura 2.4 se muestra el sistema lógico generador de señalización de lectura escritura de tipo INTEL.

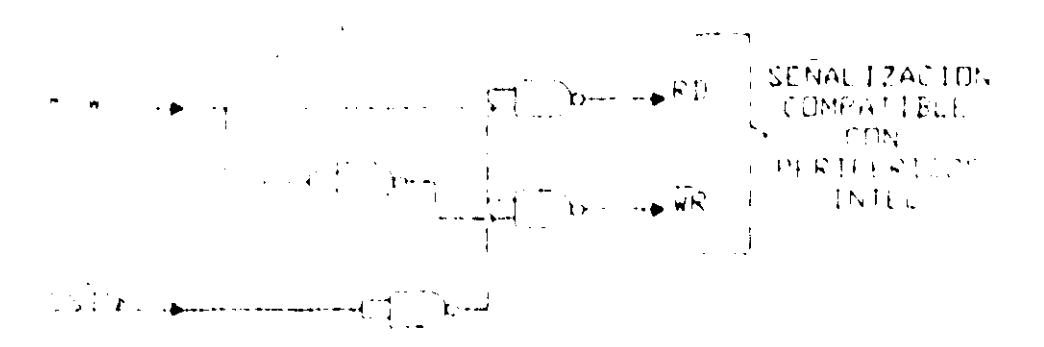

Figura 2.4.- Sistema lógico contenido en la CMT SIMMP-2 para generar señalización de lectura escritura compatible con periféricos INTEL.

### 2-1-4 Puertos paralelos adicionales de la CMT SIMMP-2

La tarjeta SlMMP-2 cuenta con dos conjuntos de puertos paralelos denominados como CTPPI y CTPP2, cada uno de ellos está constituido por un chip *82CSS* que es un componente de uso común en la industria y como es conocido agrupa a tres puertos que pueden programarse como entradas o salidas mediante software.

De esta manera potencialmente se cuenta dentro de la tarieta hasta con seis puertos paralelos adicionales, cuyas terminales se encuentran presentes en postes para conexionado de cable plano presentes en la tarjeta, para mayor detalle acerca de esto último puede consultarse el apéndice A y la hoja de datos del *82CSS* proporcionada por INTEL, aquí basta mencionar que para fines de la CC del PLM el chip es operado en modo cero programándose como entradas los puertos A y B del mismo y como salida el puerto C correspondiente, de esta forma se logran las 32 entradas y 16 salidas requeridas.

Las direcciones de puerto asociadas pueden verse en la figura 2.11 del apéndice A. a continuación se indica que puertos corresponden con cada uno de los grupos de entradas y salidas del PLM.

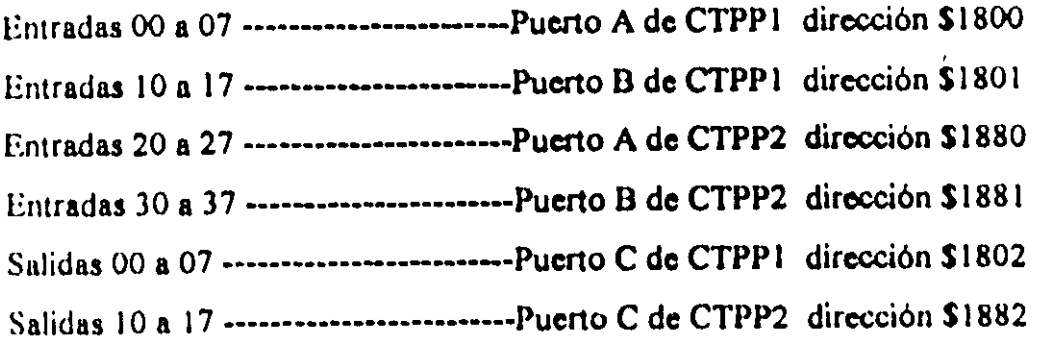

En la figura 2.5 se muestra en forma genérica el conexionado, al bus de la tarjeta SIMMP-2, de los chips 82C55 que realizan los conjuntos triples de puertos CTPP1 y CTPP2, empleados por la CC del PLM para validar los puertos fisicos de entrada y salida requcridos por el mismo.

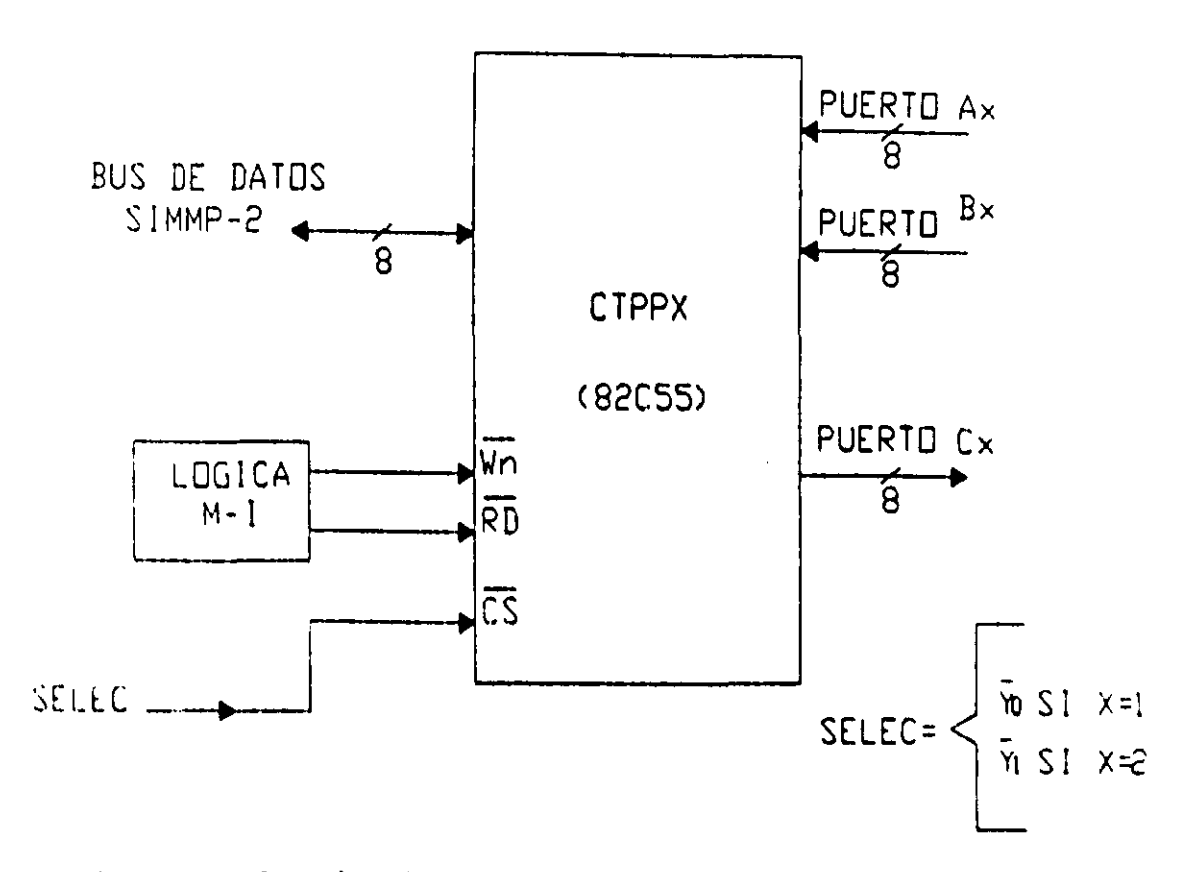

Figura 2.5.- Conexionado de los chips 82C55 al bus de la tarieta SIMMP-2

#### 2-1-5 Memoria EPROM

La tarieta SIMMP-2 puede recibir para programación a EPROM's de 2kb a 64kb, para ejecutar código desde las mismas se recomienda emplear memorias cuyo tamaño este comprendido entre 8kb y 64kb. Para fines de la CC del PLM, de acuerdo con las configuraciones de funcionamiento del mismo, vigentes a la fecha de escribir esta tesis, las EPROM's requeridas son de 8kb para las configuraciones 1y 2 y 32kb para la configuración 3.

En la figura 2.6 se muestra el conexionado de la memoria EPROM al bus de la terjeta SIMMP-2

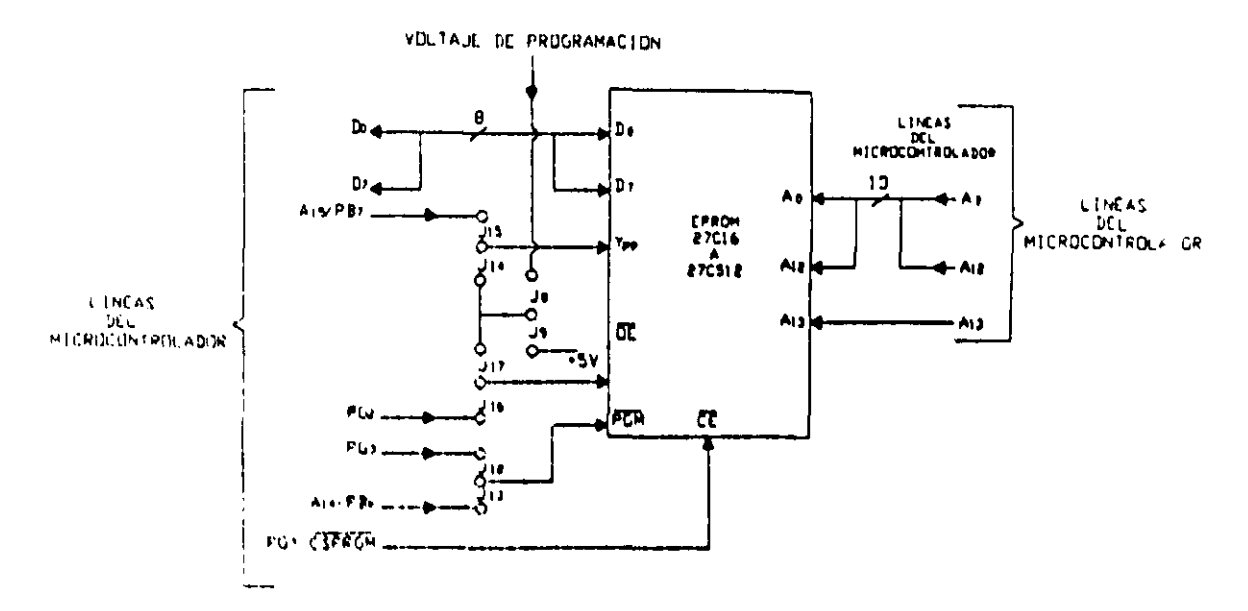

Figura 2.6.- Conexionado de la EPROM al bus de la tarieta SIMMP-2

Los puentes que se aprecian en la figura 2.6 son requeridos por el hardware y software de programación de las EPROM's, además es conveniente mencionar aqui el hecho de que el firmware de restablecimiento de la tarjeta SIMMP-2 reside en la memoria EEPROM interna del microcontrolador, encargándose el mismo de inicializar las líneas PG2 y PG3·de la figura 2.6, para que se pueda ejecutar código desde la memoria EPROM colocada.

La disposición de puentes para programación y/o lectura de diferentes EPROM's, puede consultarse en el apendice A.

#### 2-1-6 Memoria RAM

La taríeta SIMMP-2 puede recibir memorias RAM estáticas de 8kb y 32kb, que tamaño es requerido en un momento dado, depende de el tipo de mapa de memoria con el que se desee trabajar, en la figura 2.7 se muestra el conexionado de la RAM al bus de la tarjeta.

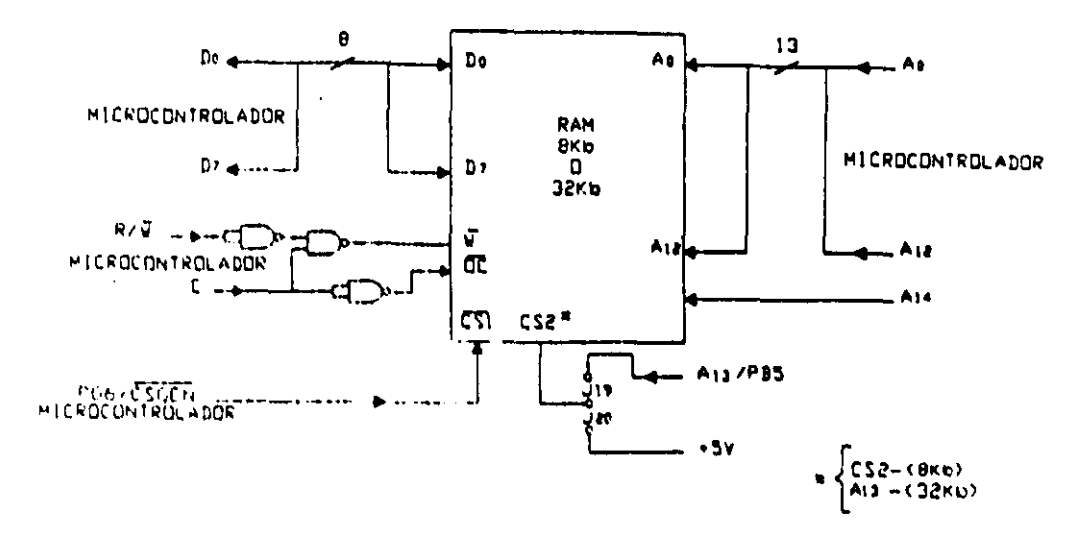

Figura 2.7.- Conexionado genérico de la memoria RAM al bus de la tarjeta SIMMP-2

Los diversos mapas de memoria en que puede operar la CMT SIMMP-2 se configuran mediante colocación de puentes, al operar en modo expandido pueden configurarse seis mapas de memoria diferentes; en el apendice A se indica, para cada mapa de memoria, la configuración de puentes requerida.

Para fines de la CC del PLM y las configuraciones de funcionamiento del mismo los mapas de memoria requeridos se muestran en la tabla 2.1.

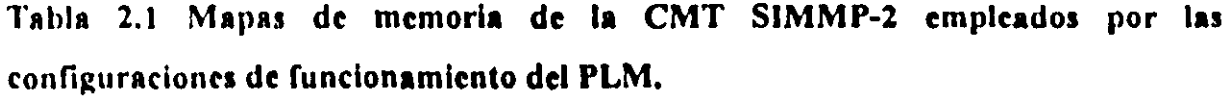

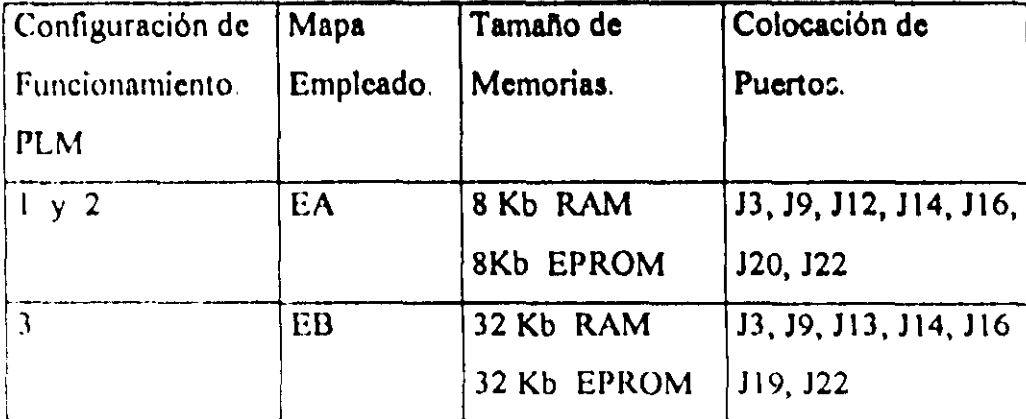

# 2-1-7 Circuitería para programación de memorias EPROM

La tarjeta SIMMP-2 cuenta con un bloque funcional que permite la programación de memorias EPROM, en la figura 2.8 se aprecia el mismo, para fines del PLM únicamente interesaría programar EPROM's de 8kb y 32kb para las configuraciones de funcionamiento del mismo a la fecha de escritura de esta tesis.

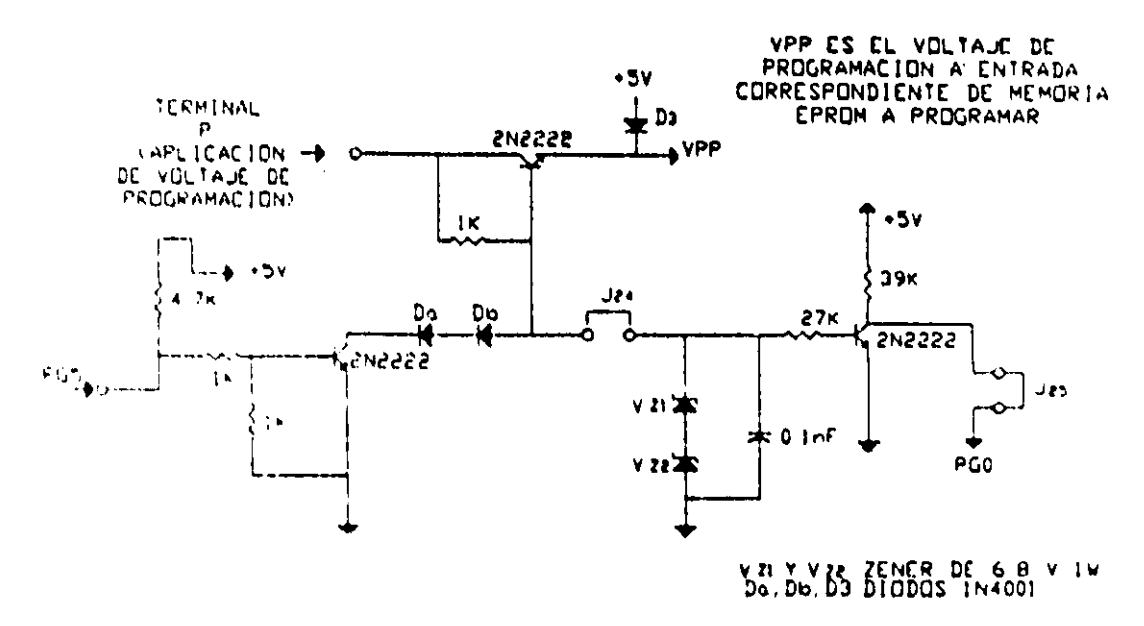

Figura 2.8.- Circuito en la CMT SIMMP-2 que soporta fisicamente la programación de memorias EPROM.

Como se aprecia en la figura 2.8 la conmutación del voltaje de programación es arbitrada electrónicamente por el propio microcontrolador, empleando para ello a las líneas PG5 (programada como salida) y PG0 (programada como entrada); los diodos ZENER fijan el voltaje de programación Vpp en 12.5 volts (puente J24 colocado) siempre que el voltaje en la terminal "P" sea de 14 o más volts, en caso de que el voltaje de programación requerido sea mayor que este valor, se deberá quitar el puente J24 y aplicar el voltaje requerido más un volt por la terminal "P".

En el apéndice A se explican los pasos a seguir, por parte del usuario final, para programar EPROM's con la tarjeta SIMMP-2 empleando herramientas de software propias de la misma.

# 2-2 CIRCUITOS DE OPTOACOPLAMIENTO DE ENTRADA

Para cada una de las 32 entradas del PLM, existe un circuito de optoacoplamiento que cambia los niveles lógicos de entrada (0-24volts) a niveles TTL propios de los puertos de entrada de la CC, además de proporcionar aislamiento eléctrico entre la circuitería asociada con los sensores y la CC, que opera a cinco volts; en la figura 2.9 se muestra el circuito genérico de optoacoplamiento empleado.

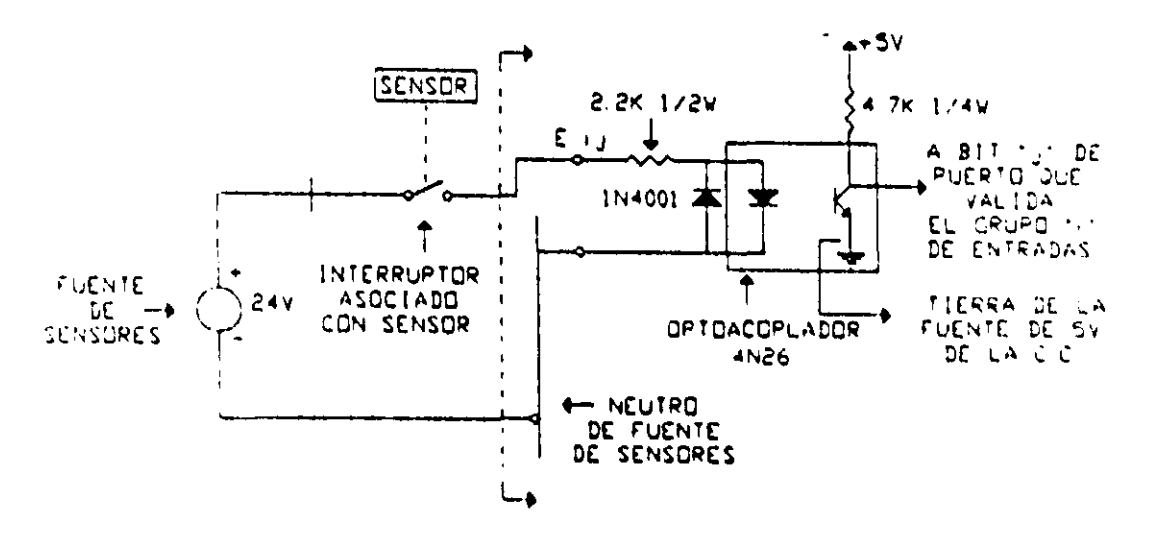

Figura 2.9.- Circuito de optoacoplamiento genérico empleado para cada una de las 32 entradas del PLM

Cabe señalar que se supone que la fuente de sensores debe tener una regulación adecuada, de modo que el voltaje suministrado por la misma no baje más de un 10% de su valor nominal (24 volts), en el peor caso (32 entradas conectadas con sus correspondientes interruptores de sensor cerrados), se aprecia además que hay una inversión lógica en cada circuito de optoacoplamiento, esto es compensado por software al momento de que la CC lee cada uno de los puertos asociados con cada grupo de entradas.

Físicamente los 32 optoacopladores están agrupados en dos tarjetas, alambradas a mano, conteniendo cada una de ellas 16 circuitos de entrada; en la figura 2.10 se muestra la fotografía de una de estas tarjetas, se aprecian en la misma transistores adicionales (32, dos por cada entrada), empleándose los mismos para realizar por hardware la inversión mencionada en el párrafo anterior y para suministrar corriente a sendos LEDS testigo asociados con cada entrada, la experiencia den ostró que se podía hacer la inversión por software y que el LED testigo no es indispensable, aunque estas

primeras tarjetas de entradas pueden utilizarse para validar el primer prototipo del PLM, tomándose realmente en cuenta el circuito simple de la figura 9 al reproducir el PLM.

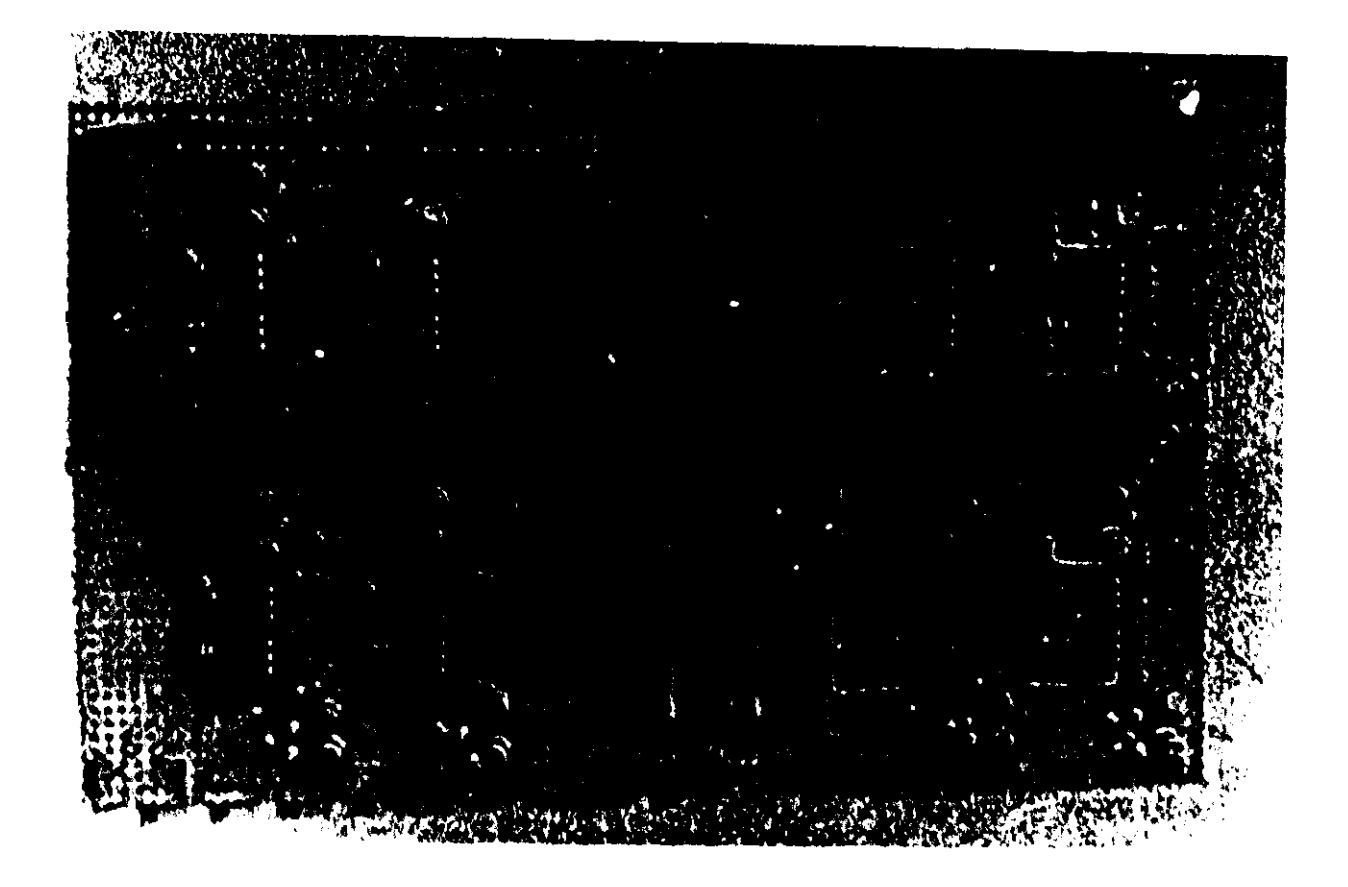

Figura 2.10 - Tarjeta de entrada del PLM que realiza 16 entradas del mismo (E00 a E17).

## 2-3 CIRCUITOS DE INTERFAZADO A RELEVADORES DE **SALIDA**

Las salidas del PLM se manifiestan fisicamente mediante la apertura (salida cerologico) o cerradura (salida uno lógico) de los contactos de sendos relevadores de baja poteneia, para ello se emplearon relevadores con voltaje de activación de doce volts, para la bobina de los mismos, si bien la máxima corriente que pueden soportar los contactos es del orden de seis Amperes, se recomienda para el primei prototipo del  $PLM$ , que dicha corriente no exceda los 500 mA, esto se debe a que la tarjeta que agrupa. los to relevadores asociadas con las salidas físicas fue también alambrada a mano, habiendose empleado conductores de bajo calibre para este fin-

En la ligura 2,11 se observa el circuito de interfazado para las salidas del PLM y en la figura 2.12 se muestra una fotografia de la tarjeta que agrupa las 16 salidas del PLM empleada en el primer prototipo del mismo,

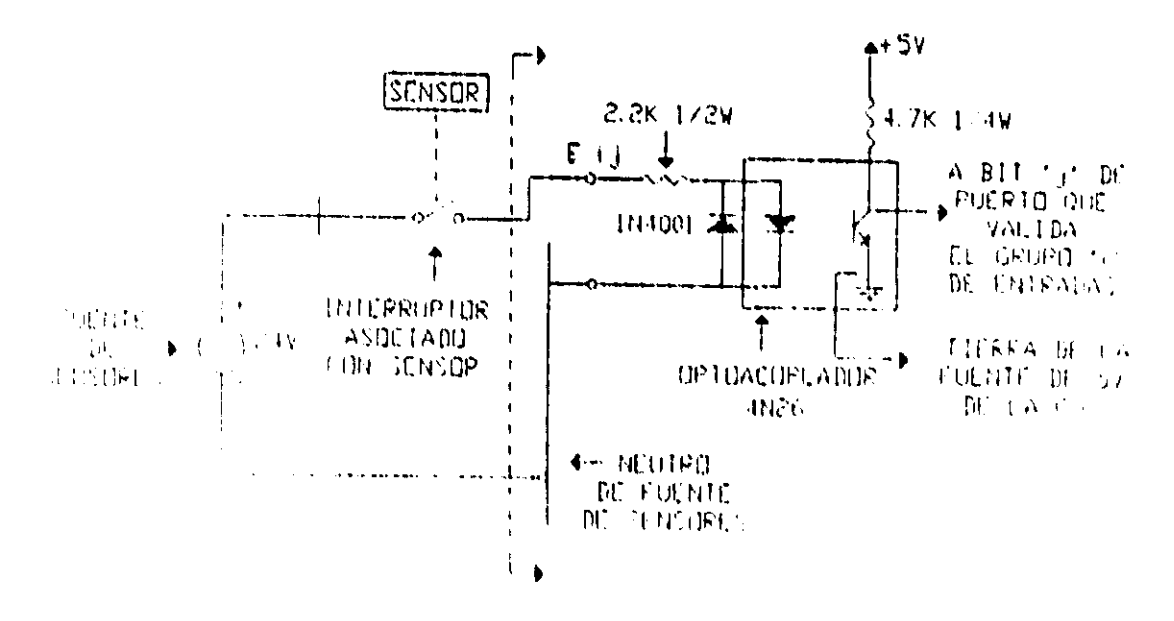

Figura 2.11.- Circuito de interfazado para la salida física Sij del PLM

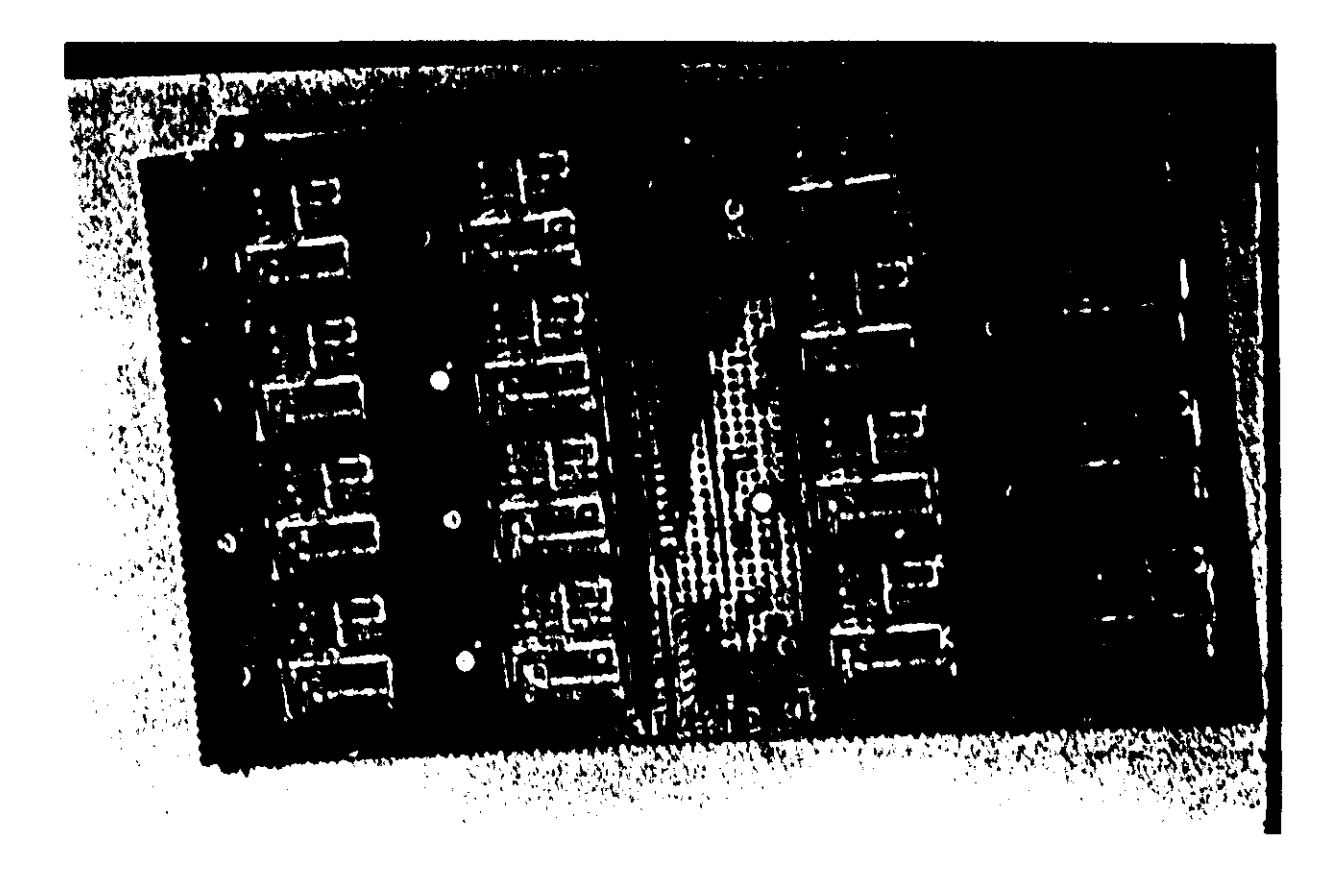

Figura 2 12 Fotografia que muestra la tarjeta de salidas del PLM

# 2-4 BLOQUES FUNCIONALES ASOCIADOS CON EL BCLD

En el tema 1-1-4 del capítulo uno se describe, a nivel del usuario final, la forma en que está integrado el Bloque de Comando Local y Despliegue (BCLD), en las figuras 2.13 (a) y 2.13 (b) se muestra el esquema electrónico del mismo apreciándose en la primera el subpaginador de puertos requerido y el reloj de tiempo real empleado, en la segunda figura se muestra el conexionado de los dos puertos auxiliares y la Unidad de Despliegue.

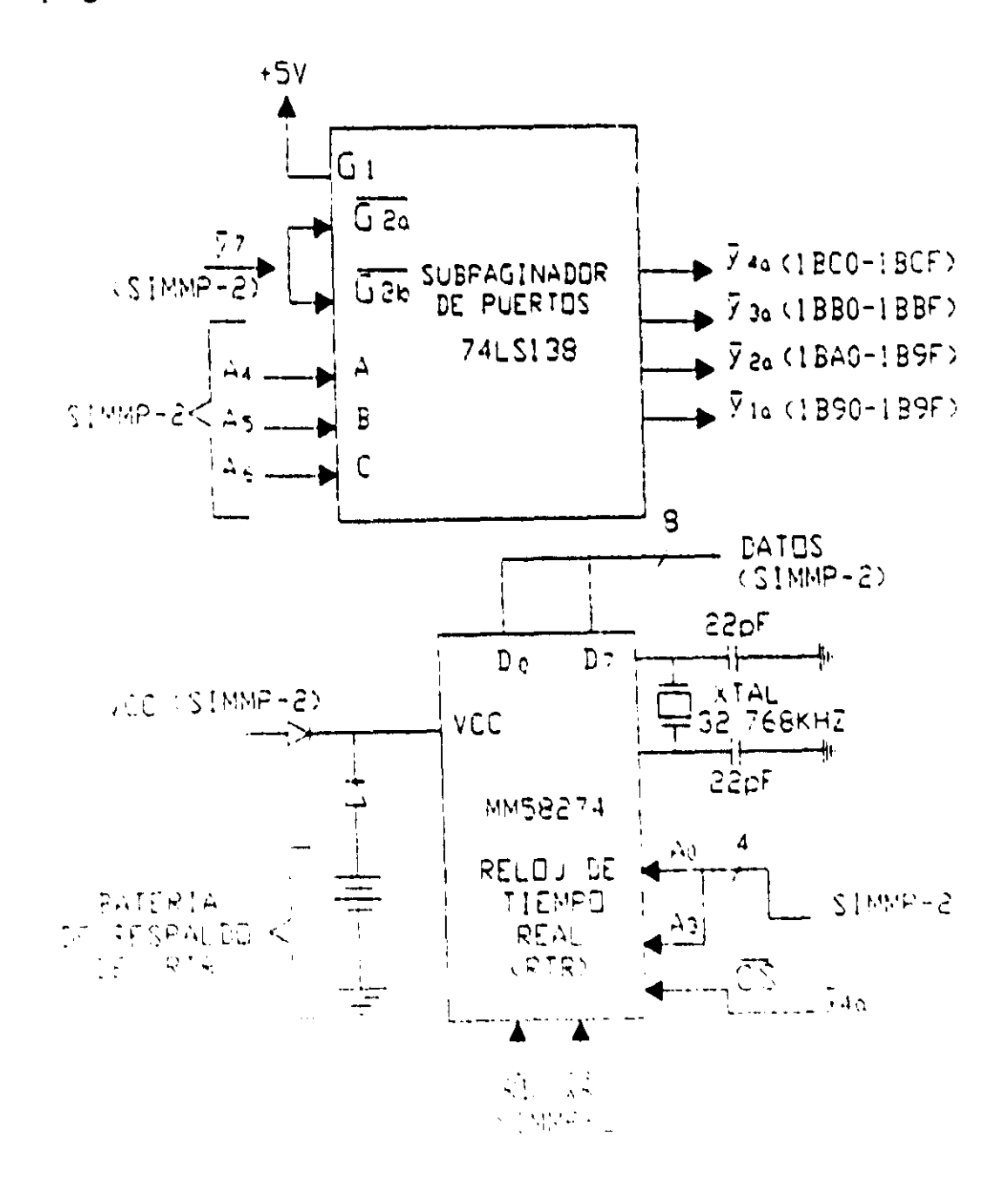

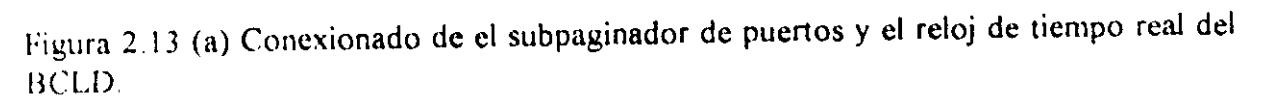

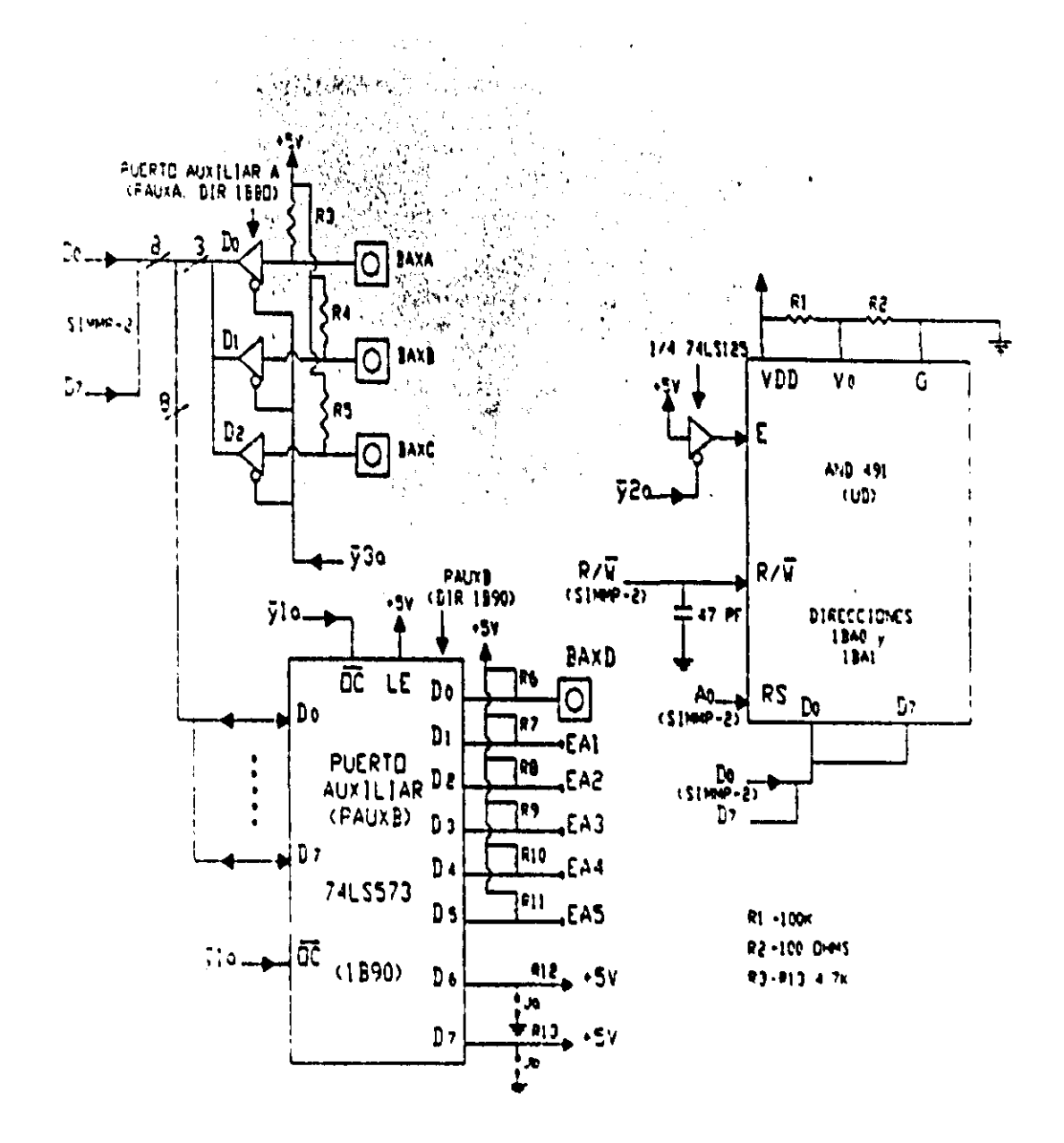

Figura 2.13 (b) Conexionado de los puertos auxiliares y Unidad Desplegadora del BCLD.

En la figura 2.14 se muestra una primera versión del BCLD alambrada en protoboard para fines de prueba.

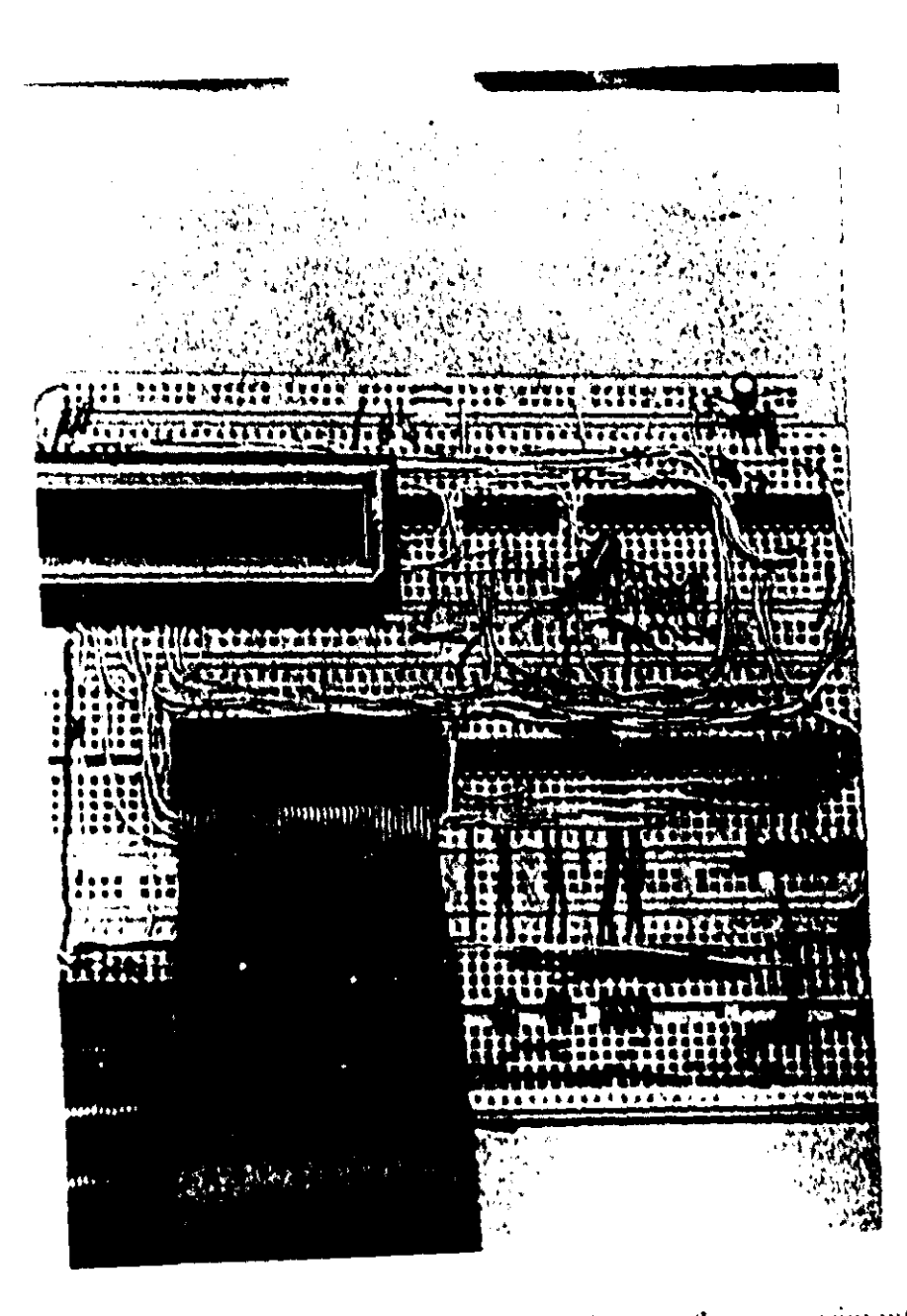

Figura 2.14 - Fotografia del BCLD alambrado para fines experimentales

A continuación se describen los componentes funcionales del BCLD

# 2-4-1 Subpaginador de puertos

Este bloque del BCLD esta constituido por un decodificador de tres a ocho (741 S138), cada una de las salidas del mismo validan sendas señales de habilitación que se verifican en bajo para un intervalo de 16 direcciones, vease la figura 2.10 para mejor comprension de lo anterior, puede confrontarse la informacion de la tabla de funcionamiento del decodificador con las señales de entrada al mismo mostradas en las figuras 2.13 (a) y (b) y con la descripción del mapa de puertos y señales de habilitación asociadas para la tarjeta SIMMP-2 descrita en el apéndice A.

## 2-4-2 Puerto Auxiliar A (PAUXA)

El puerto auxiliar A es un puerto de entrada de tres bits, implantado con tres de los cuatro seguidores binarios con salida de tercer estado, contenidos en el chip 74LS 125, la dirección asociada con este puerto puede ser cualquiera de las comprendidas en el intervalo 1BBO a 1BBF, las entradas correspondientes están asociadas con los botones auxiliares  $A$ ,  $B$   $y$   $C$  que son empleados por el software que controla la puesta a tiempo del reloj do tiempo real, esto último se explicará en el capitulo tres de esta tesis.

### 2-4-3 Puerto Auxiliar B

Este puerto de entrada está implantado por el circuito integrado 74LS573, que es un *latch* octal con salida de tercer estado, en la figura puede apreciarse que las direcciones asociadas con este puerto son las comprendidas en el intervalo 1B90 a 1B9F, observándose que el bit menos significativo está ligado con el botón auxiliar D, que se usa para desplegar secuencialmente mensajes priorizados, que pudieran haber sido programados por el usuario en el programa fuente en SIIL1 de acuerdo con necesidades propias de la aplicación que el PLM estuviera realizando en un momento dado, para más detalles acerca de esto último puede consultarse, en el capitulo tres, el formato y funcionamiento de la instrucción "mensajero". Las líneas de entrada uno a la cinco de este puerto están ligadas con las entradas auxiliares EA 1 a EA5, por último, las entrudas seis y siete están asociadas con los puentes Ja y Jb respectivamente, en la tabla 1.1 se describe la finalidad de estos últimos.

#### 2-4-4 Unidad Desplegadora (UD)

La unidad desplegadora tiene una capacidad de dos renglones de 16 caracteres cada uno y está realizada por el desplegado AND491 fabricado por la corporación Purdy Electronics, en la ligura 2.13 (b) se aprecia el conexionado de la UD a la tarjeta SIMMI'- 2, en el capitulo tres se detallan aspectos de software que corre en el microcontrolador de la CC, al ejecutarse instrucciones de SIIL1 que empleen la UD del PLM.

# 2-4-5 Reloj de Tiempo Real (RTR)

El reloj de tiempo real del PLM es implantado con el crup *MMS8274* fabricado por National; este chip está pensado para interfazarse con microcontroladores o microprocesadores, siendo la base de tiempo del mismo generada mediante el auxilio de un cristal externo de 32768 Hertz, esto CI tieno capacidad para manejar un formato de tiempo en horas - minutos - segundos - décimas de segundo, además de manejar días, meses y años, en la figura 2.13 (a) se puede observar el conexionado del RTR a la tarieta SIMMP-2, apreciándose ahí el empleo de una batería de respaldo de modo que el RTR pueda seguir operando aún con el PLM dcsenergizado.

En el capitulo tres se detallan aspectos de software que corre en el microcontrolador de la CC, al ejecutarse instrucciones de SIlL I que usen el RTR.

# 2·5 INTEGRACiÓN FislCA DE LAS COMPONENTES DEL PLM

Para este primer prototipo del PLM se agruparon en forma paralela las tarjetas que lo integran, empleando para ello tornillos sin fin (husillos) para así poder emplear tuercas, arandelas de hule y rondanas convencionales para sujetar las tarjetas, los postes están fijados a una base metálica que forma parte de una caja con tapa, la misma se colocó en un tablero donde se colocaron las tiras de terminales correspondientes a las terminales fisicas de entrada y salida.

En las figuras 2.15 y 2.16, se muestran fotografias donde se observan respectivamente, el arreglo de tarjetas que realizan los bloques funcionales del PLM y el mismo arreglo colocado en la caja empleada como gabinete, en la figura 2.17 se aprecia el PLM en su caja lijada en el tablero, observándose las tiras de terminales correspondientes con las entradas y salidas físicas.

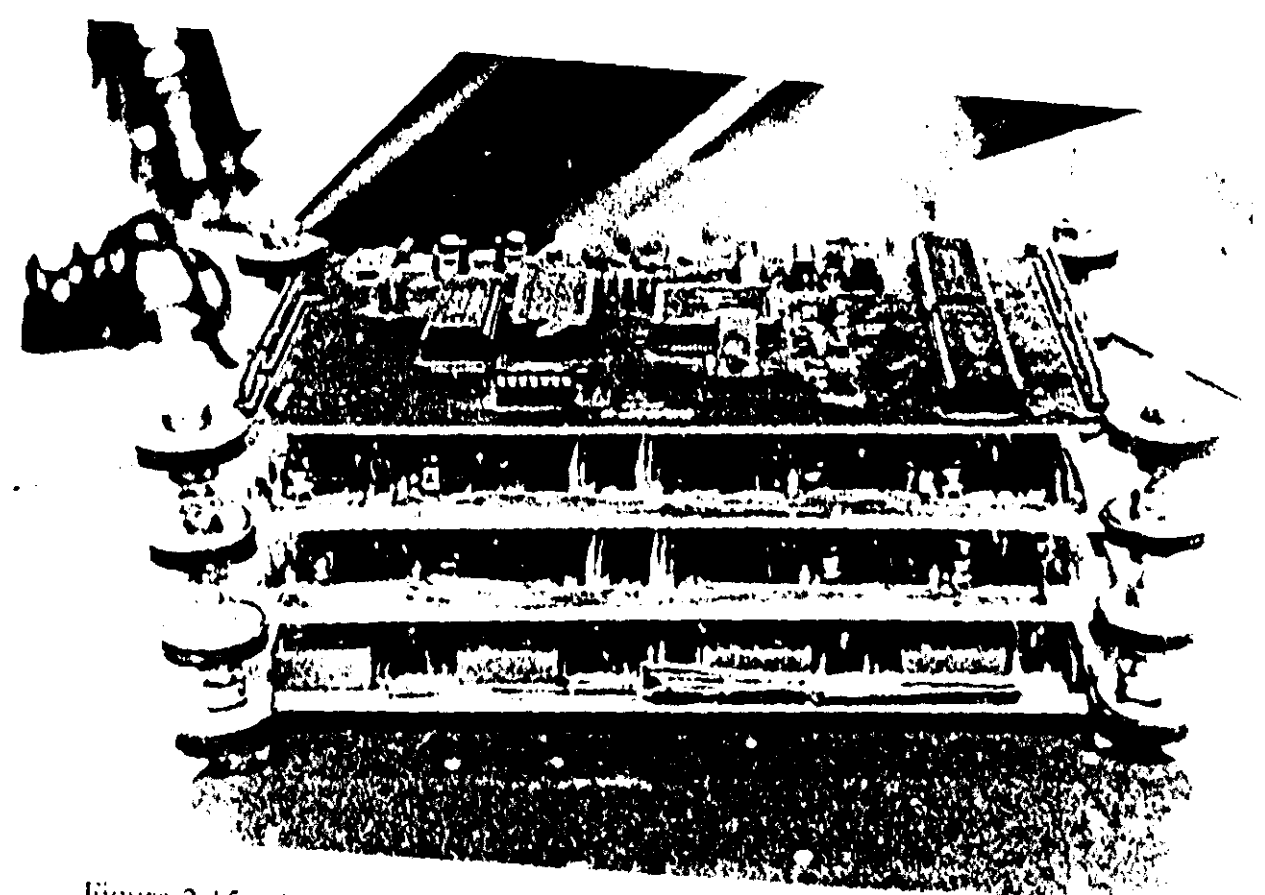

Figura 2 15 - Arreglo de tarjetas que realizan los bloques funcionales del PLM

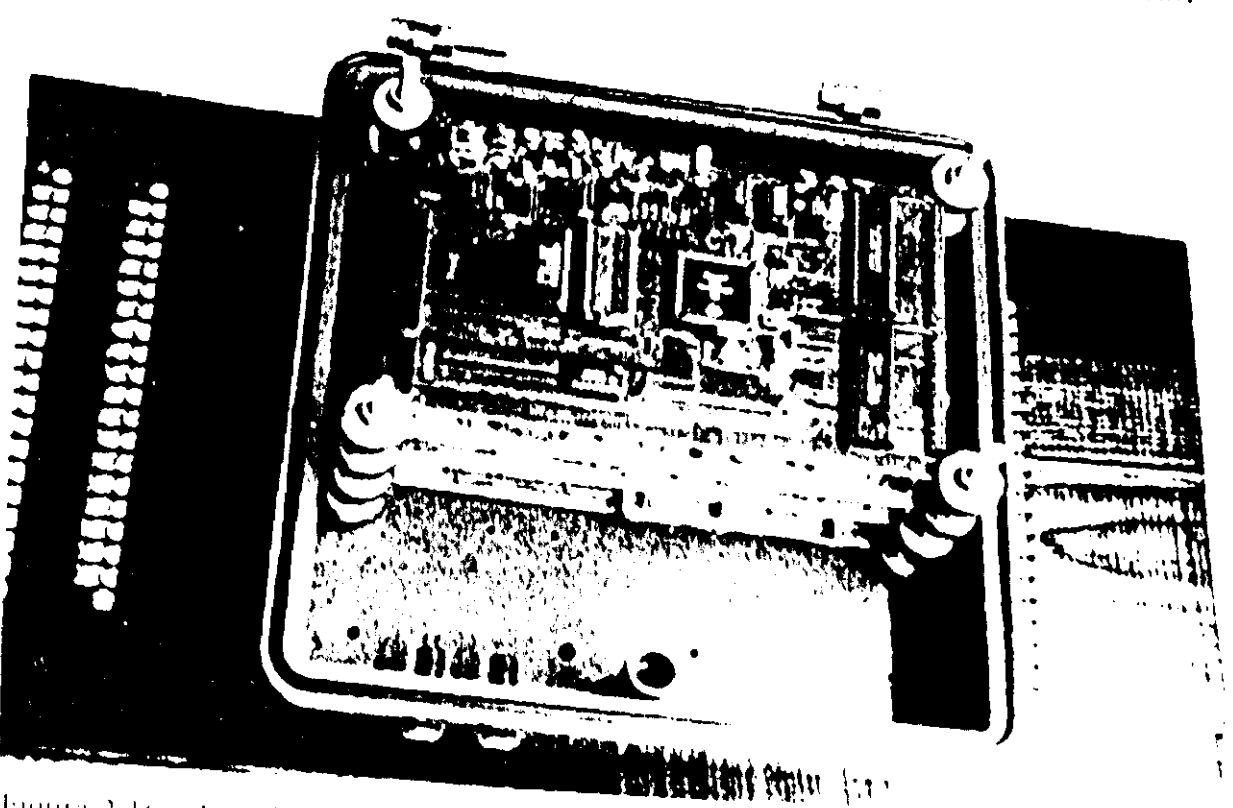

Figura 2.16 Arreglo de tarjetas que realizan los bloques funcionales del PLM collectivo

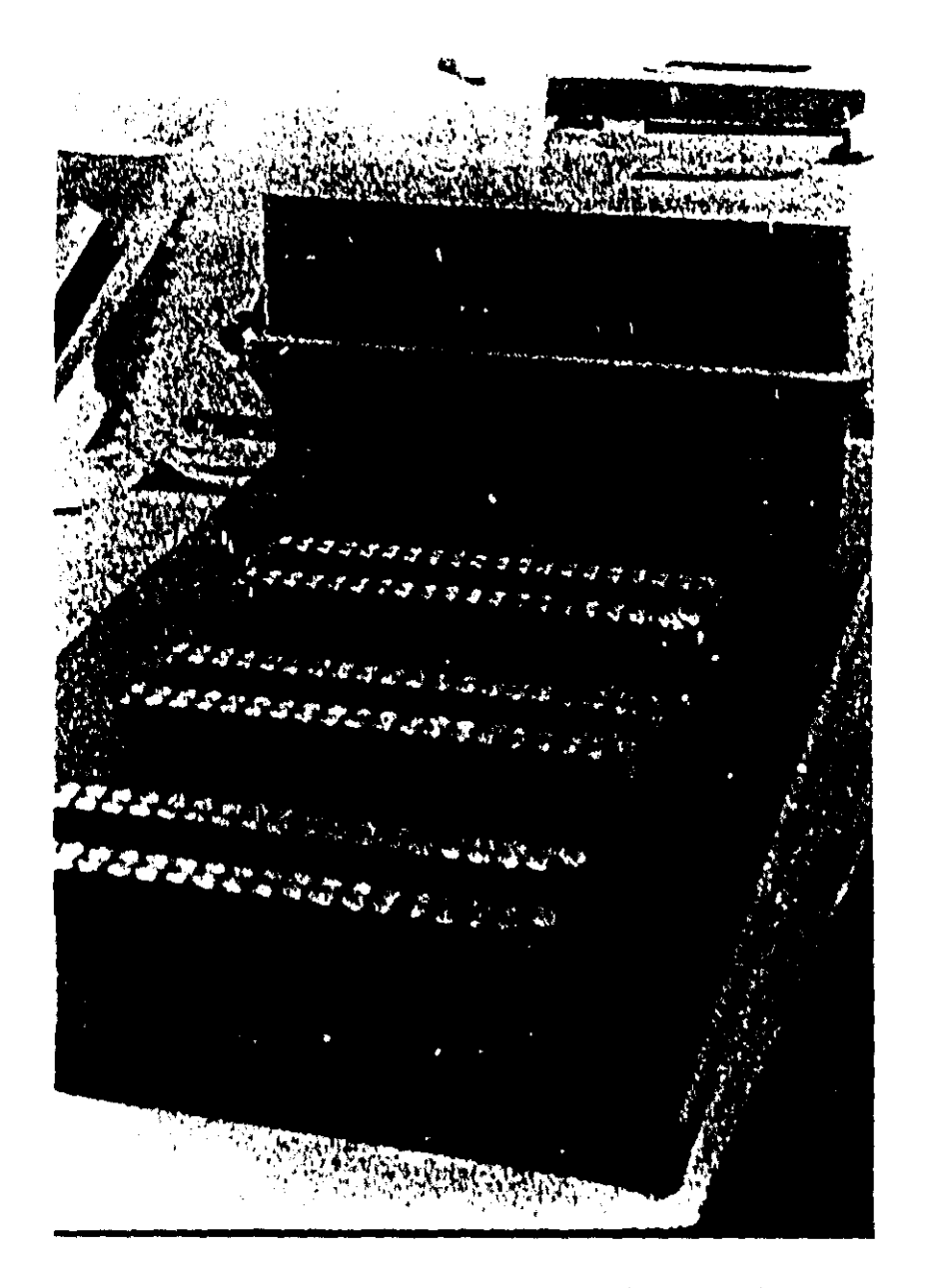

Figura 2/17 - PLM en su caja fijada a un tablero que contiene también a las terminales de entrada y salida

# CAPÍTULO 3 MÓDULOS REALIZABLES POR EL PLM

En este capítulo se habla de la forma en que se diseñó el software correspondiente a cada uno de los módulos lógicos y auxiliares realizables por el PLM; iniciando con una descripción del flujo de los subprogramas principal y temporizado, al ejecutarse los mismos en la CC; continuando con la explicación del código asociado con cada uno de los módulos lógicos; siguiendo con lo propio relacionado con los módulos auxiliares; concluyendo con un ejemplo de programación en SlILI.

## 3-1 ESTRUCTURA DE UN PROGRAMA EN SIILI

Un programa en SllLI, al ejecutarse en la CC del PLM, está dividido en dos subprogramas denominados subprograma principal y subprograma temporizado, el primero podrá contener tanto el código correspondiente a módulos que realizan compuertas lógicas y Flip-Flops como el correspondiente a módulos auxiliares, además de código de inicialización, de lectura y escritura de buffers y de salto a la posición del inicio del ciclo de barrido (sean); en lo que toca al subprograma temporizado el mismo es invocado por interrupción cada 10 ms, empleándose para ello al canal OC2 del temporizador interno del microcontrolador, siendo el código asociado el correspondiente a los módulos que realizan temporizadores, secuenciadores, contadores de eventos y módulos auxiliares, además de haber código propio del manejo de la interrupción OC2 y de actualización de buffers testigo de estado anterior.

Los módulos auxiliares mencionados en el párrafo anterior, están asociados con acciones relacionadas con el manejo de la Unidad Desplegadora (UD) y el reloj de tiempo real, algunos deberán ser colocados en el subprograma principal y otros deberán declararse en el subprograma temporizado, más adelante al tratar a cada uno de ellos en particular, se explicará lo que proceda.

Para cada tramo de código en un programa en SIIL1, correspondiente a una determinada acción efectuada por el mismo (módulo lógico, módulo auxiliar, código de inicialización, etc), existe un código esqueleto normalizado (CEN) que es empleado por el software que hace la traducción del programa fuente en SIILl al código objeto a ejecutarse en la CC del PLM, colocando para ello los bytes que correspondan en el CEN y localizando el mismo en la posición de memoria que corresponda.

Cada CEN se generó empleando un ensamblador de código fuente 68HCll, de modo que el código hexadecimal generado se origine en la dirección 0000, de esta manera cada CEN tiene asociada una tabla de asignación de bytes (TAB), donde se especifica que bytes han de ser modificados por el software de traducción de modo que el módulo asociado tenga las caracterlsticas especificadas originalmente por el usuario en el programa fuente; de esta manera, en cada uno de los CEN que maneja el software de traducción, el valor de los bytes que ha de cambiar el mismo podrá parecer absurdo, ya que dichos bytes tendrán su valor correcto después de que el software de traducción los haya reemplazado para obtener el tramo de código objeto requerido por el módulo que el usuario haya declarado en el programa fuente en SlIL 1, que corresponda con la aplicación que este desarrollándose.

A continuación se describe la conformación en memoria RAM de los buffers que un programa en SIIL1 requiere al ejecutarse, y se explica el flujo de ejecución de los subprogramas principal y temporizado, detallándose en cada caso 105 CEN que correspondan.

# 3-2 DESCRIPCiÓN DE BUFFERS EN RAM

Al ejecutarse un programa en SIlLI en la CC del PLM, el mismo requerirá varias localidades de RAM, para almacenamiento temporal de estados lógicos o valores numéricos que el propio programa genera y emplea, por cada grupo de' variables booleanas (VBE. VBS, o VBI) se asigna en RAM un par de bytes colocados en direcciones consecutivas, en el primcro dc ellos es donde se copian los valores presentes de los bytes que reflejan el estado de las VB correspondientes al grupo, en el segundo byte se almacena el estado que presentaba el grupo antes de salir de la rutina de servicio de interrupción OC2 (subprograma temporizado), siendo esta información empleada por los modulos que tienen entradas sensibles a tlancos, de esta forma, dado que el origen del buffer de las VB está en una dirección par, los valores presentes de las VB serán almacenados cn direcciones pares. y los valores anteriores correspondientes quedarán guardados en direcciones impares.

Otras instancias del PLM que requieren el empleo de buffers en RAM son los temporizadores, los contadores de eventos, los módulos que manejan el reloj de tiempo real y la unidad desplegadora; a continuación se detalla la posición que ocupan en RAM los buffers asociados con las VB, los temporizadores y los contadores de eventos, lo concerniente a los buffers usados por el RTR y la UD es tratado al abordar los módulos correspondientes más adelante en este capitulo.

### 3-2-1 Buffers asociados con las variables booleanas

Los buffers asignados a las variables booleanas están colocados a partir de la dirección 0100H. En las tabla 3.1A se muestran las asignaciones de direcciones para los buffers de las variables booleanas del PLM y en la tabla 3.1B se muestran los valores de parámetros que aparecen en la tabla 3.1A que varian con la configuración de funcionamiento.

Tabla 3.1A Asignación de direcciones en RAM asociadas con buffers de almacenamiento de variables booleanas del PLM

| Grupo            | DAVAC*        | DAVAN <sup>**</sup> |
|------------------|---------------|---------------------|
| Grupo I de VBE's | 21+256+BUFEN  | DAVAC+1             |
| Grupo I de VBS's | 21+256+BUFSAL | DAVAC+1             |
| Grupo I de VBI.s | 21+256+BUFI   | DAVAC+1             |

\* DAVAC= Dirección de almacenamiento de valor actual de grupo.

\*\* DAVAN= Dirección de almacenamiento de valor anterior de grupo, esto se refiere al valor como byte que el grupo tenía durante la última ejecución del subprograma temporizado.

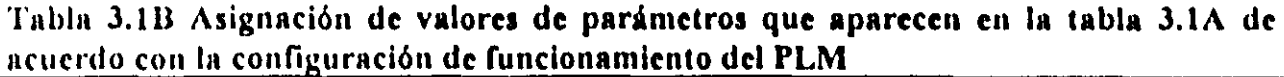

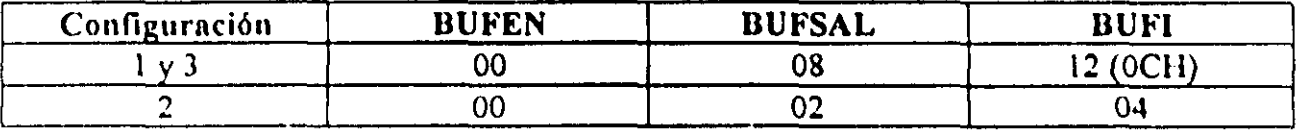

#### 3-2-2 Buffers asociados con temporizadores y contadores de eventos

Los buffers correspondientes a los temporizadores inician a partir de la dirección 0200H y los asociados con los contadores de eventos se originan a partir de la dirección  $0300H$ 

En cuanto al buffer que corresponde a los temporizadores, se asignan en el mismo tres bytes por cada temporizador, siendo la dirección base correspondiente dada por la siguiente expresión:

 $DIRBTN = 512 + 3N$  (3.1)

Donde:

DIRBTN=dirección base de trio de bytes asociado con el temporizador número N. N<sup>¤</sup>número de temporizador.

En los temas de este capitulo que tratan los CEN. que corresponden a los temporizadores, se explica el uso que tienen los trlos de bytes mencionados aqul.

En lo que toca al buffer asociado con los contadores de eventos, se asignan dos bytes para cada uno de ellos. siendo la correspondiente dirección base:

$$
DIRBCN=768+2N \qquad (3.2)
$$

Donde:

DIRBCN=Dirección base del par de bytes asociado con el contador de eventos N.

N<sup>-</sup> número asociado al contador de eventos.

En los temas de este capitulo que tratan los CEN que corresponden a los contadores de eventos, se explica el uso que tienen los pares de bytes mencionados aqui.

## 3-3 FLUJO DE EJECUCiÓN DEL SUBPROGRAMA PRINCIPAL

El código del subprograma principal está dividido en dos partes denominadas respectivamente como INPLM3 y LPP (Lazo Programa Principal), en la primera se inicializan aspectos tales como la programación de puertos físicos, puesta a cero de butlers, carga de información relacionada con enrutamiento de interrupciones, carga de registros asociados con el canal OC2 del temporizador interno y colocación de testigos de primer paso por el LPP y subprograma temporizado, estos testigos son empleados en tiempo de ejecución, para inicializar condicioncs lógicas cn módulos que así lo requieran. por ejemplo. si el pulso de salida de un temporizador es verificado en alto, la salida correspondiente al mismo deberá ser inicializada con un nivel bajo y esta acción ha de ser efectuada la primera vez que se ejecute el código correspondiente a tal temporizador, en la CC del PLM.

En lo que toca al código correspondiente al LPP a continuación se describen las acciones llevadas a cabo por el mismo.

### Acciones efectuadas por el LPP

l." Se copian en un buffer de entrada (BE) en RAM el estado que guardan los cuatro puertos asociados con las 32 entradas flsicas VBE. El tramo de código asociado con esta acción se denomina LECBUF3.

2.' Se ejecuta uno a uno el código asociado con cada uno de los ML que el usuario haya declarado en el subprograma principal, tomándose del BE las entradas que cada módulo requiera, las salidas que se fueran generando son colocadas en un buffer de salida (DS) en RAM; si el ML emplea una o varias VBI como entradas los valores asociados con las mismas son tomados de un buffer intermediario (81) en RAM, en caso de que haya en el ML una o varias salidas de tipo VBI los valores correspondientes son escritos en el BI. El código correspondiente a esta parte, estará constituido por la unión de los tramos de código correspondientes a cada uno de los ML que integren el subprograma principal, colocados en el orden en que los mismos hayan sido declarados.

3." Se copia e\ estado del BS en los puertos fisicos asociados con las VDS. El tramo de código correspondiente a esta acción se denomina ESCBUF1.

4." Se regresa al paso uno. El tramo de código correspondiente a esta parte se denomina SALTO.

En la figura 3.1 se muestra un diagrama que muestra el flujo de ejecución del subprograma principal.

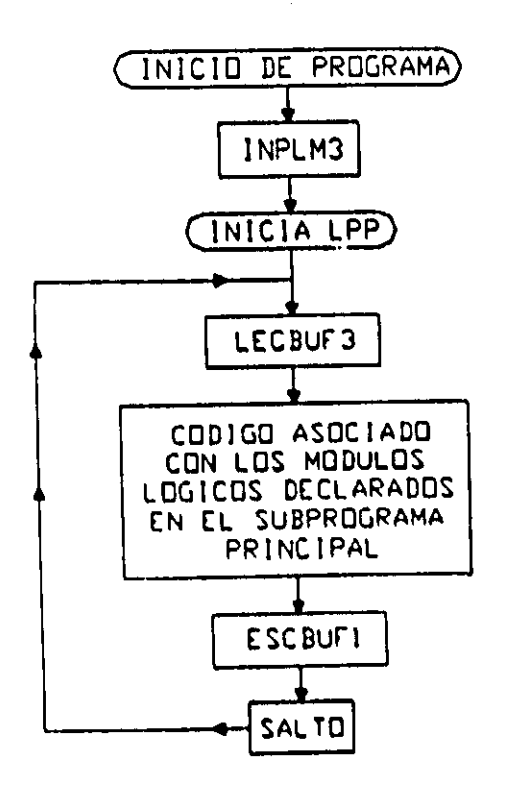

Figura 3.1.- Flujo de ejecución del subprograma principal, correspondiente a un determinado programa en SIIL1 ejecutándose en la CC del PLM.

A continuación se describen los CEN correspondientes a los tramos de código asociados con los bloques que aparecen en la figura 3.1.

# 3-3-1 Descripción del CEN asociado con el tramo de código INPLM3

El CEN correspondiente al tramo de código INPLM3 se muestra a continuación:

# CEN ASOCIADO CON INPLM3

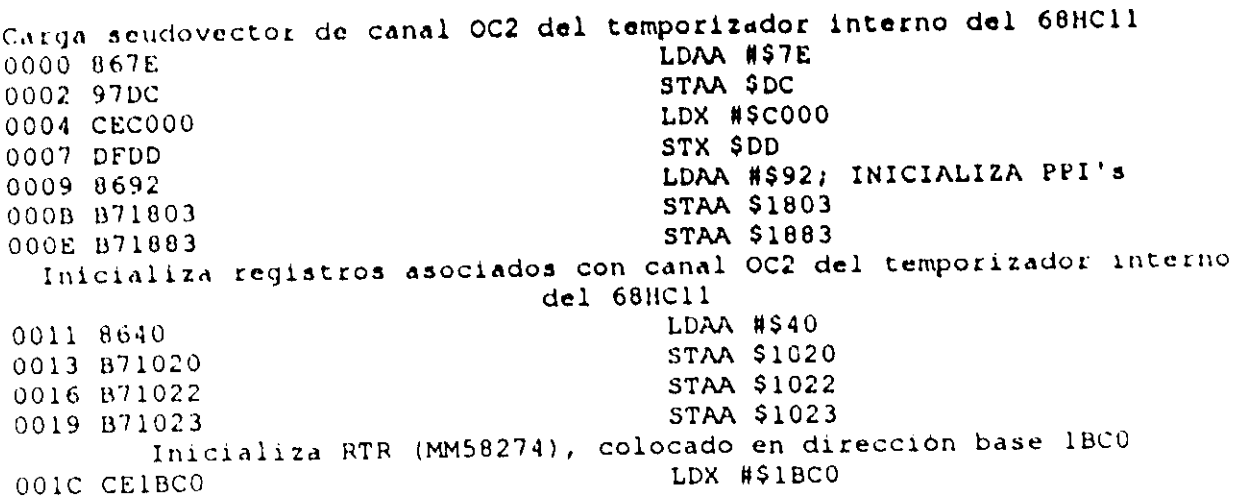

001F 8601 LDAA #\$01 0021 A700 **STAA \$00.X** 0023 A70F STAA \$0F, X Checa puente Ja 0025 B61B90 LDAA \$1B90 0028 8440 **ANDA #S40** 002A 2703 **BEQ CHECJB** Pone en RTR hora y fecha por defecto (00:00:00 del viernes 1 de enero de 1998). 002C BDFF90 **JSR HORADEF** Checa puente Jb 002F B61B90 CHECJB: **LDAA \$1B90** 0032 8480 **ANDA #\$80** 0034 270B BEQ HH1 Inicia a ceros buffers de E/I/S, temporizadores y contadores 0036 CE0100 LDX #\$0100 0039 6F00 RETOR: **CLR \$00.X** 003B 08 INX 003C 8C0400 **CPX #\$0400** 003F 26F8 **BNE RETOR** 0041 CE0100 HH1: LDX #\$0100 Pone testigo de primer paso por subprograma temporizado 0044 B6FF LDAA #\$FF 0046 A7F1 STAA \$F1,X Pone testigo de primer paso por lazo de subprograma principal 0048 A7F2 **STAA \$F2.X** 

En la figura 3.2 se muestra a bloques el flujo de ejecución de INPLM3 y en la tabla 3.2 se aprecia la asignación de bytes correspondiente.

Tabla 3.2 Asignación de bytes asociada con el CEN INPLM3

| software de traducción                                                           | Valor numérico (VN) generado por el Bytes en CEN INPLM3 a los que hay que<br>asignar el valor numérico VN |
|----------------------------------------------------------------------------------|----------------------------------------------------------------------------------------------------|
| Byte alto de dirección de inicio de rutina de B5<br>servicio de interrupción OC2 |                                                                                                    |
| Byte bajo de dirección de inicio de rutina de B6<br>servicio de interrupción OC2 |                                                                                                    |

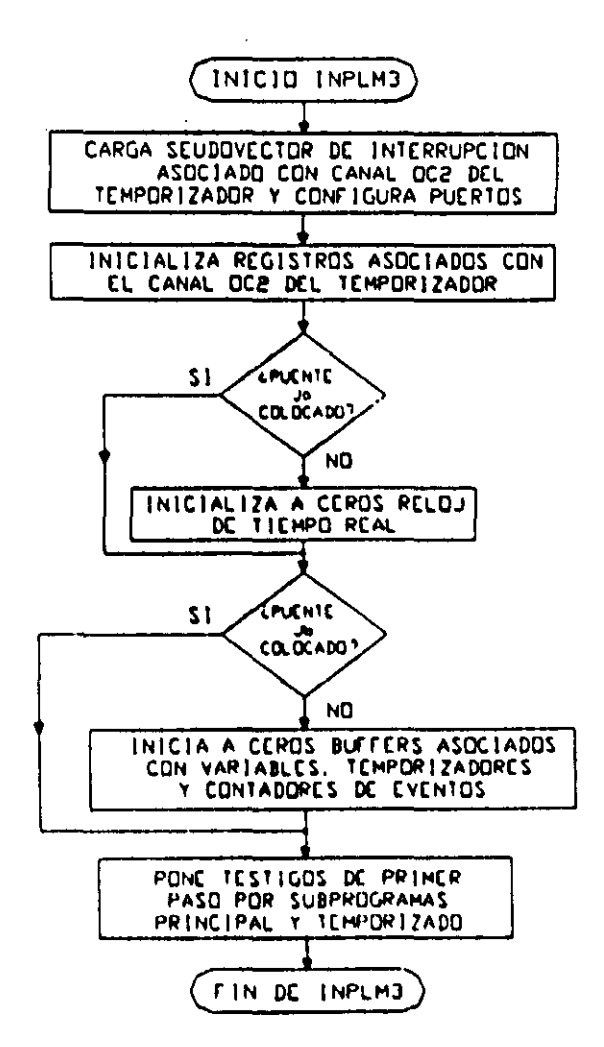

Figura 3.2 Flujo de ejecución de INPLM3

## 3-3-2 Descripción del CEN asociado con el tramo de código LECBUF3

Para el tramo de código LECBUF3 el programa ensamblado es el siguiente:

CEN asociado con LECBUF3

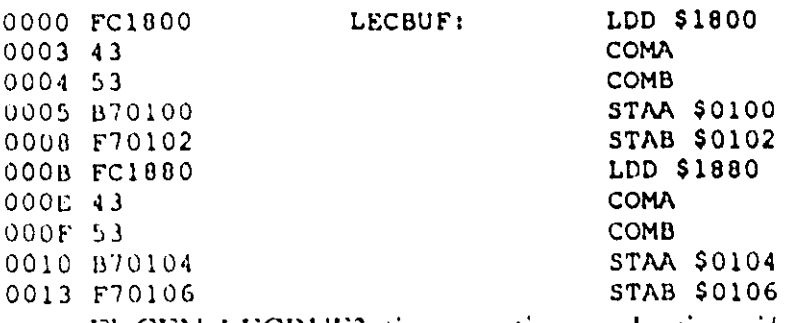

El CEN LECBUF3 tiene un tiempo de ejecución asociado de 17 microsegundo-(fe=2MHz) y sirve para las configuraciones de funcionamiento uno y tres y no tiene TAB, esto es, el software de traducción coloca al mismo en la posición que le corresponda sin hacer ningún cambio en sus bytes, para la configuración de funcionamiento dos el CEN a emplear se denomina LECBUF2 y se muestra a continuación:

CEN asociado con LECBUF2<br>0000 B61B00 LECBUF1 0000 B61B00 LECBUF: LDAA \$1B00<br>0003 B70100 LECBUF: STAA \$0100 STAA \$0100 Al igual que LECBUF3, LECBUF2 no requiere tener una 'TAB; el tiempo de

ejecución asociado con LECBUF2 es de 4 microsegundos (fe= $2MHz$ ).

## 3-3-3 Código asociado con los módulos declarados en el subprograma principal

El código correspondiente a los módulos declarados en el subprograma principal (CMLPP), esta constituido por una sucesión de tramos de código (TC), uno por cada módulo declarado en el subprograma principal; cada TC es armado por el software de traducción (SllLl.EXE), a partir de los CEN de cada módulo implicado de acuerdo con lo declarado por el usuario en cada caso en el subprograma principal, empleándose para ello la TAB que corresponda.

Más adelante en este capítulo se hablará de los CEN asociados con cada uno de los módulos (lógicos y auxiliares), que a la fecha de elaboración de este trabajo, pueden ser realizados por el PLM.

### 3-3-4 Descripción del CEN asociado con el tramo de código ESCBUF1

Para el tramo de código ESCBUFI el programa ensamblado es el siguiente

CEN asociado con ESCBUFI

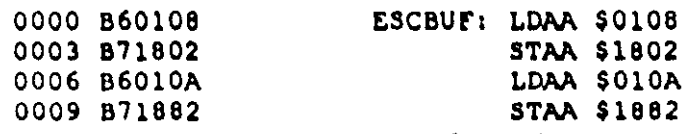

El TC ESCBUF1 es empleado para las configuraciones de funcionamiento uno y tres, y al igual que para el TC LECBUF1, ESCBUF1 no requiere de una TAB, para la configuración de funcionamiento dos el TC correspondiente se denomina ESCBUF2 y su CEN asociado se muestra a continuación:

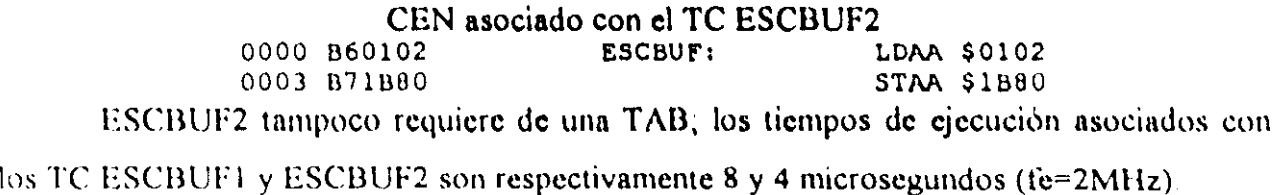

# 3-3-5 Descripción del CEN asociado con el tramo de código SALTO

Para el tramo de código SALTO el programa ensamblado es el siguiente:

### CEN asociado con el TC SALTO

Checa si se ha ejecutado el primer paso por el LPP del subprograma<br>temporizado (000 A6F2 LDAA SF2.X) LDAA \$F2.X Si se ha ejecutado el primer paso por el LPP habilita interrupciones, si el programa en SIILl contiene aubprograma temporizado BEQ SALTON El siguiente byte habrá de ser OlH si no hay subprograma temporizado o OEH en otro caso 0004 01 NOP Pone a cero byte testigo de primer paso por LPP<br>0005 6FF2 CLR \$F2,X 0005 6FF2 CLR \$F2, X Salta a dirección de colocación del TC LECBUFX, X=1 6 2 0007 7EC040 SALTON: JMP \$C040 El tiempo de ejecución del TC que se obtiene a partir del CEN SALTO es de 9

microsegundos para la primera ejecución del mismo, y de 5 microsegundos en otro caso. La tabla de asignación de bytes correspondiente al CEN SALTO se muestra a continuación:

| $\forall$ alor numérico (VN) generado por el Bytes en CEN INPLM3 a los que hay que<br>software de traducción | asignar el valor numérico VN |
|----------------------------------------------------------------------------------------------------|------------------------------|
| VN=01 si no hay subprograma temporizado<br>VN=0EH si hay subprograma temporizado                             | B4                           |
| Byte alto de dirección de inicio de TC<br>$ LECBUFX, X=1 6 2$                                                | <b>B8</b>                    |
| Byte bajo de dirección de inicio de TC<br>$LECBUFX, X=162$                                                   | B <sub>9</sub>               |

Tabla 3.3 Asignación de bytes asociada con el CEN SALTO

# 3-4 FLUJO DE EJECUCIÓN DEL SUBPROGRAMA TEMPORIZADO

El código correspondiente al subprograma temporizado, es ejecutado cada 10 ms y bajo la perspectiva del microcontrolador 68HCII. constituye la rutina de servicio de interrupción OC2 y el mismo está integrado por cinco tramos de código que son los siguientes:

1.- Entrada a rutina de servicio de interrupción OC2, este TC actualiza umbral de comparación del canal OC2 del temporizador interno del microcontrolador y pone a ccro la bandera correspondiente (OC2F), el CEN asociado con este TC se denomina ENRUS.

2.- Código asociado con los ML que hayan sido declarados en el subprograma temporizado, que deberá corresponder con módulos cuyo código requiere ser ejecutado cada 10 ms (v.g. temporizadores) y/o contienen entradas sensibles a flancos de subida o bajada.

3.- Código que copia buffer de valor presente de todos los grupos de variables booleanas en buffer testigo de valor anterior correspondiente. Este tramo de código, en su versión normalizada, se denomina ACT.

4.- Código que copia a RAM el estado de los dos puenos de entrada auxiliares (PAUXA y PAUXB), este tramo de código, en su versión normalizada, se denomina ACTBOT.

5.- Código de retomo de interrupción, denominado RETRUS.

En la figura 3.3 se muestra a bloques el flujo de ejecución del subprograma temporizado.

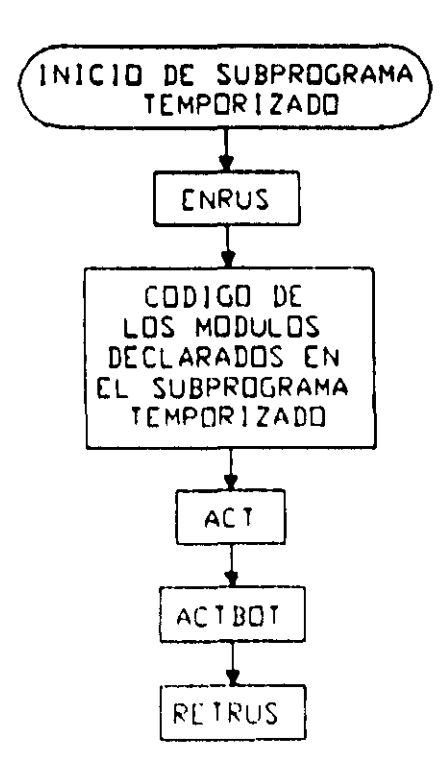

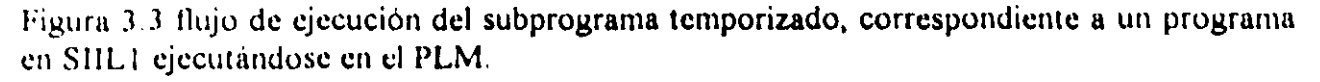

A continuación se describe los CEN asociados con los TC que integran el subprograma temporizado.
# 3-4-1 Descripción del CEN asociado con el tramo de código ENRUS

Para el tramo de código ENRUS el programa ensamblado es el siguiente:

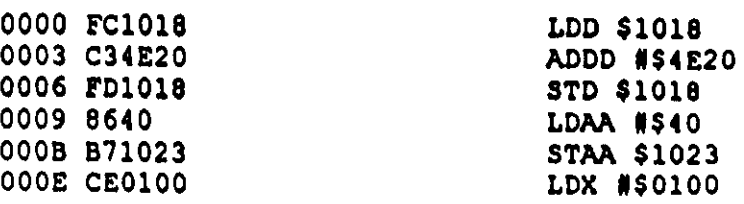

. CEN asociado con el TC ENRUS

ENRUS no requiere de tabla do asignación do bytes y el tiempo de ejecución asociado es de ) ) . S microsegundos.

# 3-4-2 Código asociado con los módulos declarados en el subprograma temporizado

El código correspondiente a los módulos declarados en el subprograma temporizado (CMST), está constituido por una sucesión do tramos do código (TC), uno por cada ML declarado en el subprograma temporizado; cada TC es armado por el software de traducción (SIILI.EXE), a partir de los CEN do cada módulo implicado de acuerdo con lo declarado por el usuario en cada caso en el subprograma temporizado, empleándose para ello la TAB que corresponda.

#### 3·4-3 Descripción del CEN ACT

La función del TC, que se obtiene a partir del CEN ACT, consiste en copiar el estado de todos los grupos de VD en RAM, esto antes de salir de la rutina de servicio OC2 (subprograma temporizado) ya que esta información es requerida, por el código asociado con módulos con entradas sensibles a flancos en ejecuciones posteriores del subprograma temporizado.

El programa ensamblado correspondiente con el CEN ACT es.

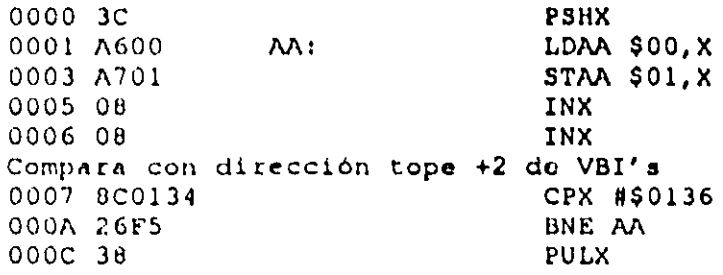

Para las configuraciones de funcionamiento 1 y 3, el tiempo de ejecución para el TC asociado es de 432 microsegundos. para la configuración 2 es de 36\ microsegundos. en la tabla.3.4 se muestra la TAB correspondiente.

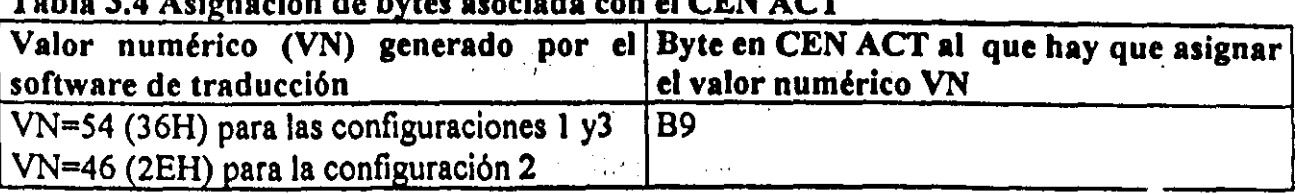

# T bl a 3 a .4 Ashmaci6n d e bytes asociada con el CEN ACT

# 3-4-4 Descripción del CEN ACTBOT

La función del TC, que se obtiene a partir del CEN ACTBOT, consiste en copiar en RAM el estado de los puertos de entrada auxiliares, esto antes de salir de la rutina de servicio OC2 (subprograma temporizado), ya que esta información es requerida, por el código asociado con módulos que pudieran emplear uno o varios de los botones auxiliares. esto en ejecuciones posteriores del subprograma temporizado.

El programa ensamblado correspondiente con el CEN ACTBOT es:

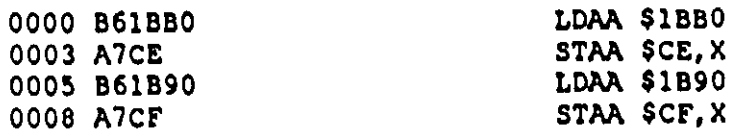

El tiempo de ejecución asociado con el TC obtenido a partir del CEN ACTBOT es de 8 microsegundos. y el mismo no requiere de tabla de asignación de bytes.

# 3-4-5 Descripción del CEN RETRUS

La función del TC que se obtiene a partir del CEN RETRUS. consiste en poner a cero el testigo de primer paso por el subprograma temporizado y ejecutar la instrucción dc retorno de interrupción (RTI) del microcontrolador, este CEN no requiere de una TAB y consta de solo tres bytes, el programa ensamblado correspondiente con el CEN RETRUS es:

#### CEN asociaJo con el TC RETRUS

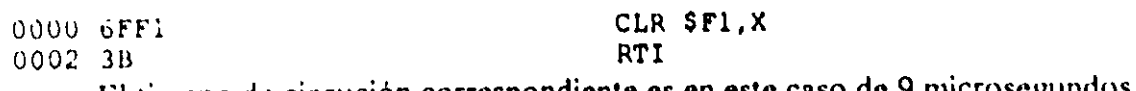

El ticmpo de ejecución correspondiente es en este caso de 9 microsegundos.

# 3-5 DESCRIPCIÓN DE LOS CEN ASOCIADOS CON MÓDULOS LÓGICOS DECLARDOS POR EL USUARIO

A partir de los ML declarados por el usuario tanto en el subprograma principal como en el temporizado, el software de traducción (SIIL1.EXE) genera los TC CMLPP y CMST como se ha esbozado en los temas 3-3-3 y 3-4-2, siendo además estos TC colocados en su posición dentro del programa objeto, para hacer esto SIILI.EXE empica para cada ML un CEN asociado con el mismo, a continuación se describe el funcionamiento de los módulos lógicos que puede realizar el PLM a la fecha de escritura de esta tesis, detallándose para cada caso le estructura del CEN que corresponda.

### 3-5-1 Descripción del módulo de seguimiento Iógico y su CEN asociado

Este ML simplemente pone en la VD declarada como salida el nivel lógico que exista en la VB declarada como entrada al mismo, en la figura 3.4 se ilustra en forma genérica este ML, debiendo el mismo ser declarado en el subprograma principal, siendo la sintaxis para declararlo la siguiente:

#### SEG#N XEIEJE, XSISJS;

Donde:

N denota el número de seguidor, esto definido por el usuario,

XE podrá ser la letra "e", "s" o "i" mayúscula o minúscula dependiendo esto de que la variable de entrada al seguidor sea una VBE, VBS o VBL

lE denota el número de grupo que corresponda a la VD declarada como entrada al seguidor,

JE denota el número de bit dentro del grupo le, asociado a la variable de entrada al seguidor.

XS podra ser la letra "s" o "i" mayúscula o minúscula dependiendo esto de que la variable de salida al seguidor sea una VDS o VBL

1S denota el número de grupo que corresponda a la VB declarada como salida del seguidor JS denota el número de bit dentro del grupo IS, asociado a la variable de salida del seguidor

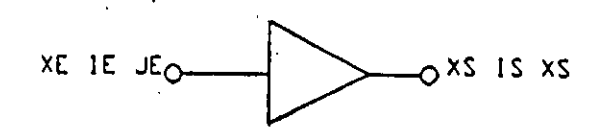

Figura 3.4 Representación genérica del seguidor lógico realizado por el PLM

A continuación se muestra un ejemplo sobre como declarar un módulo seguidor lógico, en un programa fuente en SIIL1.

# Ejemplo 3.1

Se desea realizar con el PLM un seguidor lógico al que se le asigne el número 4, requiriéndose que la entrada y salida al mismo sean respectivamente las VB E03 e I24; la declaración sintáctica sería:

# SEG#4 E03, 124

# Descripción del CEN asociado con el módulo de seguimiento lógico

El CEN asociado con el módulo de seguimiento lógico es:

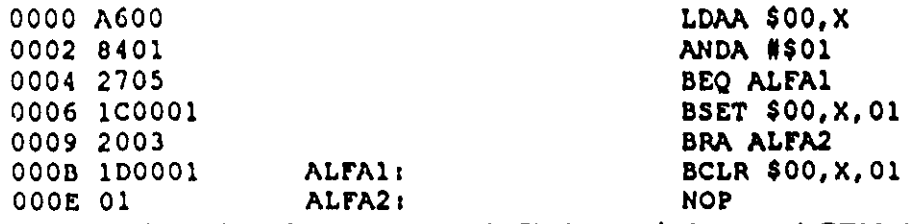

En la tabla 3.5A se muestra la TAB asociada con el CEN del seguidor lógico y en la tabla 3.5B se aprecia el valor que deben tomar, de acuerdo con el tipo de VB que corresponda a la entrada y salida del seguidor, parámetros que aparecen en la tabla 3.5A. En la tabla 3.5C se muestra el valor que puede tomar el tiempo de ejecución de este módulo, bajo las diferentes condiciones lógicas que se pueden presentar a su entrada, esto considerando que la frecuencia de la señal de reloj E del microcontrolador es de 2 MHz, que es el caso de la CC del PLM.

| THE REAL PROPERTY OF A LOCAL AND REALISM AND LOCALLY AND REPORT OF HELFING INVESTIGATION |                                                                            |
|------------------------------------------------------------------------------------------|----------------------------------------------------------------------------|
|                                                                                          | Valor numérico (VN) generado por el Byte en CEN del seguidor o inversor al |
| software de traducción                                                                   | que hay que asignar el valor numérico VN                                   |
| $\sqrt{\rm N=21E+BUFE}$                                                                  | ΒI                                                                         |
| $\sqrt{\rm VN}$ =2^JE                                                                    | <b>B3</b>                                                                  |
| $\sqrt{\text{N}^221\text{S}^2/\text{B}U\text{F}}$                                        | B7 v B12                                                                   |
| $ VN=2^sS $                                                                              | $\overline{B8} \vee \overline{B13}$                                        |

Tabla 3.5A Asignación de bytes asociada con los CEN del seguidor e inversor lógicos

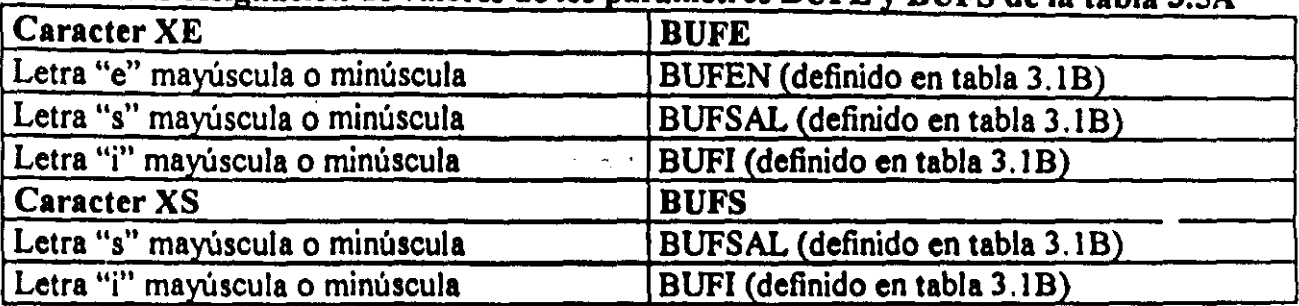

# Tabla 3.5B Asignación de valores de los parámetros BUFE y BUFS de la tabla 3.5A

Tabla 3.5C Tiempo de ejecución (Te) del código correspondiente al seguidor e Invenor

| <b>Entrada (XEIEJE)</b> | $\sqrt{Te}$ en microsegundos (fe=2Mhz) |
|-------------------------|----------------------------------------|
|                         |                                        |
|                         | 10.5                                   |

# 3-5-2 Descripción del módulo de inversión lógica y su CEN asociado

Este ML simplemente pone en la VD declarada como salida el nivel lógico opuesto al que exista en la VD declarada como entrada al mismo, en la figura *3.S* se ilustra en forma gcnérica este ML. debiendo el mismo ser declarado en el subprograma principal, siendo la sintaxis para declararlo la siguiente:

### NOT#N XEIEJE,XSISJS

Donde:

N denota el número de inversor, esto definido por el usuario.

XE podrá ser la letra "e", "a" o "i" mayúscula o minúscula dependiendo esto de que la variable de entrada al inversor sea una VDE, VDS o VDI.

lE denota el número de grupo que corresponda a la VD declarada como entrada al inversor.

JE denota cl número de bit dentro del grupo lE. asociado a la variable de entrada al inversor.

XS podrá ser la letra "s" o "i" mayúscula o minúscula dependiendo esto de que la variable de snlida al inversor sea una VDS o VDI.

IS denota el número de grupo que corresponda a la VB declarada como salida del inversor.

JS denota el número de bit dentro del grupo IS, asociado a la variable de salida del inversor.

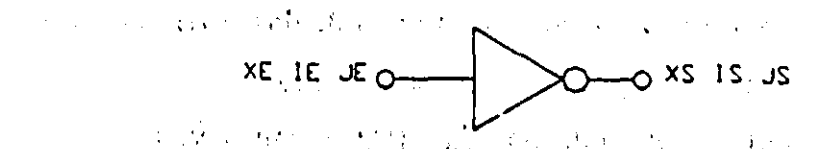

Figura 3.5 Representación genérica del inversor lógico realizado por el PLM

 $\mathcal{L}_{\rm{max}}$ 

 $\mathcal{L}(\mathcal{L}^{\mathcal{L}})$  ,  $\mathcal{L}^{\mathcal{L}}$  ,  $\mathcal{L}^{\mathcal{L}}$  ,  $\mathcal{L}^{\mathcal{L}}$  ,  $\mathcal{L}^{\mathcal{L}}$  ,  $\mathcal{L}^{\mathcal{L}}$  ,  $\mathcal{L}^{\mathcal{L}}$ 

A continuación se, muestra un ejemplo sobre como declarar un módulo de inversión lógica, en un programa fuente en SIIL1.  $\frac{1}{2}$ 

#### Ejemplo 3.2

Se desea realizar con el PLM,un inversor lógico, al que se le asigne el número 7, requiriéndose que la entrada y la salida al mismo sean respectivamente las VB E12 e 167, la declamción sintactica seria:

#### NOT#7 EI2,I67

### Descripción del CEN asociado con el módulo de inversión lógica

El CEN asociado con el módulo de inversión lógica es:

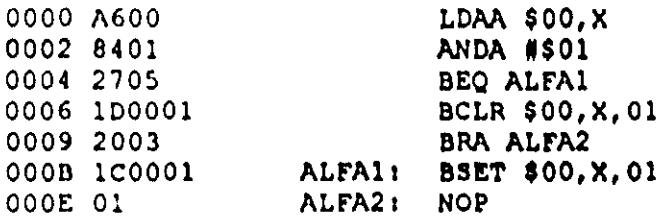

an Albert

En la tabla 3.5A se muestra la TAB asociada con el CEN del inversor lógico y en la tabla 3. SO se aprecia el valor que deben tomar, de acuerdo con el tipo de VB que corresponda a la entrada y salida del inversor, parámetros que aparecen en la tabla 3.5A. En la tabla 3, SC se muestra el valor que puede tomar el tiempo de ejecución de este módulo, bajo las diferentes condiciones lógicas que se pueden presentar a su entrada, esto considerando que la frecuencia de la seilal de reloj E del microcontrolador es de 2 MHz, que es el caso de la CC del PLM.

# 3-5-3 Descripción de los ML que realizan compuertas de dos entradas y CEN asociado

El PLM puede realizar seis tipos de compuertas 16gicas de dos entradas y estas son de tipo: AND, OR, NAND, NOR, OR EXCLUSIVA y OR EXCLUSIVA NEGADA, teniéndose además la capacidad de preinversión en las entradas que el usuario desee. En la Figura 3.6 se ilustra en forma genérica este ML, debiendo el mismo ser declarado en el subprograma temporizado, siendo la sintaxis para declararlo la siguiente:

COMP#N XOlOI0, XllII1, XSISIS, AB \

Donde:

COMP es una cadena que puede ser AND2, OR2, NAND2, NOR2, EOR2 o EORN2, esto de acuerdo al tipo de compuerta que se desee realizar.

N denota el número de compuerta, esto definido por el usuario, para cada uno de los seis tipos de compuertas posibles se ha de llevar una numeración independiente.

XO podrá ser la letra "e", "s" o "i" mayúscula o minúscula dependiendo esto de que la variable de entrada EO a la compuerta sea una VBE, VBS o VBI.

10 denota el número de grupo que corresponda a la VB declarada como entrada EO a la compuerta.

JO denota el número de bit dentro del grupo lO, asociado a la variable de entrada EO.

XI pudrá ser la letra "e", "s" o "i" mayúscula o minúscula dependiendo esto de que la variable de entrada E1 a la compuerta sea una VBE, VBS o VBI.

11 denota el número de grupo que corresponda a la VB declarada como entrada E I a la compuertA.

JI denota el número de bit dentro del grupo 11, asociado a la variable de entrada El

XS podrá ser la letra "s" o "i" mayúscula o minúscula dependiendo esto de que la variable de salida "S" de la compuerta sea una VBS o VBI.

IS denota el número de grupo que corresponda a la VB declarada como salida de la compuerta.

JS denota el número de bit dentro del grupo IS, asociado a la variable de salida de la compuerta.

A es un digito binario, que habrá de ser cero, si se desea que la entrada "E1" tenga prcinvcrsion, en otro caso el dígito "A" deben\ ser uno.

B es un dígito binario, que habrá de ser cero, si se desea que la entrada "EO" tenga preinversión, en otro caso el dígito "B" deberá ser uno.

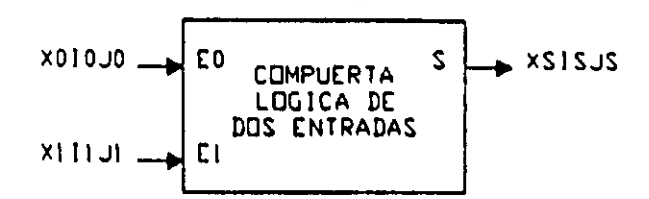

Figura 3.6 Representación genérica de una compuerta de dos entradas realizada por el PLM

A continuación se muestra un ejemplo sobre como declarar un módulo que realiza una compuerta de dos entradas, en un programa fuente en SIILI.

#### **Ejemplo** 3.3

Se desea realizar con el PLM una compuena ANO de dos entradas, para la cual se desea que las entradas EO y E1 y la salida S sean respectivamente las VB EO1, 124, y S13, requiriéndose que la entrada EO tenga preinveraión y que el número de asignación sea 4, véase la figura 3.7; en este caso, se deberá usar la siguiente sintaxis:

AN02#4 EOI,I24, SI3, 10;

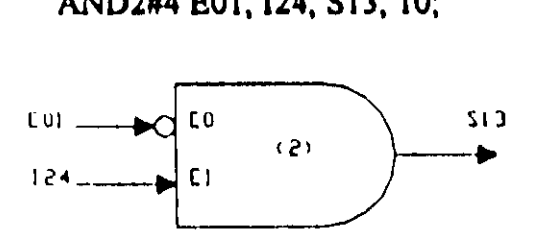

Figura 3.7.- Ejemplo de compuerta AND de dos entradas con preinversión en la entrada E1, la declaración sintáctica correspondiente es: AND2#4 E01, I24, S13, 10

#### Descripción del CEN asociado con los ML que realizan compuertas de dos entradas

En la figura 3.8 se muestra el flujo de ejecución del tramo de código correspondiente a una compuerta de dos entradas.

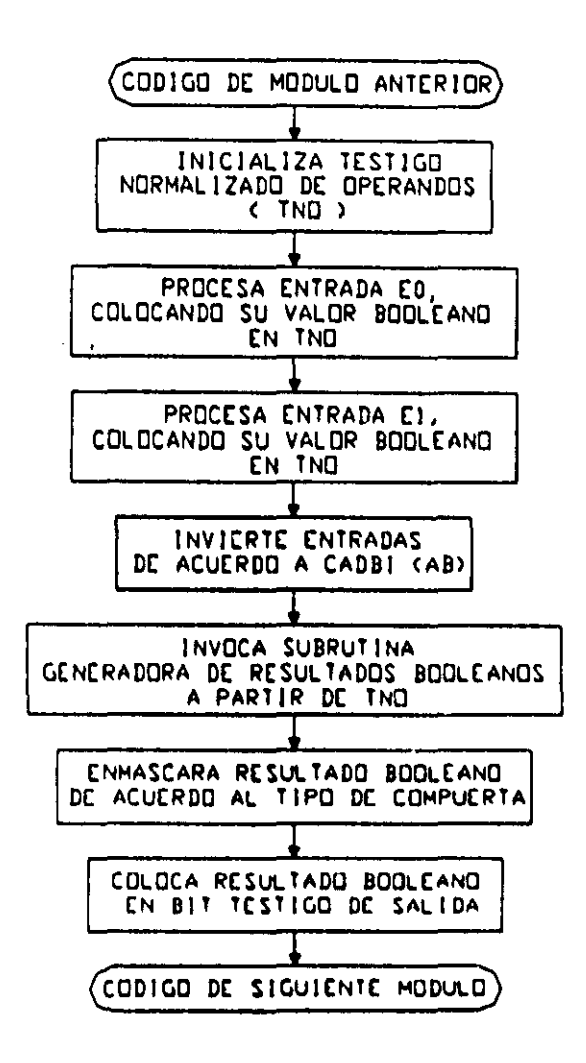

Figura 3.8 Flujo de ejecución del tramo de código empleado para realizar una compuerta de dos entradas

El software de traducción emplea un CEN genérico denominado OPEK2UN, para obtener el TC requerido por una determinada compuerta de dos entradas declarada por el usuario en el subprograma principal; el CEN OPER2UN es:

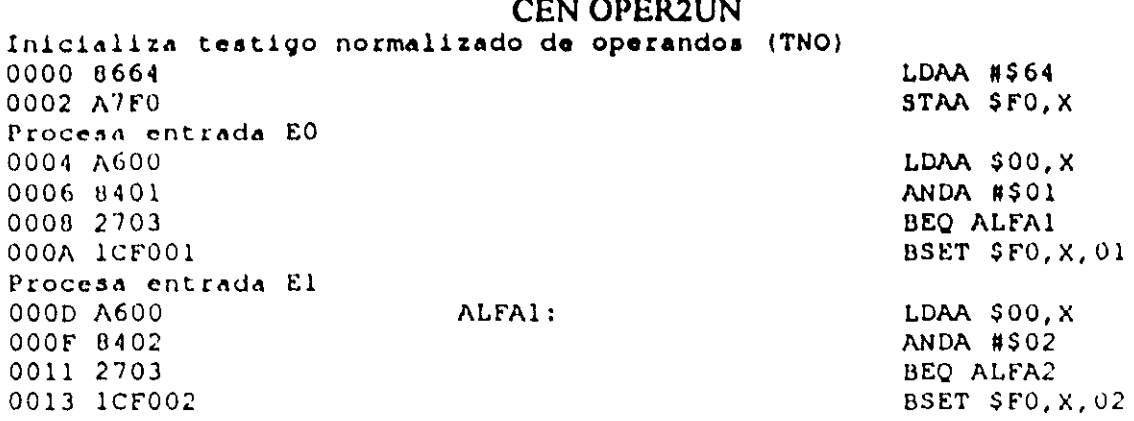

Invierte entradas de acuerdo con cadena CAOBI LDAA #\$00 0018 ABFO<br>001A A7FO OOLS AGEO<br>OOLA A7FO EORA \$FO,X<br>Invoca subrutina generadora de resultados booleanos (SGRB)<br>OOLC BDFF80 UULC BDFF80<br>Tolching and the second state of the second state of the second state of the second state of the second state o Enmascara resultado booleano de acuerdo a tipo de compuerta colocando el mismo en bit testigo de salida OOlF 9401 ANDA 11\$01 0021 2705 BEQ ALFAS<br>0023 1C0001 BEG ALFAS 0023 lCOOOl BSET \$OO,X,Ol 0026 2003 BRA ALFA6 0029 100001 ALFA51 BCLR \$OO,X,Ol 002B 01 ALFA6: NOP

La subrutina generadora de resultados booleanos (SGRB) está cargada en memoria

fija (EEPROM) de la CC a partir de la dirección FF80H, el código en ensamblador para la misma es el siguiente:

> Subrutina SGRB ORG SFF80 PSHX PSHB , LOAB SFO,X LOAA#SFF XGOX LDAASOO,X PULB PULX RTS

Para generar el resultado booleano, la subrutina SGRB usa tablas cargadas en memoria fija (EEPROM) de la CC, empleándose la localidad de RAM cuya dirección es O I FOIl para almacenar el testigo normalizado de operandos (TNO).

En la tahla 3.6A se muestra la T AB asociada con el CEN OPER2UN y en la tabla 3.613 se aprecia el valor que deben tomar, de acuerdo con el tipo de VD que corresponda <sup>11</sup> la entrada y salida de la compuerta, parámetros que aparecen en la tabla 3.6A El tiempo de ejecución para una compuerta de dos entradas variará de acuerdo con las entradas a la misma, en la tabla 3 6C se muestra el valor máximo que puede tomar este tiempo. para los distintos tipos de compuertas realizables por el PLM, esto considerando que la frecuencia de la señal de reloj E del microcontrolador es de 2 MHz, que es el caso de la CC del PLM.

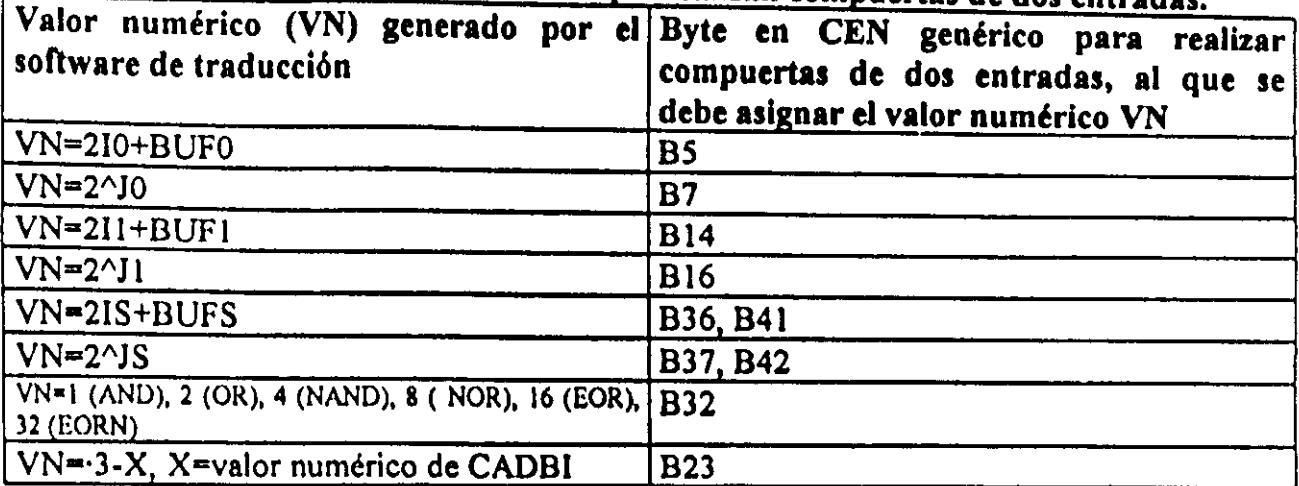

# Tabla 3.6A Asignación de bytes asociada con el CEN OPER2UN, empleado para obtener el código requerido por los ML que realizan compuertas de dos entradas.

### Tabla 3.6B Valores de los parámetros BUF0, BUF1, y BUFS de la tabla 3.6A

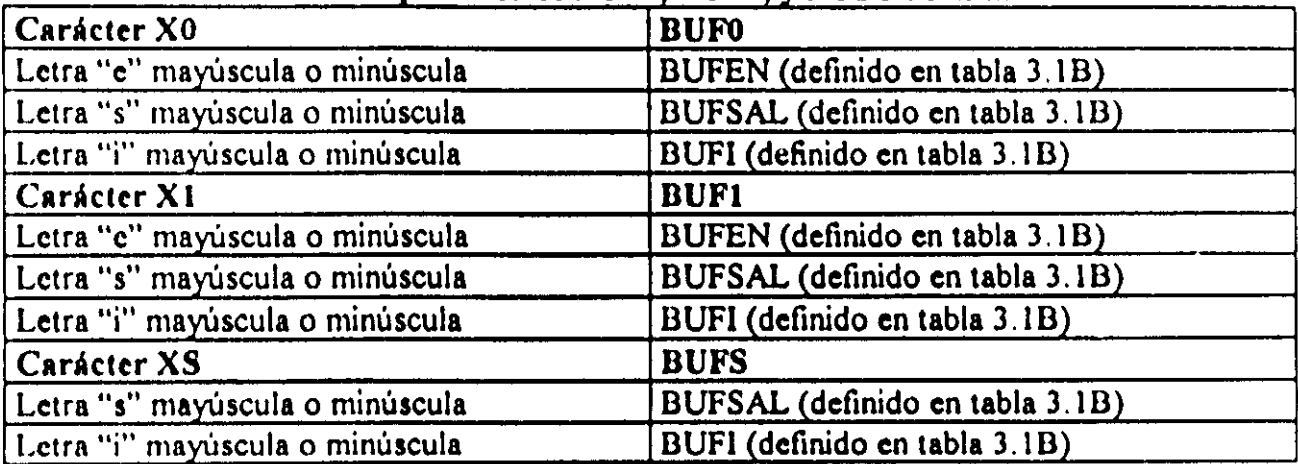

Tabla 3.6C Máximo tiempo de ejecución (TEM) del código correspondiente a una compuerta de dos entradas realizada por el PLM,<br>Compuerta de dos entradas realizada por el PLM.<br>Tino de compuerta de dos entradas [TEM]

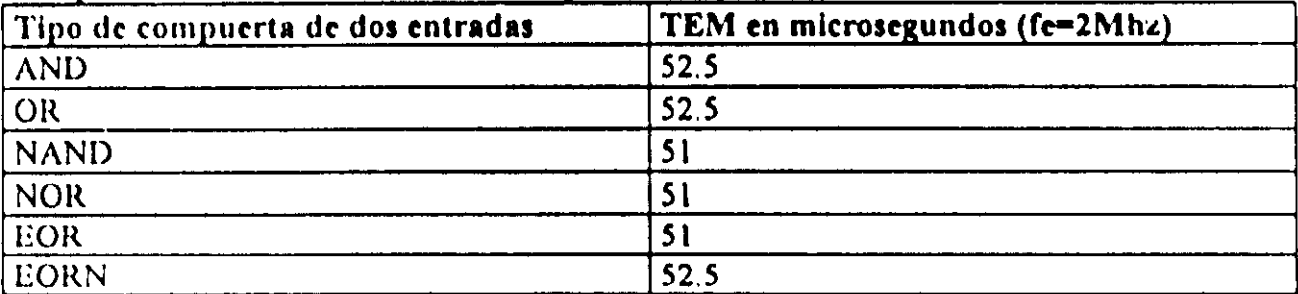

### 3-5-4 Descripción de los ML que realizan compuertas de tres entradas y CEN asociado

El PLM puede realizar seis tipos de compuertas lógicas de tres entradas y estas son de tipo AND. OR. NAND. NOR. OR EXCLUSIVA y OR EXCLUSIVA NEGADA.

teniéndose además la capacidad de preinversión en las entradas que el usuario desee. En la figura 3.9 se ilustra en forma genérica este ML, debiendo el mismo ser declarado en el subprograma principal, siendo la sintaxis para declararlo la siguiente:

COMP#N XOIOJO, XIIIJI, X212J2, XSISJS, ABC

#### Donde:

COMP es una cadena que puede ser AND3, OR3, NAND3, NOR3, EOR3 o EORN3, esto. de acuerdo al tipo de compuerta que se dese realizar.

N denota el número de compuerta, esto definido por el usuario, para cada uno de los seis tipos de compuertas posibles se ha de llevar una numeración independiente.

XO podrá ser la letra "e", "s" o "i" mayúscula o minúscula dependiendo esto de que la variable de entrada EO a la compuerta sea una VDE, VBS o VDI.

10 denota el número de grupo que corresponda a la VB declarada como entrada EO a la compuerta.

JO denota el número de bit dentro del grupo lO, asociado a la variable de entrada EO.

X I podrá ser la letra "e", "s" o "i" mayúscula o minúscula dependiendo esto de que la variable de entrada E1 a la compuerta sea una VBE, VBS o VBI.

11 denota el número de grupo que corresponda a la VD declarada como entrada E 1 a la compuerta.

JI denota el número de bit dentro del grupo 11, asociado a la variable de entrada E l.

X2 podrá ser la letra "e", "s" o "i" mayúscula o minúscula dependiendo esto de que la variable de entrada E2 a la compuerta sea una VDE, VDS o VBl.

12 denota el número de grupo que corresponda a la VB declarada como entrada E2 a la compuerta.

J2 denota el númcro de bit dcntro del grupo 12, asociado a la variable de entrada E2

XS podrá ser la letra "s" o "i" mayúscula o minúscula dependiendo esto de que la variable de salida "S" de la compuerta sea una VBS o VBI

IS denota el número de grupo que corresponda a la VB declarada como salida de la compuerta.

73

JS denota el número de bit dentro del grupo IS, asociado a la variable de salida de la compuerta.

A es un dígito binario, que habrá de ser cero, si se desea que la entrada "E2" tenga preinversión, en otro caso el dígito "A" deberá ser uno.

B es un dígito binario, que habrá de ser cero, si se desea que la entrada "E1" tenga preinversión, en otro caso el dígito "B" deberá ser uno.

C es un dígito binario, que habrá de ser cero, si se desea que la entrada "EO" tenga preinversión, en otro caso el dígito "C" deberá ser uno.

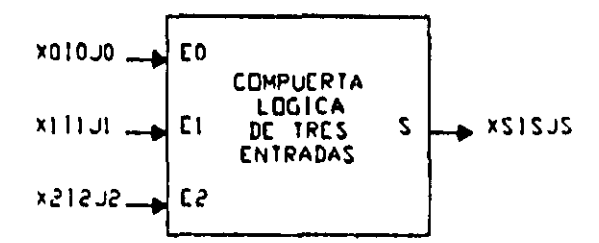

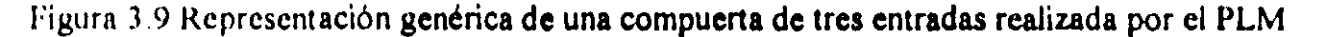

A continuación se muestra un ejemplo sobre como declarar una compuerta de tres entradas, en un programa fuente en SIIL1.

#### Ejemplo 3,4

Supóngase que se necesita realizar con el PLM una compuerta NOR de trcs entradas, para la cual se desea que las entradas EO, E1 y E2 y la salida S sean respectivamente las VB E14, 103, E17 y S17, requiriéndose que la entrada E1 tenga preinversión y que el número de asignación sea 7, véase la figura 3.10; en este caso, se deberá usar la siguiente sintaxis:

NOR3#7 E14, 103, E17, S17, 101,

74

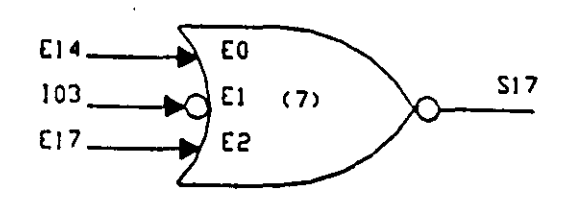

Figura 3.10.- Ejemplo de compuerta NOR de tres entradas con preinversión en la entrada E1, la declaración sintáctica correspondiente es: NOR3#7 E14, I03, E17, S17, 101

# Descripción del CEN asociado con los ML que realizan compuertas de tres entradas

En la figura 3.11 se muestra el flujo de ejecución del tramo de código correspondiente a una compuerta de tres entradas.

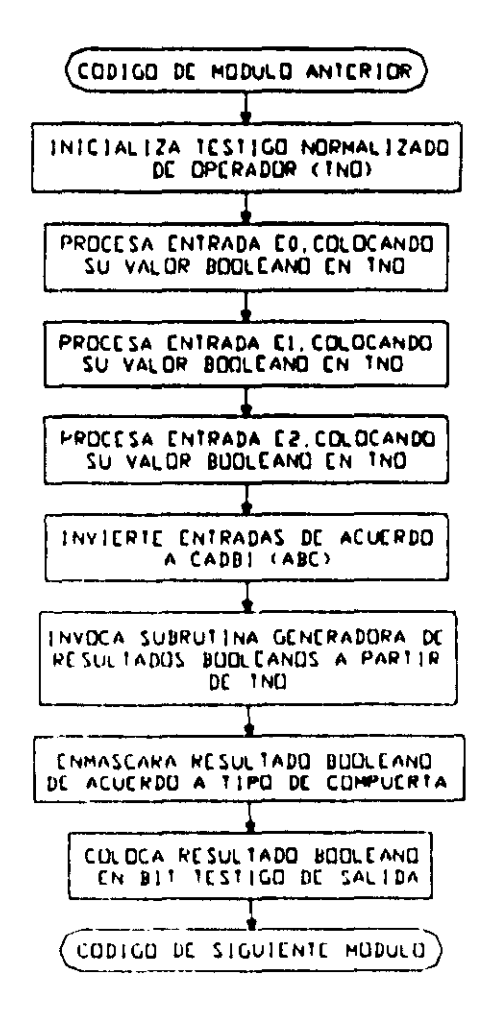

Figura 3.11 Flujo de ejecución del tramo de código empleado para realizar una compuerta de tres entradas

El software de traducción emplea un CEN genérico denominado OPER3UN, para obtener el TC requerido por una determinada compuerta de tres entradas declarada por el usuario en el subprograma principal; el CEN OPER3UN es:

**CEN OPER3UN** Inicializa testigo normalizado de operandos (TNO) 0000 8668 LDAA #\$68 0002 A7F0 STAA \$FO.X Procesa entrada EO 0004 A600 LDAA SOO, X 0006 8401 **ANDA #\$01** 0008 2703 **BEQ ALFA1** 000A 1CF001 BSET \$FO.X.01 Procesa entrada El 000D A600 ALFA1: LDAA \$00, X 000F 8402 **ANDA #S02** 0011 2703 **BEO ALFA2** 0013 1CF002 **BSET \$F0, X, 02** Procesa entrada E2 0016 A600 ALFA2: LDAA \$00, X 0018 8401 ANDA #\$01;  $BT(25) = V5$ ,  $V1 = 2^1J2$ 001A 2703 **BEO ALFA4** 001C 1CF004 **BSET \$F0.X.04** Invierte entradas de acuerdo a cadena CADBI 001F 8600 ALFA4: **LDAA #\$00 OUZI ACT?** EORA GFO.X 0023 A7FO STAA \$FO.X Invoca subrutina generadora de resultados booleanos (SGRB) 0025 BDFF80 JSR \$FF80 Enmascara resultado booleano de acuerdo a tipo de compuerta colocando el mismo en bit testigo de salida 0028 8401 **ANDA #\$01** 002A 2705 **BEQ ALFAS** 002C 1C0001 BSET \$00, X, 01 002F 2003 **BRA ALFA6** 0031 1D0001 ALFA5: BCLR \$00, X, 01 0034 01 ALFA6: **NOP** 

La subrutina generadora de resultados booleanos (SGRB) está cargada en memoria fija (EEPROM) de la CC a partir de la dirección FF80H, el código en ensamblador de la misma puede verse en el tema 3-5-3 de este capítulo, donde se explica el CEN OPER2UN

Para generar el resultado booleano, la subrutina SGRB usa tablas cargadas en memoria fija (EEPROM) de la CC, empleándose la localidad de RAM cuya dirección es OIFOH para almacenar el testigo normalizado de operandos (TNO).

En la tabla 3.7A se muestra la TAB asociada con el CEN OPER3UN y en la tabla 3.7B se aprecia el valor que deben tomar, de acuerdo con el tipo de VB que corresponda a la entrada y salida de la compuerta, parámetros que aparecen en la table 3.7A. El tiempo de ejecución para una compuerta de tres entradas variará de acuerdo con las entradas a la misma, en la tabla 3.7C se muestra el valor máximo que puede tomar este tiempo, para los distintos tipos de compuertas realizables por el PLM, esto considerando que la frecuencia de la señal de reloj E del microcontrolador es de 2 MHz, que es el caso de la CC del PLM.

| Valor numérico (VN) generado por el Byte en CEN genérico para realizar<br>software de traducción | compuertas de tres entradas, al que se<br>debe asignar el valor numérico VN |
|--------------------------------------------------------------------------------------------------|-----------------------------------------------------------------------------|
| $\sqrt{\text{VA}^2}$                                                                             | <b>B5</b>                                                                   |
| $ VN=2^0J0 $                                                                                     | B <sub>7</sub>                                                              |
| $N-211+BUFI$                                                                                     | <b>B14</b>                                                                  |
| $VN=2^11$                                                                                        | <b>B16</b>                                                                  |
| $VN = 212 + BUF2$                                                                                | <b>B23</b>                                                                  |
| VN=2^J2                                                                                          | <b>B25</b>                                                                  |
| $VN=21S+BUFS$                                                                                    | <b>B45, B50</b>                                                             |
| $VN = 2^1S$                                                                                      | B46, B51                                                                    |
| VN=1 (AND), 2 (OR), 4 (NAND), 8 ( NOR), 16 (EOR),<br><b>32 (EORN)</b>                            | <b>B41</b>                                                                  |
| VN='7-X, X=valor numérico de CADBI                                                               | <b>B32</b>                                                                  |

Tabla 3.7A Asignación de bytes asociada con el CEN OPERJUN. empleado para obtener el código requerido por los ML que realizan compuertas de tres entradas.

#### Tabla 3.7B Valores de los parámetros BUF0, BUF1, BUF2 y BUFS de la tabla 3.7A

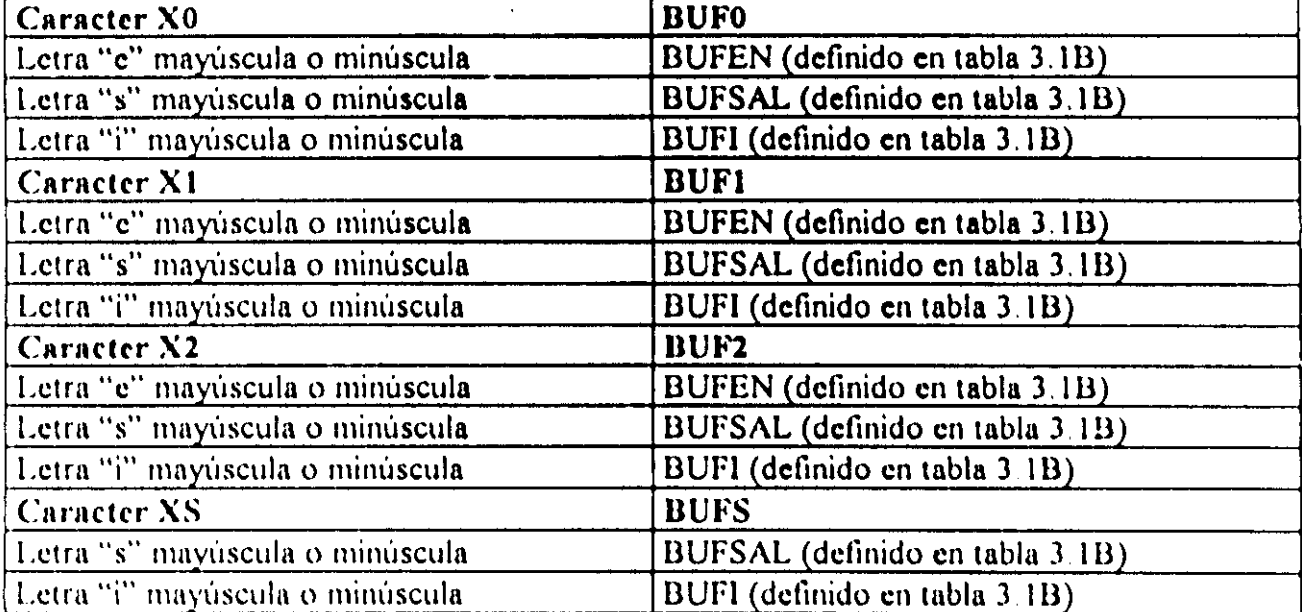

| Tipo de compuerta de dos entradas | TEM en microsegundos (fe=2Mhz) |
|-----------------------------------|--------------------------------|
| AND                               | 60.5                           |
| $\overline{OR}$                   | 60.5                           |
| <b>NAND</b>                       | 59                             |
| <b>NOR</b>                        | 59                             |
| <b>EOR</b>                        | 59                             |
| EORN                              | 60.5                           |

Tabla 3.7C Máximo tiempo de ejecución (TEM) del código correspondiente a una Tabla 3.7C Máximo tiempo de ejecución (TEM) de<br>compuerta de tres entradas realizada por el PLM.<br>Tino de compuerta de des entradas

### 3-5-5 Descripción de los ML que realizan compuertas de cuatro entradas y CEN asociado.

El PLM puede realizar seis tipos de compuertas l6gicas de cuatro entradas y estas son de tipo: ANO, OR, NANO, NOR, OR EXCLUSIVA Y OR EXCLUSIVA NEGADA, teniéndose además la capacidad de preinversión en las entradas que el usuario desee. En la ligura 3.12 se ilustra en forma genérica este ML, debiendo el mismo ser declarado en el subprograma principal, siendo la sintaxis para declararlo la siguiente:

COMP#N X010J0, X111J1, X212J2, X313J3, XSISJS, ABCD

Donde.

COMP es una cadena que puede ser AND4, OR4, NAND4, NOR4, EOR4 o EORN4, esto de acuerdo al tipo de compuerta que se desee realizar.

N denota el numero de compuerta, esto definido por el usuario, para cada uno de los seis tipos de compuertas posibles se ha de llevar una numeración independiente.

XO podrá ser la letra "e", "s" o "i" mayúscula o minúscula dependiendo esto de que la

variable de entrada E0 a la compuerta sea una VBE, VBS o VBI.<br>10 denota el número de grupo que corresponda a la VB declarada como entrada E0 a la compuerta.

JO denota el número de bit dentro del grupo 10, asociado a la variable de entrada EO.

XI podrá ser la letra "e", "s" o "i" mayúscula o minúscula dependiendo esto de que la variable de entrada E1 a la compuerta sea una VBE, VBS o VBI.

11 degota el inúmero de grupo que corresponda a la VB declarada como entrada E1 a la <sup>I</sup>l •• *1,'"* ' . . .. , .... ,. complierth.<sup> $\sum_{\substack{r \geq 1}}$ </sup>

JI denota el número de bit dentro del grupo 11, asociado a la variable de entrada El

X2 podrá ser la letra "e", "s" o "i" mayúscula o minúscula dependiendo esto de que la variable de entrada E2 a la compuerta sea una VBE, VBS o VBI.

12 denota el número de grupo que corresponda a la VB declarada como entrada E2 a la compuerta.

J2 denota el número de bit dentro del grupo I2, asociado a la variable de entrada E2.

X3 podrá ser la letra "e", "s" o "i" mayúscula o minúscula dependiendo esto de que la variable de entrada E3 a la compuerta sea una VBE, VBS o VBI.

13 denota el número de grupo que corresponda a la VB declarada como entrada E3 a la compuerta.

J3 denota el número de bit dentro del grupo 13, asociado a la variable de entrada E3.

XS podrá ser la letra "s" o "i" mayúscula o minúscula dependiendo esto de que la variable de salida "S" de la compuerta sea una VBS o VBl

IS denota el número de grupo que corresponda a la VB declarada como salida de la compuerta.

JS denota el número de bit dentro del grupo IS, asociado a la variable de salida de la compuerta.

A es un dígíto binario, que habrá de ser cero, si se desea que la entrada "E3" tenga prc:inversión, en otro caso el dlgito "A" deberá ser uno.

n es un dígito binario, que habrá de ser cero, si se desea que la entrada "E2" tenga preinversión, en otro caso el dígito "B" deberá ser uno.

e es un dígito binario, que habrá de ser cero, si se desea que la entrada "E 1" tenga prcinversión, en otro caso el dígito "C" deberá ser uno.

D es un dígito binario, que habrá de ser cero, si se desea que la entrada "EO" tenga prcinversion, en otro caso el dígito "D" deberá ser uno.

ESTA TESIS Nº DEDE CA

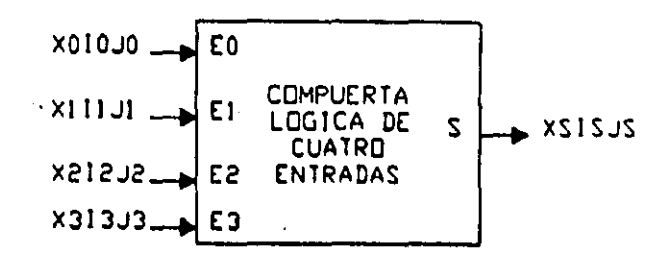

Figura 3.12 Representación genérica de una compuerta de cuatro entradas realizada por el **PLM** 

A continuación se muestra un ejemplo sobre como declarar un módulo que realice una compuerta de cuatro entradas, en un programa fuente en SIIL1.

#### Ejemplo 3.5

Supóngase que se necesita realizar con el PLM una compuerta NAND de cuatro entradas, para la cual se desea que las entradas E0, E1, E2 y E3 y la salida S sean respectivamente las VB E12, E14, I16, E06 y S03, requiriéndose que las entradas E1 y E0 tengan preinversión y que el número de asignación sea 8, véase la figura 3.13; en este caso, se deberá usar la siguiente sintaxis:

NAND4#8 E12, E14, I16, E06, S03, 1100;

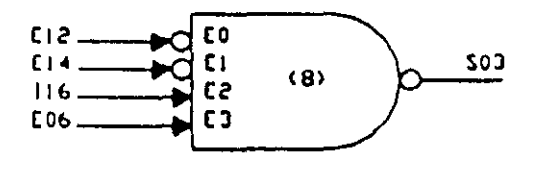

Figura 3.13.- Ejemplo de compuerta NAND de cuatro entradas con preinversión en las entradas E0 y E1, la declaración sintáctica correspondiente es: NAND4#8 E12, E14, I16, E06, S03, 1100

# Descripción del CEN asociado con los ML que realizan compuertas de cuatro entradas

En la figura 3.14 se muestra el flujo de ejecución del tramo de código correspondiente a una compuerta de cuatro entradas.

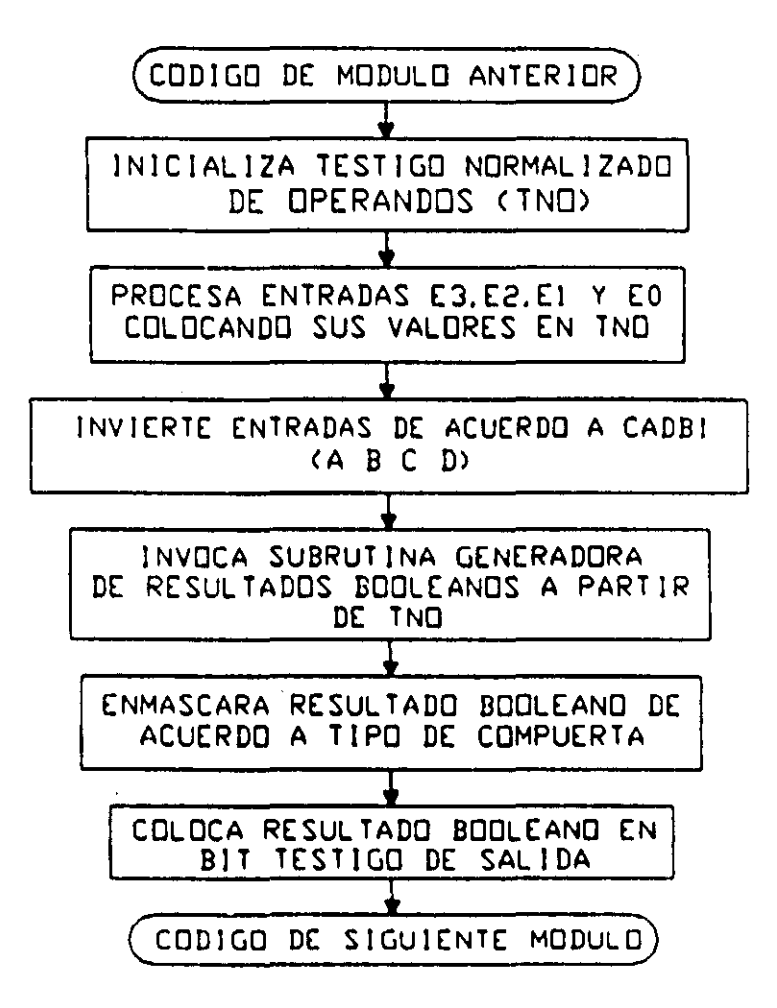

Figura 3.14 Flujo de ejecución del tramo de código empleado para realizar una compuerta de cuatro entradas

El software de traducción emplea un CEN genérico denominado OPER4UN, para obtener el TC requerido por una determinada compuerta de cuatro entradas declarada por el usuario en el subprograma principal; el CEN OPER4UN es:

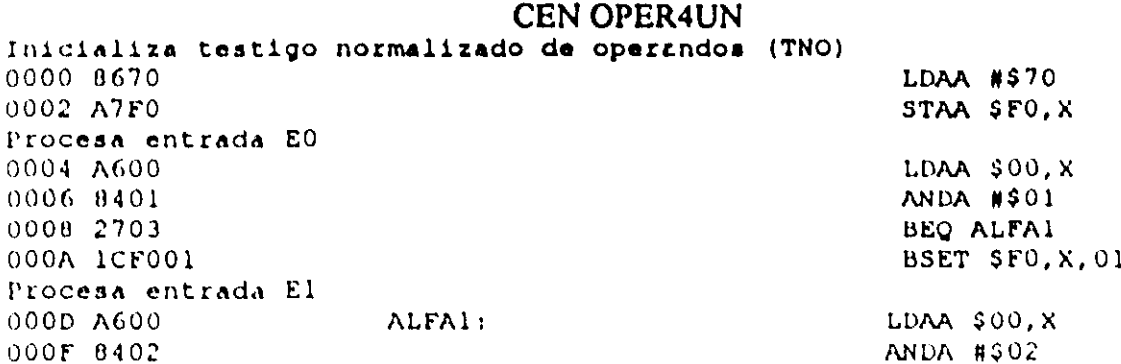

0011 2703 0013 lCF002 Procesa entrada E2 0016 A600 0018 8401 OOlA 2703 OOlC lCF004 Procesa entrada E3 OOlF A600 0021 8402 0023 2703 0025 lCF008 Invierte entradas de <mark>acuerdo a CADBI (ABCD)</mark> 0028 0600 002A ASFO 002C A7FO ALFA2! ALFA3! ALFA4! SEO ALFA2 BSET \$FO,X,02 LDAA \$OO,X ANDA #\$01 BEO ALFA3 BSET \$FO, X, 04 LOAA \$OO,X **ANDA #\$02** BEQ ALFA4 BSET \$FO, X, 08 LOAA #\$00 EORA \$FO,X STAA \$FO,X Invoca subrutina Qeneradora de resultados booleanos (SGRB) 002E BOFF80 JSR \$FF80 Coloca resultado booleano en bit testigo de salida 0031 0401 0033 2705 0035 lCOOOl 0036 2003 003A 1D0001 ALFAS:<br>003D 01 ALFA6: 003D 01 ANDA #S01 BEQ ALFAS BSET \$OO,X,Ol BRA ALFA6 BCLR \$OO,X,Ol NOP

La subrutina generadora de resultados booleanos (SGRB) está cargada en memoria fija (EEPROM) de la CC a panir de la dirección FF80H, el código en ensamblador de la misma puede verse en el tema *3-S-3* de este capitulo, donde se explica el CEN OPER2UN

Para generar el resultado booleano, la subrutina SGRB usa tablas cargadas en memoria fija (EEPROM) de la CC, empleándose la localidad de RAM cuya dirección es 01 FOH para almacenar el testigo normalizado de operandos (TNO).

En la tabla 3.BA se muestra la TAB asociada con el CEN OPER4UN y en la tabla 3.813 se aprecia el valor que deben tomar, de acuerdo con el tipo de VD que corresponda a la entrada y salida de la compuerta, parámetros que aparecen en la tabla 3.8A. El tiempo de cjecución para una compuena de cuatro entradas variará de acuerdo con las entradas a la misma, cn la tabla 3.8C se muestra el valor máximo que puede tomar este tiempo, para los , distintos tipos de compuertas realizables por el PLM, esto considerando que la frecuencia de la señal de reloj E del microcontrolador es de 2 MHz, que es el caso de la CC del PLM.

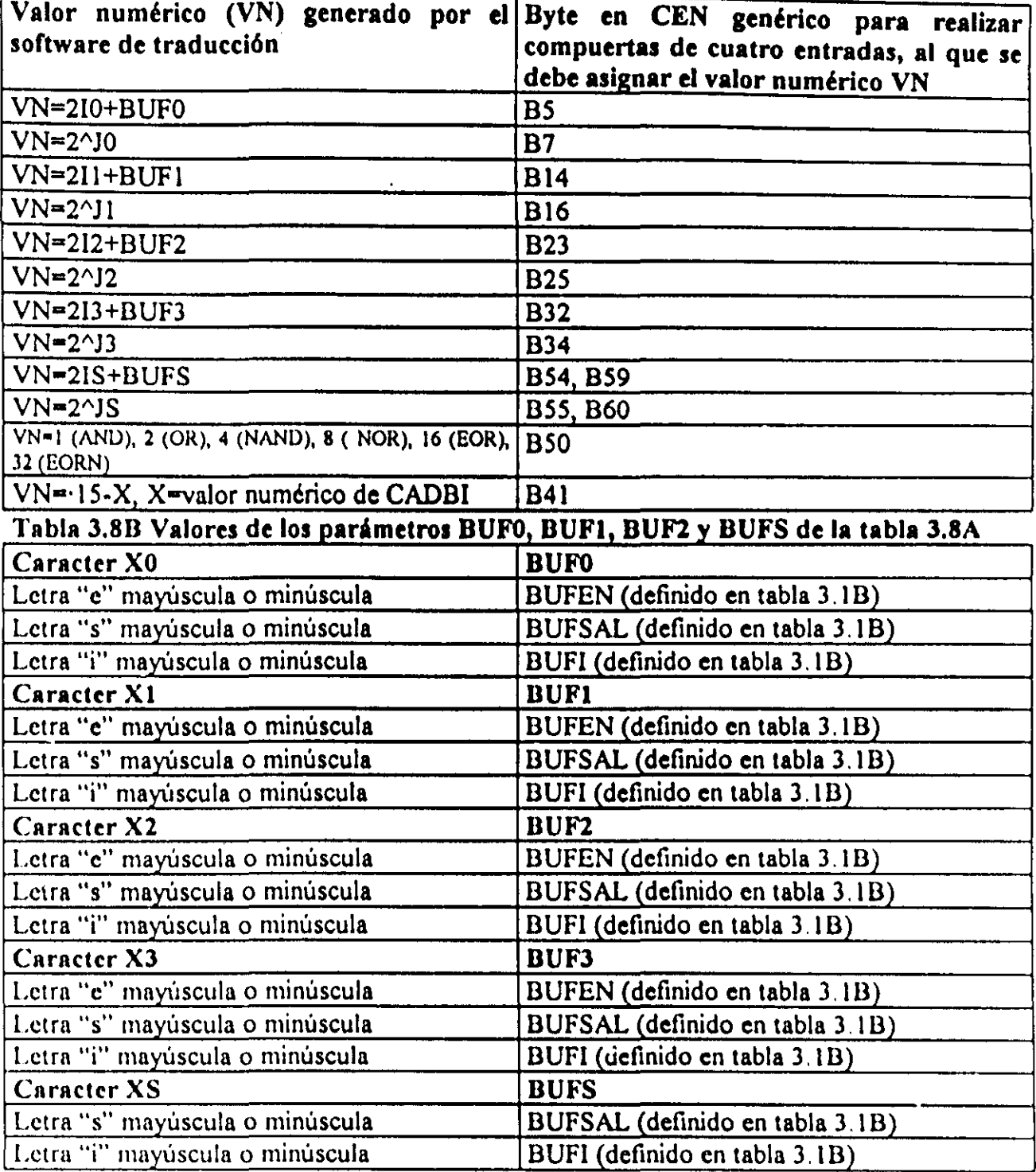

# Tabla J.SA Asignación de bytes asociada con el CEN OPER4UN, empleado para obtener el código requerido por los ML que realizan compuertas de cuatro entradas.

Tabla 3.SC Máximo tiempo de ejecución (TEM) del código correspondiente una compuerta de cuatro entradas realizada por el PLM.

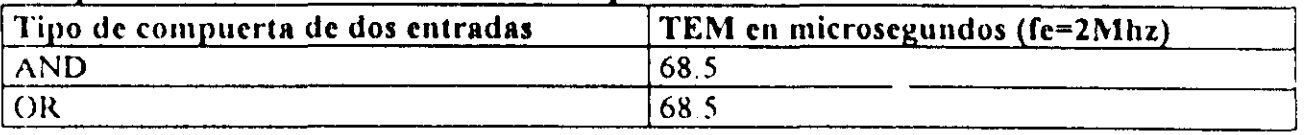

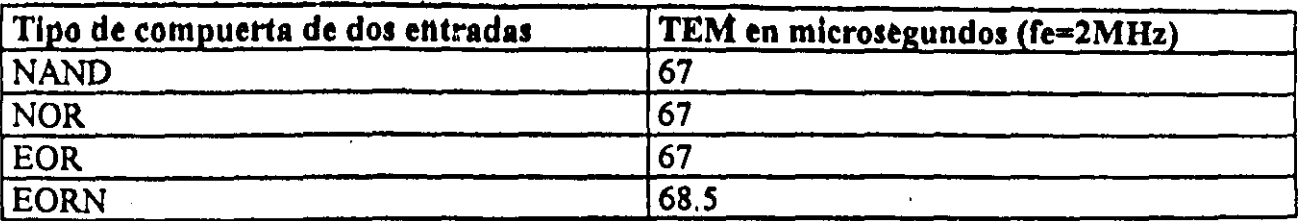

# 3-5-6 Descripción de los ML que realizan Flip-Flops R-S asíncronos y CEN asociado

El PLM puede realizar módulos tipo *latch*, que en la nomenclatura del mismo se denominan como Flip-Flops aslncronos R-S (FFARS), teniéndose para este ML, la capacidad de predefinir el nivel de verificación de las entradas "S" y "R", además de poder predefinir también el nivel que ha do tenor la salida cuando ambas entradas se verifican y el valor que se desea que tome la misma al iniciar el programa en SI1Ll que ejecuta el PLM en un momento dado; en la figura 3.1 S se ilustra en forma genérica este ML, debiendo el mismo ser declarado en el subprograma principal, siendo la sintaxis para declararlo la siguiente:

FFARS#N XSISJS, XRIRIJR, XQIQJQ, ABCD;

Donde:

N denota el número de Flip-Flop, esto definido por el usuario.

XS podrá ser la letra "e", "s" o "i" mayúscula o minúscula dependiendo esto de que la variable de entrada EST (5) al Flip-Flop sea una VDE, VDS o VDI.

IS denota el número de grupo que corresponda a la VD declarada como entrada "S" al Flip-Flap.

lS denota el número de bit dentro del grupo IS, asociado a la variable de entrada "S'"

XR podrá ser la letra "e", "s" o "i" mayúscula o minúscula dependiendo esto de que la variable de entrada RESET (R) al Flip-Flop una VDE. VBS o VBI.

IR denota el número de grupo que corresponda a la VB declarada como entrada "R" al Flip-Flap.

JR denota el número de bit dentro del grupo IR, asociado a la variable de entrada "R"

XQ podrá ser la letra "s" o "i" mayúscula o minúscula dependiendo esto de que la variable (k salida "Q" del Flip-Flop sca una VBS o VBI.

IQ denota el número de grupo que corresponda a la VB declarada como salida del Flip-Flop JQ denota el númcro de bit dentro del grupo lQ. asociado a la variable de salida del Flip-Flap.

A es un digito binario, que habrá de ser cero, si se desea que el nivel de verificación de la entrada "S" sea bajo, en otro caso el dígito "A" deberá ser uno.

B es un digito binario, que habrá de ser cero, si se desea que el nivel de verificación de la entrada "R" sea bajo, en otro caso el dígito "B" deberá ser uno.

C es un digito binario, que habrá de ser uno si se desea que la VB de entrada SET tenga prioridad, en otro caso (prioridad para la VB de entrada RESET), "C" deberá ser cero. El hecho de que la entrada SET tenga prioridad implica que si ambas entradas SET y RESET se verifican simultáneamente la salida Q será uno lógico, por otro lado, prioridad para la entrada RESET significa que al verificarse ambas entradas del Flip-Flop la salida O será puesta en cero lógico.

D es un digito binario, que habrá de ser cero, si se desea que la salida Q se inicialice en cero lógico, en otro caso el dígito "D" deberá ser uno.

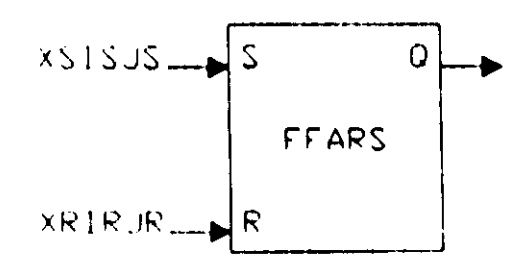

Figura 3.15 Representación genérica del ML que realiza un Flip-Flop asíncrono R-S

A continuación se muestra un ejemplo sobre como declarar un módulo que realice un módulo de tipo latch, en un programa fuente en SIIL1.

#### Ejemplo 3.6

Supóngase que se necesita realizar con el PLM un módulo tipo latch, para el cual se desca que la entrada S tenga prioridad, deseándose que las entradas S, R y la salida Q sean respectivamente las VB E13, E14 y S06, requiriendose que ambas entradas S y R tengan veriticación en bajo y que el estado inicial de la salida Q sea uno, deseándose ademas que a este latch se le asigne el número 22, véase la figura 3.16; en este caso, se deberá usar la siguiente sintaxis:

FFAAS#22 EI3, EI4, S06, 0011;

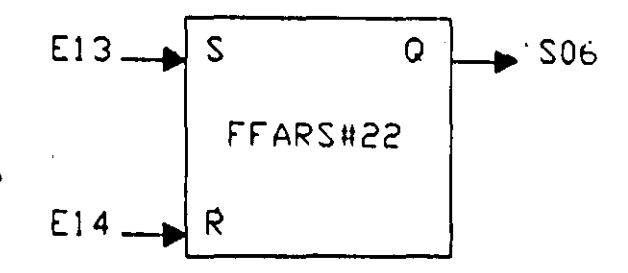

Figura 3.16.- Ejemplo de módulo tipo latch (FFARS) realizado con el PLM. se desea que la entrada S tenga prioridad. requiriéndose que el nivel de verificación de las dos entradas sea bajo y que el estado inicial de la salida sea uno lógico, la declaración sintáctica correspondiente es: FFARS#22 EI3, EI4, S06, 0011

#### Descripción del CEN asociado con los módulos de tipo Flip-Flop asíncrono

En la figuras 3.17 se muestra ei flujo de ejecución de un módulo tipo latch realizable por el PLM. cuando la entrada S ea la que tiene la prioridad y en la figura 3. 18 se muestra lo propio cuando la prioridad la tiene la entrada R.

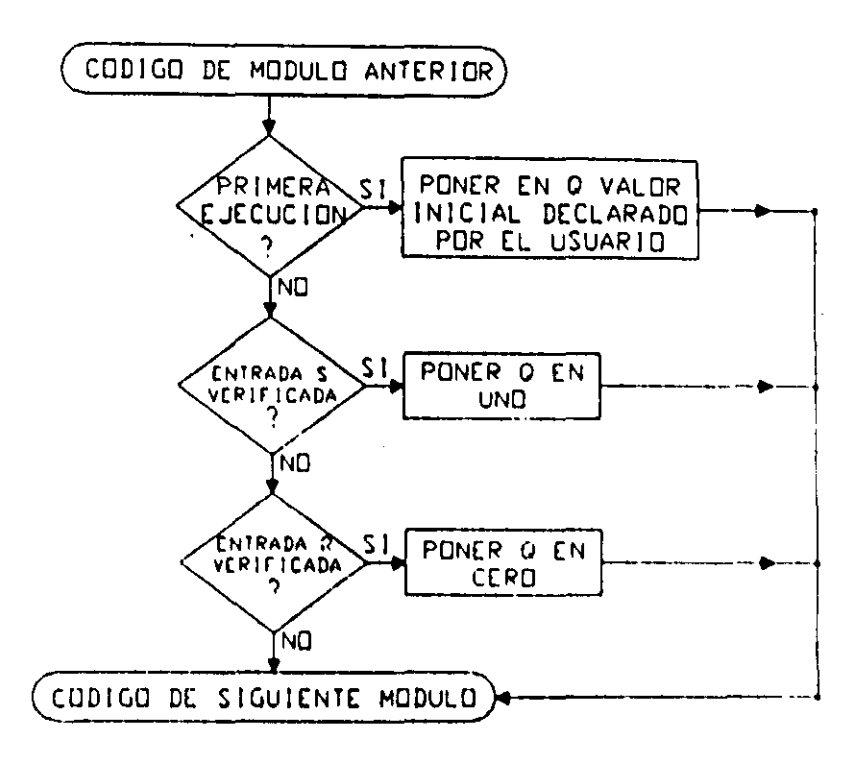

Figura 3.17 Flujo de ejecución del tramo de código empleado para realizar un módulo tipo latch (FFARS), cuando la entrada S tiene prioridad.

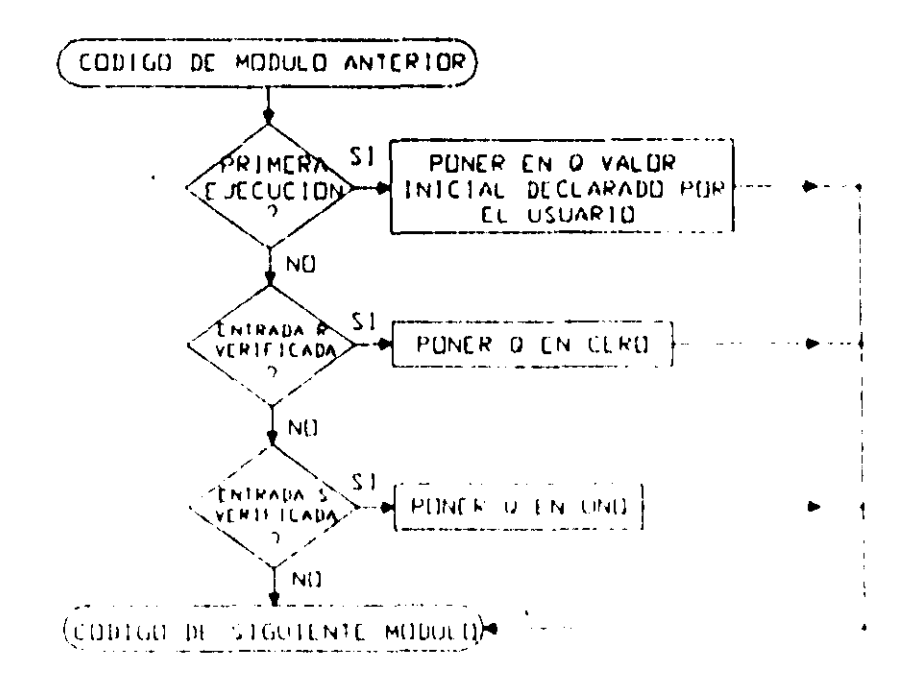

Figura 3.18 Flujo de ejecución del tramo de código empleado para realizar un módulo tipo latch (FFARS), cuando la entrada R tiene prioridad.

El software de traducción emplea un CEN generico denominado FFARSXX, para obtener el TC requerido por un determinado Flip-Flop asincrono declarado por el usuario en el subprograma principal, el CEN FFARSXX es

CENFFARSXX Checa por primera ejecución de este código<br>0000 A6F1 1. 1.1144 0000 A6F1 LDAA \$F2,X 0002 2705 **BEQ NOPP** Inicializa Q la primera vez que se ejecuta este c6digo, aqui se muestra el caso de inicializaci6n en cero 0004 100002 0007 2014 INICI Checa nivel de entrada S (SET) 0009 A600 0008 8404 0000 2605 ooor 1C0002 0012 2009 Checa nivel de entrada R (RESET) 0014 A600 RESI 0016 8401 0016 2603 001A 100002 BCLR \$00,X,02 BRA SALIDA LOAA \$OO,X **ANDA #\$04** BNE RES BSET \$00,X,02 BRA SALIDA  $L<sub>D</sub>AA$  \$00.X **ANDA #\$01** BNE SALIDA BCLR \$00,X,02 0010 01 SALIDAI NOP

El código ensamblado mostrado anteriormente, corresponde al caso de que la prioridad la tenga la entrada S, en otro caso debe haber un intercambio de instrucciones, colocandose primero el código correspondiente al chequeo de la entrada R debiendo ser este seguido por el código que checa la entrada S, esta situación de intercambio esta consignada en la TAB asociada con este CEN (FFARSXX).

En la tabla  $3.9A$  se muestra la TAB asociada con el CEN FFARSXX y en la tabla 3.9B se aprecia el valor que deben tomar, de acuerdo con el tipo de VD que corresponda a las entradas y salida del Flip-Flop, parámetros que aparecen en la tabla 3.9A. El tiempo de ejecución para un Flip-Flop aslncrono varia de acuerdo a distintas condicioncs de funcionamiento dclmismo, siendo 17 microsegundos su valor máximo, en la tabla 3.9C se mucstran los distintos valores que puede tomar la ejecución del código corrcspondiente a un Flip-Flop bajo difcrentcs condiciones de funcionamiento del mismo, esto considerando que la frecuencia de la scital de reloj E del microcontrolador es de 2 MHz, que es el caso de la ce del PLM.

Tabla 3,9A Asignación de bytes asociada con el CEN FFARSXX, empleado para obtener el código requerido por los ML que realizan Flip-Flops asíncronos,

| Valor numérico (VN) generado por el Byte en CEN genérico para realizar Flip-<br>software de traducción | Flops, al que se debe asignar el valor<br>numérico VN |
|----------------------------------------------------------------------------------------------------|-------------------------------------------------------|
| $\sqrt{\text{N} \approx 242}$ si el Flip-Flop es declarado en el B1                                    |                                                       |
| $\vert$ subprograma principal, en otro caso VN=241 $\vert$                                             |                                                       |

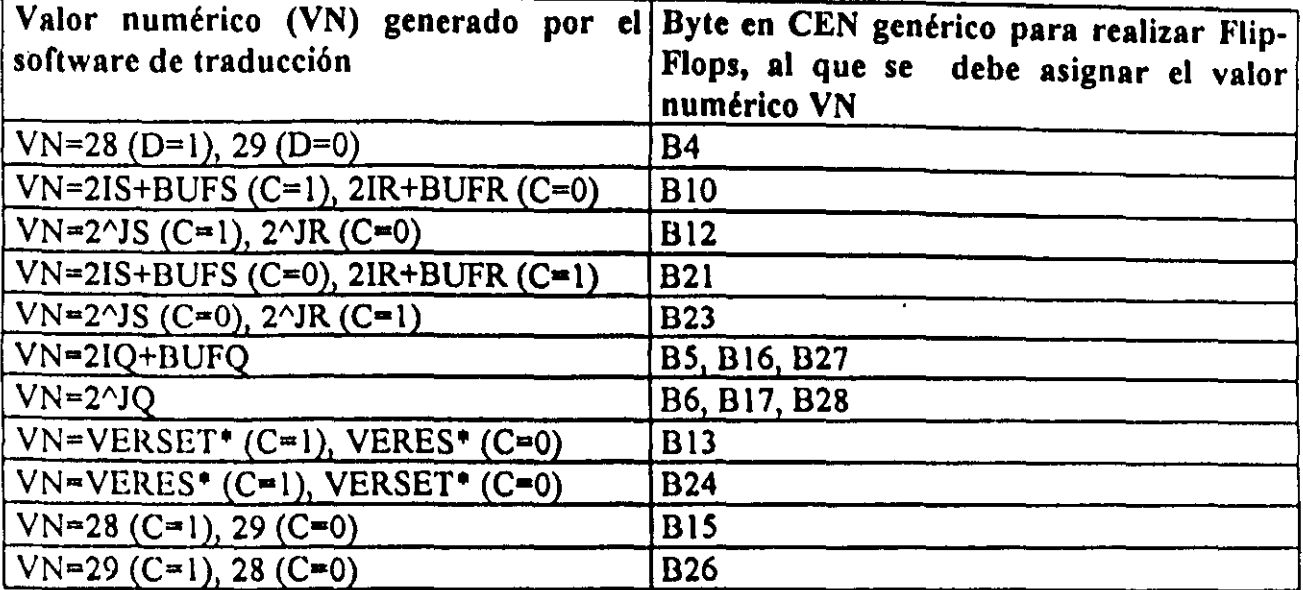

 $*$  VERSET=38 si A=0, 39 si A=1

\* VERES=38 si B=0, 39 si B=1

### Tabla 3.9B Valores de los parámetros BUFS, BUFR y BUFQ de la tabla 3.9A

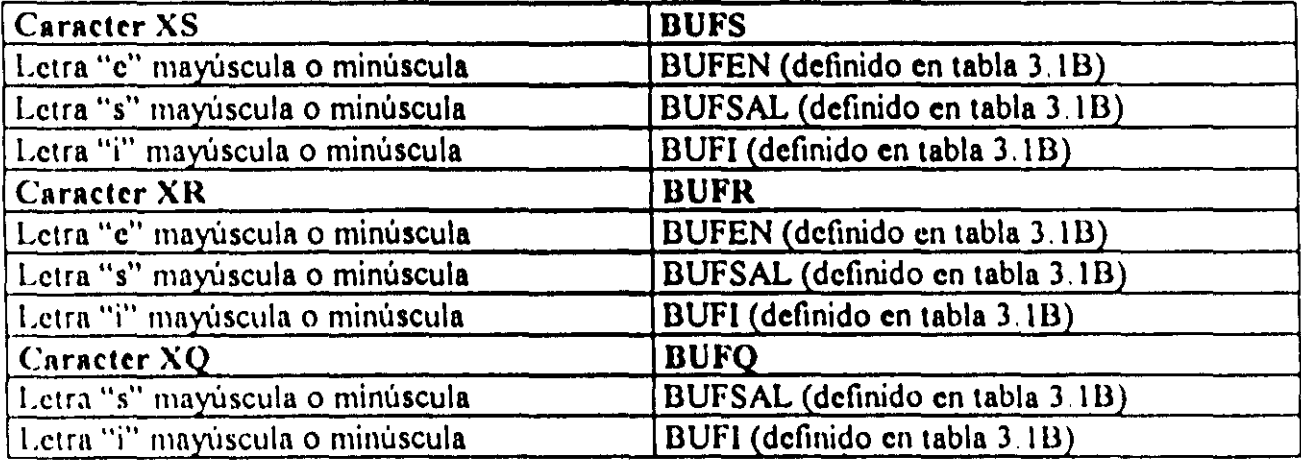

Tabla 3,9C Tiempo de ejecución (Te) en microsegundos del código correspondiente un latch (Flip-Flop asincrono R-S), bajo distintas condiciones de funcionamiento

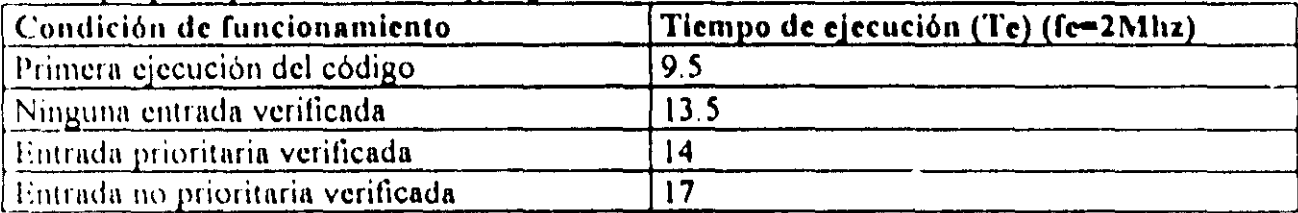

### 3-5-7 Descripción del ML que realiza un contador de eventos y CEN asociado

FI PLM puede realizar módulos contadores de eventos ascendentes o descendentes, siendo los valores de la cuenta comprendidos en un determinado intervalo, pudiendo el usuario definir tanto la cuenta inicial (CUENTAl) como la final (CUENTAF), este ML tiene tres entradas y una salida, véase la figura 3.19, las entradas son: entrada "O" sensible a flancos que hacen que se modifique la cuenta, entrada de restablecimiento (RESET) que al verificarse hace que la cuenta retorne a su valor inicial desverificándose la salida (TF), y entrada de congelamiento que al verificarse hace que el contador conserve la cuenta sin responder a los niveles lógicos presentes en las otras dos entradas; la salida de este módulo (TF) se verifica cuando ia cuenta ha llegado a su valor final.

Para este ML se tiene la capacidad de predefinir los limites del intervalo de cuenta, el tipo de flanco que incrementa o decrementa la cuenta, el nivel de verificación de las entradas de RESET y congelamiento, el nivel de verificación de la salida testigo de cuenta final y el tipo de cuenta (ascendente o descendente) a efectuar.

Este módulo debe declarase en el subprograma temporizado, siendo la sintaxis para declararlo la siguiente:

CONTA#N XDIDJD, XCICJC, XRIRJR, XFIFJF,CUENTAI, CUENTAF, ABCDE;

Donde:

N denota el numero de contadur de eventos, esto definido por el usuario.

XD podrá ser la letra "e", "s" o "i" mayúscula o minúscula dependiendo esto de que la variable de entrada O al contador sea una VBE, VBS o VBI.

ID denota el número de grupo que corresponda a la VB declarada como entrada "D" al contador.

JI) denota el numero de bit dentro del grupo ID, asociado a la variable de entrada "O".

XC podrá ser la letra "e", "s" o "i" mayúscula o minúscula, dependiendo esto de que la variable de entrada de congelamiento (C) al contador sea una VBE, VBS o VBI.

IC denota el número de grupo que corresponda a la VB declarada como entrada "C" al contador

 $IC$  denota el número de bit dentro del grupo  $IC$ , asociado a la variable de entrada " $C$ "

XR podrá ser la letra "e", "s" o "i" mayúscula o minúscula, dependiendo esto de que la variable de entrada  $\text{RESET}$  ( $\text{R}$ ) al contador sea una VBE, VBS o VBI.

IR denota el número de grupo que corresponda a la VB declarada como entrada "R" al contador

')0

JR denota el número de bit dentro del grupo IR, asociado a la variable de entrada "R".

XF podrá ser la letra "s" o "i" mayúscula o minúscula, dependiendo esto de que la variable de salida "TF" del contador sea una VBS o VBI.

IF denota el número de grupo que corresponda a la VB declarada como salida del contador.

JF denota el número de bit dentro del grupo IF, asociado a la variable de salida del contador. CUENT Al denota al valor de la cuenta inicial, debiendo el mismo estar comprendido entre cero y 65535, debiendo este valor ser menor que el correspondiente a la cuenta final si el contador es ascendente, en otro caso el valor declarado para la cuenta inicial deberá ser mayor que la cuenta final.

CUENTAF denota el valor de In cuenta final, debiendo el mismo estar comprendido entre cero y 65535.

A es un digito binario, que habrá de ser cero, si se desea que se modifique la cuenta para flancos de bajada en la entrada de disparo "D", en otro caso el dígito "A" deberá ser uno.

B es un digito binario. que habra de ser cero, si se desea que el nivel de verificación de la entrada "C" sea bajo, en otro caso el dígito "B" deberá ser uno.

C es un dígito binario, que habrá de ser uno si se desea que el nivel de verificación de la chtrada "R" sea bajo, en otro caso, "C" deberá ser cero.

D es un dígito binario, que habrá de ser uno, si se desea que la cuenta sea ascendente, en otro cuso el dígíto "D" deberá ser cero.

E es un dígito binario, que habrá de ser cero, si se desea que el nivel de verificación de la salida "TF" sea bajo, en otro caso el dígito "E" deberá ser uno.

~I

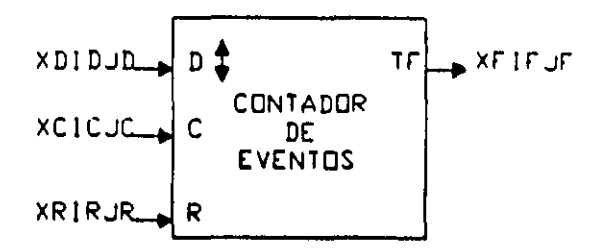

Figura 3.19 Representación genérica de un módulo contador de eventos realizable en el PLM'

A continuación se muestra un ejemplo sobre como declarar un módulo que realice un módulo de tipo contador de eventos, en un programa fuente en SIlLI.

#### Ejemplo 3.7

Supóngase que se necesita realizar con el PLM un módulo contador de eventos ascendente, con intervalo de cuenta comprendido entre cero y siete y testificación de fin de cuenta en nivel bajo, se requiere que los niveles de verificación de las entradas "R" y "C" sean en alto y que la entrada de disparo "D" sea sensible a flancos de bajada, se desea que las entradas D, C, R y la salida TF sean respectivamente las VB E17, 114, E12 y S01, deseandose ademas que a este contador se le asigne el número 14, véase la figura 3.20; en este caso, se deberá usar la siguiente sintaxis:

CONTA#14 E17, 114, E12, S01,0, 7, 01010;

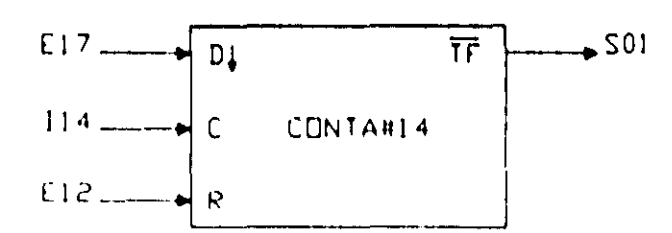

Figura) 20· Ejemplo de módulo contador de eventos ascendente realizado con el PLM. descrito en el ejemplo 3.4.

En la figura 3.21 se ilustran diagramas de tiempo asociados con el contador de eventos aquí ejemplificado. Cabe señalar aquí, que para la correcta operación del contador d" eventos, se requiere que el intervalo de tiempo entre dos flancos consecutivos sea mayor  $de$  10 ms.

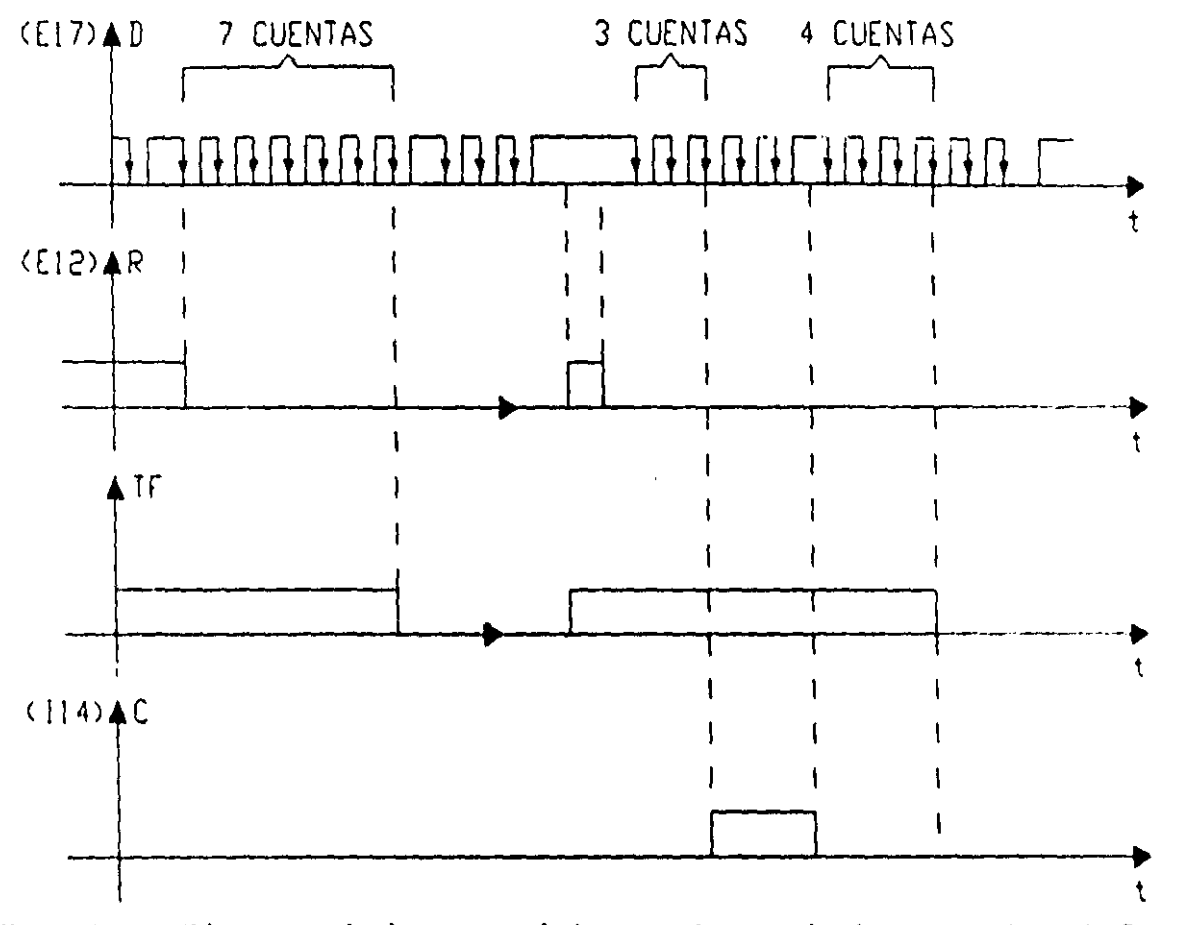

Figura 3.21.- Diagramas de tiempo asociados con el temporizador mostrado en la figura  $320$ 

# Descripción del CEN asociado con los módulos contadores de eventos

En la figuras 3.22 se muestra el flujo de ejecución de un módulo contador de eventos realizable por el PLM.

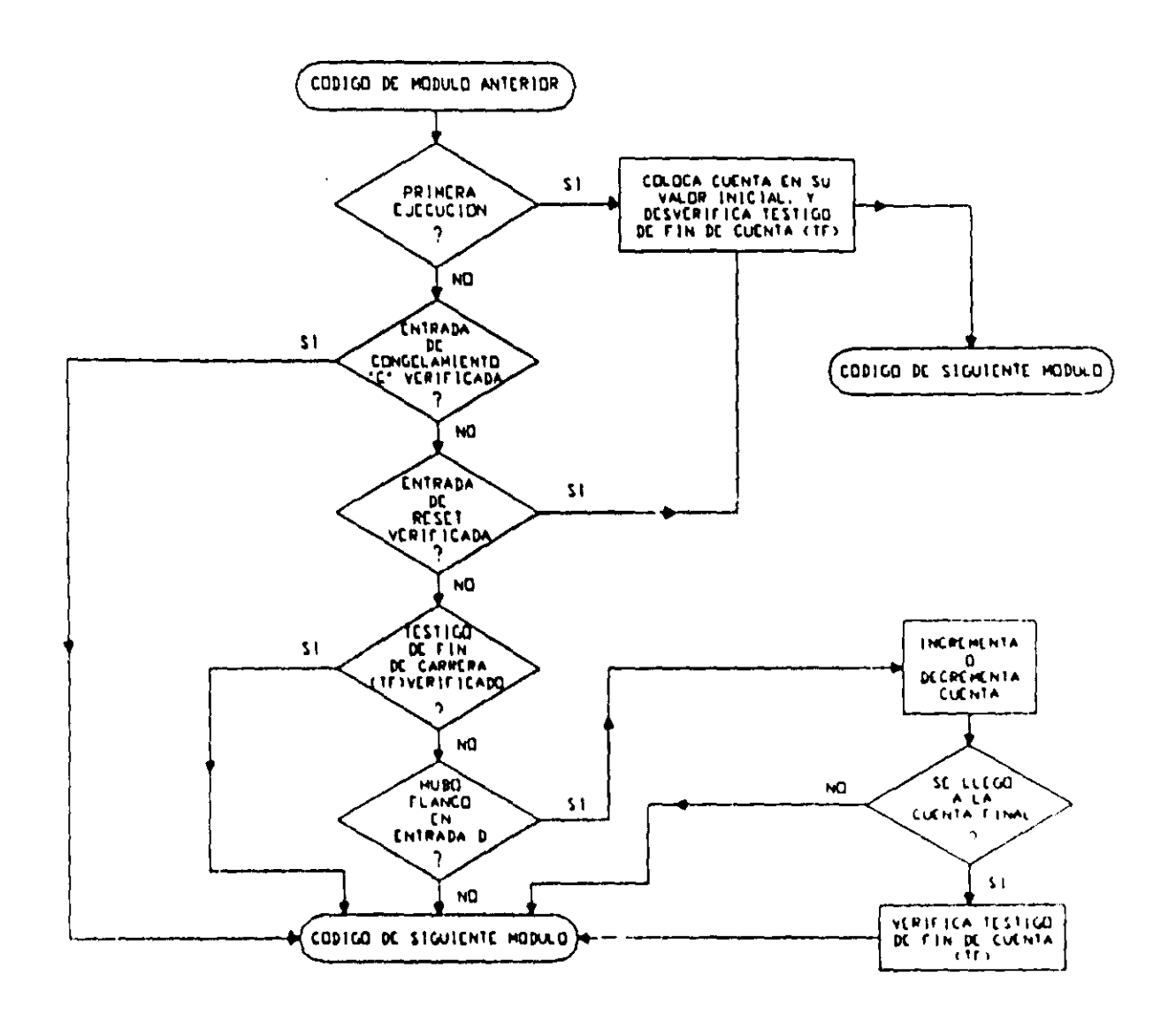

Figura 3.22.- Flujo de ejecución del tramo de código empleado para realizar un módulo contador de eventos.

El software de traducción emplea un CEN genérico denominado CONTAXX, para obtener el TC requerido por un determinado contador de eventos declarado por el usuario en el subprograma temporizado; el CEN CONTAXX es:

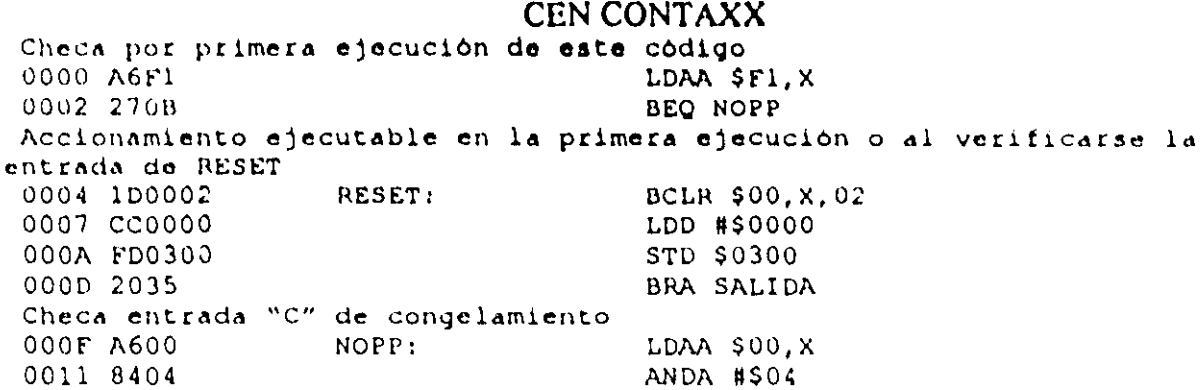

0013 272F Checa nivel de entrada de reset 0015 A600 0017 8401 00~9 27E9 Checa nivel de testigo de fin de cuenta (TF) 001B A640 0010 6402 OOlF 2623 Checa por flanco en entrada O 0021 A600 0023 6401 0025 E601 0027 C401 0029 11 AMI BEQ SALIDA LDAA \$OO,X **ANDA #\$01** BEQ RESET LOAA \$40,X **ANDA #\$02** BNE SALIDA LOAA \$OO,X **ANDA #\$01** LOAB \$Ol,X ANDB #\$01 **CBA** 002A 2318 Invoca subrutina de incremento/decremento 002C 6002 BLS SALIDA Salta a salida de este m6dulo 002E 2014 Subrutina de incremento/decremento<br>0030 18FE0300 INCREM: 0030 18FE0300 0034 1606 0036 16FF0300 003A 188CAA55 003E 2603 0040 lC0201 0043 39 0044 A600 VERIFTES <sup>I</sup> TERI SALIDA! BSR INCREM BRA SALIDA LDY \$0300 INY STY \$0300 CPY #SAA55 BNE TER BSET \$02,X,Ol RTS NOP

En la tabla 3.10A se muestra la TAB asociada con el CEN CONTAXX y en la tabla 3. 10il se aprecia el valor que deben tomar, de acuerdo con el tipo de V8 que corresponda a las entradas y salida del contador de eventos, parámetros que aparecen en la tabla 3.10A. El tiempo de ejecución para este ML varia de acuerdo a distintas condiciones de funcionamiento del mismo, en la tabla 3.10C se muestra este tiempo apreciándose que el tiempo máximo de ejecución de este módulo es 50.5 microsegundos, esto considerando que la frecuencia de la señal de reloj E del microcontrolador es de 2 MHz, que es el caso de la CC del PLM.

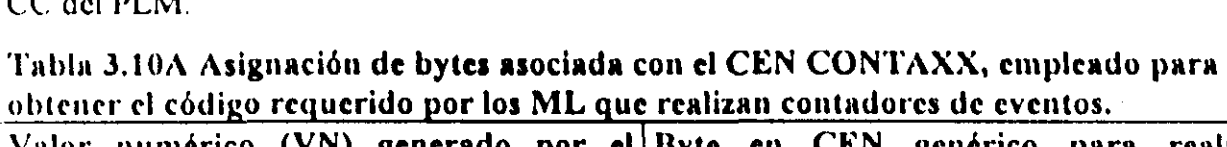

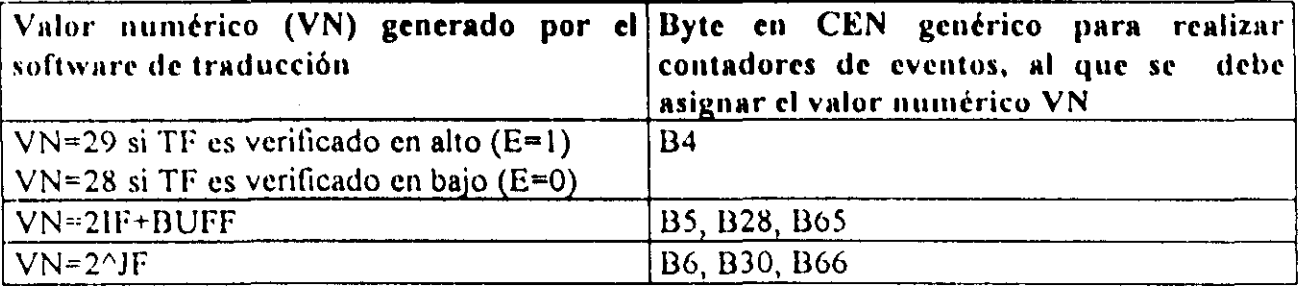

# Continuación Tabla 3.10A.

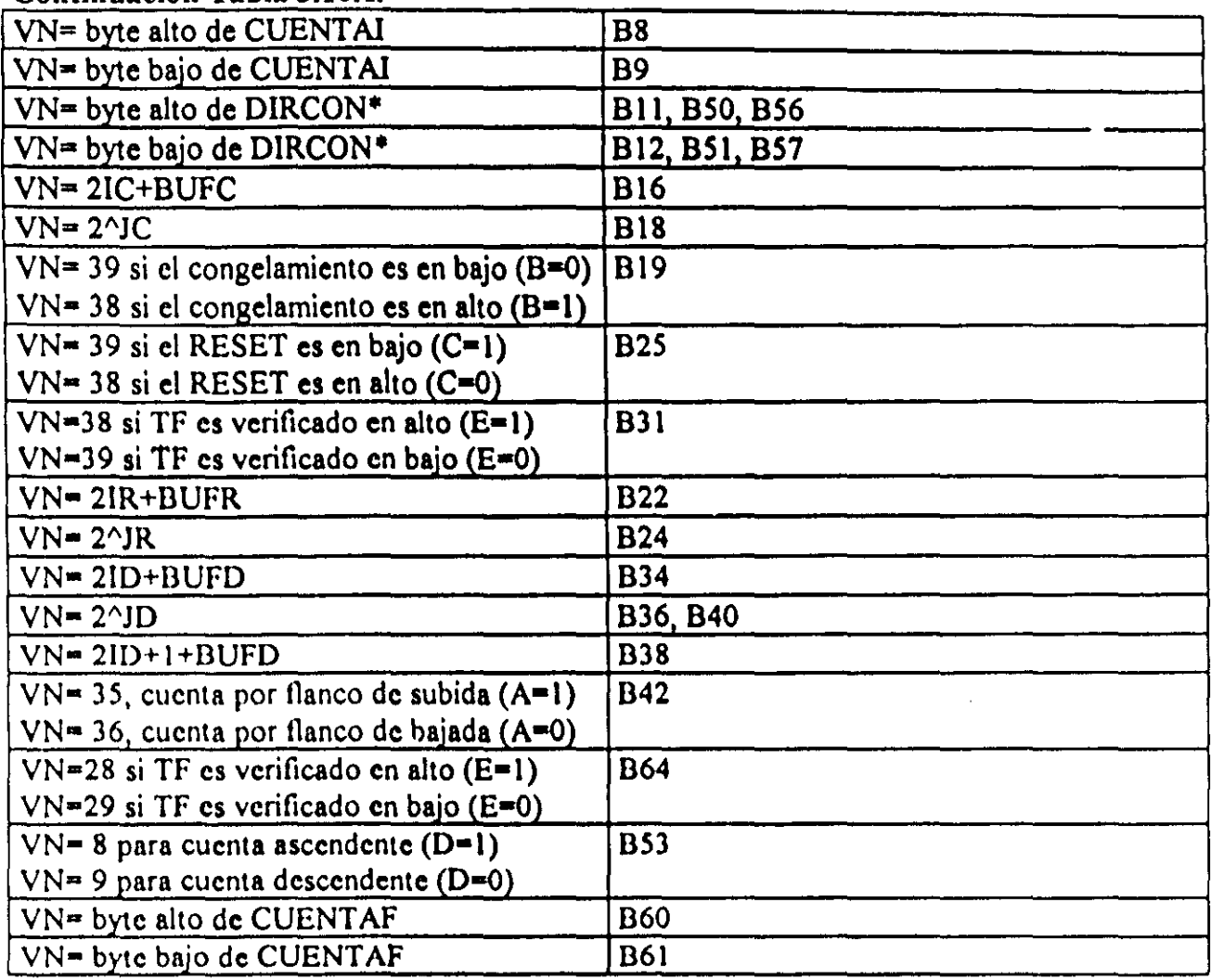

• DIRCON=768+2N, donde N es el número asignado al contador.

# Tabla 3.10B Valores de los parámetros BUFD, BUFC, BUFR y BUFF de la tabla 3.10A

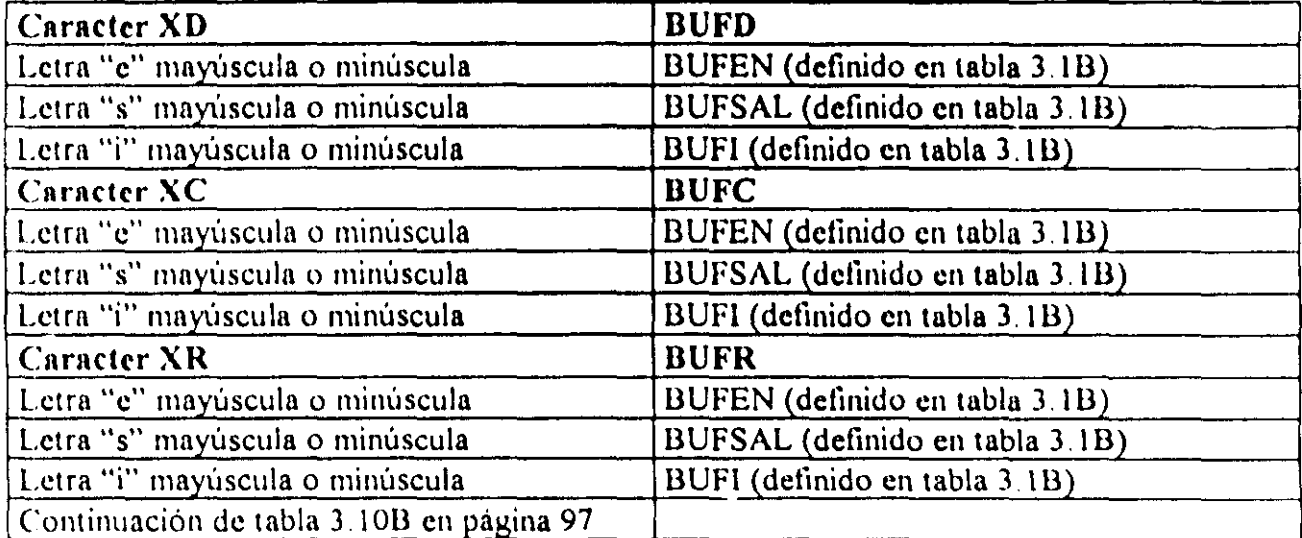

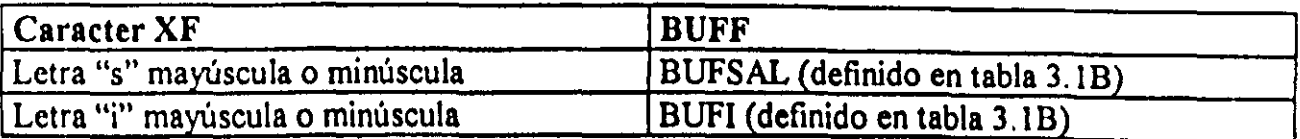

#### Tabla 3.10C Tiempo de ejecución (Te en microsegundos), del código correspondiente a un contador de eventos, bajo dIferentes condiciones en las entradas al mismo

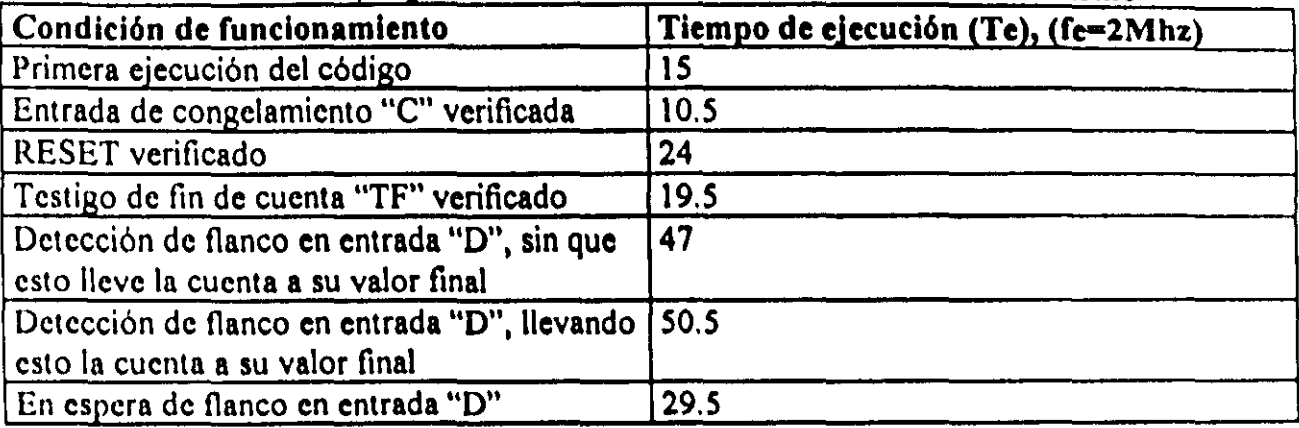

### 3-5-8 Descripción del ML secuenclador de estados de NBxNE y su CEN asociado

El PLM puede realizar módulos secuenciadores de estados, el número de bits de la palabra de estado puede ir de uno a ocho, tanto el número de estados como los diferentes valores que presenten los mismos son programables por el usuario, la sucesión de estados deseada debe ser declarada por el usuario, en renglones del programa fuente subsecuentes al que contiene la declaración sintáctica correspondiente; de esta manera, la declaración de un secucnciador de estados ocupara mas de un renglón en el programa fuente en SllL 1; las declaraciones de los valores deseados para los estados pueden hacerse en formato binario o hcxadecimal. El software de traducción limita a 1000 el número de estados asociados con un secuenciador, esto aún cuando en la mayoría de las aplicaciones prácticas este tope seria scnsiblcmente menor.

Un secuenciador presentará tres entradas y NB+1 salidas, donde NB es el número de bits en la palabra de estado; la primera entrada es sensible a flancos y se denomina como "D", al detectarse un flanco en ella se coloca en las salidas asociadas el siguiente estado de la lista que el usuario haya declarado, si el estado colocado es el último de la lista se veritica una salida denominada como "TF" (testigo de fin de carrera), la segunda entrada, se denomina "C" (entrada de congelamiento) y al verificarse, hace que el secuenciador permanezca en el estado presente sin responder a las otras dos entradas; la tercera entrada se
denomina "R" (RESET) y al verificarse, hace que el secuenciador presente el estado inicial y desverifique la salida "TF", la primera vez que se ejecuta el código se invoca el accionamiento de RESET; en la figura 3.23 se muestra la representación genérica de un módulo secuenciador de estados,

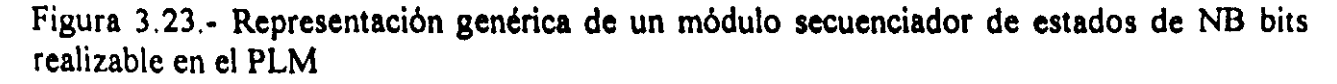

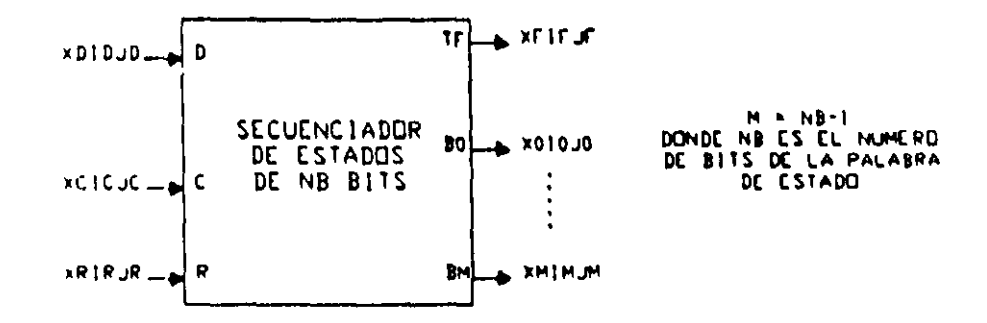

Para este ML se tiene la capacidad de predefinir el número de bits de la palabra de estado, el número de estados que se han de secuenciar, el tipo de flanco que hace que se presente el siguiente estado, el nivel de verificación de las entradas de RESET y congelamiento, el nivel de verificación de la salida testigo de colocación de estado final; una vez que se coloca el estado final el secuenciador no responde a los flancos, para reiniciar el ciclo hay que verificar la entrada de RESET.

La declaración de un modulo secuenciador ocupará varios renglones en el programa fuente en SIlL 1, en el primero de ellos se especificarán los siguientes parámetros: número de bits de la palabra de estado, número de secuenciador, VB seleccionada como entrada de disparo. VB seleccionada como entrada de congelamiento, VB seleccionada como entrada de RESET, VB seleccionada como salida testigo de fin de carrera, las VB seleccionadas como salidas para que las mismas presenten los valores booleanos que correspondan a la palabra de estado, el número de estados que manejará el secuenciador, el tipo de flanco al que responderá la entrada de disparo, el nivel de verificación de la entrada de congelamiento, el nivel de veriticación de la entrada de RESET y el nivel de veriticación de la salida testigo de fin de carrera.

En los renglones subsecuentes al primero, se deben definir cada uno de los valores sucesivos deseados para la palabra de estado, pudiéndose hacer esto ya sea en formato hexadecimal o binario, el usuario podrá declarar uno o más valores de estados en cada renglón, cada renglón de especificación de valores de estados deberá tener un caracter "#" en la primera columna, para especificar el último renglón de datos el mismo habrá de iniciarse con dos caracteres "#" seguidos, colocándose el primero de ellos en la primera columna.

Este módulo debe declararse en el subprograma temporizado, la sintaxis genérica para declararlo es:

SECNB#N XDIDJO, XCICJC, XRIRJR, XFIFJF, EVBPE, NE, ABCO,  $#$  [EF1][ESTADO1], [EF2][ESTADO2], [EF3][ESTADO3], ....[EFq][ESTADOq], // (EFp][ESTADOp), .................................................. (EFr)[ESTADOr);

//// (EFu]( ESTADOu), ..................................................... [EFne](EST ADOneL

A continuación se explica el significado de las literales que aparecen en el primer icnglón de la declaración genérica de un módulo secuenciador.

NB denota el número de bits de la palabra de estado, debiendo el mismo estar comprendido entre uno y ocho, esto definido por el usuario.

N denota el número de secuenciador, esto definido por el usuario.

XD podrá ser la letra "e", "s" o "i" mayúscula o minúscula dependiendo esto de que la variable de entrada D al secuenciador sea una VBE, VBS o VBI

11) denota el número de grupo que corresponda a la VB declarada como entrada "D" al secuenciador.

JI) dcnota el número de bit dcntro del grupo lO, asociado a la variable de entrada "O"

XC podrá ser la letra "e", "s" o "i" mayúscula o minúscula, dependiendo esto de que la variable de entrada de congelamiento  $(C)$  al secuenciador sea una VBE, VBS o VBI.

IC denota el número de grupo que corresponda a la VB declarada como entrada "C" al secuenciador.

IC denota el número de bit dentro del grupo IC, asociado a la variable de entrada "C".

XR podrá ser la letra "e", "s" o "i" mayúscula o minúscula, dependiendo Esto de que la variable de entrada RESET (R) al secuenciador sea una VBE, VBS o VBI.

IR denota el número de grupo que corresponda a la VB declarada como entrada "R" al secuenciador.

JR denota el número de bit dentro del grupo IR, asociado a la variable de entrada "R".

XF podrá ser la letra "s" o "i" mayúscula o minúscula, dependiendo esto de que la variable de salida "TF" del secuenciador sea una VBS o VBI.

IF denota el número de grupo que corresponda a la VB declarada como salida del secuenciador.

JF denota el número de bit dentro del grupo lF, asociado a la variable de salida del secuenciador.

EVOPE es un vector de ND elementos separados por comas. que especifica que variables booleanas se desea que sean cada uno de los bits de la palabra de estado. por lo tanto. EVBPE presentará la siguiente forma:

#### XPIPJP, ....... XLILJL, ...... XOIOJO

con  $P = NB - 1$  y

 $XL (L=0, 1, \ldots NB-1)$ , podrá ser la letra "s" o "i" mayúscula o minúscula, dependiendo esto de que el bit L de la palabra de estado del secuenciador sea una VBS o VDI.

IL (L-O. 1 ..... ND-I). denota el número de grupo que corresponda a la VD declarada como bit L de la palabra de estado del secuenciador.

JI. (L~O. l... .NIl-I). denota el número de bit dentro del grupo lL. asociado a con el bit L de In palabra de estado

NE denota el número de estados que se desea presente el secuenciador y el mismo deberá ser mayor o igual que dos.

 $\Delta$  es un dígito binario, que habrá de ser cero, si se desea que se coloque el estado siguiente para flancos de bajada en la entrada de disparo "D", en otro caso el digito "A" deberá ser lino

B es un dígito binario, que habrá de ser cero, si se desea que el nivel de verificación de la entrada "C" sea bajo, en otro caso el dígito "B" deberá ser uno.

C es un dígito binario, que habrá de ser uno si se desea que el nivel de verificación de la entrada "R" sea bajo, en otro caso, "C" deberá ser cero.

D es un dígito binario, que habrá de ser cero, si se desea que el nivel de verificación de la salida testigo de fin de carrera (TF) sea bajo, en otro caso el digito "D" deberá ser uno.

En lo que toca a los renglones donde **se** declaran los valores que se desea tomen los estados que presentará el secuenciador, a continuación se explica el significado de los términos genéricos que los mismos contienen:

EFi ( $i=1, 2, \ldots$ NE), deberá ser la letra "B" si se desea que la especificación del estado "i" sea en formuto binario, en caso de que se desee que la misma sea en formato hexadecimal EFi deberá ser la letra H; si el usuario escoge el formato binario deberá escribir la palabra de estado correspondiente limitándose al número de bits de la misma, por otro lado si el formato escogido fue el hexadecimal, el usuario deberá escribir un byte, en caso de que la longitud de la palabra de estado sea menor a ocho bits el valor binario de los bits no usados será irrelevante (don't care).

La literal "q", denota el número correspondiente al último estado declarado en el primer renglón de especificación de valores de estados.

La literal "p", denota el número correspondiente al primer estado declarado en el segundo renglón de especificación de valores de estados.

La literal "r", denota el número correspondiente al último estado declarado en el segundo renglón de especificación de valores de estados.

1.11 literal "u", denuta el número correspondiente al primer estado declarado en el último renglon de especificación de valores de estados.

Las literales "ne", denotan el número correspondiente al último estado de la secuencia deseada.

 $\text{ESTADOi}$  (i $\cdot$ 1, 2. NF), denota el valor deseado para el estado i de la secuencia que se desea presente el secuenciador.

Notese que el número de renglones a emplear, para especificar la secuencia de estados deseada, es variable y se deja al usuario libertad para acomodar en el programa fuente esta información, ya que se podrá especificar desde un solo estado en cada renglón hasta los que puedan contenerse en el ancho de la pantalla.

A continuación se muestra un ejemplo sobre como declarar un módulo secuenciador de estados, en un programa fuente en SIIL1.

# EJemplo 3.8

Supóngase que se necesita realizar con el PLM un módulo secuenciador de estados de tres bits por doce estados, al cual se le asignará el número nueve; se desea que las entradas de disparo, congelamiento y RESET sean respectivamente las VB E02, 100, y E00, para la salida testigo de fin de carrera ha de usarse la VB S17, las salidas asociadas con los tres bits de la palabra de estado en orden decreciente de significancia, deberán ser las VB 134, S03 y S01; se requiere que la entrada de disparo responda a flancos de bajada, las entradas de congelamiento y RESET y la salida TF sean verificadas en bajo; la lista de estados a secuenciar se muestra a continuación en formato binario:

Para fines ilustrativos, se usará el formato binario para declarar los primeros cinco estados de la lista, empleándose el formato hexadecimal para los demás, colocándose ceros en las posiciones de bit irrelevantes, una posible forma para declarar este secuenciador es la siguiente:

SEC3#9 E02, 100, E00, S17, 134, S03, S01, 12, 0010,

- $#$  B000, B010, B110, B111;
- # BOO1, HO2, HO7, HOO, HO1, HO2,
- ## H06. H07;

En la figura 3.24 se ilustra la representación en forma de bloque para el secuenciador de este ejemplo.

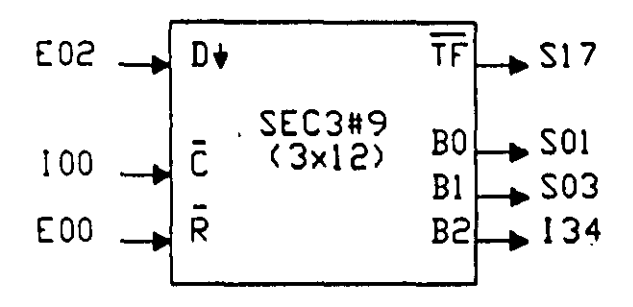

Figura 3.24.- Módulo lógico que realiza el secuenciador de estados de 3xl2 del ejemplo 3.8

#### Descripción del CEN asociado con el ML secuenciador de estados

En la figuras 3.25 se muestra el flujo de ejecución de un módulo secuenciador de estados, el software de traducción, coloca los datos acerca de los estados a secuenciar, a partir de la dirección siguiente al final del código ejecutable obtenido a partir del CEN que corresponde a este tipo de módulo, de esta manera, el código ejecutable y los datos sobre los estados a colocar integran una sola lista de bytes que es generada por el software de traducción, colocando esta a partir de la dirección de memoria que proceda, cabe señalar aqul que el software se traducción denomina DlRBM a esta dirección de colocación, en la figura 3.26 se ilustra la estructura que tendria la lista de bytes asociada con un módulo secuenciador de estados realizable por el PLM.

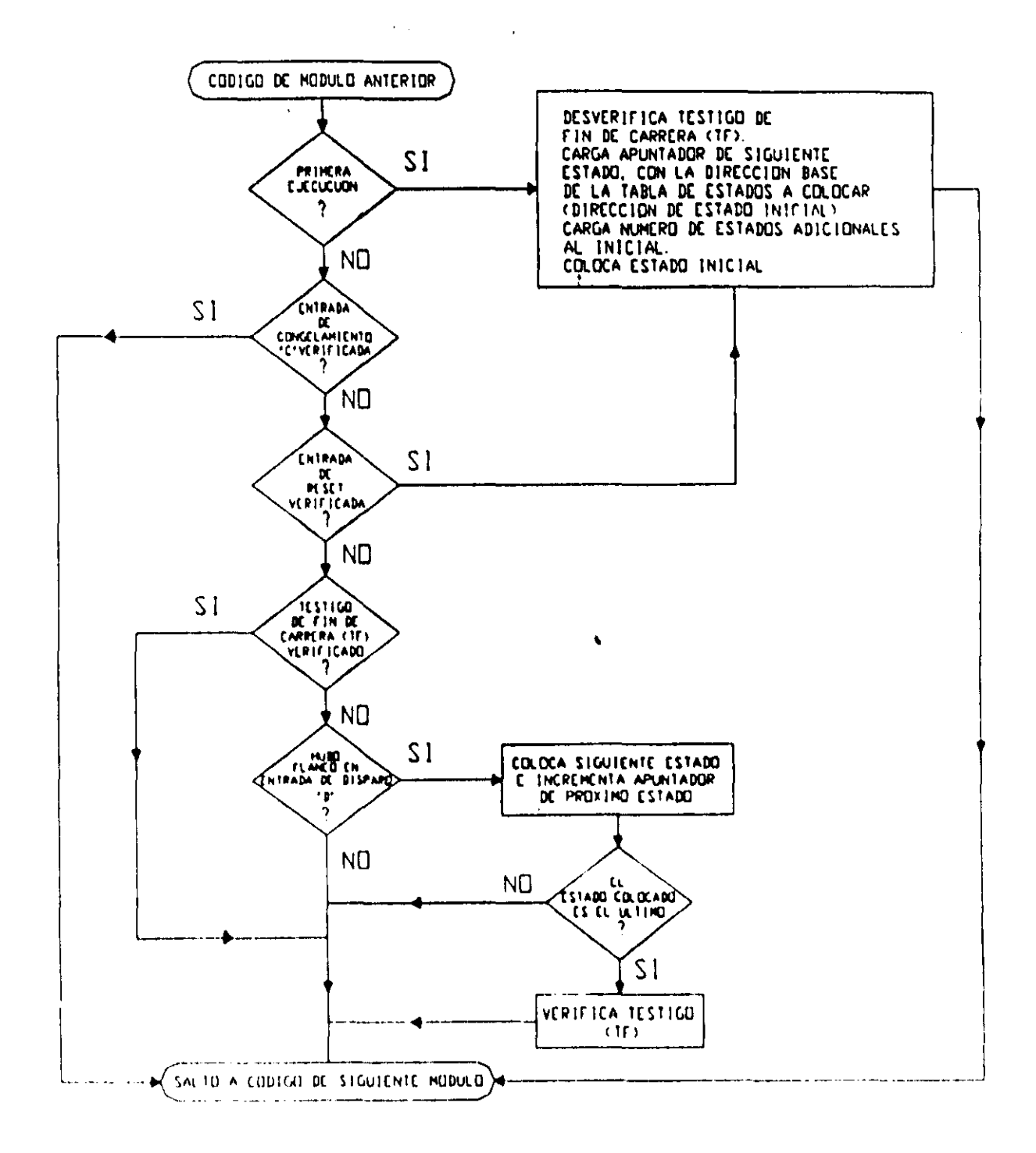

Figura 3.25.- Flujo de ejecución del tramo de código empleado para realizar un módulo secuenciador de estados.

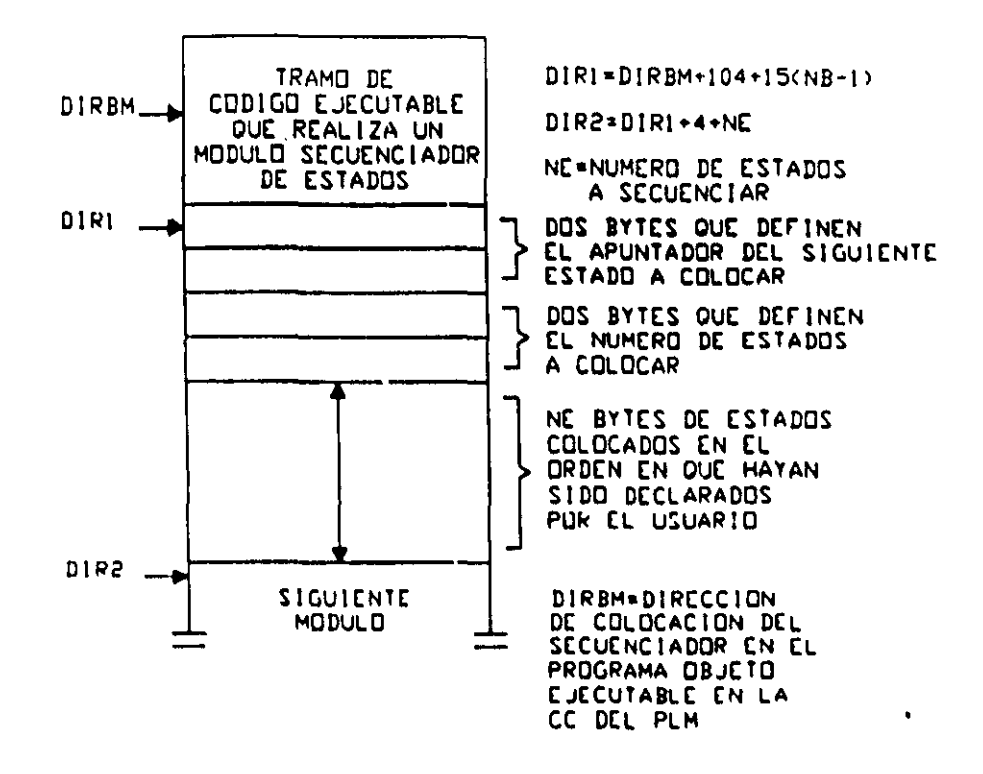

Figura 3.26.- Tramo de código y datos asociados con estados a secuenciar, correspondientes a un secuenciador de estados de NB bits por NE estados.

Para generar el TC asociado con un determinado secuenciador de estados, el software se traducción emplea un CEN diferente para cada tamaño diferente de palabra de estado (NB), sin embargo todos ellos tienen en común la parte del código que monitorea las entradas, manifestándose diferencias sólo en la suburutina que coloca el estado siguiente ya que el tamaño de la misma varía de acuerdo el número de bits de la palabra de estado. Con el objeto de no caer en redundancias se describirá aquí un CEN genérico denominado como SECNBXNE, a partir del cual se obtendría el TC asociado con los secuenciadores de estados, que pudieran haber sido declarados por el usuario en el subprograma temporizado; el CEN SECNBXNE es:

#### **CEN SECNBXNE**

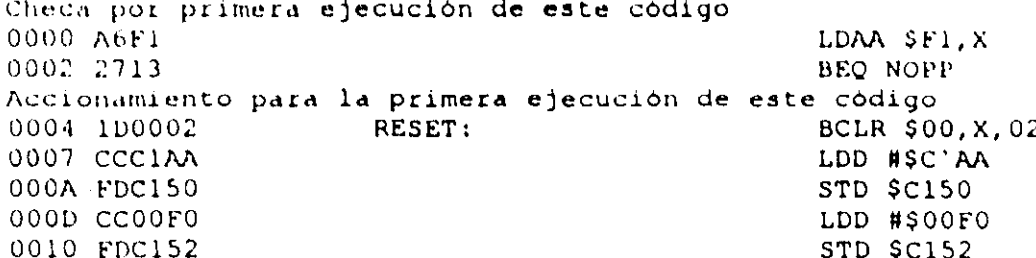

Pone estado inicial 0013 8D39 BSR PONESTADO 0015 2030 **BRA SALIDA** Checa entrada de congelamiento 0017 A600 NOPP: LDAA \$00.X 0019 8404 **ANDA #\$04** 001B 272A BEQ SALIDA Checa entrada de restablecimiento (RESET) 001D A600 · LDAA \$00.X 001F 8401 **ANDA #\$01** 0021 27E1 **BEQ RESET** Checa testigo de fin de carrera (TF) 0023 A640 LDAA \$40.X 0025 8402 **ANDA #S02** 0027 261E **BNE SALIDA** Checa si hubo flanco en entrada de disparo (D) 0029 A600 LDAA \$00.X AAA: 002B 8401 **ANDA #\$01** 002D E601 LDAB \$01, X 002F C401 **ANDB #\$01** 0031 11 **CBA BLS SALIDA** 0032 2313 Pone siguiente estado al detectarse que hubo flanco en entrada D 0034 8D18 **BSR PONESTADO** Actualiza testigo de estados por colocar LDY \$C152 0036 18FEC152 003A 1809 **DEY** 003C 18FFC152 STY SC152 BEQ VERIFTES 0040 2702 0042 2003 **BRA SALIDA** Verifica testigo de fin de carrera después que se ha colocado el último estado 0044 100201 VERIFTES! BSET \$02, X, 01 Enruta hacia código de siguiente módulo 0047 7EC200 **JMP SC200 SALIDA:** 004A 01010101 Bytes de ajuste Aqui inicia la subrutina de colocación de estado, mostrándose el caso de que el mismo sea de ocho bits, en caso de que el número de bits sea menor, varios de los tramos de código mostrados no aparecerán PONESTADO: LDY \$C150 004E 18FEC150 Coloca bit 0 0052 187600 SIGUE0: LDAA \$00.Y 0055 8401 **ANDA #\$01** 0057 2705 BEQ CLRO 0059 104001 BSET \$40, X, 01 005C 2003 BRA SIGUE1 005E 1D4001 CLRO: BCLR \$40, X, 01 Coloca bit 1 0061 18A600  $SIGUEL:$ LDAA \$00.Y 0064 0402 **ANDA #\$02** 0066 2705 BEQ CLRI 0068 1C4002 BSET \$40, X, 02 0068 2003 **BRA SIGUE2** 006D 1D4002 CLR1: BCLR \$40, X, 02 Coloca bit 2 0070 18A600 SIGUE2: LDAA \$00.Y 0073 8404 **ANDA #\$04** 0075 2705 BEQ CLR. 0077 1C4004 BSET \$40, X, 04

 $100$ 

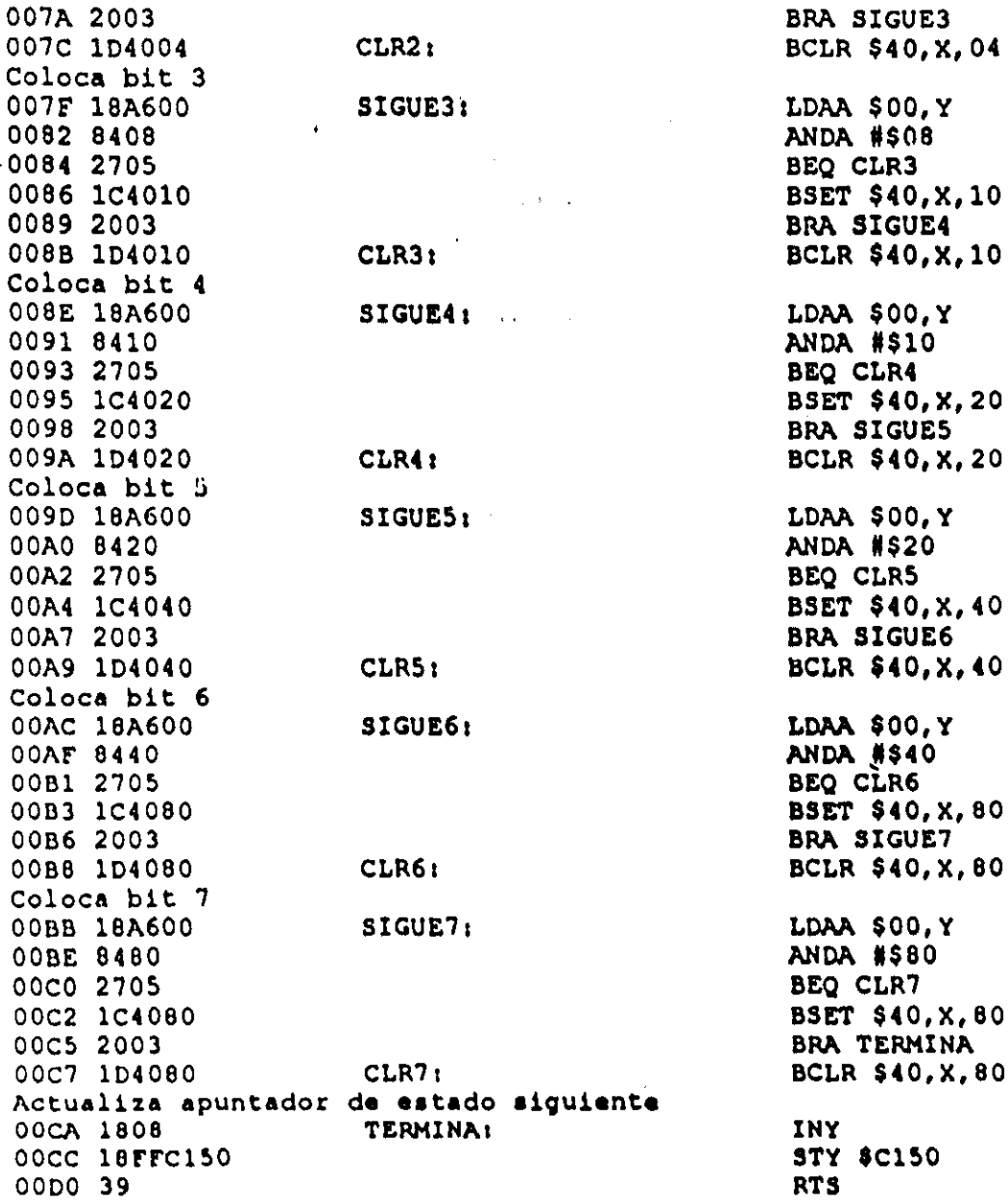

En la tabla 3.11A se muestra la TAB asociada con el CEN SECNBXNE y en la tabla 3.11B se aprecia el valor que deben tomar, de acuerdo con el tipo de VB que corresponda a las entradas y salidas del secuenciador de estados, parámetros que aparecen en la tabla 3.11A. El tiempo de ejecución para este ML varía de acuerdo a distintas condiciones de funcionamiento del mismo, en la tabla 3.11C se muestra este tiempo apreciándose que el tiempo máximo de ejecución de este módulo es 135 microsegundos presentándose para un secuenciador con estados de ocho bits, esto considerando que la frecuencia de la señal de reloj E del microcontrolador es de 2 MHz, que es el caso de la CC del PLM.

|                                                             | Valor numérico (VN) generado por el Byte en CEN genérico para realizar |
|-------------------------------------------------------------|------------------------------------------------------------------------|
| software de traducción                                      | secuenciadores de estados, al que se debe                              |
| $VN=29$ si TF es verificado en alto $(D=1)$                 | asignar el valor numérico VN<br>Β4                                     |
| $VN=28$ si TF es verificado en bajo (D=0)                   |                                                                        |
| $VN=2IF+BUFF$                                               | B5, B36, B69                                                           |
| $VN=2^J$                                                    | B6, B38, B70                                                           |
| $VN = byte$ alto de DIR1 + 4 *                              | <b>B8</b>                                                              |
| $VN = byte \,\text{bajo} \,\text{de} \,\text{DIR1} + 4$ *   | B9                                                                     |
| VN= byte alto de DIR1 *                                     | B11, B80, BL $(L = 101 + 15(NB-1))$                                    |
| VN= byte bajo de DIR1 +                                     | B12, B81, BJ $(J = L + 1)$                                             |
| $VN = 2IC + BUFC$                                           | <b>B24</b>                                                             |
| $VN = 2^1C$                                                 | <b>B26</b>                                                             |
| $VN = 39$ si el congelamiento es en bajo (B=0)              | <b>B27</b>                                                             |
| $VN = 38$ si el congelamiento es en alto (B=1)              |                                                                        |
| $VN = 39$ si el RESET es en bajo ( $C = 1$ )                | <b>B33</b>                                                             |
| VN= 38 si el RESET es en alto (C=0)                         |                                                                        |
| $VN=38$ si TF cs verificado en alto $(D=1)$                 | <b>B39</b>                                                             |
| VN=39 si TF es verificado en bajo (D=0)                     |                                                                        |
| $VN = 2IR + BUFFR$                                          | <b>B30</b>                                                             |
| $VN = 2^N$                                                  | <b>B32</b>                                                             |
| $VN = 2ID + BUFD$                                           | <b>B42</b>                                                             |
| $VN = 2^J$ JD                                               | B44, B48                                                               |
| $VN = 2ID + 1 + BUPD$                                       | <b>B46</b>                                                             |
| $VN = 35$ , disparo por flanco de subida (A=1)              | <b>B50</b>                                                             |
| VN=36, disparo por flanco de bajada (A=0)                   |                                                                        |
| $VN=28$ si TF cs verificado en alto $(D=1)$                 | <b>B68</b>                                                             |
| $VN=29$ si TF es verificado en bajo (D=0)                   |                                                                        |
| VN= byte alto de DIR1 + 2 $^{\bullet}$                      | B17, B56, B62                                                          |
| $VN$ = byte bajo de DIR1 + 2 *                              | B18, B57 B63<br><b>B14</b>                                             |
| VN= byte alto de NE - 1                                     | <b>B15</b>                                                             |
| $VN = byte$ bajo de NE - 1<br>$VN = byte$ alto de DIR2 $^*$ | <b>B72</b>                                                             |
| $VN = byte$ bajo de DIR2 *                                  | <b>B73</b>                                                             |
| $VN = 2IM + BUFM$ $(M = 0, 1,  NB-1)$                       | BL (L=90+15M), BP (P=95+15M)                                           |
| $VN = 2^M$                                                  | BL (L=91+15M), BP (P=96+15M)                                           |

Tabla 3.11A Asignación de bytes asociada con el CEN SECNBXNE, empleado para obtener el código requerido por los ML que realizan secuenciadores de estados.

 $\cdot$  DIR1 = DIRBM + 104 + 15(NB - 1).

 $DIR2= DIR1 + 4 + NE$ 

DIRBM= Dirección base de colocación en memoria del código del secuenciador, esta variable es manejada y definida por el software de traducción (SIILI EXE).

Tabla 3.11B Valores de los parámetros BUFD, BUFC, BUFR, BUFM (M=0, 1, 2,...NB-1) y BUFF de la tabla 3.11A

| <b>Caracter XD</b>              | <b>BUFD</b>                     |
|---------------------------------|---------------------------------|
| Letra "e" mayúscula o minúscula | BUFEN (definido en tabla 3.1B)  |
| Letra "s" mayúscula o minúscula | BUFSAL (definido en tabla 3.1B) |
| Letra "i" mayúscula o minúscula | BUFI (definido en tabla 3.1B)   |
| <b>Caracter XC</b>              | <b>BUFC</b>                     |
| Letra "e" mayúscula o minúscula | BUFEN (definido en tabla 3.1B)  |
| Letra "s" mayúscula o minúscula | BUFSAL (definido en tabla 3.1B) |
| Letra "i" mayúscula o minúscula | BUFI (definido en tabla 3.1B)   |
| <b>Caracter XR</b>              | <b>BUFR</b>                     |
| Letra "e" mayúscula o minúscula | BUFEN (definido en tabla 3.1B)  |
| Letra "s" mayúscula o minúscula | BUFSAL (definido en tabla 3.1B) |
| Letra "i" mayúscula o minúscula | BUFI (definido en tabla 3.1B)   |
| <b>Caracter XF</b>              | <b>BUFF</b>                     |
| Letra "s" mayúscula o minúscula | BUFSAL (definido en tabla 3.1B) |
| Letra "i" mayúscula o minúscula | BUFI (definido en tabla 3.1B)   |
| Caracter XM (M=0, 2,  NB-1)     | <b>BUFM</b>                     |
| Letra "s" mayúscula o minúscula | BUFSAL (definido en tabla 3.1B) |
| Letra "i" mayúscula o minúscula | BUFI (definido en tabla 3.1B)   |

Tabla 3.11C Tiempo de ejecución (Te en microsegundos), del código correspondiente a un secuenciador de estados, bajo diferentes condiciones en las entradas al mismo

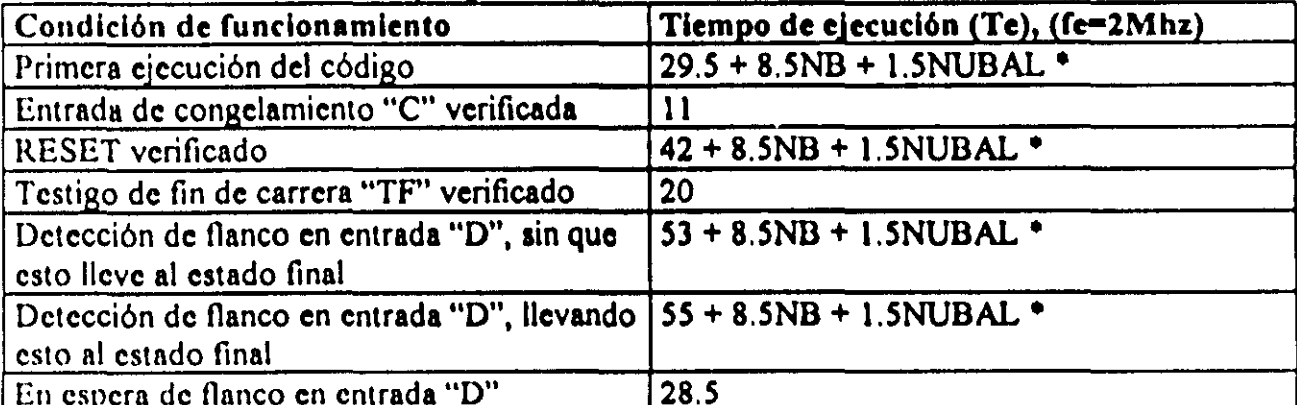

<sup>\*</sup> NUBAL<sup>m</sup> número de bits en alto en el estado a colocar.

### 3-5-9 Descripción del ML temporizador monodisparo (one shot) del primer tipo y su CEN asociado.

De acuerdo con la señalización de entrada correspondiente, el PLM puede realizar dos tipos de temporizadores de tipo monodisparo, aqui se describe lo concerniente al temporizador mono disparo de tipo uno, mostrándose respectivamente en las figuras 3.27 y 3.28 la representación como bloque de este ML y el diagrama de tiempos asociado con el mismo

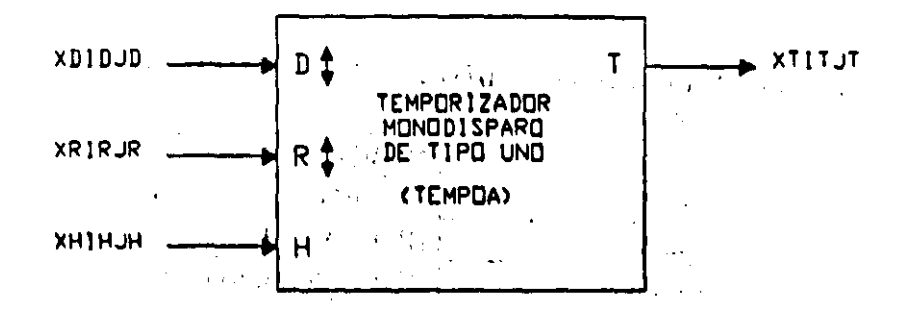

Figura 3.27 Representación genérica de un temporizador monodisparo de tipo uno.

El intervalo de tiempo correspondiente lo especifica el usuario en la declaración sintáctica correspondiente, pudiendo el mismo estar comprendido entre 10ms y 47 horas con 22 minutos y 36.2 segundos, como se aprecia en la figura 3.28 tanto el disparo como el

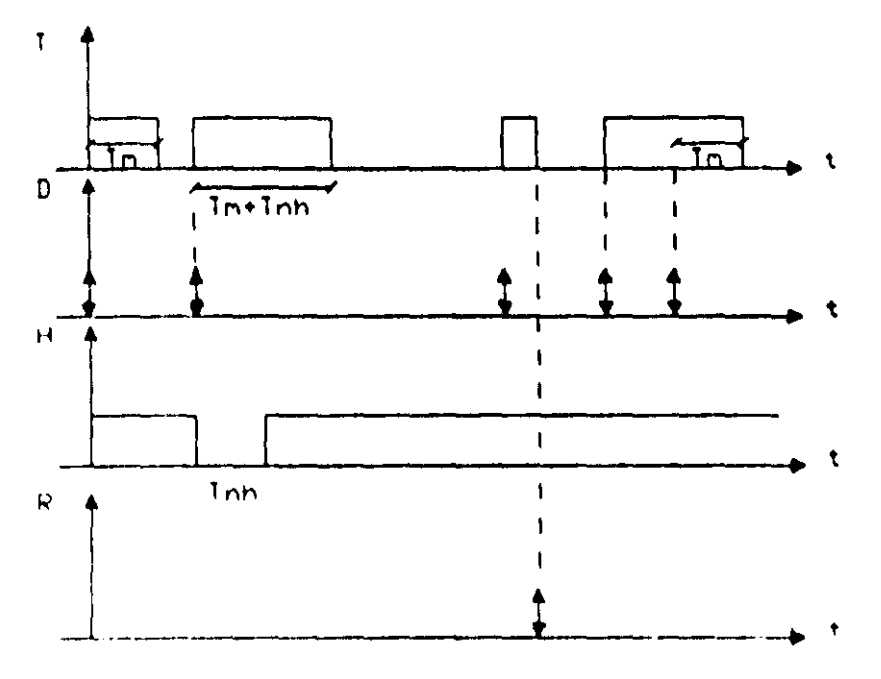

THE DURACTON DEL PULSO ESPECIFICADA POR EL USUARIO

Figura 3.28 Diagrama de tiempos asociado con un temporizador monodisparo de tipo uno.

restablecimiento (RESET), pueden ser por flanco de subida o bajada, teniéndose además otra entrada denominada como H (habilitación). En la figura 3.28 se aprecia que este temporizador tiene capacidad de redisparo.

Mediante la entrada H se habilita'el funcionamiento del temporizador, en caso de que la misma se verifique este ML responde a las otras dos entradas normalmente, si H no se verifica no habrá respuesta a las entradas, si tal verificación ocurre durante el intervalo de verificación de la salida se suspende la cuenta de tiempo asociada, permaneciendo verificada la salida.

La entrada R responde a flancos, que al detectarse desverifican la salida y restablecen a cero el contador de tiempo asociado,

Este módulo debe declararse en el subprograma temporizado, la sintaxis correspondiente es:

TEMPOANN XDIDJD, XRlRJR, XHIIUH, XTITJT, HH:MM:SS.CS,ABCD; Donde: N denota el número de temporizador, esto definido por el usuario.

XD podrá ser la letra "e", "s" o "i" mayúscula o minúscula dependiendo esto de que la variable de entrada D al temporizador **sea** una VBE, VBS o VBI.

ID denota el número de grupo que corresponda a la VB declarada como entrada "D" al temporizador.

JD denota el número de bit dentro del grupo ID, asociado a la variable de entrada "D"

XII podrá ser la letra "e", "s" o "i" mayúscula o minúscula, dependiendo esto de que la variable de entrada de congelamiento (H) al temporizador sea una VBE, VDS o VBI

111 dcnota el número de grupo que corresponda a la VD declarada como entrada "H" al temporizador.

JH dcnota el número de bit dentro del grupo IH, asociado a la variable de entrada "H"

XR podrá ser la letra "c", "s" o "i" mayúscula o minúscula, dependiendo esto de que la variable de entrada RESET (R) al temporizador sea una VBE, VBS o VBI.

IR denota el número de grupo que corresponda a la VB declarada como entrada "R" al temporizador.

JR dcnota el número de bit dentro del grupo IR, asociado a la variable de entrada "R"

XT podrá ser la letra "s" o "i" mayúscula o minúscula, dependiendo esto de que la variable de salida "1" del temporizador sea una VBS o VBI.

IT denota el número de grupo que corresponda a la VB declarada como salida del temporizador.

JT denota el número de bit dentro del grupo lT, asociado a la variable de salida del temporizador.

HH denota un par de digitos que especifican el número de horas en el tiempo Tm, siendo 47 el valor máximo aceptado.

MM denota un par de digitos que especifican el número de minutos en Tm.

SS denota un par de digitos que especifican los segundos en Tm.

ES denota un par de digitos que especifican las centésimas de segundo en Tm.

A es un digito binario, que habrá de ser cero, si se desea que el temporizador se dispare para llancas de bajada en la entrada do disparo "D", en otro caso el digito "A" deberá ser uno.

B es un digito binario, que habrá de ser cero, si se desea que el temporizador se restablezca para llancas de bajada en la entrada do restablecimiento "R", en otro caso el dígito "B" dcberá ser uno.

e es un digito binario, que habrá de ser uno si se desea que el nivel de verificación de la entrada "H" sea alto, en otro caso, "C" deberá ser cero.

[) es un dígito binario, que habrá de ser cero, si se desea que el nivel de verificación de la salida (T) sea bajo, en otro caso el digito "D" deberá ser uno.

A continuación se muestra un ejemplo sobre como declarar un módulo tcmporizador monodisparo de tipo uno, en un programa fuente en SIIL1.

### Ejcmplo 3.9

Supóngase que se desea realizar con el PLM un temporizador monodisparo de tipo uno, de manera que las entradas de disparo, restablecimiento y habilitación sean respectivamente las entradas físicas E00, E01 y E02, requiriéndose que la salida T sea la VBS S02, es necesario que el pulso de salida sea verificado en bajo y tenga una duración de dos minutos con treinta segundos, tanto el disparo como el restablecimiento deben ser por flanco de bajada y la señal de habilitación (H) debe ser verificada en alto. la declaración sintáctica correspondiente podría ser, suponiendo que se le asigna a este temporizador el numero uno

TEMPOA#1 E00, E01, E02, S02, 00 02 30 00, 0010.

En la figura 3.29 se muestra una representación como bloque del temporizador de este ejemplo.

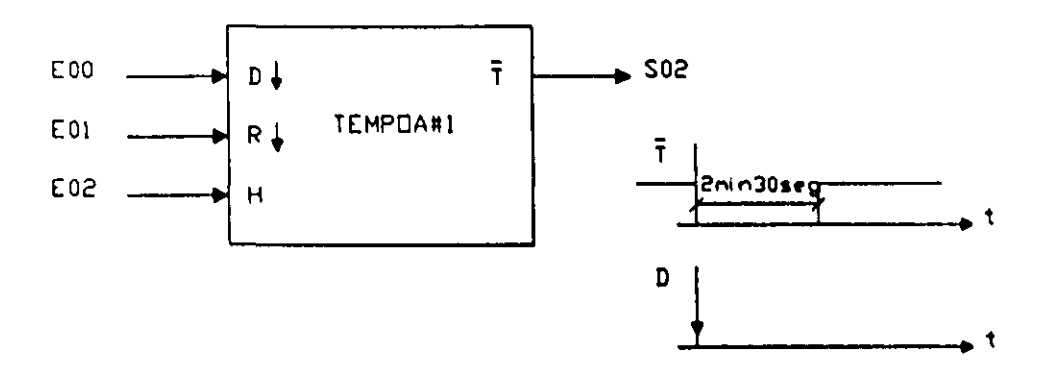

Figura 3.29 Representación como bloque del temporizador monodisparo de tipo uno del ejemplo 3.9

### Descripción del CEN asociado con el temporizador monodisparo de tipo uno

El flujo de ejecución de este ML se muestra en la figura 3.30, el tiempo máximo de ejecución de este módulo es de 59 µs (fe=2 Mhz) y el mismo se presenta cuando la entrada "H" se verifica, no habiendo flancos en las entradas "D" y "R", estando la salida verificada habiéndose llegado a cero en el contador descendente asociado con el temporizador.

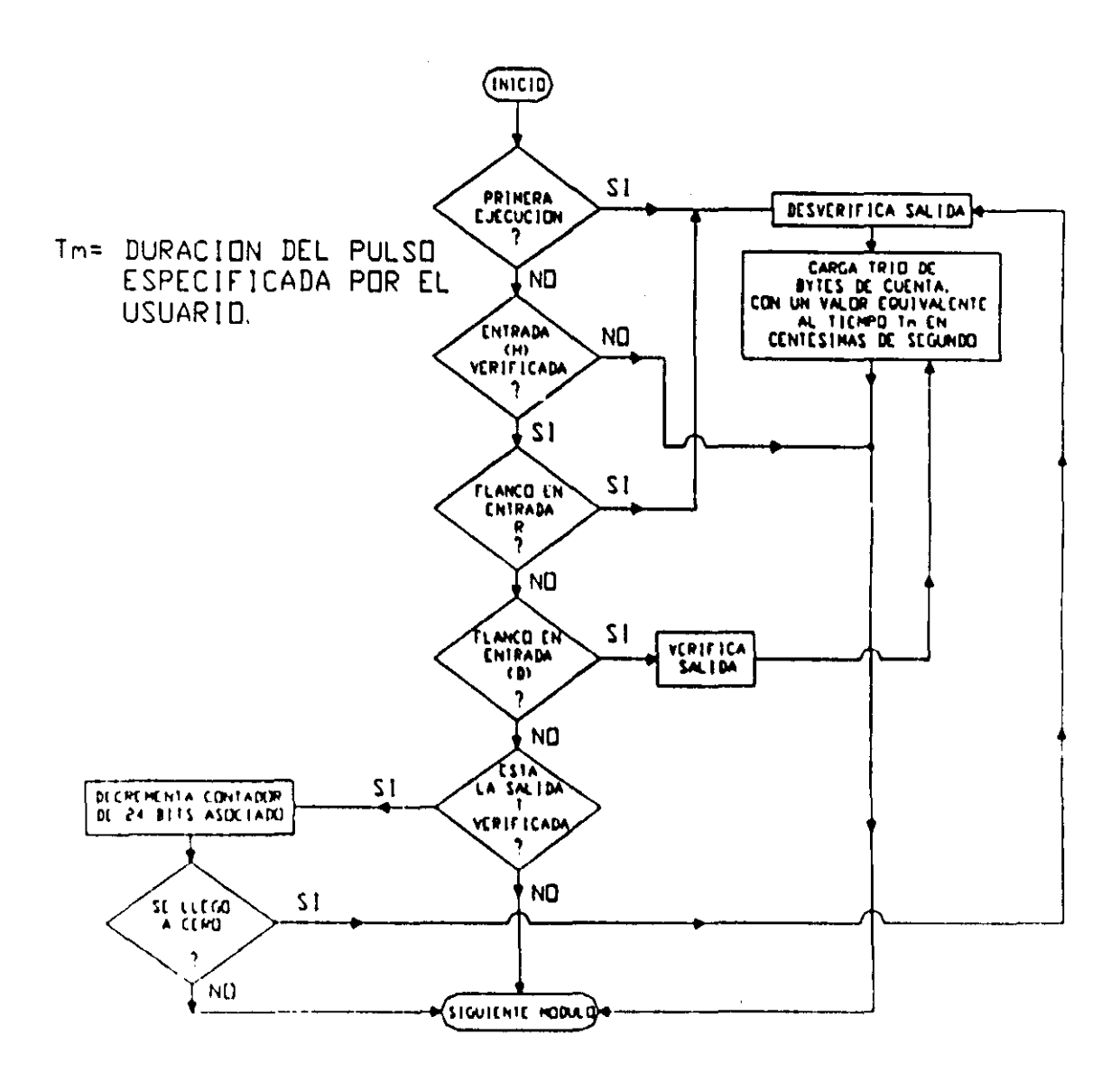

Figura 3.30 Flujo de ejecución del temporizador monodisparo de tipo uno

A continuación se muestra el CEN asociado con este módulo

CEN DEL TEMPORIZADOR MONODISPARO DE TIPO UNO (TEMPOA)

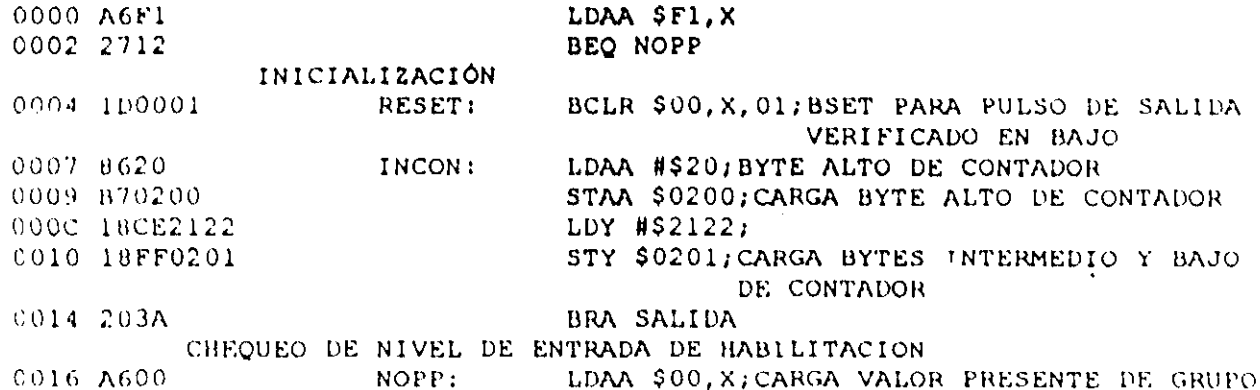

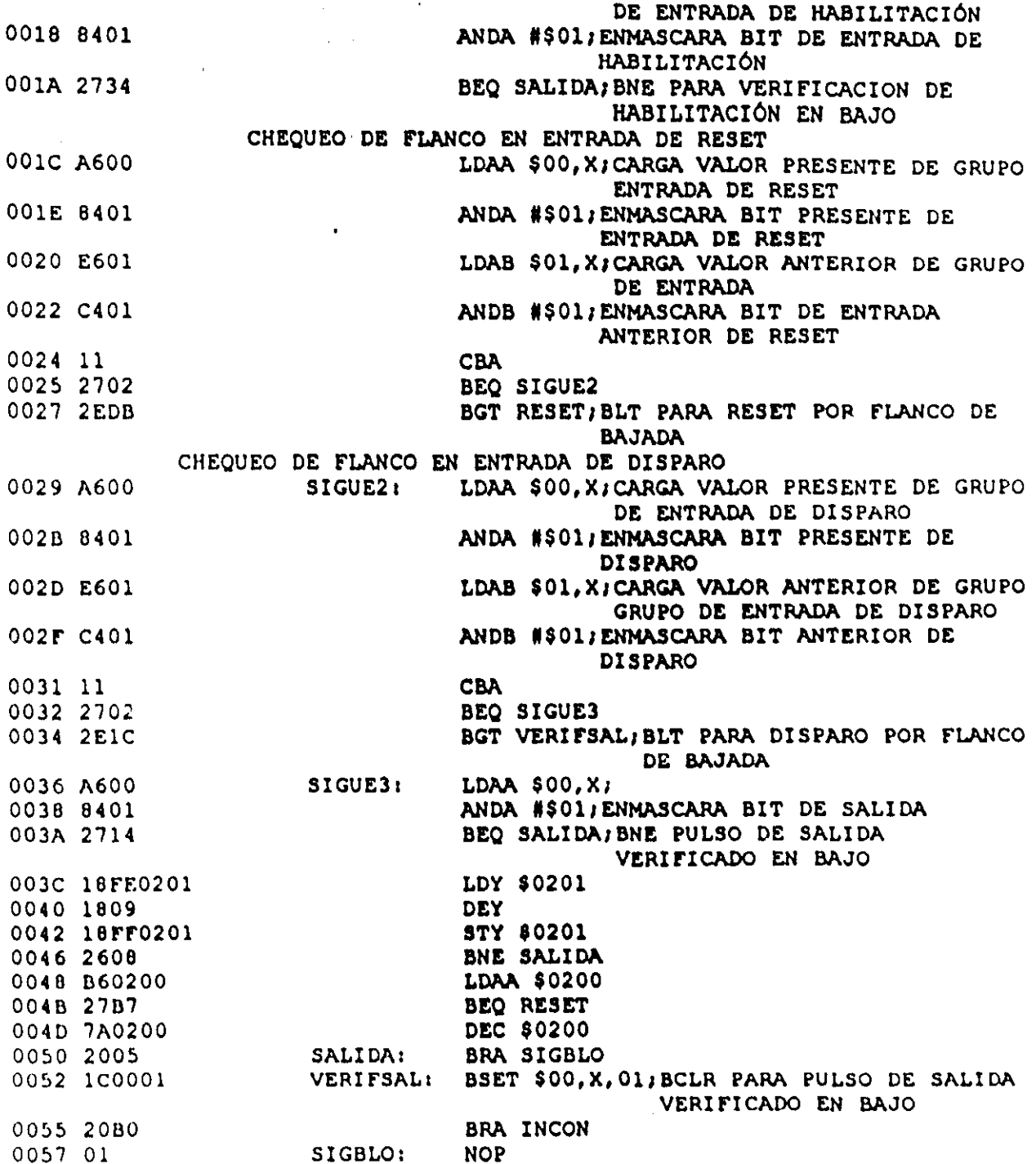

En la tabla 3.12A se muestra la TAB asociada con el CEN TEMPOA y en la tabla 3.12B se aprecia el valor que deben tomar, de acuerdo con el tipo de VB que corresponda a las entradas y salida de este temporizador, parámetros que aparecen en la tabla 3.12A.

Tabla 3.12A Asignación de bytes asociada con el CEN TEMPOA, empleado para obtener el código requerido por los ML que realizan temporizadores monodisparo de tipo uno.

| software de traducción                           | Valor numérico (VN) generado por el Byte en CEN genérico para realizar<br>temporizadores monodisparo de tipo uno,<br>al que se debe asignar el valor numérico<br><b>VN</b> |
|--------------------------------------------------|----------------------------------------------------------------------------------------------------|
| $VN=29$ si T es verificado en alto $(D=1)$       | <b>B4</b><br>$\bullet$                                                                                                    |
| $VN=28$ si T es verificado en bajo (D=0)         |                                                                                                    |
| $VN=2IT+BUFT$                                    | <b>B5</b>                                                                                                    |
| $VN = 2^r$                                       | <b>B6</b>                                                                                                    |
| VN=BAC*                                          | <b>B8</b>                                                                                                    |
| VN= byte alto de DIRCON**                        | <b>B10</b>                                                                                                    |
| VN= byte bajo de DIRCON**                        | <b>B11</b>                                                                                                    |
| $VN = BIC$ ***                                   | <b>B14</b>                                                                                                    |
| $VN = BBC$                                       | <b>B15</b>                                                                                                    |
| $VN = Byte$ alto de DIRCON + 1                   | <b>B18</b>                                                                                                    |
| $VN = Byte bajo de DIRCON + 1$                   | <b>B19</b>                                                                                                    |
| $VN = 2IH + BUFH$                                | <b>B23</b>                                                                                                    |
| $VN = 2^rJH$                                     | ¥.<br><b>B25</b>                                                                                                    |
| $VN = 39$ si H se verifica en alto $(C=1)$       | <b>B26</b>                                                                                                    |
| $VN = 38$ si H se verifica en bajo ( $C = 0$ )   |                                                                                                    |
| $VN = 2IR + BUFR$                                | <b>B29</b>                                                                                                    |
| $VN = 2^N$                                       | <b>B31</b>                                                                                                    |
| $VN = 2IR + 1 + BUFR$                            | <b>B33</b>                                                                                                    |
| $VN = 2^N$ JR                                    | <b>B35</b>                                                                                                    |
| VN= 46 si RESET por flanco de subida, B=1        | <b>B39</b>                                                                                                    |
| VN= 45 si RESET por flanco de bajada, B=0        |                                                                                                    |
| $VN = 2ID + BUFD$                                | <b>B42</b>                                                                                                    |
| $VN = 2^J$ JD                                    | <b>B44</b>                                                                                                    |
| $VN = 2ID + BUFD + 1$                            | <b>B46</b>                                                                                                    |
| $VN = 2^J$ JD                                    | <b>B48</b>                                                                                                    |
| VN= 46 si disparo por flanco de subida A=1       | <b>B52</b>                                                                                                    |
| VN= 45 si disparo por flanco de bajada A=0       |                                                                                                    |
| $VN = 2IT + BUFF$                                | <b>B55</b>                                                                                                    |
| $VN = 2^rJT$                                     | <b>B57</b>                                                                                                    |
| $VN = 39$ si salida verificada en alto ( $D=1$ ) | <b>B58</b>                                                                                                    |
| $VN = 38$ si salida verificada en bajo (D=0)     |                                                                                                    |
| $VN = B$ yte alto de DIRCON + 1                  | <b>B62</b>                                                                                                    |
| $VN = B$ yte bajo de DIRCON + 1                  | B63                                                                                                    |
| $VN = Byte$ alto de DIRCON + 1                   | <b>B68</b>                                                                                                    |
| $VN =$ Byte bajo de DIRCON + 1                   | <b>B69</b>                                                                                                    |
| $VN = B$ yte alto de DIRCON                      | <b>B73</b>                                                                                                    |

Continuación Tabla 3.12A en la siguiente página.

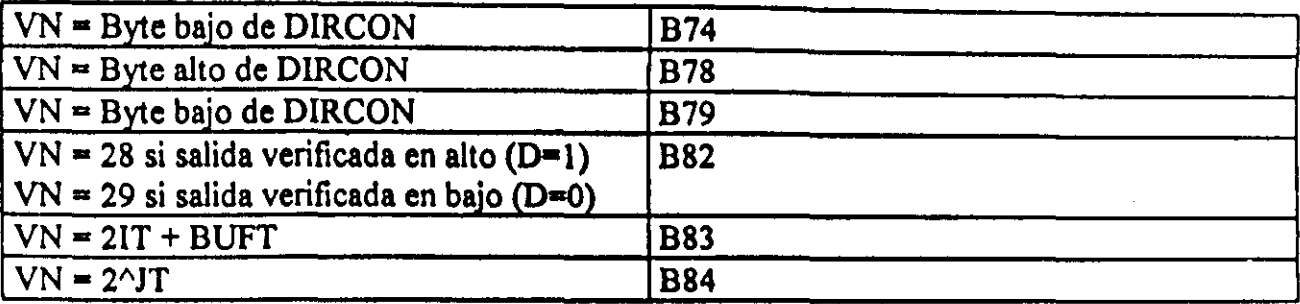

 $*$  BAC = Byte alto de cuenta asociada (CA)

 $CA =$  valor en centésimas de segundo del tiempo de duración del pulso de salida.

\*\* DIRCON= DIRBCT + 3N (DIRBCT= dirección base de contadores de temporizadores). N=número de temporizador asignado por el usuario.

- $***$  BIC = Byte intermedio de cuenta asociada (CA)
- $***$  BBC = Byte bajo de cuenta asociada (CA)

Tabla 3.12B Valores de los parámetros BUFD, BUFR, BUFH, y BUFT de la tabla  $3.12<sub>A</sub>$ 

| <b>Caracter XD</b>              | <b>BUFD</b>                     |
|---------------------------------|---------------------------------|
| Letra "e" mayúscula o minúscula | BUFEN (definido en tabla 3.1B)  |
| Letra "s" mayúscula o minúscula | BUFSAL (definido en tabla 3.1B) |
| Letra "i" mayúscula o minúscula | BUFI (definido en tabla 3.1B)   |
| <b>Caracter XR</b>              | <b>BUFR</b>                     |
| Letra "e" mayúscula o minúscula | BUFEN (definido en tabla 3.1B)  |
| Letra "s" mayúscula o minúscula | BUFSAL (definido en tabla 3.1B) |
| Letra "i" mayúscula o minúscula | BUFI (definido en tabla 3.1B)   |
| <b>Caracter XII</b>             | <b>BUFH</b>                     |
| Letra "e" mayúscula o minúscula | BUFEN (definido en tabla 3.1B)  |
| Letra "s" mayúscula o minúscula | BUFSAL (definido en tabla 3.1B) |
| Letra "i" mayúscula o minúscula | BUFI (definido en tabla 3.1B)   |
| <b>Caracter XT</b>              | <b>BUFT</b>                     |
| Letra "s" mayúscula o minúscula | BUFSAL (definido en tabla 3.1B) |
| Letra "i" mayúscula o minúscula | BUFI (definido en tabla 3.1B)   |

### 3-5-10 Descripción del ML temporizador monodisparo (one shot) del segundo tipo y 511 CEN asociado.

De acuerdo con la señalización de entrada correspondiente, el PLM puede realizar dos tipos de temporizadores de tipo monodisparo, aqui se describe lo concerniente al temporizador mono disparo de tipo dos, mostrándose respectivamente en las figuras  $3 \ 31 \ y$ 3 32 la representación como bloque de este ML y el diagrama de tiempos asociado con el nismo.

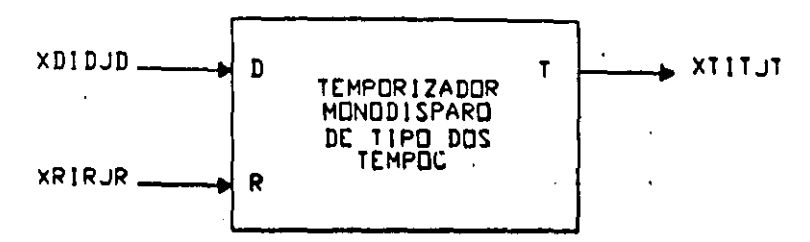

Figura 3.31 Representación genérica de un temporizador monodisparo de tipo dos.

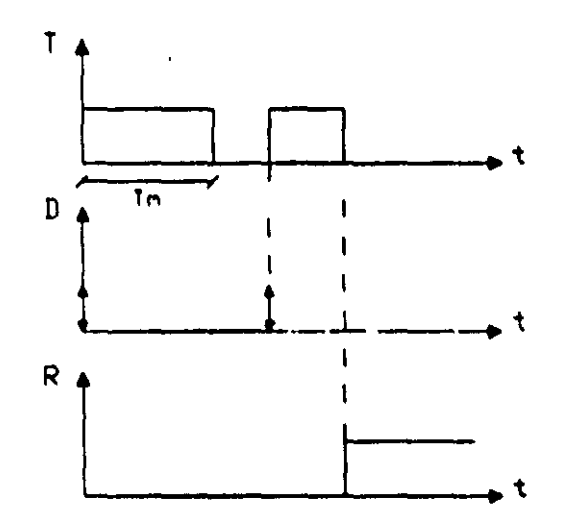

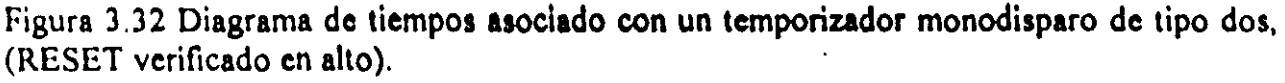

El intervalo de tiempo correspondiente lo especifica el usuario en la declaración sintáctica correspondiente, pudiendo el mismo estar comprendido entre 10ms y 47 horas con 22 minutos y 36.2 segundos, como se aprecia en la figura 3.32 el disparo puede ser por flanco de subida o bajada, teniéndose además otra entrada denominada "R" (RESET), que al verificarse coloca a este módulo en su condición de espera de disparo, con su salida no verificada. Al igual que el temporizador monndisparo de tipo uno, este temporizador tiene capacidad de rcdisparo.

La entrada R responde al nivel, y al verificarse se desverifica la salida y se restablece a cero el comador de tiempo asociado.

Este módulo debe declararse en el subprograma temporizado, la sintuxis correspondiente es:

TEMPOC#N XDIDJD, XRIRJR, XTITJT, HH:MM:SS.CS,ABC;

Donde:

N denota el número de temporizador, esto definido por el usuario.

XD podrá ser la letra "e", "s" o "i" mayúscula o minúscula dependiendo esto de que la variable de entrada D al temporizador sea una VBE, VBS o VBI.

ID denota el número de grupo que corresponda a la VB declarada como entrada "D" al temporizador. .

ID denota el número de bit dentro del grupo ID, asociado a la variable de entrada "D".

XR podrá ser la letra "e", "s" o "i" mayúscula o minúscula, dependiendo esto de que la variable de entrada de restablecimiento (R) al temporizador sea una VBE, VBS o VBI.

IR denota el número de grupo que corresponda a la VB declarada como entrada "R" al temporizador.

JR denota el número de bit dentro del grupo IR, asociado a la variable de entrada "R".

XT podrá ser la letra "s" o "i" mayúscula o minúscula, dependiendo esto de que la variable de salida "T" del temporizador sea una VBS o VDI.

lT denota el número de grupo que corresponda a la VB declarada como salida del temporizador.

JT denota el número de bit dentro del grupo IT, asociado a la variable de salida del temporizador.

1111 denota un par de digitos que especifican el número de horas en el tiempo Tm, siendo 47 ei valor máximo aceptado.

MM denota un par de digitos que especifican el número de minutos en Tm.

SS denota un par de digitos que especifican los segundos en Tm.

CS denota un par de dígitos que especifican las centésimas de segundo en Tm.

A es un dígito binario, que habrá de ser cero, si se desea que el temporizador se dispare para llancas de bajnda en la entrada de disparo "O", en otro caso el dígito" A" deherá ser uno.

Il es un dígito binario, que habrá de ser cero, si se desea que el temporizador sea restablecido por nivel alto, en otro caso el digito "B" deberá ser uno.

 $C$  es un dígito binario, que habrá de ser cero, si se desea que el nivel de verificación de la salida (T) sea bajo, en otro caso el digito "C" deberá ser uno.

A continuación se muestra un ejemplo sobre como declarar un módulo temporizador monodisparo de tipo dos, en un programa fuente en SIIL1.

## Ejemplo 3.10

Supóngase que se desea realizar con el PLM un temporizador monodisparo de tipo dos, de manera que las entradas de disparo y restablecimiento sean respectivamente las entradas fisicas EOO y E03, requiriéndose que la salida T sea la VDS S03, es necesario que el pulso de salida sea verificado en bajo y tenga una duración de treinta segundos, el disparo debe ser por flanco de bajada y el restablecimiento debe ser por nivel bajo; la declaración sintáctica correspondiente podría ser, suponiendo que se le asigna a este temporizador el número dos:

## TEMPOC#2 E00, E03, S03, 00:00:30.00, 010;

En la figura 3.33 se muestra una representación como bloque del temporizador de este ejemplo.

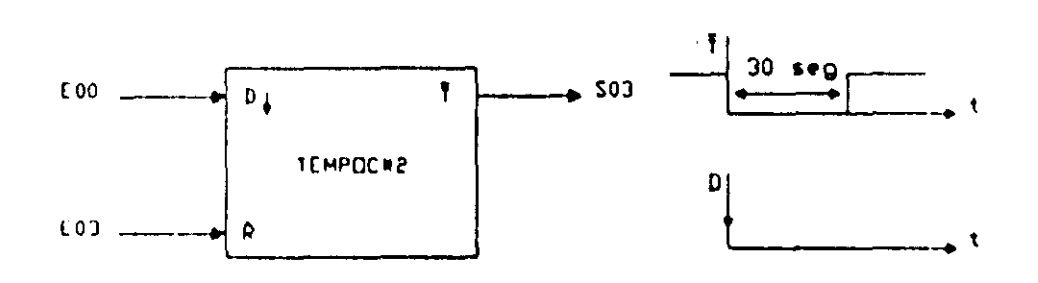

Figura 3.33 Representación como bloque del temporizador monodisparo del ejemplo 3.10

#### Descripción del CEN asociado con el temporizador monodisparo de tipo dos

El flujo de ejecución de este ML se muestra en la figura 3.34, el tiempo máximo de ejecución de este módulo es de 51  $\mu$ s (fe=2 Mhz) y el mismo se presenta cuando no habiendo flanco en la entrada "D", estando la entrada de "R" no verificada y la salida "T" verificada se ha llegado al final de la cuenta regresiva asociada.

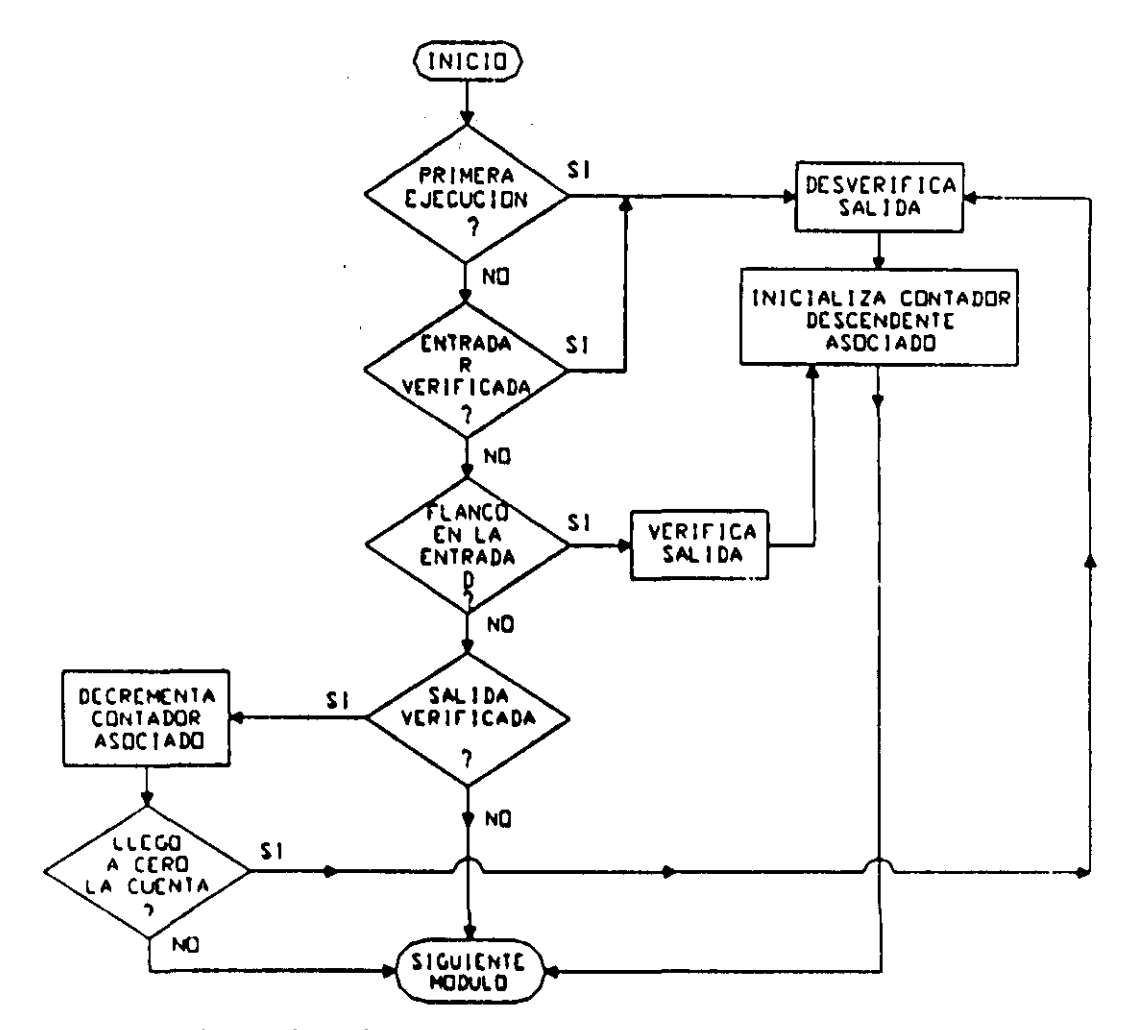

Figura 3.34 Flujo de ejecución del temporizador monodisparo de tipo dos (TEMPOC).

A continuación se muestra el CEN asociado con este módulo

CEN DEL TEMPORIZADOR MONODISPARO DE TIPO DOS (TEMPOC)

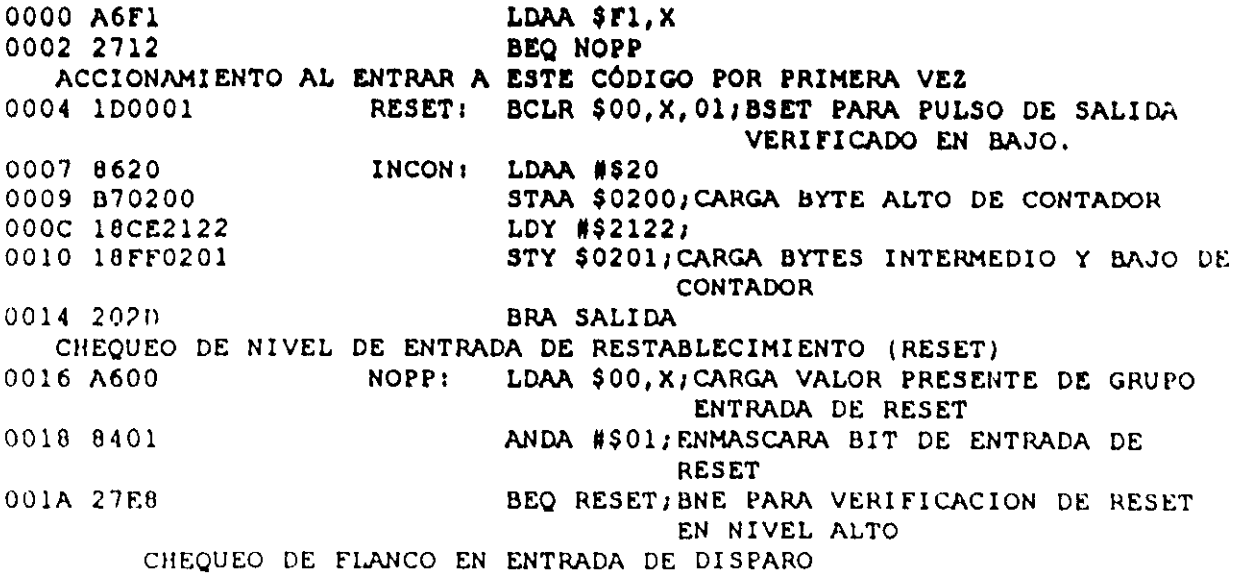

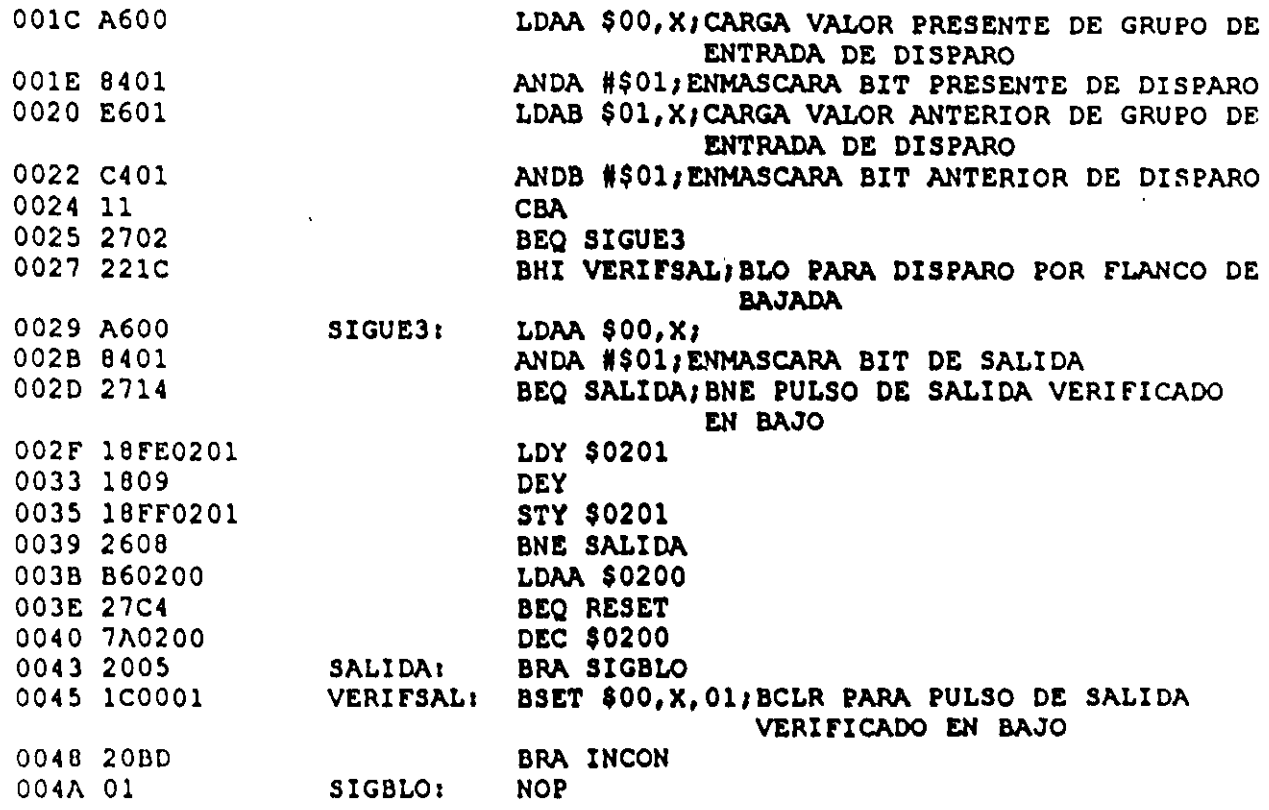

 $\ddot{\phantom{1}}$ 

En la tabla 3.13A se muestra la TAB asociada con el CEN TEMPOC y en la tabla

3.13B se aprecia el valor que deben tomar, de acuerdo con el tipo de VB que corresponda a

las entradas y salida de este temporizador, parametros que aparecen en la tabla 3.13A.

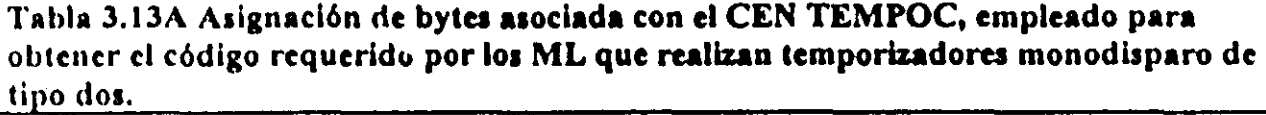

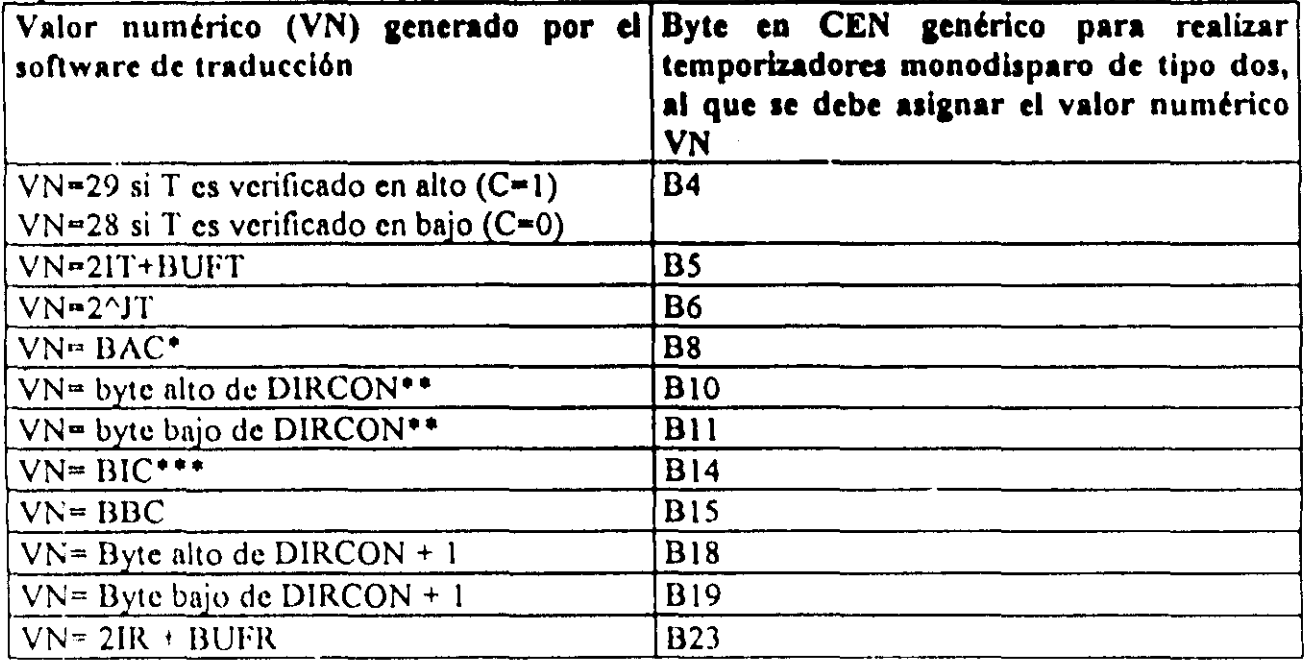

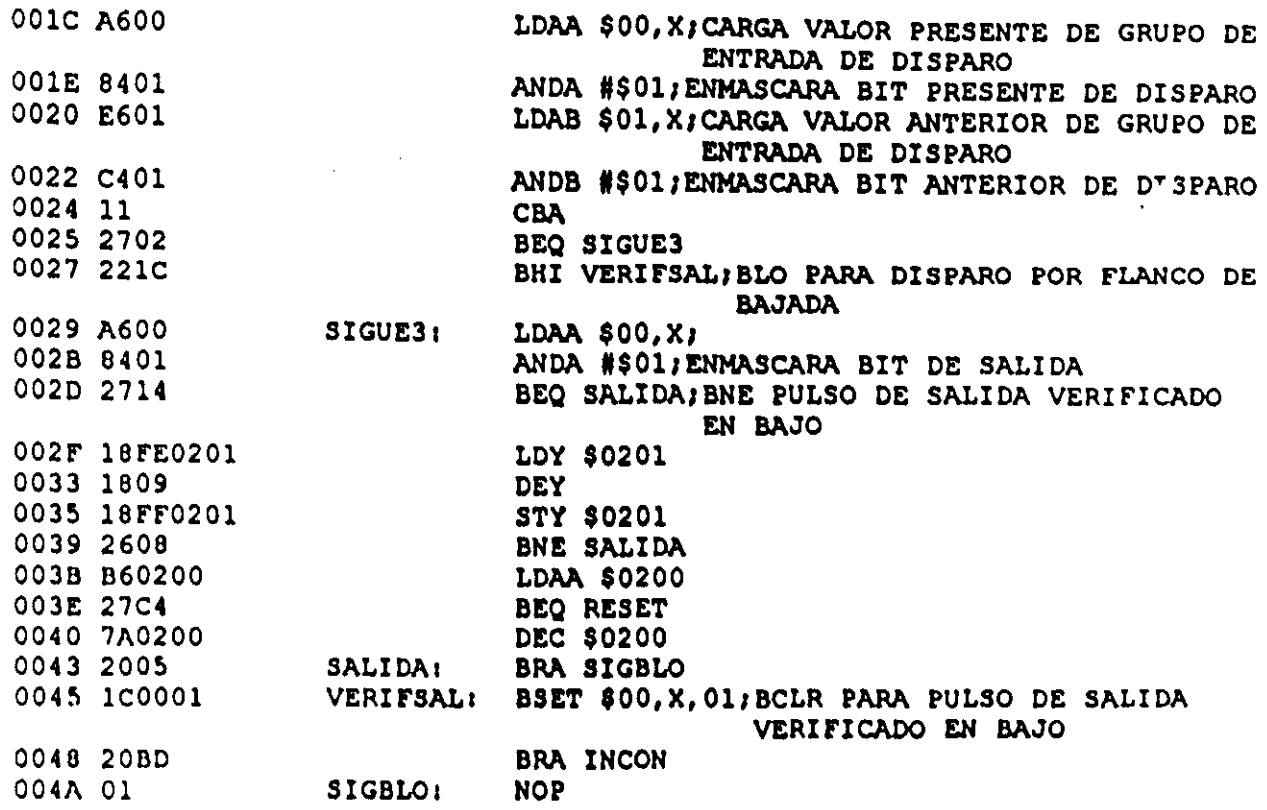

 $\mathbf{I}$ 

En la tabla 3.13A se muestra la TAB asociada con el CEN TEMPOC y en la tabla

3.13B se aprecia el valor que deben tomar, de acuerdo con el tipo de VB que corresponda a

las entradas y salida de este temporizador, parámetros que aparecen en la tabla 3.13A.

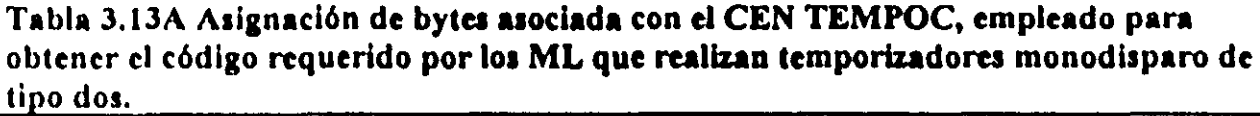

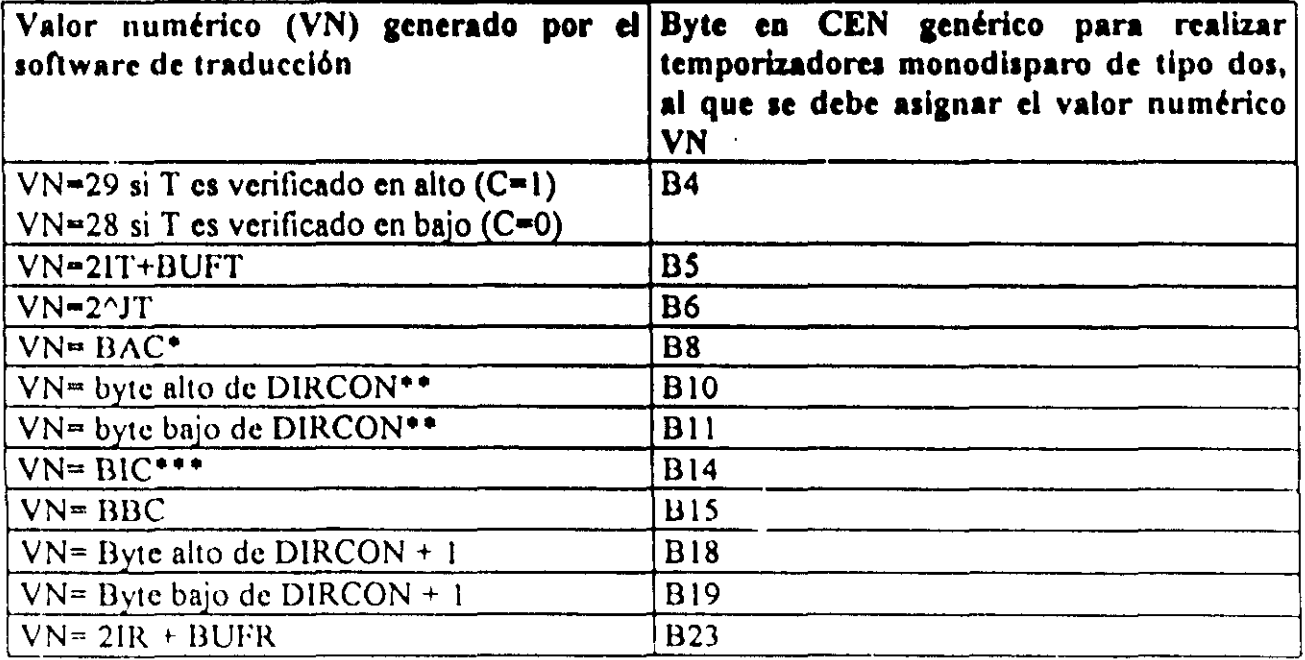

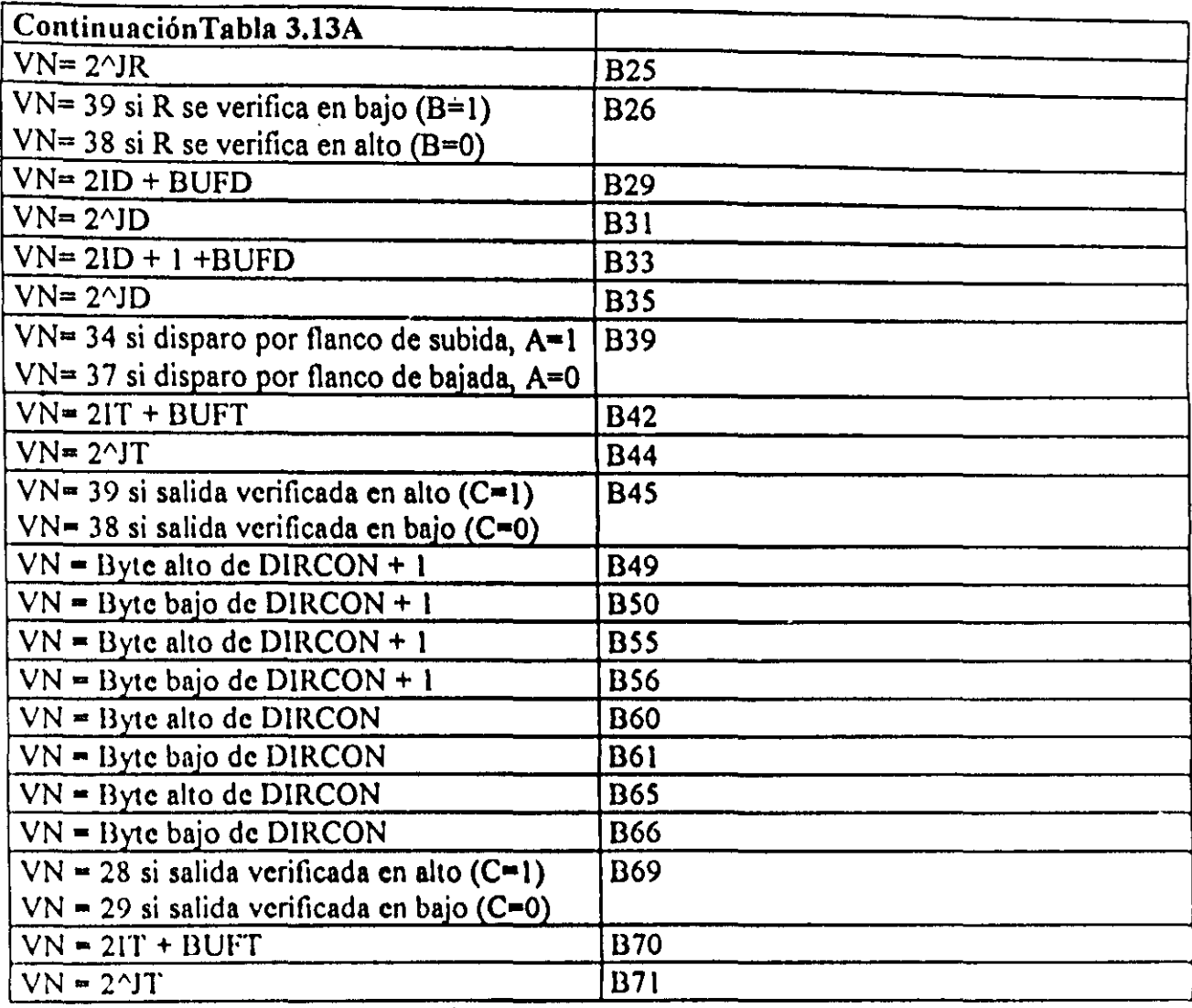

 $•$  BAC  $-$  Byte alto de cuenta asociada (CA)

 $CA =$  valor en centésimas de segundo del tiempo de duración del pulso de salida.

•• DIRCON= DIRBCT + 3N (DIRBCT= dirección base de contadores de temporizadores) N=númcro de tcmporizador asignado por el usuario.

- \*\*\* BIC = Byte intermedio de cuenta asociada ( $CA$ )
- $\bullet\bullet\bullet\bullet$  BISC = Byte bajo de cuenta asociada (CA)

### Tabla 3.13B Valores de los parámetros BUFD, BUFR, BUFH, y BUFT de la tabla  $3.13<sub>A</sub>$

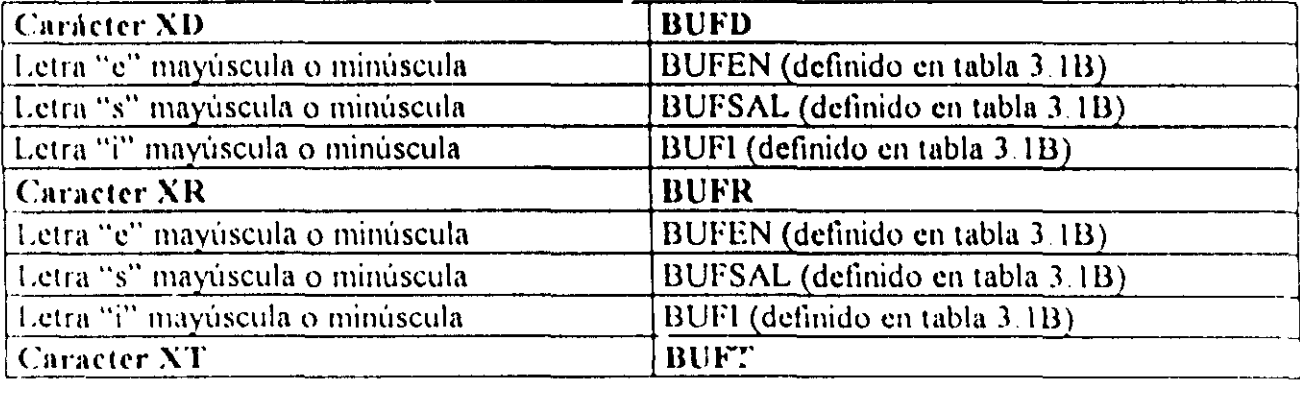

### Continuación Tabla 3.13B.

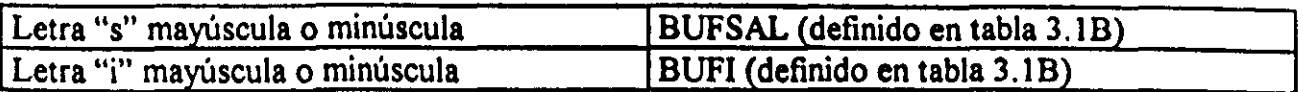

## 3-5-11 Descripción del ML que realiza temporizadores con retardo a la activación (ondelay) o con retardo a la desactivación (off-delay).

El PLM puede realizar temporizadores con retardo a la activación (RA) o a la desactivación (RD), esto se logra a partir de un solo ML. En las figuras 3.35 y 3.36 se muestran respectivamente la representación como bloque de este módulo y los diagramas de tiempo asociados.

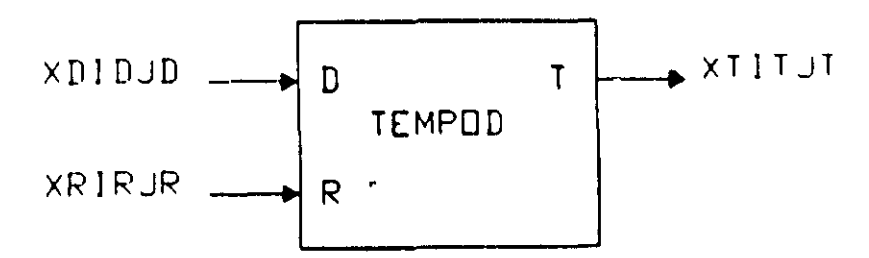

Figura 3.35 Representación genérica de un temporizador que puede operar con retardo  $n$  la activación o desactivación.

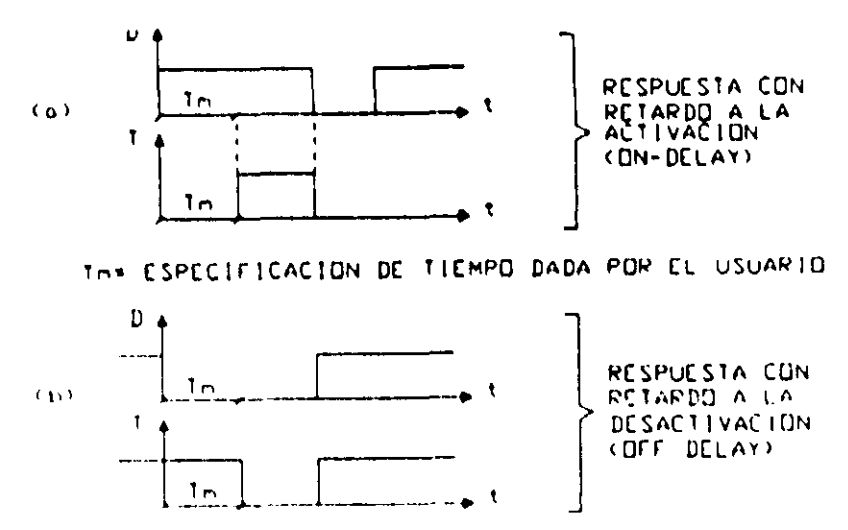

Figura 3.36 Diagrama de tiempos asociado con un temporizador con capacidad de retardo a la activación (a) o a la desactivación (b). Al verificarse la entrada de restablecimiento (R) la salida pasa a su nivel no verificado (cero para on-delay, uno para off-delay) inicializándose el contador descendente asociado

El intervalo de tiempo correspondiente lo especifica el usuario en la declaración sintáctica correspondiente, pudiendo el mismo estar comprendido entre IOms y 47 horas con 22 minutos y 36.2 segundos; la entrada R responde al nivel, y al verificarse se desverifica la salida y se inicializa el contador asociado,

Este módulo debe declararse en el. subprograma temporizado, la sintaxis correspondiente es:

TEMPOD#N XDIDJD, XRIRJR, XTITJT, HH:MM:SS.CS,AB; Donde:

N denota el número de temporizador, esto definido por el usuario.

XD podrá ser la letra "e", "s" o "i" mayúscula o minúscula dependiendo esto de que la variable de entrada D al temporizador sea una VDE, VDS o VBI.

ID denota el número de grupo que corresponda a la VB declarada como entrada "D" al temporizador.

JD denota el número de bit dentro del grupo ID, asociado a la variable de entrada "D".

XR podrá ser la letra "e", "s" o "i" mayúscula o minúscula, dependiendo esto de que la variable de entrada de restablecimiento (R) al temporizador sea una VBE, VBS o VBI.

IR denota el número de grupo que corresponda a la VB declarada como entrada "R" al temporizador.

JR denota el número de bit dentro del grupo IR. asociado a la variable de entrada "R".

 $XT$  podrá ser la letra "s" o "i" mayúscula o minúscula, dependiendo esto de que la variable de salida "1''' del temporizador sea una VBS o VDI.

<sup>1</sup>'1' denota el número de grupo que corresponda a la VB declarada como salida del temporizador.

JT denota el número de bit dentro del grupo IT, asociado a la variable de salida del temporizador.

1111 denota un par de dígitos que especifican el número de horas en el tiempo Tm, siendo 47 el valor máximo aceptado.

1\11\1 denota un par de dígitos que especilicun el número de minutos en Tm.

SS denota un par de digitos que especifican los segundos en Tm.

ES denota un par de dígitos que especifican las centésimas de segundo en Tm.

A es un dlgito binario, que habrá de ser cero, si se desea que el temporizador presente retardo a la desactivación (off-delay), en otro caso (A=1), el temporizador presentará retardo a la activación (on-delay).

B es un dígito binario, que habrá de ser cero, si se desea que el temporizador sea restablecido por nivel alto, en otro caso el dígito "B" deberá ser uno.

El siguiente ejemplo ilustra como declarar temporizadores con retardo a la activación y a la desactivación, en un programa fuente en SIIL1.

### Ejemplo 3.11

Supóngase que se desea realizar con el PLM dos temporizadores, uno con retardo a la activación y el otro con retardo a la desactivación. Para el primero se requiere que el retardo a la activación sea de 7 segundos, siendo necesario que la entrada "R" sea verificada en bajo asignándosele el número 3, las entradas de disparo y restablecimiento han de ser las VB E02 y E03, la salida debe ser la VB S04.

Para el segundo temporizador de este ejemplo, se requiere que presente un retardo a la desactivación de 10 segundos, con restablecimiento en nivel bajo, asignándosele el número 4, las entradas de disparo y restablecimiento han de ser las VB E04 y EOS, la salida debe ser la VB S05.

Una declaración para estos temporizadores podría ser la siguiente:

TEMPODN3 E02, E03, S04, 00:00:07.00, 11; TEMPOD#4 E04, EOS. SOS, 00:00: 10.00,01;

En la figura  $3.37$  se muestran las representaciones como bloques de los temporizadores de este ejemplo y sus diagramas de tiempo asociados.

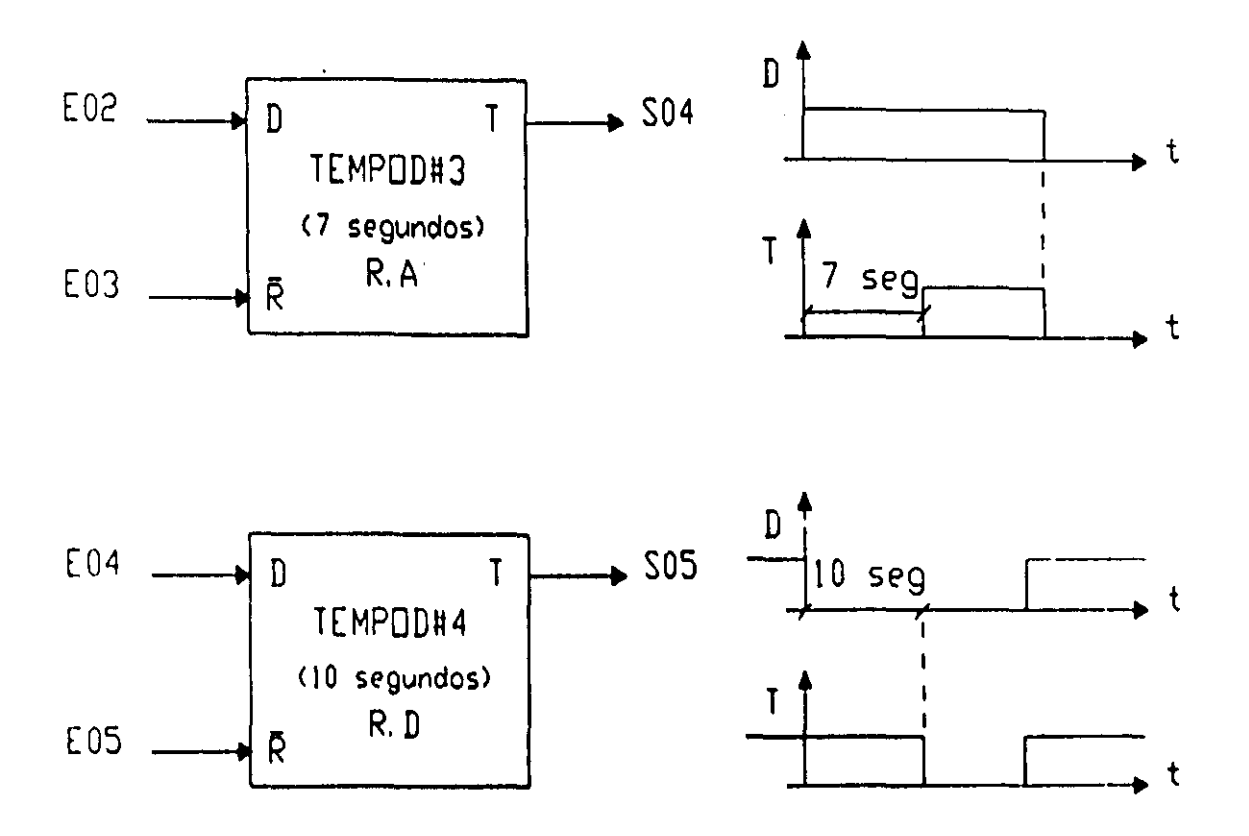

Figura 3.37 Diagramas de tiempo y representaciones como bloques. de los dos temporizadores del ejemplo 3,11

### Descripción del CEN asociado para temporizadores con retardo a la activación o desactivación

El flujo de ejecución de este ML se muestra en la figura 3.38, el tiempo máximo de ejecución de este módulo es de 34.5 µs (fe=2 Mhz).

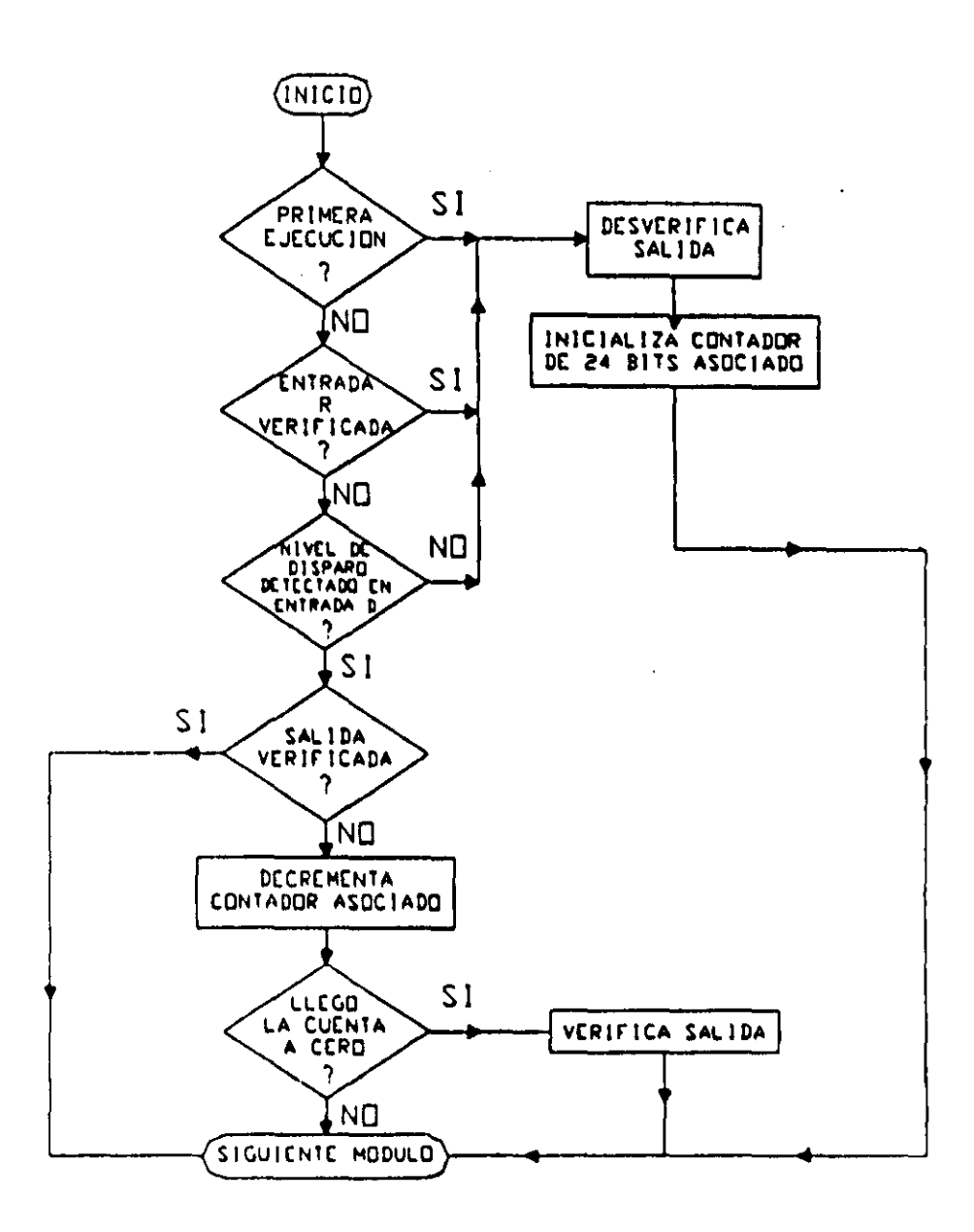

Figura 3.38 Flujo de ejecución del temporizador con capacidad de retardo a la activación o desactivación (TEMPOD).

A continuación se muestra el CEN asociado con este módulo.

### CEN DEL TEMPORIZADOR CON RETARDO A LA ACTIVACIÓN O DESACTIVACIÓN (TEMPOD)

0000 A6F1 LDAA \$F1, X 0002 2712 BEQ NOPP ACCIONAMIENTO AL ENTRAR A ESTE CÓDIGO POR PRIMERA VEZ 0004 1D0001 **RESET:** BCLR \$00, X, 01; BSET PARA OFF DELAY 0007 8620 INCON: LDAA #\$20; BYTE ALTO DE CONTADOR 0009 B70200 STAA \$0200; CARGA BYTE ALTO DE CONTADOR 000C 18CE2122 LDY #\$2122;

0010 18FF0201 STY \$0201; CARGA BYTES INTERMEDIO Y BAJO DE CONTADOR 0014 202B **BRA SALIDA** CHEQUEO DE NIVEL DE ENTRADA DE RESTABLECIMIENTO (RESET) 0016 A600 NOPP: LDAA \$00, X/CARGA VALOR PRESENTE DE GRUPO DE ENTRADA DE RESET 0018 8401 ANDA #\$01; ENMASCARA BIT DE ENTRADA DE **RESET** 001A 27E8 BEQ RESET; BNE PARA RESET EN NIVEL **ALTO** CHEQUEO DE NIVEL DE ENTRADA DE DISPARO 001C A600 LDAA \$00, X; CARGA VALOR PRESENTE DE GRUPO DE ENTRADA DE DISPARO 001E 8401 ANDA #\$01; ENMASCARA BIT PRESENTE DE **DISPARO** 0020 27E2 BEQ RESET; BNE OFF DELAY 0022 A600 SIGUE3: LDAA \$00, X; 0024 8401 ANDA #\$01; ENMASCARA BIT DE SALIDA 0026 2619 BNE SALIDA; BEQ RETARDO A LA DESACTIVACIÓN (OFF-DELAY) 0028 18FE0201 LDY \$0201 002C 1809 **DEY** 002E 18FF0201 **STY \$0201** 0032 260D **BNE SALIDA** 0034 B60200 LDAA \$0200 0037 2705 BEQ VERIFSAL 0039 7A0200 **DEC \$0200** 003C 2003 **BRA SALIDA** 003E 1C0001 VERIFSALI BSET \$00, X, 01, BCLR PARA OFF DELAY  $004101$ SALIDA: **NOP** 

En la tabla 3.14A se muestra la TAB asociada con el CEN TEMPOD y en la tabla 3.14B se aprecia el valor que deben tomar, de acuerdo con el tipo de VB que corresponda a las entradas y salida de este temporizador, parámetros que aparecen en la tabla 3.14A.

Tabla 3.14A Asignación de bytes asociada con el CEN TEMPOD, empleado para obtener el código requerido por los ML que realizan temporizadores con retardo a la activación (on-delay) o desactivación (off-delay).

| software de traducción                                   | Valor numérico (VN) generado por el Byte en CEN genérico para realizar<br>temporizadores con retardo a<br>la<br>activación o desactivación al que se le<br>asignará el valor VN |
|----------------------------------------------------------|----------------------------------------------------------------------------------------------------|
| $\sqrt{\text{N}^2/2}$ , retardo a la activación (A=1)    | <b>B4</b>                                                                                                    |
| $\sqrt{\text{N}^228}$ , retardo a la desactivación (A=0) |                                                                                                    |
| $VN=2IT+BUFT$                                            | B <sub>5</sub>                                                                                                    |
| $ V N = 2^r T $                                          | B <sub>6</sub>                                                                                                    |
| $\sqrt{\text{NA} - \text{BAC}}$                          | <b>B8</b>                                                                                                    |
| $N = byte$ alto de DIRCON <sup>**</sup>                  | <b>B10</b>                                                                                                    |
| $VN = byte$ byte bajo de DIRCON**                        | B11                                                                                                    |
| $VN = BIC***$                                            | B14                                                                                                    |
| $VN = BBC$                                               | <b>B15</b>                                                                                                    |

Continuación Tabla 3.14A.

| <b>B18</b> |
|------------|
| <b>B19</b> |
| <b>B23</b> |
| <b>B25</b> |
|            |
| <b>B26</b> |
|            |
| <b>B29</b> |
| <b>B31</b> |
| <b>B32</b> |
|            |
| <b>B35</b> |
| <b>B37</b> |
| <b>B38</b> |
|            |
| <b>B42</b> |
| <b>B43</b> |
| <b>B48</b> |
| <b>B49</b> |
| <b>B53</b> |
| <b>B54</b> |
| <b>B58</b> |
| <b>B59</b> |
| <b>B62</b> |
|            |
| <b>B63</b> |
| <b>B64</b> |
|            |

\* BAC = Byte alto de cuenta asociada (CA)

 $CA =$  valor en centésimas de segundo del intervalo de tiempo implicado (Tm).

\*\* DIRCON- DIRBCT + 3N (DIRBCT- dirección base de contadores de temporizadores). N=número de temporizador asignado por el usuario.

- \*\*\*  $BIC = B$ yte intermedio de cuenta asociada (CA)
- \*\*\*\* BBC = Byte bajo de cuenta asociada (CA)

### Tabla 3.14B Valores de los parámetros BUFD, BUFR y BUFT de la tabla 3.14A.

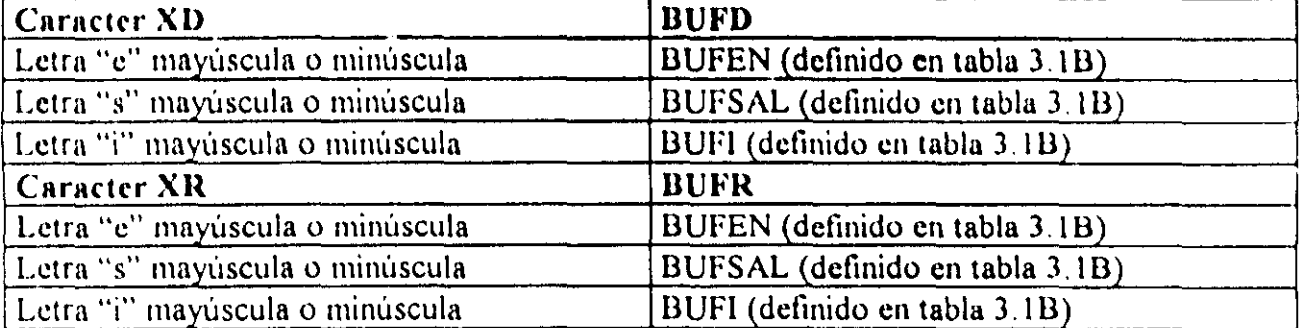

Continuación Tabla 3.14B.

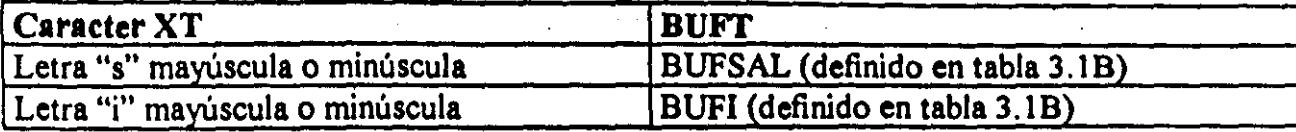

### 3-5-12 Descripción del ML que realiza temporizadores astables.

El PLM puede realizar temporizadores astables que generan señales cuadradas con ciclo de trabajo que puede ser fijado por el usuario, en las figuras 3.39 y 3.40 se muestran respectivamente la representación como bloque de este módulo y los diagramas de tiempo asociados, el nivel de arranque puede ser uno o cero, esto definido por el usuario.

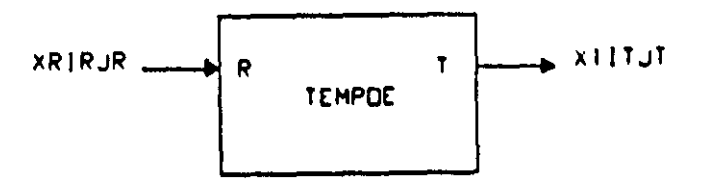

Figura 3.39 Representación genérica de un temporizador astable realizable en el PLM.

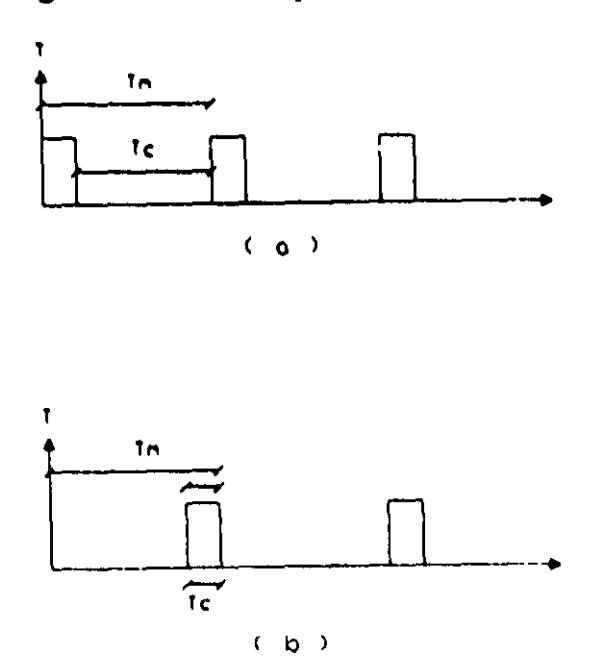

Figura 3.40 Diagramas de tiempos asociados con un temporizador astable con arranque cn uno (a) y con arranque en cero (b).

Los tiempos Te y Tm pueden estar comprendidos entre 10ms y 47 horas con 22 minutos y 36.2 segundos, debiendo siempre el tiempo Te ser menor que el tiempo Tm; la entrada R responde al nivel, y al verificarse se coloca en la salida el nivel de arranque y se inicializa el contador asociado.

Este módulo debe declararse' en el subprograma temporizado, la sintaxis correspondiente es:

TEMPOE#N XRIRJR, XTITJT, HHm:MMm:SSm.CSm, HHc:MMc:SSc.CSc, AB; Donde:

N denota el número de temporizador, esto definido por el usuario.

XR podrá ser la letra "e", "s" o "i" mayúscula o minúscula, dependiendo esto de que la variable de entrada de restablecimiento (R) al temporizador sea una VBE, VBS o VBI.

IR denota el número de grupo que corresponda a la VB declarada como entrada "R" al temporizador.

JR denota el número de bit dentro del grupo IR. asociado a la variable de entrada "R",

XT podré ser la letra "s" o "i" mayúscula o minúscula, dependiendo esto de que la variable de salida"T" del temporizador sea una VBS o VBI.

IT denota el número de grupo que corresponda a la VB declarada como salida del temporizador.

JT dcnota el número de bit dentro del grupo IT, asociado a la variable dc salida del temporizador.

1 !!1m denota un par de dígitos que especifican el número de horas en el ticmpo Tm, sicndo 47 el valor máximo aceptado.

MMm denota un par de digitos que especifican el número de minutos en Tm.

SSm denota un par de dígitos que especifican los segundos en Tm

CSm denota un par de dígitos que especifican las centésimas de segundo en Tm.

<sup>111</sup>le denota un par dc dígitos que especifican el número de horas en el tiempo Tc, sicndo 47 el valor máximo aceptado.

MMc denota un par de dígitos que especifican el número de minutos en Tc.

SSc denota un par de digitos que especifican los scgundos en Te.

ESe denota un par de digitos que especifican las centésimas de segundo en Te.

A es un dígito binario, que habrá de ser cero, si se desea que el temporizador se restablezca por nivel alto, en otro caso  $(A=1)$ , el temporizador se restablecerá por nivel bajo.
B es un dígito binario, que habrá de ser cero, si se desea que el temporizador arranque en cero, en otro caso el dígito "B" deberá ser uno:

El siguiente ejemplo ilustra como declarar temporizadores astables con arranque en uno y en cero, en un programa fuente en SIIL1.

## Ejemplo 3.12

Supóngase qU8 se desea realizar con el PLM dos temporizadores astables. uno con arranque en uno y el otro con arranque en cero, Para el primero se requiere que los tiempos Tm y Tc sean respectivamente dos segundos y 250 ms, el nivel de restablecimiento ha de ser bajo y la VB asociada debe ser E06, la salida debe ser la VB S06, asignándosele a este temporizador el número cinco.

Para el segundo temporizador do esto ejemplo, se requiere que los tiempos Tm y te sean respectivamente un segundo y 300 ms, el nivel de restablecimiento ha de ser bajo siendo E07 la VD asociada, la salida debe ser la vb S07, asignándosele a este temporizador el número seis.

Una declaración para estoa temporizadores podria ser la siguiente:

TEMPOE#5 E06, S06, 00:00:02.00, 00:00:00.25, 11; TEMPOE#6 E07, S07, 00:00:01.00, 00:00:00.30, 10;

En la figura 3.41 se muestran las representaciones como bloques de los temporizadores de este ejemplo y sus diagramas de tiempo asociados.

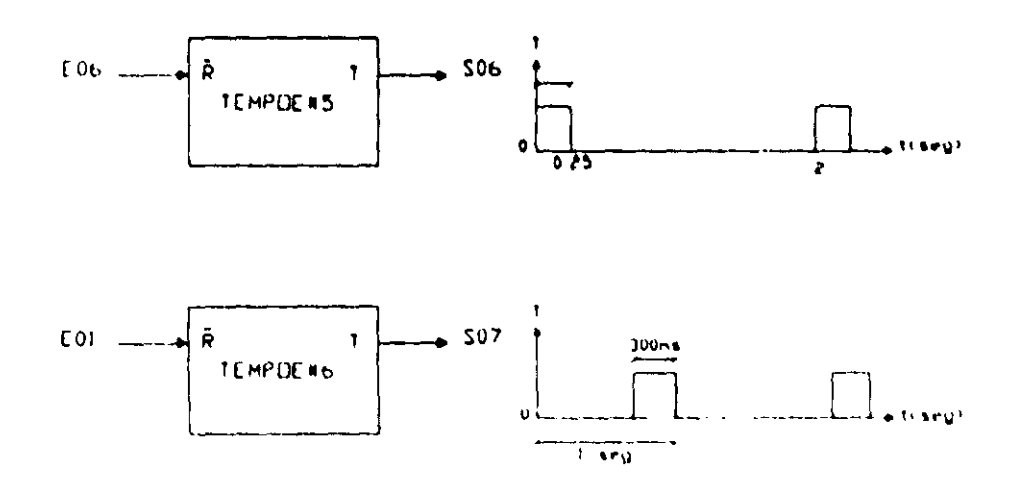

dos Figura 3.41 Diagramas de tiempo y representaciones como bloques, de los temporizadores del ejemplo 3.12

# Descripción del CEN asociado para temporizadores astablea

El flujo de ejecución de este ML se muestra en la figura 3.42, el tiempo máximo de ejecución de este módulo es de 51 µs (fe=2 Mhz).

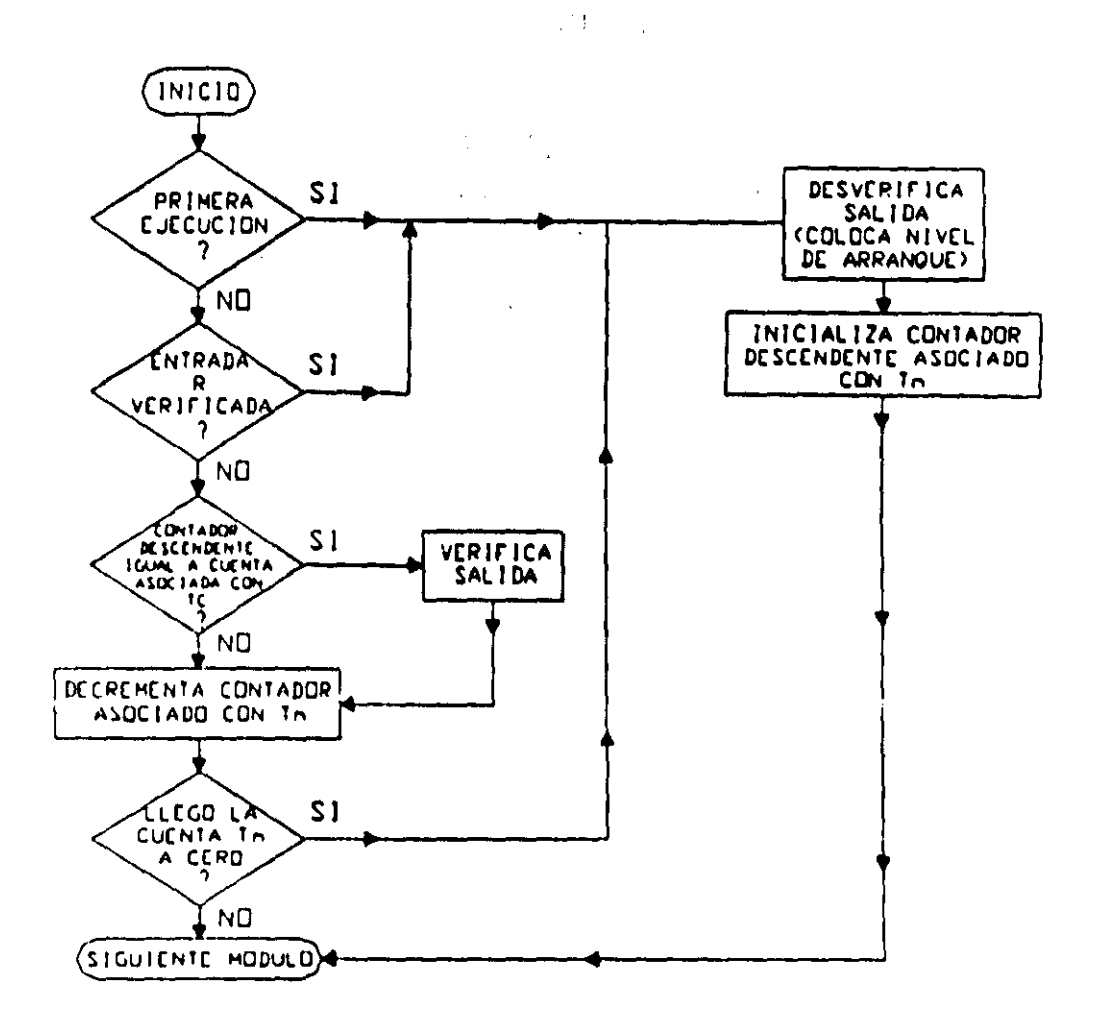

Figura 3.42 Flujo de ejecución del temporizador astable realizable por el PLM (TEMPOE).

A continuación se muestra el CEN asociado con este módulo

CEN DEL TEMPORIZADOR ASTABLE (TEMPOE)

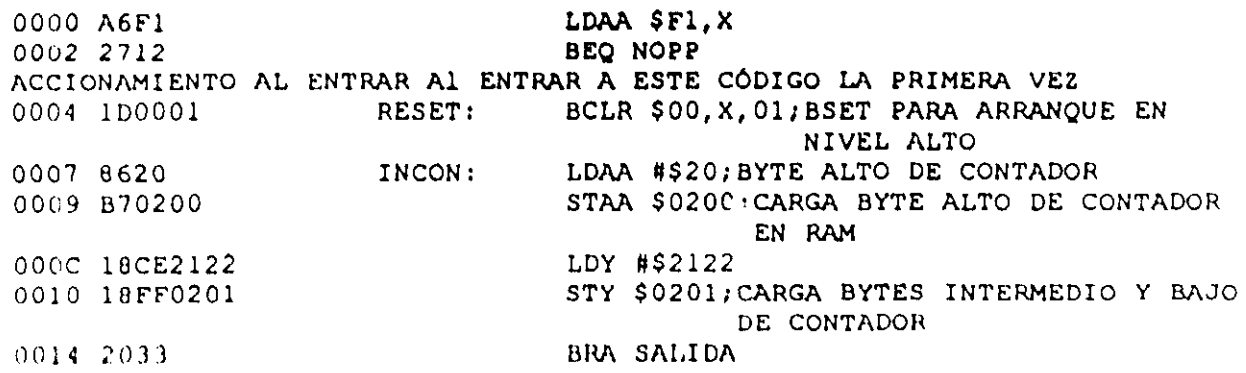

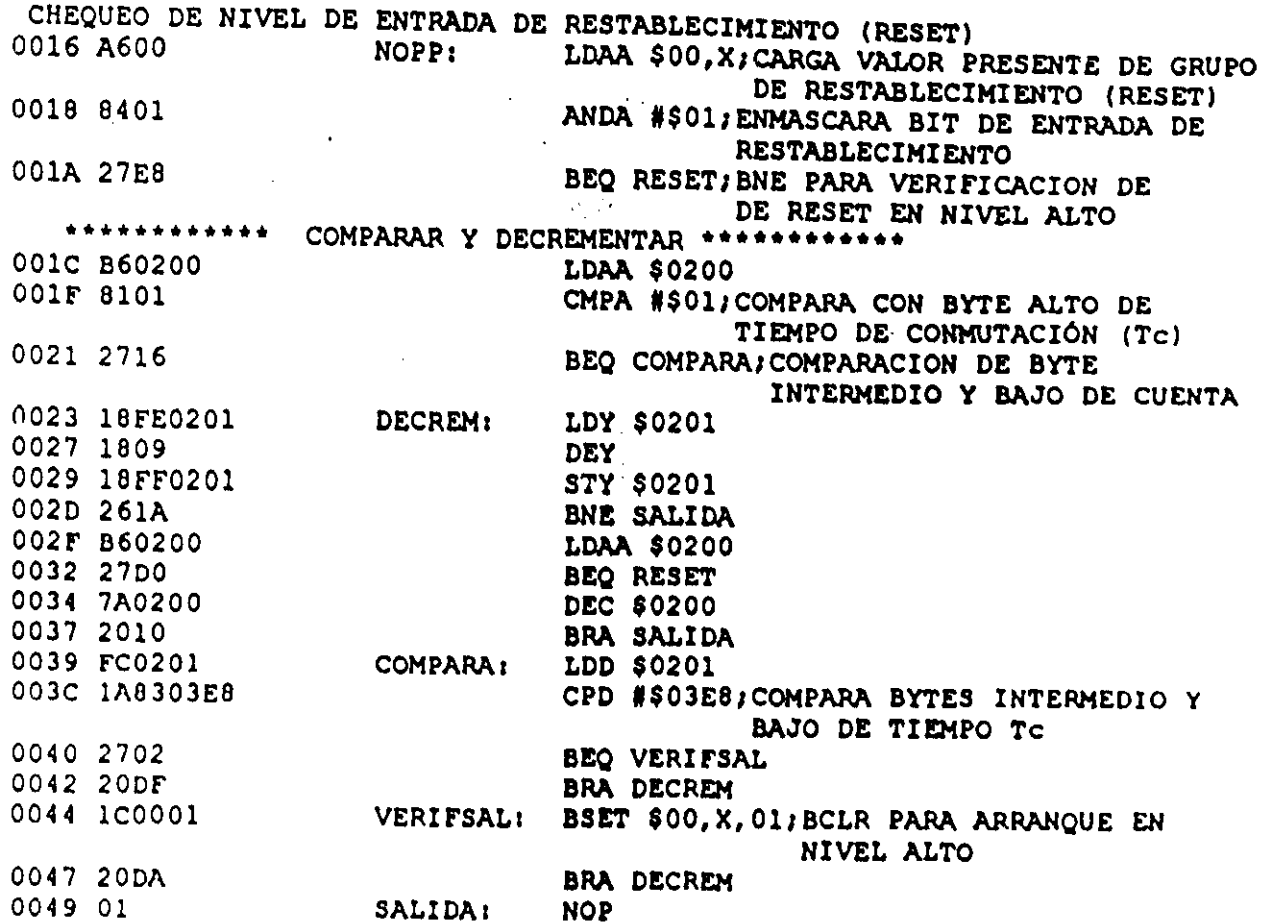

En la tabla 3.15A se muestra la TAB asociada con el CEN TEMPOE y en la tabla 3.15B se aprecia el valor que deben tomar, de acuerdo con el tipo de VB que corresponda a las entradas y salida de este temporizador, parámetros que aparecen en la tabla 3.15A.

| software de traducción                           | Valor numérico (VN) generado por el Byte en CEN genérico para realizar<br>temporizadores astables al que se le<br>asignará el valor VN |
|--------------------------------------------------|----------------------------------------------------------------------------------------------------|
| $VN=29$ , arranque en cero (B=0)                 | <b>B4</b>                                                                                                    |
| $ VN=28$ , arranque en uno $(B=1)$               |                                                                                                    |
| $\forall N=21T+BUFF$                             | <b>B5</b>                                                                                                    |
| $VN = 2^T T$                                     | B <sub>6</sub>                                                                                                    |
| $VN = BAC^*$                                     | <b>B8</b>                                                                                                    |
| $VN = byte$ alto de DIRCON**                     | <b>B10</b>                                                                                                    |
| $VN = byte$ byte bajo de DIRCON**                | B11                                                                                                    |
| $VN = BIC***$                                    | B14                                                                                                    |
| $VN = BBC$                                       | <b>B15</b>                                                                                                    |
| $\sqrt{\text{V}N^{\pi}}$ Byte alto de DIRCON + 1 | B18                                                                                                    |

Tabla 3.15A Asignación de bytes asociada con el CEN TEMPOE, empleado para obtener el código requerido por los ML que realizan temporizadores astables.

Tabla 3.15A Continuación.

| $VN = B$ yte bajo de DIRCON + 1                |            |
|------------------------------------------------|------------|
|                                                | <b>B19</b> |
| $VN = 2IR + BUFFR$                             | <b>B23</b> |
| $VN = 2^N$                                     | <b>B25</b> |
| $VN = 39$ si R se verifica en bajo ( $A = 1$ ) | <b>B26</b> |
| $VN = 38$ si R se verifica en alto $(A=0)$     |            |
| VN= Byte alto de DIRCON**                      | <b>B29</b> |
| VN= Byte bajo de DIRCON**                      | <b>B30</b> |
| VN= Byte alto de cuenta Tc                     | <b>B32</b> |
| $VN =$ Byte alto de DIRCON + 1                 | <b>B37</b> |
| $VN = B$ yte bajo de DIRCON + 1                | <b>B38</b> |
| $VN = B$ yte alto de DIRCON + 1                | <b>B43</b> |
| $VN = Byte bajo de DIRCON + 1$                 | <b>B44</b> |
| $VN = B$ yte alto de DIRCON                    | <b>B48</b> |
| $VN = Byte bajo de DIRCON$                     | <b>B49</b> |
| $VN = B$ yte alto de DIRCON                    | <b>B53</b> |
| $VN = Byte bajo de DIRCON$                     | <b>B54</b> |
| $VN = B$ yte alto de DIRCON + 1                | <b>B58</b> |
| $VN = B$ yte bajo de DIRCON + 1                | <b>B59</b> |
| VN= Byte intermedio de cuenta Tc               | <b>B62</b> |
| VN= Byte bajo de cuenta Tc                     | <b>B63</b> |
| $VN = 28$ , arranque en cero (B=0)             | <b>B68</b> |
| $VN = 29$ , Arranque en uno $(B=1)$            |            |
| $VN = 2IT + BUFF$                              | <b>B69</b> |
| $VN = 2^rJT$                                   | <b>B70</b> |

 $\sim$   $\alpha$ 

 $*$  BAC = Byte alto de cuenta asociada (CA)

 $CA =$  valor en centésimas de segundo del intervalo de tiempo implicado (Tm).

\*\* DIRCON= DIRBCT + 3N (DIRBCT= dirección base de contadores de temporizadores).

N=número de temporizador asignado por el usuario.

- \*\*\* BIC = Byte intermedio de cuenta asociada (CA)
- $\bullet \bullet \bullet \bullet \text{ BBC} = \text{Byte }$ bajo de cuenta asociada (CA)

## Tabla 3.15B Valores de los parámetros BUFR y BUFT de la tabla 3.15A

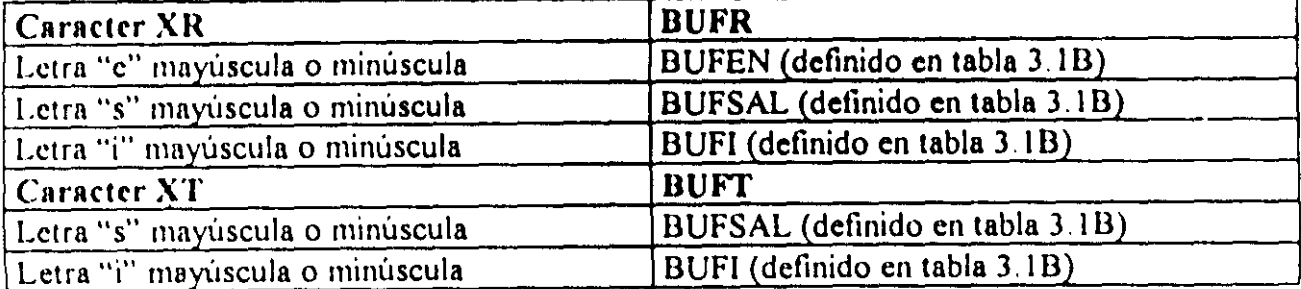

## 3-5-13 Descripción del ML que realiza temporizadores con capacidad para generar N pulsos a intervalos de tiempo especificados por el usuario.

El PLM puede realizar temporiZadores denominados de tipo *muir/pulso* que generan N pulsos de anchura fija, a intervalos de tiempo especificificos, tanto el número N como los intervalos de tiempo implicados son definidos por el usuario, una vez que ha transcurrido el flanco que lleva a la verificación del último pulso la salida permanece en ese nivel, verificándose otra salida del m6dulo denominada "testigo de fin de carrera", este m6dulo cuenta con dos entradas, una es para restablecimiento y la otra es una entrada denominada "entrada de congelamiento", al verificarse esta última el estado de la salida de pulsos permanece invariable, en las figuras 3.43 y 3.44 se muestran respectivamente la representación como bloque de este módulo y los diagramas de tiempo asociados, el nivel de verificación de los pulsos es definido por el usuario.

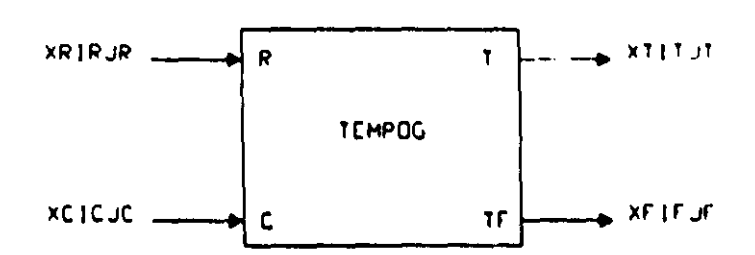

Figura 3.43 Representación genérica de un temporizador muhipulso realizable en el PLM.

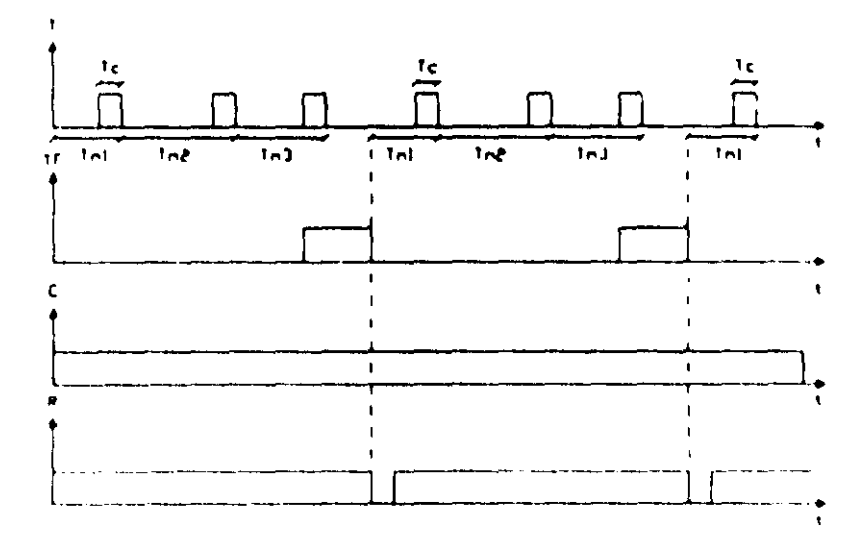

Figura 3.44 Diagramas de tiempos asociados con un temporizador multipulso, para esta ilustración el nivel de verificación de las dos entradas del módulo es bajo, el nivel de verificación, tanto de los pulsos como del testigo de fin de carrera es alto y el número de pulsos es tres.

Los tiempos Tc y Tmi ( $i = 1$ , 2, 3;'......N), pueden estar comprendidos entre 10ms y 47 horas con 22 minutos y 36.2 segundos, debiendo siempre el tiempo Tc ser menor que todos los tiempos Tmi; la entrada R responde al nivel, y al verificarse se coloca en la salida el nivel de arranque y se inicializa el contador asociado, dado que para este módulo el usuario debe declarar los N intervalos de tiempo implicados, la declaración de este módulo involucra varios renglones en un programa fuente en SIIL1.

Este m6dulo debe declararse en· el . subprograma temporizado, la sintaxis correspondiente es:

TEMPOGIIN XRlRJR, XCICJC, XTITJT, XFIFJF, NP, HH:MM:SS.CS, ASCDE; *<sup>11</sup>*Renglón de datos uno; *<sup>11</sup>*Renglón de datos dos;

 $#$  último renglón de datos;

Donde:

N denota el número de temporizador, esto definido por el usuario.

NP denota el número de pulsos a generar.

XR podrá ser la letra "e", "s" o "i" mayúscula o minúscula, dependiendo esto de que la variable de entrada de restablecimiento (R) al temporizador sea una VBE, VBS o VBI.

IR denota el número de grupo que corresponda a la VB declarada como entrada "R" al temporizador.

JR denota el número de bit dentro del grupo IR, asociado a la variable de entrada "R".

XC podrá ser la letra "e", "s" o "i" mayúscula o minúscula, dependiendo esto de que la variable de entrada de congelamiento (C) al temporizador sea una VBE, VBS o VBI.

IC dcnota el número de grupo que corresponda a la VB declarada corno entrada "C" al temporizador.

IC denota el número de bit dentro del grupo IC, asociado a la variable de entrada "C"

XT podrá ser la letra "s" o "i" mayúscula o minúscula, dependiendo esto de que la variable de salida "T" del temporizador sea una VBS o VBI.

IT denota el número de grupo que corresponda a la VB declarada como salida del tcmporizador

JT denota el número de bit dentro del grupo IT. asociado a la variable de salida del temporizador.

XF podrá ser la letra "s" o "¡" mayúscula o minúscula, dependiendo esto de que la variable de salida "TF" del temporizador sea una VBS o VBI.

IF denota el número de grupo que corresponda a la VB declarada como salida testigo de fin de carrera del temporizador.

JF denota el número de bit dentro de! grupo IF, asociado a la variable de salida del temporizador.

1111 denota un par de digitos que especifican el número de horas en el tiempo Te, siendo 47 el valor máximo aceptado.

MM denota un par de digitos que especifican el número de minutos en Te.

SS denota un par de digitos que especifican los segundos en Te.

ES denota un par de digitos que especifican las centésimas de segundo en Te.

A es un dígito binario, que habrá de ser cero, si se desea que el temporizador se restablezca por nivel alto, en otro caso (A=1), el temporizador se restablecerá por nivel bajo.

B es un digito binario, que habrá de ser cero, si se desea que el arranque del tren de pulsos generado sea en bajo (pulsos verificados en alto), en otro caso el digito "B" deberá ser uno.

e es un digito binario, que habrá de ser cero, si se desea que el nivel de verificación de la entrada de congelamiento sea bajo, en otro caso el digito "C" deberá ser uno.

D es un dígito binario, que habrá de ser cero si se desea que la salida testigo de fin de carrera sea verificada en bajo, en otro caso el dígito "D" deberá ser uno.

E es un dígito binario, que habrá de ser Cero si se desea deshabilitar la entrada de congelamiento, en otro caso (operación normal), el dígito "E" deberá ser uno; es importante scitalar aqui que aún cuando la entrada de congelamiento sea deshabilitada, en la posición que corresponda a esta entrada en la declaración del módulo, deberá colocarse la especificación de una VB, de no hacerse esto el programa traductor de SIIL1 a código ejecutable por la CC del PLM, indicará un error de sintaxis.

En los renglones de datos habrán de colocarse, separados por comas, las especificaciones de tiempo que correspondan a cada uno de los Tmi  $\{1 - 1, 2, 3, \ldots, N\}$ implicados, al hacer esto el usuario es libre de colocar en cada renglon el número de especificaciones de tiempo (Tmi) que le acomode, cada renglón de datos, excepto el último, deberá iniciar con el caracter "#" en la primera columna seguido por un espacio, el último renglón de datos deberá iniciar con dos caracteres "#" en la primera y segunda columna seguidos por un espacio, todos los renglones de datos deberán finalizar con el caracter ";".

Cabe señalar aquí, que en caso de que alguna especificáción de tiempo Tmi tenga pares de ceros a la izquierda el usuario podrá, si lo desea, prescindir de ellos en la cadena correspondiente, asl, un intervalo Tmi do aiete segundos, podrá especificarse como 00:00:0700 ó 00:07.00 ó 07.00.

El siguiente ejemplo ilustra como declarar temporizadores multidisparo en SllL l.

#### Ejemplo 3,13

Supóngase que se desea realizar con el PLM un temporizador multidisparo que genere seis pulsos, es necesario que el arranque sea en cero (pulsos verificados en alto), se requiere que el tiempo Tc sea dos segundos, el nivel de restablecimiento ha de ser bajo y la VB asociada debe ser E06, la entrada de congelamiento "C" habrá de ser la VD E07 con un nivel de verificación en bajo, la salida de pulsos "T" deberá ser la VB S06 y la salida "TF" habrá de ser la VB S07 con verificación en alto, asignándosele a este temporizador el número siete

Los seis intervalos de tiempo (Tmi) implicados deberán presentarse en el orden que se indican a continuación: treinta segundos, un minuto con treinta segundos, veinte segundos, cinco segundos con 250 ms, dos minutos y un minuto con dos segundos.

l.a declaración de este temporizador multidisparo podria ser

TEMPOG#7 E06, E07, S06, S07, 6, 00:00:02.00, 10011;

11 JO 00, 01 3000, 2000, 0525:

111 02:00:00, 01:02:00,

En la figura 3.45 se muestra la representación como bloque del temporizador de este ejemplo y su diagramas de tiempo asociado.

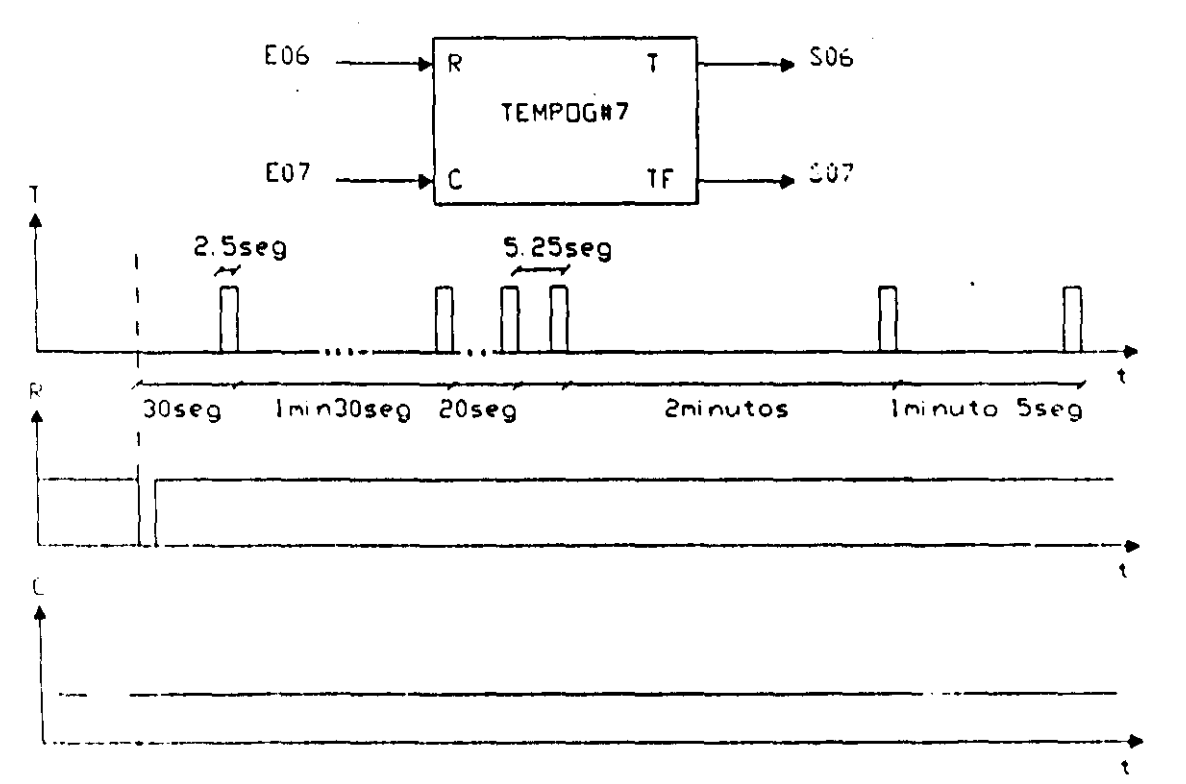

Figura 3.45 Diagrama de tiempo y representación como bloque, del temporizador multidisparo del ejemplo 3.13.

### Descripción del CEN asociado para temporizadores multipulso (TEMPOG)

El flujo de ejecución de este ML se muestra en la figura 3.46, el tiempo máximo de ejecución de este módulo es de 92 µs (fe=2 Mhz).

Dado que este módulo requiere de un buffer de datos con los valores de los tiempos Tmi, el código objeto correspondiente al mismo lo deberá contener, en la figura 3.47 se muestra la estructura que en la memoria de la CC del PLM tendría el tramo de código correspondiente a un temporizador multidisparo, nótese que el buffer de datos colocado inmediatamente después del código correspondiente está ejecutable correspondiente.

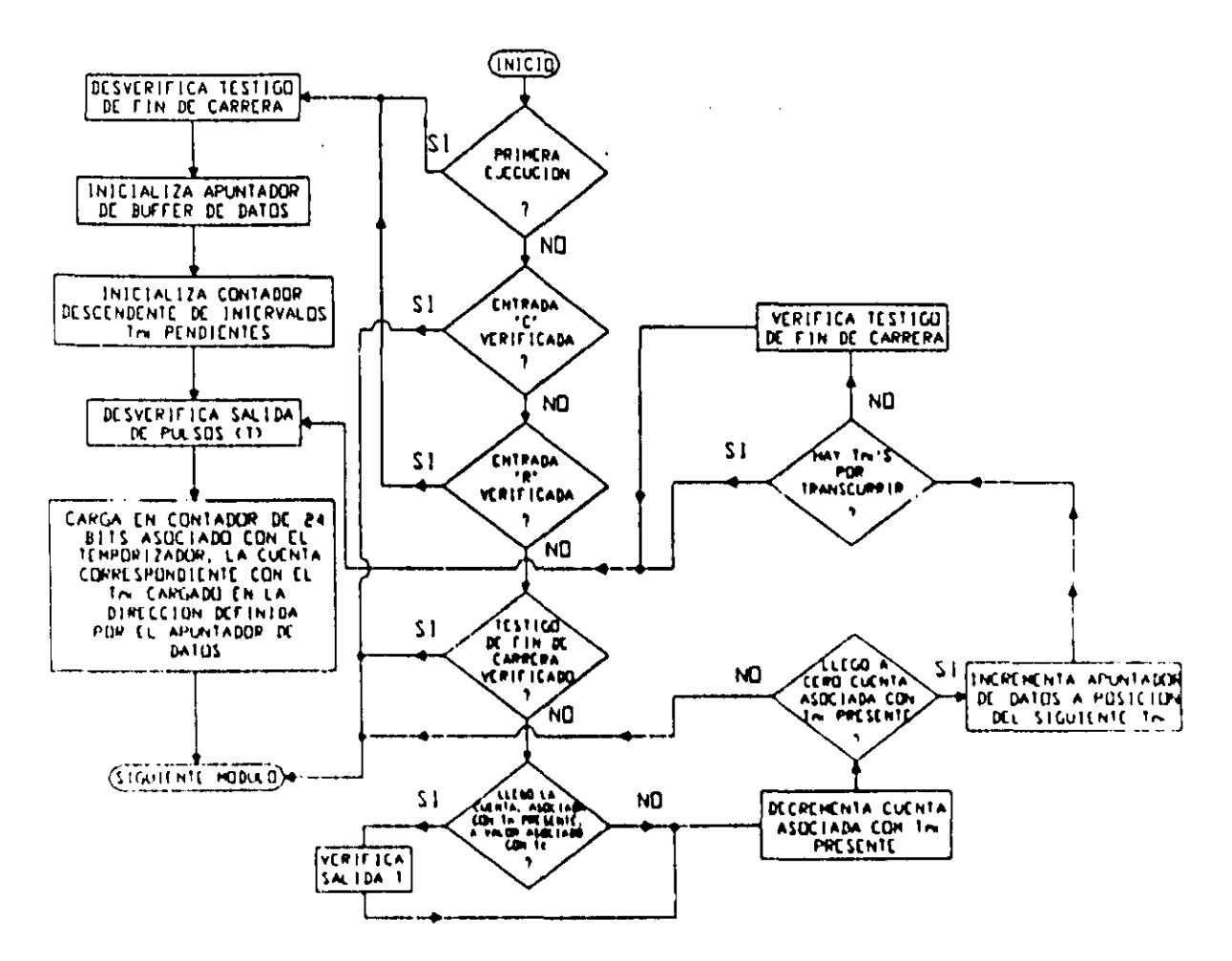

Figura 3.46 Flujo de ejecución del temporizador multipulso realizable por el PLM (TEMPOG).

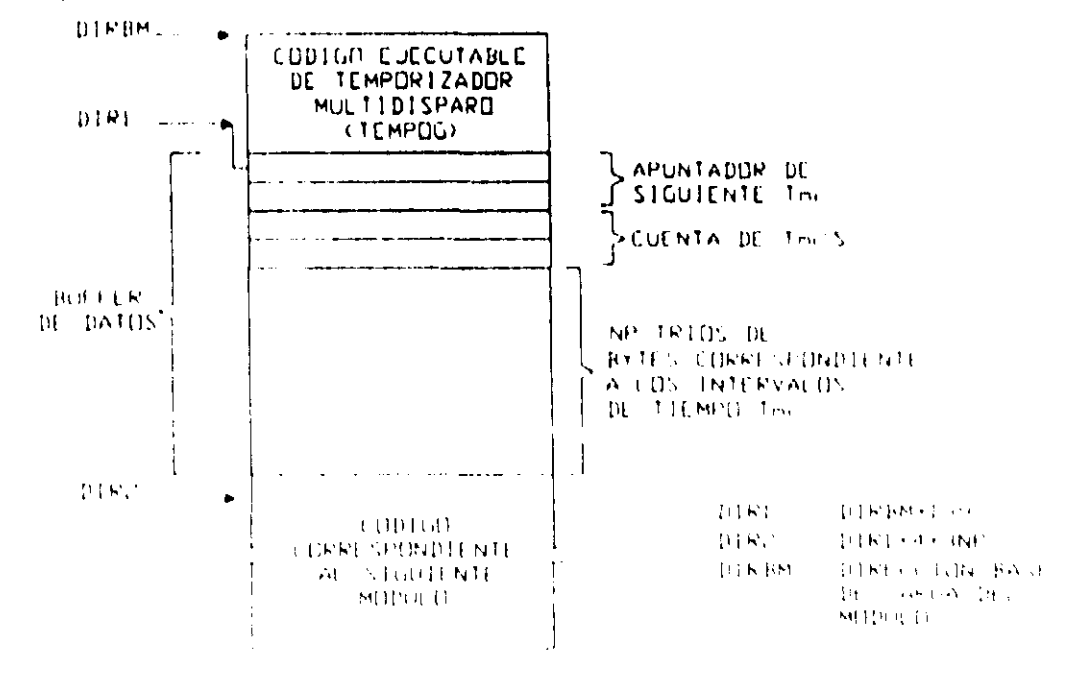

Figura 3.47 Estructura del codigo ejecutable correspondiente a un temporizador multipulso

A continuación se muestra el CEN asociado con este módulo

 $-$ 

# CEN DEL TEMPORIZADOR MULTIPULSO (TEMPOG)

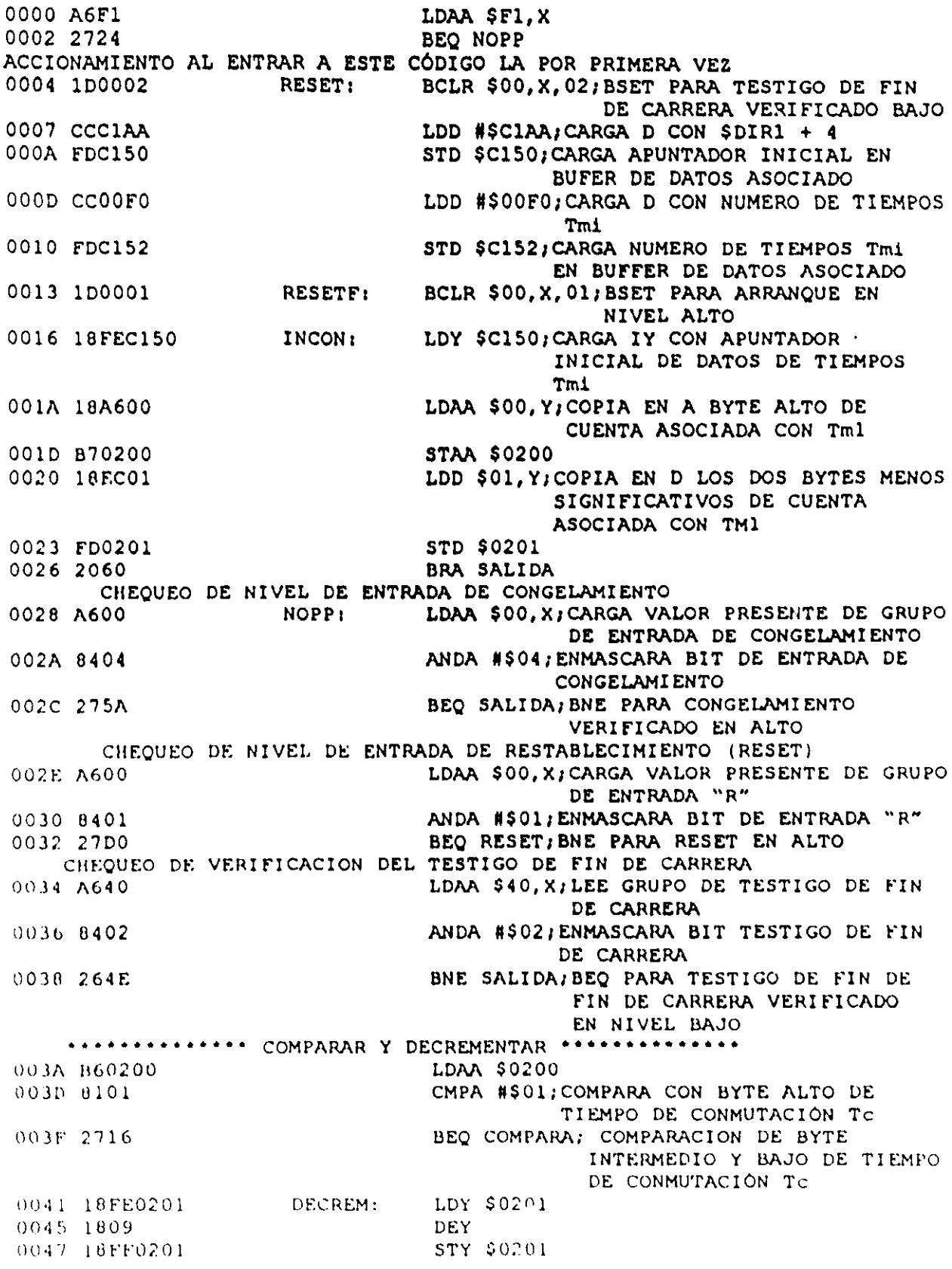

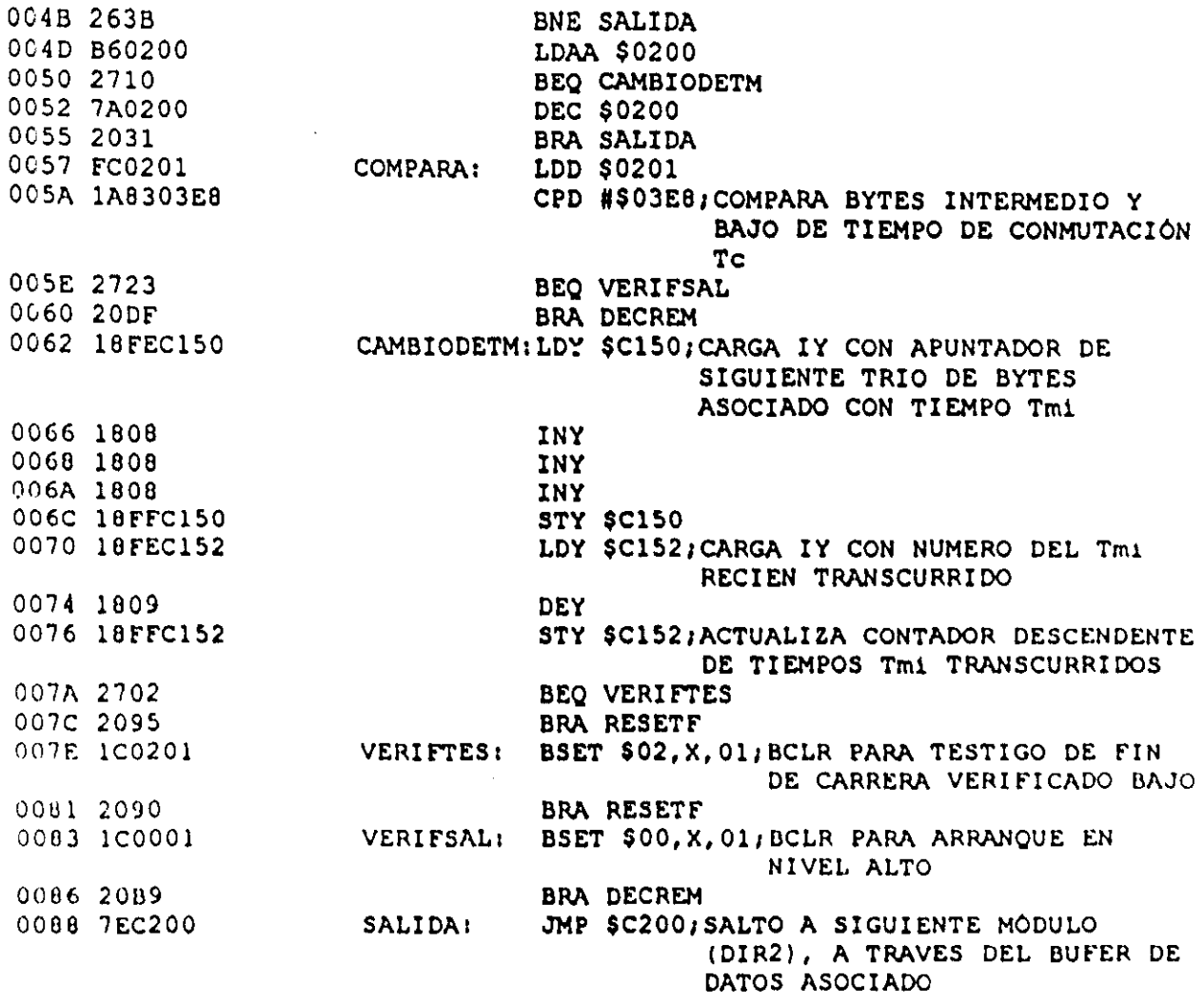

En la tabla 3.16A se muestra la TAB asociada con el CEN TEMPOG y en la tabla 3.16B se aprecia el valor que deben tomar, de acuerdo con el tipo de VB que corresponda a las entradas y salida de este temporizador, parámetros que aparecen en la tabla 3.16A

| -obtener el codigo requerido por los ML que realizan temporizadores multidiparo.                                                          |  |  |
|----------------------------------------------------------------------------------------------------|--|--|
| Valor numérico (VN) generado por el Byte en CEN genérico para realizar<br>temporizadores multidiparo al que se le<br>asignará el valor VN |  |  |
| B <sub>4</sub>                                                                                                    |  |  |
| B <sub>5</sub>                                                                                                    |  |  |
| B <sub>0</sub>                                                                                                    |  |  |
| <b>B8</b>                                                                                                    |  |  |
| <b>B9</b>                                                                                                    |  |  |
| B11                                                                                                    |  |  |
|                                                                                                    |  |  |

Tabla 3.16A Asignación de bytes asociada con el CEN TEMPOG, empleado para<br>obtener el código requerido por los ML que realizan temporizadores multidinare

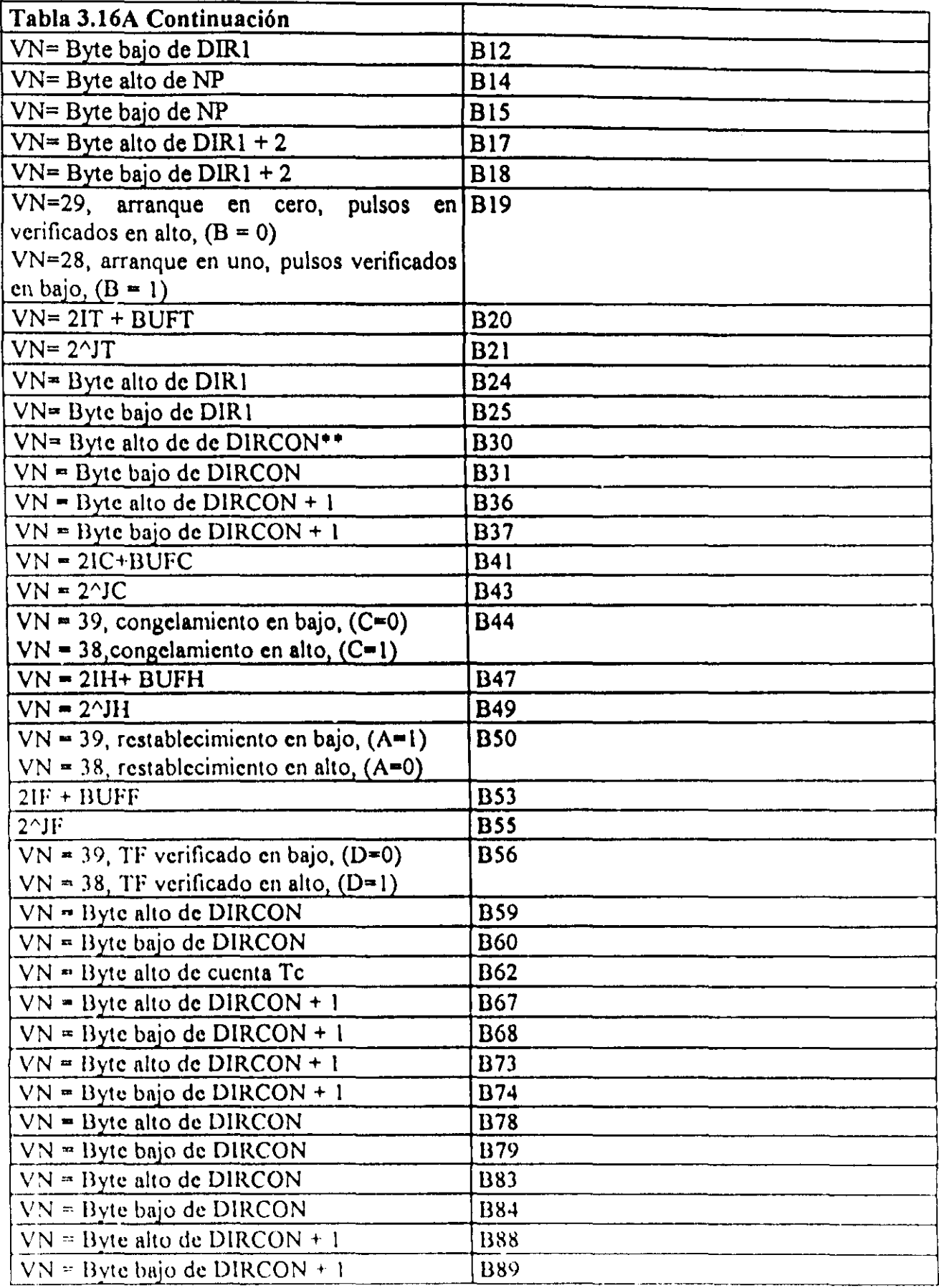

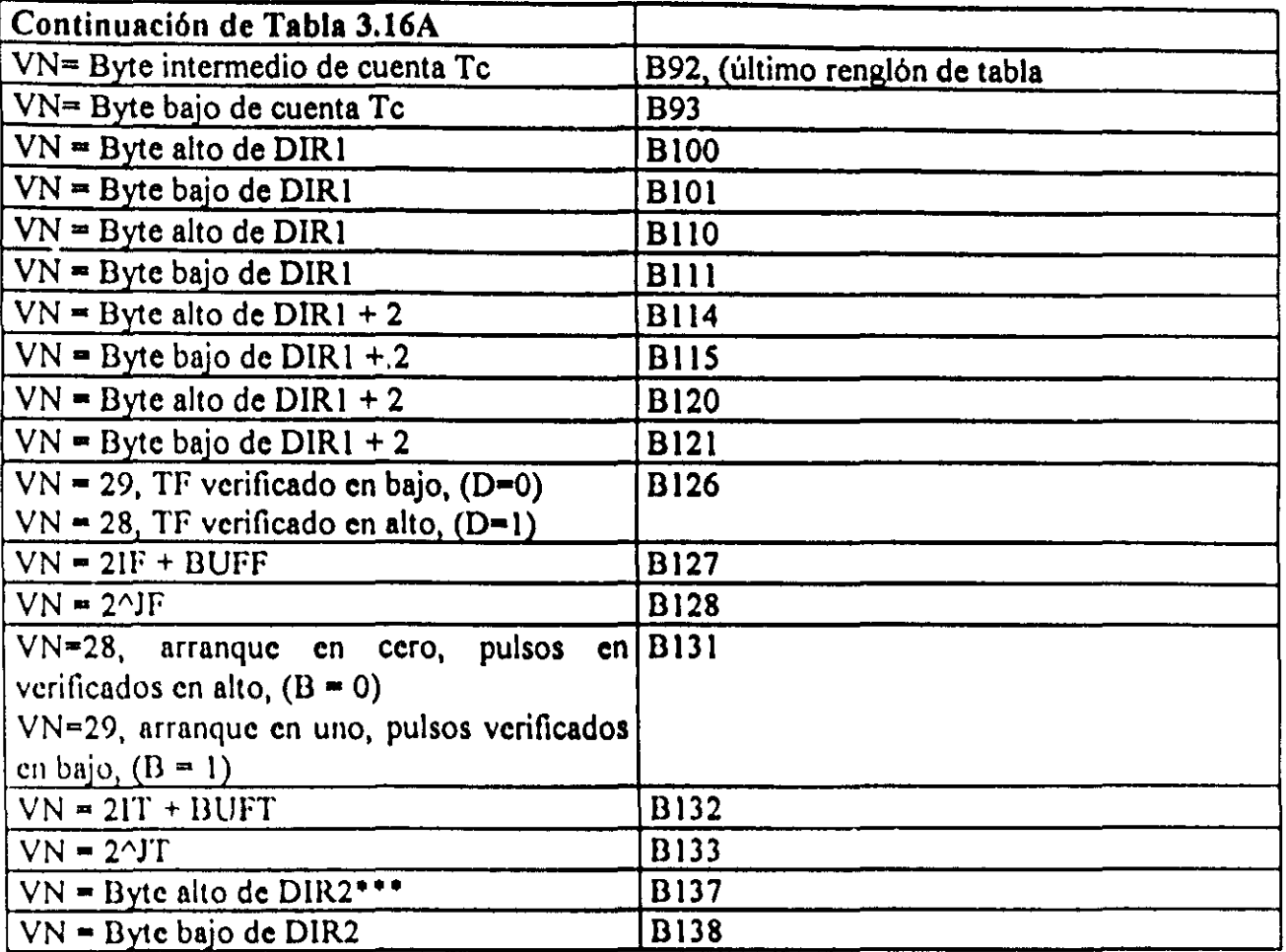

• DIRI = DIRBM + 139 (La variable DIRBM es generada por el Software de traducción)

•• DIRCON= DIRBCT + 3N (DIRBCT= dirección base de contadores de temporizadores).

 $***$  DIR2 = DIR1 + 4 + 3NP

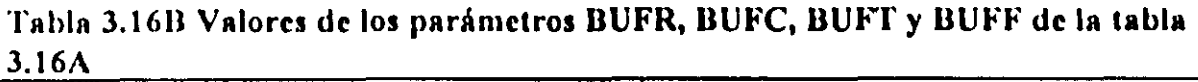

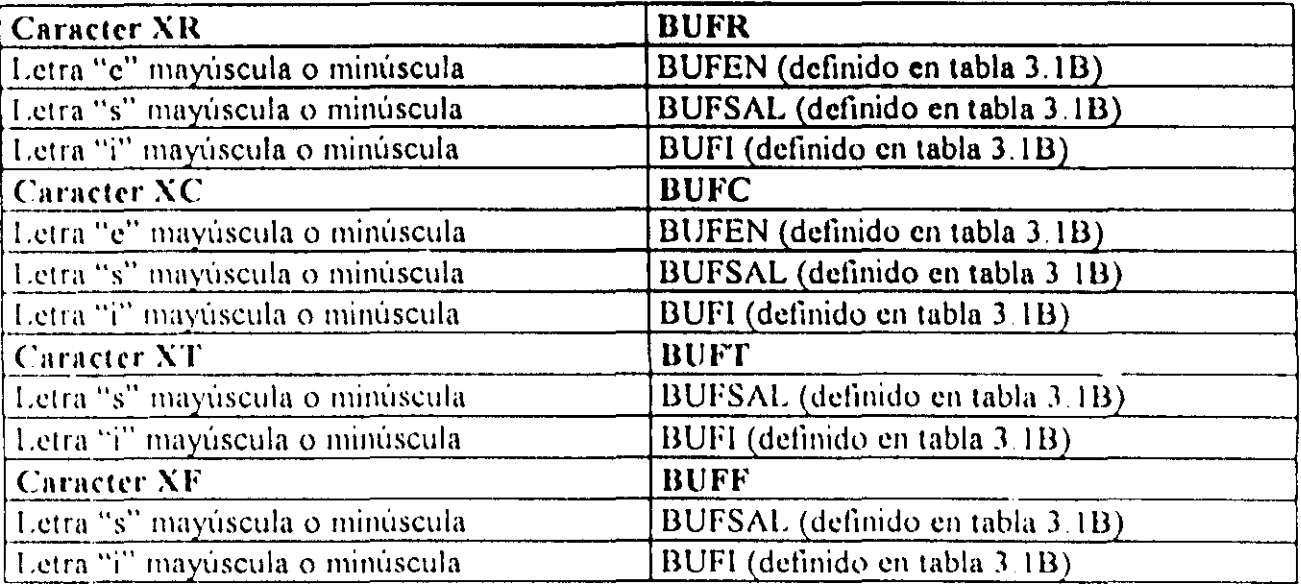

# 3-5-14 Descripción del ML que realiza temporizadores con capacidad de generación de pulsos en instantes de acuerdo al estado del reloj de tiempo real (RTR). .

El PLM puede realizar temporizadores denominados de tipo *GPRTR,* con capacidad para generar pulsos en instantes preestablecidos de acuerdo con el RTR, la duración de los mismos es aproximadamente de 100 ms, de acuerdo con la forma en que se especifiquen los instantes en que se desea se produzcan los pulsos los temporizadores GPRTR pueden ser de seis clases a saber:

1.- Temporizador GPRTR de clase uno, en este caso se especifican los instantes de disparo con un par de dígitos, que indican los segundos en los que se desea que aparezcan los pulsos; por ejemplo, 43 seria una especificación de disparo para el segundo cuarenta y tres de cada minuto.

2.- Temporizador GPRTR de clase dos, en este caso se especifican los instantes de disparo con dos pares de dígitos, que indican los minutos y segundos en los que se desea que aparezcan los pulsos; por ejemplo, 37:15 sería una especificación de disparo para el minuto treinta y siete con quince segundos de cada hora.

3.- Temporizador GPRTR de clase tres, en este caso se especifican los instantes de disparo con tres pares de dígitos, que indican en que hora, minuto y segundo se desea que aparezcan los pulsos; por ejemplo, 13:23:10 sería una especificación de disparo para las trece horas con vcintitrés minutos y diez segundos.

4 - Temporizador GPRTR de clase cuatro, en este caso se especifican los instantes de disparo con un par de caracteres que indican un dia de la semana seguidos por tres pares de digitos, de esta forma cada especificación indica en que hora minuto y segundo y día de la semana se desea que aparezcan los pulsos; por ejemplo, VI/00:12:08 sería una especificación de disparo pura las cero horas con doce minutos y ocho segundos de un dla viernes

El par de caracteres empleados para denotar a cada uno de los días de la semana es "LU" para el lunes, "MA" para el martes, "MI" para el miércoles, "JU" para el jueves, "VI" para el viernes, "SA" para el sábado y "DO" para el domingo.

5 - Temporizador GPRTR de clase cinco, en este caso se específican los instantes de disparo. con cinco pares de digitos. que indican en que número de dia, mcs, hora, minuto y scgundo se desea que aparezcan los pulsos, por ejemplo, 08/05/12 30:02 seria una especificación de disparo para las doce horas con treinta minutos y dos segundos de un dia ocho de mayo

6.- Temporizador GPRTR de clase seis, en este caso se específican los instantes de disparo con seis pares de dígitos, que indican en que día de mes, mes, año, hora, minuto y segundo se desea que aparezcan los pulsos; por ejemplo, 03/31/02115:12:13 seria una especificación de disparo para las quince horas con doce minutos y trece segundos del treinta y uno de marzo del afio dos mil dos,

Los caracteres delimitadores "/" y ":" pueden ser remplazados por cualquier otro, ya que el software de traducción no los toma en cuenta para fines de la obtención de la representación binaria asociada con cada una de las especificaciones de disparo, correspondientes a un temporizador do tipo GPRTR.

Este temporizador es deshabilitado siempre que el usuario tenga oprimido el botón auxiliar "A" (BAXA), el cual es empleado para habilitar el poder poner a tiempo el RTR mediante los botones auxiliares BAXB y BAXC, presentes en el BCLD del PLM, para más información acerca de como colocar a tiempo el RTR puede consultarse en este trabajo el m6dulo que lo maneja que es denominado como RTRX.

En la figura 3.48 se muestra la representación genérica de un temporizador de tipo GPRTR.

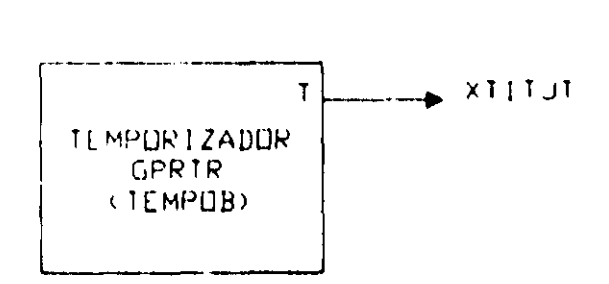

Figura J 48 Representación genérica de un temporizador de tipo GPRTR realizable en el I'I.M.

Este módulo debe declararse en el subprograma principal, la sintaxis correspondiente es

TEMPOB#N XTITJT, CLASE, NT, A,

 $#$  Renglón de datos uno:

11 Renglón de dutos dos,

 $111$  último renglón de datos.

Donde:

N denota el número de temporizador, esto definido por el usuario; cabe señalar aquí el hecho de que la numeración para módulos GPRTR es independiente de la correspondiente a la correspondiente con los otros cinco temporizadores que puede realizar el PLM.

CLASE es un dígito que denota la clase de temporizador GPRTR que se desea realizar.

NT denota el número de pulsos a generar, el cual es limitado a cincuenta por módulo.

XT podrá ser la letra "s" o "i" mayúscula o minúscula, dependiendo esto de que la variable de salida "T" del temporizador sea una VDS o VDI.

IT denota el número de grupo que corresponda a la VB declarada como salida del temporizador.

JT denota el número de bít dentro del grupo IT, asociado a la variable de salida del temporizador.

A es un dígito binario, que habrá de ser cero, si se desea que los pulsos de salida sean verificados en bajo, en otro caso (pulsos de salida verificados en alto) "A" deberá ser uno.

En los renglones de datos habrán de colocarse, separados por comus, las especificaciones de disparo deseadas, al haeer esto el usuario es libre de colocar en cada renglón el número de especificaciones de disparo que le acomode, cada renglón de datos, excepto el último, deberá iniciar con el caracter "#" en la primera columna seguido por un espacio, el último renglón de datos deberá iniciar con dos caracteres "#" en la primera y segunda columna seguidos por un espacio, todos los renglones de datos deberán finalizar con el caracter ";".

El siguiente ejemplo ilustra como declarar temporizadores GPRTR en SlILl.

#### Ejemplo 3,14

Supóngase que se desea realizar con el PLM un temporizador de tipo GPRTR que genere cinco pulsos verificados en alto, los primeros dos habrán de presentarse los días lunes a las ocho de la mañana en punto y a las once horas con cinco minutos, los otros tres se deberán presentar los días miércoles jueves y sábado a las cinco de la tarde; la salida "T" deberá ser la VBS S12, asignándosele el número nueve; el temporizador GPRTR obviamente seria de clase cuatro.

La declaración de este temporizador GPRTR podria ser:

TEMPOB#9 812, 4, 5,1;

# LU/08:00:00, LU/11:05:00, MI/17:00:00;

## JU/17:00:00, *SN17:00:00;* 

En la figura 3.49 se muestra la representación como bloque del temporizador de este ejemplo.

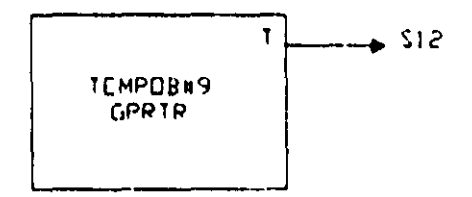

Figura 3.49 Diagrama de tiempo y representación como bloque, del temporizador GPRTR del ejemplo 3.14.

#### Descripción del CEN asociado para temporizadores GPRTR (TEMPOB)

El flujo de ejecución de este ML se muestra en la figura 3.50, el tiempo máximo de ejecución en microsegundos (Tmtb) para este módulo, suponiendo que fe =  $2MHz$ , está dndo por In siguiente ecuación:

$$
Tmtb = 232 + (30 + 8CLASE)NT
$$
 (3.3)

Dado que este módulo requiere de un buffer de datos con los valores de los tiempos en los que se desea aparez can los pulsos de salida, el codigo objeto correspondiente al nismo lo deberá contener, en la figura 3.51 se muestra la estructura que en la memoria de la *c* $C$  del PLM tendria el tramo de código correspondiente a un temporizador GPRTR, notese que el buffer de datos correspondiente esta colocado inmediatamente despues del codigo ejecutable correspondicntc

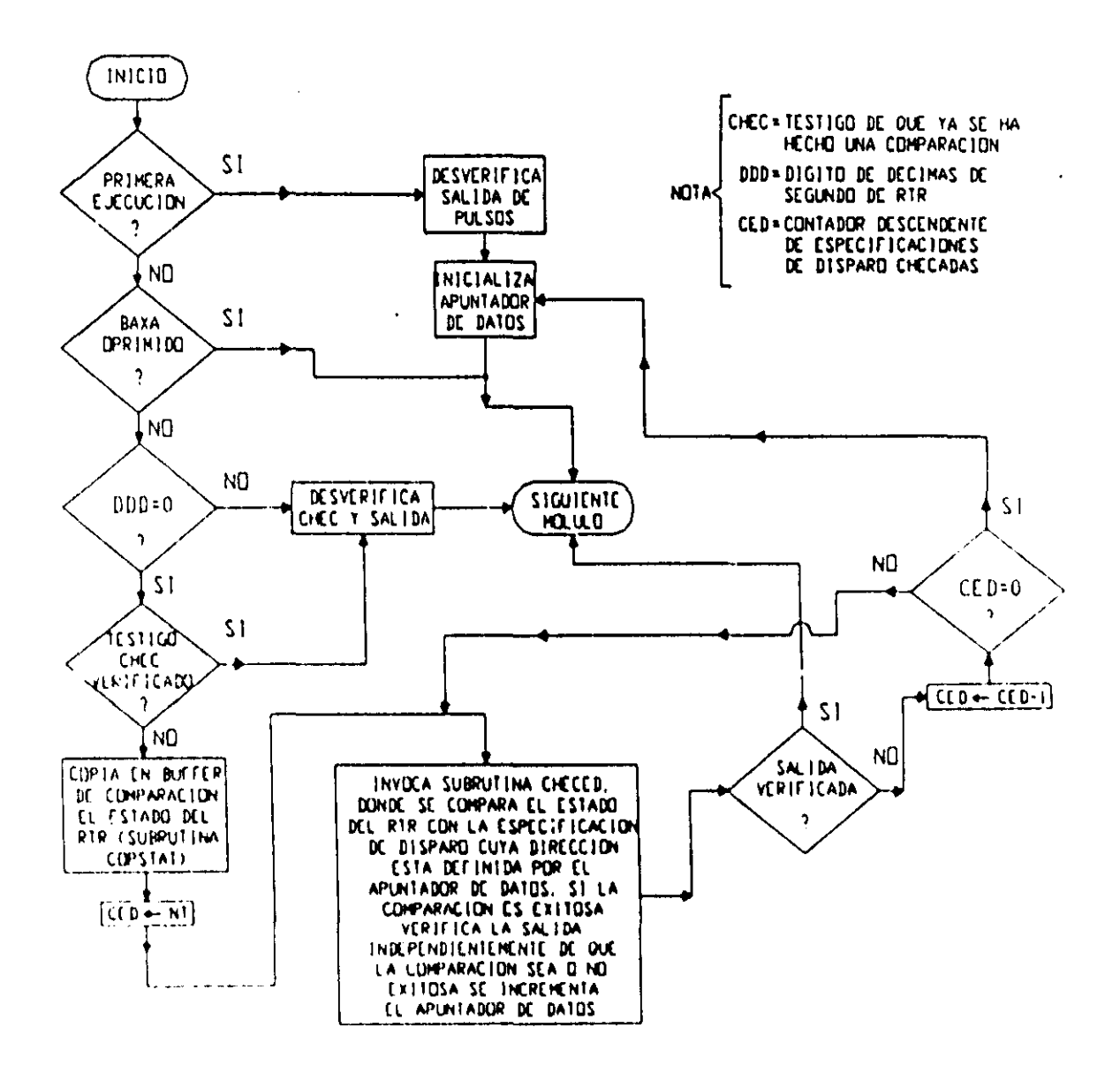

Figura 3.50 Flujo de ejecución del temporizador GPRTR realizable por el PLM (TEMPOB)

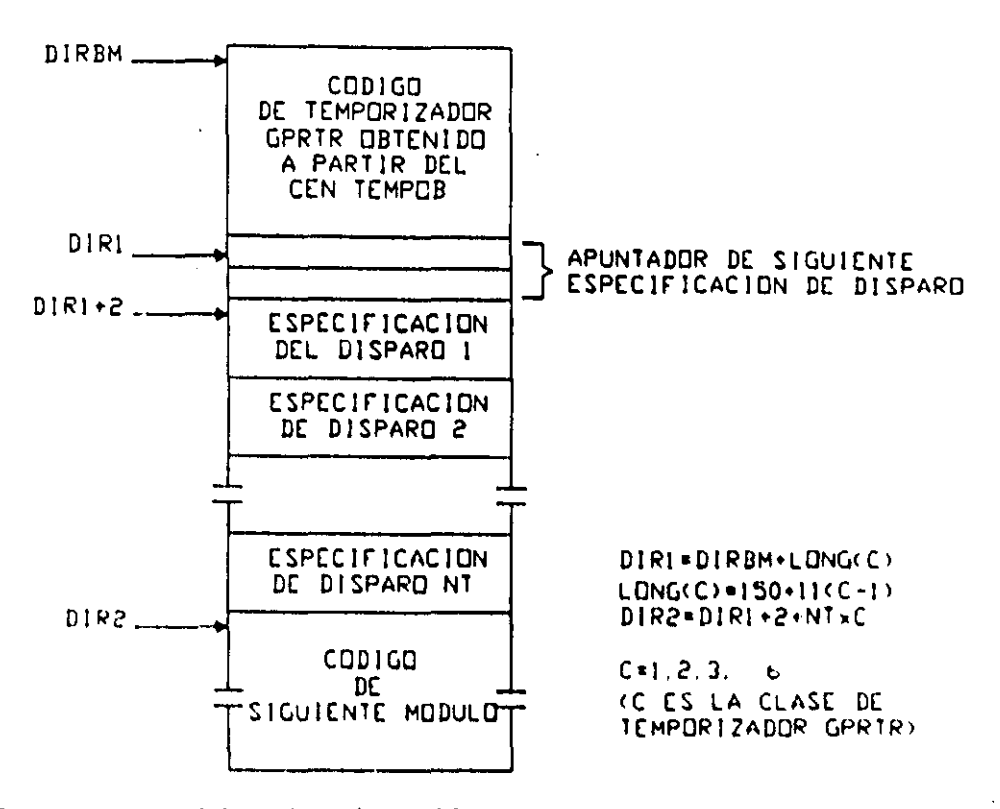

Figura 3.51 Estructura del código ejecutable correspondiente a un temporizador GPRTR.

El CEN asociado con este módulo es en esencia el mismo para cada una de las clases (1 a 6) que se pueden presentar; sin embargo, debido a que la longitud de las especificaciones de disparo varía desde un byte para la clase uno, hasta seis bytes para la clase seis, la subrutina CHECED (véase flujo de ejecución en figura 3.50), tendrá una secuencia de instrucciones que variará de acuerdo con la clase de temporizador GPRTR para el cual se va a obtener el código objeto.

A continuación se muestra el CEN asociado con este módulo cuando la clase es cuatro, posteriormente se muestra la subrutina CHECED para cada una de las otras cinco clases que se pueden presentar.

#### CEN DEL TEMPORIZADOR GPRTR DE CLASE CUATRO (TEMPOB4).

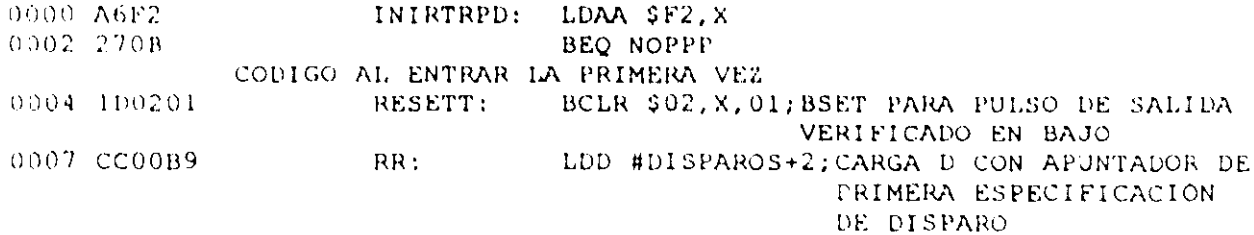

000A FD00B7 STD DISPAROS; CARGA EN BUFFER ASOCIADO APUNTADOR DE PRIMERA ESPECIFICACIÓN DE DISPARO 000D 202E **BRA SALABB** NOPPP: 000F B61BB0 LDAA \$1BBO 0012 8401 **ANDA #\$01** 0014 2727 BEQ SALABB; SALTA A SALIDA SI EL BOTON DE PONER EL RELOJ ESTÁ EN BAJO. 0016 B61BC1 LDAA \$1BC1 0019 840F ANDA #SOF 001B 270A BEQ ACCION DESVERIFICA SALIDA Y TESTIGO DE QUE YA SE PASO A SUB CHECED 001D 1D0201 BCLR \$02, X, 01; BSET PAR PULSO DE SALIDA VERIFICADO BAJO 0020 8600 **LDAA #\$00** 0022 B70040 STAA TESTIGO 0025 2016 **BRA SALABB** 0027 B60040 ACCION: LDAA TESTIGO 002A 2611 BNE SALABB; SALE SI YA SE HAN COMPARADO ESPECIFICACIONES DE DISPARO CHECA ESPECIFICACIONES DE DE DISPARO CONTRA ESTADO DE RTR 002C 8D57 CHECAESDI: BSR COPSTAT; SE INVOCA SUBRUTINA DE COPIADO DE ESTADO DEL RTR EN BUFFER AUXILIAR LDAB #\$03; CARGA B CON NÚMERO DE 002E C603 ESPECIFICACIONES DE DISPARO  $(NT)$ BSR CHECED; SE INVOCA SUBRUTINA QUE 0030 8DOF SIGESP: VERIFICA LA SALIDA SI LA ESPECIFICACIÓN DE DISPARO COINCIDE CON EL TIEMPO DEL **RTR** 0032 A602 LDAA \$02, X; COPIA ESTADO DE GRUPO AL QUE PERTENECE LA SALIDA ANDA #\$01; ENMASCARA BIT DE SALIDA 0034 8401 BNE SALABB; BEQ SI LA SALIDA SE VERIFICA 0036 2605 EN BAJO 0038 5A **DECB** 0039 26F5 BNE SIGESP 003B 20CA **BRA RR** SALTA A DIR2 003D 7ECCAA SALABB: JMP \$CCAA 0040 00 TESTIGO: FCB \$00 SUBRUTINA QUE CHECA SIGUIENTE ESPECIFICACIÓN DE DISPARO CONTRA ESTADO DE RTR. 0041 36 CHECED: PSHA VERIFICA TESTIGO DE QUE SE HA ENTRADO A SUBRUTINA CHECED 0042 B6FF LDAA #\$FF 0044 B7CCFF STAA SCCFF; LA DIRECCIÓN REAL AQUI REQUERIDA DEBE SER DIRBM+ \$40 (TESTIGO CHEC) 0047 18FE00B7 LDY DISPAROS; CARGA Y CON APUNTADOR DE INICIO DE SIGUIENTE ESPECIFICACIÓN DE DISPARO. (LDY \$DIR1) 004B 18A600 CHECSEG: LDAA \$00, Y  $004E$  Alc2 CMPA \$C2, X 0050 2622 BNE NOFSEG 0052 1808 I N Y 0054 18A600 CHECMIN: LDAA \$00,Y

0057 A1C3 CMPA \$C3, X 0059 261B BNE NOFMIN 005B 1808 INY 005D 18A600 CHECHOR: LDAA \$00, Y CMPA \$C4, X 0060 A1C4 0062 2614 **BNE NOFHOR** 0064 1808 INY 0066 18A600 CHECDS: LDAA \$00, Y 0069 A1C5 CMPA \$C5, X 006B 260D **BNE NOFDS** 006D 1808 **INY** 006F 1C0201 **VERIFSAL:** BSET \$02, X, 01; BCLR SI LA SALIDA SE VERIFICA EN BAJO 0072 200B **BRA SALSUB** 0074 1808 NOFSEG: INY 0076 1808 NOFMIN: INY 0078 1808 NOFHOR: INY 007A 1808 NOFDS: INY DESVERSAL: BCLR \$02, X, 01; BSET SI LA SALIDA SE 007C 1D0201 VERIFICA EN BAJO 007F 18FF00B7 **SALSUB:** STY DISPAROS; (STY \$DIR1) 0083 32 **PULA** 0004 39 **RTS** SUBRUTINA COPSTAT; COPIA EL STATUS DEL RTR EN BUFFER AUXILIAR  $(X+5C2)$  <----SEGUNDOS,  $(X+5C3)$  <-----HINUTOS, .....,  $(X+5C8)$  <-----ANO 0085 3C COPSTAT: **PSHX** LDY #\$1BC2; CARGA Y CON DIRECCIAN BASE+2 0086 18CE1BC2 DE RTR. (DIR DE SEGS) 008A 18A601 ALFA: LDAA \$01.Y 008D 840F ANDA #SOF 008F C60A LDAB #\$0A 0091 3D **MUL** 0092 187600 LDAA \$00.Y 0095 840F ANDA #\$0F 0097 1B **ABA** 0098 A7C2 STAA \$C2.X 009A 1808 INY 009C 1808 INY 009E 08 INX 009F 188C1BC8 CPY #\$1BC8 00A3 2601 BNE BETA 00A5 08 INX 00A6 188CIBCE BETA: CPY #\$1BCE 00AA 26DE -**BNE ALFA** LDAA \$00, Y/COPIA EN A DIA DE LA SEMANA 00AC 18A600 CONTENIDO EN RTR. OOAF B40F ANDA #\$OF 00B1 38 **PULX** 00B2 A7C5 STAA \$C5, X; COPIA EN BUFFER AUXILIAR DIA DE LA SEMANA TOMADO DE RTR. DEC \$C7, X; AJUSTA TESTIGO DE NÚMERO DE 0084 6AC7 MES EN BUFFER AUXILIAR, DE MODO QUE ENERO=0, ... DICIEMBRE=11 00B6 39 **RTS** DISPAROS:

La forma que toma la subrutina CHECED para los temporizadores GPRTR de clase diferente de cuatro, se muestra a continuación.

# Subrutina CHECED para el temporizador GPRTR de clase uno

|             | SUBRUTINA QUE CHECA SIGUIENTE ESPECIFICACIÓN DE DISPARO CONTRA ESTADO DE |
|-------------|--------------------------------------------------------------------------|
|             | RTR PARA EL TEMPORIZADOR GPRTR DE CLASE UNO                              |
| CHECED:     | <b>PSHA</b>                                                              |
|             | VERIFICA TESTIGO DE QUE SE HA ENTRADO A SUBRUTINA CHECED                 |
|             | LDAA #\$FF                                                               |
|             | STAA \$CCFF;LA DIR AQUÍ ESPECIFICADA ES DIRBM+\$40 (TESTIGO              |
| CHEC)       |                                                                          |
|             | LDY DISPAROS; CARGA IY CON APUNTADOR DE INICIO DE SIGUIENTE              |
|             | ESPECIFICACIÓN DE DISPARO, (LDY \$DIR1).                                 |
| CHECSEG:    | LDAA \$00.Y                                                              |
|             | CMPA \$C2, X                                                             |
|             | BNE NOFSEG '                                                             |
|             | INY.                                                                     |
|             | VERIFSAL: BSET \$02, X, 01; BCLR SI LA SALIDA SE VERIFICA EN BAJO        |
|             | <b>BRA SALSUB</b>                                                        |
| NOFSEG: INY |                                                                          |
|             |                                                                          |
|             | DESVERSAL: BCLR \$02, X, 01; BSET SI LA SALIDA SE VERIFICA EN BAJO       |
| SALSUB:     | STY DISPAROS; (STY \$DIR1)<br><b>PULA</b>                                |

RTS

## Subrutina CHECED para el temporizador GPRTR de clase dos

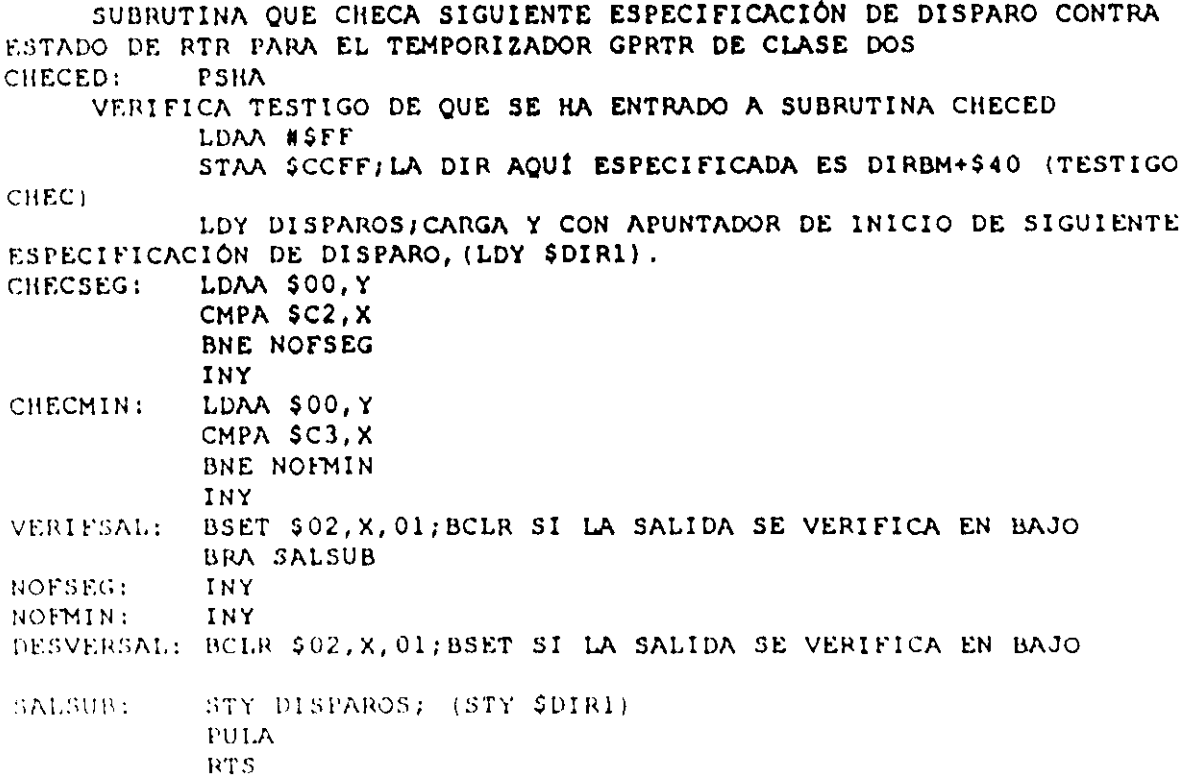

# Subrutina CHECED para el temporizador GPRTR de clase tres

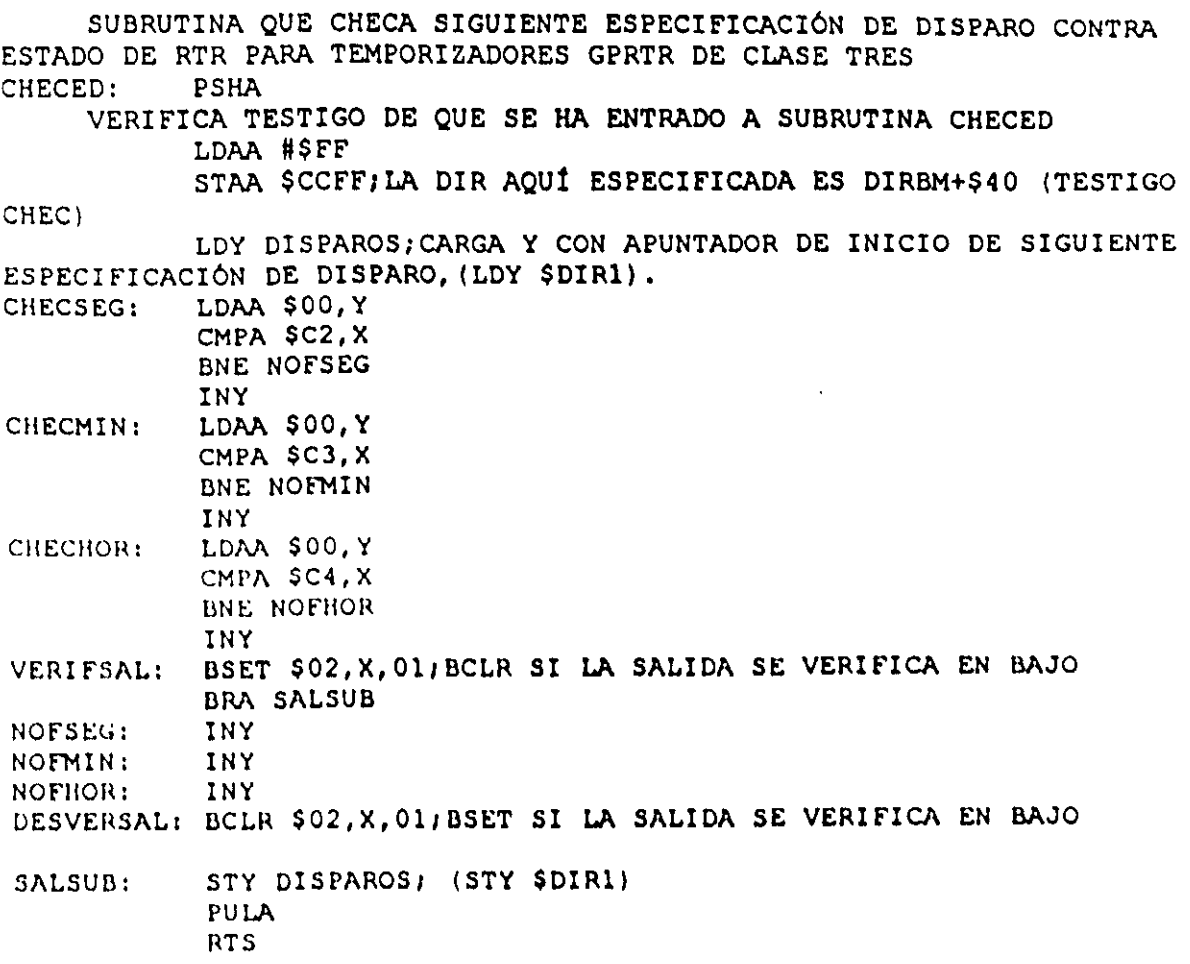

### Subrutina CHECED para el temporizador GPRTR de clase cinco

SUBRUTINA QUE CHECA SIGUIENTE ESPECIFICACIÓN DE DISPARO CONTRA ESTADO DE RTR. PARA TEMPORIZADORES GPRTR DE CLASE CINCO CHECED: PSHA VERIFICA TESTIGO DE QUE SE HA ENTRADO A SUBRUTINA CHECED LDAA #SEE STAA SCCFF; LA DIR AQUI ESPECIFICADA ES DIRBM+\$40 (TESTIGO CHEC) LDY DISPAROS; CARGA Y CON APUNTADOR DE INICIO DE SIGUIENTE ESPECIFICACIÓN DE DISPARO, (LDY SDIRI). LDAA \$00, Y CHECSEG: CMPA SC2, X **BNE NOFSEG** INY LDAA \$00, Y CHECMIN: CMPA \$03, X BNE NOFMIN INY LDAA \$00, Y CHECHOR: CMPA \$C4, X BNE NOFHOR **INY** LDAA \$00, Y CHECDM:

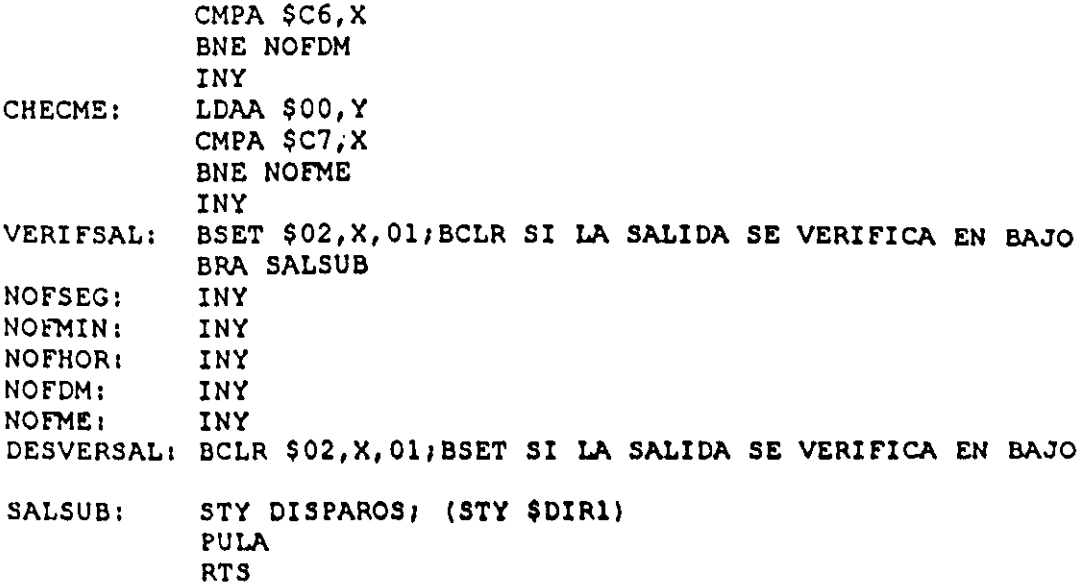

 $\ddot{\phantom{a}}$ 

# Subrutina CHECED para el temporizador GPRTR de clase seis

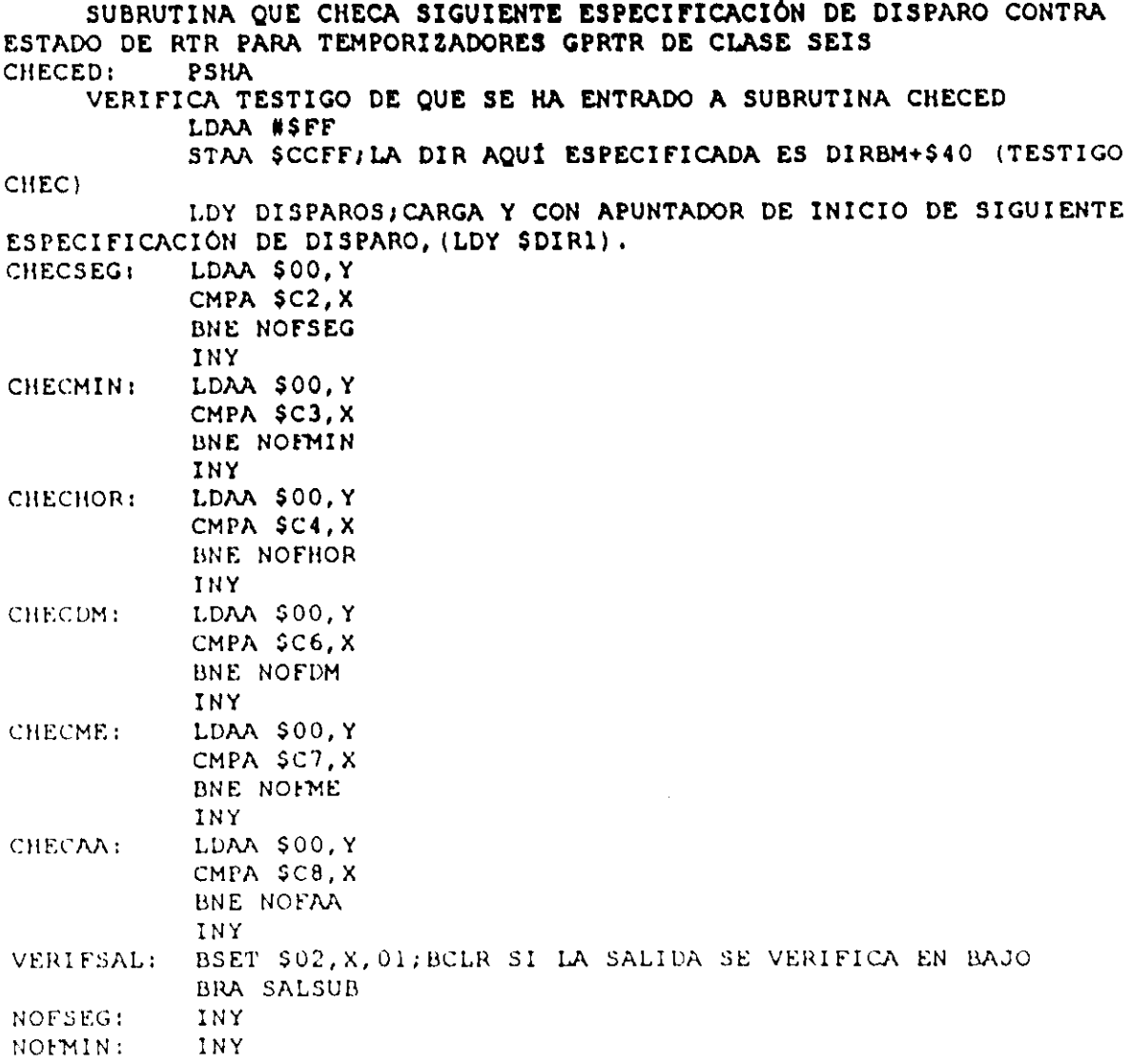

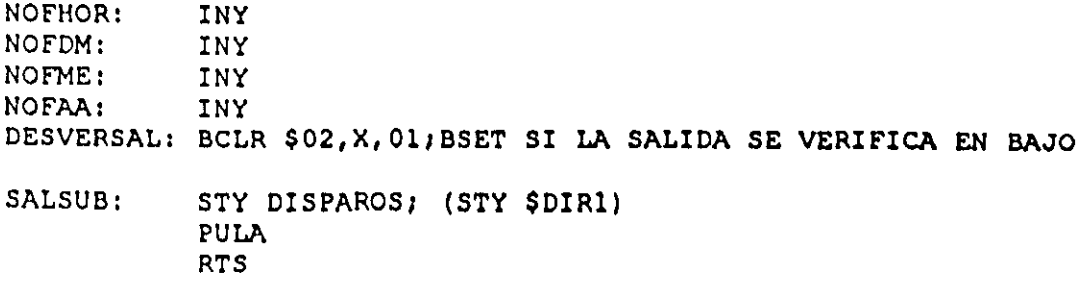

En la tabla 3.17A se muestra la TAB asociada con los CEN TEMPOBC ( $C = 1, 2, ...$ ... 6) y en la tabla 3.17B se aprecia el valor que deben tomar, de acuerdo con el tipo de VB que corresponda a la salida de este temporizador, parámetros que aparecen en la tabla 3.17A.

Tabla 3.17A Asignación de bytes asociada con los CEN TEMPOBC ( $C = 1, 2, \ldots, 6$ ), cmpleados para obtener el código requerido por los ML, que realizan temporizadores que generan pulsos, en tiempos de acuerdo al reloj de tiempo real (RTR), del PLM.

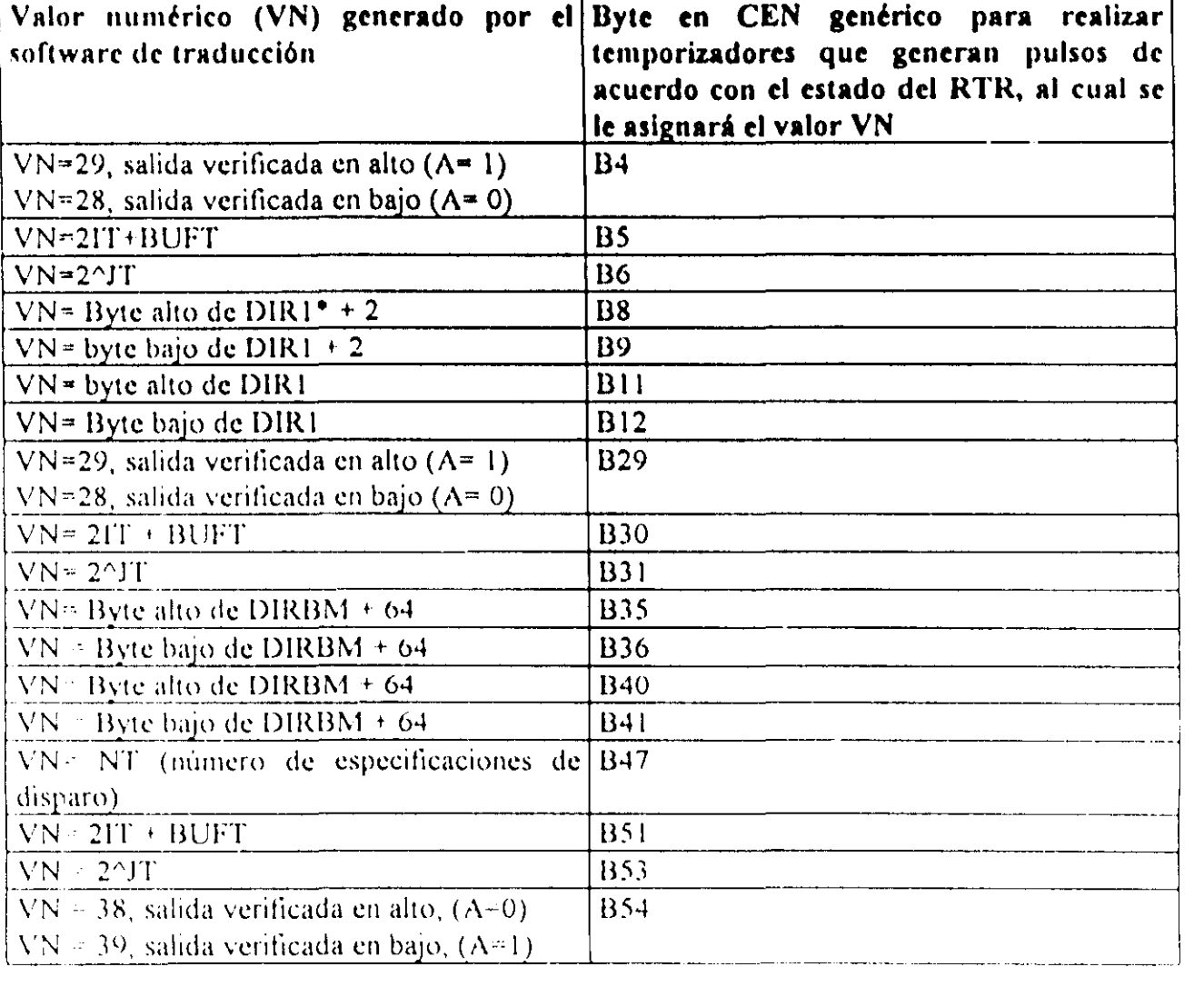

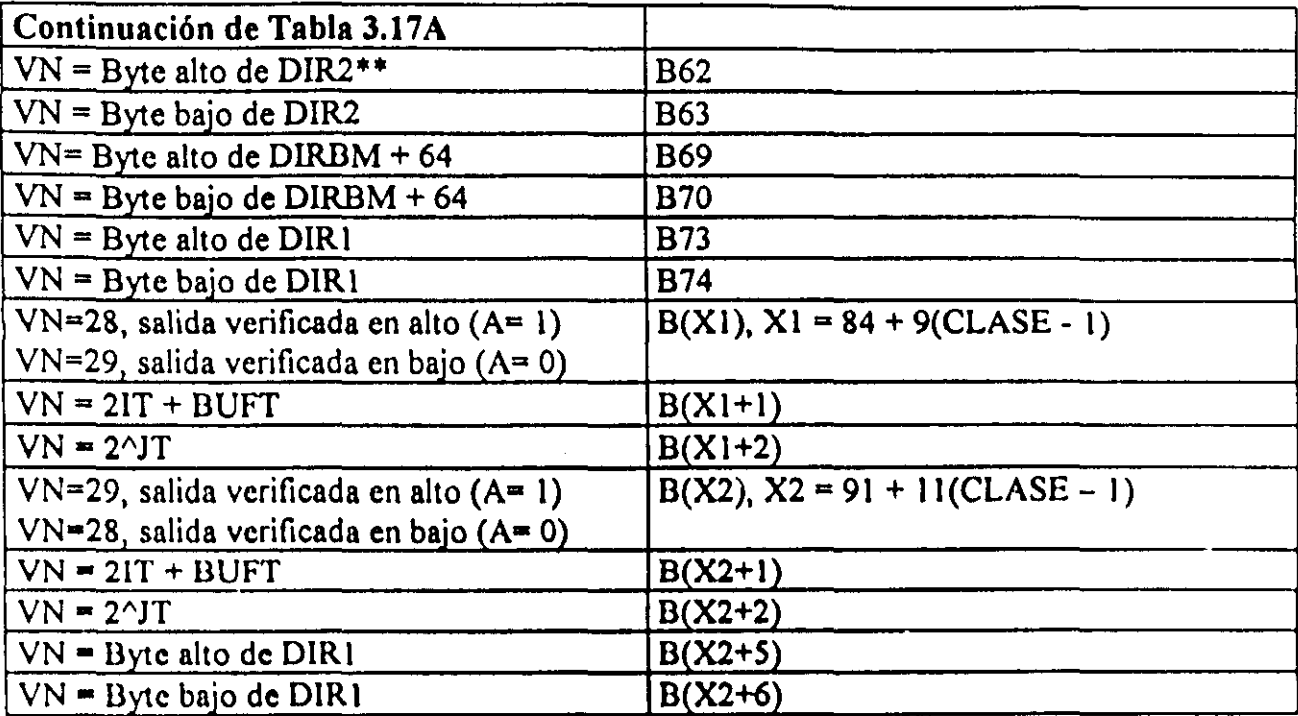

• DIRI - DIRBM + ISO + II(CLASE • 1), (La vanable DIRBM es generada por el Software de traducción)

•• DIR2 = DIR I +2 + CLASExNT, (CLASE" 1, 2, .......... 6; véase definición de sintaxis

Tabla 3.17B Valores del parámetro BUFT de la tabla 3.17A

| Caracter XT                      | <b>BUFT</b>                      |
|----------------------------------|----------------------------------|
| Letra "s" mayúscula o minúscula  | [BUFSAL (definido en tabla 3.1B) |
| Letra "i" mayúscula o minúscula- | BUFI (definido en tabla 3.1B)    |

# 3-6 MÓ1)ULOS AUXILIARES (MA).

Existen módulos para el PLM denominados como auxiliares, que sirven para manejar facilidades que no son propiamente funciones lógicas, para varios de ellos la declaración correspondiente no requiere de operandos, algunos de estos módulos se deberán colocar en el subprograma principal y otros en el temporizado.

Cada uno de los MA tiene desde luego un CEN y una TAB que son empleados por el software de traducción, a continuación se detalla lo concerniente con estos módulos

### 3-6-1 Descripción del MA con capacidad para generar texto estático y/o dinámico en Ia UD del PLM.

El PLM puede realizar módulos denominados de tipo MENSAJERO, con capacidad para generar texto, predefinido por el usuario, dicho texto podría ser el alusivo a una condición de alarma, o bien cualquier otro tipo de mensaje que el usuario deseara desplegar. CI' In ligllla J 52 se mucstra la pantalla de la UD. ahi se aprecia que la misma puede desplegar dos renglones de dieciséis caracteres cada uno; la posición de cada caracter se especifica por un par de números que denotan en que renglón y columna se encuentra el mismo.

Al texto a desplegar se le denomina mensaje, teniendo este módulo la capacidad para desplegar mensajes fijos y/o mensajes m6viles, este último será visible en una ventana delimitada por dos columnas, cuyo número es definido por el usuario y se desplazará entrando por la columna que define el extremo derecho de la ventana, saliendo por el extremo izquierdo de la misma; el usuario puede especificar en la declaración correspondiente, en cual renglón de la UD se desplegarán cada uno de los dos tipos de mensaje aqui mencionados, el tamaño en caracteres del mensaje móvil es definido por el usuario, a cada uno de los mensajeros involucrados en una determinada aplicación se le ha de asignar un número, el cual es limitado a 32 por el software de traducción.

Dado el reducido tamaño de la pantalla de la UD, este módulo está diseñado de modo que en una aplicación que involucre más de un mensajero, sólo esté activo uno a la vez, por defecto elmcnsajero que es activo al iniciar la ejecución de un programa en el PLM, es el número cero, existen dos módulos con capacidad para cambiar el número de mensajero activo y estos son el módulo MANDESP y el módulo ALARMA, los cuales serán explicados más adelante.

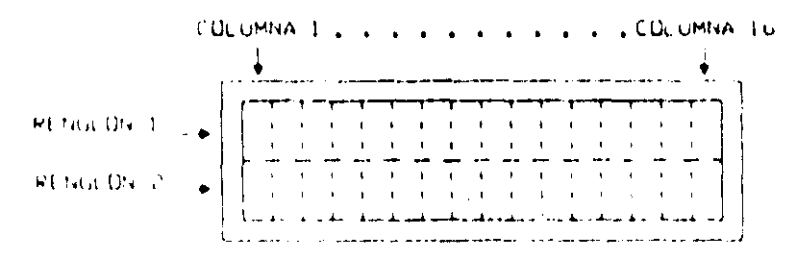

Figura 3.52 Pantalla fisica de la Unidad Desplegadora (UD) del PLM

El módulo mensajero es deshabilitado siempre que el usuario tenga oprimido el botón auxiliar "A" (BAXA), el cual es empleado para habilitar el poder poner a tiempo el RTR mediante los botones auxiliares BAXB y BAXC, presentes en el BCLD del PLM, para más información acerca de como colocar a tiempo el RTR puede consultarse en este trabajo el módulo que lo maneja que es denominado como  $RTRX$ 

Este módulo debe declararse como parte del subprograma temporizado, la sintaxis para declararlo es la siguiente:

MENSAIERO#N "MENSAJE FIJO", CI, TV, P, ABCD;

- # Renglón de datos uno
- # Renglón de datos dos
- $#$ t último renglón de datos

Donde:

N denota el número de mensajero, esto definido por el usuario, el valor máximo permitido es 32.

MENSAJE FIJO es una cadena de un máximo de dieciséis caracteres, que es colocada a partir de la columna uno del renglón que el usuario especifique, nótese el empleo de comillas para delimitar el texto del mensaje fijo, si el usuario deseara que no haya mensaje fijo, denotarla esto con dos comillas seguidas.

El denota el número de columna, que delimita el extremo izquierdo de la ventana donde se desplegará el mensaje móvil.

TV rcpresenta el tamailo en columnas del mensaje móvil.

l' es un número comprendido entre I y 255, que representa el intervalo en centesimas de segundo entre dos posiciones subsecuentes del mensaje móvil.

A es un dígito binario, que habrá de ser uno, si se desea que el mensaje fijo se despliegue en el renglón uno, en otro caso "A" deberá ser cero.

II es un dígito binario, que deberá scr uno, si se desca que el mcnsaje movil se dcsplieguc cn el renglón uno, en otro caso "B" deberá ser cero.

C es un dígito binario, que deberá ser cero, si se desea que el mensajero opere solo si el mismo es el módulo desplegador activo, si "C" es uno, el mensajero opera independientemente del hecho de que el mismo sea el modulo desplegador activo, desde luego que el usuario sería responsable de que en el último caso no se produjera una colisión entre dos mensajeros, que intentarán escribir texto en una misma zona de la pantalla de la  $\langle$ III

D es un dígito binario, que deberá ser cero, si se desea que únicamente se despliegue el mensaje fijo, si "D" se pone en uno la operación será normal, desplegándose tanto el mensaje fijo como el móvil.

En los renglones de datos habrá de colocarse el texto del mensaje móvil, al hacer esto el usuario es libre de colocar en cada renglón el número de caracteres que le acomode, cada renglón de datos, excepto el último, deberá iniciar con el caracter "#" en la primera columna seguido por un espacio, el último renglón de datos deberá iniciar con dos caracteres "#" en la primera y segunda columna seguidos por un espacio, a diferencia de los otros módulos que involucran declaraciones de datos, al final de cada renglón de datos no deberá colocarse el caracter ";",

En caso de que un renglón de datos terminara con una palabra completa, deberá colocarse el caracter "1" como último caracter del mismo, de no hacerse esto, en el mensaje móvil aparecerán, sin espaciamiento entre ellas, la última palabra del renglón en cuestión y la primera del renglón subsecuente, por cada caracter "|" colocado al final de un renglón de datos aparecerá, en el mensaje móvil, un espacio entre el último caracter de un renglón de datos y el primero del siguiente, los caracteres espacio que queden en alguna posición intermedia, en los renglones que declaran el contenido del texto móvil, se colocan de manera normal.

El siguiente ejemplo ilustra como declarar módulos mensajeros en SIIL1.

#### Ejemplo 3.15

Supóngase que como parte de una aplicación del PLM se desea realizar un módulo de tipo mensajero, el cual deberá activarse al iniciar la ejecución en el PLM del programa escrito para el caso, debiendo ser el texto fijo el siguiente "PROGI", el texto móvil debe ser "Se inició exitosamente la ejecución de PROG1 en el PLM, mientras aparezca este mensaje, no se ha generado ninguna condición de alarma"

Tanto el texto fijo como el móvil deberán aparecer en el renglón uno, la ventana para e mensaje móvil deberá estar comprendida entre las columnas 7 y 16 (TV = 10), siendo 25 centésimas de segundo el intervalo deseado entre posiciones subsecuentes del mensaje

móvil; debiendo el mensajero operar sólo cuando el número que se le asigne coincida con el del módulo desplegador activo  $(C = 0)$ .

Dado que se requiere que el mensajero inicie su operación al ejecutarse el programa de la aplicación, se le deberá asignar el número cero; por lo tanto, la declaración de este mensajero podria ser:

### MENSAJERO#0"PROGI",7, 10,25,1101;

<sup>11</sup>Se inició exitosamente la ejecución de PROGlI

# en el PLM, mientras aparezca este mensaje, no se ha generado ninguna condición del <sup>1111</sup>alarma

En la figura 3.53 se muestra el aspecto que tendría la pantalla de la UD, 150 centésimas de segundo después de iniciarse la ejecución del programa que contenga el mensajero del ejemplo 3,1 *S,* 

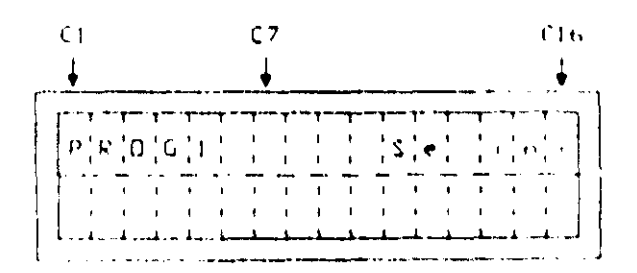

Figura 3.53 Pantalla de la UD, 150 centésimas de segundo después de iniciarse la ejecución del programa que contcnga el mensajero del ejemplo 3.1 *S.* 

#### 1)r5cripción del CEN asociado con módulos mensajeros (MENSAJEl)

El flujo de ejecución de este ML se muestra en la figura 3.54, el ticmpo máximo de ejecución en microsegundos (Tmns) para este módulo, suponiendo que fe = 2MHz, está dado por la siguiente ecuación.

$$
Tmn s = 87.5 + 10.5 \times TV \dots (3.4)
$$

Dado que este módulo requiere de un buffer de datos con los códigos ASCII de los caracteres que conforman el mensaje móvil, el código objeto correspondiente al mismo lo deberá contener, en la figura 3.55 se muestra la estructura que en la memoria de la CC del PLM tendría el tramo de código correspondiente a un modulo de tipo mensajero, notese que el buffer de datos correspondiente está colocado inmediatamente después del código ejecutable correspondiente.

Es importante señalar aquí, el hecho de que el código objeto asociado con este módulo. coloca los códigos ASCII asociados con los caracteres a desplegar en la UD en un buffer en RAM denominado BD, el cual está comprendido de la dirección 01D0 a la 01EF, correspondiendo el dato existente en la dirección 0100 con el código ASCII del carácter a desplegarse en la columna uno del renglón superior de la UD. el código ASCII correspondiente con el carácter a desplegarse en la segunda columna de la UD será el dato contenido en la dirección 0101 y asl sucesivamente, debiendo el código ASCII del caracter a desplegarse en la columna dieciséis del segundo renglón de la UD estar almacenado en la dirección OIEF; el BD es empleado no solo por los módulos de tipo mensajero. sino también por módulos cuya acción es escribir algo en la UD, tales como los módulos observadores del estado de contadores de eventos y el módulo auxiliar que maneja el reloj de tiempo real (RTR). los cuales serán tratados más adelante en este trabajo.

Para copiar el contenido del BO en la UO se empIca un módulo auxiliar denominado DESP que debe colocarse en el subprograma principal. tratándose lo concerniente con el mismo más adelante.

 $164$ 

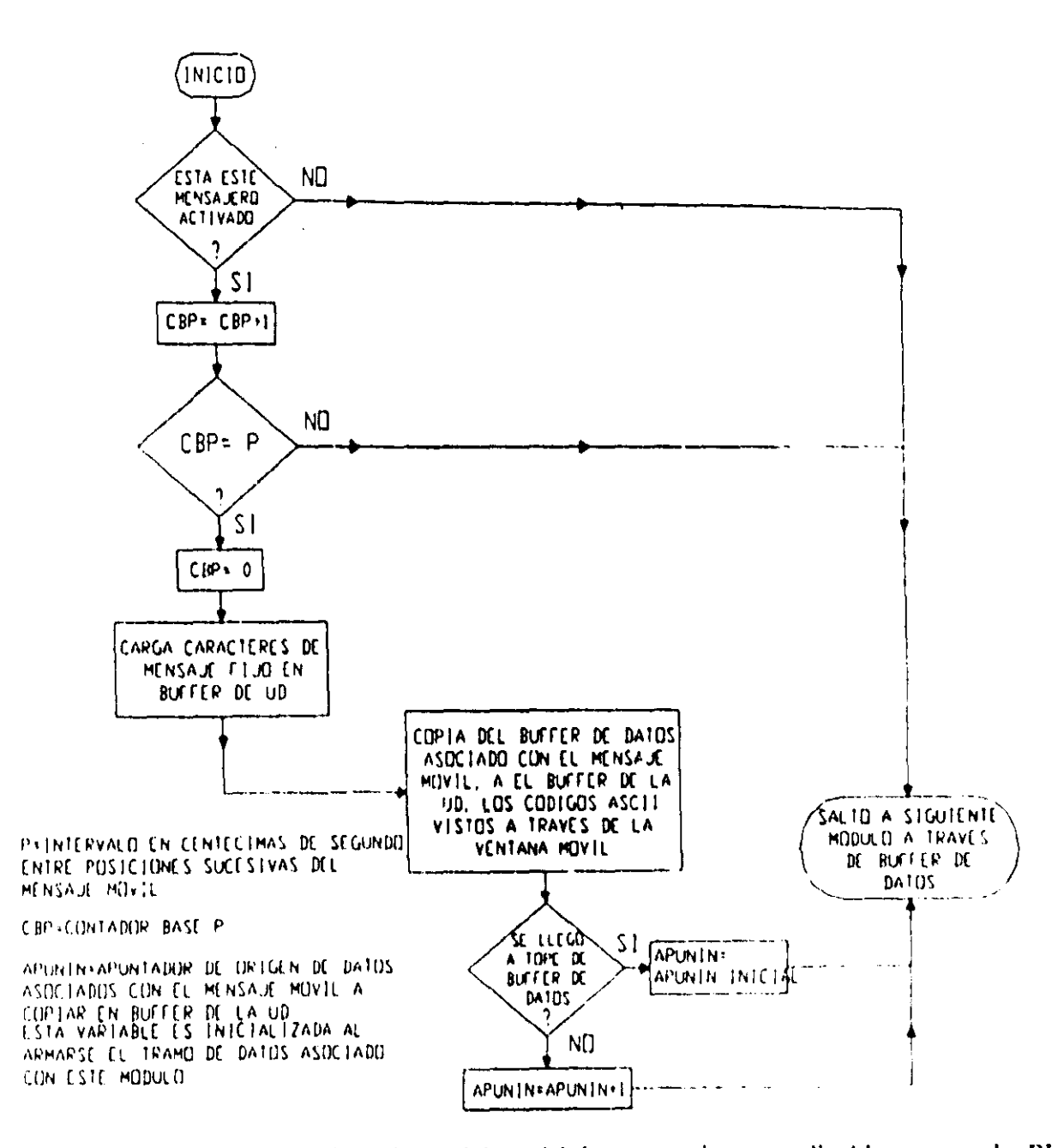

Figura 3.54 Flujo de ejecución del módulo mensajero realizable por el PLM (MENSAJERO1).

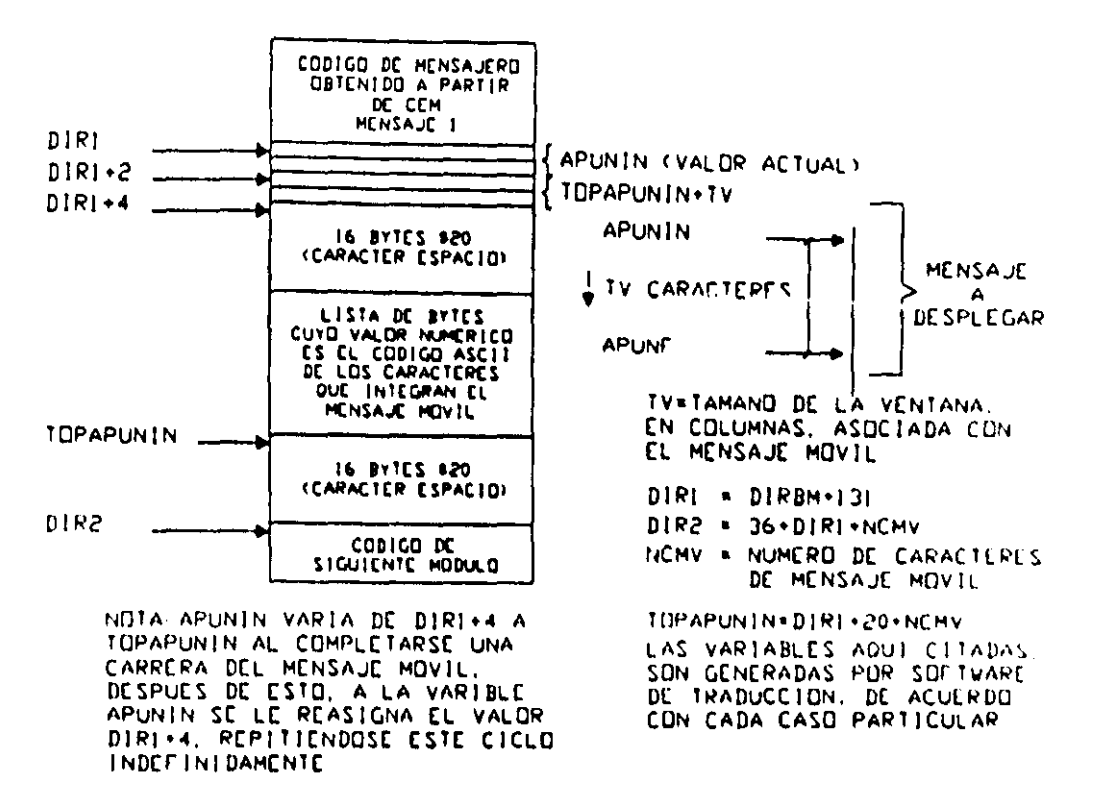

Figura 3.55 Estructura del código ejecutable correspondiente a un módulo mensajero.

El CEN asociado con este módulo se denomina como MENSAJE1 y es mostrado a

#### continuación:

CEN DEL MÓDULO DESPLEGADOR DE TEXTO EN LA UD (MENSAJEI).

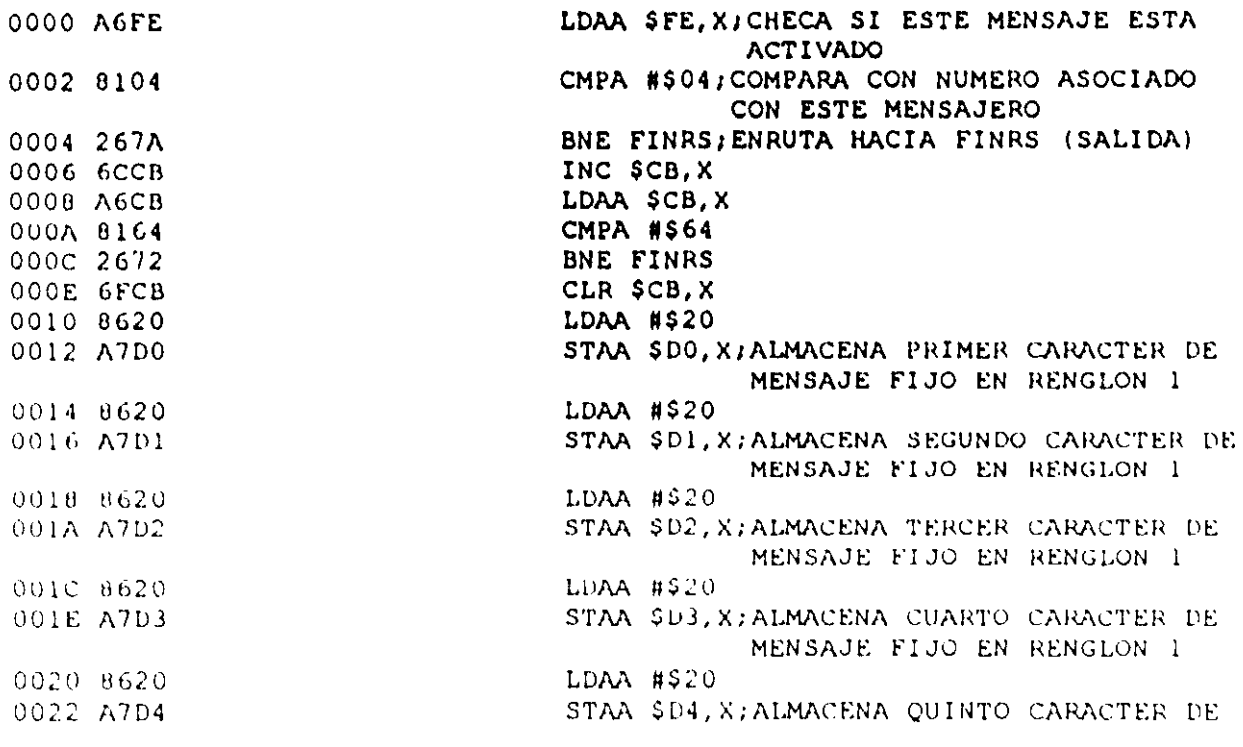

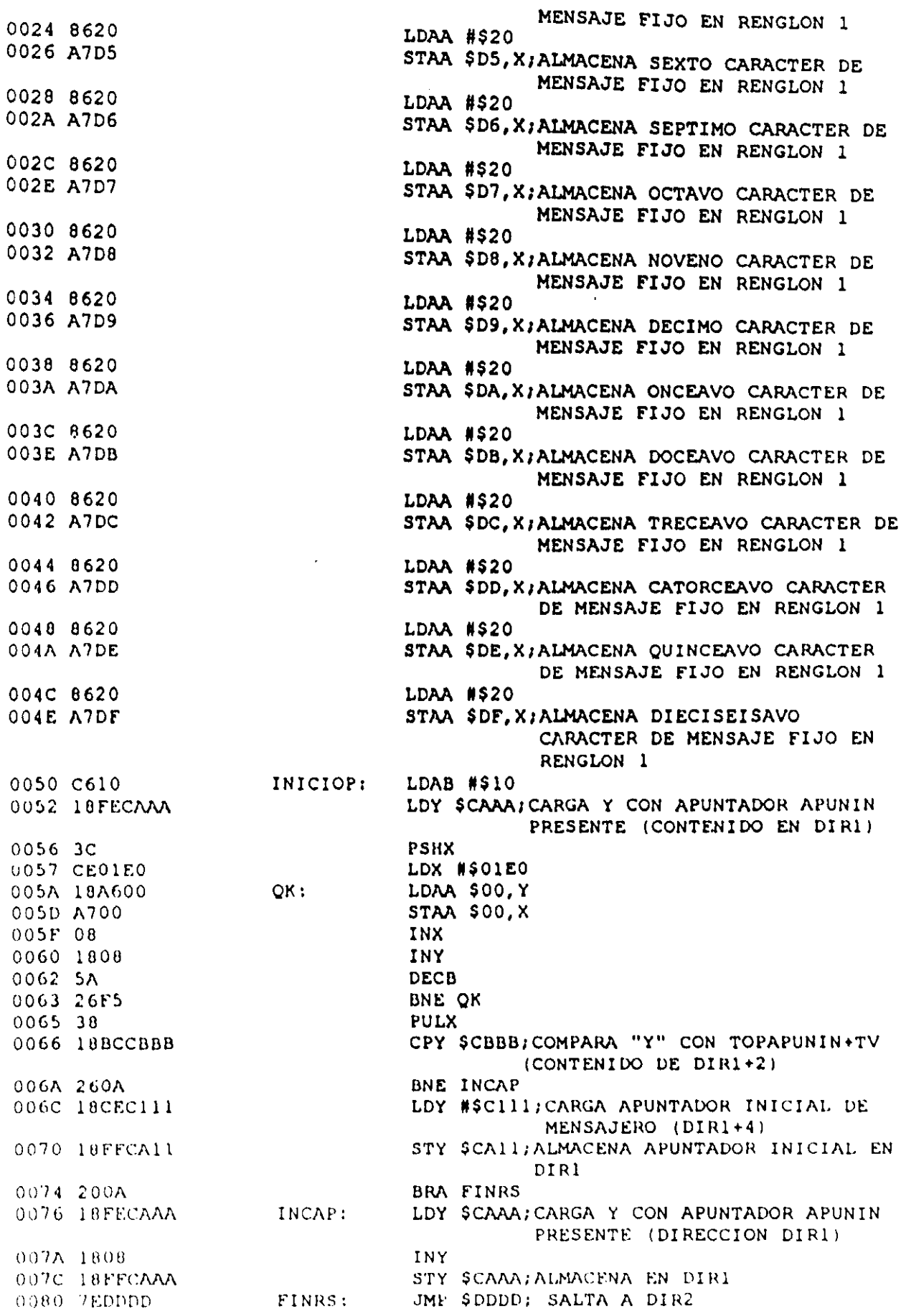

 $\mathcal{A}^{\mathcal{A}}$ 

 $\bar{\beta}$ 

En la tabla 3.18 se muestra la T AB asociada con los CEN MENSAJE l.

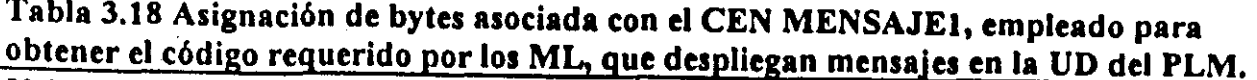

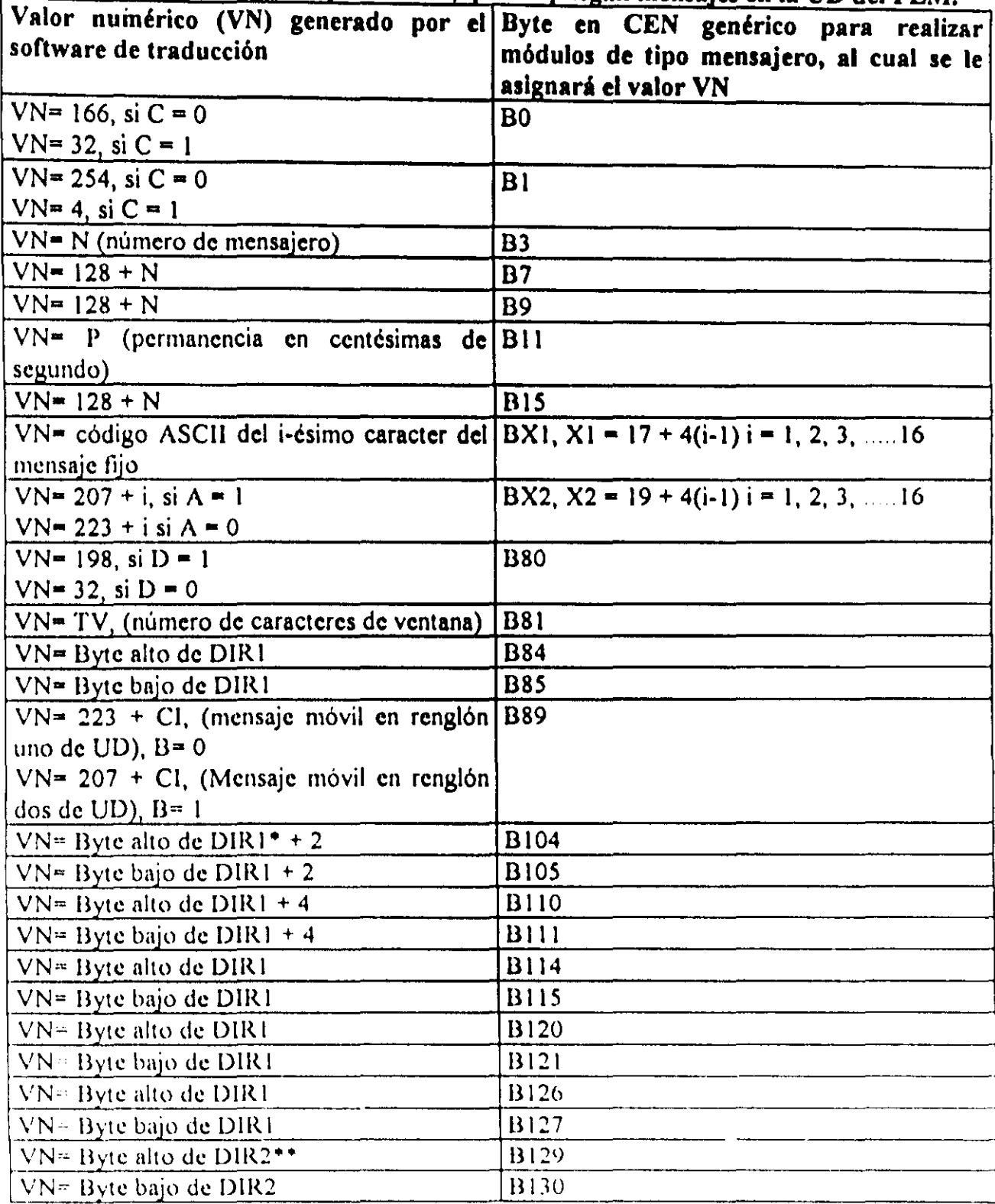

\* DIR1  $\approx$  DIRBM + 131, (La variable DIRBM es generada por el Software de traducción).

\*\* DIR2 = DIR1 +36 + número de caracteres de cuerpo del mensaje móvil

 $\bar{z}$
# 3-6-2 Descripción del MA con capacidad para generar mensajes de alarma en la UD del PLM.

El PLM puede realizar módulos denominados de tipo ALARMA, con capacidad para generar mensajes en la UD, este módulo cuenta con una sola entrada, que al verificarse, hace que el texto asociado con un determinado módulo mensajero sea desplegado en la UD. En la figura 3.56 se muestra la representación como bloque de este tipo de módulo.

Cada módulo de alarma tendrá asociado el número de módulo mensajero, que contiene el texto alusivo al la misma, el orden de colocación de la declaración correspondiente en el programa fuente será el orden de prioridad del mensaje de alarma asociado; de esta manera, el primer módulo de alarma colocado tendrá máxima prioridad, mientras que el último tendrá la prioridad mínima, esto quiere decir que si se verifica más de una entrada de alarma en sendos módulos de este tipo, se desplegará en la UD únicamente el mensaje asociado con el módulo de mayor prioridad, cuando la entrada de alarma asociada con este último módulo se desverifica se despliega el mensaje asociado con el módulo de alarma de mayor prioridad cuya entrada permanezca verificada.

Cuando no están verificadas las entradas asociadas, con cada uno de los módulos de alarma declarados en un programa en SIILI, el texto que se despliega es el correspondiente con el módulo mensajero número cero; asi, el texto que indique que no se ha dado ninguna condición de alarma, habrá de ser el asociado con un módulo mensajero, al que se deberá asignar el número cero; de este modo, al diseñar un sistema de mensajes de alarma apoyándose en los módulos mensajeros y de alarma, siempre deberá existir un módulo mensajero con el número cero.

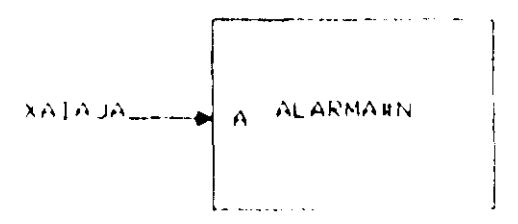

Figura 3.56 Representación como bloque, del módulo activador de mensajes de alarma

Este módulo debe declararse como parte del subprograma principal, la sintaxis para declararlo es la siguiente:

# ALARMA#NMG XAJAIA, A;

## Donde:

NMG denota el número de módulo de tipo alarma, que debe coincidir con el número de módulo mensajero asociado con el mensaje a desplegar, cuando se verifique la variable definida como entrada al módulo de alarma,

XA podrá ser la letra "e", "s" o "i" mayúscula o minúscula, dependiendo esto de que la variable de entrada de activación de mensaje de alarma (A), sea una VBE, VBS o VBI.

IA denota el número de grupo que corresponda a la VB declarada como entrada "A".

JA denota el número de bit dentro del grupo lA, asociado a la variable de entrada "A".

A es un digito binario, que habrá de ser uno, si se desea que el nivel de verificación de la entrada sea alto, en otro caso "A" deberá ser cero.

El siguiente ejemplo ilustra como programar un sistema de mensajes de alarma en SIIL1, empleando para ello a módulos mensajeros y de alarma.

#### Ejemplo 3.16

Supóngase que como parte de una aplicación del PLM, se desea realizar un sistema de mensajes de alarma con tres mensajes testigo, todos ellos móviles sin mensaje fijo y desplegados cn el primcr renglón de la UD a partir de la columna uno, con un tamano de ventana de 10 caracteres, de modo que el mensaje de mayor prioridad tenga el siguiente texto. "El motor del compresor principal se ha detenido, si no se reinicia su operación, habrá que parar In planta por 24 horas"; el texto del siguiente mensaje en orden de prioridad deberá ser. "La temperatura del interior de la autoclave 4 no es la adecuada, checar el controlador asociado."; finalmente, el texto del mensaje de mínima prioridad ha de ser "La pintura en el dosificador A, se ha agotado; por lo tanto, el suministro de pintura se ha commutado al dosificador B<sup>11</sup>, se requiere que el mensaje la condición de no alarma sea: "Operación normal, no se ha dado ninguna condición de alarma", debiendo el mismo ser móvil, desplegado al igual que los mensajes de alarma, en el renglón uno a partir de la columna uno con un tamaño de ventana de 10 caracteres; se desea que el intervalo entre posiciones subsecuentes de los mensajes sea de 30 centésimas de segundo.

Las VB que testificarian las condiciones de alarma serian en orden de prioridad las siguientes: E23, EI2, e 112, siendo las dos primeras verificadas en alto y la última en bajo, a los módulos mensajeros se les deberá asignar, de acuerdo al orden de prioridad los números 3, S, Y 7.

Este ejemplo implica a varios módulos, cuatro mensajeros y tres activadores de mensajes de alarma, de acuerdo a lo explicado en párrafos anteriores los módulos activadores de alarma de este ejemplo se deben colocar en el subprograma principal mientras que los módulos mensajeros deben ser parte del subprograma temporizado a continuación se muestra una posible forma de hacer las declaraciones correspondientes:

Declaraciones de los módulos de tipo de alarma, (deben estar en el subprograma principal).

ALARMA#3 E23, 1; Prioridad 1 ALARMA#5 E12, 1; Prioridad 2 ALARMA#7 112, 0; Prioridad 3

Declaraciones de los módulos mensajeros, (deben estar en el subprograma temporizado).

MENSAJERO#5 "", 1, 10, 30, 1001; Mensaje asociado con la señal de alarma E12. # La temperatura del interior de la autoclave 4 no es la adecuada, | 1111 checar el controlador asociado.

MENSAJERO#3 "", 1, 10, 30, 1001; Mensaje asociado con la señal de alarma E23. # El motor del compresor principal se ha detenido, si no se reinicia su operación, I ## habrá que parar la planta por 24 horas

MENSAJERO#7 "", 1, 10, 30, 1001; Mensaje asociado con la señal de alarma 112. # Ln pintura en el dosificador A, se ha agotado; por lo tanto, el suministro de pintura I  $111$  sc ha commutado al dosificador B.

MENSAJERO#0 "", 1, 10, 30, 1001; Mensaje testigo de no condición de alarma.  $#$  Operación normal, no se ha dado ninguna condición de alarma

Nótese que las declaraciones de los módulos mensajeros. pueden ser hechas no IIccesariamente en el que corresponda. a la prioridad de los mensajes que ponan.

Para apreciar como sería un programa completo en SIIL1, que contuviera un sistema de mensajes de alarma, se puede ver el ejemplo 3.18 al final de este capítulo.

# Descripción del CEN ALARMA, asociado con módulos activadores de mensajes de alarma.

El flujo de ejecución de este ML se muestra en la figura 3.57, el tiempo máximo de ejecución en microsegundos (Tmns) para el mismo es 26  $\mu$ s, suponiendo que fe = 2MHz.

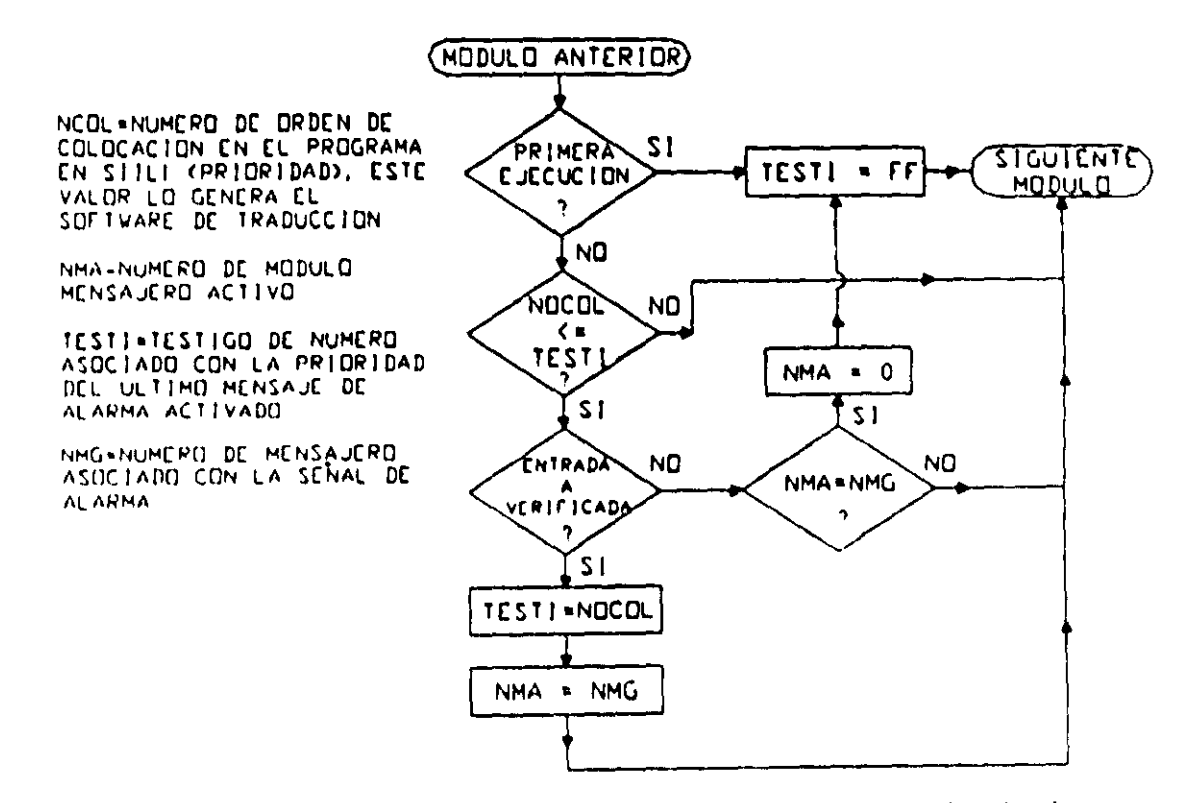

Figura 3.57 Flujo de ejecución del módulo activador de mensajes de alarma.

El CEN asociado con este módulo se denomina como ALARMA y es mostrado a continuación:

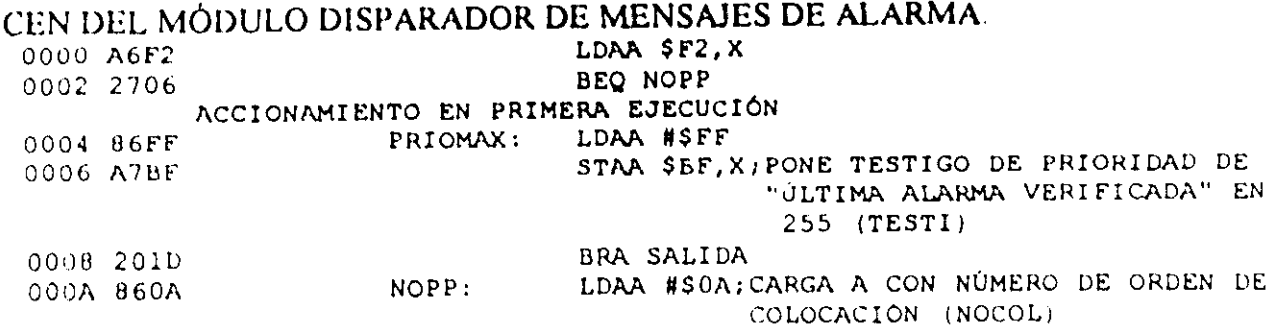

| 000E 2217 | $000C$ AIBF |         | CMPA \$BF, X; COMPARA CON TESTI (X+BF)                                        |
|-----------|-------------|---------|-------------------------------------------------------------------------------|
|           |             |         | BHI SALIDA                                                                    |
| 0010 A600 |             |         | PASA A VER SI ENTRADA DECLARADA ESTÁ VERIFICADA                               |
|           | 0012 8401   |         | LDAA \$00,X                                                                   |
|           | 0014 260A   |         | <b>ANDA #\$01</b>                                                             |
|           |             |         | BNE ENTVERIJBEQ PARA ENTRADA VERIFICADA<br>EN BAJO                            |
| 0016 8602 |             |         | ENTNOVERI: LDAA #\$02; CARGA A CON NÚMERO DE MENSAJE                          |
| 0018 A1FE |             |         | ASOCIADO CON ESTA ALARMA (NMG)<br>CMPA \$FE, X; COMPARA CON NÚMERO DE MENSAJE |
|           |             |         | ACTUAL EN EL DESPLEGADO                                                       |
| 001A 260B |             |         | BNE SALIDA                                                                    |
| 001C 6FFE |             |         | CLR \$FE, X; DESACTIVA MENSAJE ACTUAL                                         |
| 001E 20E4 |             |         | BRA PRIOMAX                                                                   |
|           | 0020 CC0A02 |         | ENTVERI: LDD #\$0A02; CARGA A CON NÚMERO DE ORDEN                             |
|           |             |         | DE COLOCACIÓN (NOCOL) Y B CON                                                 |
|           |             |         | NUMERO DE MENSAJE ASOCIADO                                                    |
|           |             |         | CON ESTA ALARMA                                                               |
|           | 0023 A7BF   |         | STAA \$BF, X; CARGA TESTI CON PRIORIDAD DE                                    |
|           |             |         | ESTÁ ALARMA (NOCOL)                                                           |
|           | 0025 E7FE   |         | STAB \$FE, X; ACTIVA MENSAJE ASOCIADO CON                                     |
|           |             |         | ESTA ALARMA                                                                   |
|           |             | SALIDA: |                                                                               |

En la tabla 3.19A se muestra la TAB asociada con los CEN ALARMA.

# Tabla 3.19A Asignación de bytes asociada con el CEN ALARMA, empleado para obtener el código requerido por los ML, que activan mensajes de alarma en la UD del PLM.

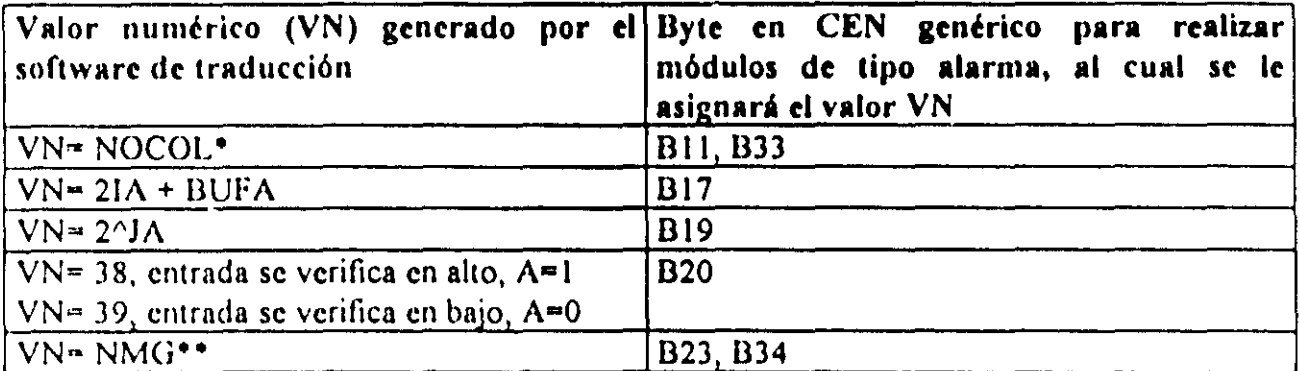

NOCOL = número de orden de colocación del módulo de alarma en el programa fuente en SIIL1 (prioridad).

\*\* NMG = número de módulo mensajero asociado con la alarma

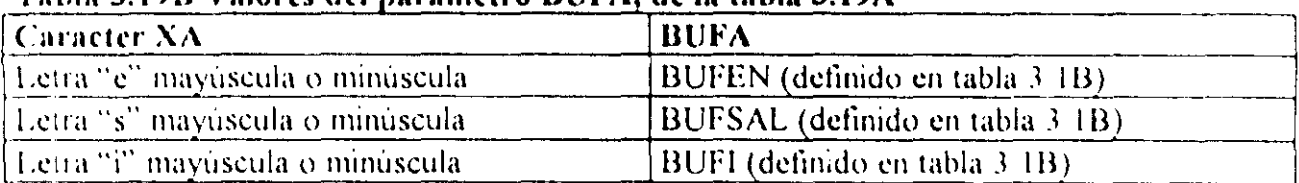

# Tabla 3.19B Valores del parámetro BUFA, de la tabla 3.19A

# 3-6-3 Descripción del módulo observador del estado de contadores de eventos.

El PLM puede realizar módulos que hacen que el estado de un determinado contador de eventos sea desplegado en la UD, definiendo el usuario el número de contador, el renglón y la columna donde se mostrará la cuenta, así como también el número de dígitos a emplear; el software de traducción limita a ochenta el número do contadores do eventos permisibles.

Este módulo debe declararse como parte del subprograma principal, la sintaxis para declararlo es la sIguiente:

# OBSCE#N CI, NO, R;

Donde:

N denota el número de módulo observador de contador de eventos, que a su vez es igual al que corresponda, con el contador cuyo estado se desea desplegar.

CI denota el número de columna en la UD, a partir de la cual se mostrará la cuenta.

ND especifica el número de dígitos significativos a emplear.

R es un número que habrá de ser uno si se desea que la cuenta sea desplegada en el renglón superior de la UD, en otro caso R deberá ser dos.

El siguiente ejemplo ilustra como declarar un módulo observador de contador de eventos.

#### Ejemplo 3.17

Supóngase que como parte de una aplicación del PLM. se desea desplegar el estado de un contador de eventos cuyo número de asignación es tres, requiriéndose que la cuenta sea mostrada en el renglón inferior de la UD a partir de la quinta columna, mostrandose sólo 105 tres dlgitos menos significativos de la cuenta.

La declaración correspondiente es:

OBSCE#3 5, 3,2;

Descripción de los CEN asociados con módulos observadores de contadores de eventos.

El flujo de ejecución de este ML, cuando se desea desplegar cinco digitos de la cuenta a observar, se muestra en la figura 3.58, el tiempo máximo de ejecución en microsegundos (Tmoce) asociado varia con el número de digitos significativos a mostrar y con el hecho de que la cuenta sea menor que 10000 o no; asi, si la cuenta es menor que 10000 y suponiendo que que fe  $\approx 2$ MHz, Tmoce está dado por la siguiente ecuación:

$$
Tmc\mathbf{e} = Z(X) \tag{3.4}
$$

Donde:

X representa el número de digitos significativos a emplear,  $(X = 1, 2, 3, 4, 5)$ .

 $Z = 95.5$  si  $X = 1$  $Z = 98.5$  si  $X = 2$  $Z = 136 \text{ si } X = 3$  $Z = 136 \text{ si } X = 4$  $Z = 176$  si  $X = 5$ 

En caso de que la cuenta sea mayor que 9999 para fe  $= 2MHz$  los correspondientes tiempos máximos de ejecución son:

$$
Tmce = Q(X) + 9.5DMSC
$$
 (3.5)

Donde:

X representa el número de dígitos significativos a emplear,  $(X = 1, 2, 3, 4, 5)$ .

 $Q = 91.5$  si  $X = 1$  $Q = 94.5$  si  $X = 2$  $Q = 132$  si  $X = 3$  $Q = 132 \text{ si } X = 4$  $Q = 172$  si  $X = 5$ 

DMSC es un número comprendido entre uno y seis, que representa el valor del digito más significativo de la cuenta, recuérdese que la cuenta máxima que un contador del PLM puede manejar es 65535

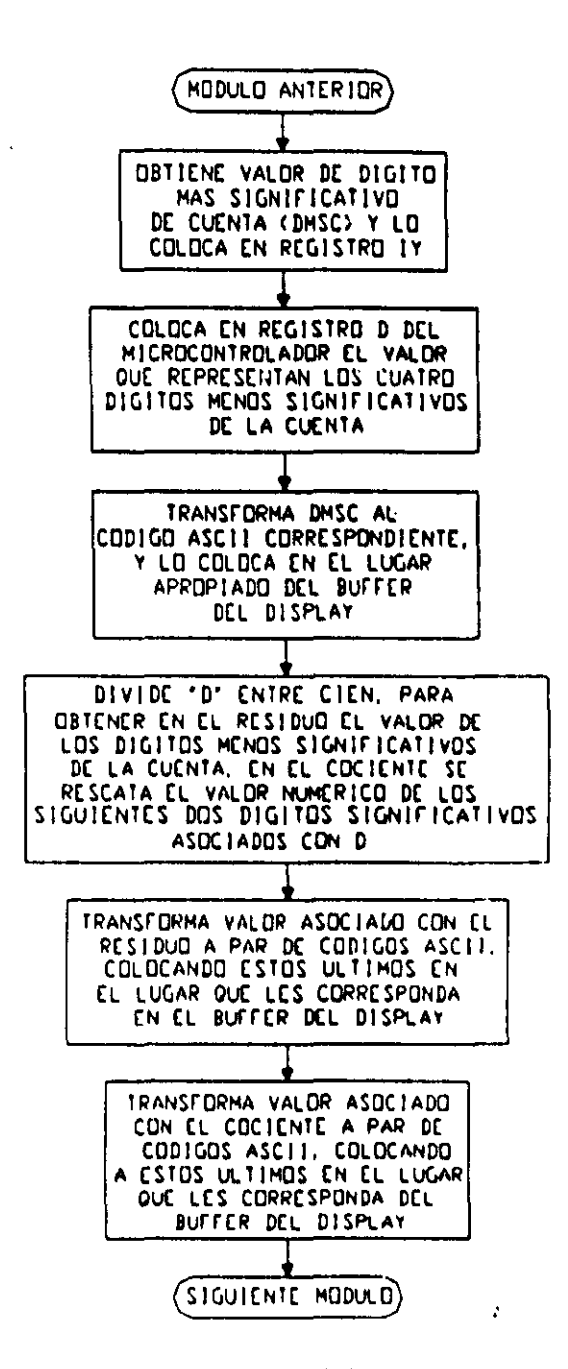

Figura 3.58 Flujo de ejecución del módulo activador de mensajes de alarma.

Dependiendo del número de dígitos significativos a emplear, este módulo tiene asociado cinco diferentes CEN que si bien en lo general presentan la misma estructura, en cada caso particular tienen variantes en la parte del código que concierne con la escritura de los dígitos al buffer de la UD, estos CEN se denominan OBSCEDX, donde X representa el número de dígitos significativos a emplear, el software de traducción toma el CEN adecuado dependiendo esto del valor del parámetro ND que el usuario haya indicado en la declaración correspondiente, a continuación se muestra el detalle del CEN asociado con este módulo cuando se requiere desplegar cinco dígitos para un determinado contador.

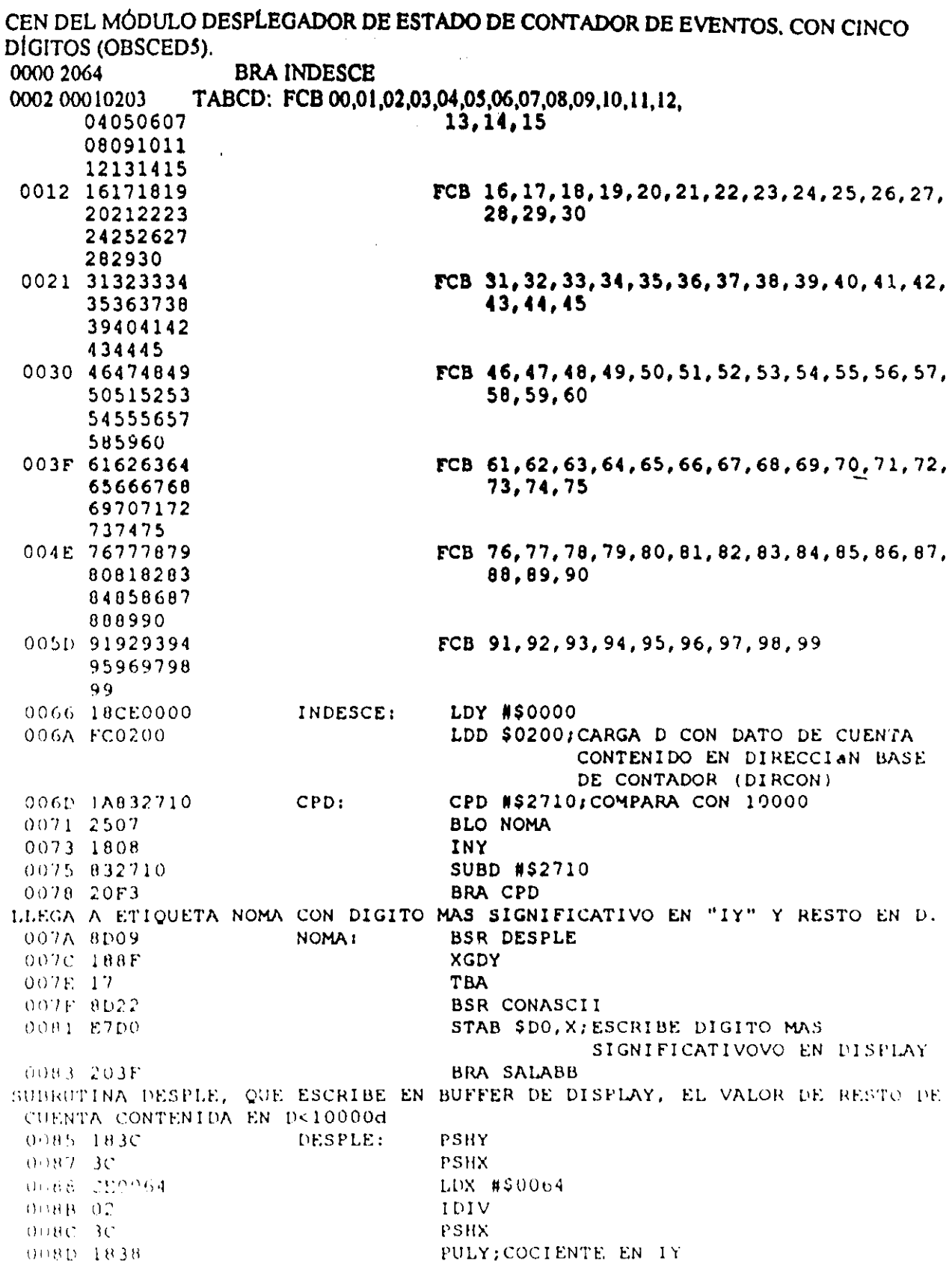

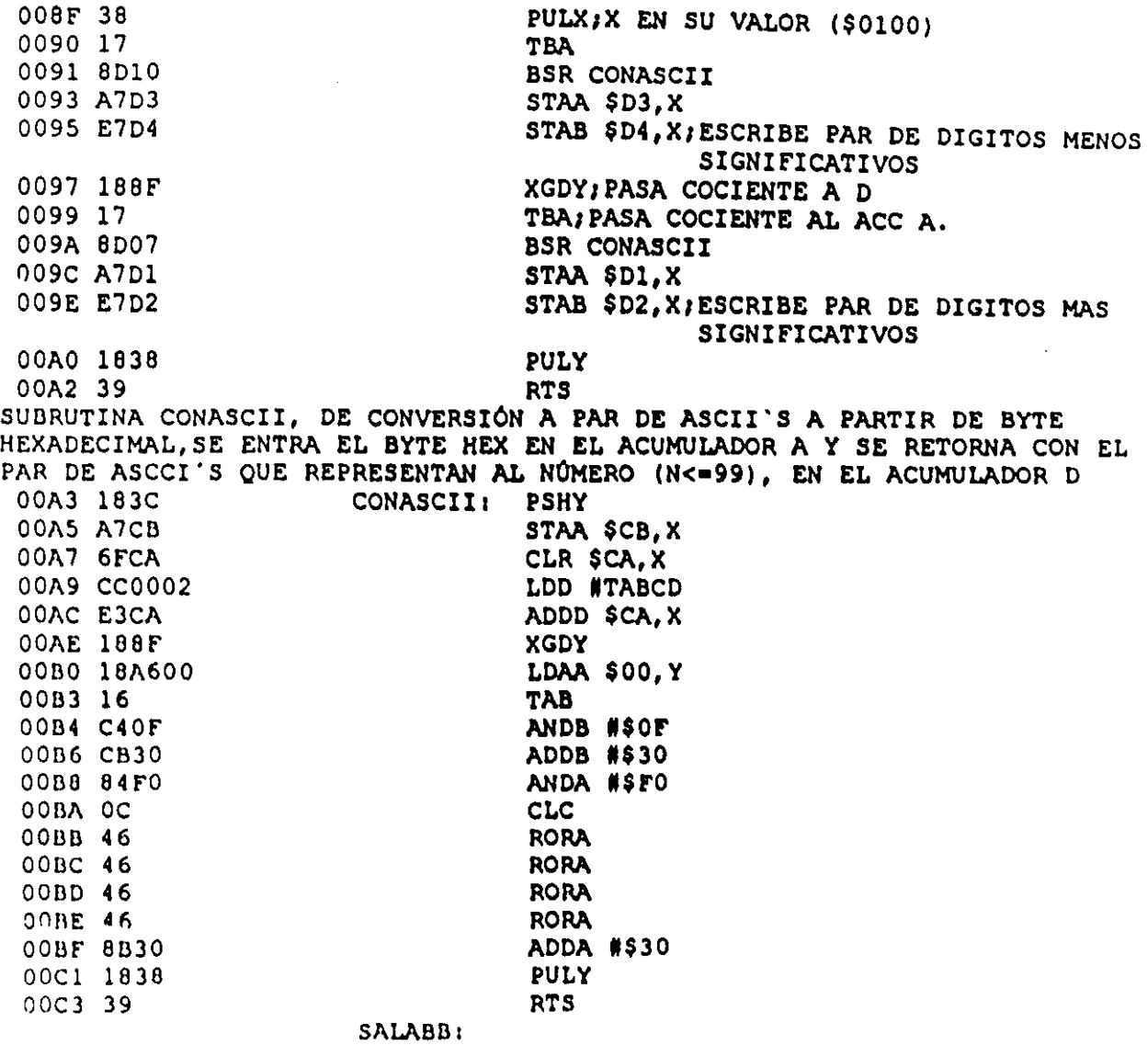

Los CEN a emplearse cuando el número de dígitos a emplear es diferente de cinco se muestran a continuación:

# CEN OBSCED1, asociado con el módulo observador de contadores de eventos, cuando de requiere desplegar sólo el dígito menos significativo de la cuenta.

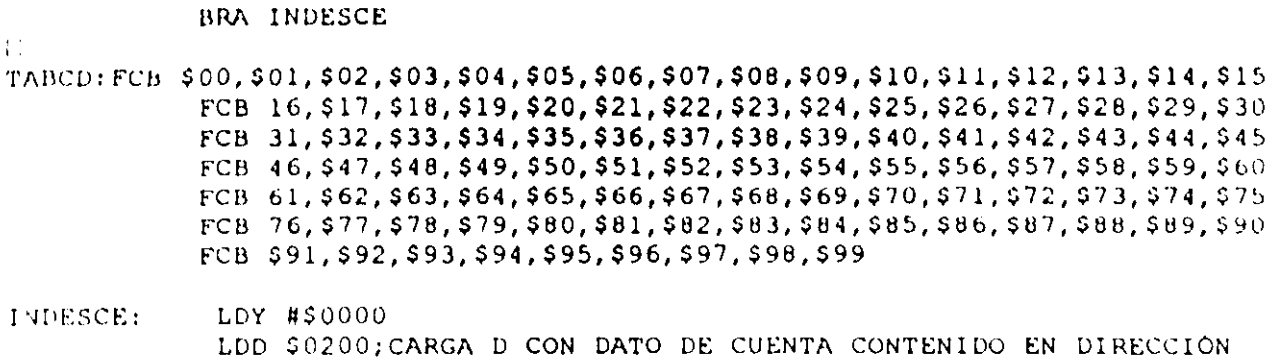

BASE DE CONTADOR (DIRCON) CPD: CPD #\$2710; COMPARA CON 10000 BLO NOMA INY SUBD #\$2710 **BRA CPD** LLEGA A ETIQUETA NOMA CON DIGITO MAS SIGNIFICATIVO EN "Y" Y RESTO EN D. NOMA: **BSR DESPLE**  $\mathbf{r}$ **BRA SALABB**  $\frac{1}{2}$  ,  $\frac{1}{2}$ **NOP NOP NOP NOP NOP NOP NOP** SUBRUTINA DESPLE, QUE ESCRIBE EN BUFFER DE DISPLAY EL VALOR DE RESTO DE CUENTA CONTENIDA EN D<10000d DESPLE: PSHY **PSHX** LDX #\$0064 IDIV PSHX PULY; COCIENTE EN Y PULX; X EN SU VALOR (\$0100) **TBA** BSR CONASCII **NOP NOP** STAB \$DO, X/ESCRIBE DIGITO MENOS SIGNIFICATIVO **BRA SALSUB NOP NOP NOP NOP NOP NOP NOP** SALSUB: PULY **RTS** SUBRUTINA DE CONVERSIÓN A PAR DE ASCII'S A PARTIR DE BYTE HEXADECIMAL, SE ENTRA CON EL BYTE HEX EN EL ACUMULADOR A Y SE RETORNA CON EL PAR DE ASCCI'S QUE REPRESENTAN AL NÚMERO (N<=99) EN EL ACUMULADOR D. CONASCII: PSHY STAA SCB.X CLR \$CA, X LDD #TABCD ADDD \$CA, X **XGDY** LDAA \$00.Y **TAB** ANDB #\$0F ADDB #\$30 ANDA #SF0  $\ensuremath{\mathrm{CLC}}$ RORA RORA

```
RORA
RORA
ADDA #$30
PULY
RŤS.
```
SALABB:

CEN OBSCED2, asociado con el módulo observador de contadores de eventos, cuando de requiere desplegar sólo los dos dígitos menos significativos de la cuenta. BRA INDESCE TABCD: FCB \$00, \$01, \$02, \$03, \$04, \$05, \$06, \$07, \$08, \$09, \$10, \$11, \$12, \$13, \$14, \$15 FCB \$16, \$17, \$18, \$19, \$20, \$21, \$22, \$23, \$24, \$25, \$26, \$27, \$28, \$29, \$30 FCB \$31, \$32, \$33, \$34, \$35, \$36, \$37, \$38, \$39, \$40, \$41, \$42, \$43, \$44, \$45 FCB \$46, \$47, \$48, \$49, \$50, \$51, \$52, \$53, \$54, \$55, \$56, \$57, \$58, \$59, \$60 FCB \$61,\$62,\$63,\$64,\$65,\$66,\$67,\$68,\$69,\$70,\$71,\$72,\$73,\$74,\$75 FCB \$76, \$77, \$78, \$79, \$80, \$81, \$82, \$83, \$84, \$85, \$86, \$87, \$88, \$89, \$90 FCB \$91, \$92, \$93, \$94, \$95, \$96, \$97, \$98, \$99 **INDESCE:** LDY #\$0000 LDD \$0200; CARGA D CON DATO DE CUENTA CONTENIDO EN DIRECCIÓN BASE DE CONTADOR (DIRCON) CPD<sub>1</sub> CPD #\$2710;COMPARA CON 10000 BLO NOMA INY SUBD #\$2710 **BRA CPD** LLEGA A ETIQUETA NOMA CON DIGITO MAS SIGNIFICATIVO EN "Y" Y RESTO EN D. NOMA: **BSR DESPLE BRA SALABB NOP NOP NOP NOP NOP NOP NOP** SUBRUTINA DESPLE, QUE ESCRIBE EN BUFFER DE DISPLAY EL VALOR DE RESTO DE CUENTA CONTENIDA EN D<10000d **DESPLE: PSHY PSHX** LDX #\$0064 IDIV PSHX PULY/COCIENTE EN Y PULX; X EN SU VALOR (\$0100) **TBA** BSR CONASCII STAA \$DO.X STAB \$D1, X; ESCRIBE PAR DE DIGITOS MENOS SIGNIFICATIVOS **BRA SALSUB NOP NOP NOP NOP NOP NOP** 

NOP SALSUB: PULY RTS

SUBRUTINA CONASCII, DE CONVERSIÓN A PAR DE ASCII'S A PARTIR DE BYTE HEXADECIMAL, SE ENTRA CON EL BYTE HEX EN EL ACUMULADOR A Y SE RETORNA CON EL PAR DE ASCCI'S QUE REPRESENTAN AL NÚMERO (N<=99) EN EL ACUMULADOR D<br>CONASCII: PSHY CONASCII: STAA \$CB, X CLR SCA,X LDD #TABCD AODD SCA,X XGDY LDAA \$00, Y TAB ANDB HSor ADDB HS30 ANDA HsrO CLC RORA RORA RORA RORA ADDA H\$30 PULY

 $SALABB:$ 

CEN OBSCED3, asociado con el módulo observador de contadores de eventos, cuando de requiere desplegar sólo los tres dígitos menos significativos de la cuenta.

SRA INDESCE

RTS

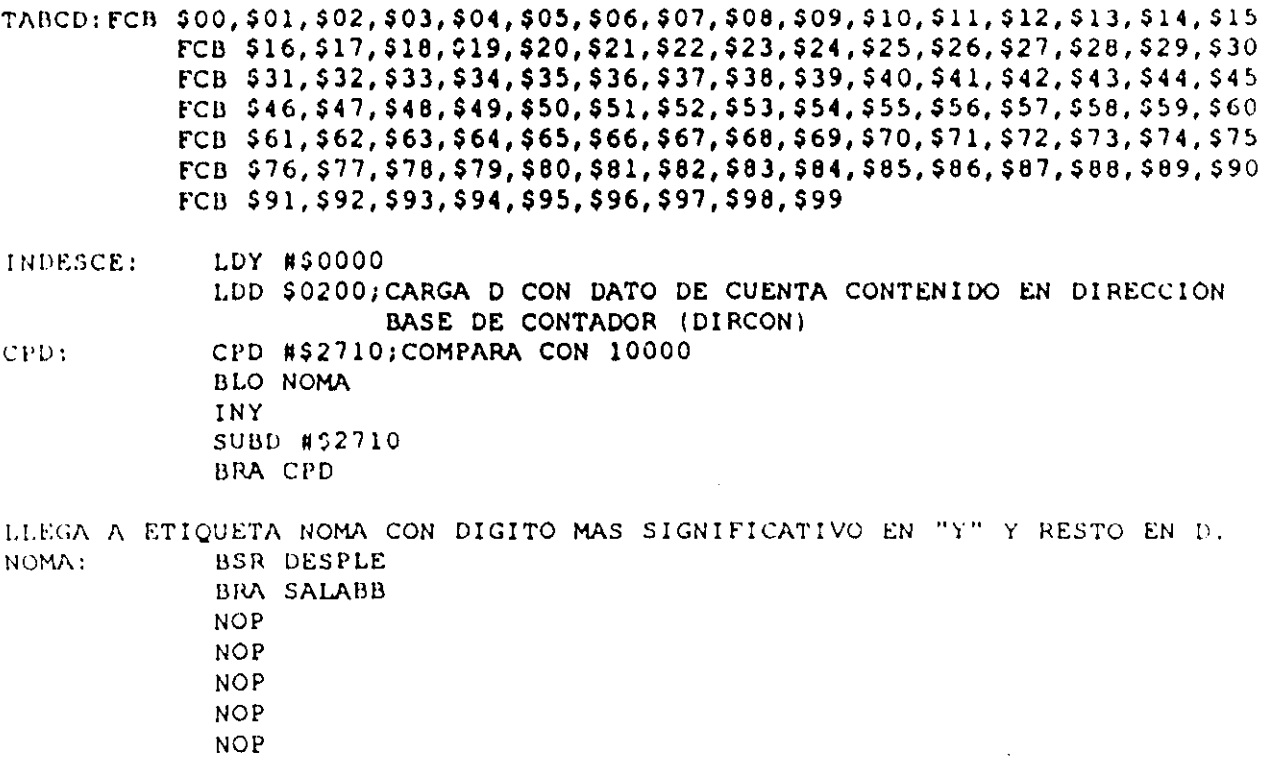

**NOP** SUBRUTINA DESPLE, QUE ESCRIBE EN BUFFER DE DISPLAY EL VALOR DE RESTO DE CUENTA CONTENIDA EN D<10000d DESPLE: **PSHY PSHX** LDX #\$0064 IDIV **PSHX** PULY; COCIENTE EN Y PULX/X EN SU VALOR (\$0100) **TBA** BSR CONASCII STAA \$D1.X STAB \$D2, X; ESCRIBE PAR DE DIGITOS MENOS SIGNIFICATIVOS XGDY; PASA COCIENTE A D TBA; PASA COCIENTE AL ACC A. BSR CONASCII **NOP NOP** STAB \$DO, X; ESCRIBE DIGITO MAS SIGNIFICATIVO PULY **RTS** SUBRUTINA CONASCII, DE CONVERSIÓN A PAR DE ASCII'S A PARTIR DE BYTE HEXADECIMAL, SE ENTRA CON EL BYTE HEX EN EL ACUMULADOR A Y SE RETORNA CON EL PAR DE ASCCI'S QUE REPRESENTAN AL NÚMERO (N<=99) EN EL ACUMULADOR D. CONASCII: PSHY STAA \$CB.X CLR \$CA, X LDD WTABCD ADDD \$CA.X XGDY LDAA \$00, Y **TAB** ANDB #SOF **ADDB #\$30** ANDA #\$FO CLC **RORA RORA RORA RORA** ADDA #\$30 PULY **RTS** 

SALABB:

**NOP** 

CEN OBSCED4, asociado con el módulo observador de contadores de eventos, cuando de requiere desplegar sólo los cuatro dígitos menos significativos de la cuenta.

**BRA INDESCE** TABCD: FCB  $$00, 501, 502, 503, 504, 505, 506, 507, 508, 509, 510, 511, 512, 513, 514, 515$ FCB \$16, \$17, \$18, \$19, \$20, \$21, \$22, \$23, \$24, \$25, \$26, \$27, \$28, \$29, \$30 FCB \$31, \$32, \$33, \$34, \$35, \$36, \$37, \$38, \$39, \$40, \$41, \$42, \$43, \$44, \$45 FCB \$46, \$47, \$48, \$49, \$50, \$51, \$52, \$53, \$54, \$55, \$56, \$57, \$58, \$59, \$60 FCB \$61, \$62, \$63, \$64, \$65, \$66, \$67, \$68, \$69, \$70, \$71, \$72, \$73, \$74, \$75

FCB \$76, \$77, \$78, \$79, \$80, \$81, \$82, \$83, \$84, \$85, \$86, \$87, \$88, \$89, \$90 FCB \$91, \$92, \$93, \$94, \$95, \$96, \$97, \$98, \$99 INDESCE: LDY #\$0000 LDD \$0200; CARGA D CON DATO DE CUENTA CONTENIDO EN DIRECCIÓN BASE DE CONTADOR (DIRCON) CPD: CPD #\$2710; COMPARA CON 10000 BLO NOMA INY  $\sim 10^{-1}$ SUBD #\$2710 BRA CPD LLEGA A ETIQUETA NOMA CON DIGITO MAS SIGNIFICATIVO EN "Y" Y RESTO EN D. NOMA: **BSR DESPLE BRA SALABB**  $\sim 10^{-1}$  k  $^{-1}$ **NOP**  $\mathbf{v}$ **NOP NOP NOP NOP NOP NOP** SUBRUTINA DESPLE, QUE ESCRIBE EN BUFFER DE DISPLAY EL VALOR DE RESTO DE CUENTA CONTENIDA EN D<10000d  $\Delta$ DESPLE: PSHY **PSHX** LDX #\$0064 IDIV **PSHX** PULY; COCIENTE EN Y PULX; X EN SU VALOR (\$0100) **TBA BSR CONASCII** STAA \$D2.X STAB \$D3.X; ESCRIBE PAR DE DIGITOS MENOS SIGNIFICATIVOS XGDY; PASA COCIENTE A D TBA; PASA COCIENTE AL ACC A. BSR CONASCII STAA SDO.X STAB \$D1, X/ESCRIBE PAR DE DIGITOS MAS SIGNIFICATIVOS PULY **RTS** SUBRUTINA CONASCII, DE CONVERSIÓN A PAR DE ASCII'S A PARTIR DE BYTE HEXADECIMAL, SE ENTRA CON EL BYTE HEX EN EL ACUMULADOR A Y SE RETORNA CON EL PAR DE ASCII'S QUE REPRESENTAN AL NÚMERO (N<=99) EN EL ACUMULADOR D. CONASCII: PSHY STAA SCB, X CLR SCA, X LDD #TABCD ADDD \$CA, X XGDY LDAA \$00.Y TAB ANDB #\$0F ADDB #\$30 ANDA #\$FO  $CLC$ **RORA** 

RORA RORA RORA ADDA H\$30 PUL'! RTS

SALABB:

En la tabla 3.20 se muestra la TAB asociada con los CEN OBSCEDX

Tabla 3.20 Asignación de bytes asociada con el CEN OBSCEDX ( $X = 1, 2, ... 5$ ), empleado para obtener el código requerido por los ML, que despliegan el estado de contadores de eventos, en la UD del PLM.

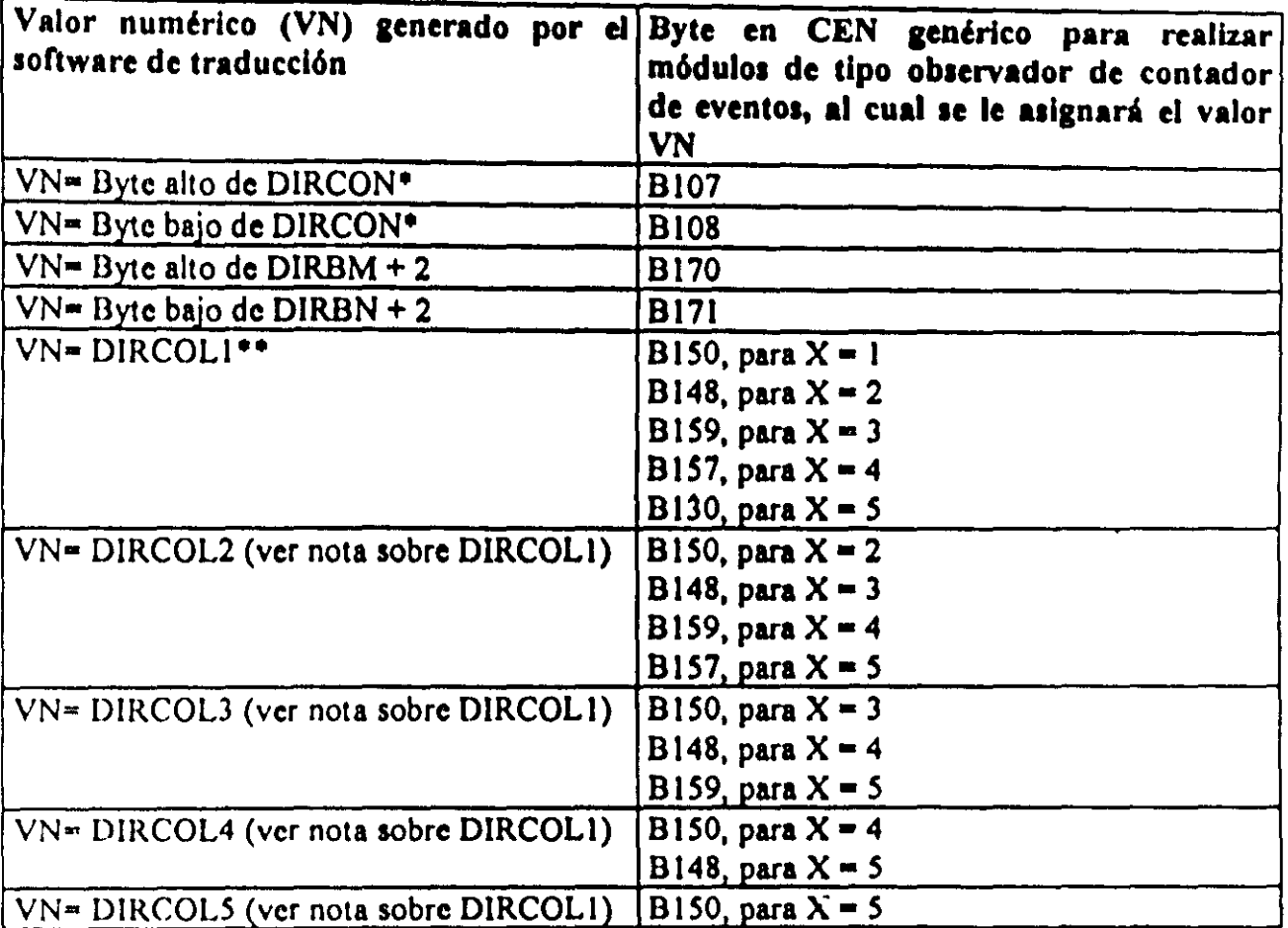

 $DIRCON = DIRBCE + NCE$ ,  $DIRBCE = direction base de buffer de contactsres de$ cventos, NCE = número de contador de eventos cuyo estado se va a desplegar.

\*\* DIRCOLI =  $207 + 16(R - 1) + CI$ , R = número de renglón donde se desplegará el estado del contador de eventos.  $Cl =$  columna en la UD, a partir de la cual se observará la cucnta asociada

DIRCOL2 n DIRCOLl + I DIRCOL3 ~ DIRCOLl + 2  $DIRCOL4 = DIRCOL1 + 3$ 

 $DIRCOL5 = DIRCOL1 + 4$ 

# 3-6-4 Descripción del módulo manejador del reloj de tiempo real (RTR).

Para habilitar el poder poner a tiempo el RTR del PLM, existen dos tipos de módulos auxiliares denominados Como RTRA y RTRC; la diferencia entre ambos radica en el hecho de que para el primero el estado del RTR (hora y fecha) es visible en la UD, ocupando la fecha las columnas nueve a la dieciséis del primer renglón y la hora las mismas columnas en el renglón dos, véase la figura 3.59; mientras que para el MA RTRC el estado del RTR no es visible en la UD; ambos MA contienen código que permite el poder poner a tiempo el RTR, empleando para ello únicamente los tres botones (BAXA, BAXB, y BAXC), ligados al puerto auxiliar A del bloque de comando local y despliegue (BCLD) del PLM.

> $\overline{\phantom{a}}$ 7  $-1$

Figura 3.59 Aspecto que tendria el despliegue del estado del RTR en la UD, cuando la fecha y hora son los indicados, al ejecutarse en el PLM un programa que contenga la declaración del MA RTRA.

En la figura 3.60 se muestra la representación como bloque de los MA RTRA Y RTRC, estos módulos deben ser declarados en el subprograma temporizado y la sintaxis asociada es:

#### RTRX;

Donde:

X será la letra A, si se desea que el estado del RTR sea visible en la UD, en otro caso X deberá ser la letra C.

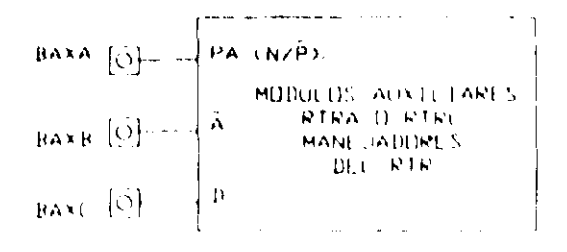

Figura 3.60 Representación como bloque de los módulos auxiliares RTRA y RTRC

Estos módulos deben ser declarados una sola vez en un programa en SIILI; de este modo, al ejecutarse .el mismo quedarán habilitadas las facilidades de despliegue y puesta a tiempo del RTR; para poner a tiempo el RTR se deben llevar a cabo los siguientes pasos:

1.- Oprimir el botón PA (BAXA), esto hace que 'aparezca en la UD el estado del RTR al instante de la opresión sin mostrarse avance en el tiempo, en lodos los siguientes pasos salvo el último, el botón PA deberá permanecer oprimido.

2.- Oprimir el botón "A" (BAXB). esto hace que aparezcan sucesivamente en la posición de los caracteres que denotan el año, los siguientes pares de caracteres: SE, indicando que al oprimir el botón "D" los dlgitos indicadores do los segundos avanzan en forma natural; MI, indicando que al oprimir el botón "D" los dígitos indicadores de los minutos avanzan en forma natural; 110, indicando que al oprimir el botón "D" los digitos indicadores de las horas avanzan en forma natural; DS, indicando que al oprimir el botón "D" los caracteres indicadores del dia de la semana avanzan en fonna natural; DM, indicando que al oprimir el botón "D" los dígitos indicadores del día del mes avanzan en forma natural; ME, indicando que al oprimir el botón "D" los digitos indicadores del mes avanzan en fonna natural; repitiéndose lo anterior en forma cíclica mientras el botón "A" permanezca oprimido.

Por defecto, el avance que queda habilitado al oprimirse el botón "PA" es el correspondiente al par de dígitos que denota el año, no habiendo testificación de avance como las indicadas en el párrafo anterior.

3.- Soltar el botón "A" cuando en las columnas quince y dieciséis del renglón uno de la UD, aparezcan los caracteres que denotan al par de dlgitos que se desea ajustar; por ejemplo, si se desea ajustar los digitos que indican "horas", el botón A deberá soltarse cuando en la esquina superior derecha de la UD aparezcan el par de letras "HO", véase la figura 3.61.

4.- Oprimir el botón "D" (BAXC), hasta que el par de digitos seleccionado llegue al valor deseado

5.- Repetir los pasos dos, tres y cuatro, para cada par de dígitos indicadores del estado del RTR que se desee ajustar.

(j- Soltar el bot6n "PA", esto huce que la hora y fee:lu indicada por elusuurio seu copiada al RTR

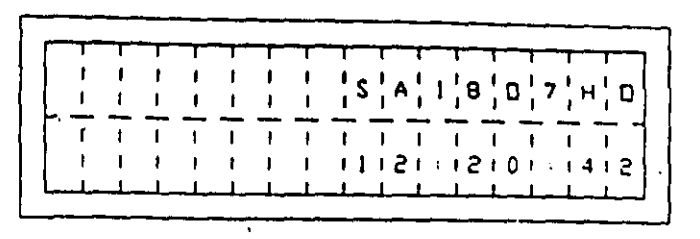

Figura 3.61 Aspecto de la pantalla de la UD, indicando que el par de dígitos indicadores de las "horas", se incrementarán al oprimirse el botón "D".

# Descripción del CEN asociado con los módulos RTRA y RTRC.

El flujo de ejecución de estos MA se muestra en la figura 3.62 y es para ambos en esencia el mismo, salvo por el hecho de que el software de traducción deshabilita para el MA RTRC, una invocación a la subrutina COPRD que copia el estado del RTR al buffer de la UD, véanse la dirección 0366H (posición de la etiqueta DESPREL), en el CEN RTRX mostrado más adelante y el último renglón de la tabla 3.21.

El tiempo de ejecución de estos módulos, cuando no se están accesando las facilidades para poner a tiempo el RTR (operación normal), es de 114.5 µs para el MA RTRA y de 22.5 µs para el MA RTRC, con fe = 2MHz.

El código del CEN RTRX se muestra a continuación:

CEN RTRX, EMPLEADO PARA HABILITAR LOS HA RTRA Y RTRC

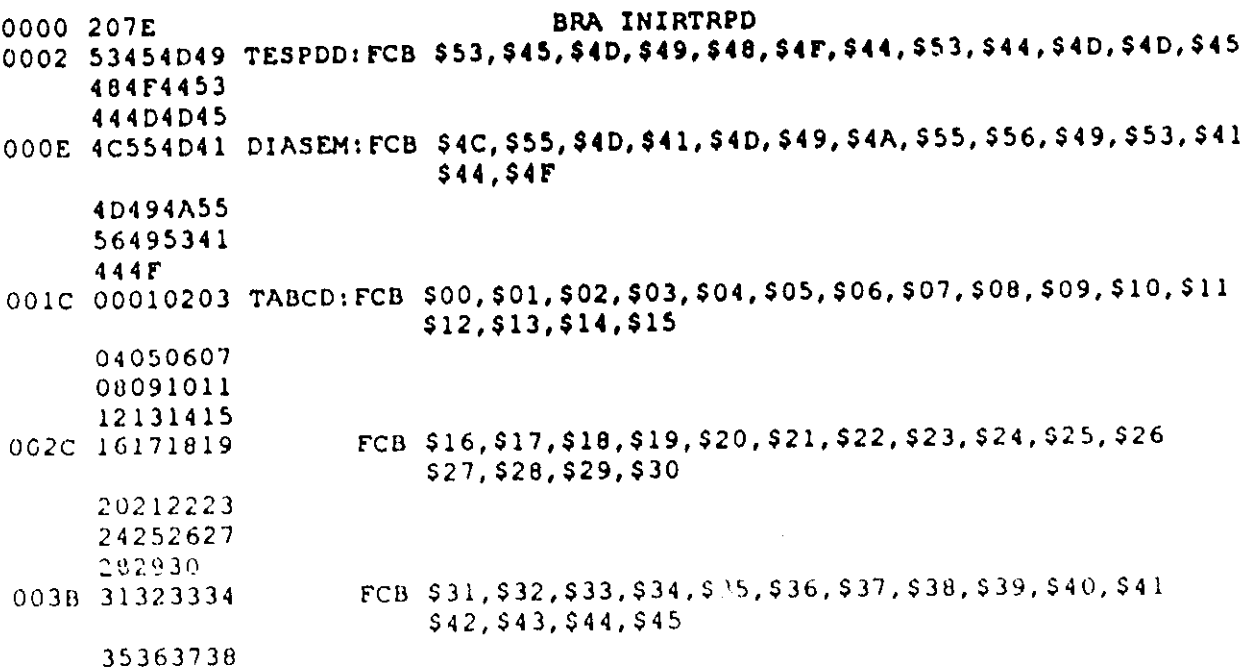

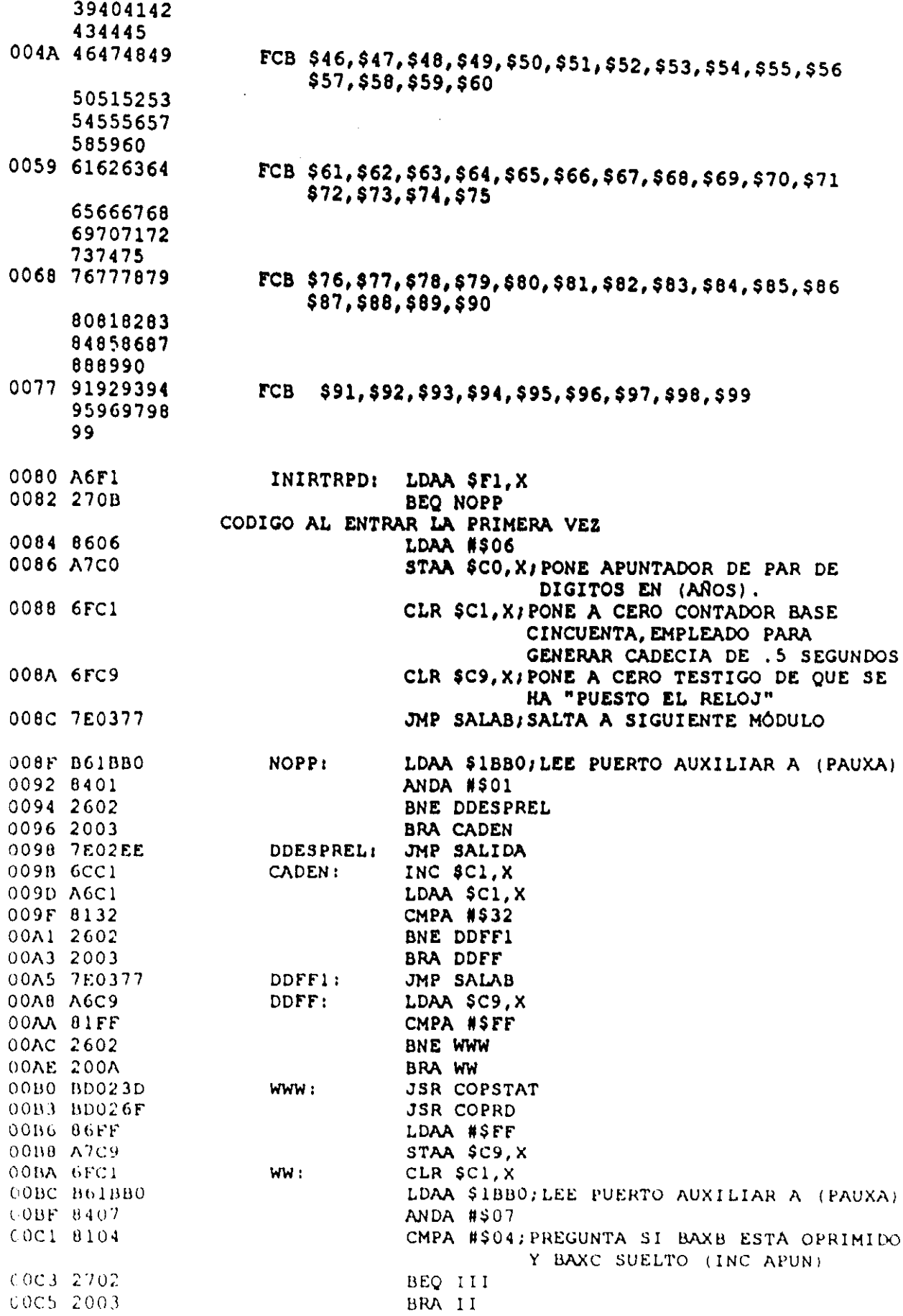

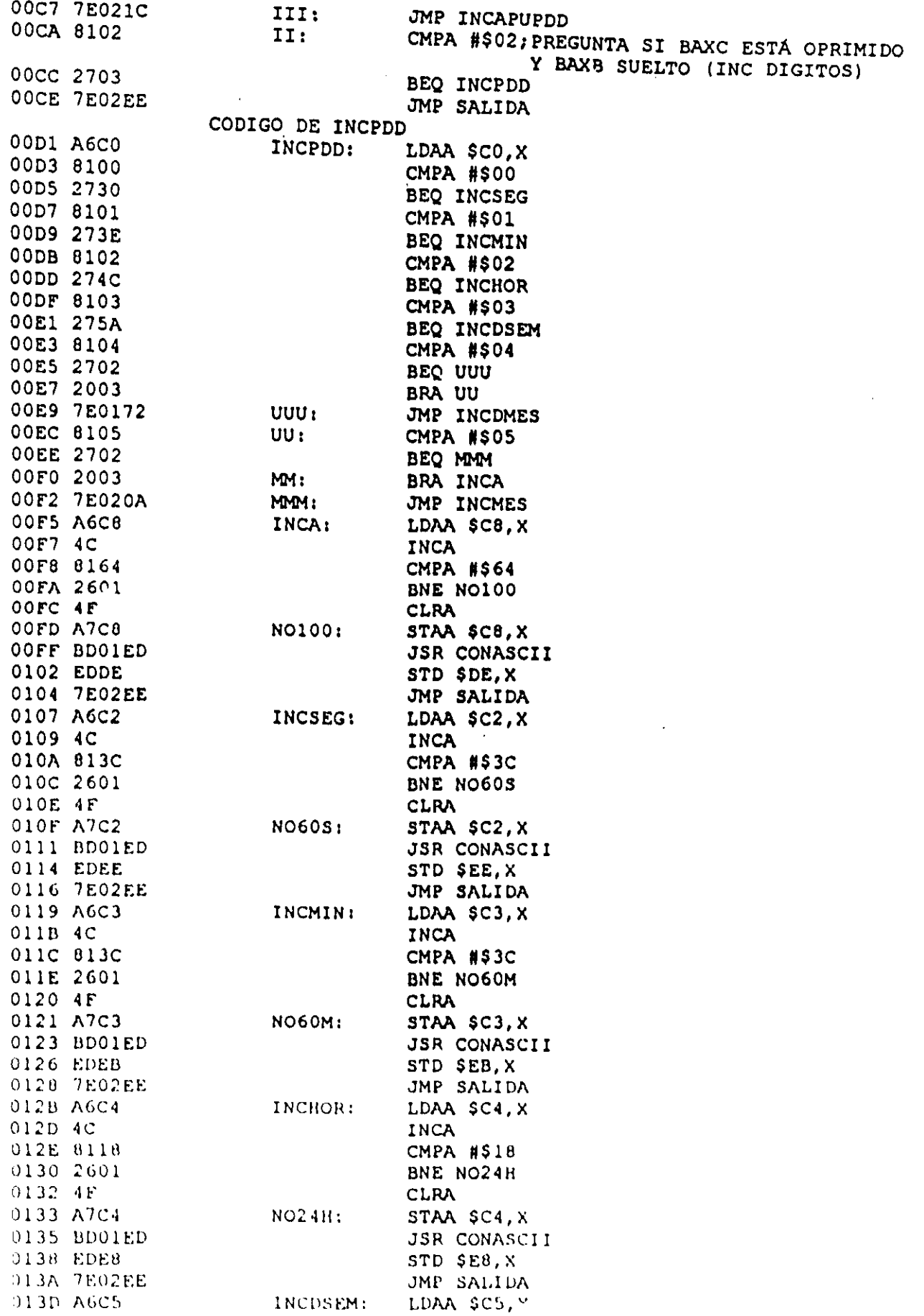

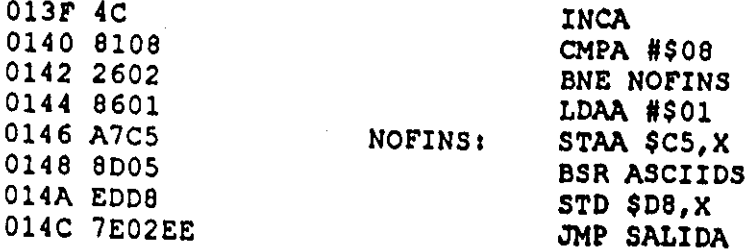

SUBRUTINA ASCIIDS, QUE OBTIENE EL PAR DE ASCII'S INDICADORES DE ABREVIATURA DE DIA DE LA SEMANAISE ENTRA CON NÚMERO DE DÍA EN ACUMULADOR A Y SE RETORNA CON CADENA DE CARACTERES INDICADORES DE DÍA, EN EL REGISTRO D

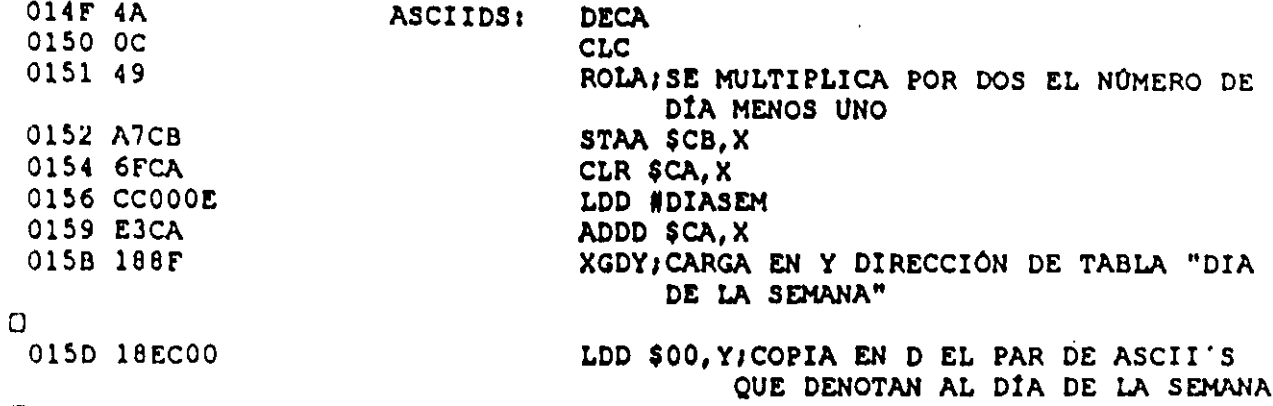

 $\Box$ 

0160 39

RTS

SUBRUTINA ASCIISPDD, EMPLEADA PARA LA OBTENCIÓN DEL PAR DE ASCII'S, INDICADORES DE QUE PAR DE DIGITOS RESPONDERAN A PULSACIONES DEL BOTÓN DE INCREMENTO DE DIGITOS, SE ENTRA CON EL ESTADO DEL APUNTADOR DE PAR DE<br>DIGITOS EN EL ACUMULADOR A, RETORNANDOSE CON LA CADENA DE DOS CARACTERES INDICADORES (SE, MI, HO, DS, ETC) EN EL REGISTRO D

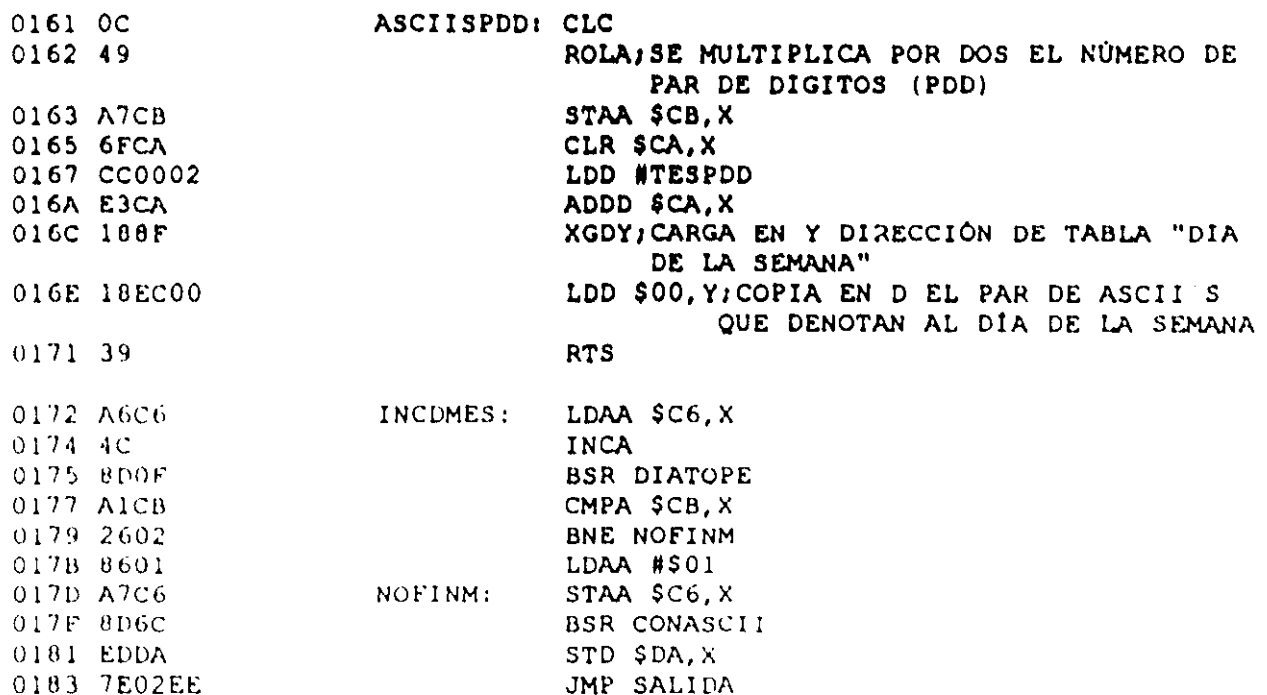

SUBRUTINA DIATOPE, RETORNA EN LA DIRECCIÓN X+\$CB EL TOPE DE DIAS DEL MES

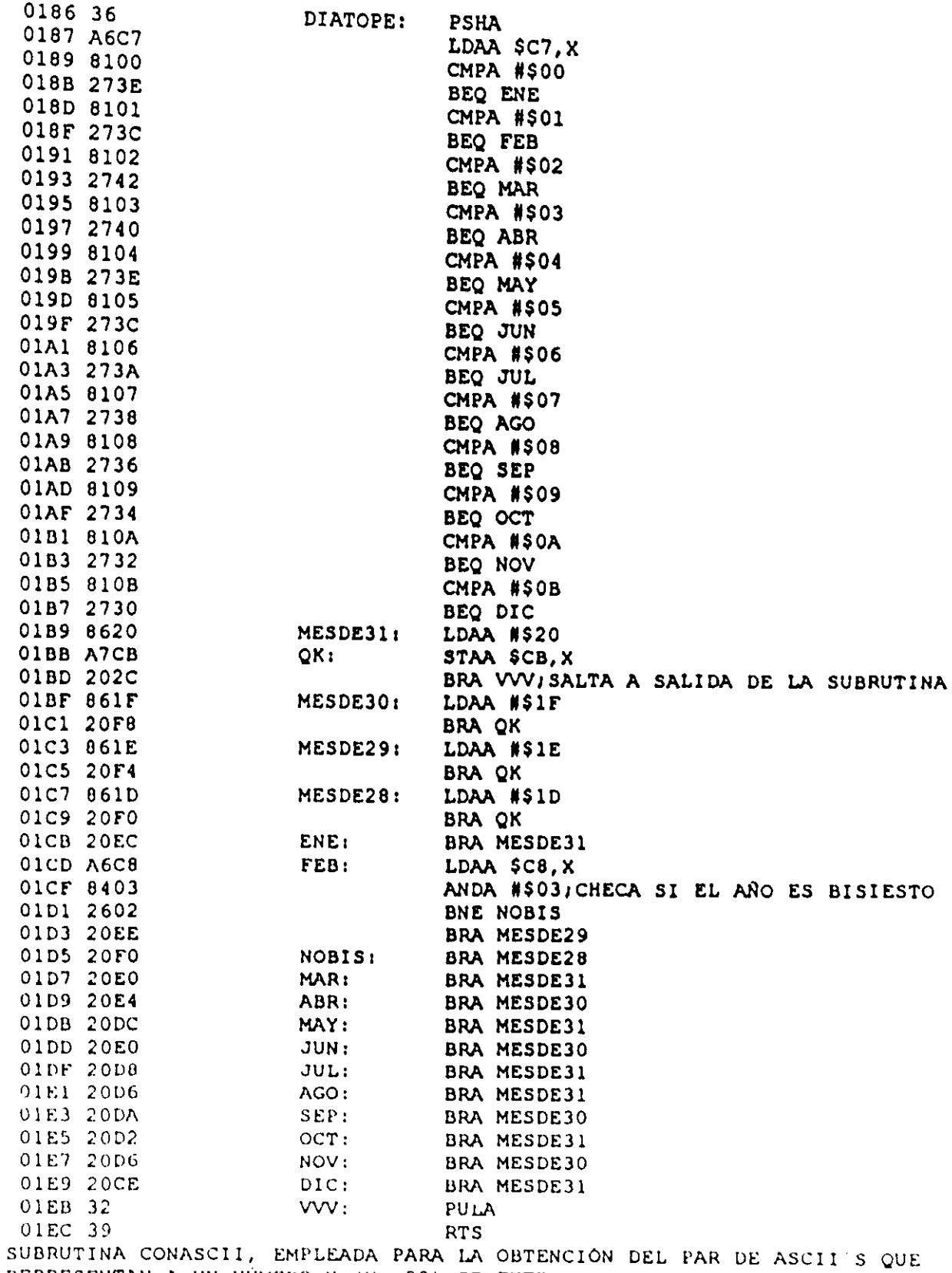

REPRESENTAN A UN NÚMERO N (N<=99); SE ENTRA CON EL BYTE HEX, CUYO VALOR ES N, EN EL ACUMULADOR A Y SE RETORNA CON EL PAR DE ASCCI S QUE REPRESENTAN AL NÚMERO N EN EL ACUMULADOR D

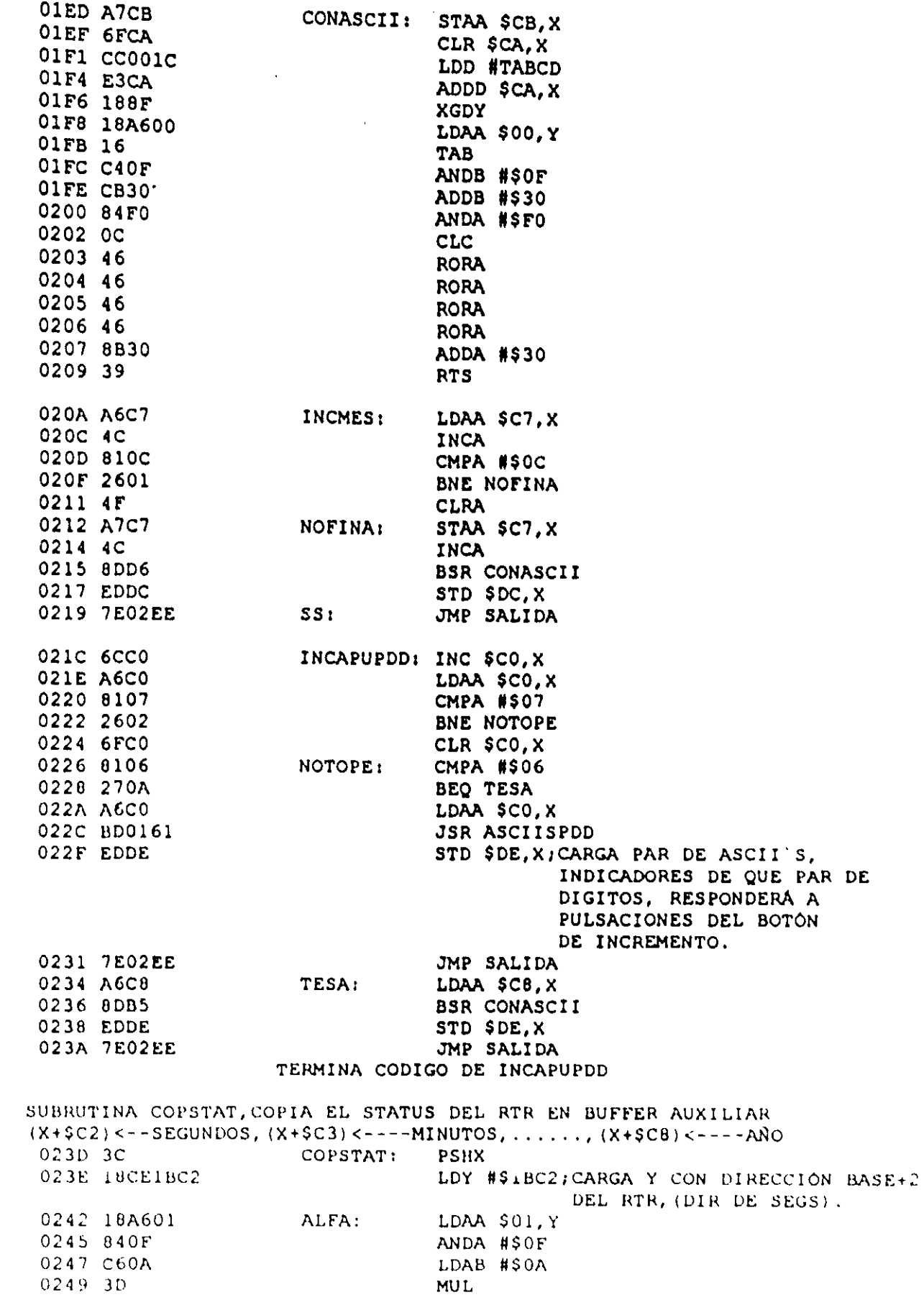

 $\sim 10^{-1}$ 

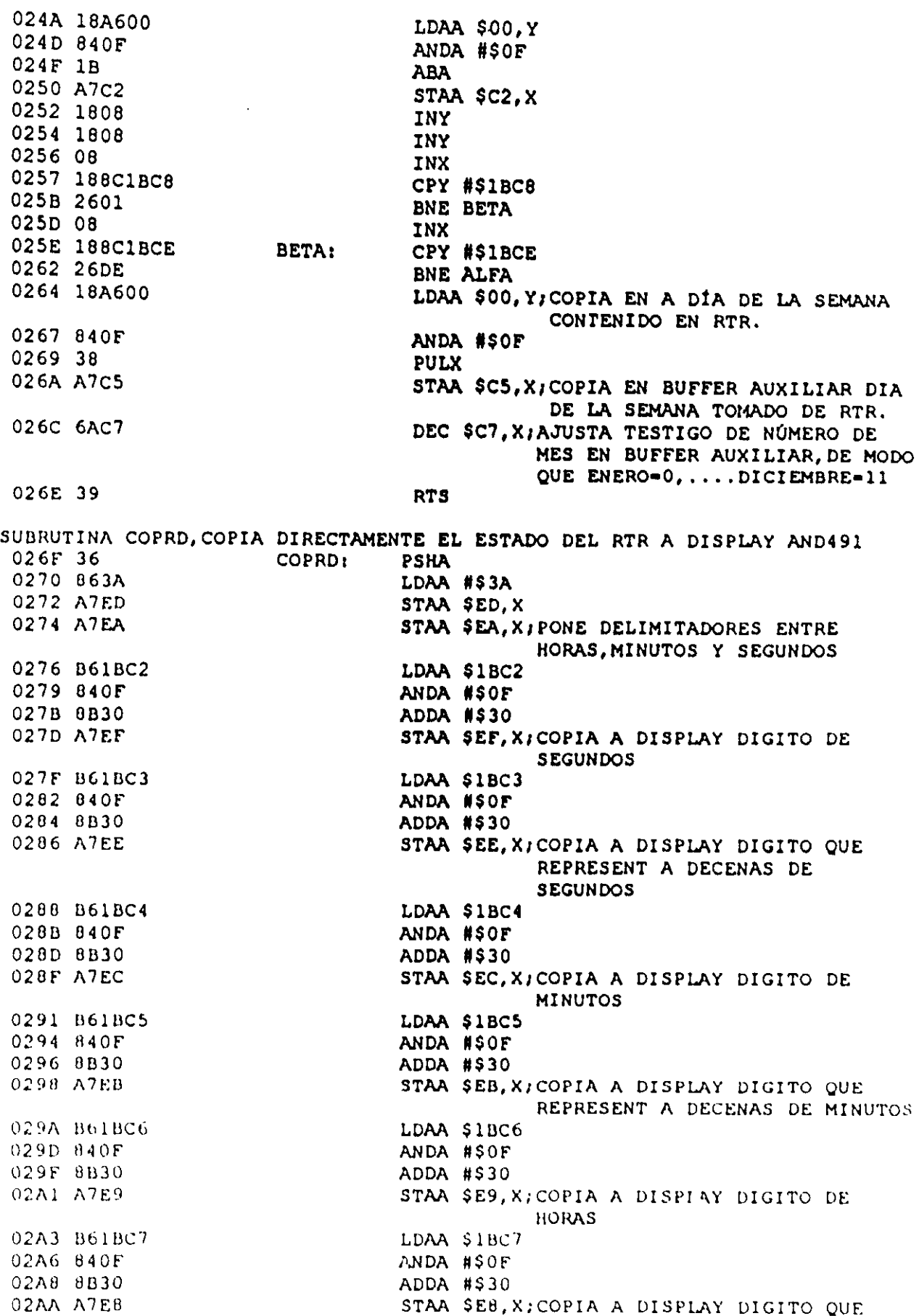

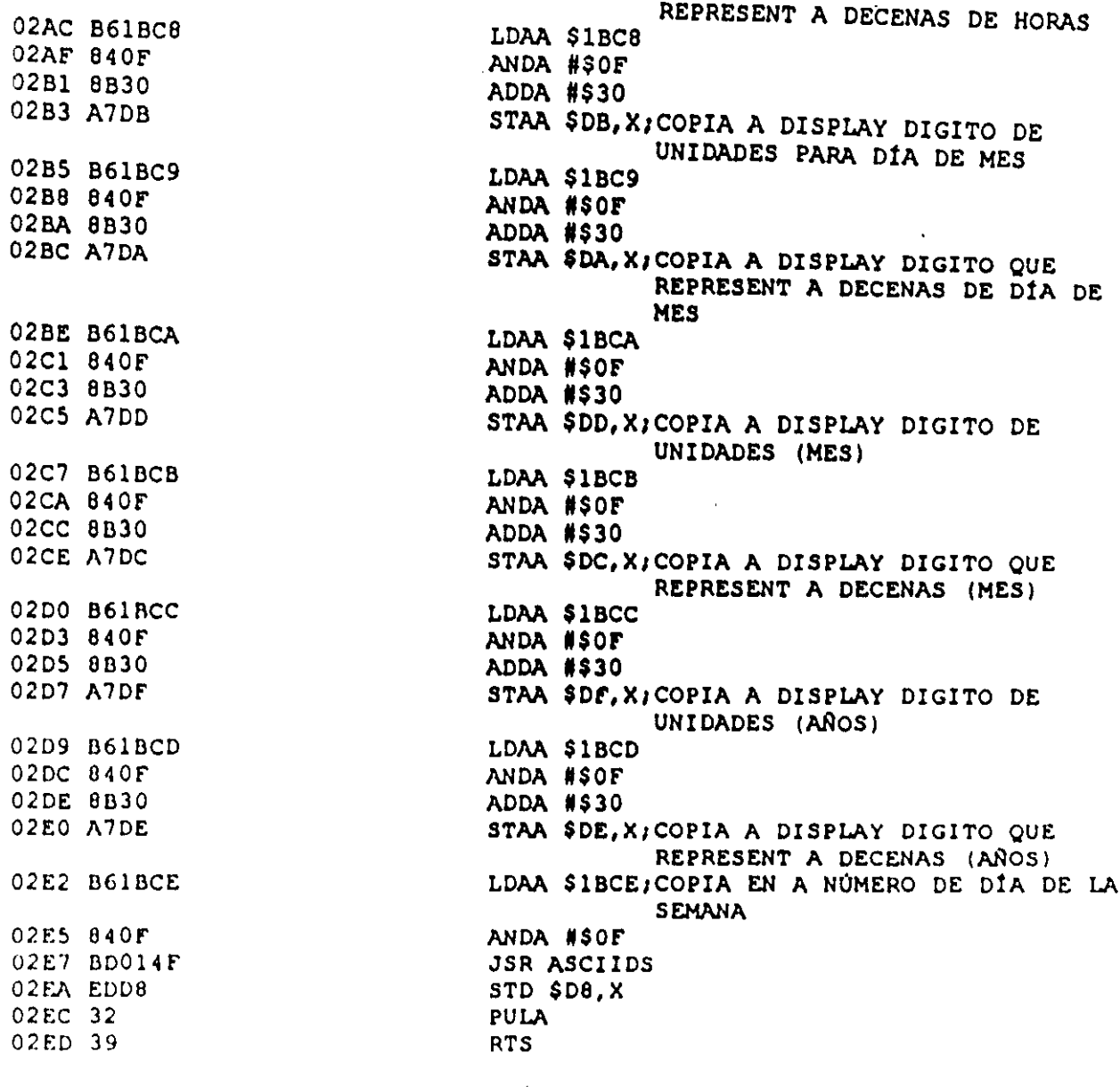

CODIGO QUE PREGUNTA SI BAXA NO ESTÁ OPRIMIDO, PARA EN SU CASO COPIAR A RTR NUEVA HORA Y FECHA, SI EL TESTIGO DE "PONER EL RELOJ" (TPREL) ESTÁ VERIFICADO.

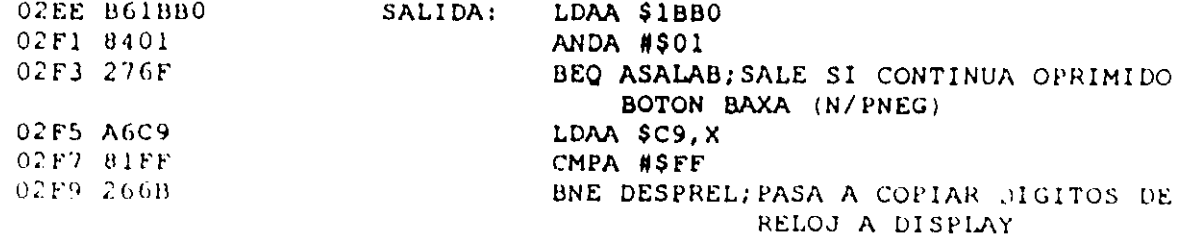

COPIA HORA Y FECHA ESPECIFICADA POR EL USUARIO A RTR

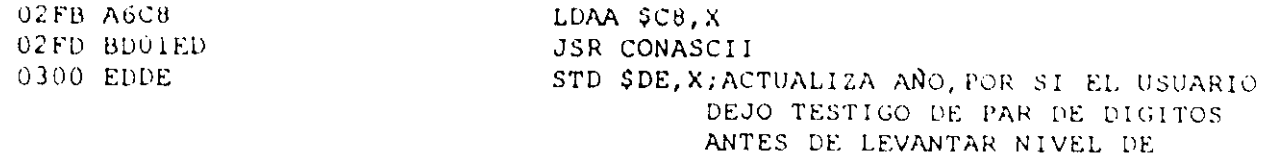

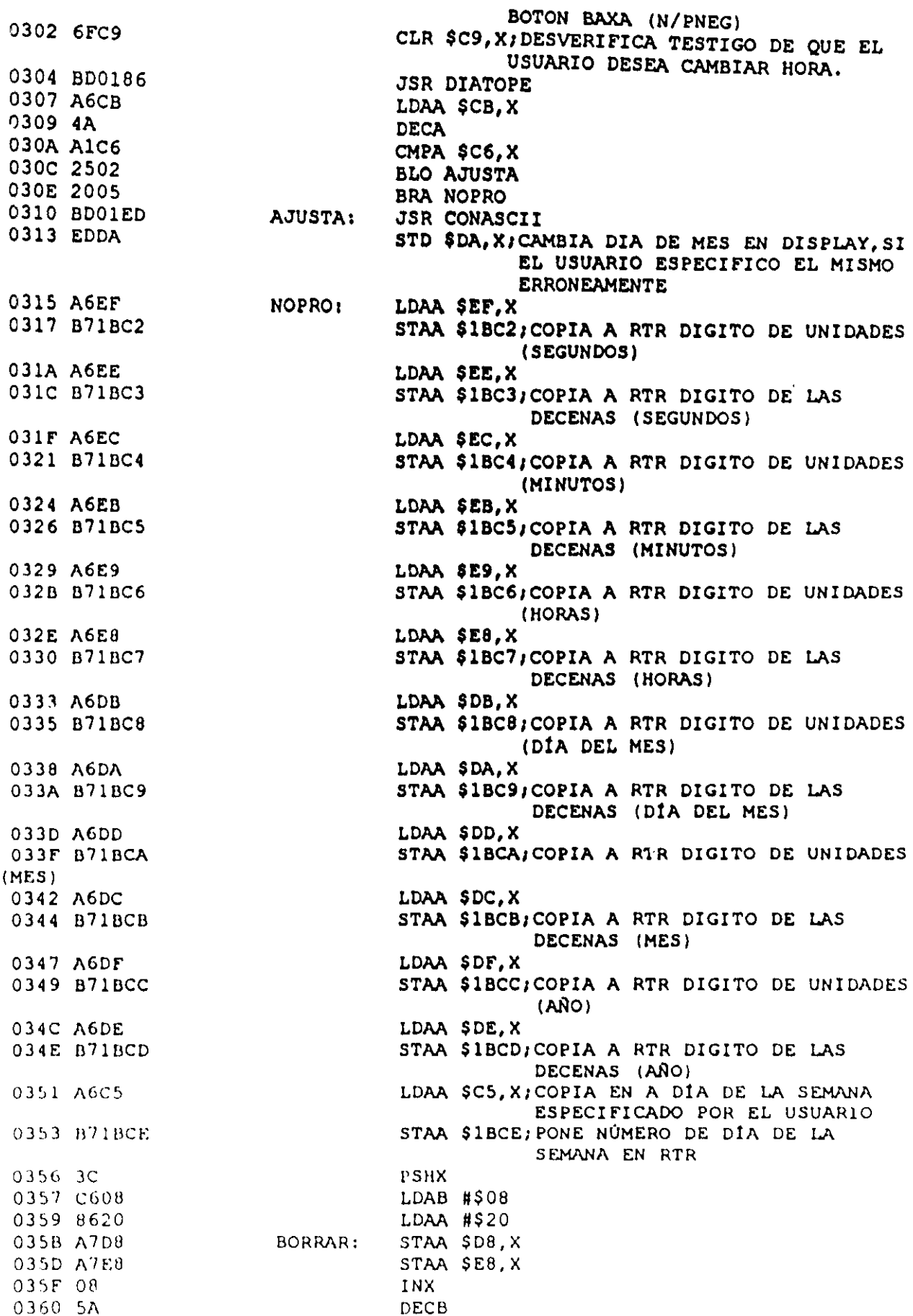

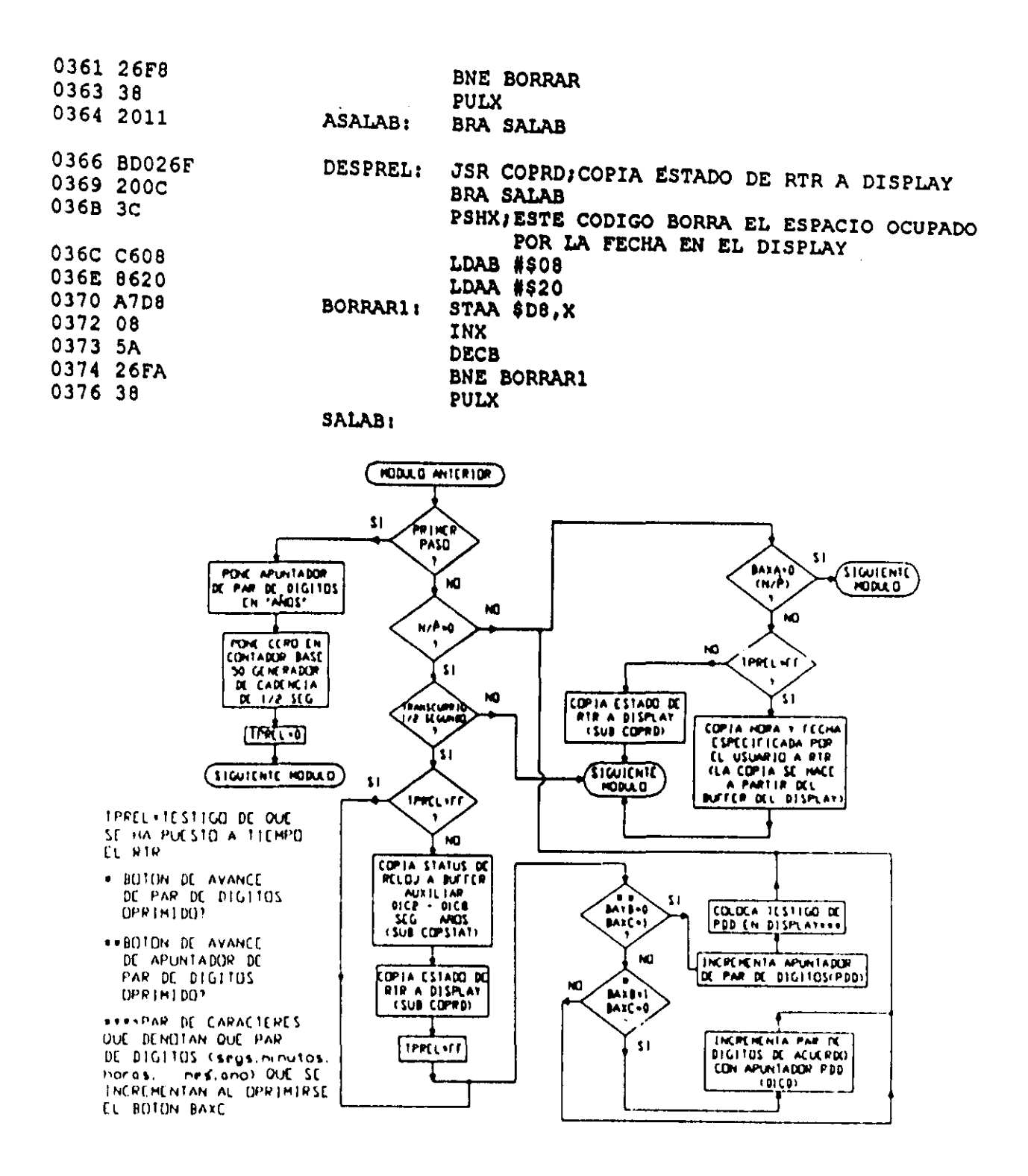

Figura 3.62 Flujo de ejecución de los módulos auxiliares RTA y RTRC, que habilitan el despliegue local y puesta a tiempo del RTR del PLM.

En la tabla 3.21 se muestra la TAB asociada con los MA RTRA y RTRC

Tabla 3.21 Asignación de bytes asociada con el CEN RTRX, empleado para obtener el código requerido por los MA RTRA y RTRC, que habilitan el despliegue del estado del RTR y las facilidades de puesta a tiempo del mismo.

|                                                  | Valor numérico (VN) generado por el Byte en CEN RTRX, al cual se le asignará |
|--------------------------------------------------|------------------------------------------------------------------------------|
| software de traducción                           | el valor VN, al obtenerse el código objeto                                   |
|                                                  | asociado con los MA RTRA y RTRC.                                             |
| $VN = B$ yte alto de DIRBM + 887<br>$\mathbf{v}$ | B141, B166                                                                   |
| $NN$ Byte bajo de DIRBM + 887                    | B142, B167                                                                   |
| $VN =$ Byte alto de DIRBM + 540                  | <b>B200</b>                                                                  |
| VN= Byte bajo de DIRBN + 540                     | <b>B201</b>                                                                  |
| $VN = B$ yte alto de DIRBM + 370                 | <b>B234</b>                                                                  |
| VN= Byte bajo de DIRBM + 370                     | <b>B235</b>                                                                  |
| $VN = B$ yte alto de DIRBM + 522                 | <b>B243</b>                                                                  |
| $VN = B$ yte bajo de DIRBM + 522                 | <b>B244</b>                                                                  |
| $VN =$ Byte alto de DIRBM + 750                  | B153, B207, B261, B279, B297, B315,                                          |
|                                                  | B333, B388, B538, B562, B571                                                 |
| $VN = B$ yte bajo de DIRBM + 750                 | B154, B208, B262, B280, B298, B316,                                          |
|                                                  | B334, B389, B539, B563, B572                                                 |
| $VN = B$ yte alto de DIRBM + 623                 | B180, B871                                                                   |
| $VN = B$ yte bajo de DIRBM + 623                 | B181, B872                                                                   |
| $VN =$ Byte alto de DIRBM + 493                  | B256, 274, B292, B310, B766, B785                                            |
| VN= Byte bajo de DIRBM + 493                     | B257, 275, B293, B311, B767, B786                                            |
| VN= Byte alto de DIRBM + 573                     | <b>B172</b>                                                                  |
| $VN = B$ yte bajo de DIRBM + 573                 | <b>B173</b>                                                                  |
| $VN = B$ yte alto de DIRBM + 557                 | <b>B557</b>                                                                  |
| $VN = Byte bajo de DIRBM + 558$                  | <b>B558</b>                                                                  |
| $VN = B$ yte alto de DIRBM + 335                 | <b>B744</b>                                                                  |
| VN= Byte bajo de DIRBM + 335                     | <b>B745</b>                                                                  |
| $VN = B$ yte alto de DIRBM + 390                 | <b>B773</b>                                                                  |
| VN= Byte bajo de DIRBM + 390                     | <b>B774</b>                                                                  |
| $VN = B$ ytc alto de DIRBM + 2                   | <b>B360</b>                                                                  |
| VN-Byte bajo de DIRBM + 2                        | <b>B361</b>                                                                  |
| $VN = B$ yte alto de DIRBM + 14                  | <b>B343</b>                                                                  |
| $VN =$ Byte bajo de DIRBM + 14                   | <b>B344</b>                                                                  |
| $VN = B$ yte alto de DIRBM + 28                  | <b>B498</b>                                                                  |
| $VN = B$ yte bajo de DIRBM + 28                  | <b>B499</b>                                                                  |
| VN <sup>m</sup> 1 (sólo para el MA RTRC)         | B870, B871, B872                                                             |

# 3-6-5 Descripción del MA DESP, que copia a la UD el contenido de su buffer asociado.

Siempre que se empleen módulos que hagan uso de la UD, se deberá declarar en el subprograma principal un MA denominado como DESP, esto habrá de hacerse una sola vez. Este MA copia clclicamente el contenido del buffer de la UD al desplegador fisico, la sintaxis para declarar a este módulo es la siguiente:

#### DESP;

# Descripción los CEN asociados con el MA DESP.

Para armar el código correspondiente al MA DESP, el software de traducción emplea dos CEN denominados como DESP e INCESPLM, quedando el mismo integrado por la conjunción de ambos, no habiendo para este MA TAB asociada. El CEN DESP copia del buffer de fa UD (direcciones OIOOH a OIEFH) a la unidad desplegadora fisica (AND491), estando su código diseñado de modo que el tiempo de espera que se requiere para escribir un dato o comando a fa UD no "cuelgue" el tiempo de ejecución del lazo del programa principal (LPP), esto se logra gracias al hecho de que este MA queda colocado en el LPP, y cuando se requiere escribir un dato o comando en la UD fisica, el código pregunta si esto es posible, en caso afirmativo lo hace, en otro caso salta al siguiente módulo, reintentándose la escritura la siguiente vez que se ejecuta el código y así sucesivamente.

El código INCESPLM opera propiamente únicamente en la primera vuelta del LPP, inicializando la RAM de caracteres especiales de la UD.

El máximo tiempo de ejecución para el módulo DESP es de 70.5  $\mu$ s bajo condiciones normales, (fe = 2MHz. y primera vuelta de LPP ejecutada). El flujo de ejecución correspondiente a los dos CEN que integran este módulo se muestra en las figuras  $3.63$  y 3.64.

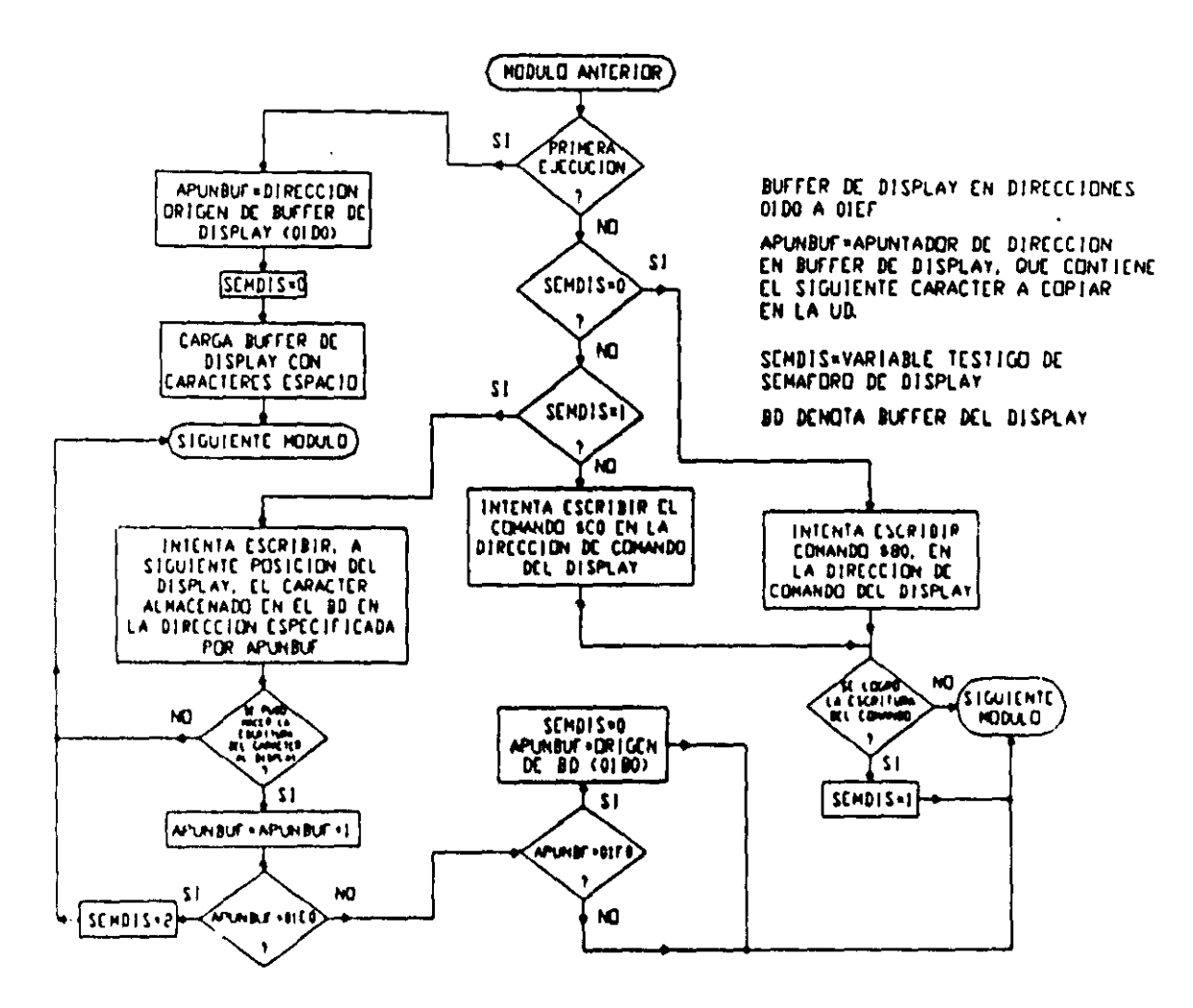

Figura 3.63 Flujo de ejecución del CEN DESP, (primer tramo de código del MA DESP).

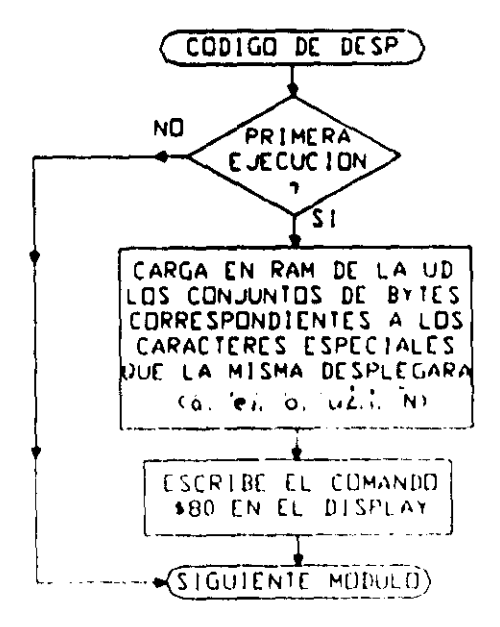

Figura 3.64 Flujo de ejecución del CEN INCESPLM, (segundo tramo de código del MA  $(DESP).$ 

El código correspondiente a los CEN DESP e INCESPLM se muestra a continuación:

CEN DESP, EMPLEADO JUNTO CON EL CEN INCESPLM, PARA HABILITAR EL MA DESP DESPLEGADOR DE DOS RENGLONES EN DISPLAY AND491 EN DIRECCIÓN BASE 1BAOH, A PARTIR DE BUFFER EN RAM  $\Box$ BUFER DE DISPLAY EN DIRECCIONES 01D0 A OIEF  $\Box$ RENGLON1 01D0 A 01DF, RENGLON2 01E0 A OIEF  $\Box$ α 0000 A6F1 LDAA \$F2,X  $\mathsf{D}$ 0002 271A **BEO NOPP** 0004 CC01D0 LDD #\$01D0 0007 EDFC STD \$FC, X; CARGA APUNTADOR DE DIR BASE DE BUFER DE DISPLAY 0009 6FFB CLR \$FB, X 000B 18CE0100 LDY #\$0100 000F 8620 LDAA #\$20 0011 18A7D0 WE: STAA \$DO, Y; CARGA DE BUFER DE DISPLAY CON CARACTERES ESPACIO 0014 1808 **INY** 0016 188C0120 **CPY #\$0120** 001A 26F5 BNE WE 001C 207G **BRA SALIDAB** 001E AGFB  $NOPP:$ LDAA \$FB, X 0020 8100 CMPA #\$00 0022 270A BEQ ESC80 0024 8101 CMPA #\$01 0026 270C **BEQ ESCREN** 0028 8102 CMPA #\$02 002A 270C **BEQ ESCCO** 002C 2060 **BRA SALIDAB** 002E 8680 ESC00: LDAA #\$80 0030 BD0C **BSR ESCOM** 0032 205A **BRA SALIDAB** 0034 8D1B ESCREN: **BSR ESCDAT** 0036 2056 **BRA SALIDAB** LDAA #\$CO 0038 86C0 ESCCO: 003A 8D02 **BSR ESCOM** 003C 2050 **BRA SALIDAB** ESCOM: 003E 37 **PSHB**  $003F - 36$ **PSHA** ASD: 0040 F61BA0 LDAB \$1BA0 0043 C480 **ANDB #S80** 0045 2607 BNE SALIDA1 0047 B71BA0 STAA \$1BA0 004A 8601 LDAA #\$01 004C A7FB STAA SFB, X  $0.04E - 32$ SALIDA1: PULA  $0.04F$  33 PULB

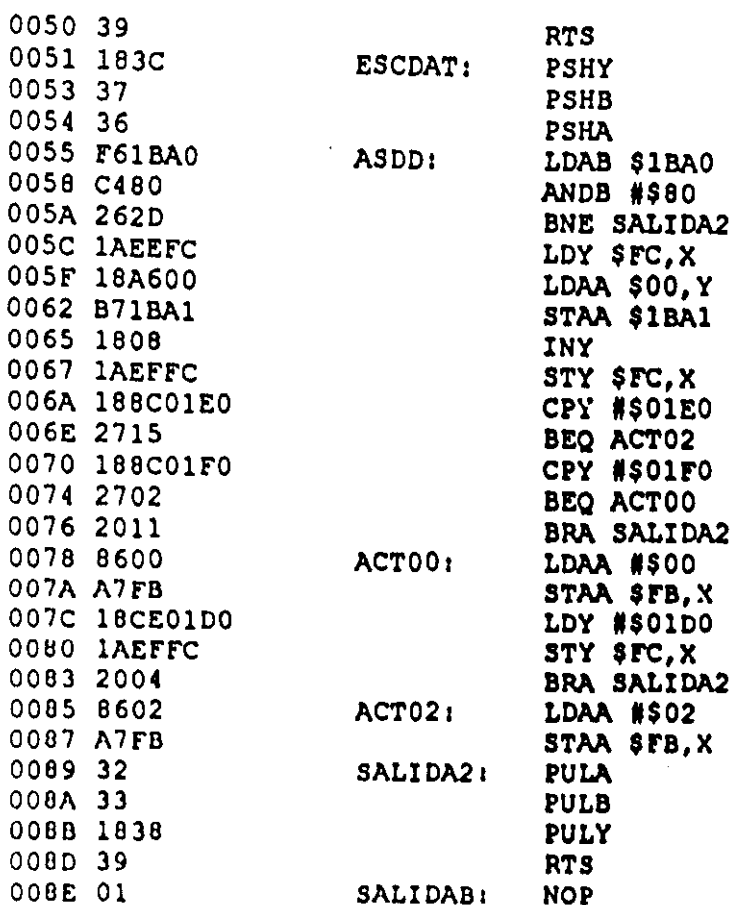

CEN INCESPLM, EMPLEADO JUNTO CON EL CEN DESP, PARA HABILITAR EL MA DESP

INICIALIZADOR DE RAM CG DE DISPLAY AND 491, LOS CARACTERES ESPECIALES SON:  $00 - 4, 01 - 6, 02 - 1, 03 - 6, 04 - 4, 05 - 2, 06 - 1, 07 - R$ 

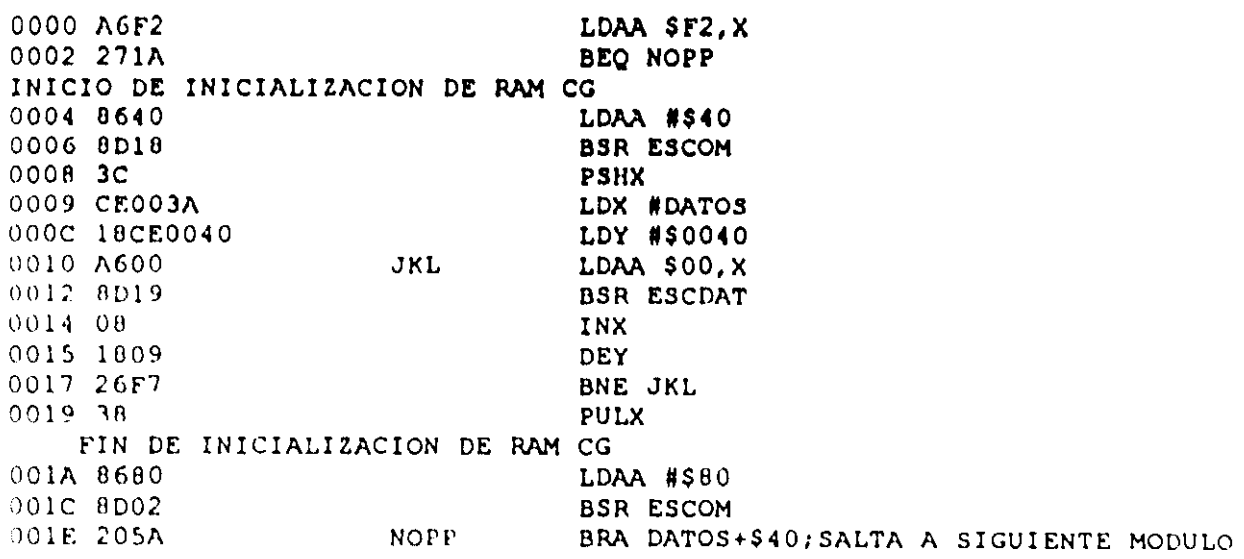

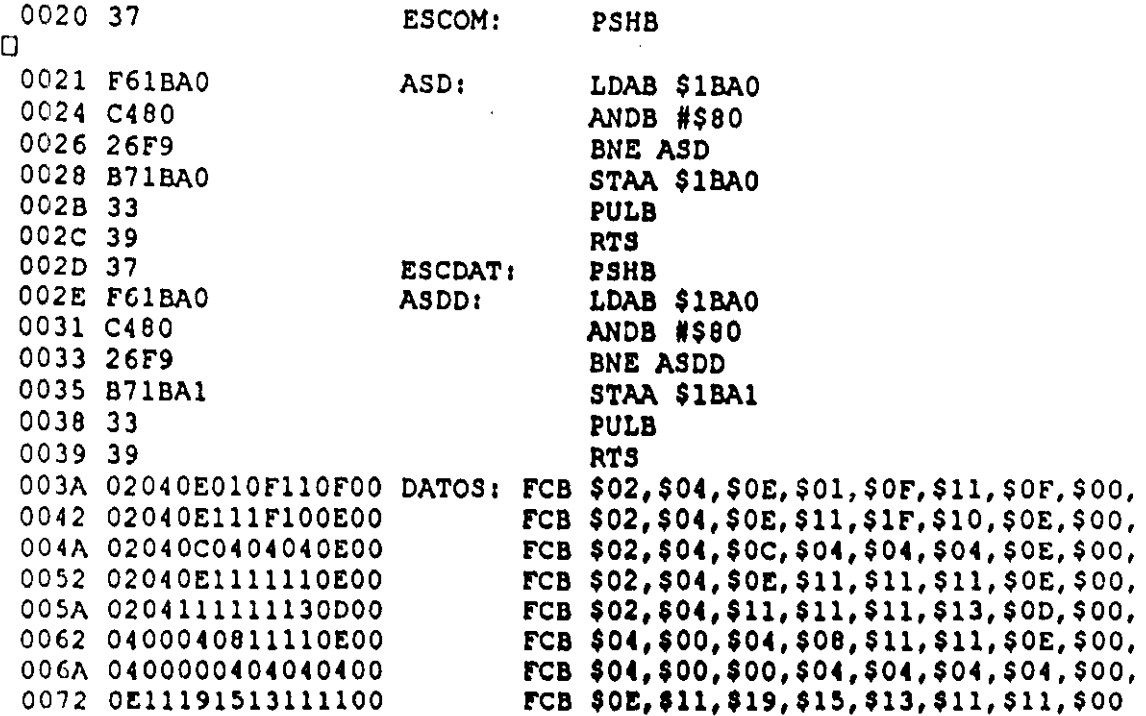

## 3-6-6 Descripción del MA MANDESP, que permite observar para verificación, el texto asociado con módulos de tipo mensajero.

El PLM cuenta con un MA que permite observar cíclicamente el texto asociado con los módulos de tipo mensajero, que hayan sido declarados como parte del programa en SIILI, correspondiente a una determinada aplicación, para habilitar esto este módulo debe declarase como parte del subprograma temporizado; así, al estarse ejecutando el programa y oprimirse sucesivamente el botón BAXD del BCLD se mostrarán, uno a la vez, los diferentes textos asociados con los módulos de tipo mensajero que se hubieren declarado, especificando el usuario el número máximo de módulo mensajero implicado, los textos irán apareciendo en orden ascendente, al oprimirse BAXD cuando se esté desplegando el mensaje cuyo módulo asociado tiene el valor máximo definido, se regresa al despliegue del mensaje correspondiente al módulo mensajero número cero, repitiendose el ciclo siempre que el usuario continúe oprimiendo el botón BAXD.

El propósito de este MA es proporcionar al usuario un medio para verificar la operación de los diversos módulos de tipo mensajero, que el mismo este empleando en una determinada aplicación, una vez hecho esto el usuario podrá, si lo desea, eliminar del programa la declaración de este MA, la sintaxis para declarar a este módulo es:

Donde:

N representa el número máximo asociado con módulos de tipo mensajero que contenga el programa.

# Descripción del CEN asociado con el MA MANDESP.

Para armar el código correspondiente al MA MANDESP, el software de traducción emplea un CEN denominado MANDESP, el tiempo máximo de ejecución del mismo es 26 µs, con fe = 2MHz; el flujo de ejecución correspondiente se muestra en la figura 3.65.

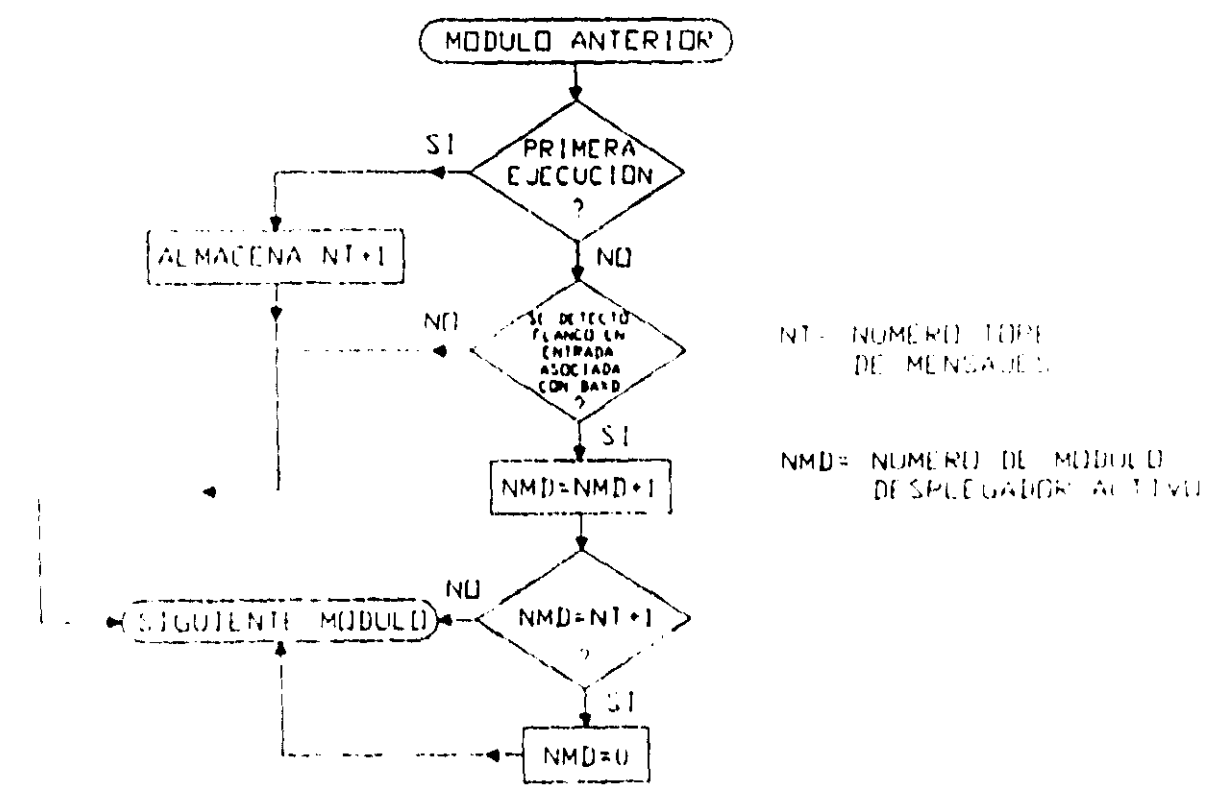

Figura 3.65 Flujo de ejecución del CEN MANDESP

# El código correspondiente al CEN MANDESP se muestra a continuación CODIGO DEL CEN MANDESP

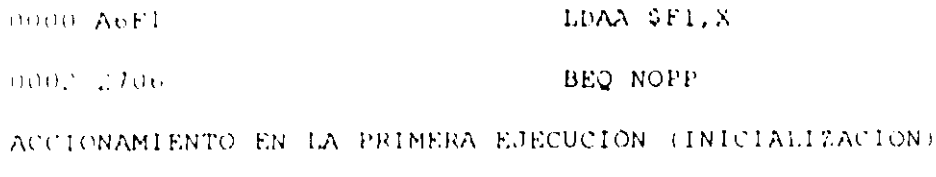

0004 860A LDAA #SOA: 0006 A7FF STAA \$FF, X; ALMACENA NÚMERO MAXIMO DE MODULO MENSAJERO + 1 0008 201B **BRA SIGBLO** CHEQUEO DE FLANCO EN ENTRADA DE DISPARO 000A B61B90 NOPP: LDAA \$1B90; CARGA A CON VALOR PRESENTE DE GRUPO DE ENTRADA DE DISPARO 000D 8401 ANDA #\$01; ENMASCARA BIT PRESENTE DE **DISPARO**  $\Box$ 000F E6CF LDAB \$CF.X; CARGA VALOR ANTERIOR DE GRUPO DE ENTRADA DE DISPARO O 0011 C401 ANDB #\$01; ENMASCARA BIT ANTERIOR DE **DISPARO**  $\Box$  $001311$ **CBA**  $\Box$ 0014 270F BEO SIGBLO  $\Box$ 0016 2D02 BLT INCNUMOD:  $\Box$ 0018 200B **BRA SIGBLO**  $\Box$ 001A AGFE INCNUMOD: LDAA SFE, X 001C 4C **INCA** 001D A7FE STAA \$FE.X 001F AIFF CMPA \$FF, X; COMPARA A CON NUMERO MAXIMO DE MODULO MENSAJERO + 1 0021 2602 BNE SIGBLO 0023 6FFE CLR \$FE.X  $002501$ SIGBLO: **NOP** 

En la tabla 3.22 se muestra la TAB asociada con el MA MANDESP.

Tabla 3.22 Asignación de bytes asociada con el CEN MANDESP, empleado para obtener el código requerido por el MA MANDESP, que habilita el despliegue cíclico de los textos asociados con los módulos de tipo mensajero empleados en una aplicación.

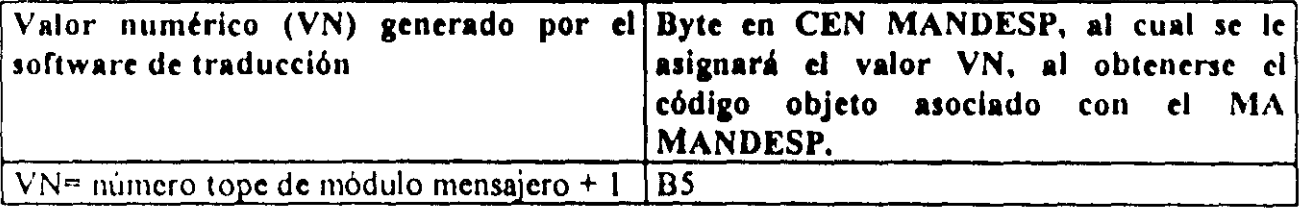
## 3-7 EJEMPLO DE PROGRAMACIÓN.

Con el objeto de aclarar ideas acerca de lo tratado en este capítulo, se muestra aqui un ejemplo de programación en SIIL1, cuyo propósito es meramente didáctico, los módulos que contiene no son parte de los requerimientos de un determinado control lógico y su inclusión en el programa, es sólo con el propósito de ilustrar la potencialidad del PLM, para realizar bloques funcionales de utilidad en la automatización de procesos.

Cabe recordar aquí que un programa en SIIL1, está estructurado no solo por las declaraciones que correspondan a los módulos lógicos y auxiliares que el mismo contenga, sino también por los comandos: CONFIGN, INPROG, FINPP, INMODI, y FINMODI; que especifican la configuración de funcionamiento y delimitan a los subprogramas principal y temporizado del mismo, véase la sección 1-5-2 de esta tesis.

#### Ejemplo 3.18

Se desea realizar con el PLM los siguientes cuatro bloques funcionales:

1.- Función lógica combinacional de cuatro entradas, siendo las mismas las VBE E30, E31, E32 y E33, la salida del bloque debe ser la VBS S17 y deberá verificarse en alto para los mintérminos de entrada 0000, 0110, y 1111.

En la figura 3.66 se ilustra un posible arregio de compuertas que pueden realizar la función combinacional aquí requerida, nótese el empleo de variables booleanas intermediarias

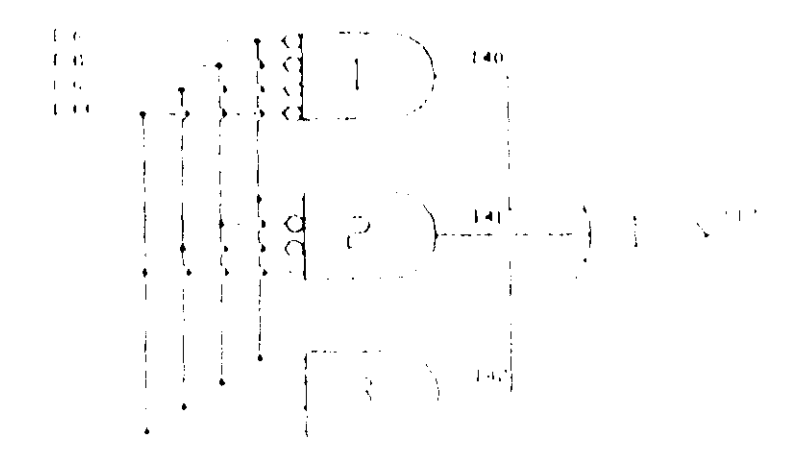

Figura 3.66. Arreglo de compuertas lógicas y variables asociadas, para realizar la función combinacional del ejemplo 3/18.

A continuación se muestra el tramo de código SIIL1, asociado con el arreglo de compuertas mostradas en la figura 3.66, véanse las secciones 3-5-4 y 3-5-5 de esta tesis.

AND4#1 E30,E31,E32,E33,I40,OOOOl AND4#2 E30,E31,E32,E33,I41,OllOI AND4H3 E30,E31,E32,E33,I42,11111 OR3Hl 140,I41,I42,S17,llll

2.- Sistema de mensajes de alarma que opere de la siguiente forma:

No debe haber texto fijo, el texto móvil debe apreciarse en el primer renglón de la UD a partir de la primera columna, con un tamaño de ventana de diez caracteres y una cadencia de 30 centésimas de segundo entre posiciones sucesivas del mismo, los mensajes de alarma deseados son tres y deben activarse al tenerse un nivel alto en las entradas E23 y E12 Y cada que falten quince minutos para la hora en el RTR; a continuación se describe el texto deseado para cada uno de ellos.

Al oprimirse un botón normalmente abierto ligado con la entrada E23, deberá aparecer en la UD el siguiente mensaje móvil: "Se ha oprimido el botón ligado con la entrada E23 del PLM".

Al oprimirse un botón normalmente abierto ligado con la entrada E 12, deberá aparecer en la UD el siguiente mensaje móvil: "Se ha oprimido el botón ligado con la entrada E 12 del PLM",

Cada que falten quince minutos para la hora en el RTR, deberá aparecer por veinte segundos en la UD, el siguiente texto móvil: "Faltan quince minutos para la hora."

Se supone que el orden de prioridad de los mensajes debe ser el que se uso para describirlos en los párrafos anteriores, siendo el mensaje de no condición de alarma el siguiente: "Operación normal, no se ha dado ninguna condición de alarma,"; en la figura l () 7 se ilustra un posible arreglo de módulos que puede emplearse para realizar el sistcma de alarmas aqui requerido, nótese el empleo de dos temporizadores, uno de tipo GPRTR (TEMPOB#1) y el otro de tipo monodisparo (TEMPOC#3) además del empleo de módulos de tipo mensajero y alarma

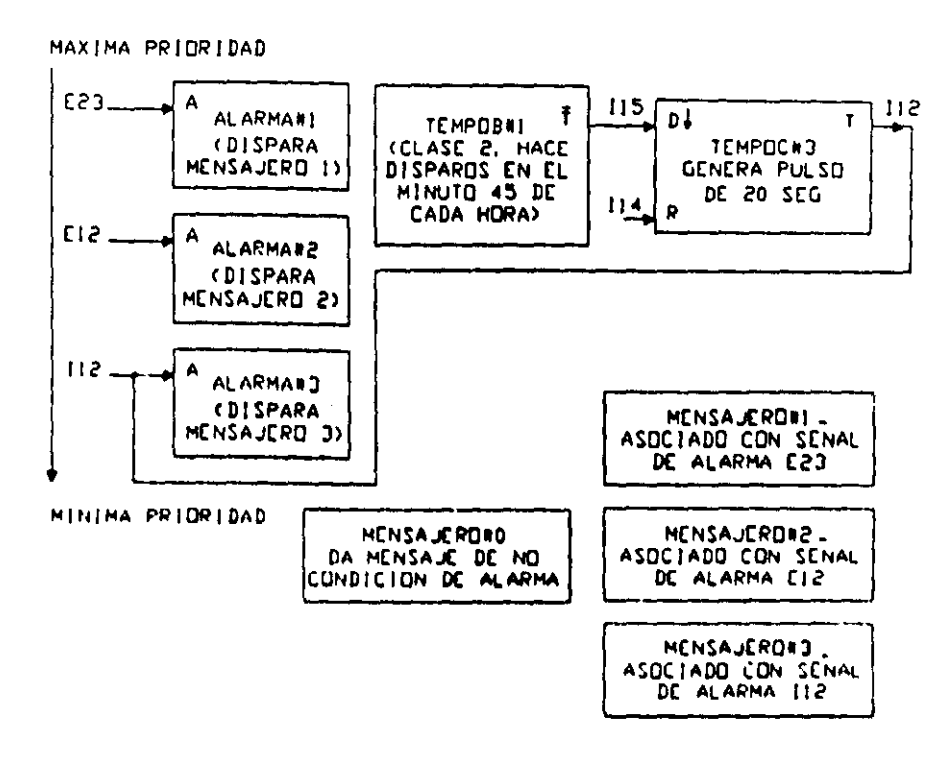

Figura 3.67 Arreglo de módulos empleado para realizar el bloque funcional dos (sistema de alarmas) del ciemplo 3.18.

Si a cada módulo de tipo alarma, se le asigna como número de mensajero asociado, el valor del orden de prioridad, el código asociado con el sistema de alarmas requerido, que debe ser parte del subprograma principal, es el que se muestra a continuación, véanse las secciones 3-5-14 y 3-6-2 de esta tesis.

```
ALARMA#1 E23, 1; Prioridad 1
   ALARMA#2 E12, 1; Prioridad 2
   ALARMA#3 I12, 1; Prioridad 3
   TEMPOB#1 115, 2, 1, 0,
## 45:00;
```
A continuación se muestra el código asociado con el sistema de alarmas, que debe ser parte del subprograma temporizado, véanse las secciones 3-5-10 y 3-6-1 de esta tesis.

```
MENSAJERO#2 "", 1, 10, 30, 1001; Mensaje asociado con la señal de
                                     alarma E12.
÷
# Se ha oprimido el botón ligado con {
## la entrada E23 del PLM.
   MENSAJERO#1 "", 1, 10, 30, 1001; Mensaje asociado con la señal de
                                     alarma E23.
J.
# Se ha oprimido el boton ligado con la {
## entrada E23 del PLM.
```

```
MENSAJERO#3 "", 1, 10, 30, 1001; Mensaje asociado con la señal de
\primealarma Il2. 
## Faltan quince minutos para la hora.
MENSAJERO#0 "", 1, 10, 30, 1001; Mensaje testigo de no condición de
/ alarma. 
H Operación normal, no .e ha dado n1nquna condici6n de alarma. 
            TEMPOCH3 115,114,112,00100120.00,001/
```
Nótese en la declaración del temporizador monodisparo empleado (TEMPOC#3) el que la entrada de RESET se verifica en alto y es la VDl 114, que no es empleada como salida de ningún otro módulo en el programa, esto hace que la misma permanezca en cero todo el tiempo. apareciendo para el usuario final este temporizador, como uno que tuviera solo una entrada activa (disparo).

Cabe recordar aqul, que cuando inicia la ejecución de un programa en el PLM. todas las variables booleanas son puestas a cero; por lo tanto, cualquier VDl o VDS permanecerá en cero todo el tiempo, siempre que la misma no sea empleada como salida de algún módulo del programa; este hecho puede ser de utilidad cuando se requiera tener una VB de referencia con un nivel permanente de cero lógico.

J - Temporizador estable con periodo do un ICgundo y arranque en cero. con pulsos de 250 ms; la entrada de restablecimiento a este bloque debe ser la VBE E02, con nivel de verificación en bajo; la salida debe ser la VDS SOS; en la figura 3.68 se muestra una posible implantación de este bloque. que empica solamente a un módulo lógico de tipo temporizador astable. véase la sección 3-5-12 de esta tesis. la sintaxis correspondiente es

TEMPOE#2 E02, S05,00 00 01.00,00 00 00.10,10;

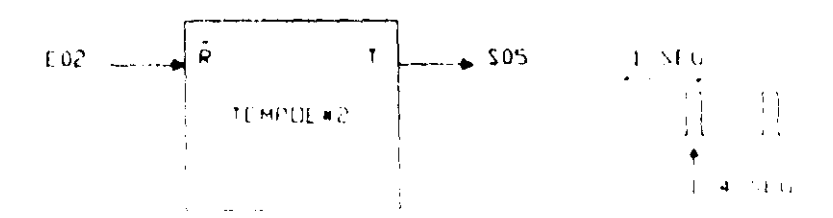

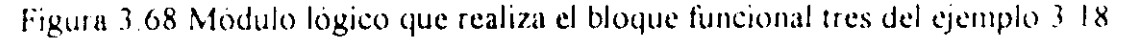

4.- Bloque funcional que genere en la salida S03, una señal repetitiva cuyo periodo básico sea el mostrado en la figura 3.69, con una entrada de RESET verificada en bajo siendo la misma la VBE EO).

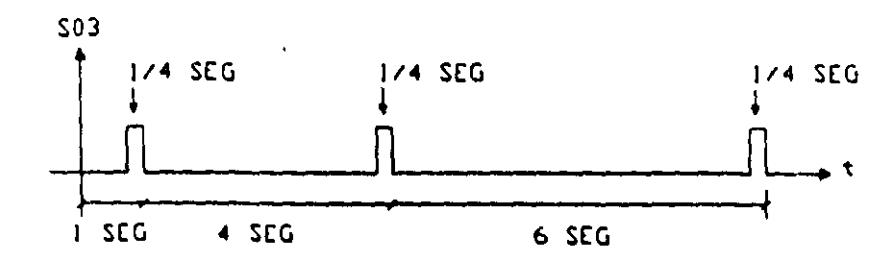

Figura 3.69 Periodo básico de la señal repetitiva que debe aparecer en la salida S03 al activarse en el PLM el bloque funcional 4 del ejemplo 3.18.

Este bloque funcional puede ser implantado con un arreglo de dos módulos lógicos interconectados, uno es un temporizador multipulso (TEMPOG#4) y el otro es un temporizador monodisparo (TEMPOC#5), el primero genera los tres pulsos requeridos en cada periodo básico de la señal requerida en la salida S03, el segundo genera un pulso de 0.5 scg verificado cn bajo, cada vez que el temporizador multidisparo ha completado un periodo dc la scilal a gcnerar, este pulso restablece al primer temporizador, repitiéndose esto indefinidamente, véase la figura 3.70; la sintaxis asociada con los módulos de este bloque funcional, véanse las secciones 3-5-10 y 3-5-13, es la que a continuación se muestra:

TEMPOGM4 101,101,503,IOO,3,OO.00,OO.50,10010; *01.00,04.00,06.00;* 

NН

TEMPOC#5 IOO, E03, IO1, 00:00:00.50, 110;

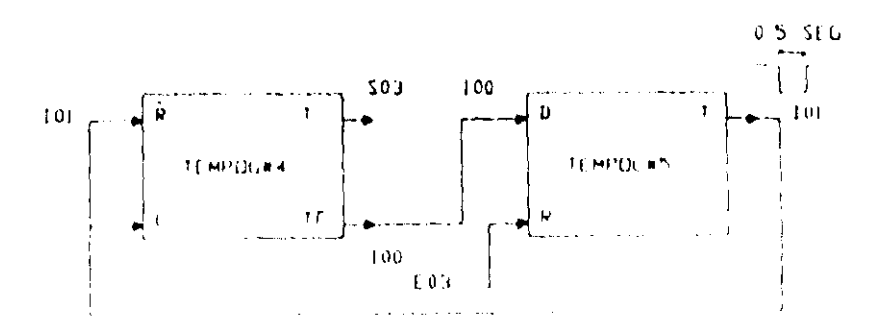

Figura 3.70 Arreglo de módulos lógicos interconectados para realizar el bloque funcional número cuatro del ejemplo  $3.18$ .

El programa en SIIL1 asociado con este ejemplo, se denomina PEJ318 y para ser procesado por el software de traducción, debe ser guardado en un archivo de texto que podrla ser denominado como PEJ318.SIL. la secuencia de sentencias que lo integran se muestra a continuación. mostrándose en negritas las declaraciones asociadas; nótese el empleo de los caracteres ";" y "\*", que pueden ser empleados para delimitar comentarios.

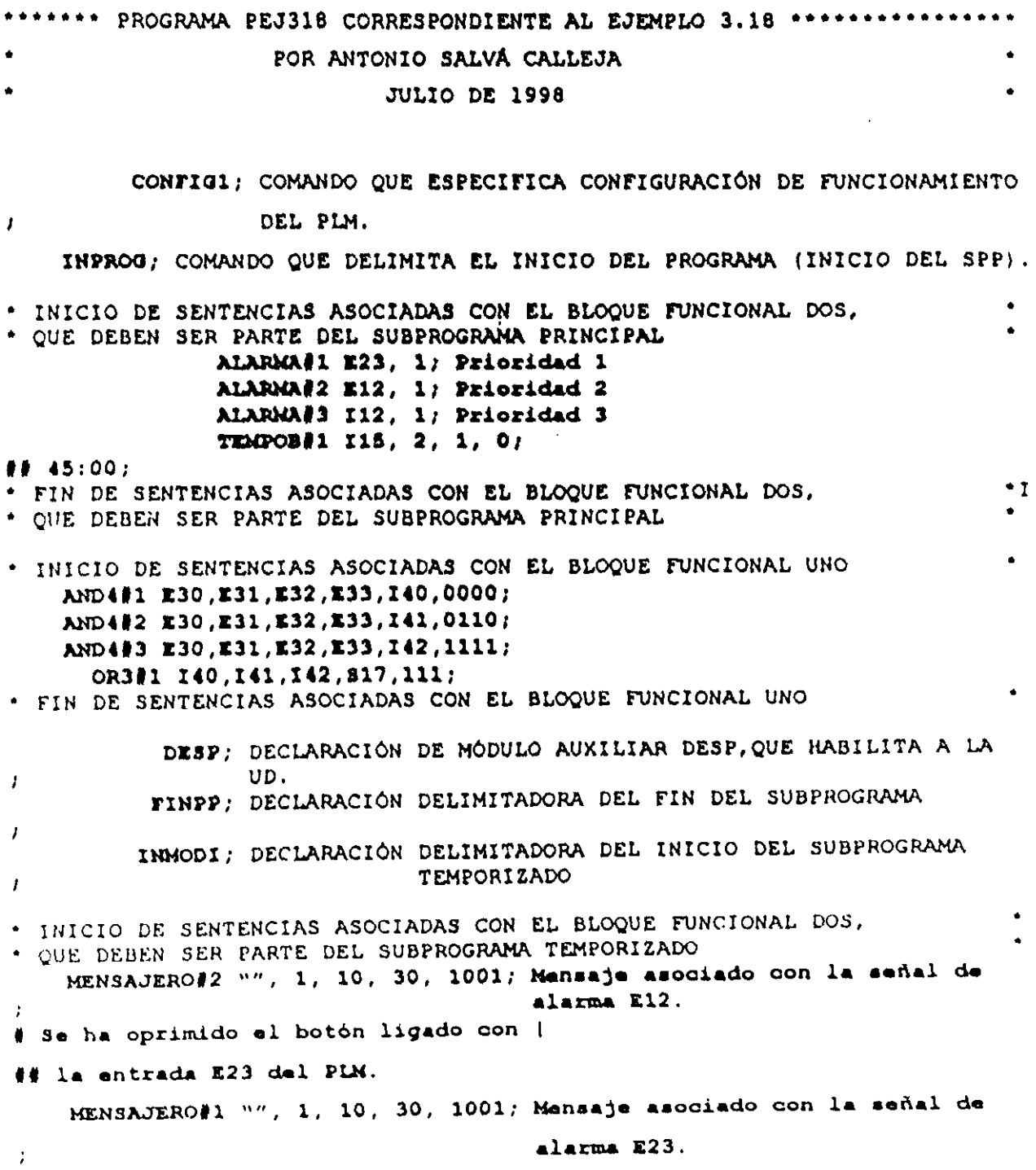

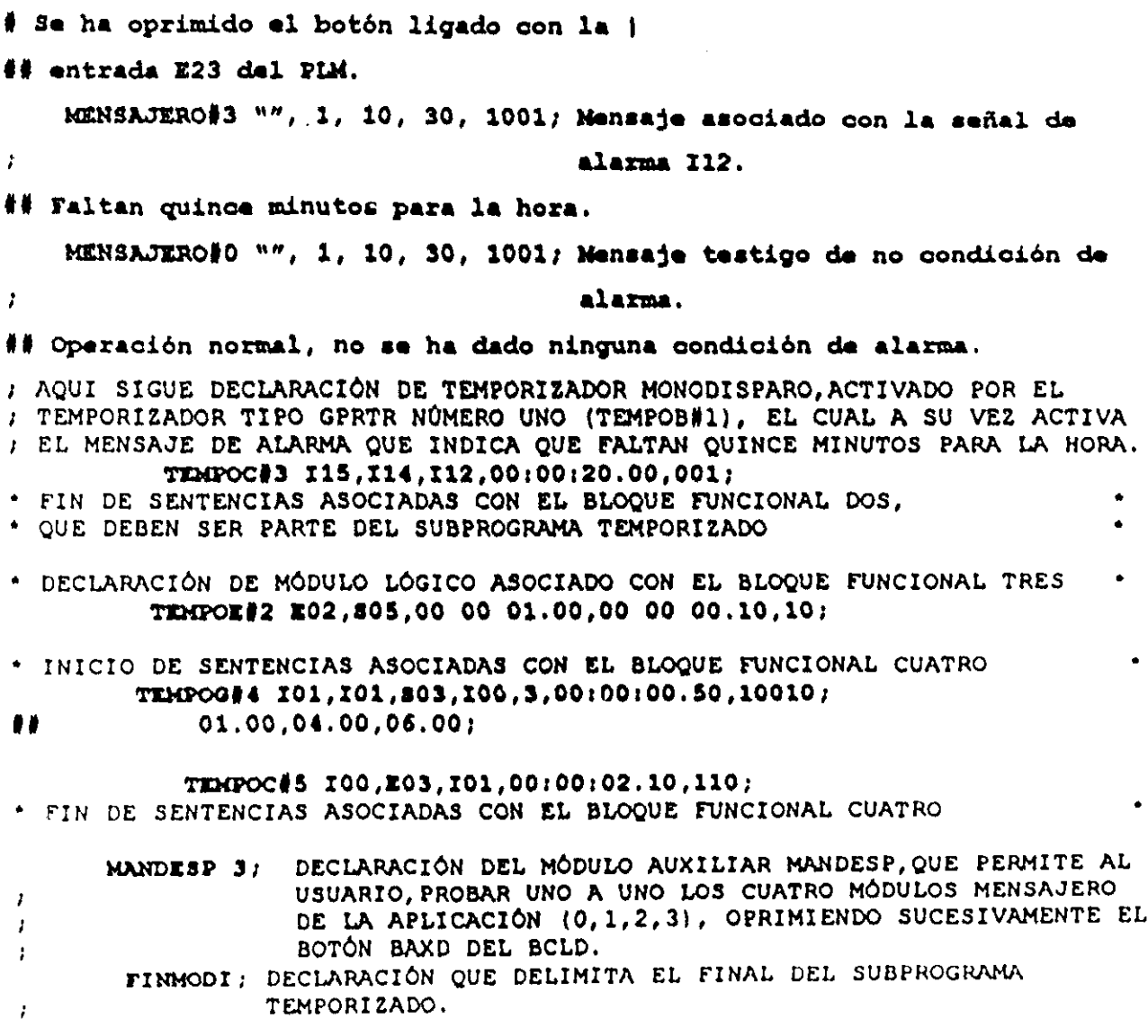

<u>a sa sa</u>

 $\mathcal{L}$ 

En la figura 3.71, se muestra un posible conexionado al PLM, para probar el funcionamiento de los cuatro bloques funcionales de este ejemplo.

 $\mathcal{L}^{\text{max}}_{\text{max}}$ 

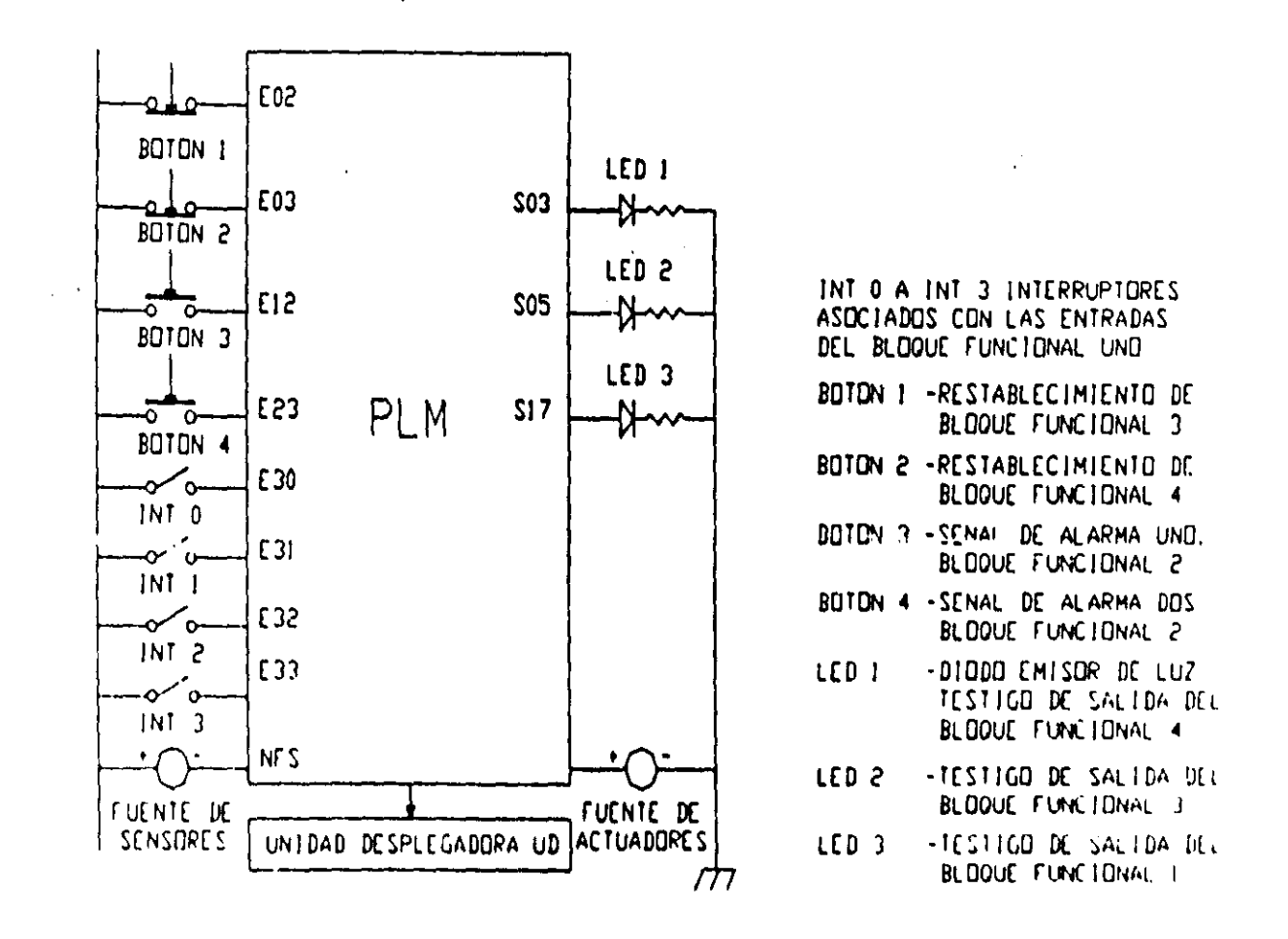

Figura 3.71 Conexionado al PLM para verificar el funcionamiento de los cuatro bloques funcionales del ejemplo 3.18, al ejecutarse en el mismo el programa objeto correspondiente al programa fuente en SIIL1 PEJ318.SIL.

# CAPíTULO 4 SOFTWARE DE TRADUCCIÓN Y DESARROLLO

Este capítulo inicia con una descripción simplificada de la forma en que el software de traducción efectúa la generación del código objeto asociado con un determinado programa fuente. pata pasar luego a describir la razón de ser y operación básica del código que se adiciona al programa objeto generado a partir de las declaraciones del usuario. de manera que el PLM pueda recibir comandos de monitoreo desde la computadora anfitriona, esto permite observar en tiempo real en la pantalla de la PC la evolución de diversas variables del PLM, al ejecutar el mismo un programa; el capitulo finaliza con la descripción general de un sistema para desarrollo con el PLM que corre en ambiente windows y para el cual a la fecha se cuenta con una versión preliminar.

## 4-1 SOFTWARE DE TRADUCCiÓN DE UN PROGRAMA FUENTE

Para ejecutar un programa en SIlLl en el PLM, el mismo debe ser traducido a código ejecutable por la CC, en principio esto se efectúa ejecutando en la computadora anfitriona (PC) un programa denominado SIILI.EXE que corre bajo MSDOS, al hacerse esto en primera instancia la PC pide el nombre del archivo de texto que contiene el código fuente a traducir, el cual debe tener la extensión SIL, pasando a procesarse el archivo renglón por renglón, identificándose en cada caso el tipo de instrucción (declaración de módulo o comando) que el mismo contiene y procediéndose en consecuencia, generando el código objeto que corresponda, esto de acuerdo con el CEN que se requiera, llenándose los bytes que sea necesario en concordancia con la TAO asociada con los operandos que la instrucción pudiera contener, en caso de que hubiera un error de sintaxis, la PC emite un pitido y muestra en pantalla un número que denota el tipo de error y el renglón donde el mismo se produjo, incrementándose un contador de errores (NE), procediéndose después de esto con el procesamiento del siguiente I cnglón del programa hasta la detección del comando que denota el finul del subprograma temporizado (FINMODI).

El código asociado con cada renglón se va colocando sucesIvamente en una zona reservada de memoria RAM en la PC, desde luego que de acuerdo a los comandos que el programa pudiera contener, se crean los tramos de código correspondientes, por ejemplo, al detectarse en un renglón el comando que denota el final del subprograma principal, el software de traducción coloca un tramo de código (TC) obtenido a partir del CEN SALTO descrito en el capitulo anterior, asignándose ahl el valor del par de bytes que denotan la dirección donde se origina el TC que copia al buffer asociado en RAM de la CC del PLM, el estado de los puertos de entrada físicos; este último TC • seguramente fue obtenido a partir del CEN LECBUF3. que obviamente ya ha sido colocado por el software de traducción; para una mejor comprensión de lo descrito en este párrafo se puede ver la figura 3.1 y el texto explicativo alrededor de ella.

Después que el software de traducción ha colocado el TC asociado con el comando FINMODI, se procede a colocar el último TC del programa, el cual se obtiene a partir de un CEN denominado SMT6 que será descrito más adelante en este capitulo.

El TC mencionado en el párrafo anterior se denominará de aqui en adelante como código de monitoreo (CM), conteniendo el mismo lo siguiente:

l.- Subrutina de monitoreo (SUBMON), con código que determina si se ha recibido via serie desde la computadora anfitriona, algún comando de monitoreo, que pudiera ser el requerimiento al PLM de información tal como: El estado de un grupo de entradas, la cuenta asociada con un contador de eventos, la colocación de una determinada hora en el RTR, etc. Tal subrutina es invocada antes de ejecutar el código del TC SALTO en el lazo del subprograma principal, véase la figura 3.1, para que esto se logre el software de traducción coloca tres instrucciones NOP (tres bytes OIH) inmediatamente antes de colocar el código del TC SALTO, guardando la dirección donde estos bytes fueron colocados, para que posteriormente, una vez que se ha colocado el código que se requiere para finalizar el subprograma temporizado, cambiar los NOP's por el código de una instrucción de salto a subrutina cuya dirección de colocación será la que corresponde a el último byte del subprograma temporizado más uno, que será la dirección a partir de la cual se coloca el código de monitoreo que inicia con la SUBMON.

2.- Subrutina de servicio de interrupción por recepción que recibe los comandos de monitoreo y los coloca en el buffer de recepción serie (BR), los datos en el mismo son procesados por la SUBMON.

J.- Subrutina de interrupción que transmite a la computadora anfitriona la informacion quc la misma pudiera requerir, la cual está contenida en el buffer de transmision serie (BT), el cual es actualizado en caso necesario, por el codigo de la SUBMON, con la información requerida.

Un aspecto importante que se logra gracias al código de monitoreo, es el poder

monitorear en tiempo real desde la PC, la operación del PLM al ejecutar el mismo un determinado programa, la interfaz de software para hacer esto es parte de un sistema para desarrollo con el PLM (SPDPLM) que corre en ambiente windows; de hecho, esto últi mo a fin de cuentas sería lo que emplearía el usuario final para desarrollar aplicaciones con el PLM; la forma de operar el SPDPLM y algunos aspectos relacionados se tratará más adelante en este capitulo.

Así, el código objeto correspondiente a un programa fuente en SIIL 1, estará conformado por una lista de bytes integrada por tres componentes que son: Código del subprograma principal, código del subprograma temporizado y código de monitoreo, véase la figura 4.1.

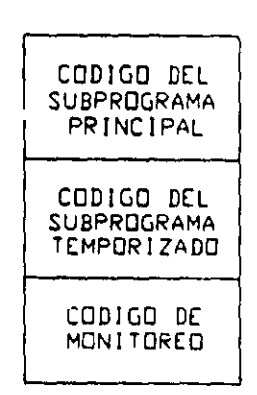

Figura 4.1 Conformación del código objeto correspondiente a un determinado programa en SIILI.

Una vez que se ha completado el armado del código objeto en la memoria RAM de la computadora anfitriona se procede, en caso de que no haya habido errores de sintaxis, a generar un archivo binario con extensión BLM, que contendrá a la lista hexadecimal mostrada en la figura 4.1, además de el valor de las direcciones inicial y final de colocación del programa en la memoria de la CC del PLM, tal archivo es compatible con el manejador hexadecimal PUMMA, que es la herramienta para desarrollo propia de la CMT SIMMP2, la cual se empleó en primera instancia para bajar a la CC del PLM programas objeto generados por el software de traducción, véase el apéndice A

En caso de que la cuenta de errores de sintaxis sea diferente de cero, no se genera el archivo binario mencionado en el párrafo anterior, quedando en pantalla la 'ista de errores encontrados, para que el usuario los corrija empleando un editor ASCII convencional.

Cabe señalar aquí, que en un principio tanto el lenguaje SIIL1 como el software

de traducciÓn eran solamente una idea, por lo que el proceso que se siguió para llegar a tener al SPDPLM fué el siguiente:

1.- Armado "manual" del código objeto de programas pequeños en SIILI, empleando para ello los CEN y TAB's descritos en el capítulo 3 y al editor hexadecimal contenido en el manejador hexadecimal PUMMA, esto fue laborioso, sin embargo con estos primeros ejemplos de programas en SIIL1 ejecutándose en el PLM se confirmó la viabilidad de la idea original.

2.- Desarrollo del software de traducción (programa SIILI.EXE), que hace automáticamente lo descrito en el párrafo anterior, probandose además en ambiente MSDOS el código de monitoreo, del que se ha esbozado su funcionamiento en párrafos anteriores.

Cabe señalar aquí que con el programa SIILI.EXE, el editor de MSDOS y el manejador hexadecimal PUMMA se puede desarrollar cualquier aplicación; sin embargo, dado que es conveniente el tener todas las facilidades para desarrollo en un solo sistema se trabajó en el diseño de una versión preliminar de esto último, que es el SPDPLM.

3.- Desarrollo de una versión preliminar del SPDPLM, apoyándose en el ejecutable mencionado en el párrafo anterior con algunas adecuaciones, y en el lenguaje de programación Visual Basic versión 4. En este sistema se tienen integradas ya varias de las facilidades del manejador PUMMA, que son necesarias para desarrollar aplicaciones con el PLM, una facilidad que a la fecha no se ha integrado al SPDPLM es el software de programación de la EPROM, de modo que para validar una aplicación que corra en forma autónoma, por el momento se tiene que emplear el manejador PUMMA

#### 4-1-1 Estructura del software de traducción

La primera versión del software de traducción (programa SIIL1.EXE), se desarrolló bajo MSDOS, y su operación se describió a grandes rasgos en párrafos anteriores, en esta sección se describe globalmente su funcionamiento. Los principales pasos al ejecutarse el software de traducción son los siguientes.

- 1- Reserva en RAM de segmento de 64k, para armado de programa objeto, y carga a partir del origen del mismo, archivo binario (CODGEN32.BLM) con los CEN asociados con todos los módulos y comandos que maneja el lenguaje SIIL I .
- 2.- Inicializa a cero contadores de renglón (CRN) y error (NE).
- 3.- Abre archivo con programa fuente.
- 4. Pregunta si se llegó al final del archivo, si este es el caso salta al paso trece.

 $\mathcal{F}^{\mathcal{G}}_{\mathcal{G}}$  , where  $\mathcal{F}^{\mathcal{G}}_{\mathcal{G}}$  , where  $\mathcal{F}^{\mathcal{G}}_{\mathcal{G}}$  , where  $\mathcal{F}^{\mathcal{G}}_{\mathcal{G}}$  , and

- 5.- Toma siguiente renglón del archivo y le suma uno al contador de renglón.
- 6.- Pregunta si el renglón está conformado únicamente por caracteres espacio, en cuyo caso salta al paso cuatro.

and the company of the company of

- 7.- Inicializa a cero variable testigo de tipo de error (TESE).
- 8.- Invoca subrutina maestra de generación y colocación de código en RAM de PC.
- 9.- Pregunta si la variable TESE retornó con un valor nulo, en cuyo caso salta al paso cuatro.
- 10.- Muestra en pantalla el renglón donde se produjo el error y los valores de las variables TESE y CRN.
- 11.- Suma uno al contador de errores.
- 12.- Salta al paso cuatro.
- 13.- Cierra archivo con programa fuente.
- 14 Coloca código de monitoreo.
- 15. Pregunta si el contador de errores (NE) está en cero, en cuyo caso genera archivo binario con el código objeto colocado en la RAM de la PC.
- 16.- Finaliza la ejecución.

En la figura 4.2 se ilustra un diagrama de flujo del software de traducción.

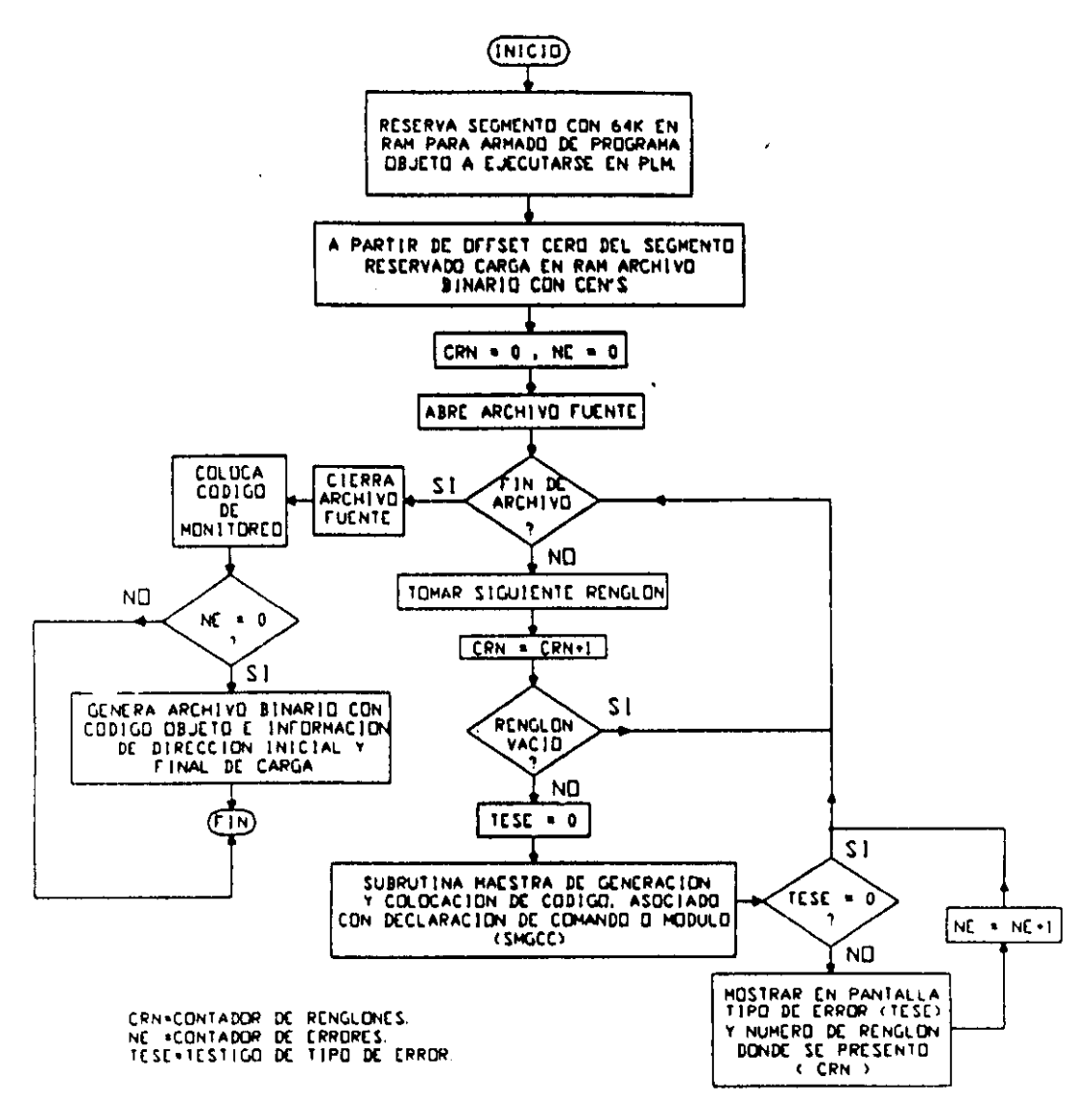

Figura 4.2 Diagrama de flujo del software de traducción.

El archivo binario que contiene todos los CEN que emplea el software de traducción se denomina CODGEN32.BLM y la colocación de cada tramo de código esqueleto en el mismo se muestra en la tabla 4.1; para detalles acerca de los CEN puede consultarse en el capitulo 3, lo concerniente con cada uno de ellos.

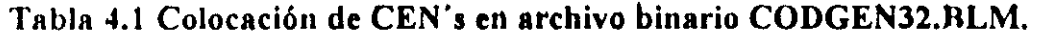

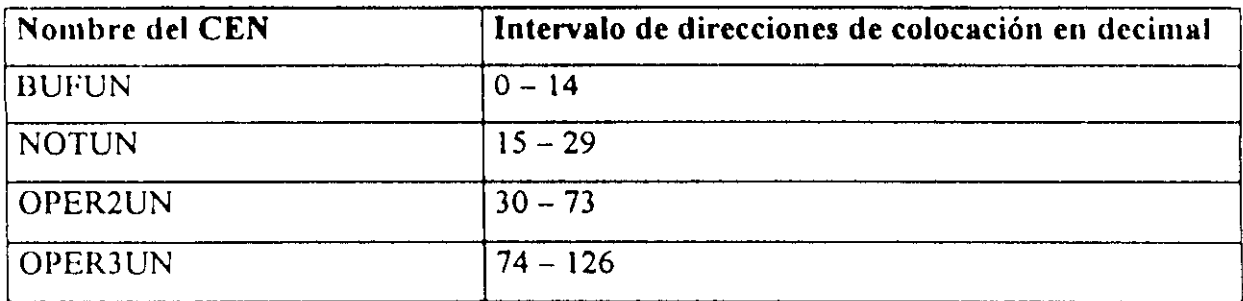

## Continuación **Tabla 4.1**

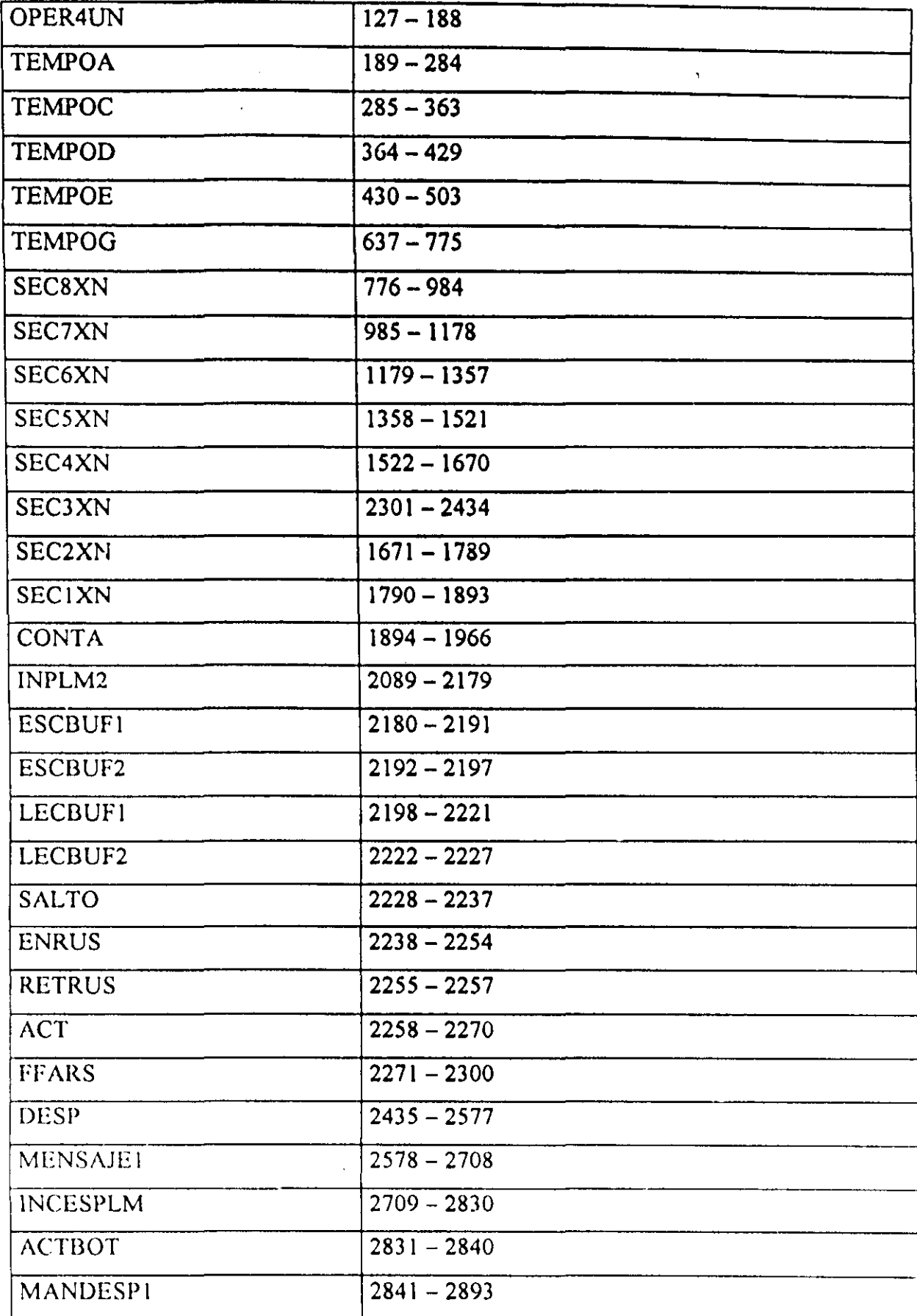

## Continuación **Tabla** 4.1

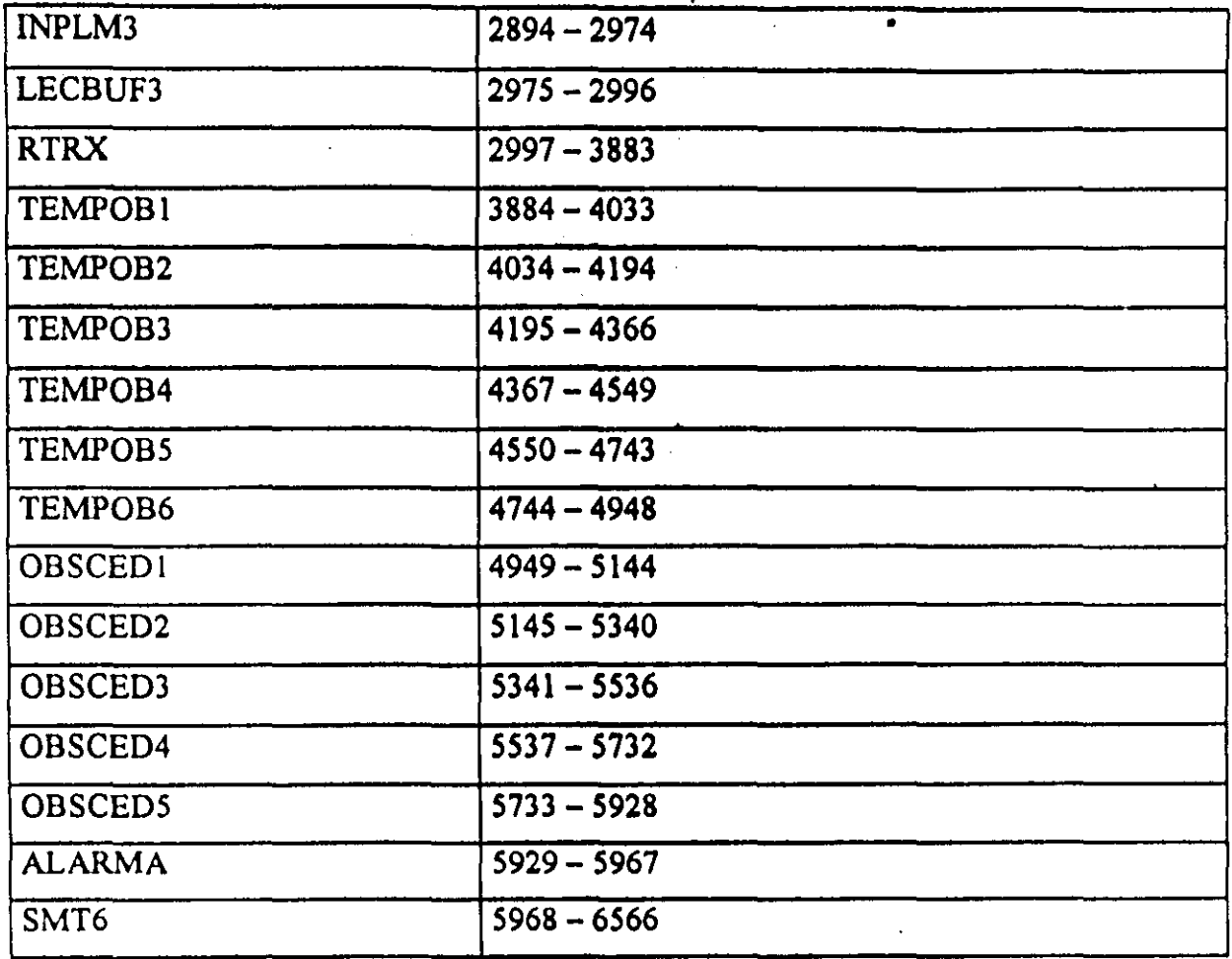

La subrutina maestra de generación y colocación de código (SMGCC), es una componente importante del software de traducción, la operación global de la misma se describe en la siguiente sección.

### 4-1-2 Operación de la subrutina maestra de generación y colocación de código (SMGCC)

Esta subrutina es invocada por el software de traducción como se ha descrito en párrafos anteriores, su función consiste en identificar el módulo o comando declarado en el renglón del programa fuente que se esté procesando, para proceder a generar el código objeto requerido empleando para ello al CEN apropiado en cada caso, haciéndose una separación en cuanto al hecho de si el comando es o no de inicialización, empleando para ello a una variable testigo denominada "TESDIR" la cual inicia con un valor cero y se coloca en uno cuando el sollwarc de traducción ha detectado el comando INPROG que denota propiamente el inicio del programa, a la fecha los únicos comandos de inicialización son los que denotan la configuración de funcionamiento (CONFlFl, CONFIG2 y CONFIG3) y el inicio del programa (INPROG).

Los pasos al ejecutarse la subrutina SMGCC son los siguientes:

1.- Obtiene en la cadena rNSCS, todo lo que haya la izquierda del caracter ";" en el renglón que se esté procesando.

2.- Convierte a mayúsculas todos los caracteres que fueran letras del alfabeto en la cadena INSCS.

3.- Se pregunta si la variable TESDlR vale uno, si este es el caso se pasa al paso seis.

4.- Se invoca la subrutina reconocedora de comandos de inicialización (SRCI).

5.- Termina la ejecución de la SMGCC con un retomo de subrutina.

6.- Desdobla la cadena INSC\$ en el par de cadenas ETIO\$ e INSTRU\$, siendo ETIO\$ la cadena que inicia en la primera columna del renglón y finaliza en el primer caracter espacio encontrado, en caso de que el caracter en la primera columna sea un espacio. ETIQ\$ será una cadena vacia; la cadena INSTRU\$ inicia con el primer caracter no espacio, detectado después del espacio que delimitó el final de la cadena ETIQ\$.

7.- Se invoca subrutina de generación de código (SGC).

8.- Se pasa al paso cinco.

En la figura 4.3 se muestra un diagrama de flujo que ilustra el flujo de ejecución de la subrutina maestra de generación y colocación de código (SMGCC).

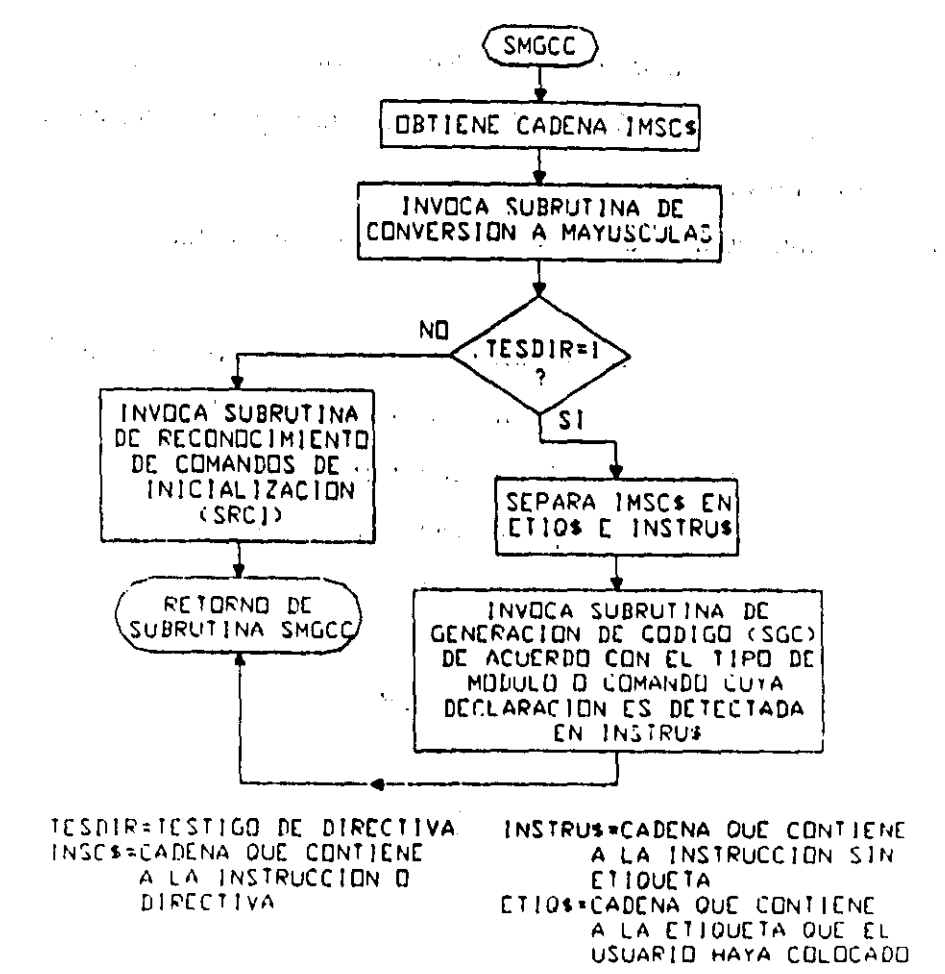

Figura 4.3 Flujo de ejecución de la subrutina maestra de generación y colocación de código (SMGCC).

4-1-3 Operación de la subrutina reconocedora de comandos de inicialización  $(SRCI)$ 

Al llevarse a cabo la traducción de un programa fuente, el software de traducción supone de origen que las declaraciones contenidas en cada rengión, son comandos de inicialización, esto hasta que se detecte el comando INPROG, la subrutina que procesa los comandos de inicialización se denomina SRCI y los pasos genéricos que se siguen por la misma son:

1.- Rescata en la cadena COINS, el contenido de la cadena INSCS, libre de caracteres espacio.

2 - Pregunta si la cadena COIN\$ es igual al comando CONFIG1, en cuyo caso salta al paso ocho, (reconocimiento de CONFIG1).

3.- Pregunta si la cadena COIN\$ es igual al comando CONFIG2, en cuyo caso salta al paso diez, (reconocimiento de CONFIG2).

4.- Pregunta si la cadena COIN\$ es igual al comando CONFIG3, en cuyo caso salta al paso doce, (reconocimiento de CONFIG3).

5.- Pregunta si la cadena COIN\$ es igual al comando INPROG, en cuyo caso salta al paso INPROG.

6.- Asigna el valor 15 (comando de inicialización desconocido), a la variable testigo de error TESE.

7.- Retorna de la subrutina SRCI.

8.- Efectua las siguientes asignaciones para variables que emplea el software de traducción:

DIRINP = COOOH, (dirección inicial de colocación del programa objeto en la CC del PLM).

DIRINPU = DIRINP + 81, (dirección de colocación del primer tramo de código del lazo del subprograma principal).

TOPMEM  $\equiv$  DFFFH, (tope de memoria RAM disponible para cargar programa objeto).

BUFEN = O, (offset sobre la dirección IOOH, que marca el origen del buffer de entrada).

 $BUFSA = 8$ , (offset sobre la dirección 100H, que marca el origen del buffer de salida).

 $BUFI = 12$ , (offset sobre la dirección 100H, que marca el origen del buffer de variables intermediarias).

IEMAX = 3, (número máximo para un grupo de variables de entrada).

ISMAX = 1, (número máximo para un grupo de variables de salida).

IIMAX = 20, (número máximo para un grupo de variables de intermediarias).

9.- Pasa al paso siete.

10.· Efectua las siguientes asignaciones para variables que emplea el sotlware de traducción:

 $DIRINP = COOOH$ , (dirección inicial de colocación del programa objeto en la CC del PLM).

DIRINPU =  $DIRINP + 81$ , (dirección de colocación del primer tramo de código del lazo del subprograma principal)

 $TOPMEM = DFFFH$ , (tope de memoria RAM disponible para cargar programa objeto).  $BUFFN = 0$ , (offset sobre la dirección 100H, que marca el origen del buffer de entrada).

 $BUFSA = 2$ , (offset sobre la dirección 100H, que marca el origen del buffer de salida).

 $BUFI = 4$ , (offset sobre la dirección 100H, que marca el origen del buffer de variables intermediarias).

IEMAX = 0, (número máximo para un grupo de variables de entrada).

ISMAX  $= 0$ , (número máximo para un grupo de variables de salida).

 $IIMAX = 20$ , (número máximo para un grupo de variables de intermediarias)

11.- Pasa al paso siete.

12.- Efectua las siguientes asignaciones para variables que emplea el software de traducción:

DIRINP = COOOH, (dirección inicial de colocación del programa objeto en la CC del PLM).

DIRINPU = DIRINP + 81, (dirección de colocación del primer tramo de código del lazo del subprograma principal).

TOPMEM = DFFFH, (tope de memoria RAM disponible para cargar programa objeto).

BUFEN = O. (offset sobre la dirección lOOH, que marca el origen del buffer de entrada)

BUFSA = 8, (offset sobre la dirección 100H, que marca el origen del buffer de salida).

 $BUFI = 12$ , (offset sobre la dirección 100H, que marca el origen del buffer de variables intermediarias).

 $IEMAX = 3$ , (número máximo para un grupo de variables de entrada).

 $ISMAX = 1$ , (número máximo para un grupo de variables de salida).

 $IIMAX = 20$ , (número máximo para un grupo de variables de intermediarias).

13.- Pasa al paso siete.

14. - Asigna el valor uno a la variable TESDIR, (testigo de que ya se reconoció el comando de inicialización INPROG).

15.- Asigna el valor de la variable DIRINP a la variable DIRBM, que especifica la dirección de colocación del siguiente módulo, (DlRBM = DlRlNP).

16.- Coloca tramo de código INPLM3.

17.- Actualiza la variable DlRBM sumandole 81, que es la longitud del tramo de código colocado en el paso anterior.

18.- Coloca el tramo de código LECBUF3.

19 Actualiza la variable DIRBM sumandole 22, que es la longitud del tramo de código colocado en el paso anterior.

20.- Pasa al paso siete

En la figura 4.4 se muestra un diagrama de flujo que ilustra la secuencia de ejecución de la subrutina SRCI aqui descrita.

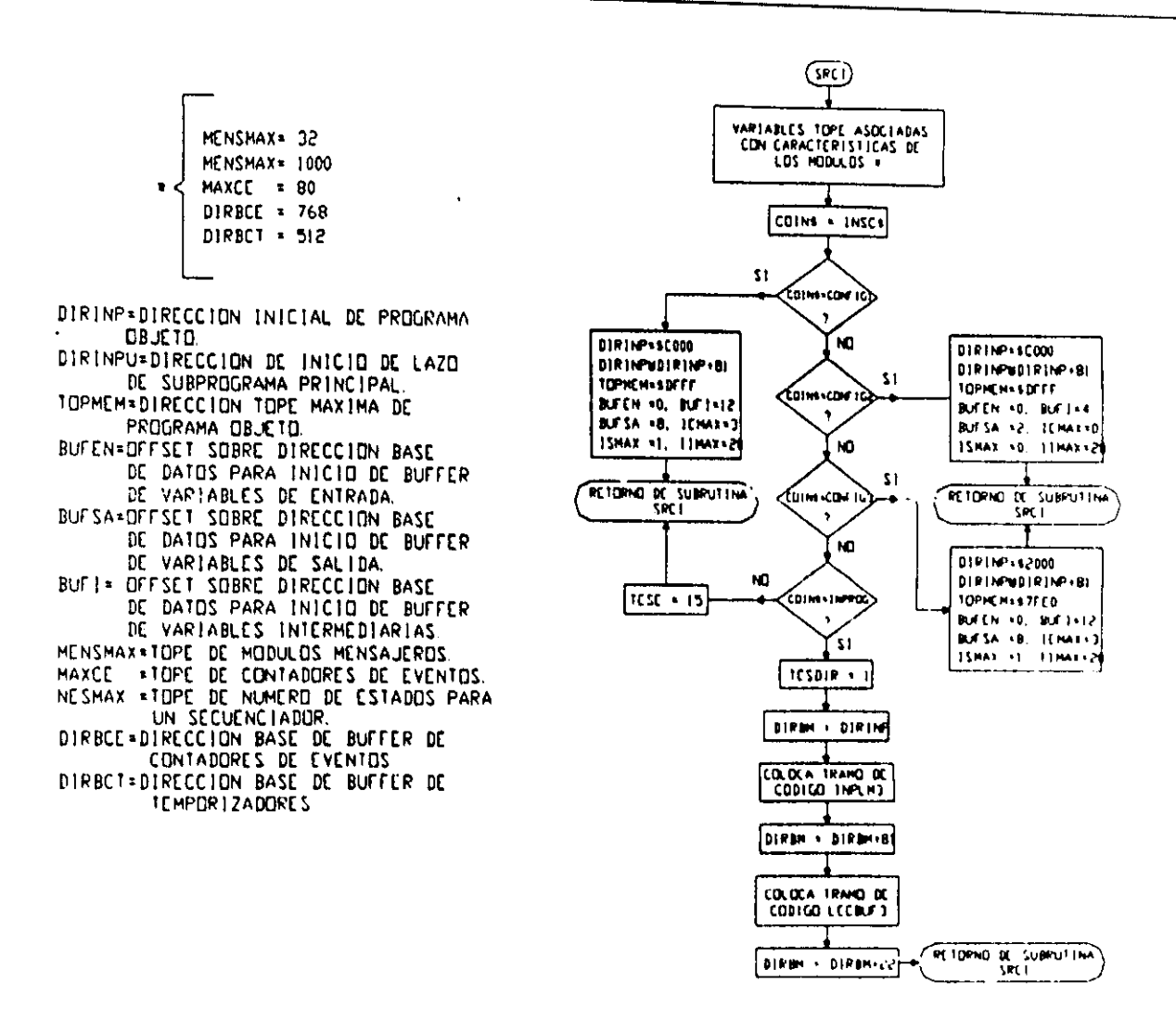

Figura 4.4 Flujo de ejecución de la subrutina reconocedora de comandos de Inicialización (SRCI).

#### 4-1-4 Operación de la subrutina generadora de código (SGC)

Esta subrutina obtiene y coloca el código correspondiente a las instrucciones que no manejan operandos, como pueden ser las declaraciones asociadas con algunos de los módulos auxiliares, o bien comandos delimitadores de inicio y fin de los subprogramas principal y temporizado, que integren un determinado programa en SIIL1

En caso de que el renglón del archivo fuente contenga alguna instrucción que contenga operandos, la subrutina SGC invoca a la subrutina que corresponda al módulo de que se trate, para cada módulo está última subrutina es desde luego diferente, sin embargo, existen para todas ellas diversos aspectos comunes; por lo tanto, para claridad de la descripción que en esta tesis se hace de la operación del software de traducción, en el diagrama de flujo de la subrutina SGC, mostrado en la figura 4.5, se invoca una subrutina genérica de generación de código de módulos que implican operandos en su declaración (SGGCM), la cual será descrita en la sección 4-1-5

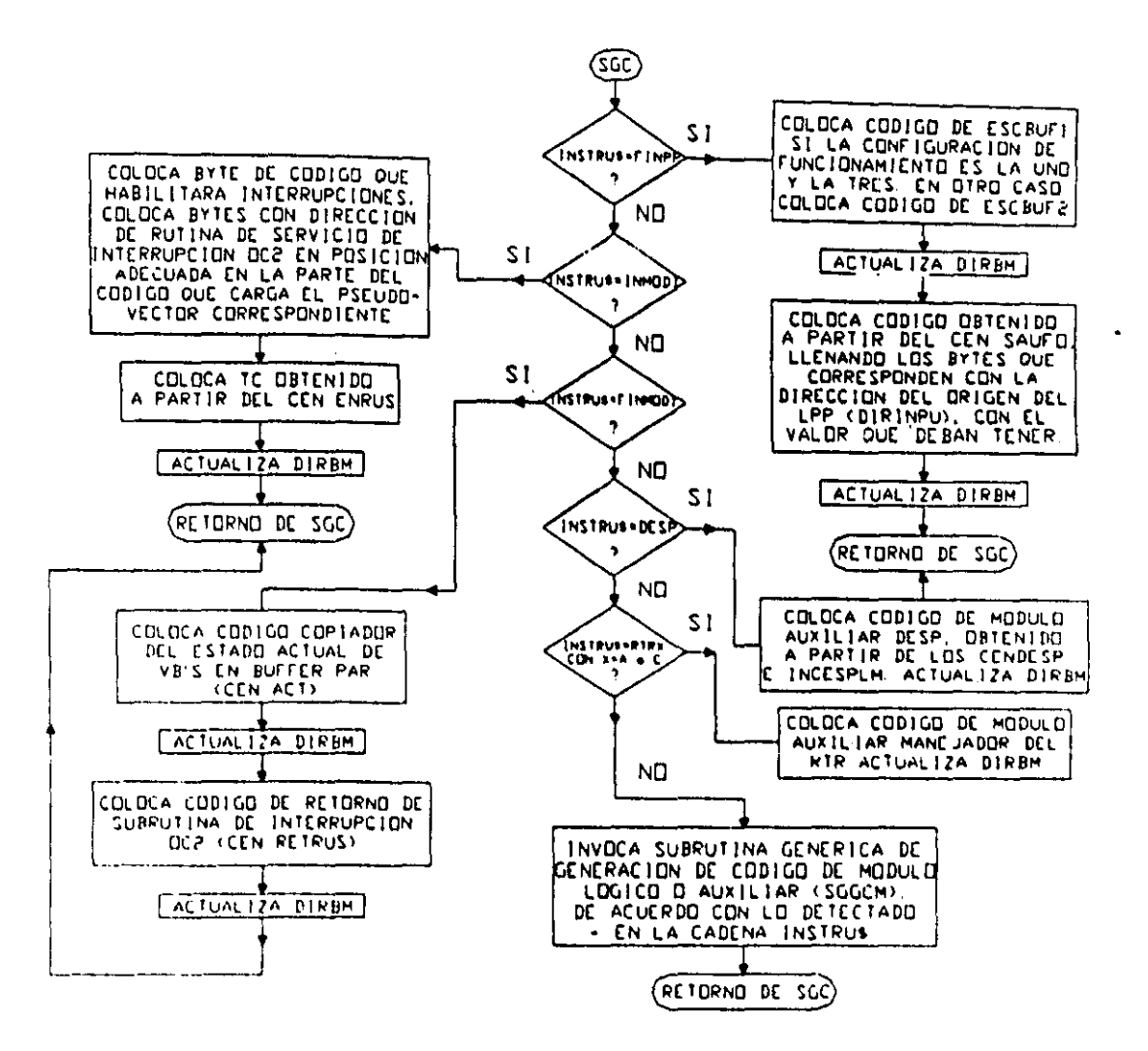

Figura 4.5 Diagrama de flujo de la subrutina generadora de código.

## 4-1-5 Descripción de la subrutina génerica para generación de código de módulos con operandos (SGGCM)

Esta subrutina se invoca desde la descrita en la sección anterior (SGC), en caso de que el renglón del programa fuente que se esté procesando, contenga la declaración de un módulo que implique operandos; la subrutina aquí descrita es genérica, pero contiene lo que cada subrutina individual empleada para generar el código objeto requerido por los diferentes módulos que emplean operandos (entradas y/o salidas).

Los pasos que sigue esta subrutina son:

1.- A partir de la cadena INSTRU\$ que contiene la declaración del módulo, obtiene los operandos.

2.- Pregunta si el número de operandos es congruente con el módulo de que se trate, de no ser esto verdad salta al paso dieciseis.

3.- Obtiene parámetros de identificación (números de grupo y bit), asociados con los operandos que representan variables booleanas.

4 - Obtiene parámetros asociados con operandos que no representan variables booleanas

(v. g. tiempos asociados con temporizadores, cadenas binarias denotadoras de niveles de verificación, etc).

5.- Determina si alguna variable de . salida del módulo, que haya sido declarada como VBS, es también salida en el mismo o en otro módulo, en cuyo caso salta al paso dieciocho.

6.- Determina si alguna variable de salida del módulo, que haya sido declarada como VBI, es también salida en el mismo o en otro módulo, en cuyo caso salta al paso veinte.

7.- Determina si alguna de las variables de salida del módulo ha sido declarada como VBE, en cuyo caso salta al paso veintidos.

8.- Carga en el segmento reservado en RAM de la PC a partir del offset especificado por la variable DIRBM el CEN asociado con el módulo declarado en el renglón que se está procesando; se generan los valores VN de la TAB asociada, de acuerdo con los operandos del módulo.

9.- Se asignan en el CEN cargado en el paso anterior, valores numéricos a los bytes especi ficados por la T AS que corresponda, considerando que el offset real sobre el segmento reservado que corresponda a un determinado byte, es el número que en el CEN tenga dicho byte, más el valor de la variable DlRBM.

10.- Actualiza la variable DlRBM, sumándole el número de bytes que el CEN empleado tenga.

\ \.- Si el módulo emplea datos adicionales, corno es el caso del mensajero o el temporizador multidisparo, se pasa al paso trece.

12.- Se retorna de la subrutina SGGCM.

13.- Se hacen las lecturas de renglones del archivo fuente, necesarias para armar la lista de bytes que conforman el campo de datos asociado con la instrucción, colocándose el mismo, a partir de un offset cuyo valor es DIRBM.

14.- Se actualiza la variable DIRBM, sumándole la longitud en bytes del campo de datos mencionado en el paso anterior.

 $15$ . - Se pasa al paso doce.

\6 - Asigna el valor 35 a la variable TESE

17 - Pasa nI paso duce

18 - Asigna el valor 29 a la variable TESE

19. - Pasa al paso doce

20 - Asigna el valor 30 a la variable TESE

2\ - Pasa al paso doce

- 22.- Asigna el valor 36 a la variable TESE.
- 23.- Pasa al paso doce.

En la figura 4.6 se muestra un diagrama de flujo que ilustra los pasos anteriores.

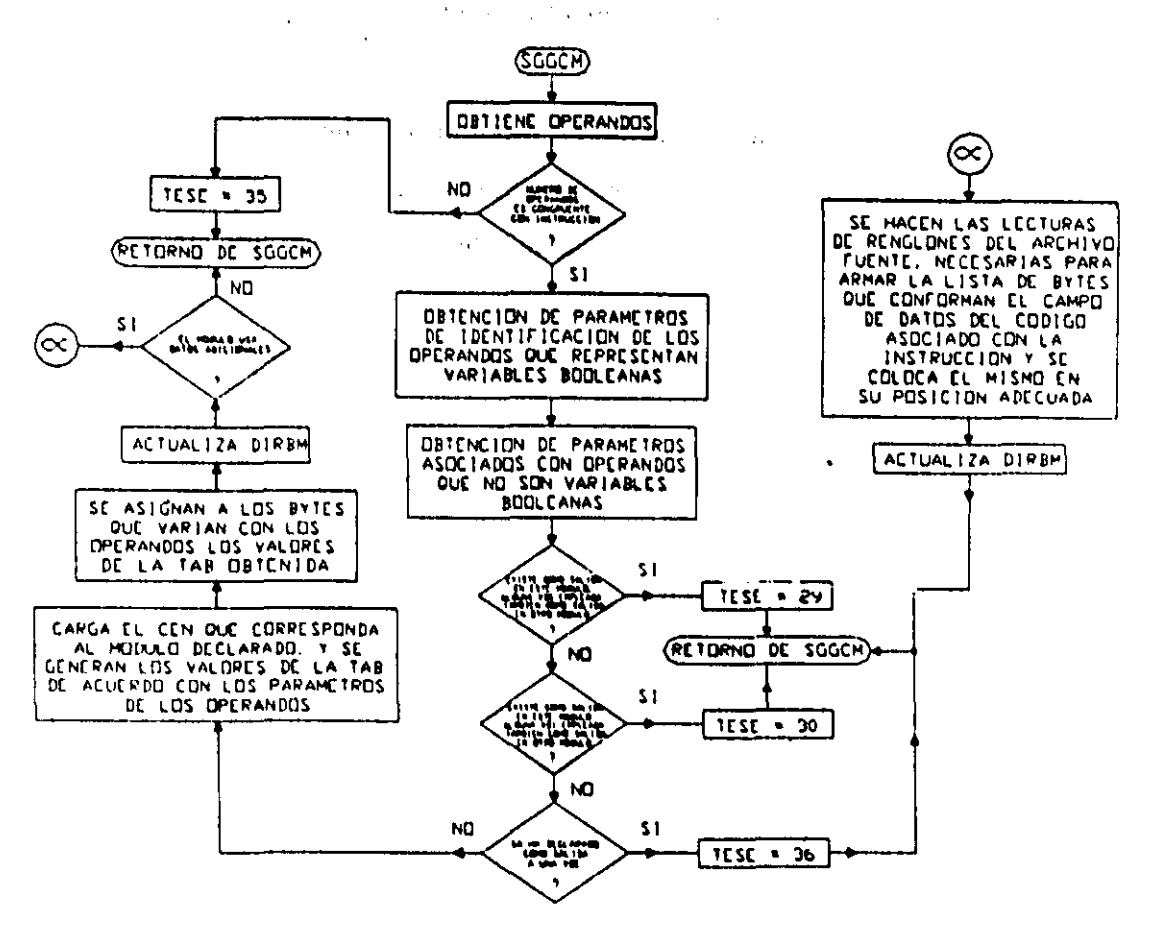

Figura 4.6 Diagrama de flujo de la subrutina SGGCM descrita en esta sección.

En las descripciones genéricas de la operación de las diversas subrutinas que conforman al software de traducción, se aprecia la captura de diversos errores de sintaxis; sin embargo, no se detallan todas las capturas de error posibles ya que las descripciones aquí hechas están simplificadas por razones de claridad; en el apéndice B se muestra la lista completa de los diferentes tipos de errores de sintaxis que a la fecha considera el software de traducción y el valor que se asigna a la variable TESE en cada caso

# 4-2 DESCRIPCiÓN DEL CÓDIGO DE MONITOREO

El código de monitoreo está conformado globalmente por tres tramos de código, el primero es una subrutina que procesa los comandos de monitoreo que el PLM puede recibir y que se denomina como SUBMON. siendo la misma invocada ciclicamente en tiempo de ejecución de un programa en el PLM. esto se hace en el LPP justo antes del salto hacia atrás, al tramo de código que copia el estado de las variables físicas de entrada al buffer de entradas, la instrucción de salto a subrutina necesaria es colocada automáticamente por el software de traducción; el segundo es la subrutina de servicio de interrupción asociada con el puerto serie asíncrono del microcontrolador (SCI), a través del cual el PLM recibe de la computadora anfitriona los diversos comandos de monitoreo disponibles a la fecha de elaboración de esta tesis; el tercero es una subrutina denominada ENTREMOTA que permite cargar en el buffer de entradas (BE) bytes previamente cargados en un buffer especial (BES), que el software de traducción ubica inmediatamente después del final del buffer de transmisión.

La subrutina ENTREMOTA permitiria que el SPDPLM contuviera un comando que habilite el simular el cambio de valor en las entradas fisicas, para fines de prueba y depuración de programas, para lograr esto se requiere hacer una pequeña modificación en el código objeto de un programa en SIlLl, la cual consistiría en cambiar el tramo de código que copia el estado de las entradas fisicas al buffer de entrada (BE) por una invocación a la subrutina ENTREMOTA, los estados simulados de las entradas físicas serían transferidos desde la PC al buffer especial mediante el comando nueve de monitoreo descrito más adelante; cabe señalar aquí el hecho de que la opción de simulación de cambios en entradas fisicas, no está por el momento desarrollada en la versión preliminar del SPDPLM.

El flujo de ejecución de la subrutina SUBMON se muestra en la figura  $4.7$  y el correspondiente a la subrutina de servicio de interrupción del puerto serie se muestra en la figura 4.8, para mayores detalles puede verse lo concerniente en el CEN SMT6 que se muestra más adelante en este trabajo y a partir del cual el software de traducción genera el código de monitorco

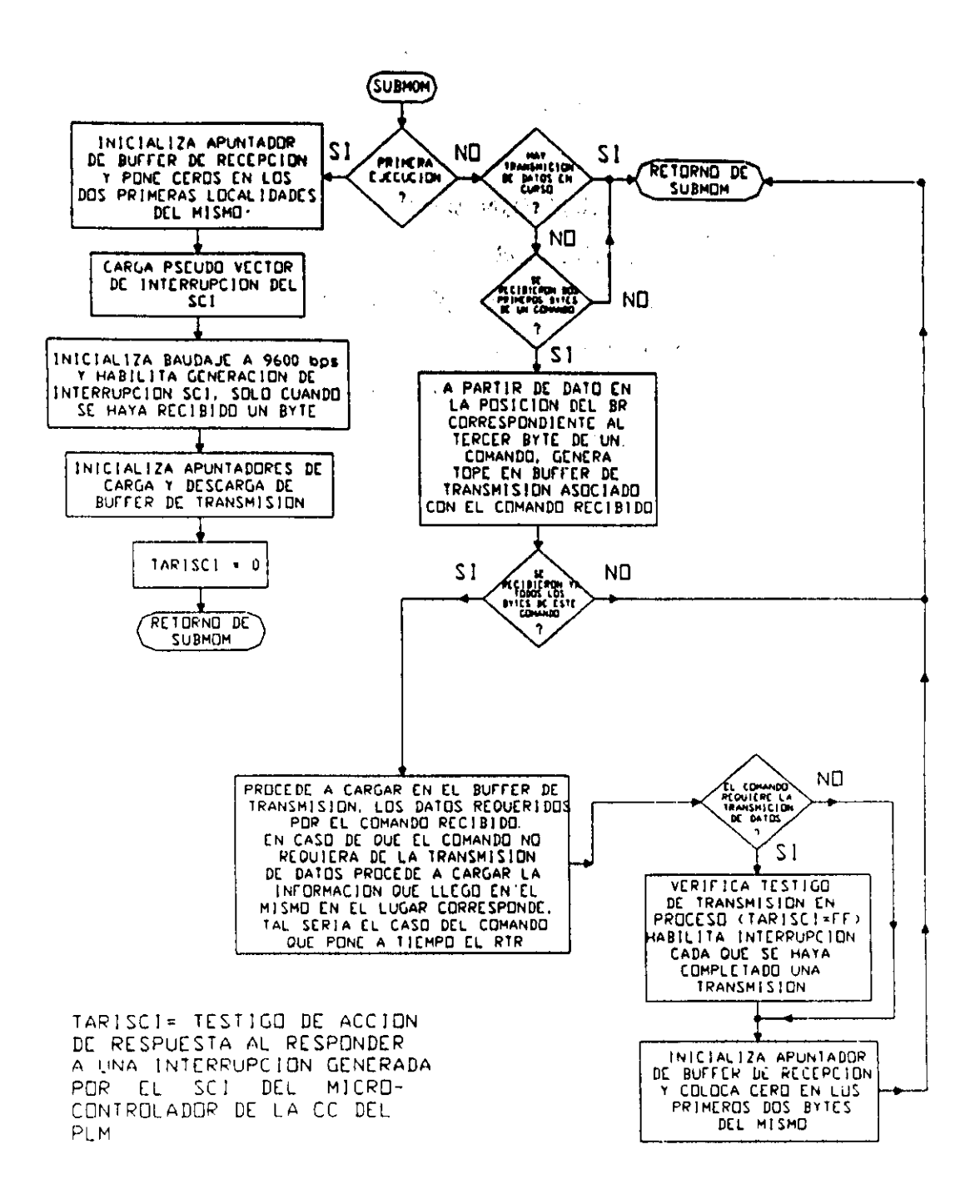

Figura 4.7 Flujo de ejecución de la subrutina SUBMON.

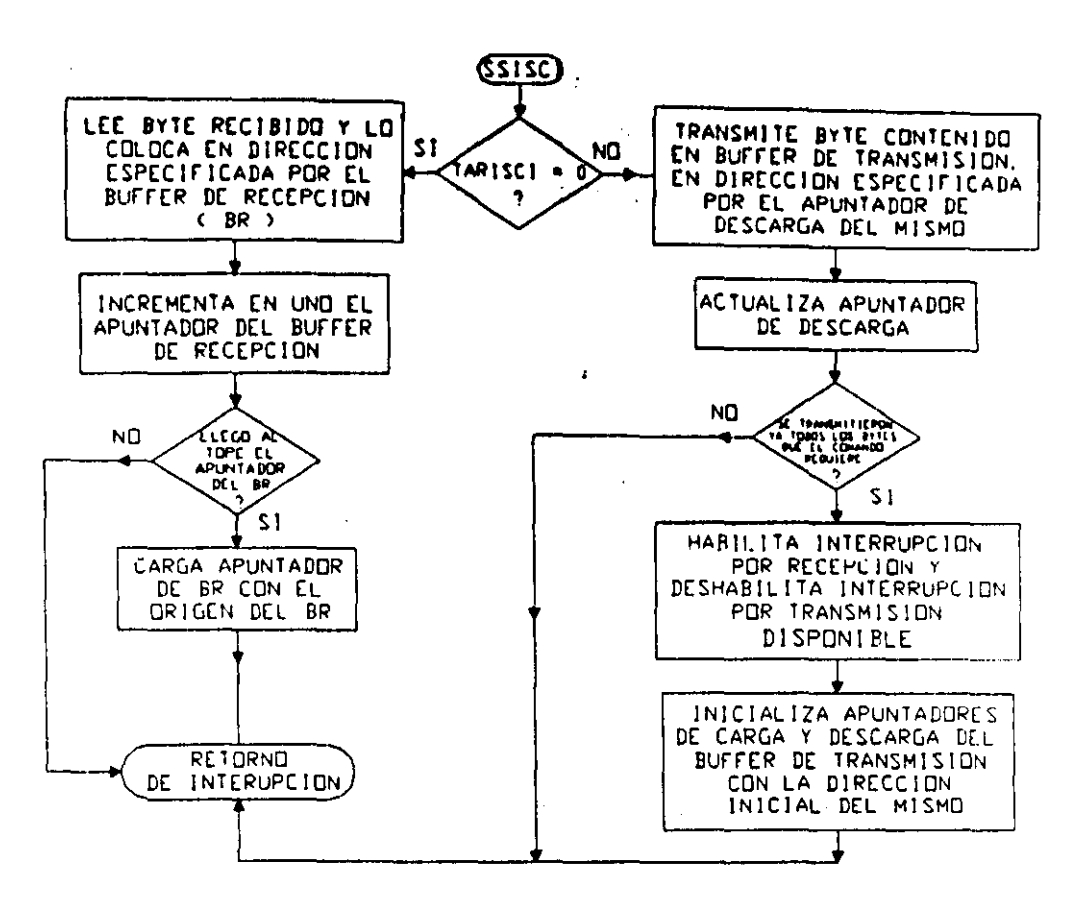

Figura 4.8 Flujo de ejecución de la subrutina de servicio de interrupción del puerto serie.

A continuación se explica globalmente y a detalle, la estructura de los comandos de monitoreo del PLM, disponibles a la fecha de elaboración de este trabajo.

#### 4-2-1 Descripción general de los comandos de monitoreo

Los diferentes comandos de monitoreo con que cuenta el PLM están conformados por secuencias de bytes, que envía la PC al dispositivo al requerir una determinada información, o bien que el PLM efectúe un determinado accionamiento, como podría ser por ejemplo, el poner a tiempo el RTR con información de hora recibida como parte del comando.

Cuando el comando es un requerimiento de información, el PLM contesta al mismo enviando vía serie una cadena de bytes, que representa en alguna forma la información requerida.

Cada comando está formado por tres o más bytes. dependiendo esto de la complejidad del mismo, los primeros tres bytes especifican el numero de dispositivo (byte ND), al que se envía el comando, el número de bytes en el comando (byte NBC). y el tipo de comando de que se trata (byte BITC), para los comandos integrados por más de tres bytes. la información adicional que el mismo contiene, en alguna forma es utilizada por el PLM para efectuar el accionamiento que el comando requiera; en la figura 4.9 se muestra la estructura de un comando de monitoreo bajo el esquema aqui descrito.

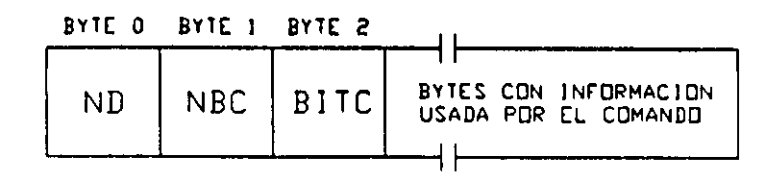

Figura 4.9 Estructura de un comando de monitoreo del PLM

El hecho de que el comando de monitoreo incluya un número de identificación de dispositivo, permite el supervisar la operación de más de un PLM desde la PC anfitriona, cada uno de los PLM implicados tendría un determinado número de identificación, de modo tal que al recibirse en un determinado PLM un comando se checaría si el valor del byte ND del mismo coincide con el propio del PLM, en caso de no haber coincidencia, simplemente se desecha el comando, en otro caso, se procede en consecuencia de acuerdo con el mismo; para las pruebas que se hicieron del SPDPLM se contempló únicamente el tener un solo PLM, forzándose a que el código de monitoreo replique los comandos recibidos sin tomar en cuenta el byte ND, dejándose para futuro las adecuaciones de hardware y software, que permitan el enlazar más de un PLM a la computadora anfitriona.

Cabe señalar aqui, el hecho de que los comandos de monitoreo no contemplan por el momento, con algún medio para detectar posibles errores, esto se debe a que el enlace entre la computadora PC anfitriona y el PLM es directo (MODEM nulo), además de que está primera versión del código de monitoreo (SMT6), se diseñó con el propósito , de verificar de una manera ágil la operación de las opciones del SPDPLM, que habilitan el observación en tiempo real de diversas variables del PLM, cuando el mismo ejecuta un determinado programa en SIIL1.

Una posible forma para detectar errores en la recepción de comandos de monitoreo, podria ser el agregar al final de los mismos un byte veriticador de la información  $(BVI)$ , cuyo valor se obtendría efectuando una determinada operación aritmética con el resto de los bytes, de esta manera, al recibirse en el PLM un comando, se efectuaría la misma operación aritmetica con los bytes pertinentes del mismo, comparándose el resultado obtenido con el valor del byte BVI recibido, en caso de discrepancia se tomarían la acción adecuada, que podría ser simplemente desechar el comando o bien requerir de la PC la repetición del envío del mismo; en la figura 4.10 se ilustra la forma que tendrlan los comandos de monitoreo si los mismos incluyen un byte verificador de información.

Para detectar errores en la información que el PLM envía a la computadora PC anfitriona al contestar a un determinado comando, podría hacerse lo descrito en el párrafo anterior para los comandos de monitoreo; esto es, las cadenas de bytes correspondientes deberán contar también con un byte BVI, y las rutinas componentes del SPDPLM que reciben tal información, deben ser adecuadas para actuar en consecuencia, al detectarse algún error en la información recibida.

De lo comentado en los dos párrafos anteriores, se desprende que para agregar facilidades que detecten errores de enlace, simplemente habría que rediseñar las rutinas de envío y recepción de datos, que son parte del SPDPLM además de que habría que hacer lo pertinente con el código de monitoreo que corre en el PLM, que desde luego se obtendría a partir de otro CEN diferente al SMT6, que podría llamarse SMT7 para el cual habría una determinada T AB; por lo tanto, también habria que rediseñar la subrutina que el software de traducción emplea para integrar el código de monitoreo al código objeto correspondiente con un determinado programa fuente en SIlLI.

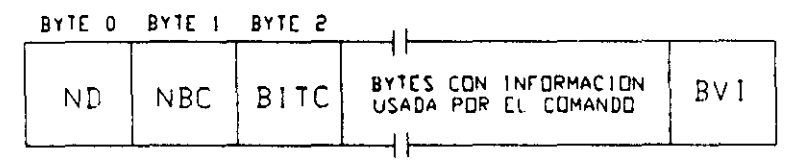

Figura 4.10 Estructura de un comando de monitoreo, cuando el mismo incluye un byte verificador de información (BYI).

#### 4-2-2 Estructura de los diversos comandos de monitoreo manejados por el PLM

A la fecha de elaboración de esta tesis, el PLM puede responder a nueve comandos de monitoreo, la estructura de cada uno de ellos es descrita en esta sección, en todas las siguientes descripciones se asignará el valor uno al byte ND

#### Comando de monítoreo uno, (requerimiento de grupo)

Al ser recibido este comando por el PLM, el mismo contesta transmitiendo via serie el byte que representa el estado de un determinado grupo de variables booleanas, la cadena de bytes asociada es la siguiente

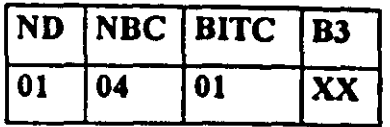

donde XX esta dado por la siguiente ecuación:

**Contractor** 

**Contractor** 

 $XX = 2NG + BUFG$  (4.1)

siendo NO el valor del número de grupo 'asociado; BUFO es una variable que deberá tomar uno de tres valores de acuerdo con la configuración de funcionamiento y el tipo de VD asociado con el grupo requerido; en la tabla 4.2 se muestran los valores que debe tomar la variable BUFO de la ecuación 4.1 de acuerdo con lo aqui mencionado.

Tabla 4,2 Asignación de valores de la variable BUFG que aparece en la ecuación 4.1 de acuerdo con la configuración de funcionamiento del PLM receptor del comando de monitoreo uno y al tipo de variables booleanas que aglutina el grupo requerido

| Configuración del<br><b>PLM</b> | BUFG si el grupo<br>requerido es de<br>VBE's | BUFG si el grupo<br>requerido es de<br>VBS's | BUFG si el grupo<br>requerido es de<br>VBI's |
|---------------------------------|----------------------------------------------|----------------------------------------------|----------------------------------------------|
|                                 | 00                                           | 08                                           | 12 (0CH)                                     |
|                                 | 00                                           |                                              |                                              |

#### Comando de monitoreo dos, (requerimiento de buffer del buffer de la UD)

Al ser recibido este comando por el PLM, el mismo contesta transmitiendo via serie los 32 bytes contenidos en el buffer de la unidad desplegadora del PLM, la cadena de bytes asociada es la siguiente:

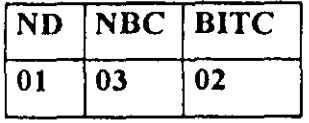

#### Comando de monitoreo tres, (requerimiento del estado de contadores de eventos)

Al ser recibido este comando por el PLM, el mismo contesta transmitiendo via serie el par de bytes que representan la cuenta asociada con un determinado contador de eventos, la cadena de bytes asociada es la siguiente:

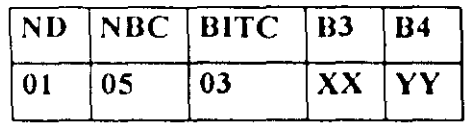

donde los valores  $YY$  y  $XX$  están dados por las siguientes ecuaciones

 $XX =$  byte alto de DIRBCE + 2NC (4.2)

$$
YY = byte bajo de DIRBCE + 2NC
$$
 (4.3)

siendo NC el número del contador de eventos requerido y DIRBCE la dirección base del buffer en la memoria del PLM, asociado con los pares de bytes que testifican el estado de los contadores de eventos. .

## Comando de monitoreo cuatro, (requerimiento de estado de temporizador)

 $\sim 10^{11}$ 

 $\sim 10^{11}$ 

and the constitution of the first state of

Al ser recibido este comando por el PLM, el mismo contesta transmitiendo vía serie, el trio de bytes que representan el estado de la cuenta de centésimas de segundo, asociada con un determinado temporizador, la cadena de bytes asociada es la siguiente:

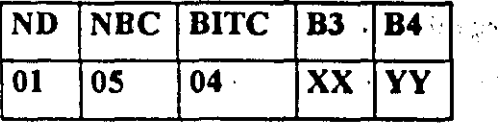

donde los valores YY y XX están dados por las siguientes ecuaciones:

 $XX = byte$  alto de DIRBTE + 3NT (4.4)  $YY = byte \, bajo \, de \, DIRECTE + 3NT$  (4.5)

siendo NT el número del temporizador y DIRBTE la dirección base del buffer en la memoria del PLM, asociado con los trios de bytes que testifican el estado de los temporizadores.

#### Comando de monitoreo cinco, (requerimiento de fecha y hora del RTR)

Al ser recibido este comando por el PLM, el mismo contesta transmitiendo vía serie una cadena de catorce bytes que representan la hora y fecha presentes en el RTR, la cadena de bytes asociada es la siguiente:

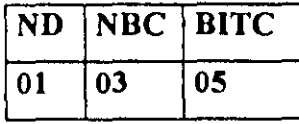

#### Comando de monitoreo seis, (carga en RTR de hora)

Al recibirse este comando, el PLM carga una determinada hora recibida como pane del propio comando, la cadena de bytes asociada es la siguiente'

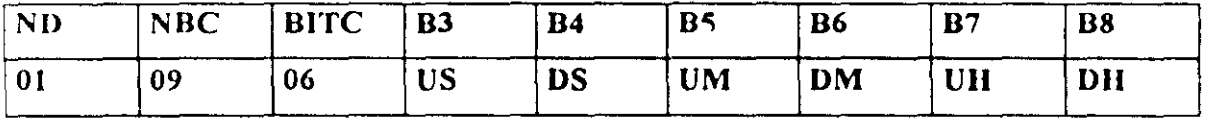

Donde:

US es un byte que representa el dígito menos significativo de los segundos a colocar. DS es un byte que representa el dígito más significativo de los segundos a colocar. UM es un byte que representa el dígito menos significativo de los minutos a colocar. DM es un byte que representa el dígito más significativo de los minutos a colocar. UH es un byte que representa el dígito menos significativo de las horas a colocar. DH es un byte que representa el dígito más significativo de las horas a colocar.

المتوقف والجاحي المتاري المجانب والراجل

#### . It is the second to be a sequence of  $\mathcal{L}$

### Comando de monitoreo siete, (carga de hora y fecha en RTR)

Al recibirse este comando, el PLM carga una determinada hora y fecha recibidas como parte del propio comando, la cadena de bytes asociada es la siguiente:

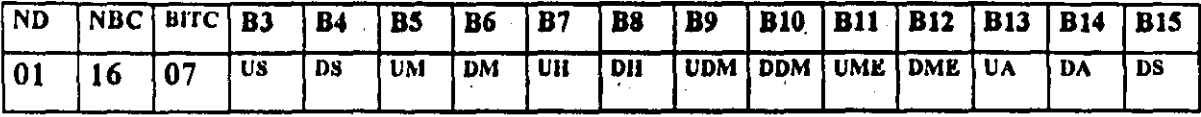

"

Donde:

US es un byte que representa el dígito menos significativo de los segundos a colocar, DS es un byte que representa el dígito más significativo de los segundos a colocar. UM es un byte que representa el digito menos significativo de los minutos a colocar. DM es un byte que representa el dígito más significativo de los minutos a colocar. UH es un byte que representa el dígito menos significativo de las horas a colocar. DH es un byte que representa el digito más significativo de las horas a colocar, VDM es un byte que representa el dígito menos significativo del dia del mes a colocar. DDM es un byte que representa el dígito más significativo del dia del mes a colocar. VME es un byte que representa el dígito menos significativo del mes a colocar. DME es un byte que representa el digito más significativo del mes a colocar. *VA* es un byte que representa el dígito menos significativo del año a colocar. DA es un byte que representa el dígito más significativo del año a colocar.

# Comando de monitoreo ocho, (transfiere ejecución a dirección específica)

Al recibirse este comando, la ejecución de código por parte de la CC del PLM es transferida a la dirección especificada como parte del mismo, la cadena de bytes correspondiente es la siguiente: . • " l' :,'.'

医血管下腺 医氧化物 医乳房

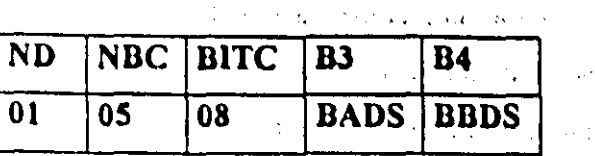

Donde:

BADS el valor del byte alto, de la dirección en memoria de la CC del PLM, a donde se ha de transferir la ejecución de código.

BBDS es el valor del byte bajo, de la dirección en memoria de la CC del PLM, a donde se ha de transferir la ejecución de código.

#### $\mathcal{O}(\log\log n)$

### Comando de monitoreo nueve, (carga N bytes a partir de dirección específica)

Al recibirse este comando, se cargan N bytes recibidos como parte del mismo a partir de una determinada dirección de memoria en la CC del PLM, la especificación de esta última es también parte del comando. la cadena de bytes correspondiente es la siguiente:

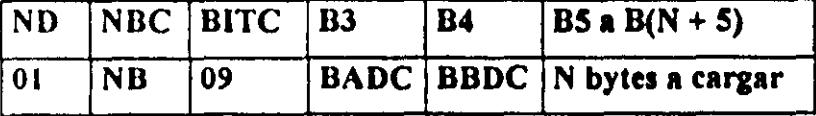

Donde:

NB es un byte que representa al número de bytes del comando que a su vez es igual al número "N" de bytes a cargar más cinco.

BADC representa al byte alto de la dirección inicial en la CC del PLM, a partir de la cual se han de cargar los N bytes recibidos con el comando.

BBDC representa al byte bajo de la dirección inicial en la CC del PLM, a partir de la cual se han de cargar los N bytes recibidos con el comando.

## 4-3 CEN SMT6, A PARTIR DEL CUAL EL SOFTWARE DE TRADUCCIÓN ARMA EL CÓDIGO DE MONITOREO.

 $\mathcal{O}(2\pi)$  and  $\mathcal{O}(2\pi)$  is the contribution of the contribution of  $\mathcal{O}(2\pi)$ 

En esta sección se muestra el CEN SMT6 empleado para generar el código de monitoreo, notese que el mismo no se origina en la dirección 0000H sino en la 0100H, esto se hizo así debido a el forzamiento que hace el ensamblador empleado, en cuanto al uso del modo de direccionamiento directo para direcciones asociadas con diversas instrucciones, al estar el código correspondiente colocado en la página cero, generándose conflictos, ya que el código real seguramente va estar colocado fuera de la página cero.

El CEN SMT6 es el siguiente:

**The Contract Control SMT6** (1)

CEN ASOCIADO CON LA RRECEPCIÓN DE COMANDOS VÍA SERIE, LOS BYTES QUE SE RECIBEN SE VAN CARGANDO EN UN BUFFER DE RECEPCIÓN (BR). APUNTADOR DE BUFFER DE RECEPCIÓN EN DIR X+BO. APUNTADOR DE CARGA DE BUFFER DE TRANSMISIÓN EN DIR X+B2. APUNTADOR DE DESCARGA DE BUFFER DE TRANSMISIÓN EN DIR X+B4. TESTIGO DE ACCIÓN DE RESPUESTA A INTERRUPCIÓN (TARISCI) EN DIR X+B6. TESTIGO DE DIRECCIÓN TOPE EN BUFFER DE TRANSMISIÓN EN DIR X+B7.

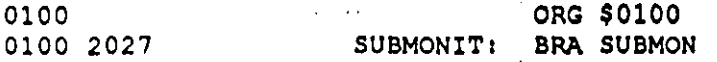

AQUÍ INICIA CÓDIGO DE RUTINA DE SERVICIO DE INTERRUPCIÓN GENERADA POR EL PUERTO SERIE DEL MICROCONTROLADOR (SCI).

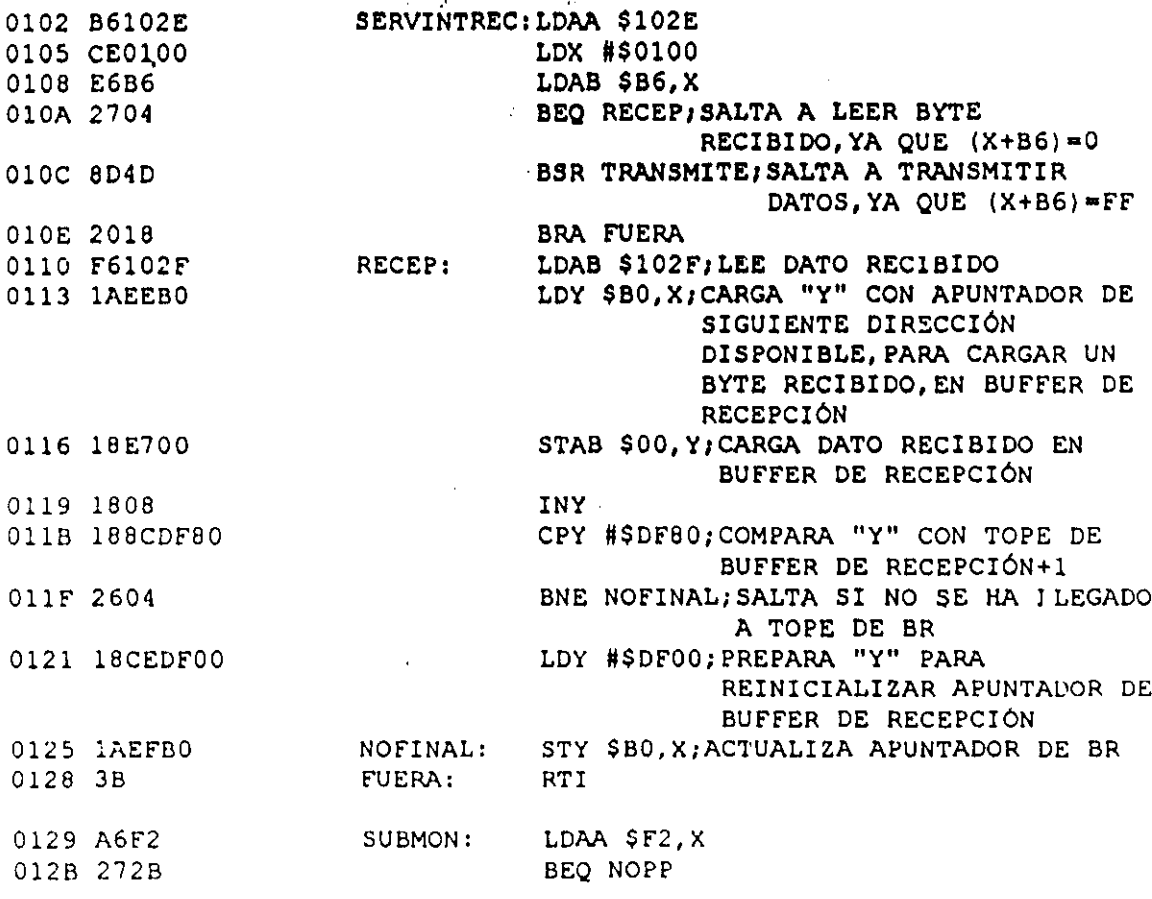

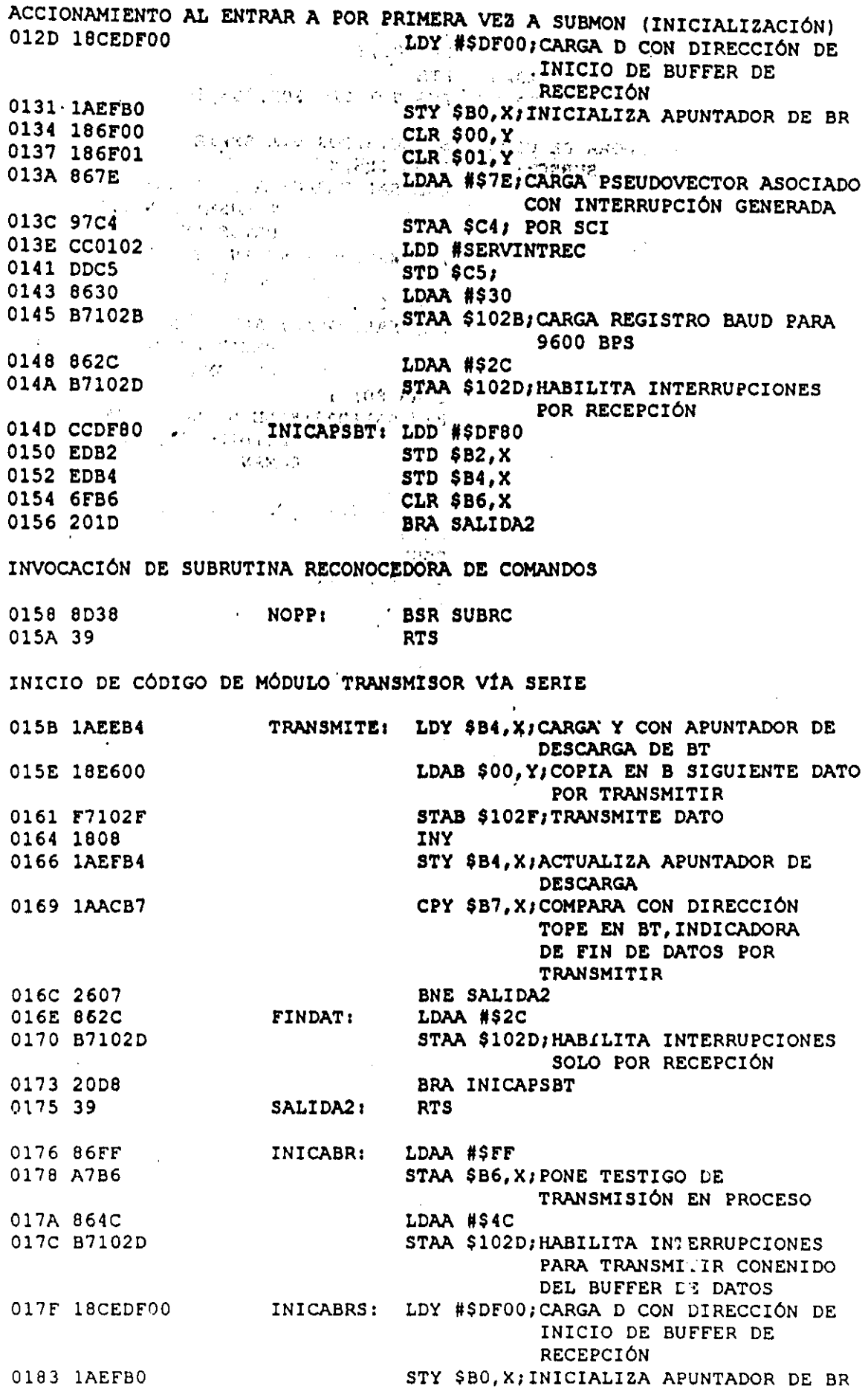

 $\mathcal{L}^{\mathcal{L}}(\mathcal{F})$  , where  $\mathcal{F}^{\mathcal{L}}(\mathcal{F})$ 

 $\ddot{\phantom{0}}$ 

 $\frac{1}{2}$ 

÷,

 $\hat{\phantom{a}}$ 

 $\ddot{\phantom{0}}$ 

 $\ddot{\phantom{0}}$  $\bar{\mathcal{A}}$   $\ddot{\phantom{1}}$ 

 $\hat{\mathcal{L}}$ 

0186 186F00  $C = CLR$  \$00.  $Y = 1$  $\mathcal{O}(\mathcal{O}_\mathcal{O})$  .  $C^2$ CLR \$01, Y 0189 186F01 SALIDA3AU: RTS 018C 39 TABLITA: FCB \$01, \$20, \$02, \$03, \$0D 018D 01200203  $0<sub>D</sub>$ SUBRUTINA RECONOCEDORA DE COMANDOS<sup>1</sup>RECIBIDOS VÍA SERIE 0192 A6B6 SUBRC: LDAA \$B6,X 0194 26F6  $\mathcal{L} = \mathcal{L} \mathcal{L}$ BNE SALIDA3AU; SALE SI HAY TRANSMISIÓN DE (株)花 (ような) 中国語 DATOS EN PROCESO DATOS EN PROCESO<br>LDY #\$DF00; PONE EN IY DIRECCIÓN, " 0196 18CEDF00 ORIGEN DE BR LDAA \$00, Y 019A 18A600  $\alpha$  ,  $\beta$  ,  $\beta$ 019D 27ED BEQ SALIDA3AU, SALE SI NO SE HA RECIBIDO PRIMER BYTE LDAB \$01, Y DE COMANDO 019F 18E601 BEQ SALIDA3; SALE SI NO SE HA 0.1A2 277C RECIBIDO SEGUNDO BYTE DE **COMANDO** PSHB 01A4 37 LDAB \$02, Y, COPIA EN B BITC 01A5 18E602 01AB 5A **DECB** 01A9 183C PSHY<br>LDY #TABLITA 01AB 18CE018D 01AF 183A **ABY** 01B1 18E600 LDAB \$00.Y 01B4 18CEDF80 LDY #\$DF80 01B8 183A ABY. 01BA 1AEFB7 STY \$B7,X 01BD 1838 PULY PULB 01BF 33 AQUÍ SE TIENE EN A NÚMERO DE DISPOSITIVO Y EN B NÚMERO DE BYTES DEL **COMANDO** 01C0 183A **ABY** 01C2 1AACB0 CPY \$BO, X; COMPARA APUNTADOR DE BR CON ORGBUF + N (NÚMERO DE DATOS ESPERADOS) 01C5 2659 BNE SALIDA3; SALE SI HAY MÁS BYTES POR RECIBIR 01C7 18CEDF00 LDY #\$DF00; CARGA "Y" CON ORIGEN DE BR 01CB 8104 CMPA #\$04; COMPARA CON NÚMERO DE DISPOSITIVO ESCLAVO BRA SIFUIYO; BEQ CUANDO YA SE ESTE 01CD 2004 TRABAJANDO CON MÁS DE UN DISPOSITIVO ESCLAVO OICF BDAE NOFUIYO: BSR INICABRS 01D1 204D **BRA SALIDA3** 01D3 18A602 LDAA \$02, Y; COPIA EN A BITC SIFUIYO: 01D6 8101 **CMPA #\$01** 01D8 2604 BNE SS1 01DA 8D45 **BSR REQGE** 01DC 2042 BRA SALIDA3 01DE 8102  $SS1:$ CMPA #\$02 01E0 2604 BNE SS2 01E2 8D5B BSR REQDIS 01E4 203A BRA SALIDA3  $SS2:$ 01E6 8103 CMPA #\$03 01E8 2605 BNE SS3 01EA BD0279 JSR REQECE
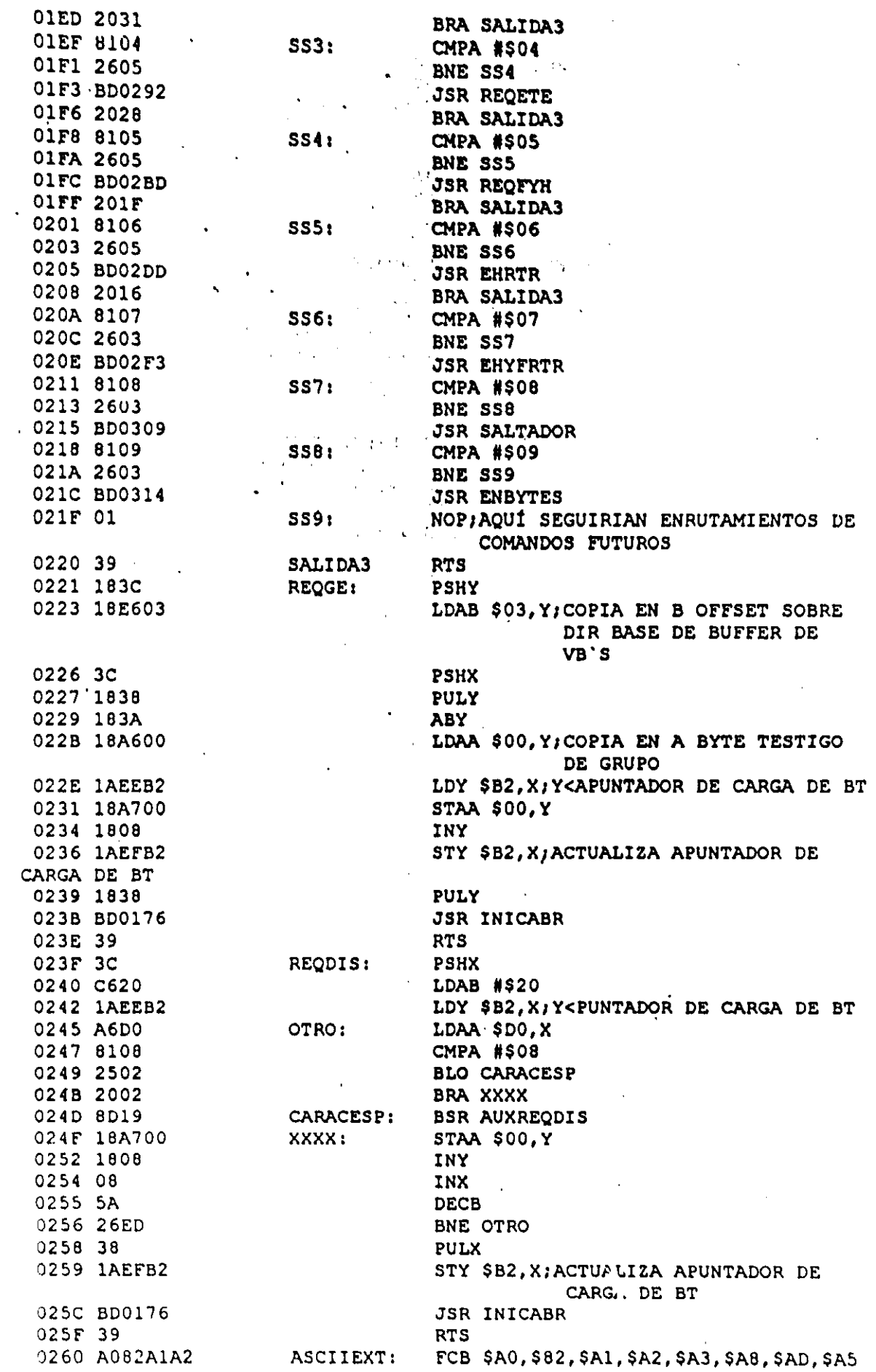

 $\frac{1}{2}$ 

 $\frac{1}{2}$ 

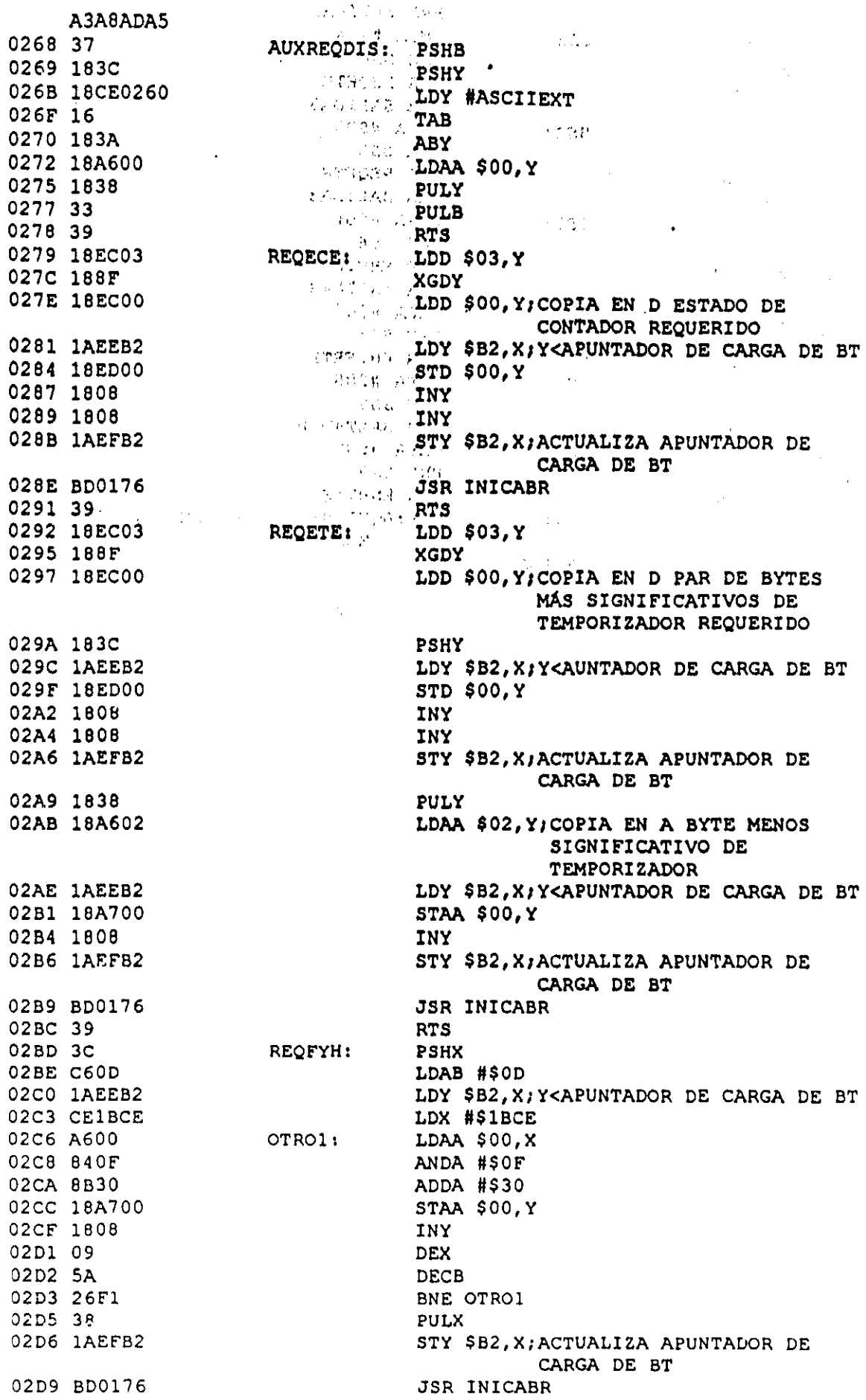

 $\bar{\beta}$ 

 $\hat{\mathbf{v}}$ 

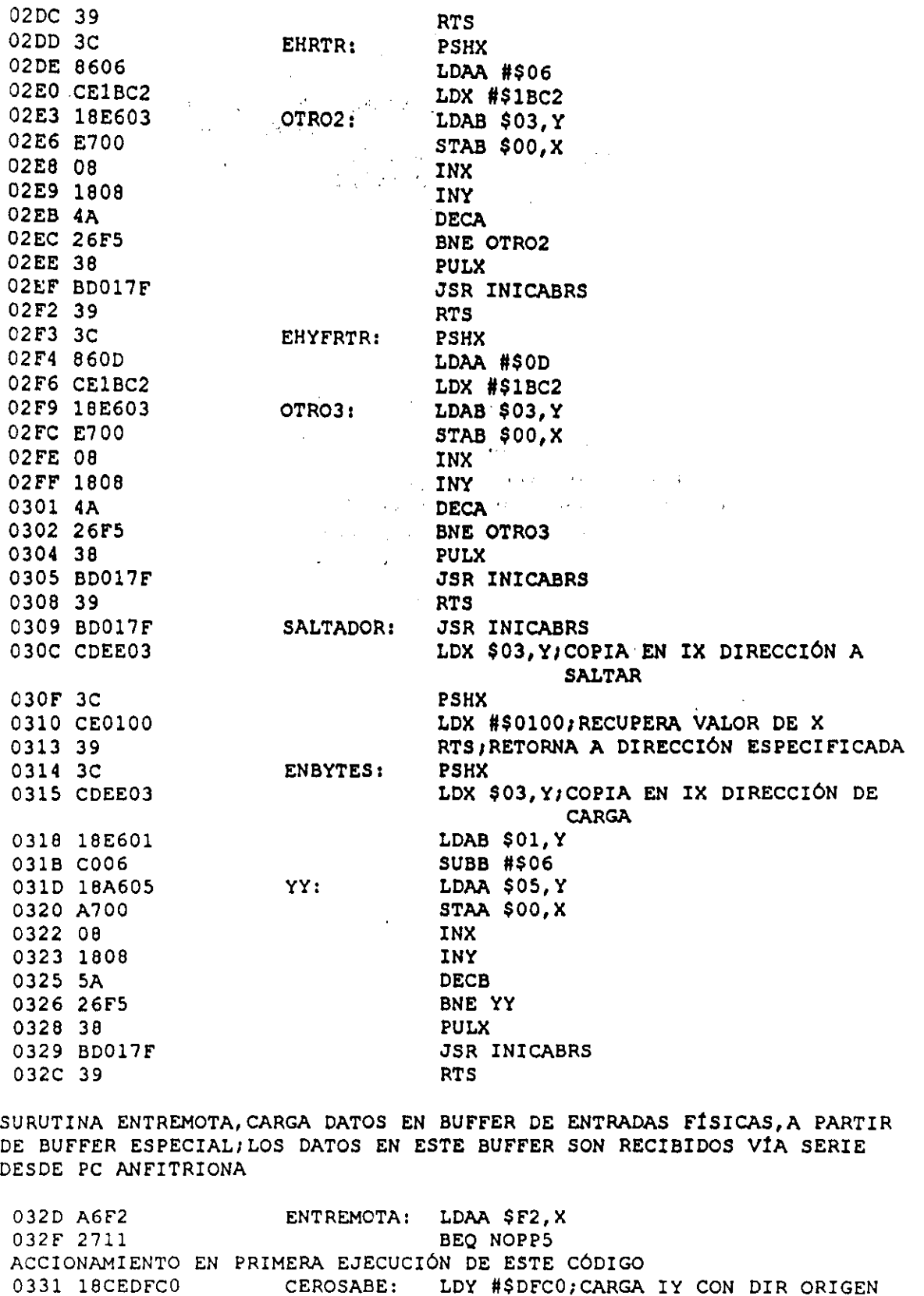

 $\sim$   $\sim$   $\sim$   $\sim$   $\sim$ 

고

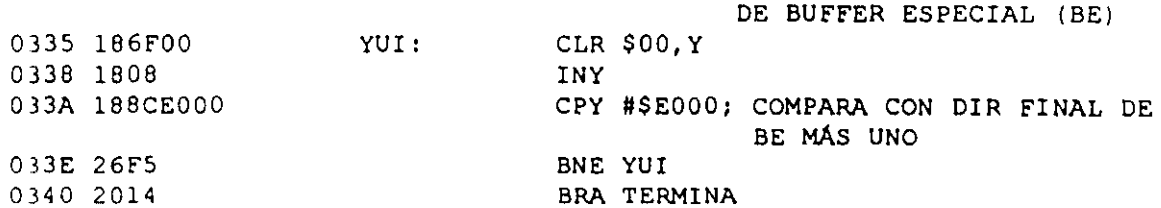

 $\sim$ 

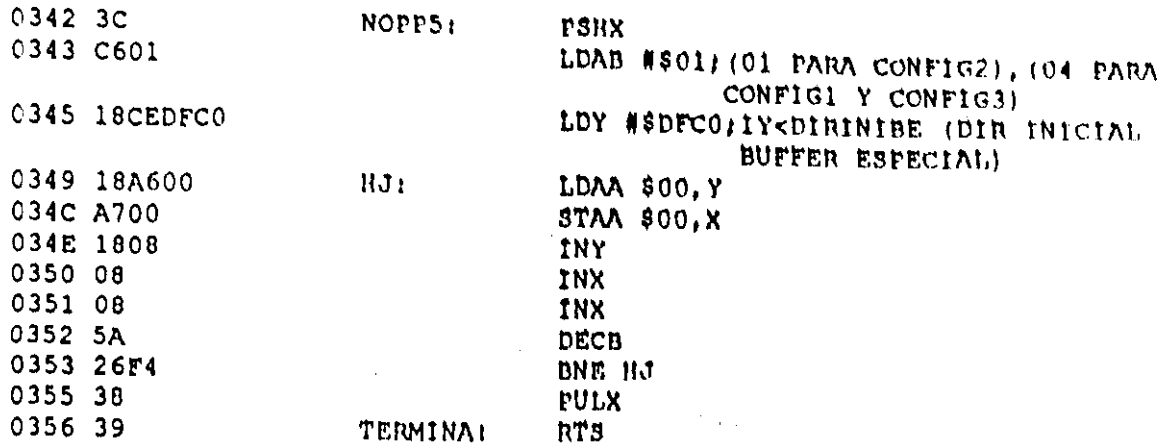

En la tabla 4.3 se muestra la TAB asociada con el CEN SMT6.

Tabla 4.3 Asignación de bytes asociada con el CEN SMT6, empleado para obtener el código requerido para monitorear en tiempo real desde una PC la operación del<br>PLM, al ejecutarse en el mismo un programa en SIILI.

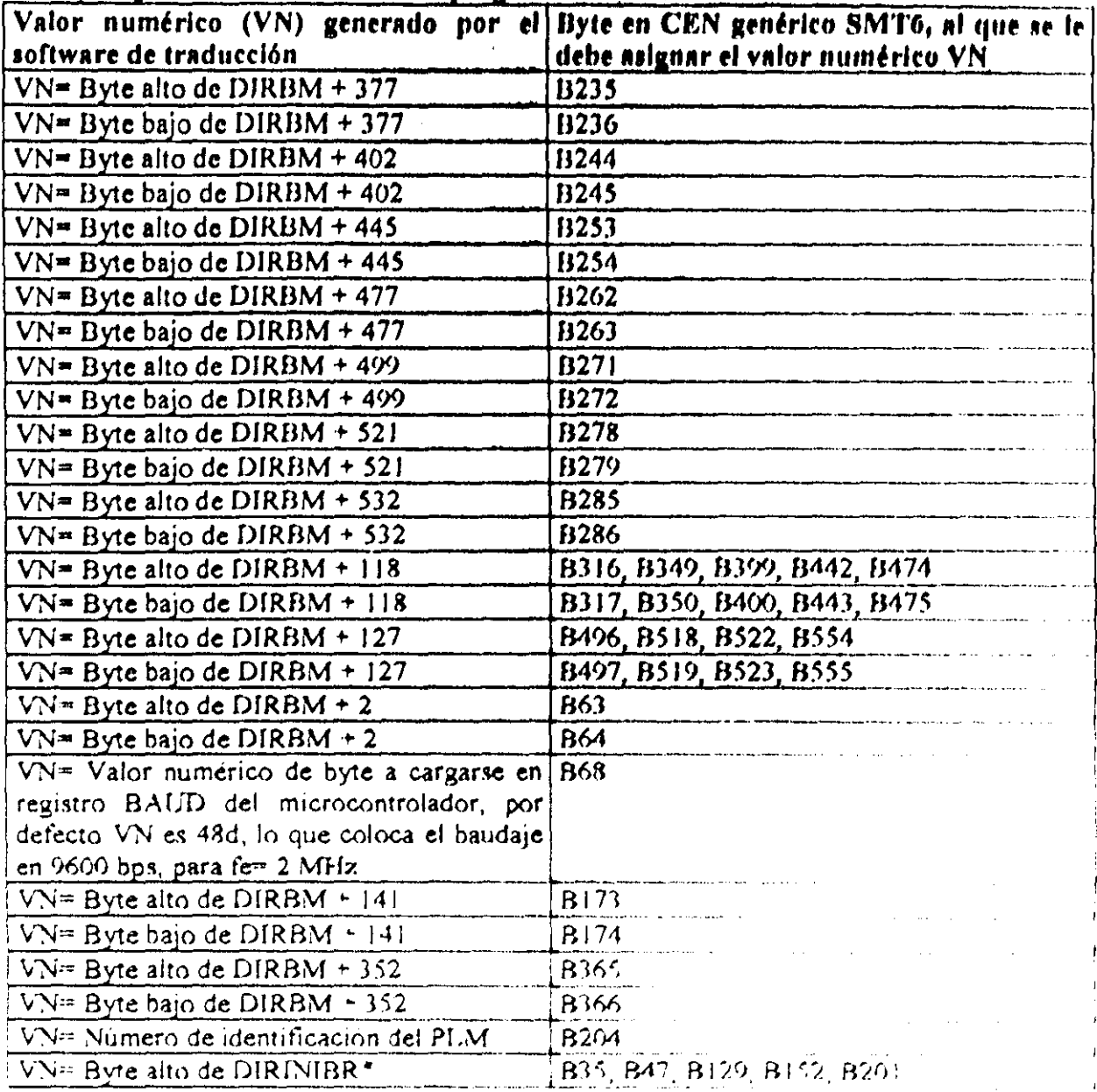

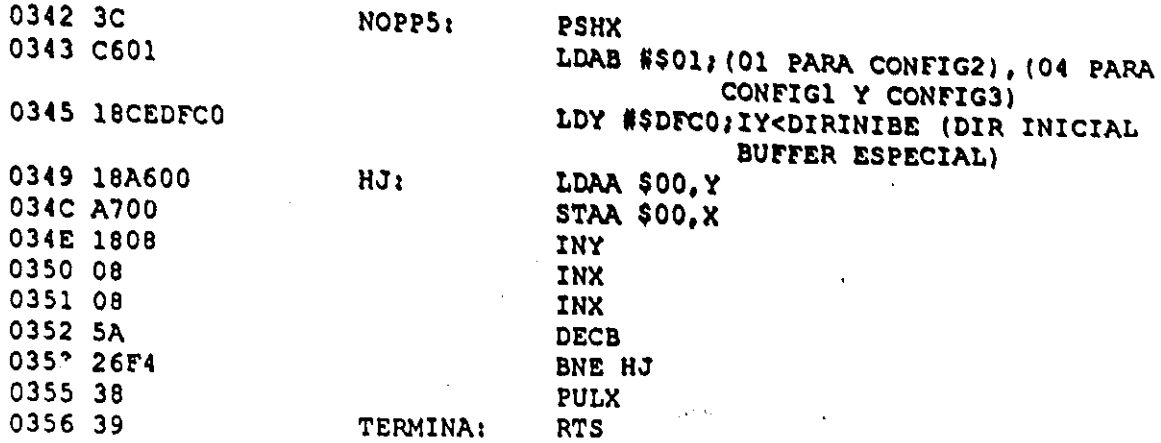

En la tabla 4.3 se muestra la TAB asociada con el CEN SMT6.

Tabla 4.3 Asignación de bytes asociada con el CEN SMT6, empleado para obtener el código requerido para monitorear en tiempo real desde una PC la operación del PLM, al ejecutarse en el mismo un programa en SIIL1.

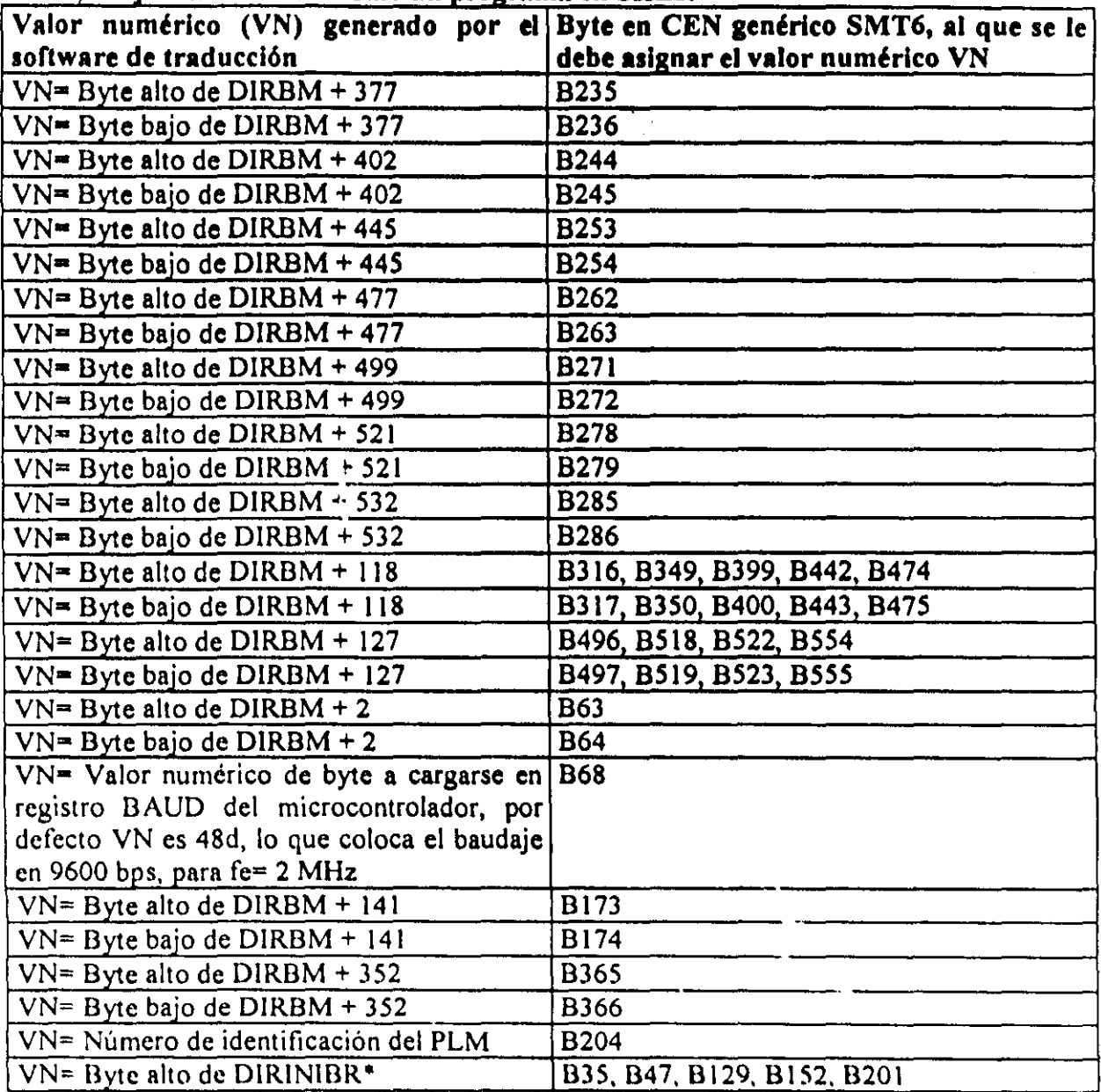

# Continuación Tabla 4.3 Asignación de bytes asociada con el CEN SMT6.

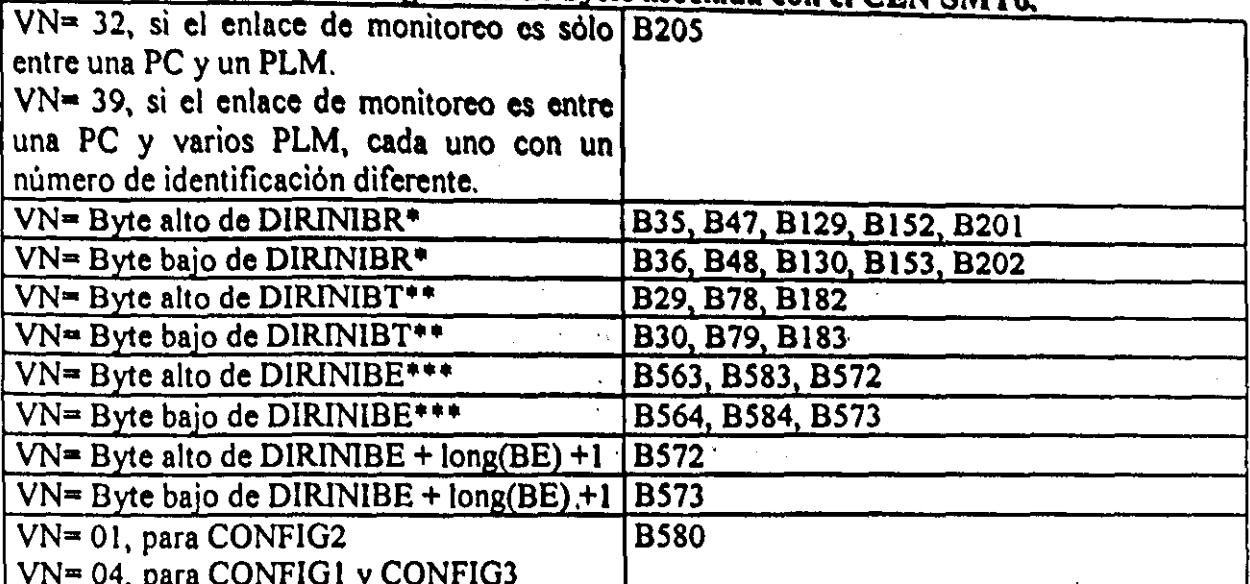

 $\overline{P}$  DIRINIBR = DIRBM + 599 (Drección inicial de buffer de recepción).

\*\* DIRINIBT = DIRINIBR + 128.

 $\cdot$  DIRINIBE = DIRINIBR + 192.

 $Long(BE)$  = Longitud de buffer especial, el valor por defecto para este parámetro es 64 bytes.

# 4-4 DESCRIPCIÓN GLOBAL DEL SPDPLM DESDE EL PUNTO DE VISTA DEL USUARIO FINAL

El sistema para desarrollo con el PLM (SPDPLM), integra en un solo ambiente diversas facilidades de software, las cuales permiten desarrollar aplicaciones y ejemplos de programación alrededor del PLM.. A la fecha se cuenta con una versión preliminar del SPDPLM que fue desarrollada empleando Visual Basic 4 versión profesional, las facilidades más importantes con que cuenta a la fecha el SPDPLM son:

1. - Editor de texto integrado. que el usuario puede emplear para introducir, cambiar y guardar archivos SIL, que contengan programas fuente en SIlLl, para su posterior traducción a código objeto propio de la CC del PLM.

2.- Capacidad para generar el código objeto asociado con un archivo fuente en SIlLl, el archivo objeto queda en un archivo binario con extensión BLM, compatible con el manejador hexadecimal PUMMA. EL SPDPLM emplea para estos fines un programa denominado como SIIL IMVB.EXE que es una versión modificada del programa SIILLEXE, descrito en secciones anteriores, las modificaciones consisten fundamentalmente en el hecho de que la comunicación entre el SPDPLM y el programa SIIL IMVB.EXE es mediante archivos auxiliares de texto.

Asi, al ejecutarse SIIL1MVB.EXE el nombre del programa fuente a traducir es tornado de un archivo auxiliar previamente generado por el SPDPLM. con el nombre del programa capturado de información proporcionada por él. usuario y los avisos diversos que en SIIL 1.EXE se imprimen directamente en pantalla, pasan a ser colocados en otro archivo auxiliar, que posteriormente emplea el· SPDPLM para mostrar el resultado del proceso de traducción, si el usuario así lo desea.

**Construction Construction** 

است.<br>مرکز این مرد است و است و است و است.

3.- Capacidad de bajar y autoejecutar en la CC del PLM, archivos objeto BLM, que podrian haber sido obtenidos a partir de un programa fuente en SIIL1.

4.- Capacidad para monitorear en tiempo real diversas variables del PLM, al ejecutarse en el mismo un determinado programa en SIILI,· inado programa en SIIL1.

Para desarrollar con el SPDPLM se requiere para varias de sus facilidades, que el PLM este ligado via serie a la computadora PC donde· se ejecuta el mismo, en la figura 4. 11 se ilustra esto.

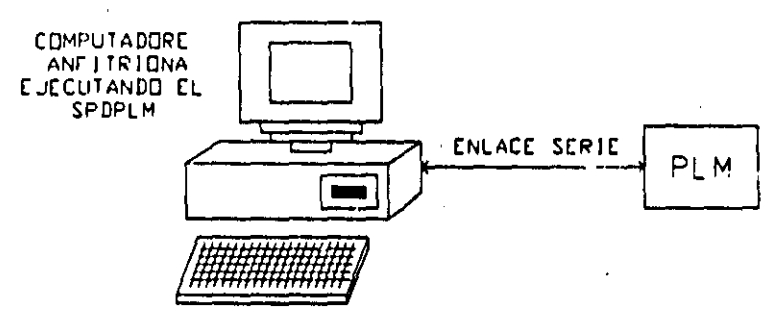

Figura 4.11 Sistema básico para desarrollar, probar y depurar programas ejemplo o de aplicación con el PLM.

A continuación se describen los pasos a seguir para iniciar una sesión de trabajo con el sistema mostrado en la figura 4.11.

1.- Con la computadora anfitriona operando, se energiza el PLM y se oprime el botón de restablecimiento (RESET), de la CC del mismo (CMT SIMMP-2), después de lo cual deberá aparecer en la UD un mensaje que dice: " PLM LISTO PARA RECIBIR PROGRAMA" además de observarse un centelleo rápido en el LEO testigo propio de la CMT SIMMP-2.

2.- Estando la PC operando bajo ambiente windows, se entra al SPDPLM apareciendo entonces la ventana de entrada al mismo, en cuya barra de titulo aparece la levenda "MANEJADOR y GENERADOR DE CÓDIGO DEL PLM", debajo de la barra de título aparece una barra de menú que presenta los cuatro menúes siguientes: Archivo, Editar, Ver y Ejecutar.

Una vez que se han llevado a cabo los dos pasos anteriores, se puede proceder a desarrollar programas para ejecutarse en el PLM; en las siguientes secciones se describen las diversas opciones asociadas con cada uno de los menúes mencionados en el párrafo anterior.

# 4-4-1 Descripción de las opciones del menú "Archivo" del SPDLM

Las opciones del menú "Archivo" son enumeradas y descritas a continuación:

### Abrir archivo BLM

Mediante esta opción, el usuario puede abrir un archivo objeto BLM, para su posterior carga y autoejecución en el PLM, para ello emplearla la opción "Ejecutar archivo BLM presente", que es parte del menú "Ejecutar", que será' descrito más adelante en otra sección.  $\label{eq:2} \mathcal{L}^{\frac{1}{2}}\left(\mathbf{E}_{\mathbf{u}}\mathbf{y}_{\mathbf{u}}^{\mathbf{u}}\right) = \mathcal{L}^{\frac{1}{2}}\left(\mathbf{E}_{\mathbf{u}}\mathbf{y}_{\mathbf{u}}^{\mathbf{u}}\right) = \mathcal{L}^{\frac{1}{2}}\left(\mathbf{E}_{\mathbf{u}}\mathbf{y}_{\mathbf{u}}^{\mathbf{u}}\right) = \mathcal{L}^{\frac{1}{2}}\left(\mathbf{E}_{\mathbf{u}}\mathbf{y}_{\mathbf{u}}^{\mathbf{u}}\right) = \mathcal{L}^{\frac$ 

### Nuevo archivo SIL

Esta opción permite al usuario poner en blanco la ventana del editor, para iniciar la introducción de un programa fuente en SIIL1; en caso de que previamente se haya hecho alguna modificación a un determinado archivo fuente, que haya estado presente antes de invocar esta opción, el sistema interroga al usuario acerca de si desea guardar en disco el programa modificado, en cuyo caso el sistema procede en consecuencia,

### Guardar archivo SIL presente

Mediante esta opción, el usuario puede guardar en disco el archivo fuente SIL, bajo el nombre que previamente se le haya dado.

### Guardar archivo fuente SIL como

Esta opción permite al usuario guardar bajo un nombre diferente y en otro subdirectorio, si así lo desea, el archivo SIL presente en la ventana del editor, al invocarse la misma aparecerán los cuadros de dialogo propios del ambiente windows para estos casos.

### Obtener código para el PLM desde:

Al invocar esta opción el usuario puede hacer que se genere el archivo objeto BLM que contenga el código asociado con un determinado programa fuente en SIIL1, esta opción contiene dos subopciones que son:

- A) Generar archivo objeto a partir del programa fuente presente en la ventana del editor,
- (3) Generar archivo objeto a partir de un archivo SIL contenido en disco.

### Salir

Esta opción cierra el SPDPLM; en caso de que se hayan hecho modificaciones a un determinado archivo fuente y el mismo no haya sido guardado, el sistema interroga al usuario acerca si desea guardar tal archivo con las modificaciones hechas, actuando en consecuencia dependiendo de la respuesta que el usuario de al cuestionamiento mencionado.

# the CD Band of World William Decision in the Control of

# 4-4-2 Descripción de las opciones del menú "Editar" del SPDLM

Las opciones del menú "Editar" son enumeradas y descritas a continuación:

### HabIlitar editor .'

Al invocarse esta opción se abre la ventana del editor de texto que forma parte del SPDPLM, para que el usuario introduzca un nuevo programa fuente en SIIL1, o bien cargue de disco el archivo algún archivo SIL para trabajar en él.

### Deshabilitar editor

Esta opción cierra la ventana del editor de texto del SPOPLM.

# 4-4-3 Descripción de las opciones del menú "Ver" del SPDLM

Las opciones del menú "Ver" son enumeradas y descritas a continuación:

### Ver panel frontal virtual del PLM

Al invocarse esta opción, aparece en la ventana del SPDPLM un marco con mlmicos que representan: las 32 variables booleanas de entrada, las 16 variables booleanas de salida, el estado del RTR, y la ventana de la UD.

Cada VB es testificada por el simil de un LED de frente cuadrado de color rojo, si en un momento dado el estado de la VB en cuestión es alto, el LEO virtual mencionado dará la apariencia de estar encendido, en otro caso la apariencia será de apagado.

Los pasos que tiene que seguir el usuario, para monitorear en tiempo real la operación del PLM, cuando el mismo ejecuta un determinado programa, podrian ser los siguientes:

1.- Invocar la subopción "Generar código a partir de programa fuente SIL", de la opción "Obtener código para PLM desde:" del menú archivo. Suponiendo que el program. fuente estuviera contenido en un archivo denominado TEMDISP.SIL aparecería el cuadro de díalogo mostrado en la figura 4.12 donde el usuario ha marcado ya el archivo fuente.

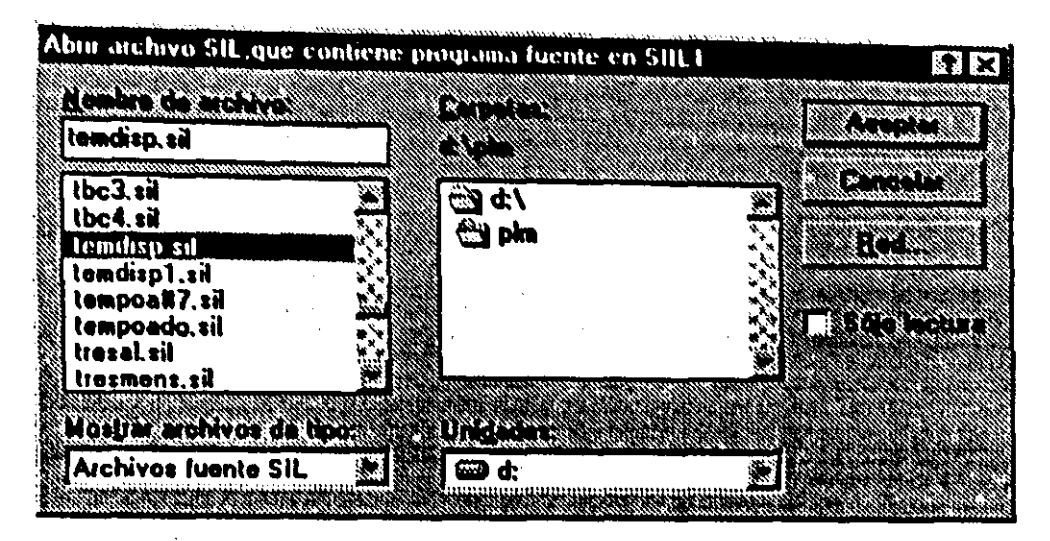

Figura 4.12 Cuadro de dialogo al solicitar al SPDPLM, la generación de código objeto a partir de un determinado programa fuente. que en esta figura es el contenido en el archivo TEMDISP.SIL.

2.- Después de oprimir el botón aceptar en el cuadro de dialogo mencionado en el paso anterior', el SPDPLM generará el archivo objeto correspondiente que para lo aquí mostrado se denominará como TEMDISP.BLM.

3.- Invocar la opción "Ejecutar archivo BLM presente", que es parte del menú ejecutar que se explicará más adelante; al hacerse esto el SPDPLM automáticamente baja al PLM el programa objeto generado, colocándolo en la posición de memoria adecuada, ejecutándose el mismo de inmediato.

3.- Invocar la opción "Ver panel frontal virtual del PLM", esto en el caso de que dicho panel no estuviera habilitado; en la figura 4.13 se muestra el aspecto que para el usuario tendría el Panel frontal del PLM, nótese ahlla forma natural en que aparecen agrupadas las variables de entrada y salida, además del aspecto que tienen los mimicos que muestran el estado de la UD y del RTR.

4.- Oprimir el botón desvanecido que ostenta la leyenda "Habilitar observación en tiempo real", después de lo cual la leyenda del mismo pasará a ser: "Observación en tiempo real habilitada", véase la figura 4.13, donde aparece lo que veria en pantalla el usuario al monitorear la operación del PLM cuando el mismo ejecutara el programa contenido en el archivo fuente TEMDlSP.SIL.

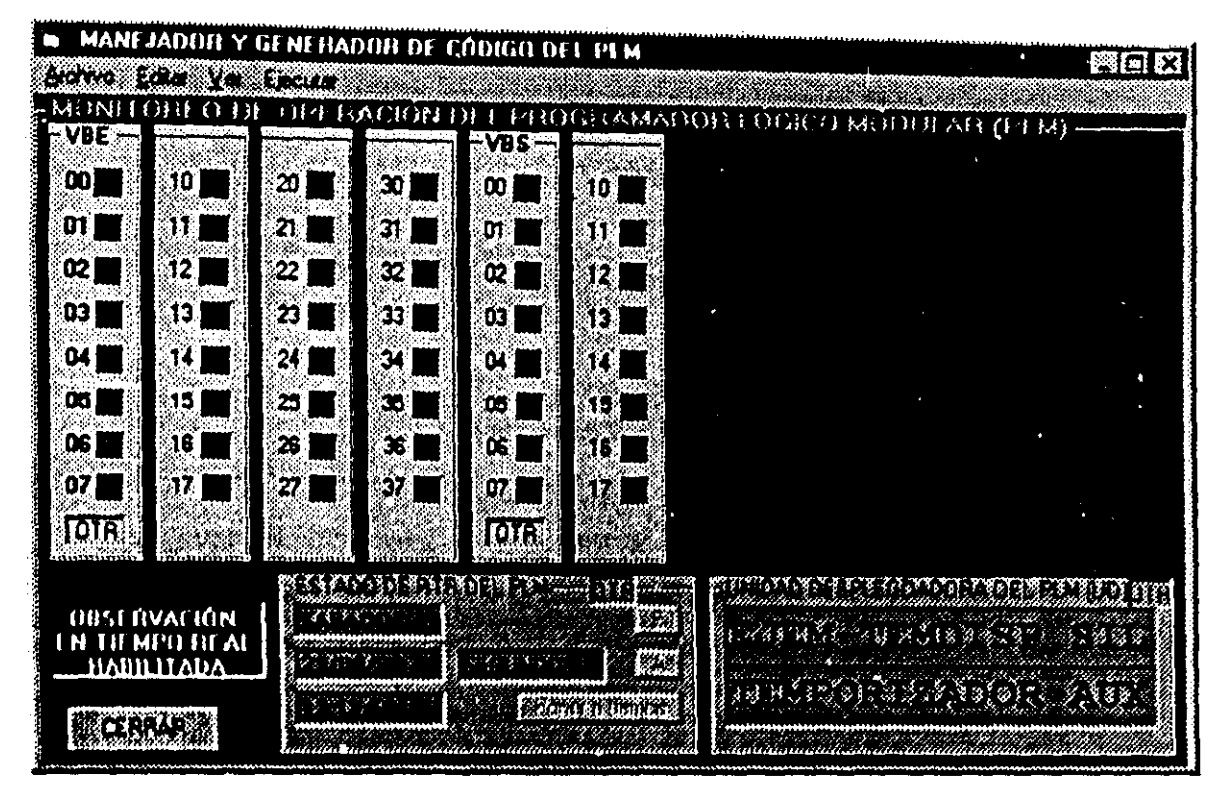

Figura 4.13 Panel frontal del PLM cuando el SPDPLM monitorea en tiempo real la ejecución de un programa, aqui **se** muestra lo' consecuente cuando el programa ejecutándose es el contenido en **el** archivo TEMDISP.SlL.

Para salir del panel frontal virtual bastará con oprimir el botón "cerrar" contenido en el mismo.

En la figura 4.14 se muestra el archivo TEMDISP.SIL, tal como lo veria el usuario al habilitar la ventana del editor y abrir el archivo mencionado; nótese la existencia de un mensajero con mensaje fijo en el primer renglón, con texto "EJEM-TEMDISP.SIL" y mensaje móvil a desplegarse en el segundo renglón de la UD. Compárese esto con lo mostrado en la figura 4.13.

| MANE JADOR Y GENERADOR DE CÁDIGO DEL PEM.<br>膠固 穴<br>Arme Ede Yellinur                                                                                                    |  |
|----------------------------------------------------------------------------------------------------|--|
| INPROG:<br>SEG#1 IO1, 801;<br>SEG#2 100, 300;                                                                                                    |  |
| DESP:<br>FINPP;<br>INMODI;                                                                                                    |  |
| 1234567890123456<br>MENSAJERO#1 "EJEM-TEMDISP.SIL", 1, 16, 28, 1001;<br>ESTE PROGRAMA QUE SE ESTA EJECUTANDO EN EL PLM, ILUSTRA EL PUNCI                                                                   |  |
| DIVERSOS MODULOS LOGICOS, QUE EN ESTE CASO SON: 1.-DOS TEMPORIZADS<br>EN FORMA AUTONOMA (DECLARADO CON EL NUMERO UNO), Y OTRO FUNCIONA<br>CICLICA (DECLARADO CON EL NUMERO CUATRO). 2.-DOS TEMPORIZADORES  |  |
| UNO OPERANDO EN FORMA AUTONOMA (DECLARADO CON EL NUMERO DOS) Y<br>COMO MODULO AUXILIAR PARA LA OPERACION CICLICA DEL SEGUNDO TEMP.<br>TIPO G MENCIONADO ANTERIORMENTE, (ESTE TEMPORIZADOR AUXILIAR TIP     |  |
| DECLARADO CON EL NUMERO CINCO). 3.-UN TEMPORIZADOR TIPO E, CON C<br># DEL 10\$, (DECLARADO CON EL NUMBRO CINCO), 4.-DOS COMPUERTAS DE T<br>(DECLARADAS RESPECTIVAMENTE CON LOS NUMEROS UNO Y DOS). 5.-MODU |  |
|                                                                                                    |  |
| D:\PLM\TEMDISP.SIL                                                                                                    |  |

Figura 4.14 Aspecto de la ventana del editor al abrirse el archivo fuente TEMDISP.SIL.

### Ver reporte de última generación de código

Al invocarse esta opción se despliega un reporte que contiene información acerca del resultado de la última generación de código, mostrándose la procedencia del código fuente así como también el número de errores de sintaxis detectados y la ubicación y tipo de los mismos, en caso de no haber errores se despliega el tamaño en bytes del código objeto generado.

En la figura 4.15 se muestra el aspecto que tendría este reporte, al invocarse la opción aquí explicada, después de que el SPDPLM ha generado el código correspondiente al programa fuente contenido en el archivo TEMDISP,SIL.

251

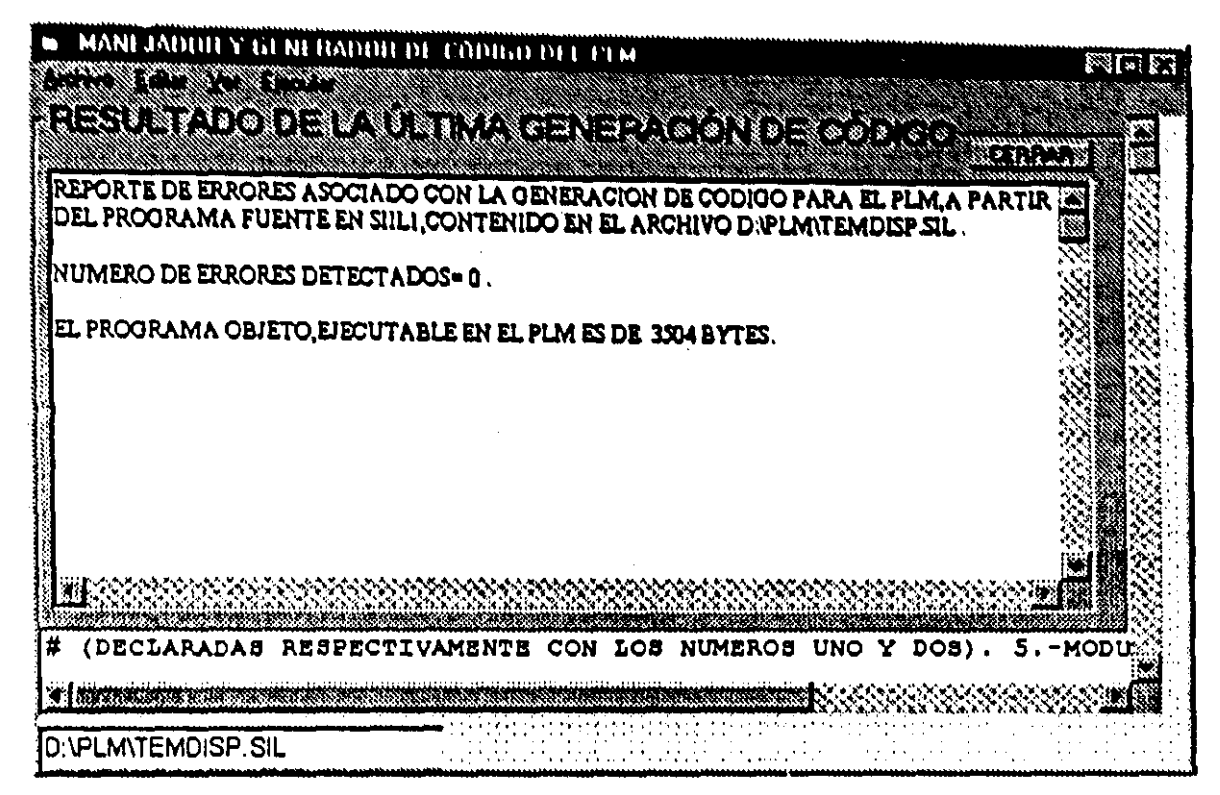

Figura 4.1 *S* Aspecto que presenta al usuario el repone de la última generación de código para el PLM.

### 4-4-4 Descripci6n de las opciones del menú "Ejecutar" del SPDLM

Las opciones del menú "Ejecutar" son enumeradas y descritas a continuación:

# Ejecutar archivo BLM presente

Al invocarse esta opción se baja al PLM para su ejecución inmediata, el último archivo objeto BLM que haya sido abieno.

### Ejecutar el programa fuente contenido en la ventana del editor

Esta opción genera el código objeto correspondiente con el programa fuente. que estuviera contenido en la ventana del editor, en caso de no detectarse errores de sintaxis el código objeto es bajado al PLM para su ejecución inmediata, en otro caso se muestra automáticamente el reporte de errores que corresponda.

# Ejecutar archivo fuente SIL

Al invocarse esta opción aparece un cuadro de dialogo para abrir un archivo SIL, una vez que el usuario a especificado el archivo y oprimido el botón aceptar, se genera el código objeto correspondiente, en caso de no haberse detectado errores de sintaxis se baja al PLM el código generado para su ejecución inmediata, en otro caso se m"estra automáticamente el reporte de errores que corresponda.

### Ejecutar archivo objeto BLM

Al Invocarse esta opción aparece un cuadro de dialogo para abrir un archivo

<sup>~</sup>...... - - ... ' **Service** 

objeto BLM, una vez que el usuario a especificado el archivo y oprimido el botón aceptar, se baja al PLM el código objeto asociado para su ejecución inmediata.

### **Parar** eJecucl6n

Esta opción detiene en el PLM la ejecución del programa que el mismo este ejecutando, pasando la CC del mismo a estar en capacidad de recibir una orden generada por el SPDPLM como podrá ser reiniciar la ejecución, o bien el envio de un programa objeto diferente para su carga en memoria y ejecución inmediata.

### Reiniciar ejecucl6n

Al invocarse esta opción, se reinicia la ejecución del programa que se haya interrumpido. al invocarse la opción anterior.

Esto concluye la descripción general de la operación del SPDPLM desde el punto de vista del usuario final.

# $\mathbb{P}^{\mathbb{P}}$  be a substance of the  $\mathbf{CAPITULO}$  5  $\mathbb{P}_{\mathbb{P}^{\mathbb{P}}}\mathbb{P}$ **EJEMPLO DE APLICACIÓN**

En este capítulo se presenta un ejemplo de aplicación del PLM, la intención del . . :', ".¡~:.' ;!'I';~"':" "( .'.~ .. ¡ :¡" .. -, ", :-'1', '.,,' : ,''> , mismo es mostrar el potencial que el dispOSItivo desarrollado podría tener para automatizar -.• ;, *r,* .... ~-. '1" ~ .... C",:,>, ""''':, ' ¿ '/",'" " " procesos, siendo el alcance del caso aquí mostrado únicamente de tipo ilustrativo.

El capitulo inicia con una descripción general del proceso por automatizar, y la manera con que el mismo interactúa con otro proceso que recibe el producto generado, más adelante se presenta un esquema donde se muestran los sensores y actuadores involucrados y que variables del PLM estarán asociadas en cada caso, para pasar después a describir los diversos módulos empleados en la automatización, concluyendo con la presentación del programa en SlILI que debe ejecutar el PLM para realizarla,

# **5-1 DESCRIPCIÓN DE UN PROCESO SUSCEPTIBLE DE SER AUTOMATIZADO EMPLEANDO EL PLM**

Un determinado proceso industrial, puede dividirse en una cadena de subprocesos eslabonados, uno de esos subprocesos requiere que en un tanque, aqui denotado con la letra C, se mezclen dos liquidos A y B en una proporción volumétrica de uno a dos, antes de mezclar los líquidos A y B los mismos deben ser irradiados por separado con una lampara infrarroja, esto último hace necesario el empleo de dos tanques auxiliares donde se deben colocar las materias primas aquí mencionadas para ser irradiadas, después de lo cual se pasan al tanque de mezclado, una vez que los dos líquidos se encuentran en el tanque mencionado, se debe activar un agitador contenido en el mismo por treinta minutos, después de lo cual, se ha de descargar la mezcla mediante una bomba, de modo que el subproducto obtenido sea empleado por otro subproceso,

Al subproceso mezclador objeto de este ejemplo, se le denominará de aquí en adelante como subproceso de mezclado de liquidos A y B (SMLAB), y al subproceso receptor que recibe el subproducto generado por el SMLAB se le denotará como SRMLAB, cn la tigura 5,1 sc ilustra el eslabonamiento entre estos dos subprocesos, nótese la señal SRL (subproceso receptor listo), mediante la cual se testifica que el SRMLAB esta en condiciones de recibir una descarga de subproducto, además en la misma figura, se aprecia la existencia de otras dos señales de entrada al PLM (TALAV y TALBV) que testifican el

hecho de que alguno de los tanques de almacenamiento que suministran la materia prima que emplea el SMLAB, se encuentre vacio.

El nivel de verificación para la señal SRL es alto y el correspondiente a las señales TALAV y TALBV es bajo, nótese que en la figura 5.1 se indican también las entradas del del PLM que se emplearán para captar las tres señales aquí mencionadas.

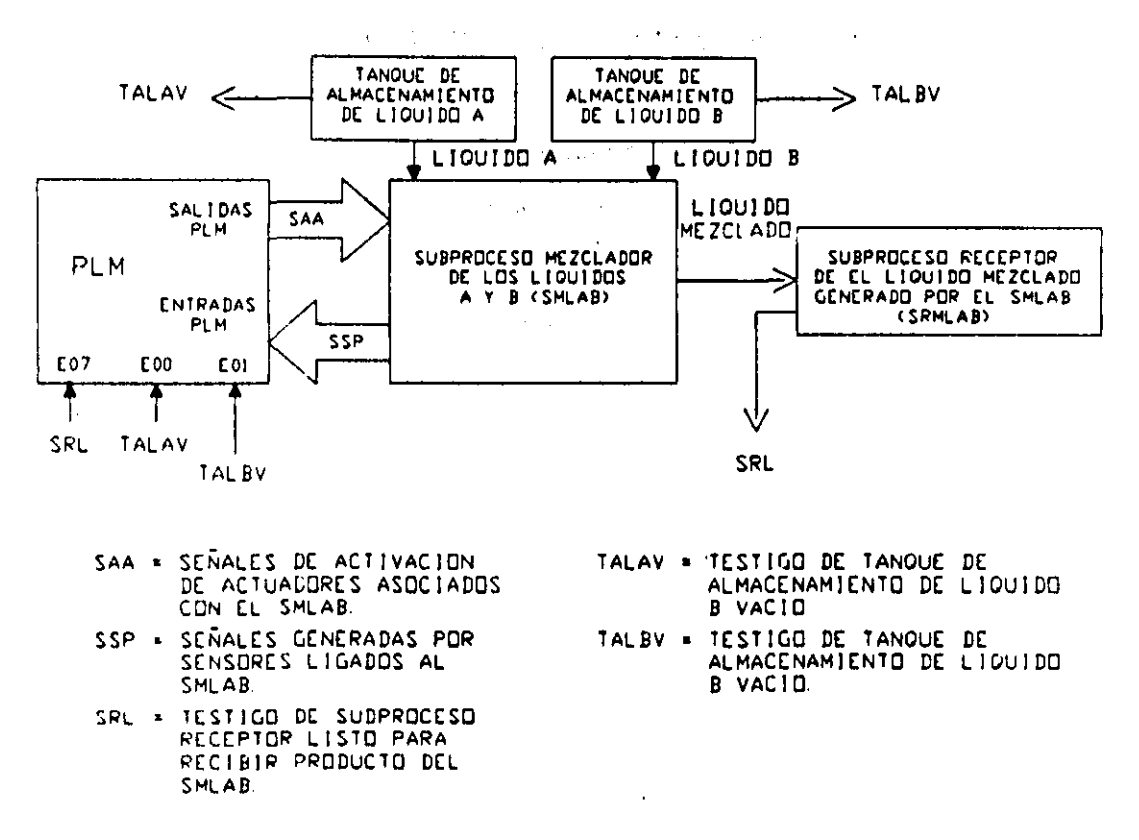

Figura 5.1 Esquema global del subproceso de mezclado de dos líquidos A y B (SMLAB) a ser automatizado por el PLM, y su eslabonamiento con el subproceso receptor del subproducto generado.

A cada descarga de producto de la mezcla mencionada en el párrafo anterior se le denomina lote, debiendo suministrarse 20 de ellos en una jornada. Las materias primas aquí representadas por los líquidos A y B están contenidas en dos tanques de almacenamiento denominados como A y B; para cada liquido existe un tanque auxiliar con volúmenes en la proporción requerida, donde se lleva a cabo la irradiación infrarroja mencionada en párrafos anteriores; así, el tanque auxiliar B tendrá un volumen igual al doble del asociado con el tanque auxiliar A; de esta forma, para lograr la proporción volumétrica requerida primero se suben los líquidos A y B a sus respectivos tanques auxiliares, para después

descargarlos al tanque C donde se ha de efectuar el mezclado mediante el agitador mencionado en el párrafo anterior.

En la figura 5.2 se muestra la disposición de las componentes del SMLAB. apreciándose en la misma las variables del PLM asociadas, las cuales serán señales de arranque para los motores de las bombas y el agitador (variables de salida del PLM) y (variables de entrada al PLM). Se señales suministradas por los sensores de nivel supone que los sensores de nivel son booleanos, proporcionando cada uno de ellos un nivel de uno lógico, cuando el nivel del líquido rebasa la posición del mismo, en otro caso el nivel lógico asociado será cero.

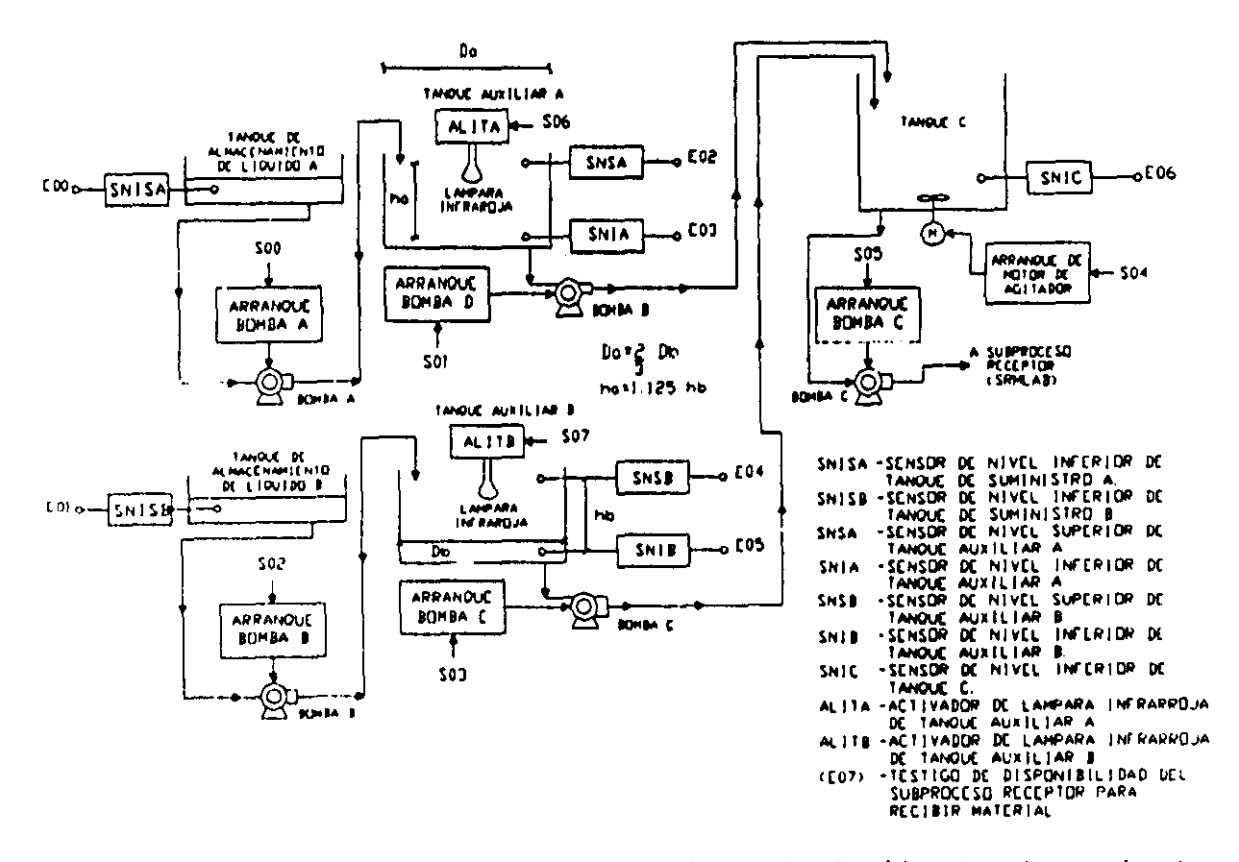

Figura 5.2 Esquema del subproceso de mezclado de dos líquidos A y B que ha de ser automatizado por el PLM.

# 5.1-1 Descripción general del subproceso de mezclado de los líquidos A y B (SMLAB)

Inicialmente tanto los tanques auxiliares A y B como el tanque de mezclado deben estar vacios, se requiere que al oprimirse el botón de restablecimiento del PLM, se inicie la rutina lógica que suministrará al subproceso receptor los veinte lotes, la secuencia seria la siguiente:

1.- Se llenan los dos tanques auxiliares empleándose para ello a las bombas A y B, esto requerirá que las señales de arranque correspondientes (SOO y SO2) presenten un nivel alto, en caso que un determinado tanque de almacenamiento se encuentre vacio, se deberá poner en cero la señal de activación (S00 ó S02) que corresponda, notificando esta situación al operador mediante un mensaje móvil en la UD.

2.- Una vez que el tanque auxiliar A se ha llenado, el contenido del mismo deberá ser transferido al tanque de mezclado empleando para ello a la bomba D, lo que requerirá que la señal de activación de la misma (SO1), presente un nivel de uno lógico, desde luego que el nivel de la salida SOO (activación de la bomba A) deberá pasar a cero.

Durante el curso de llenado y vaciado de los tanques auxiliares, deberán estar activadas las lamparas infrarrojas de cada uno.

3.- Una vez que el tanque auxiliar B se ha llenado, el contenido del mismo deberá ser transferido al tanque de mezclado empleando para ello a la bomba E, lo que requerirá que la señal de activación de la misma (S03), presente un nivel de uno lógico, desde luego que el nivel de la salida S02 (activación de la bomba B) deberá pasar a cero.

4.- Al completarse los dos pasos anteriores se deberá verificar por treinta minutos la señal de activación del motor del agitador (S04).

5. - Al completarse el mezclado del paso anterior (flanco de bajada de S04), se deberá verificar en alto la salida S05. que activa la bomba C. esto sujeto al permisivo SRL (entrada E07) del PLM, transfiriéndose al siguiente subproceso receptor la mezcla de los líquidos A y B obtenida en el paso cuatro.

6.- Sí no se han despachado los veinte lotes requeridos, se deberá pasar al paso uno, para iniciar de nuevo el subproceso, en otro caso se deberá notificar al operador que se ha completado la cuota diaria de lotes. Para reiniciar el despacho de otros veinte lotes se deberá oprimir el botón de restablecimiento del PLM.

2S7

•

La realización mediante el PLM, de la rutina lógica descrita a grandes rasgos en párrafos anteriores, puede ser hecha de diversas maneras, aqui se presentará una de ellas. que emplea secuenciadores de estado, temporizadores monodisparo, diversas compuertas lógicas, módulos de tipo alarma y módulos de tipo mensajero.

El proceso de diseño del programa en SIILI que valide esta aplicación puede desdoblarse en los siguientes pasos:  $\mathcal{L}_{\mathcal{A}}$ 

1.- Selección de módulos y diseño de interconexión lógica de los mismos, para controlar el llenado y descarga del tanque auxiliar A.

2.- Selección de módulos y diseño de interconexión lógica de los mismos, para controlar el llenado y descarga del tanque auxiliar B.

3.- Selección de módulos y diseño de interconexión lógica de los mismos, para controlar el mezclado en el tanque C y la descarga del mismo a otro subproceso.

4.- Selección de un módulo contador de eventos que lleve la cuenta de los lotes despachados. En conjunción con este contador, se empleará un módulo observador de contador de eventos, para que el operador pueda apreciar en la UD, la cuenta aquí mencionada.

5.- Determinación de los distintos mensajes de alarma o información de flujo del subproceso de mezcla volumétrica arbitrado por el PLM, que podrían ser de alguna utilidad para el operador.

6.- Identificación de las variables booleanas que dispararían los mensajes de alarma mencionados en el paso anterior.

7.- En base a la información asociada con los dos pasos anteriores especificar los módulos mensajeros y de alarma necesarios.

A continuación se detallan los módulos empleados para cada uno de los puntos anteriores así como también el interconexionado entre ellos, para una mejor comprensión es recomendable observar la figura 5.2 conforme se avance en la lectura de las secciones 5-1-2 a 5-1-6.

# 5-1·2 Módulos empleados para realizar la automatización del llenado y descarga del tanque auxiliar A

Para la realización de la rutina lógica de llenado y vaciado del tanque auxiliar A, se emplearon un secuenciador de estados de 2x3, tres temporizadores monodisoparo y tres compuertas lógicas; en la figura 5,3 se aprecian los módulos empleados y las interconexiones entre ellos, el temporizador número tres (TEMPOC#3) tiene como función el generar la seftal de restablecimiento del secuenciador implicado, esto debe acontecer, cada que se ha completado una descarga de subproducto, al subproceso receptor (flanco de bajada del sensor de nivel SNIC (entrada E06 del PLM), de modo que se pueda iniciar un nuevo ciclo de mezclado siempre que no se haya completado la cuota de veinte lotes; por lo tanto, la seftal de salida del temporizador número tres (106), también será empleada por otros módulos implicados en la automatización del subproceso SMLAB,

Los otros dos temporizadores mostrados en la figura 5,3 (TEMPOC#I y TEMPOC#2), sirven para evitar disparos espurios del secuenciador (SEC2# 1), debidos a rebotes en las seftales generadas por los sensores de nivel SNIA y SNSA.

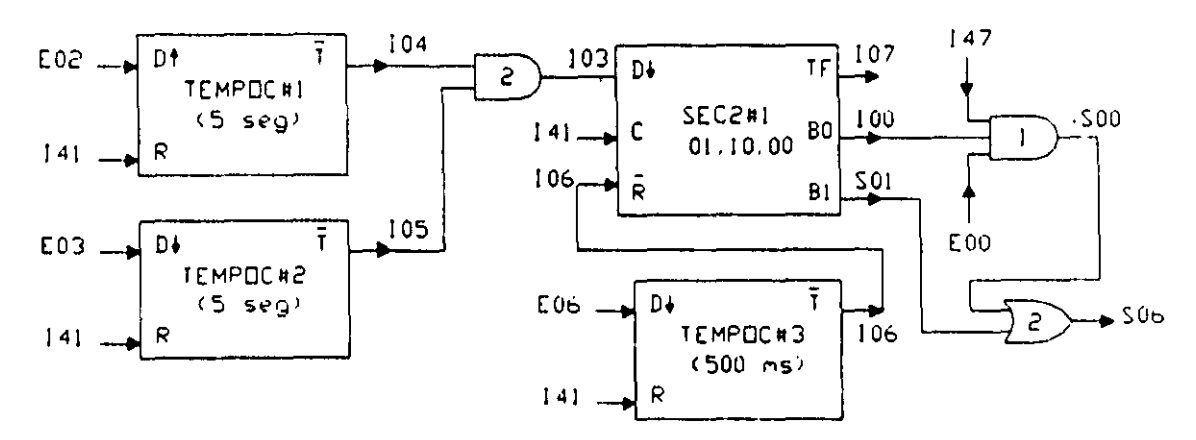

Figura 5,3 Módulos lógicos empleados en la realización de la rutina lógica de llenado y vaciado del tanque auxiliar A,

### Configuración del secuenciador de estados SEC21H mostrado en la figura 5,3

Las entradas de disparo, congelamiento y restableci miento de este temporizador son las VBI 103, 141 e 106, siendo el disparo del mismo por flanco de bajada y los niveles de verificación de las entradas de congelamiento y restablecimiento son respectivamente alto y bajo. El testigo de fin de carrera es la VBl 107 y se verifica en nivel alto.

La función de cada uno de los dos bits de salida de este secuenciador se explica a Marine Committee Bank Committee continuación:

El bit menos significativo es la VBI I00, que al presentar un nivel de uno lógico hace que se active la bomba A, siempre que haya líquido en el tanque de almacenamiento A (E00 en alto) y que la <sub>N</sub>DI 147 presente un nivel alto, lo cual acontecerá siempre que no se hayan despachado los veinte. lotes, véase.la compuerta AND3#1. en la figura 5.3 y más adelante, lo concerniente con el contador de eventos empleado para contar los lotes hayan despachado los veinte lotes, véase la compunistante de la viene de la viene de la viene de la viene de la viene de la viene de la viene de la viene de la viene de la viene de la viene de la viene de la viene de la vi

El otro bit es la VBS S01 que activa a la bomba D la cual descarga al tanque de mezclado el contenido del tanque auxiliar A, una vez que este último se ha llenado.

design the control of

En la tabla 5.1 se muestra la secuencia de estados requerida para el secuenciador SEC2# 1, indicándose ahi también Jos retroavisos asociados.

Tabla 5.1 secuencia de estados del secuenciador SEC2#1, empleado en la realización de la rutina lógica de llenado y vaciado del tanque auxiliar A.

| <b>ESTADO</b> |  | $ B1(S01) $ B0 (100) Retroaviso para avance | Retorno al estado inicial |
|---------------|--|---------------------------------------------|---------------------------|
| 1 (inicial)   |  | Flanco de subida de E02                     |                           |
|               |  | Flanco de bajada de E03                     |                           |
|               |  |                                             | Nivel bajo en VBI I06     |

De acuerdo con lo explicado en párrafos anteriores, la declaración en SIIU del secuenciador  $SEC2#1$  es:

### SEC2#1 103,141,106,107,S01,100,3,0111;

## BOl, BIO, BOO;

# Declaraciones en SULl asociadas con las compuertas 16glcas y temporizadores implicados en el llenado y vaciado del tanque auxiliar A

-----------\_ .. \_-----

De acuerdo con lo mosttado en la figura *S.3,* las declaraciones en SIILI para cada uno de los temporizadores y compuertas lógicas ahi inostradas; se detalla a continuación: Para el temporizador monodisparo número uno (TEMPOC#1) la declaración es: TEMPOC#1 E02, 141, 104, 00:00:05.00,100;

Para el temporizador monodisparo número dos (TEMPOC#2) la declaración es: TEMPOC#2 E03, 141, 105, 00:00:05.00, 000;

Para el temporizador monodisparo número tres (TEMPOC#3) la declaración es: TEMPOC#2 E06, 141, 106,00:00:00.50,000; Para la compuerta and de tres entradas (AND3#1) la declaración es: AND3#1 147, EOO, lOO, SOO, 111; Para la compuerta and de dos entradas (AND2#2) la declaración es: AND#2 104, *lOS,* 103, 11; Para la compuerta or de dos entradas (0R2#2) la declaración es: 0R2#2 SOO, SOl, S06, 11;

### 5-1-3 Módulos empleados para realizar la automatización del llenado y descarga del tanque auxiliar B

Para la realización de la rutina lógica de llenado y vaciado del tanque auxiliar B, se emplearon un secuenciador de estados de  $2x3$ , tres temporizadores monodisoparo y tres compuertas lógicas; en la figura 5.4 se aprecian los módulos empleados y las interconexiones entre ellos, nótese que la señal de restablecimiento del secuenciador implicado, es la VBI 106 que es la salida del temporizador monodisparo número tres (TEMI'OC#3) mostrado en la figura 5.3, esto debe acontecer, cada que se ha completado una descarga de subproducto, al subproceso receptor (flanco de bajada del sensor de nivel SNIC (entrada E06 del PLM), de modo que se pueda iniciar un nuevo ciclo de mezclado siempre que no se haya completado la cuota de veinte lotes; por lo tanto. la señal de salida del temporizador número tres (106). también será empleada por otros módulos implicados en la automatización del subproceso SMLAB

Los otros dos temporizadores mostrados en la figura 5.4 (TEMPOC#4 y TEMPOC#5), sirven para evitar disparos espurios del secuenciador (SEC2#2), debidos a rebotes en las señales generadas por los sensores de nivel SNIB y SNSB.

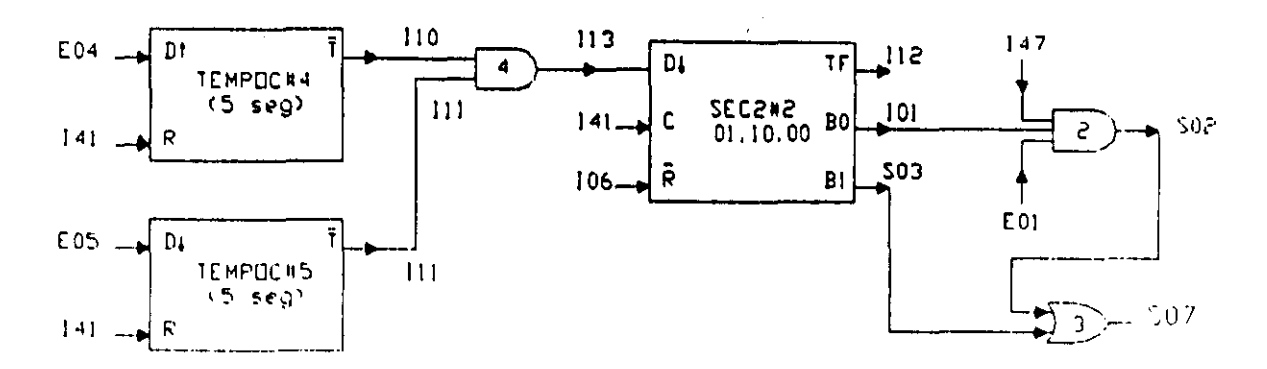

Figura 5.4 Módulos lógicos empleados en la realización de la rutina lógica de llenado y vaciado del tanque auxiliar B.

### Configuración del secuenciador de estados SEC2#2 mostrado en la·figura 5.4

Las entradas de disparo, congelamiento y restablecimiento de este temporizador son las VBI 113, 141 e 106, siendo el disparo del mismo por flanco de bajada y los niveles de verificación de las entradas de congelamiento y restablecimiento son respectivamente alto y bajo. El testigo de fin de carrera es la VBI 112 Y se verifica en nivel alto.

La función de cada uno de los dos bits de salida de este secuenciador se explica a continuación:

El bit menos significativo es la VBI 101, que al presentar un nivel de uno lógico hace que se active la bomba B, siempre que haya liquido en el tanque de almacenamiento B (EOI en alto) y que la VBI 147 presente un nivel alto, lo cual acontecerá siempre que no se hayan despachado los veinte lotes, véase la compuerta AND3#3 en la figura 5.4 y más adelante, lo concerniente con el contador de eventos empleado para contar los lotes despachados.

El otro bit es la VBS S03 que activa a la bomba D la cual descarga al tanque de mezclado el contenido del tanque auxiliar B, una vez que este último se ha llenado.

En la tabla 5.2 se muestra la secuencia de estados requerida para el secuenciador SEC2#2, indicándose ahí también los retroavisos asociados.

# Tabla 5.2 secuencia de estados del secuenciador SEC2#2, empleado en la realización

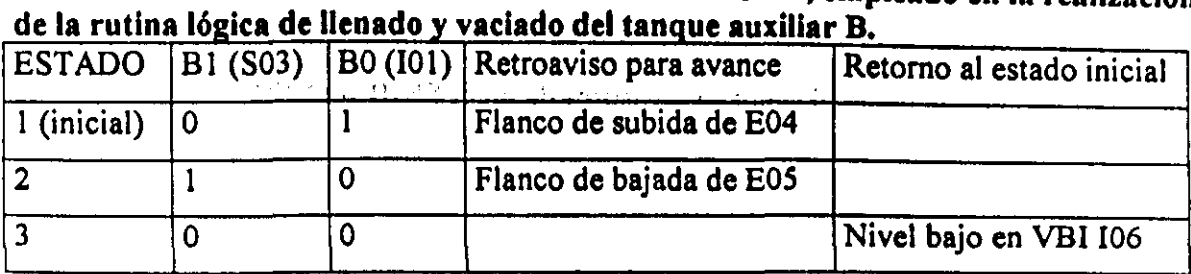

De acuerdo con lo explicado en párrafos anteriores, la declaración en SIIL1 del secuenciador SEC2#2 es:

### SEC2#2 113,141,106,107,S01,100,3,0111;

## BOl, BIO, BOO;

### Declaraciones en SIIL1 asociadas con las compuertas lógicas y temporizadores implicados en el llenado y vaciado del tanque auxiliar B

De acuerdo con lo mostrado en la figura 5.4, las declaraciones en SIILI para cada uno de los temporizadores y compuertas lógicas ahí mostradas, se detalla a continuación:

Para el temporizador monodisparo número cuatro (TEMPOC#4) la declaración es:

TEMPOC#4 E04,I41, 110, 00:00:05.00, lOO;

Para el temporizador monodisparo número cinco (TEMPOC#5) la declaración es:

### TEMPOC#5 E05, 141, 111, 00:00:05.00, 000;

Para la compuerta and de tres entradas (AND3#3) la declaración es:

AND3#3147, EOI, 101, S02, 111;

Para la compuerta and de dos entradas (AND2#2) la declaración es:

### AND2#2 110, 111, 113, 11;

Para la compuerta or de dos entradas (OR2#3) la declaración es:

0R2#3 S02, S03, S07, ti;

# 5-1-4 Módulos empleados para realizar la automatización del mezdado de los Iiquidos  $A \vee B$  en el tanque  $C$

Para la realización de la rutina lógica que valida el mezclado de los líquidos A y B, que se lleva a cabo en el tanque C, se emplearon un secuenciador de estados de 2x3, cuatro temporizadores mónodisoparo y tres compuertas lógicas; en la figura 5.5 se aprecian los módulos empleados y las interconexiones entre ellos, nótese que la señal de restablecimiento del secuenciador implicado, es la VBI 106 que es la salida del temporizador monodisparo número tres (TEMPOC#3) mostrado en la figura 5.3, esto debe acontecer, cada que se ha completado una descarga de subproducto, al subproceso receptor (flanco de bajada del sensor de nivel SNIC (entrada E06 del PLM), de modo que se pueda iniciar un nuevo ciclo de mezclado siempre que no se haya completado la cuota de veinte lotes; por lo tanto, la señal de salida del temporizador número tres (106), también será empleada por otros módulos implicados en la automatización del subproceso SMLAB.

Los otros tres temporizadores mostrados en la figura *S.S* (TEMPOC#6, TEMPOC#7 y TEMPOC#8), sirven, los dos primeros, para generar los dos retroavisos asociados con el secuenciador (SEC2#3), y el último delimita el tiempo que ha de estar activado el agitador para llevar a cabo el mezclado de los líquidos A y B.

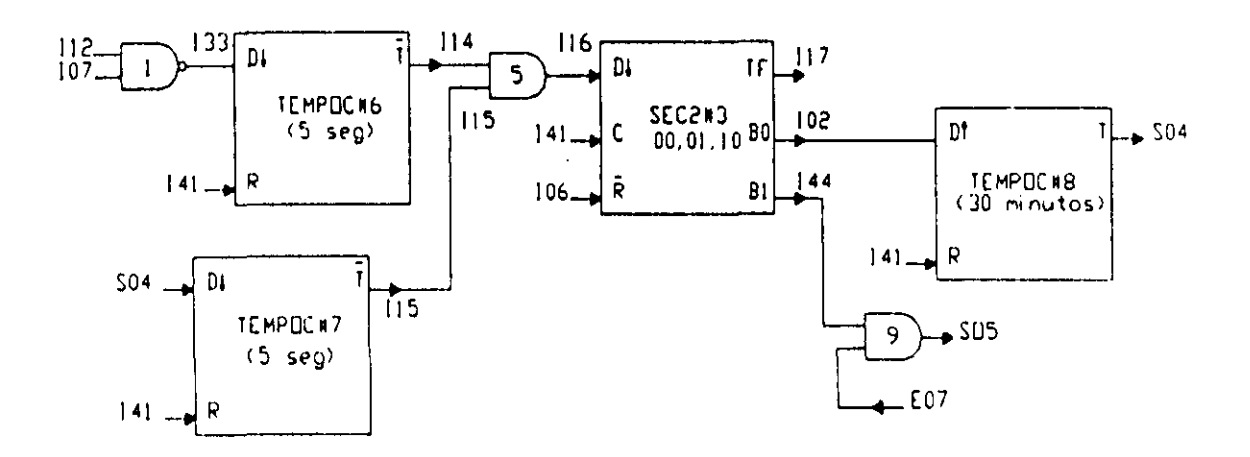

Figura 5.5 Módulos lógicos empleados en la realización de la rutina lógica para efectuar el mezclado de los líquidos A y B en el tanque C.

# Configuración del secuenciador de estados SEC2#3 mostrado en la figura 5.5

las entradas de disparo, congelamiento y restablecimiento de este temporizador son las VBI lió, 141 e 106, siendo el disparo del mismo por flanco de bajada y los niveles de verificación de las entradas de congelamiento y restablecimiento son respectivamente alto y bajo. El testigo de fin de carrera es la VBIll7 y se verifica en nivel alto.

la función de cada uno de los dos bits de salida de este secuenciador se explica a continuación:

El bit menos significativo es la VBl 102, que al presentar un flanco de subida hace que el temporizador monodisparo active por treinta segundos el motor que mueve el agitador.

El otro bit es la VBI 144 que activa a la bomba C. que descarga al subproceso receptor el resultado de la mezcla de los líquidos A y B, esto último siempre y cuando el testigo de que el subproceso receptor está listo (VBE E07 en alto).

En la tabla 5.3 se muestra la secuencia de estados requerida para el secuenciador SEC2#3, indicándose ahí también los retroavisos asociados.

Tabla 5.3 secuencia de estados del secuenciador SEC2#3, empleado en la realización de la rutina lógica para efectuar el mezclado de los líquidos Ay B en el tanque C.

| ESTADO.     |  | $\vert$ B i (144) $\vert$ B $\vert$ (102) $\vert$ Retroaviso para avance | Retorno al estado inicial |
|-------------|--|--------------------------------------------------------------------------|---------------------------|
| 1 (inicial) |  | Flanco de bajada de I33 <sup>*</sup>                                     |                           |
|             |  | Flanco de bajada de S04**                                                |                           |
|             |  |                                                                          | Nivel bajo en VBI 106     |

\* La VBI 133 presentará un flanco de bajada, cada vez que se completa el vaciado de los tanques auxiliares A y B al tanque de mezclado C, ya que la misma es la salida de una compuerta NANO (NAND2#1) cuyas dos entradas son los testigos de fin de carrera de los dos secuenciadores que arbitran el llenado y vaciado de dichos tanques auxiliares .

•• El flanco de bajada de la VBS S04 marca el fin del intervalo de tiempo que el motor del agitador en el tanque C está activado.

De acuerdo con lo explicado en párrafos anteriores, la declaración en SIIL1 del secuenciador SEC2#3 es

SEC2#3 116,141,106,1\7, SOS, 102, 3, 0111;

 $#$  B00, B01, B10;

Declaraciones en SIlLl asociadas con las, compuertas lógicas y temporizadores implicados en el mezclado, en el tanque  $C$ , de los líquidos  $A y B$ .

De acuerdo con lo mostrado en la figura 5.4, las declaraciones en SIILI para cada uno de los temporizadores y compuertas lógicas ahí mostradas, se detalla a continuación: Para el temporizador monodisparo número seis (TEMPOC#6) la declaración es: TEMPOC#6 133, 141,114,00:00:00.50,000;

Para el temporizador monodisparo número siete (TEMPOC#7) la declaración es: TEMPOC#7 S04, 141, lIS, 00:00:00.50, 000;

Para el temporizador monodisparo número ocho (TEMPOC#8) la declaración es TEMPOC#8102, 141, S04, 00:30:00.00,000;

Para la compuerta and de dos entradas (AND2#5) la declaración es: AND2#5 1\4, 115, 116, 111;

Para la compuerta and de dos entradas (AND2#9) la declaración es: AND2#9 144, E07, 11 <sup>~</sup>

Para la compuerta nand de dos entradas (NAND2# 1) la declaración es: NAND2#1112,107, 133, 11~

### 5-1-5 Descripción de los módulos empleados para llevar la cuenta de lotes despachados y observar la misma en la UD

Para llevar la cuenta de lotes despachados, se emplea un módulo contador de eventos ascendente con cuenta de cero a veinte, con avance de cuenta por nanco de bajada de la VBE E06 (SENSOR SNIC), siendo las entradas de congelamiento y restablecimiento habilitadadas por la VBI 141, con niveles de verificación alto y bajo respectivamente; para testigo de fin de carrera del módulo contador se seleccionó a la Vill 147 con verificación en bajo: la declaración para el contador de eventos es:

### CONTA#1 E06, 141, 141, 147, O, 20, 01010;

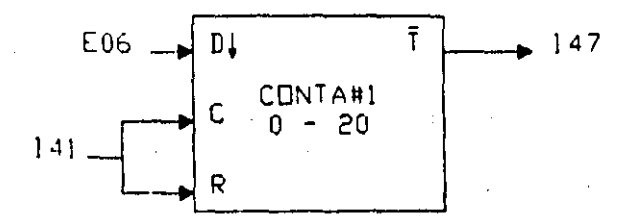

En la figura 5.6 se muestra la representación como bloque del módulo contador de eventos empleado en la automatización del subproceso SMLAB.

Para mostrar en la UD el número de lotes despachados, se empleó un módulo observador de contador de eventos, definido para que la cuenta se despliegue a dos digitos a partir dé la primera columna del renglón superior de la UD, la declaración de este módulo es:

### OBSCE#I 1,2,1;

### 5-1-6 Definición de 105 mensajes a desplegane en la UD al llevarse a cabo la rutina lógica que valida la automatización del subproceso SMLAB

Conforme se vaya llevando a cabo el subproceso de mezclado, en la UD deberán aparecer diversos mensajes que testifiquen entre otros cosas lo siguiente: Condiciones de alarma, o simplemente el aviso al operador acerca de que paso del SMLAB se esta llevando a cabo en un momento dado; o bien el estado del contador de lotes despachados al subproceso reseptor (SRMLAB).

Para el despliegue de la cuenta de lotes despachados, se seleccionó el primer renglón de la UD, donde ese número deberá aparecer a partir de la primera y segunda columna, seguido por un mensaje fijo cuyo texto es" Lotes listos", para realizar esto se usó un módulo observador de contador de eventos ya descrito en la sección anterior; para la implantación del mensaje fijo se empleó un módulo mensajero con mensajes fijo y móvil en el renglón uno de la UD, con deshabilitación del desplegado del mensaje móvil y habilitación de operación independiente del número de módulo mensajero activo, esto último hace que lo desplegado en el renglón uno de la UD sea independiente de los diversos mensajes de alarma y/o aviso que se despliegan en el renglón dos de la UD. La declaración correspondiente al módulo mensajero del que se habla en este párrafo es:

MENSAJERO#13" Loteslistos",I,II,I,IIIO;

## Este mensaje móvil nunca se desplegará

En la figura '5.7 se ilustra lo que se verla en la UD al ejecutarse el en el PLM el programa correspondiente a la automatización del SMLAB, cuando ya se han despachado cinco lotes al subproceso receptor.

> '1 1 1 1 1 1 l' 11 1 1 1 I  $0<sub>1</sub>5<sub>1</sub>$  ,  $L<sub>1</sub>0<sub>1</sub> t<sub>1</sub>e<sub>1</sub>s<sub>1</sub> t<sub>1</sub>i<sub>1</sub>s<sub>1</sub>t<sub>101</sub>s$ --'-1-'-'-1-1-1-'-1-1-'-1-1-1-1-\ \_.L..LJ---1 1 , I I I 1 1 1 1 1 1

NOTA : EN EL SEGUNDO RENGLON SE DESPLEGARIA UN MENSAJE DE ALARMA Y/D AVISO, VEASE LA TABLA 54

Figura 5,7 Despliegue en la UD cuando ya se han despachado cinco lotes al subproceso receptor. al ejecutarse en el PLM el programa asociado con la automatización del SMLAB.

# M6dulos de tipo alarma y mensajero empleados en la automatización del SMLAB para el despliegue de mensajes de'alarma o información acerca del flujo del proceso

En el renglón dos de la UD se desplegarán los distintos mensajes móviles, al ejecutarse el programa que valida la automatización del SMLAB. esto debido a la ocurrencia de diversos eventos. que pueden ser de alarma o simplemente informativcs, todos estos mensajes carecen de texto fijo y se moverán con una cadencia de 20 centésimas de segundos entre posiciones sucesivas, En la tabla 5.4 se muestra el texto para cada caso, así como también la VO (denotada como VBD). que dispara cada mensaje y el nivel de verificación de esta última para que esto suceda; el orden de prioridad de los mensajes es el mismo en el que cada uno de ellos aparece en la tabla.

| <b>VBD</b>       | <b>NVVD/NM</b> | Texto del mensaje móvil a desplegar al verificarse la VBD asociada                                                     |
|------------------|----------------|----------------------------------------------------------------------------------------------------|
| 130              | Bajo/1         | Tanques de almacenamiento de líquidos A y B vacios.                                                                    |
| E <sub>00</sub>  | Bajo/2         | Tanque de almacenamiento de líquido A vacío.                                                                           |
| E <sub>0</sub> 1 | Bajo/3         | Tanque de almacenamiento de liquido B vacío                                                                            |
| 147              | Bajo/4         | Se ha completado el proceso de mezclado de la cuota diaria de lotes.<br>Para reiniciar oprimir botón de reset del PLM. |

Tabla 5,4 Relación de mensajes de alarma e informativos a desplegarse en el renglón dos de la IID al llevarse a cabo la automatización del SMLAB empleando el PLM

| S <sub>00</sub>  | Alto/6  | Llenado de tanque auxiliar A en curso, (bomba A activada).                  |
|------------------|---------|-----------------------------------------------------------------------------|
| 131              | Alto/5  | Llenado de tanques auxiliares A y B en curso, (bombas A y B<br>activadas).  |
| <b>S00</b>       | Alto/6  | Llenado de tanque auxiliar A en curso, (bomba A activada).                  |
| S <sub>0</sub> 2 | Alto/7  | Llenado de tanque auxiliar B en curso, (bomba B activada).                  |
| 132              | Alto/8  | Descarga de tanques auxiliares A y B en curso, (bombas D y E<br>activadas). |
| S <sub>01</sub>  | Alto/9  | Descarga de tanques auxiliar A en curso, (bomba D activada).                |
| S <sub>03</sub>  | Alto/10 | Descarga de tanques auxiliar B en curso, (bomba E activada).                |
| S <sub>04</sub>  | Alto/11 | Proceso de mezclado en tanque C activado.                                   |
| <b>S05</b>       | Alto/12 | Descarga de tanque mezclador en curso, (bomba C activada).                  |

Continuación Tabla 5.4

Nota:

VOD, denota a la variable booleana que dispara cada mensaje.

NVVD, denota el nivel de verificación de la variable boolana para que se dispare el mensaje.

NM, denota el número de módulo mensajero asociado con el texto móvil a desplegar en cada caso.

El mensaje móvil que por defecto se despliega en la UD, cuando ninguna de las VB implicadas en la tabla 5.4. presenta el nivel para que se dispare el mensaje asociado con ella es el siguiente: "Subproceso receptor de lotes despachados, no listo.", y desde luego que el número de mensajero correspondiente debe ser cero; de esta forma, el operador observará este último mensaje en la UD cuando el SMLAB este en el paso que descarga al subproceso receptor el subproducto generado siempre y cuando no se haya dado una condición de alarma, una vez que el SRMLAB indique que está listo para recibir subproducto, en la pantalla de la UD deberá aparecer el texto correspondiente a la verificación en alto de la VBS SOS, véase el último renglón de la tabla 5.4.

A continuación se describen las operaciones lógicas empleadas para obtener las VBI 130, 147, 131 e 132, que disparan respectivamente a los mensajes de prioridad uno, cuatro, cinco y ocho; véase la tabla 5.4

La VBI 130 se obtiene corno la salida de una compuerta OR de dos entradas, que son las VBE E00 y E01, la declaración correspondiente es:

### 0R2#1 EOO, EOI, 130, 11;

La VBI 147 es simplemente el testigo de fin de carrera del 'contador de eventos empleado para llevar la cuenta de los lotes despachados.

La VBI 131 se obtiene como la salida de una compuerta AND de dos entradas, que son las VBS SOO y S02, la declaración correspondiente es:

### AND2#6 SOO, S02, 131, 11;

La VBI 132 se obtiene como la salida de una compuerta AND de dos entradas, que son las VBS S01 y S03, la declaración correspondiente es:

#### AND2#7 SOl, S03, 132, 11;

Al programa en SllLl que hace que el PLM realice la automatización del SMLAB se le llamó EJAP11 y el mismo está contenido en el archivo de texto EJAP11.SIL, que se muestra a continuación, ahí mismo se pueden apreciar las declaraciones asociadas con los módulos de tipo alarma y mensajero empleados.

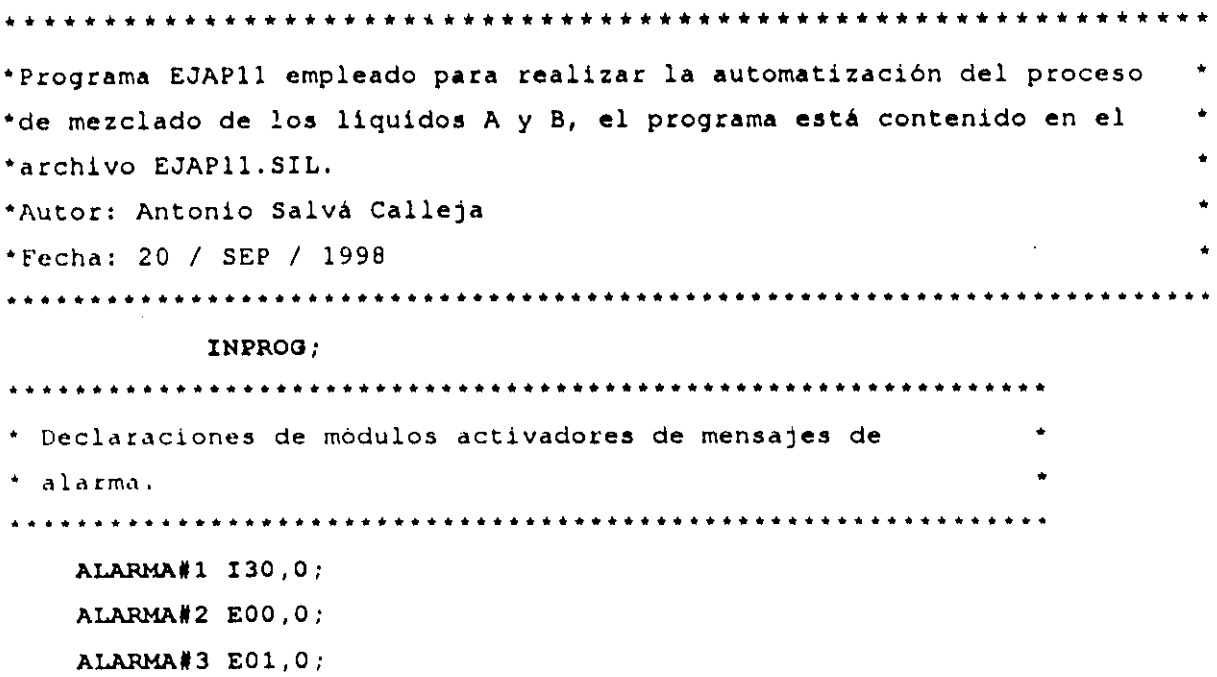

```
• 
• 
• 
• 
• 
   ALARMA#4 I47,0;
   ALARMA#5 131,1;
   ALARMA#6 800,1;
   ALARMA#7 802,1;
   ALARMA#8 132,1;
   ALARMA#9 801,1;
   ALARMA#10 803,1;
   ALARMA#11 804,1;
   ALARMA#12 805,1;
   NAND2'1 112,107,133,11;Disparo de primer retroaviso del 
                            secuenciador tres, (flanco de bajada 
                            de 133). 
     0R2.1 EOO,E01,130,ll;Disparo del mensaje de alarma de 
                            prioridad máxima (1). 
    AND2,6 SOO,s02,I31,11;Disparo del mensaje de alarma de 
                            prioridad (5). 
     AND2#7 S01, S03, I32, 11; Disparo del mensaje de alarma de
                            prioridad (B). 
     0R2,2 SOO.SOl,S06,ll;Activación de irradiación en tanque auxiliar A. 
     0R2,2 S02,S03,S07,ll;Activación de irradiación en tanque auxiliar B.
```
 $\mathcal{O}(\mathcal{O}(\log n))$  , where  $\mathcal{O}(\log n)$  ,  $\mathcal{O}(\log n)$ 

AND3#1 I47,E00,I00,S00,111;Señal de activación de la bomba \*A (SOO), generada de origen por el bit de salida IOO del secuenciador ·de 2x3 número uno,asociado con el control de llenado y vaciado \*del tanque B;la activación de S00 está sujeta a los permisivos:

\*I47 (testigo de fin de carrrera de contador de lotes despachados).

\*E00 (testigo de presencia de liquido A en tanque de suministro A).

\* \* AND2#2 I04,I05,I03,11;Señal de disparo del secuenciador de 2x3 número uno, asociado con el control del llenado y vaciado del tanque auxiliar A.

271

AND3#2 147,E01,101,802,111;Señal de activación de la bomba \*B (S02), generada de origen por el bit de salida I01 del secuenciador "de 2x3 número dos, asociado con el control de llenado y vaciado "del tanque B; la activación de S02 está sujeta a los permisivos:

and the second complete the state of the state of the state of the state of the state of the state of the state of

and the contribution of the second contribution of the second con-

\*147(testigo de fin de carrrera, de contador de lotes despachados).

"E01(testigo de presencia de liquido B en tanque de suministro B).

 $\Delta\sim 10^{11}$  km s  $^{-1}$  km s  $^{-1}$ 

" " AND2#4 I10,I11,I13,11;Señal de disparo del secuenciador de 2x3 número dos, asociado con el control del llenado y vaciado del tanque auxiliar B.

" " " AND2#5 I14,I15,I16,11;Señal de disparo del secuenciador de 2x3 número tres, asociado con el control del llenado,vaciado y proceso de mezclado en el tanque C.

> OBSCE#1 1,2,1;Observador a dos digitos del contador de eventos que lleva la cuenta de lotes despachados .

AND2#9 E07, I44, S05, 11; Activación de bomba C.

DESP;Activaci6n de Unidad Desplegadora ¡UD) del PLM.

FINPP:

•

INMODI:

CONTAfl E06,I41,I41,I47,O,20,01010;Contador de lotes despachados. TEMPOC#1 E02,I41,I04,00:00:05.00,100;Temporizador monodisparo

• auxiliar para la generación del primer retroaviso,asociado con • el secuenciador de 2x3 número uno que controla el llenado y vaciado • del tanque auxiliar A.  $\mathcal{L}_{\mathcal{A}}$  and  $\mathcal{L}_{\mathcal{A}}$  and

TEMPOC#2 E03, I41, I05, 00: 00: 05.00, 000; Temporizador monodisparo • auxiliar para la generación del segundo retroaviso,asociado con • el secuenciador de 2x3 número uno que controla el llenado y vaciado \* del tanque auxiliar A.

••••••••••••••••••••••••••••••••••••••••••• • Secuenciador asociado con el tanque A. • 8EC2#1 103,141,106,107,801,100,3,0111;+  $#$  $B01,B10,B00;$ •••••••••••••••••••••••••••••••••••••••••••

TEMPOC#4 E04,I41,I10,00:00:05.00,100;Temporizador monodisparo • auxiliar para la generación del primer retroaviso,asociado con • el secuenciador de 2x3 número dos que controla el llenado y vaciado • del tanque auxiliar B.

TEMPOC#5 E05,I41,I11,00:00:05.00,000;Temporizador monodisparo \* auxiliar para la generación del segundo retroaviso, asociado con • 01 secuenciador de 2x3 número dos que controla el llenado y vaciado \* del tanque auxiliar B.

••••••••••••••••••••••••••••••••••••••••••• • Secuenciador Asociado con el tanque B. • SEC2#2 113,141,106,112,803,101,3,0111;\* ## B01, B10, B00; •••••••••••••••••••••••••••••••••••••••••••

TEMPOC\*6 133,I41,I14,OO,00:OO.SO,OOO;Temporizador monodisparo

- auxiliar para la generaci6n del primer retroaviso,asociado con
- el secuenciador de 2x3 número tres que controla el llenado, vaciado
- <sup>y</sup>proceso de mezclado en el tanque C.

**•••••••••••••••••••••••••••••••••••••••••••**  Secuenciador asociado con, el tanque C. \* SEC2#3 I16,141,106,117,144,102,3,0111;\* U BOO,B01,Bl0; • **•••••••••••••••••••••••••••••••••••••••••••** 

 $\mathbf{V} = \mathbf{V} \mathbf{V}$  , where  $\mathbf{V} = \mathbf{V} \mathbf{V}$  , we have

'l'EMPOcl8 I02,I41,S04,00:30:00.00,111;Temporizador asociado con el • el motor del agitador del • tanque C.

'l'EMPOC,7 .04,I41,I15,00:00:00.50,000;Temporizador monodisparo \* auxiliar para la generación del segundo retroaviso, asociado con • el secuenciador de 2K3 número tres que controla el llenado, vaciado • y proceso de mezclado en el tanque C.

• El siguiente temporizador restablece a los tres secuenciadores, \* al producirse un flanco de bajada, en la señal del sensor del • nivel inferior del tanque C (SNIC-E061.

TEMPOC#3 E06, 141, 106, 00: 00: 00. 50, 000;

• A continuaci6n las declaraciones asociadas con los m6dulos • de tipo mensajero empleados,

MENSAJERO#1 "",1,16,20,0001;

- ## Tanques de almacenamiento de liquidos A y B vacios. **MENSAJERO#2 "",1,16,20,0001;**
- **tt** Tanque **de** alrnacen~ento **de** liquido A vacio.

MENSAJERO#3 "", 1, 16, 20, 0001;

**## Tanque de almacenamiento de liquido B vacio,** 

MENSAJERO#4 "",1,16,20,0001;

- # Se ha completado el proceso de mezclado de la cuota diaria de lotes. |
- ## Para reiniciar oprimir botón de reset del PLM.

**HENSAJERONS "",1,16,20,0001;** 

**## LLenado de tanques auxiliares A y B en curso, (bombas A y B activadas). MENSAJERO,6 "",1,16,20,0001;** 

- *II* LLenado de tanque auxiliar A en ourso, (bomba A activada). MENSAJERO#7 "",1,16,20,0001;
- ## LLenado de tanque auxiliar B en curso, (bomba B activada) . MENSAJERON8 \*", 1, 16, 20, 0001;

*II* Descarga de tanques auxiliares A y B en ourso, (bombas D y E activadaa).

MENSAJERO#9 "",1,16,20,0001;

a security and the second screen the hardway adopting the communities and the construction of the second

- **II Descarga de tanque auxiliar A en curso, (bomba D activada).** MENSAJERON10 "",1,16,20,0001;
- **II** Oeacarga de tanque auxiliar B en ourao,(bcmba & activada). MENSAJERO#11 "",1,16,20,0001;
- **## Proceso de mezclado en tanque C activado.** MENSAJERO#12 "",1,16,20,0001;
- ## Descarga de tanque mezclador en ourso, (bomba C activada).

WENSAJERO#0 "",1,16,20,0001;<br>"We subproceso receptor de lotes despachados,no listo.

1234567890123456

MENSAJERON13 " Lotaa liatoa",1,11,l,ll10;

## Este mensaje móvil nunca se desplegará

FINMODI;

•
## **CONCLUSIONES**

 $\mathcal{A}=\mathcal{A}$  .

El prototipo logrado en este trabajo de tesis, cubre lo originalmente esperado del mismo como resultado de un proyecto académico, a futuro la tecnología desarrollada podría, en su caso, ser transferida a una empresa con capacidad para reproducir el PLM, una vez concluido el proceso de normalización de conformidad con el campo de aplicación en el que se desee comercializar el producto, desde luego que ésto implicaría tiempo y un esfuerzo adicional.

Los campos de aplicación potenciales son de un alto impacto económico, tales como: Industria de alimentos, industria química, industria eléctrica, etc.

El desarrollo presentado en esta tesis involucró aspectos tanto de hardware como de software; en lo que toca al hardware se empleó infraestructura creada previamente por el autor (tarjeta SIMMP-2), y experiencia anterior del mismo, en cuanto al microcontrolador 68HCII y sistemas digitales.

Desde luego que el PLM pudo haberse desarrollado alrededor de otra plataforma en cuanto al microcontrolador empleado, se trabajó con el 68HC 11 simplemente por su popularidad y lo mencionado en el párrafo anterior.

En cuanto a software puede decirse que el esfuerzo fue más intenso, ya que hubo que hacer lo siguiente:

- a) Desarrollo del software de traducción, el cual fue escrito en un lenguaje de alto nivel, siendo la primera versión del programa ejecutable bajo MSDOS (programa SIIL I.EXE).
- b) Desarrollo de la versión inicial del software para programar aplicaciones con el PLM, el cual corre bajo windows (sistema SPDFLM); para ésto se empleó un lenguaje orientado a objetos (VisualBasic versión 4 profesional).
- e) Dcsarrollo, cmpleando lenguaje ensamblador del 68HCII, de los tramos de código esqueleto asociados con cada uno de los módulos que puede realizar el PLM.
- d) Diseño de las formas sintácticas asociadas con las declaraciones  $\epsilon$ orrespondientes a cada uno de los módulos del PLM y lo que se derive de ésto, en cuanto al código esqueleto, que en cada caso corresponda.

e) Aplicación de conceptos relacionados con la forma y aspecto de un programa en lenguaje de máquina para el microcontrolador 68HC 11; ésto fue importante en el diseño del armado del código objeto que lleva a cabo. el software de traducción.

 $\mathcal{L}^{\mathcal{L}}$  , and  $\mathcal{L}^{\mathcal{L}}$  , and  $\mathcal{L}^{\mathcal{L}}$  , and  $\mathcal{L}^{\mathcal{L}}$  , and  $\mathcal{L}^{\mathcal{L}}$ 

f) Aplicación de conceptos relacionados con el manejo del puerto serie de una computadora; ésto tanto del lado del microcontrolador, como en lo que toca a la computadora anfitriona (PC); ésto fue importante en el diseño de la infraestructura de software que permite monitorear la operación del PLM desde la computadora anfitriona empleada para desarrollo.

En suma, a groso modo, puede decirse que el esfuerzo para lograr el primer PLM fue un 20 % trabajo con hardware y un 80 % desarrollo de software; el resultado de ésto fue un sistema que cuenta con su propio lenguaje de programación (SIIL1) y que puede realizar bloques funcionales de uso común en el control lógico de procesos.

Desde luego que, tal y como sucede la primera vez que se intenta sacar una idea del papel, existen diversos aspectos del sistema que son susceptibles de ser mejorados y/o ampliados, ésto tanto del lado del hardware como del software.

En cuanto a las mejoras del hardware, una importante seria lograr un dispositivo más compacto, ésto podría hacerse rediseñando circuitos impresos y/o mediante el empleo de componentes de montajc superficial.

En lo que respecta a mejoras y/o adiciones al software, pueden mencionarse entre otras las siguientes:

- a) Rediseño del código de monitoreo, ya que si bien el mismo opera adecuadamente para este primer prototipo experimental, para un equipo en campo es necesario que el enlace sea más confiable.
- b) Diseño de módulos que realicen compuertas lógicas de más de cuatro entradas.
- e) Diseño de módulos que manejen variables analógicas, que pudieran ser cmpleados cn el desarrollo de sistemas de adquisición de datos.

d) Diseño de módulos que realicen lazos de control digital directo.

Las dos últimas mejoras mencionadas, involucrarían el desarrollo del hardware apropiado, y son, potencialmente, líneas de investigación y desarrollo de la División de Ingeniería Eléctrica de la Facultad de Ingeniería de la UNAM

# **BIBLIOGRAFÍA**

 $\mathbf{v}$  . There is a construction of the  $\mathbf{v}$ 

1.- J. Webb, Programmable Logic Controllers Principles and Applications, Merrill, 1992.

2.- Maloney T. J., Electrónica Industrial Moderna,

Prentice Hall, 1996.

3.- J Webb and K. Greshock, Industrial Control Electronics,

Merrill, 1993.

4.- Peter Spasov, Microcontroller Technology. The 68HC11. Prentice Hall, 1993.

5.- MC68HC11F1 Technical Data.

Motorola Inc.

1990.

6.- M68HC11 Reference Manual.

Motorola Inc. 1991.

7.- Salvá A, Guia de usuario del sistema PUMMA - SIMMP2, Circulación libre en la FI de la UNAM, 1996.

# APÉNDICE A

# **GUIA DE USUARIO DEL SISTEMA PUMMA-SIMMP-2**

**Por: Antonio Salvá Calleja** 

**1996** 

**PERMIT SYLVEN AND CA** 

# PARTE UNO DE APÉNDICE A anone 2000 de Entre 1990

etosieroisotus aobanoiboom esidizog subbie outseo en tes

#### <u>obe minesting magnitud ministab and the site.</u> GUÍA DE USO DEL MANEJADOR HEXADECIMAL PUMMA.

ql:\_'¡,i;¡ .. JI.":):'; "':'11 .. ~ 11,.' ll'~, '. ': ".,

El manejador hexadecimal PUMMA es un programa, que al ejecutarse en una computadora de tipo PC (XT, AT, 386, 486,...), hace que dicha<sup>1</sup> computadora y la computadora monotablilla SIMMP-2 conformen un'sistema Anfitrión-Destino (Host-Target) donde la CMT SIMMP-2 toma el papel de sistema destino (target) y la PC toma el papel de Anfitrión (host).

El enlace entre ambas computadoras se hace vía puerto serie a 1200 bps y con el formato 8N1. Ver Figura 1.1.

La CMT SIMMP-2 está basada en el microcontrolador MC68HCII (con un cristal de 8 Mhz) y puede operar en los modos: boot-strap, single-chip, expandido y test.

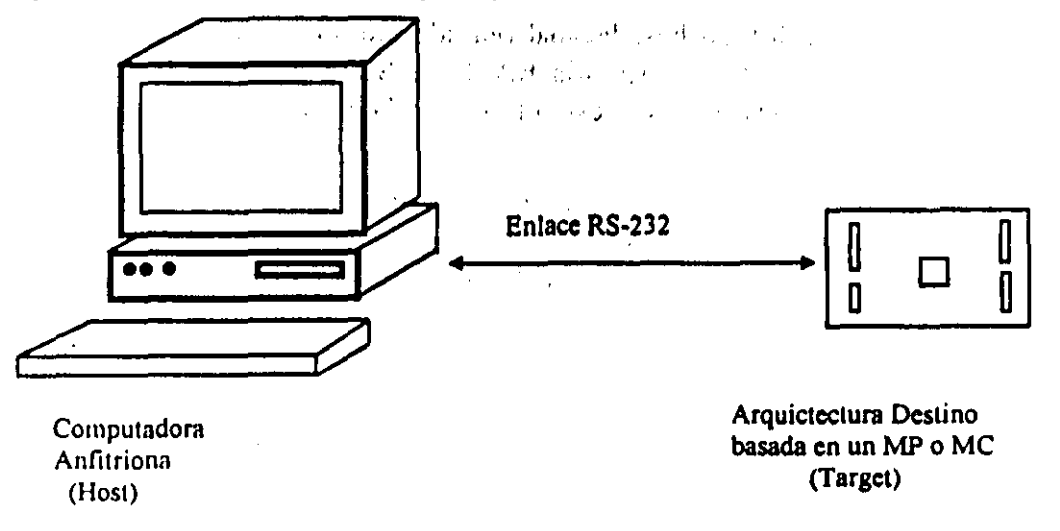

Figura 1.1 .- Esquema básico de un sistema Anfitrión-Destino para desarrollo con microcontrolador o microprocesador.

Nota 1: Para operar la CMT SIMMP-2 en modo test requerirá repaginar la EEPROM interna del 68HC11F1 que la valida.

La CMT SIMMP-2 cuenta entre otras con las siguientes facilicades:

- 1) Capacidad para configurar diversos mapas de memoria al operar en modo expandido.
- 2) Capacidad para programar las siguientes memorias EPROM comerciales: 27C16. 27C32. 27C64. 27C 128. 27C256, 27C512. 2732, 2764, 27128, 27256 Y 27512.
- 3) Capacidad de validación en el modo expandido de 3 o 6 puertos paralelos adicionales de entrada o salida mediante la inserción de uno o dos chips muy populares en la industria.

ţ.

4) Capacidad para interfazar con una PC que ejecute el programa PUMMAX.EXE, cuando se opere en cualquiera de los cuatro modos posibles mencionados anteriormente. '

La CMT SIMMP-2 es descrita con mayor detalle en otro capítulo de este instructivo.

Si bien PUMMA fue escrito originalmente para manejar la CMT SIMMP-2 desde una PC, puede emplearse con restricciones, para manejar arquitecturas basadas en otras versiones del 68HC II (v.g. A1, E1, E2, E9, etc.), que operen en modo boot-strap.<br>  $\Box$ , 1.1.1 1F;  $\Box$ , 11:11:11 1F; 11:11 1F; 11:11 1F; 11:11 1F; 11:11 1F; 11:11 1F; 11:11 1F; 11:11 1F; 11:1

En los párrafos siguientes se denominará como PC a la computadora anfitriona donde se ejecuta PUMMA, y se denotará como SD (sistema destino) a la arquitectura 68HC11 ligada a la PC via puerto serie. **puerto serie.** : ¡ ":' ,. ,:·rA. ,'Jh~';q~~;;) !"f:,,1 ',~: ,

 $\sim$   $(1)$  in  $\mathbb{R}^3$  . A shown a second A la fecha las facilidades con las que cuenta PUMMA son:

- 1) Carga en PC de un listado hexadeciníal que pudiera representar ya sea código a ejecutarse en el 68HCIl del SO o datos a emplearse 'en una determinada aplicación.,
- 2) Bajado desde PC a SO de un listado hexadecimal (en adelante denominado como LH), que represente código para ser cargado en memoria RAM del SO a partir de la dirección que previamente haya sido especificada. Una vez cargado en el 'SO el programa, éste es ejecutado por el SO,
- 3) Almacenamiento en disco de un LH que represente c6digo o datos para su depuración o empleo posterior. PUMMA guarda en disco a los LH bajo un archivo con un nombre dado por el usuario con la extensión LEM o BLM; cabe señalar aquí que el tamaño de un archivo LEM es aproximadamente cuatro veces el número de bytes del LH correspondiente mientras que ese mismo LH al ser almacenado como un archivo BLM ocupará menos espacio en disco, ya que el tamaño de un archivo BLM es un poco mayor que el número de bytes contenidos en el LH correspondiente,
- 4) Lectura de disco de un archivo LEM o BLM.
- 5) Edición hexadecimal de un LH cargado en ese momento por el usuario o recién leído de disco,
- 6) Capacidad para importar un archivo S19 que haya sido generado por un ensamblador o compilador cruzado para 68HCII. El archivo queda validado como LH para ser de inmediato bajado y ejecutado en el SO o almacenado en disco para su uso posterior,
- 7) Capacidad para leer información de la memoria del SO.
- 8) Capacidad para escribir información a la memoria RAM del SD.
- 9) Capacidad para programar la memoria EEPROM del 68HC 1I que valide al SD,
- I O)Cnpacidad para programar memorias EPROM comerciales, Esto último requiere que el SU sea la CMT SIMMP-2,
- II )Capacidad para cargar bloques de código o datos validados previamente como archivos BLM o LEM), en la memoria RAM del SO,

#### INICIALIZACIÓN DEL SISTEMA A-D VALIDADO POR PUMMA EN PC

Para operar el sistema A-D se requiere el siguiente hardware:

- 1) Computadora anfitriona de tipo PC con sistema operativo MS-OOS versión 3.0 en adelante con al menos un puerto serie.  $\mathcal{H}_{\mathbf{r}}$  .  $P_{2}$  (p = 1)  $\sqrt{2}$  (c)  $\sqrt{2}$
- 2) Sistema destino validado con un microcontrolador 68HC11. Si el SD es la CMT SIMMP-2, PUMMA permite la operación en forma natural en cualquiera de los modos del 68HC11 (hoot-strap, sigle-chip, expandido o test), en caso de que el SO no sea la CMT SIMMP-2 PUMMA operará en forma natural solamente'cuandó el microcontrolador del SO esté en modo boot-strap.  $\mathbb{E}[\mathcal{L}_{\mathcal{L}}]$

3) Cable serial con tres hilos,

Nota 2: PUMMA supone que el puerto serie del SO deberá estar validado por el que contiene el 68HC 11 del SO (SCI).

La CMT SIMMP-2 se enlaza con la computadora anfitriona (PC) mediante un cable serial validado para el lado que va a la PC con un conector de tipo OB9 hembra y para el lado del SO con un conector MOLEX hembra de tres hilos compatible con el conector serial existente en SIMMP-2,

A la fecha el software que valida a PUMMA del lado de la PC consiste de un programa ejecutable y de archivos LEM y BLM acompañantes que PUMMA emplea para validar las facilidades mencionadas anteriormente, los archivos correspondientes son los siguientes:

1) PUMMAX,EXE (X representa uno o dos caracteres que varian con la versión de PUMMA).

2) CHAPAN,ASC

3) AUXCB,BLM

4) PUMITANN,LEM

5) PUMASI9,LEM

6) PEEPAI.LEM

7) PROGEP5.LEM

8) TSP2C.LEM

9) BORAM.LEM

10)VEREP.LEM

II)RYCSI9.LEM

l2)RYCESI9A.LEM

l3)FFFF.BLM

14)PUMMA.AYD

15)RESPALDO.AUX

El archivo ejccutable y los acompañantes LEM, BLM, PUMMA.A YD y CHAPAN.ASC, deberán estar cn el mismo subdirectorio o unidad de disco desde donde se ejecute PUMMA. En el caso de que la PC no cuente con reloj calendario permanente, al inicializarla se deberá introducir la fecha y hora correspondientes

Para inicializar el sistema A-O se debe hacer lo siguiente:

- l. Energizar el SO y oprimir su botón de RESET; en el caso de que el SO no sea la CMT SIMMP-2 el SO necesariamente deberá' operar en modo boot-strap; si el SO es la CMT SIMMP-2 se podrá operar en cualquiera de los cuatro modos asociados con el 68HC11.
- 2. Con la PC y el SD enlazados con el cable serial, ver Figura 2.2, ejecutar PUMMA en la PC con el sujetador de mayúsculas validado, (no se debe hacer la ejecución bajo un esquema de multitarea, preferentemente correr el programa desde MS DOS).

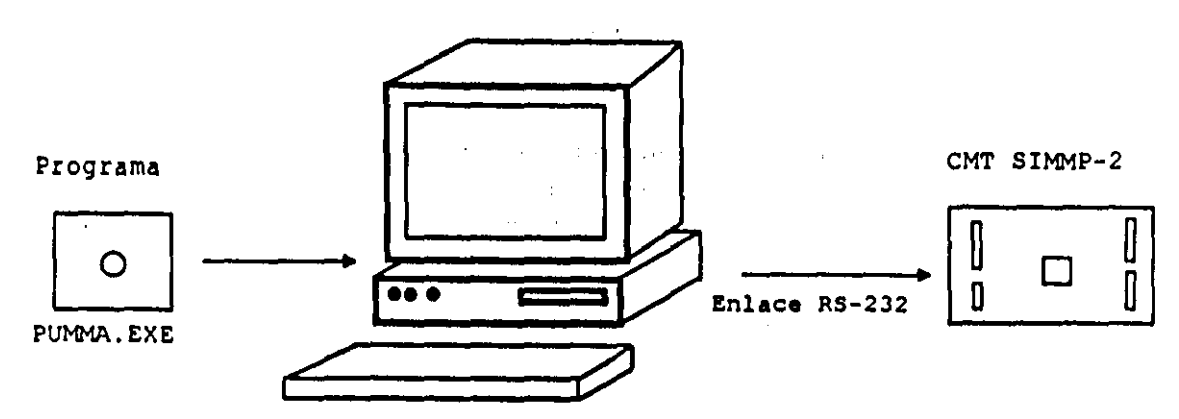

Figura 1,2 ,- Sistema A-O para desarrollo alrededor del microcontrolador 68HC II validado con la CMT SIMMP-2.

- 3. Al ejecutar PUMMA en la PC aparecerá una pantalla en la que se explica el significado de las siglas PUMMA asi como un crédito al autor del programa y la versión y fecha en que fue realizado; en esta misma pantalla se requerirá al usuario que oprima cualquier tecla, seguido a lo cual aparecerá un crédito, por aproximadamente cuatro segundos, al diseñador de la CMT SIMMP-2.
- 4. Oespués de lo anterior se requerirá al usuario que especifique, en caso de que la PC tenga dos puertos serie, cual puerto usará (COMI o COM2), el cual quedará inicializado a 1200 bps y formato 8N 1, en caso de que la PC tenga sólo un puerto serie, PUMMA inicializará el mismo y no rcquerirá del usuario ninguna especificación.
- S. En este punto aparecerá un menú en donde se pide al usuario que indique el tipo de microcontrolador que valida al SO. Cabe señalar aqui que PUMMA requiere del usuario, para la especificación de alguna opción, la opresión de una tecla, que puede ser un número o letra, en cuyo caso se indicará ésta denotándola entre paréntesis triangulares.
- 6. En seguida de lo anterior aparecerá en pantalla el menú de inicialización de la CMT SIMMP-2, que cuenta con las siguientes opciones:
	- 1) BAJAR AMBIENTE PUMMA A SIMMP-2
	- 2) PROSEGUIR SIN BAJAR AMBIENTE PUMMA
	- 3) EJECUTAR SIN ARQUITECTURA 68HCII DESTINATARIA

En caso de que la CMT SIMMP-2 o SO no tenga validado el ambiente PUMMA el usuario deberá optar por la opción uno de este menú.

Nota 3: La validación del ambiente PUMMA en la CMT SIMMP-2 es apreciada por un continuo encendido y apagado de su LED testigo (LT); en caso de que SIMMP-2 esté operando algún modo que no sea boot-strap, la ausencia de ambiente PUMMA es testificada por un proceso de encendido y apagado del LT con una cadencia lenta, comparada con la correspondiente a la testificación dela presencia del ambiente PUMMA, Si el SO no es la CMT SIMMP-2 el usuario podrá validar un LT conectándolo a el pin PD5 del 68HC11 que valide al SD como se indica en la Figura 1.3, PUMMA puede operar desde luego sin el LT en el SD pero la experiencia ha hecho ver que el LT es muy útil al trabajar con el sistema A-D (PUMMA-SD).

---------------------------

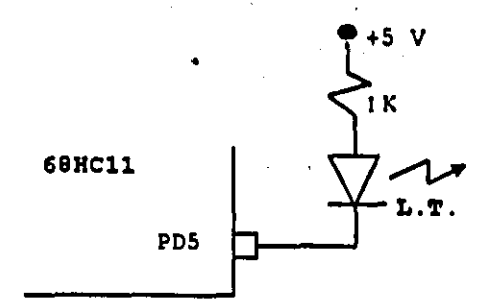

Figura 1.3 ,- Conexión de Led Testigo (LT), en la arquitectura destinataria del sistema A-O validado por el programa PUMMAX,EXE,

Al escoger el usuario la opción uno del menú de inicialización de SIMMP-2 aparecerán en la pantalla letreros que testifican la lectura de disco del ambiente PUMMA y su transmisión (bajado al SD), inmediatamente a lo cual se deberá observar en el LT del SD una cadencia de encendido y apagado, indicando esto que el SO tiene validado el ambiente PUMMA, pudiendo establecerse con esto comunicación entre el anfitrión y el sistema destino, posteriormente a lo anterior deberá aparecer en la pantalla un letrero que pide una pequeña espera al usuario después de lo cual aparecerá un letrero indicando el modo en que opera el 68HC 11 del SO, requiriendo al usuario la opresión de cualquier tecla, hecho esto aparecerá el menú principal de interfazado PC-SIMMI'-2, estando a este punto todo listo para operar el sistema A-D, para aprender, desarrollar o divertirse un rato,

En caso de que el usuario se percate de la presencia en el SO del ambiente PUMMA (observando el encendido-apagado del LT), deberá optar por la opción dos del menú de inicialización de SIMMP-2, siguiendo a esto la misma secuencia de eventos que se suceden cuando opta por la npción uno después que el ambiente I'UMMA ha quedado instalado en el SO, Si el usuario baja al SI) el ambiente PUMMA estando este presente, se perderá el ambiente PUMMA en el SD debiendo ser necesario reinstalarlo. La reinstalación del ambiente PUMMA en el SD cuando este es la CMT SIMMP-2 y opera en cualquier modo que no sea boot-strap se hace simplemente oprimiendo el botón de RESET, en caso de que el SD opere en modo boot-strap la reinstalación del ambiente I'UMMA se hace oprimiendo el botón de RESET del SD para después bajar el ambiente PUMMA, lo anterior se explicará mas adelante cuando se hable de las opciones del menú principal de interfazado

 $S_1$  el usuario opta por la opción tres del menú de inicialización de SIMMP-2, se ejecutara PUMMA con las opciones que requieren comunicación con el SD desvalidadas. En este caso PUMMA indicará al terminar la inicialización que el SD opera en modo boot-strap aunque esto<br>desde luego, no tendrá ningún significado.

Nota 4: En caso de que el SO tenga algún problema no aparecerá en pantalla el requerimiento de espera al usuario apareciendo en la parte inferior derecha de la pantalla un letrero que sugiere al usuario la opresión de la tecla ESC para abortar el lazo de recepción en PC, hecho lo cual aparecerán en pantalla indicaciones al usuario; en caso de no oprimir ESC, después de un tiempo que variara con la velocidad de la PC, aparecerá, en pantalla un letrero que dice que el sistema S IMMP-2 está desconectado o con falla, al oprimir el usuario cualquier tecla deberá aparecer el menú principal de interfazado. Es importante señalar aquí que al ejecutarse algunas de las opciones de PUMMA el letrero que sugiere oprimir la tecla ESC para abortar lazo de recepción en PC aparecerá en la parte inferior derecha de la pantalla no debiendo el usuario oprimir ESC, ya que al hacer esto puede dejar inconcluso un proceso propio del sistema A-D (v.g. lectura de memoria a bloques, programación de memoria EPROM, etc), una forma sencilla de saber cuando se debe oprimir ESC es que cuando se ha perdido comunicación con el SD el letrero mencionado en este párrafo aparecerá con una nitidez constante, mientras que cuando aparece al ejecutar PUMMA normalmente una opción se mostrará con un ligero centelleo. Si el SD está validado con una versión del 68HC II que sólo tenga 256 bytes de memoria RAM interna, al inicializar el sistema A-D PUMMA presentará la misma secuencia de eventos que se presentan cuando no hay comunicación correcta con el SD, sin embargo el usuario puede solventar esto abortando el lazo receptor en PC cuando PUMMA se lo indique, para después desde el menú principal restaurar el ambiente PUMMA en el SD.

A continuación se describen los distintos menúes de opciones con los que cuenta PUMMA para operar el sistema A-D.

#### MENÚ PRINCIPAL DE INTERFAZADO PC-SIMMP-2

Este menú cuenta con las siguientes opciones:

- l. INTRODUCCIÓN DE UN PROGRAMA EN LENGUAJE DE MÁQUINA DEL 68HC 11
- 2. PASAR A MENÚ DE MANEJO DE DISCO
- 3, BAJAR A SIMMP-2 AMBIENTE RECEPTOR DE PROGRAMAS NP,SI9
- 4. nAJAR A SIMMP-2 PROGRAMA EN MODO BOOT-STRAP
- 5. PASAR A MENÚ DE MANEJO DE MEMORIA
- 6. BAJAR A SIMMP-2 PROGRAMA CON ASIGNACION DE DIRECCIONES
- 7. PASAR A MENÚ DE EDICiÓN
- 8. BAJAR AMBIENTE PUMMA A SIMMP-2
- <J. TERMINAR LA SESiÓN

A continuación se describen cada una de las opciones del menú principal

1.-INTRODUCCIÓN DE UN PROGRAMA EN LENGUAJE DE MÁQUINA DEL 68HC11. Esta opción permite validar en la PC un programa en lenguaje de máquina introduciéndolo como lista hexadecimal (LH), bajo un nombre y direcciones inicial y final especificados por el usuario, desde luego que la LH introducida podría representar también un bloque de datos que podrian ser empleados en una determinada aplicación (v.g. tablas de calibración, listas alfanuméricas, etc), PUMMA pide al usuario la información requerida por esta opción en el siguiente orden:

A) NOMBRE DEL PROGRAMA O LH A INTRODUCIR. Aqui el usuario deberá teclear un nombre de no más de ocho caracterés, seguido de la opresión de la tecla return (<CR>), si el usuario en este punto introduce como nombre del programa a una cadena de un caracter que fuera la letra Q el proceso de introducción del LH es abortado retornando PUMMA de inmediato al menú principal de Intertazado.

Nota 5: En esta guía, de aquí en adelante se denotara como NP, al nombre del LH que se esté manejando en un momento dado.

- B) DIRECCIÓN INICIAL (HEX) DEL PROGRAMA O LH. Aquí el usuario debe teclear la dirección inicial del programa o LH a introducir validada en cuatro dígitos hexadecimales, en caso de que ya sea que la validación no sea dada en cuatro digitos, o que alguno de ellos no sea un dígito hexadecimal válido, PUMMA hace de nuevo el requerimiento de la dirección inicial, si se descara abortar el proceso y retornar al menú principal de interfazado, bastará con introducir como dirección inicial a la letra Q seguida de la opresión de la tecla <CR>,
- C) DIRECCIÓN FINAL (HEX) DEL PROGRAMA O LH. Aquí el usuario debe teclear la dirección final del programa o LH a introducir validada en cuatro dígitos hexadecimales, en caso de que ya sea que la validación no sea dada en cuatro dígitos, o que alguno de ellos no sea un dígito hexadecimal válido, PUMMA hace de nuevo el requerimiento de la dirección final, si se descara abortar el proceso y retornar al menú principal de interfazado, bastará con introducir como dirección final a la letra Q seguida de la opresión de la tecla <CR>.
- D) INTRODUCCIÓN SECUENCIAL A PC DE LOS BYTES QUE CONFORMAN EL LII. Aquí el usuario deberá introducir en la PC la secuencia de bytes que conforman el LII, tecleando el par de caracteres que definen cada byte seguidos de la opresión de la tecla <CR>; en caso de que el usuario desee terminar el proceso antes de introducir el byte asociado con la dirección final especificada, bastará con teclear la letra  $Q$  seguida por  $\leq CR$ ; si el usuario descara corregir el último byte introducido debera teclear R y después <CR> cuando PUMMA pida el byte correspondiente a la siguiente dirección, una vez hecho esto PUMMA volverá a pedir el byte asociado con la dirección que se desea corregir, esta acción podrá repetirse sucesivamente hasta que este proceso de repetición de introducción de bytes llegue a la dirección inicial especificada por el usuario para el LH,

Una vez validado en la PC el programa o LH, el usuario podrá, mediante el empleo de otras opciones de PUMMA efectuar cualquiera de las siguientes acciones:

- a) Guardar en disco el LH como un archivo NP,LEM
- b) Guardar en disco el LH como un archivo NP.BLM
- e) Suponiendo que el LH sea un programa. PUMMA puede bajarlo al SD. colocarlo en las direcciones especificadas, para que de inmediato se ejecute a partir de la dirección inicial asociada con el LH.
- 
- d) Suponiendo que el LH sea un programa, PUMMA puede bajarlo al SD, colocarlo a partir de la dirección \$0000 de la memoria RAM interna del microcontrolador del SD, para que de inmediato se inicie en el SD, a partir del origen de la RAM interna, la ejecución del programa representado por el LH. Si el SD es la CMT SIMMP-2 esta opción podrá emplearse en cualquiera de los cuatro modos de operación del 68HC11, o en otro caso sólo en el modo boot-strap.

Nota 6: Si la acción (d) se usa sobre la CMT SIMMP-2 operando en algún modo que no sea boot-strap, el ambiente PUMMA deberá estar desvalidado en el SO, y esto sólo se logra desenergizando la CMT SIMMP-2 para después energizarla y de ser necesario oprimir el botón de RESET. Por lo regular esta opción es usada s610 cuando el SO opera en modo boot-strap.

2.-PASAR AL MENÚ DE MANEJO DE DISCO. Esta opción del menú principal conduce al menú de manejo de disco que se explicará mas adelante.

J.-BAJAR A SIMMP-2 AMBIENTE RECEPTOR DE PROGRAMAS NP.SI9. Mediante esta opción el usuario podrá validar en el SO un ambiente que recibe byte por byte un archivo S 19 que represente a un programa para que éste se ejecute de inmediato a partir de la dirección inicial especificada por el comando ORG en el programa fuente original, cabe señalar aquí que este ambiente receptor de código objeto S19 no checa errores (CRC) y que una vez validado en el SD desde luego que ya no se podrá seguir empleando PUMMA para comunicarse con el SO.

4.-DAJAR A SIMMP-2 PROGRAMA EN MODO BOOT-STRAP. Empleando esta opción el usuario puede bajar al SD un LH que represente un programa usando la secuencia que requiere el programa nOOT-LOAOER que se activa después de dar RESET, en los microcontroladores 68HC 1I cuando los mismos operan en modo boot-strap, desde luego que el programa que representa el LH es cargado a partir del origen de la RAM interna del microcontrolador, para ejecutarse de inmediato, más información acerca del modo boot-strap puede encontrarse en la referencia 1.

5.-PASAR AL MENÚ DE MANEJO DE MEMORIA. Esta opción hace que PUMMA pase al menú de manejo de memoria, que se explicará mas adelante en cuanto a sus opciones Es importante destacar aquí que al entrar al menú de manejo de memoria se pierde el LH presente en la PC, por lo que si el usuario deseara que esto no sucediera deberá guardar en disco el LH presente antes de pasar al menú de manejo de memoria.

6.-BAJAR A SIMMP-2 PROGRAMA CON ASIGNACIÓN DE DIRECCIONES. Esta opción hace que PUMMA baje al SD un programa representado por el LH presente, colocándolo en las direccioncs asociadas correspondientes, para de inmediato ser ejecutado, desde luego que el ambiente PUMMA debe estar presente en el SD para la correcta operación de esta opción.

7.-PASAR A MENÚ DE EDICIÓN. Esta opción hace que PUMMA pase al menú de edición hexadecimal de un LH, cuyas opciones se explicarán mas adelante.

8.-BAJAR AMBIENTE PUMMA A SIMMP-2. Esta opción hace que se reinstale el ambiente PUMMA en el SD suponiendo que el mismo haya sido perdido por alguna razón. Para más detalles ver la nota 3 de esta gula.

9.-TERMINAR LA SESiÓN. Esta opción permite al usuario salir de PUMMA para retornar al sistema operativo de la PC.

A continuación se describen los menúes de manejo de disco, manejo de memoria y edición hexadecimal.

#### MENÚ DE MANEJO DE DISCO

Las opciones de este menú son:

l.- LEER UN ARCHIVO NP.LEM

2.- LEER UN ARCHIVO NP.SI9 CON GENERACiÓN DE ARCHIVO NP.BLM

3.- LEER UN ARCHIVO NP.BLM

4,- CARGAR EN RAM UN ARCHIVO NP,SI9 EN DIRECCIONES REALES

5,- LEER DIRECTORIO

6,- GUARDAR EN DISCO EL LH PRESENTE

A continuación se describen cada una de las opciones de este menú,

l.-LEER UN ARCHIVO NP.LEM. Al invocar esta opción el usuario puede leer de disco un LH, que podrá representar código o datos, que previamente haya sido almacenado en disco bajo algún nombre con la extensión LEM. Cuando PUMMA pide el nombre del LH validado bajo el archivo LEM, el usuario deberá teclearlo sin extensión, seguido de la opresión de la tecla <CR>. en caso de que el archivo LEM correspondiente no exista en la unidad de disco o subdirectorio donde esté posicionada la PC, PUMMA indicará esto pudiendo en este momento repetirse el proceso de lectura o abortarse. Si el usuario introduce como nombre del programa a la letra Q el proceso de lectura es abortado, En caso de que el archivo LEM requerido se encuentre en otro subdirectorio o unidad de disco, el usuario deberá teclear antes del nombre la trayectoria correspondiente (PATH), por ejemplo, si se desea leer de disco el archivo CONT.LEM que se encuentra en la unidad de disco B en el subdirectorio SP2, cuando PUMMA pide el nombre del programa el usuario deberá teclear: B:\SP2\CONT

2.-LEER UN ARCHIVO NP.S19 CON GENERACiÓN DE ARCHIVO NP.BLM Mediante esta opción el usuario podrá generar un archivo BLM a partir de un archivo S19, al invocarla, PUMMA pedirá el nombre sin extensión del archivo S19 correspondiente indicando la trayectoria si esto es necesario, si el usuario indica como nombre del archivo la letra Q el proceso es abortado retornando PUMMA al menú de manejo de disco.

En seguida PUMMA pedira el nombre del archivo BLM a generar pudiendo el usuario indicar la trayectoria correspondiente, en caso de que desee generar el archivo en un subdirectorio o unidad de disco diferente al que contenga el programa PUMMAX,EXE, Si el usuario indica como nombre la letra Q. el proceso es abortado retornando PUMMA al menú de manejo de disco.

En caso de que el usuario desee que el archivo BLM a generar tenga el mismo nombre que el correspondiente al S19 leido, bastará con que oprima la tecla <return>, al pedirle PUMMA el nombre deseado para el archivo BLM. Para más explicación sobre como denotar trayectorias se sugiere ver la ayuda asociada con las opciones 1, 3 y 6 del menú de manejo de disco.

Después de esto PUMMA indicará sucesivamente en pantalla las direcciones asociadas con cada uno. de los bloques que conforman el archivo S 19, indicando posteriormente la dirección consignada en el record S9, mediante la opresión de una tecla PUMMA retornará al menú de manejo de disco.

En las direcciones que no existan en el archivo S19 original, PUMMA colocará bytes FF en las mismas direcciones asociadas con el archivo BLM correspondiente.

J.-LEER UN ARCHIVO NP.BLM. Al invocar esta opción el usuario puede leer de disco un LH, que podrá representar código o datos, que previamente haya sido almacenado en disco bajo algún nombre con la extensión BLM. Cuando PUMMA pide el nombre del LH validado bajo el archivo BLM. el usuario deberá teclearlo sin extensión, seguido de la opresión de la tecla <CR>, en caso de que el archivo BLM correspondiente no exista en la unidad de disco o subdirectorio donde esté posicionada la PC, PUMMA indicará esto pudiendo en este momento repetirse el proceso de lectura o abortarse. Si el usuario introduce como nombre del programa a la letra Q el proceso de lectura es abortado.

En caso de que el archivo BLM requerido se encuentre en otro subdirectorio o unidad de disco, el usuario deberá teclear antes del nombre la trayectoria correspondiente (PATH), por ejemplo. si se desea leer de disco el archivo NUMET.BLM que se encuentra en la unidad de disco B en el subdirectorio SPBLM. cuando PUMMA pide el nombre del programa el usuario deberá teclear: B:\SPBLM\NUMET

4.-CARGAR EN RAM UN ARCHIVO NP.S19 EN DIRECCIONES REALES. Esta opción permite al usuario cargar en RAM un archivo NP.S 19 en las mismas direcciones indicadas por los records S del archivo; al invocarla, PUMMA pide al usuario indicar mediante la opresión de una tecla si la carga ha de ser con o sin chequeo de errores. Si el usuario desea chequeo de errores deberá oprimir la tecla <E> en otro caso deberá oprimir cualquier tecla que no sea <E>.

Enseguida a lo anterior PUMMA pedirá el nombre sin extensión del archivo S19 a cargar, el usuario podrá indicar la correspondiente trayectoria en caso de ser esto necesario. Si el usuario teclea como nombre del archivo la letra Q el proceso de carga es abortado retornando PUMMA al menú de manejo de disco.

Después de esto PUMMA procede a cargar en RAM el archivo S19 invocado, desplegando en pantalla las direcciones correspondientes a los distintos bloques que lo conforman. una vez que se ha completado la carga, PUMMA despliega en pantalla la dirección correspondiente al record S9, se supone que las direcciones del archivo deben corresponder con direcciones de RAM reales en el sistema destino.

Si la carga es con chequeo de errores y PUMMA encuentra al cargar un record S discrepancia en el byte verificador correspondiente reintentará hasta 20 veces cargarlo nuevamente, si prevalece el error PUMMA desplegará en pantalla el record que no pudo ser cargado exitósamente en d sistema destino y requerirá que el usuario escoja, oprimiendo una tecla, una de tres acciones a seguir:

 $\triangle A$  Abortar el proceso de carga del archivo NP. S 19.

 $\langle$ C> Continuar con la carga del los siguientes records del archivo.

 $<$ R $>$  Reintentar otras 20 veces la carga del record que no pudo ser cargado.

Cabe señalar que la condición de error al cargar los records pudiera generarse entre otras causas por las dos siguientes:

- a) Intento de carga de un archivo S19 que contenga cuando menos una dirección para la cual no exista RAM física en el sistema destino.<br>b) Fallo en el sistema de relace escrito.
- b) Falla en el sistema de enlace serial, esto podría suceder cuando el mismo fuera via modem y muy ocasionalmente cuando el enlace fuera sin modem (directo).Si la carga es sin chequeo de errores PUMMA bajará cada record sin tomar en cuanta el byte verificador de cada record, siendo responsabilidad del usuario el que exista RAM fisica en el sistema destino para todas las direcciones asociadas con el archivo S19.

5.-LEER DIRECTORIO. Mediante esta opción, el usuario puede hacer que PUMMA despliegue en pantalla el nombre de los archivos existentes en el disco contenido en una determinada unidad. PUMMA pide primero los nombres de los archivos a listar, para después solicitar al usuario la unidad de disco correspondiente, en caso de que el usuario deseara desplegar los archivos contenidos en el subdirectorio donde esté posicionada la PC, bastará con teclear la letra que designa a la unidad de disco correspondiente, en caso que los archivos cuyo nombre se desee desplegar estén en otro subdirectorio. el usuario deberá teclear la trayectoria correspondiente (P ATH) seguida de la letra que designe a la unidad de disco correspondiente, por ejemplo, si el usuario desea desplegar el nombre de todos los archivos BLM contenidos en el subdirectorio SIMMP del disco contenido en la unidad A. deberá teclear BLM cuando PUMMA pide el nombre de los archivos a listar y cuando PUMMA pide la unidad de disco deberá teclear A:\SIMMP\, inmediatamente a lo cual deberán aparecer en pantalla los nombres de todos los archivos BLM contenidos en el subdirectorio SIMMP del disco contenido en la unidad A, en caso de que no exista ningún archivo de los que se solicitó desplegar su nombre, PUMMA indicará esto en pantalla.

Nota 7: Si la trayectoria indicada contiene uno o varios nombres de subdirectorio inexistentes, PUMMA desplegará en pantalla que no existen archivos cuyo nombre sea el especificado por el usuario, esto no obstante que los archivos en efecto existan en algún subdirectorio válido,

6.-Gl1ARDAR EN DISCO EL **LH** PRESENTE. Al invocar el usuario esta opción PUMMA indica el nombre bajo el cual el LH seria almacenado en disco. aqui PUMMA pide al usuario la opresión de una tecla para indicar una de las tres siguientes alternativas:

a)Almacenamiento bajo el nombre indicado por PUMMA oprimiendo la tecla M.

b)Almacenamiento bajo otro nombre oprimiendo cualquier tecla que no sea la M.

c )Abortar el proceso de almacenamiento oprimiendo la tecla Q.

En caso de que el usuario haya indicado la opción (b), PUMMA le pedirá el nombre bajo el cual el usuario desea almacenar el LH presente; enseguida de que el usuario teclea el nuevo nombre deseado para el LH o en su caso indica que se desea almacenar el LH bajo el mismo nombre, I'UMMA pedirá la designación de la unidad de disco. aqui el usuario deberá teclear la letra correspondiente seguida por la trayectoria correspondiente, en caso de que el almacenamiento vaya a ser hecho en la unidad de disco donde esté posicionada la PC bastara aquí con teclear la I etra que la designe, enseguida a lo anterior PUMMA pedirá al usuario la opresión de una tecla que indique una de las siguientes tres alternativas:

 $\mathcal{F} \rightarrow \mathcal{F}$  is a summary function of  $\mathcal{F}$  ,  $\mathcal{F} \rightarrow \mathcal{F}$  ,  $\mathcal{F} \rightarrow \mathcal{F}$  ,  $\mathcal{F} \rightarrow \mathcal{F}$ a)Almacenar el LH como archivo BLM mediante la opresión de la tecla B.

b)Almacenar el LH como archivo LEM mediante la opresión cualquier tecla que no sea B.

c)Abortar el proceso de almacenamiento mediante la opresión de la tecla Q.

 $\sqrt{2\pi^2\sqrt{2}}$  . ..,  $\sqrt{2\pi^2\sqrt{2}}$  . The following Nota 8: En caso de que PUMMA indique que el programa se va almacenar bajo un nombre que incluya una trayectoria, el usuario deberá siempre cambiar el nombre ya que de no hacerlo se generará un error en la ejecución de PUMMA, esta condición se produciría cuando el LH presente haya sido leido de disco especificando una determinada trayectoria

#### MENÚ DE MANEJO DE MEMORIA

Las opciones de este menú son las siguientes:

l.-LEER MEMORIA EN SIMMP-2

2.-( A RGAR DATOS EN MEMORIA DE SIMMP-2

3.-PASAR EJECUTAR UN PROGRAMA EN SIMMP-2

4.-PASAR A PROGRAMAR LA EEPROM DEL mC del SIMMP-2 O SD

5.-CARGAR BLOQUES EN SIMMP-2

6.-PASAR A PROGRAMAR LA EPROM EXTERNA DEL SIMMP-2

A continuación se detalla el funcionamiento de cada una de las opciones del menú de manejo de memoria.

l.-LEER MEMORIA EN SIMMP-2, Al invocarse esta opción aparece un l.lenú donde el usuario escoge entre leer una sóla o varias localidades de memoria, si el usuario opta por leer una sóla localidad PUMMA le pedirá la dirección a leer en hexadecimal, después de que el usuario ha introducido la dirección a leer, PUMMA despliega en pantalla la dirección y su contenido en hexadecimal, en caso de que al introducir la dirección el usuario teclee la letra Q seguida de la opresión de la tecla <CR>, el proceso de lectura de una localidad de memoria es abortado.

Si el usuario opta por leer varias localidades de memoria PUMMA pedirá secuencialmente la introducción de las direcciones inicial y final a leer, (la dirección final deberá ser mayor o igual que la especificada como inicial), si al introducir la dirección inicial o final el usuario teclea Q seguido de la opresión de la tecla <CR>, el proceso de lectura de varias localidades de memoria es abortado. Una vez que se han especificado las direcciones inicial y final a leer, PUMMA pide al usuario escoger, mediante la opresión de una tecla, cualquiera de las siguientes tres alternativas:

a) Lectura a pasos, mediante la opresión de cualquier tecla que no sea  $\leq$  > o  $\leq$  B>.

b) Lectura continua, mediante la opresión de la tecla <C>

e) Lcctura de bloques, mediante la opresión de la tecla <B>

Al elegir el usuario la allernativa (a), PUMMA desplegará secuencialmente el contenido de las direccioncs especificadas en forma de lista, requiriéndose que el usuario oprima cualquier tecla.  $\frac{1}{3}$ 

ţ

que no sea <Q>, para que PUMMA despliegue sucesivamente los contenidos respectivos, para abortar el proceso de lectura de memoria bastará con oprimir la tecla <Q>. '

Si el usuario elige la alternativa (b), PUMMA desplegará secuencialmente en forma de lista, sin parar, el contenido de las direcciones especificadas, deteniendose el proceso una vez que se ha desplegado el contenido de la dirección final especificada.

Si el usuario eligió la alternátiva (c), PUMMA desplegará después de unos segundos, el contenido de 256 localidades de memoria' comenzando por la dirección inmediata anterior a la especificada como inicial que sea múltiplo exacto de 256, la dirección final que haya especificado el usuario no se toma en cuenta, así por ejemplo, si el usuario especifica 012A como dirección inicial y 0257 como dirección final, PUMMA desplegará en pantalla en forma de bloque el contenido de las direcciones que van de 0100 a OIFF. Una vez que un bloque hasido desplegado, PUMMA pide al usuario la opresión de cualquier tecla que no sea <Q> para proceder a desplegar el subsecuente bloque de contenidos de memoria, si el usuario oprime la tecla <Q> PUMMA aborta el proceso de lectura a bloques retornando de inmediato al menú de manejo de memoria,

2.-CARGAR DATOS EN MEMORIA DE SIMMP-2. Esta opción permite introducir datos validados como bytes en localidades de memoria RAM de la CMT SIMMP-2 o SD, PUMMA le pide al usuario las direcciones inicial y final sobre las que se van a cargar datos, (si el usuario teclea Q seguido de <CR> al validar la dirección inicial o final el proceso de carga de datos a RAM es abortado), una vez hecho lo anterior PUMMA pide secuencialmente al usuario los respectivos bytes a cargar en formato hexadecimal, cuando el usuario termina de introducir los bytes a cargar, PUMMA los coloca en el SD, Si en el proceso de introducción de bytes el usuario desea repetir la introducción del dato a cargar en una localidad bastará con teclear R seguido de <CR> al introducir el contenido de la dirección subsecuente a la que se desea corregir, si el usuario teclea Q al validar el byte a cargar en una localidad, PUMMA carga en RAM del SO los valores especificados por el usuario hasta antes de oprimir la tecla <Q>.

3.-PASAR EJECUTAR UN PROGRAMA EN SIMMP-2. Al elegirse esta opción PUMMA pide al usuario la dirección inicial de un programa previamente cargado en memoria del SO, (si el usuario teclea Q seguido de <CR> el proceso es abortado), una vez hecho esto se pide al usuario la opresión de cualquier tecla seguido a lo cual se inicia la ejecución del programa en el SO, desde luego que el usuario es responsable de que en la dirección especificada realmente inicie un código coherente.

4.-PASAR A PROGRAMAR LA EEPROM DEL mC del SIMMP-2 O SD. Para trabajar con esta opción el microcontrolador del SO deberá operar en modo bootstrap, al invocarla se pide al usuario seleccionar la acción a seguir entre las siguientes dos alternativas:

1) PROGRAMAR LA EEPROM INTERNA CON FUENTE DESDE TECLADO 2) PROGRAMAR LA EEPROM INTERNA CON FUENTE EN DISCO

Al seleccionar una de las dos alternativas anteriores, el usuario observará que se pierde el ambicnte I'UMMA en el SD, esto es normal; si el usuario aborta el proceso de programación el ambiente PUMMA es automáticamente reinstalado en la PC.

#### William School School ., '.'.,

Si el usuario opta por la alternativa uno, PUMMA le pedirá especificar las direcciones inicial y final a programar, (si al introducir la dirección inicial o final el usuario teclea Q y después <CR> se aborta el proceso de programación), en seguida a lo anterior PUMMA pedirá los bytes a programar en cada una de las direcciones del intervalo de programación especificado, si el usuario desea corregir el byte asociado con una determinada dirección bastará con teclear R seguido de <CR> al introducir el byte asociado con la dirección subsecuente, si en esta instancia el usuario teclea Q seguido de <CR> el proceso de toma de bytes es abortado y PUMMA programa en la EEPROM interna los bytes introducidos hasta antes de abortar el proceso, Cabe señalar aquí que el máximo número de bytes que se pueden programar desde teclado es 169,

Después de que se ha efectuado la programación PUMMA reinstala automáticamente el ambiente PUMMA en el SD, '

Nota 9: Una vez que se han introducido las direcciones inicial y final, el proceso de programación de la EEPROM interna desde teclado sólo podrá ser abortado después de la introducción del primer byte a programar, en caso de que el usuario teclee Q seguido de <CR> al introducir el primer byte a programar se generará una' condición de error en la ejecución de PUMMA que requerirá la reinstalación del ambiente PUMMA en el SD.

En caso de que el usuario haya elegido la alternativa dos, PUMMA le pedirá el nombre sin exlensión del archivo a programar, que deberá ser tecleado antecedido, de ser necesario, por la trayectoria correspondiente, (si el usuario teclea como nombre del archivo a la letra Q el proceso de programación con fuente en disco es abortado), enseguida a lo anterior PUMMA pedirá mediante la opresión de una tecla definir si el archivo es BLM o LEM, una vez que el archivo ha sido leido, PUMMA pide al usuario la dirección inicial a programar, (si aqui el usuario teclea Q seguido de <CR> el proceso de programación desde teclado es abortado), después de lo anterior PUMMA indicará la dirección final a programar, posteriormente PUMMA programa el LH validado por el archivo seleccionado particionándolo en bloques de 100 o menos bytes, indicando al usuario en pantalla cual bloque se estaria programando en un momento dado, una vez que se ha concluido el proceso de programación PUMMA reinstala automáticamente el ambiente PUMMA cn cl SO,

5.-CARGAR IlLOQUES EN SIMMP-2, Mediante esta opción el usuario puede cargar en la RAM del SD bloques validados por archivos LEM o BLM, al pedirlo PUMMA el usuario deberá teclear el nombre sin extensión del archivo que contiene al LB a cargar como bloque, antecediendo de ser necesario, la trayectoria correspondiente, en seguida a lo anterior PUMMA pide el tipo de archivo (LEM o BLM), seguido a lo cual, si el archivo existe en disco, en pantalla se despliegan las direcciones inicial y final del LH pudiendo aqui el usuario optar por dos alternativas a saber.

- a) Oprimiendo cualquier lecla que no sea *<C>,* el usuario indica a PUMMA que el LH validado por el archivo leido sea cargado en sus direcciones originales
- b) Oprimiendo la tecla *<C>,* el usuario indica que desea que el LH sea cargado en direcciones diferentes a las consignadas en el archivo BLM o LEM correspondiente

Si el usuario eligió cambiar las direcciones de carga, PUMMA le pedirá la dirección a partir de donde se desea cargar el LH, aqui el usuario tecleará la nueva dirección inicial, si después de esto el usuario deseara cambiar de nuevo la dirección inicial, bastara con oprimir la tecla <R>, en otro caso el usuario oprimirá cualquier otra tecla para que PUMMA lleve a cabo la carga en RAM del LH, una vez que se ha completado la carga, PUMMA pedirá el nombre del archivo que valida el siguiente bloque a cargar indicando en pantalla el nombre del bloque anterior cargado, así como las direcciones inicial y final donde quedo localizado. El número máximo de bloques a cargar es 1000, si el usuario teclea Q al indicar el nombre del archivo que valida el LH a cargar, el proceso de carga de bloques es abortado, cabe señalar aqui que antes de indicar a PUMMA que cargue un determinado bloque, el usuario deberá verificar que la testificación del ambiente PUMMA esté indicada por el LED testigo (LT) del SD. Anticho de la presentazione 医细胞性的 医血管静脉 经无偿债券 医牙

6.-PASAR A PROGRAMAR LA EPROM EXTERNA DE LA CMT SIMMP-2. Para trabajar esta opción el microcontrolador del SD deberá operar en modo bootstrap, al ser invocada PUMMA presenta al usuario el suguiente menú:

#### MENÚ DE PROGRAMACIÓN DE LA EPROM EXTERNA

 $\overline{1}$ 

#### 1.-VERIFICAR QUE LA EPROM ESTÉ COMPLETAMENTE BORRADA 2.-PASAR A PROGRAMAR LA EPROM EXTERNA 3.-PASAR A VERIFICAR LA EPROM EXTERNA 4.-PASAR A LEER LA EPROM EXTERNA

A continuación se describe el accionamiento que se efectuaría al invocar cada una de las opciones del menú de programación de la EPROM externa.

1.-VERIFICAR QUE LA EPROM ESTÉ COMPLETAMENTE BORRADA. Al invocar el usuario esta opción, PUMMA le pide especificar el tipo de memoria EPROM a verificar (e.g. 2716, 2732, 2764, 27128, 27256 o 27512), una vez hecho esto aparecerá en pantalla, con fines recordatorios, un letrero que indica los puentes (jumpers), que deberán estar colocados en la CMT SIMMP-2, de acuerdo al tipo de memoria que se va a verificar, una vez que el usuario valida la verificación transcurrirán unos segundos después de los cuales PUMMA indicará en pantalla si la memoria EPROM externa está completamente borrada, en caso de que exista cuando menos un byte cuyo contenido sea diferente de FFH, PUMMA indicará cuantas localidades de la EPROM están en este caso.

2.-PASAR A PROGRAMAR LA EPROM EXTERNA. Mediante esta opción el usuario puede programar la memoria EPROM externa que se encuentre colocada en la base de 28 pines asociada con la memoria EPROM de la CMT SIMMP-2; al invocarla PUMMA requerirà al usuario la selección, en cuanto a la fuente que originaría la información a programar, de una de las siguientes dos alternativas:

- 1 PROGRAMAR LA MEMORIA EPROM DESDE TECLADO
- 2 PROGRAMAR LA MEMORIA EPROM DESDE DISCO

Si el usuario selecciona la alternativa uno la fuente de información a programar será un LH que se introduce desde el teclado de la computadora anfitriona junto con las direcciones asociadas, en caso de que se opte por la alternativa dos, el LH a programar se obtendrá de un archivo BLM o LEM, pidiendo PUMMA la dirección inicial a programar en la memoria EPROM; cabe señalar aqui que las direcciones deberán ser especificadas desde el punto de vista de la memoria que se va a programar y no del intervalo de direcciones que estarfan asociadas con la misma en el mapa de memoria de la CMT SIMMP-2 operando en modo expandido, así, para programar una memoria 2764, se especificarian direcciones en un intervalo que va de la dirección \$0000 a \$1FFF.

Una vez que el LH a programar ha sido validado, PUMMA pide al usuario el tipo de memoria EPROM a programar debiendo el usuario especificar únicamente el número que aparece al final de el número de parte del fabricante, por ejemplo, si el usuario desea programar una memoria 27C64 o 2764, deberá al solicitarle PUMMA el tipo de memoria teclear 64 seguido de <CR>; en seguida a lo anterior PUMMA indicará en pantalla los puentes (jumpers) que deben estar colocados en la CMT SIMMP-2 de acuerdo con el tipo de memoria que se seleccionó, después de esto PUMMA pide al usuario información acerca de la magnitud del voltaje (12.5 o mayor que 12,5 Volts) a emplearse al programar, indicando al usuario que puentes en la CMT SIMMP-2 deberán estar colocados, para de inmediato pedirle que conecte el voltaje de programación en la terminal P de la CMT SIMMP-2, oprimiendo aqul cualquier tecla se inicia el proceso de programación y verificación byte por byte del LH correspondiente, una vez terminado esto PUMMA indica en pantalla el número de errores detectados al programar, que será cero en el caso de que la programación haya sido completamente exitosa; una vez que se ha completado el proceso de programación PUMMA pide al usuario que desconecte el voltaje de programación de la terminal P de la CMT SIMMP-2, para retornar de inmediato al menú de programación de la EPROM,

En caso de que la EPROM a programar sea la 2732 o 27512, debido a características especiales de las mismas, el proceso de verificación no puede efectuarse en forma simultánea al de programación, debiendo el usuario hacer la verificación correspondiente a posteriori empleando para ello la opción tres del menú de programación de la EPROM que se explicará mas adelante.

3.-PASAR A VERIFICAR LA EPROM EXTERNA. Mediante esta opción el usuario puede verificar el contenido de la EPROM externa que se encuentre colocada en la base de 28 pines asociada con la memoria EPROM de la CMT SIMMP·2; al invocarla PUMMA requerirá al usuario la selección, en cuanto a la fuente que originaria la infonnación a verificar, de una de las siguientes dos alternativas:

#### 1- VERIFICAR LA MEMORIA EPROM DESDE TECLADO

2.- VERIFICAR LA MEMORIA EPROM DESDE DISCO

Si el usuario selecciona la alternativa uno la fuente de información a verificar sera un LH que se introduce desde el teclado de la computadora anfitriona junto con las direcciones asociadas. en caso de que se opte por la alternativa dos, el LH a verificar se obtendrá de un archivo BLM o LEM, pidiendo PUMMA la dirección inicial a verificar en la memoria EPROM; cabe señalar aquí que las direcciones deberán ser especificadas desde el punto de vista de la memoria que se va a programar y no del intervalo de direcciones que estarian asociadas con la misma en el mapa de memoria de la CMT SIMMP-2 operando en modo expandido, asi, para verificar una memoria  $2764$ , se especificarian direcciones en un intervalo que va de la dirección \$0000 a  $$1$  FFF.

 $\frac{1}{2}$ ,  $\frac{1}{2}$ ,  $\frac{1}{2}$ ,  $\frac{1}{2}$ ,  $\frac{1}{2}$ ,  $\frac{1}{2}$ 

Una vez que el LH a verificar ha sido validado, PUMMA pide al usuario el tipo de memoria EPROM a verificar debiendo el usuario especificar únicamente el número que aparece al final de el número de parte del fabricante, por ejemplo, si el usuario desea verificar una memoria 27C64 o 2764, deberá al solicitarle PUMMA el tipo de memoria teclear 64 seguido de <CR>; en seguida a lo anterior PUMMA indicará en pantalla los puentes (jumpers) que deben estar colocados en la CMT SIMMP-2 de acuerdo con el tipo de memoria que se seleccionó, oprimiendo aquí cualquier tecla se inicia el proceso de verificación' byte 'por' bYte' del LH correspondiente, desplegando PUMMA la dirección a verificar seguida por el byte fuente correspondiente y el byte leído en la EPROM, en caso de haber una discrepancia el proceso se detiene, pudiendo el usuario continuar la verificación oprimiendo cualquier tecla que no sea <Q>, en caso de oprimir <Q> el proceso de verificación es abortado, ya sea que el proceso de verificación se lleve a cabo en su totalidad o que el mismo sea abortado PUMMA indicará al usuario el número de errores detectados al verificar.

4.-PASAR A LEER LA EPROM EXTERNA. Esta opción permite al usuario leer el contenido de la EPROM externa. las direcciones deberán ser especificadas desde el punto de vista de las propias memorias y no de acuerdo con la posición ocupen en el mapa de memoria de la CMT SIMMP-2 operando en modo expandido, por ejemplo, el intervalo de direcciones válido para una memoria 2764 será 0000-1 FFF Y si se lee un bloque de 256 bytes a partir de la dirección 0000 en el modo expandido dicho bloque podría ser visible en el intervalo de direcciones EOOO-EOFF. los pasos a seguir para la lectura una vez que la opción ha sido invocada son los mismos que se llevan a cabo al usar la opción de lectura de memoria descrita anteriormente, (ver opción uno del menú de manejo de memoria),

Si el usuario opta por leer la memoria EPROM externa como lista de bytes, al final de la lectura PUMMA le pedirá especificar si desea guardar en disco el tramo leído, en caso que esto asi sea PUMMA pedirá secuencialmente al usuario el nombre que se dará al archivo. unidad de disco y tipo (BLM o LEM),

#### MENÚ DE EDICiÓN HEXADECIMAL

Esta opción permite editar el listado hexadecimal (LH) presente. dicho LH pudo haber sido introducido por el usuario empleando la opción uno del menú principal, o bien podría haber sido validado, leyendo de disco el archivo BLM, LEM o S 19 correspondiente,

Al requerir el usuario pasar al editor hexadecimal, PUMMA presenta las siguientes opciones

l.-INSERTAR BYTES 2.-BORRAR BYTES 3.-LlSTAR 4.-CAMBlAR BYTES 5.-AGREGAR BYTES

A continuación se describe como emplear cada una de las opciones de edición hexadecimal mcncionadas anterionnenle.

l.-INSERTAR BYTES. Esta opción permite al usuario insenar una cadena de bytes en el UI prcsente, al invocarla, PUMMA pide las direcciones inicial y final de inserción, que deberan estar dentro del intervalo que valida alLlI. después de esto PUMMA requiere al usuario la introducción

de la cadena a insertar, siguiéndose para ello el mismo procedimiento que se lleva a cabo al validar un LH empleando la opción uno del menú principal, en caso de que la dirección inicial de inserción especificada sea menor que la dirección final de inserción, o bien que una de las direcciones o ambas no pertenecieran al intervalo de direcciones que valida al LH, PUMMA indicará al usuario que hay un error, retornando de inmediato al menú de edidón para que el usuario pueda repetir el proceso si así lo desea; si al pedir PUMMA la dirección inicial de inserción el usuario oprime <Q> y luego <RETURN>, PUMMA abortará el proceso retornando de inmediato al menú de edición, en caso de que el usuario lleve a cabo el accionamiento anterior al pedir PUMMA la dirección final de inserción, PUMMA supondrá que el usuario requiere insertar un sólo dato consignado en en caso de que el usuario lleve a cabo el accionamiento anteri<br>final de inserción, PUMMA supondrá que el usuario requiere in:<br>la dirección inicial antes especificada.

2.-BORRAR BYTES. Esta opción permite al usuario borrar una cadena de bytes en el LH presente, al invocarla, PUMMA pide las direcciones inicial y final a borrar, que deberán estar dentro del intervalo que valida al LH, en caso de que la dirección inicial de borrado especificada sea menor que la dirección final de borrado, o bien que una de las direcciones o ambas no pertenecieran al intervalo de direcciones que valida al LH, PUMMA indicará al usuario que hay un error, retornando de inmediato al menú de edición para que el usuario pueda repetir el proceso si asi lo desea; si al pedir PUMMA la dirección inicial a borrar el usuario oprime <Q> y luego <RETURN>, PUMMA abortará el proceso retornando de inmediato al menú de edición, en caso de que el usuario lleve a cabo el accionamiento anterior al pedir PUMMA la dirección final a borrar, PUMMA supondrá que el usuario requiere borrar únicamente el byte consignado en la dirección inicial antes especificada.

3.-L1STAR. Esla opción permite al usuario listar el LH presente, al invocarla, PUMMA desplegará en pantalla el siguiente letrero: OPRIMIR CUALQUIER TECLA PARA LISTAR SUCESIVAMENTE de esta manera al oprimirse cualquier tecla que no sea <F>, <Q>, <C>, <R>, o <S>, PUMMA desplegará en pantalla el LH con el que se trabaje en un momento dado, comenzando con la dirección inicial asociada hasta llegar a la dirección final correspondiente, en caso de que al listar sucesivamente se oprima alguna de las teclas mencionadas anteriormente se validarán las facilidades que a continuación se describen:

- <S> Salta a dirección especificada por el usuario, que desde luego deberá estar dentro del rango que valida al LH presente.
- <F> Salta a la dirección final del LH presente.<R> Regresa la siguiente dirección a listar una posición hacia atrás.
- <C> Al invocarse esta alternativa el usuario puede cambiar el dato asociado con la dirección inmediata anterior.
- <Q> La opresión de esta tecla al listar aborta el proceso de listado

4.-CAMBIAR BYTES. Esta opción permite al usuario cambiar una cadena de bytes en el LH presente. al invocarla. PUMMA pide las direcciones inicial y tinal a cambiar. que deberán estar dentro del intervalo que valida al LH. después de esto PUMMA requiere al usuario la introduccion de la cadena que substituirá a la cadena existente en las direcciones especificadas para el cambio. siguiéndose para ello el mismo procedimiento que se lleva a cabo al validar un LH empleando la opción uno del mcnu principal. en caso de que la dirección inicial de cambio especificada sea menor que la dirección final de cambio, o bien que una de las direcciones o ambas no **THE SERVICE SHOP AND THE** 

pertenecieran al intervalo de direcciones que valida al LH, PUMMA indicará al usuario que hay un error, retornando de inmediato al menú de edición para que el usuario pueda repetir el proceso si así lo desea; si al pedir PUMMA la dirección inicial de cambio el usuario oprime <Q> y luego <RETURN>, PUMMA abortará el proceso retornando de inmediato al menú de edición, en caso de que el usuario lleve a cabo el accionamiento anterior al pedir PUMMA la dirección final de cambio, PUMMA supondrá que el usuario requiere cambiar un sólo dato consignado en la dirección inicial antes especificada.

5.- AGREGAR BYTES. Esta opción permite al usuario agregar bytes adicionales al LH presente, al invocarla, PUMMA pide al usuario la nueva dirección final del LH, para después requerir del usuario los datos adicionales correspondientes.

The Soldiers of Different control of the Control of Society of America

#### REFERENCIAS:

1.- Sibigtroth Jim, Rhoades Mike, Longan John. MC68HC11 Bootstrap Mode. Motorola Semiconductor Application Note. AN1060/D. Motorola Inc. 1990.

- 2.- MC68HC11F1 Technical Data. Motorola Inc. 1990.
- 3.- M68HC11 Reference Manual. Motorola Inc. 1991.

# PARTE DOS DE APÉNDICE A

### GUÍA DE USO DE LA COMPUTADORA MONOTABLILLA SIMMP-2.

La computadora monotablilla (CMT) SIMMP-2 es una arquitectura basada en el microcontrolador 68HC11F1 fabricado por MOTOROLA, la tarjeta incorpora un programador de memorias EPROM y puede ser operada en cualquiera de los cuatro modos de operación del 68HC11, aunque lo recomendable, dadas las características propias del 68HC11F1, es operar la tarjeta en los modos expandido o boot-strap.

Para operar el programador de memorias EPROM la tarjeta necesariamente deberá operar en modo boot-strap, mas adelante se explicará el funcionamiento del mismo.

Al operar la tarjeta SIMMP-2 en los modos expandido o TEST se pueden configurar diferentes mapas de memoria con sus respectivos submapas de puertos, dichas configuraciones se logran cambiando puentes (jumpers), así como también firmware residente en la tarjeta; mas adelante se hablará de como hacer estas configuraciones.

En la Figura 2.1 se muestra el diagrama a bloques de la CMT SIMMP-2, apreciándose que el usuario tiene acceso a casi todas las lineas asociadas ya sea con periféricos propios del microcontrolador o con líneas de control del mismo, el puerto G del microcontrolador no está disponible para el usuario ya que es empleado por la CMT SIMMP-2 para arbitrar la paginación de memoria y puertos y el programador de memorias EPROM; a continuación se describe genéricamente el funcionamiento de los bloques funcionales de la CMT SIMMP-2 que aparecen en la Figura 2.1.  $\{i\}_{H_1\cup\{i\},\{i\}\in\mathcal{F},\mathcal{E}}$ 

MICROCONTROLADOR 68HC11F1.- Este es el circuito integrado número uno de la CMT SIMMP-2 y es una versión del 68HC11 que cuenta, con las siguientes características adicionales a las que se cuentan en otras versiones del 68HC11 vestas son entre otras las siguientes:

- a) Bus de direcciones demultiplexado. 冷蚀网络 身份的人 人名
- b) Puerto paralelo F de salida, disponible para el usuario sólo en los modos boot-strap o singlechip. Los pines que dan acceso a este puerto validan la parte baja del bus de direcciones al operar el microcontrolador en los modos expandido o TEST.
- c) Puerto G bidireccional. Los cuatro bits más significativos de este puerto, pueden ser empleados para controlar la paginación de memoria y puertos cuando el microcontrolador opera en modo expandido o TEST, en cuyo caso quedarían disponibles para el usuario sólo los cuatro bits menos significativos de este puerto. En la tarjeta SIMMP-2 este puerto no está disponible para el usuario debido a que el mismo es empleado para arbitrar parte del funcionamiento de la arquitectura.

CONVERTIDOR TTL-RS 232.- Este bloque funcional está realizado con el chip MAX-232 muy popular en la industria para estos fines; la función del mismo consiste en cambiar los niveles lógicos de voltaje TTL a los niveles RS-232 (+12 volts y -12 volts) y viceversa.

LOGICA M-I.- Este bloque genera señalización de control de periféricos INTEL para que los mismos puedan ser empleados por la CMT SIMMP-2, es importante aclarar aquí que el periférico INTEL que se deseara conectar no operará correctamente si la velocidad de operación del mismo no es compatible con la correspondiente a la tarjeta SIMMP-2. Las señales de control generadas son WR y RD.

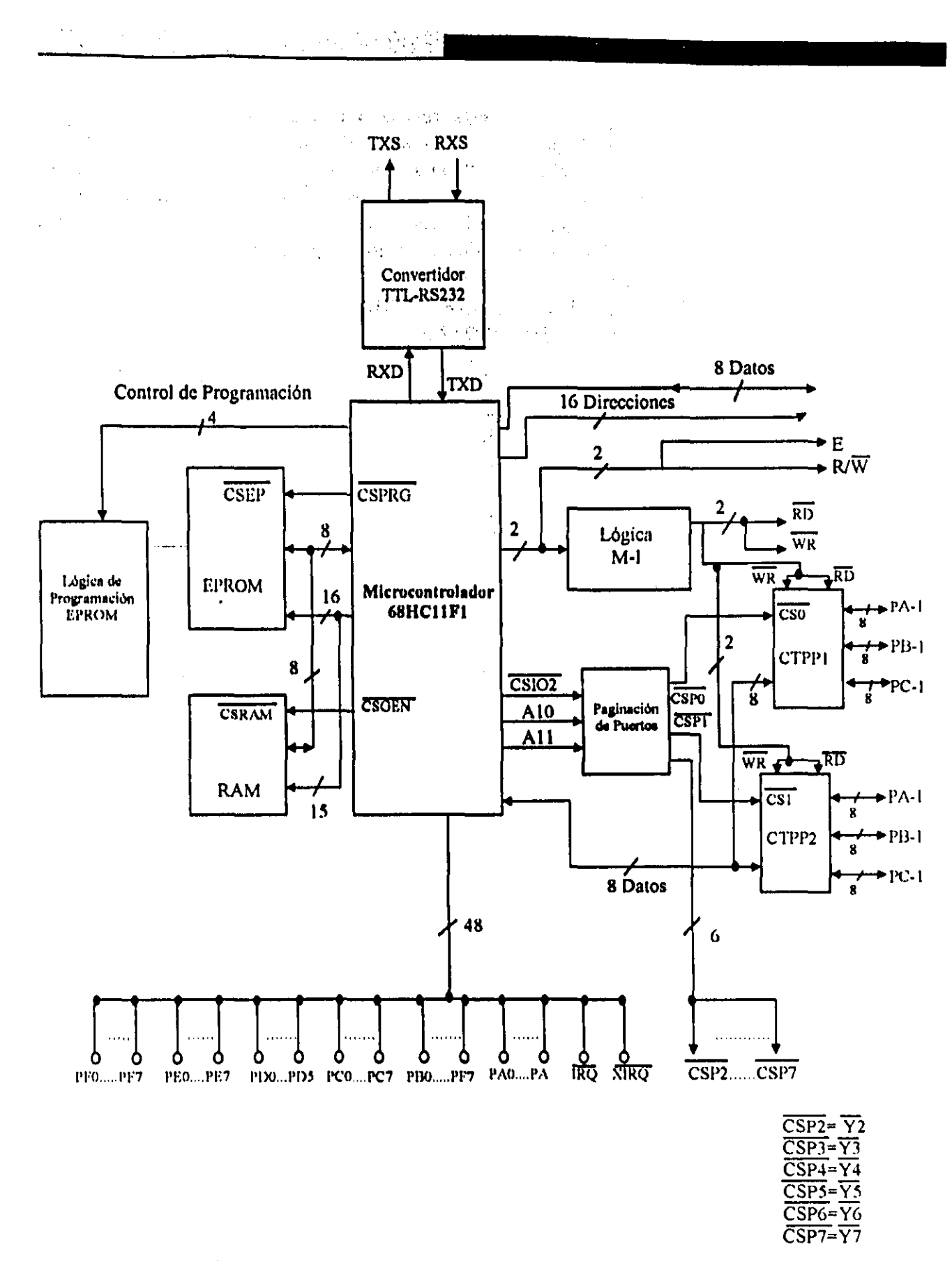

Figura 2.1 - Diagrama de Bloques de la CMT SIMMP-2.

"主要如果要吃完这样,我们

PAGINADOR DE PUERTOS.-Este bloque está realizado con un decodificador de 3 a 8 74LS138 y el mismo genera 8 lineas de paginación de puertos denominadas como CSP0 a CSP7. validando cada una de estas un intervalo de 128 direcciones, en los conectores de la Tarjeta SIMMP-2 el usuario tiene acceso a seis de las ocho líneas mencionadas anteriormente (CSP2 a CSP7), siendo las mismas respectivamente denominadas como  $\overline{Y}2$  a  $\overline{Y}7$ ; a continuación se indica el intervalo de direcciones que verifica cada linea de paginación de puertos.

The State of the Committee of the

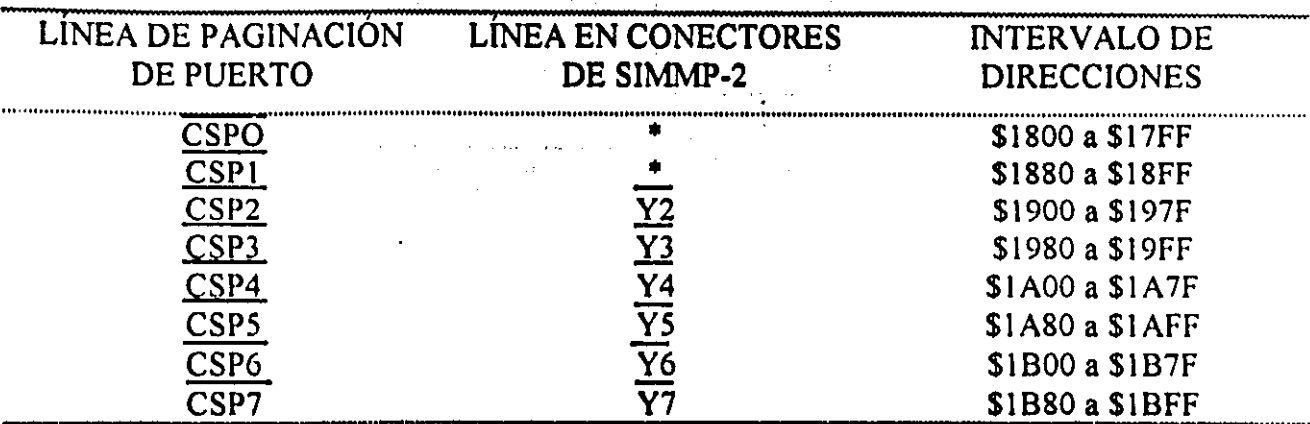

\* Estas lineas de paginación de puerto no están disponibles para el usuario ya que el sistema las usa para habilitar los bloques funcionales CTPP1 y CTPP2 de los cuales se hablará mas adelante.

CONJUNTO TRIPLE DE PUERTOS PARALELOS NÚMERO UNO (CTPP1).- Este bloque funcional está realizado por un chip INTEL 82C55 que es un conjunto de tres puertos paralelos programables denotados en la hoja de datos correspondiente como PA, PB, y PC, cada uno de estos puertos tienen un registro de datos asociado; en la notación de la tarjeta SIMMP-2 estos puertos son nombrados como PA-1, PB-1 y PC-1 para evitar confusiones con los puertos que son denotados con las letras A, B, y C en el microcontrolador 68HC11F1. El 82C55 tiene cuatro direcciones asociadas, tres corresponden con los tres puertos mencionados y la cuarta está asociada con un registro de control del chip mediante el cual se puede programar tanto el modo en que va a operar el chip como la naturaleza de entrada o salida de cada uno de los puertos del mismo; las direcciones asociadas en el mapa de puertos de la tarjeta SIMMP-2 son las siguientes:

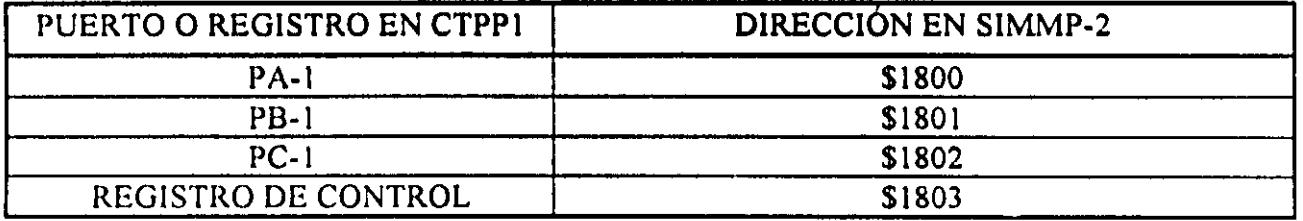

Dado que el 82C55 usa sólo dos lineas de direccionamiento y cada linea de paginación de puertos en la CMT SIMMP-2 se verifica al invocarse un intervalo de 128 direcciones, las direcciones mencionadas anteriormente estarán repetidas 32 veces esto es: el puerto PA-1 estará en la direcciones 1800, 1804, 1808, hasta la 187C; el puerto PB-1 estará en las direcciones 1801, 1805, 1809, hasta la 187D; el puerto PC-1 estará en las direcciones 1802, 1806, 180A, hasta la 187E; el registro de control de este bloque CTPP1 estará localizado en las direcciones 1803, 1807, 180B, hasta la 187F.

CONJUNTO TRIPLE DE PUERTOS PARALELOS NÚMERO DOS (CTPP2).- Este bloque funcional está realizado por un chip INTEL 82CSS que es un conjunto de tres puertos paralelos programables denotados en la hoja de datos correspondiente como PA, PB, y PC, cada uno de estos puertos tienen un registro de datos asociado; en la notación asociada con la tarjeta SIMMP-2 estos puertos son nombrados como PA-2, PB-2 Y PC-2 para evitar confusiones con los puertos que son denotados con las letras A, B, y C en el microcontrolador 68HC11F1. El 82C55 tiene cuatro direcciones asociadas, tres corresponden con los tres puertos mencionados y la cuarta está asociada con un registro de control del chip mediante el cual se puede programar tanto el modo en que va a operar el chip como la naturaleza de entrada o salida de cada uno de los puertos del mismo; las direcciones asociadas en el mapa de puertos de la tarjeta SIMMP-2 son las siguientes:

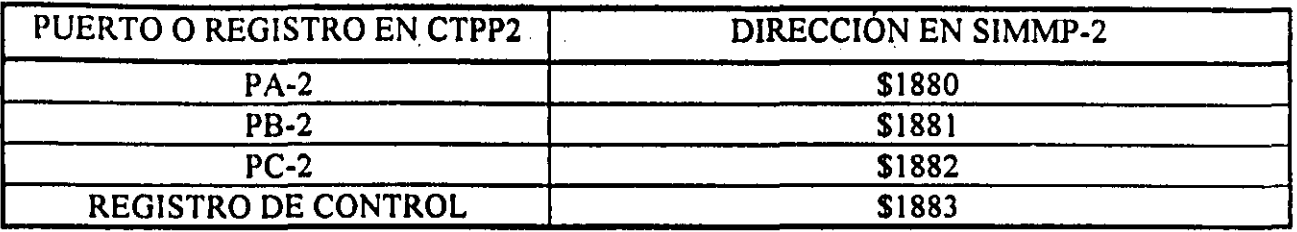

Dado que el 82C55 usa s610 dos lineas de direccionamiento y cada linea de paginación de puertos en la CMT SIMMP-2 se verifica al invocarse un intervalo de 128 direcciones, las direcciones mencionadas anteriormente estarán repetidas 32 veces esto es: el puerto PA-2 estará en la direcciones 1880, 1884, 1888, hasta la 18FC; el puerto PB-2 estará en las direcciones 1881, 1885, 1889, hasta la l8FD; el puerto PC-2 estará en las direcciones 1882, 1886, 188A, hasta la 18FE; el registro de control de este bloque CTPP2 estará localizado en las direcciones 1883, 1887, 188B, hasta la 18FF.

Para más detalles acerca del funcionamiento del 82C55 se puede consultar las especificaciones técnicas proporcionadas por INTEL.

Las versiones del 82C55 que al emplearse en la CMT SIMMP-2 han sido compatibles con la velocidad de operación de la tarjeta son la 82C55-A2 y la KS82C55A-8CP.

Los bloques CTPP1 y CTPP2 tienen sentido como parte de la arquitectura de la CMT SIMMP-2 cuando ésta opera en modo expandido o TEST, en otro caso no formarian parte del mapa de memoria.

En caso de que la tarjeta CMT SIMMP-2 no cuente con ninguno de los chips 82C55 que realizan los bloques CTPPl y CTPP2 el usuario podrá emplear registros 74LS373 o 74LS374 o periféricos MOTOROLA para realizar puertos de entrada o salida, mas adelante se explicará como hacer esto para el caso de los chips TTL mencionados.

MEMORIA RAM,- Este bloque es la memoria RAM estática que se emplee en la CMT SIMMP-2 en un momento dado, para ello existe en la tarjeta una base de 28 pines que puede aceptar memurias RAM de 8 o 32 kb, dependiendo de el mapa de memoria en modo expandido que haya escogido el usuario.

MEMORIA EPROM.- Este bloque podrá ser una memoria EPROM de 2k a 64k para tines del programador de memorias EPROM contenido en la tarjeta. si la EPROM en cuestión esta colocada para ser parte de el mapa de memoria de la CMT SIMMP-2 operando en modo expandido o TEST necesariamente su tamaño deberá ser de 8k o 32k. dependiendo del mapa de memoria escogido por el usuario.

LÓGICA DE PROGRAMACIÓN DE MEMORIAS EPROM.- Este bloque está integrado por circuiteria analógica y digital que realiza fisicamente la programación de memorias EPROM, efectuándose esto mediante el arbitrio del microcontrolador de la tarjeta SIMMP-2 ejecutando software bajado desde una computadora anfitriona via puerto serie, empleando para ello al manejador hexadecimal PUMMA, para más detalles acerca del uso del programador de memorias EPROM consultar el tema sobre el particular que se expone mas adelante en este capítulo o bien leer lo referente a esto en el capitulo que habla sobre' la operación del programa PUMMA.EXE .

## LOCALIZACIÓN DE COMPONENTES EN LA CMT SIMMP-2

. At  $\lambda$  i  $\lambda$  ',  $\lambda$  ',

En la Figura 2.2 se muestra una vista de planta de la CMT SIMMP-2, en dicha figura se aprecia la localización de los diversos componentes que integran la arquitectura de la tarjeta.

En la parte central se aprecia la localización del microcontrolador 68HC \\ F \ que es el corazón de SIMMP-2.

A la izquierda de la tarjeta aparecen los bloques CTPP1 y CTPP2 observándose a la izquierda de los mismos la ubicación de dos conectores, denominados con las letras A y B respectivamente, dichos conectores dan acceso al usuario a los distintos puertos paralelos programables correspondientes con los bloques mencionados y a algunas líneas importantes del propio microcontrolador tales como XIRQ, IRQ y las lineas asociadas del puerto D del 68HC11F1; en el conector A aparecen lineas de puerto del bloque CTPPI y en el conector B aparecen lineas de puerto asociadas con el CTPP2.

A la derecha de la tarjeta aparecen otros dos conectores, uno es denominado como conector C y el otro es el conector auxiliar de expansión, en este último el usuario tiene acceso a lineas control, de selección de puerto y de polarización; en el conector C se tiene acceso a líneas de puerto del propio microcontrolador; en la Figura 2.3 se muestra en detalle las lineas asociadas con cada uno de los postes que integran los conectores antes mencionados.

En la parte inferior izquierda se encuentra parte del hardware relacionado con el programador de memorias EPROM.

A la izquierda del microcontrolador se puede observar el botón de restablecimiento manual.

En la parte central inferior de la tarjeta se observa un conector de polarización, el mismo es de cuatro terminales, adjunto al mismo se ve la leyenda(S O P 6), indicando esto los postes por donde se han de conectar a la tarjeta SIMMP-2 la fuente de cinco volts (poste con el número cinco), la fuente que proporcionaria el voltaje de programación de las memorias EPROM (poste con la letra P) y la linea común de tierra de ambas fuentes mencionadas (poste con el guarismo cero); al poste con el guarismo seis no se le conecta nada y su uso se reserva para posibles mejoras futuras del programador de memorias EPROM.

En la parte inferior izquierda, entre el circuito que valida al bloque CTPP2 y el circuito MAX-232. se encuentra un conector de tres postes por donde ha de conectarse cable de enlace serie entre SIMMP-2 y una computadora anfitriona, en la Figura 2.4 se muestra el conexionado de el cable de enlace serie,

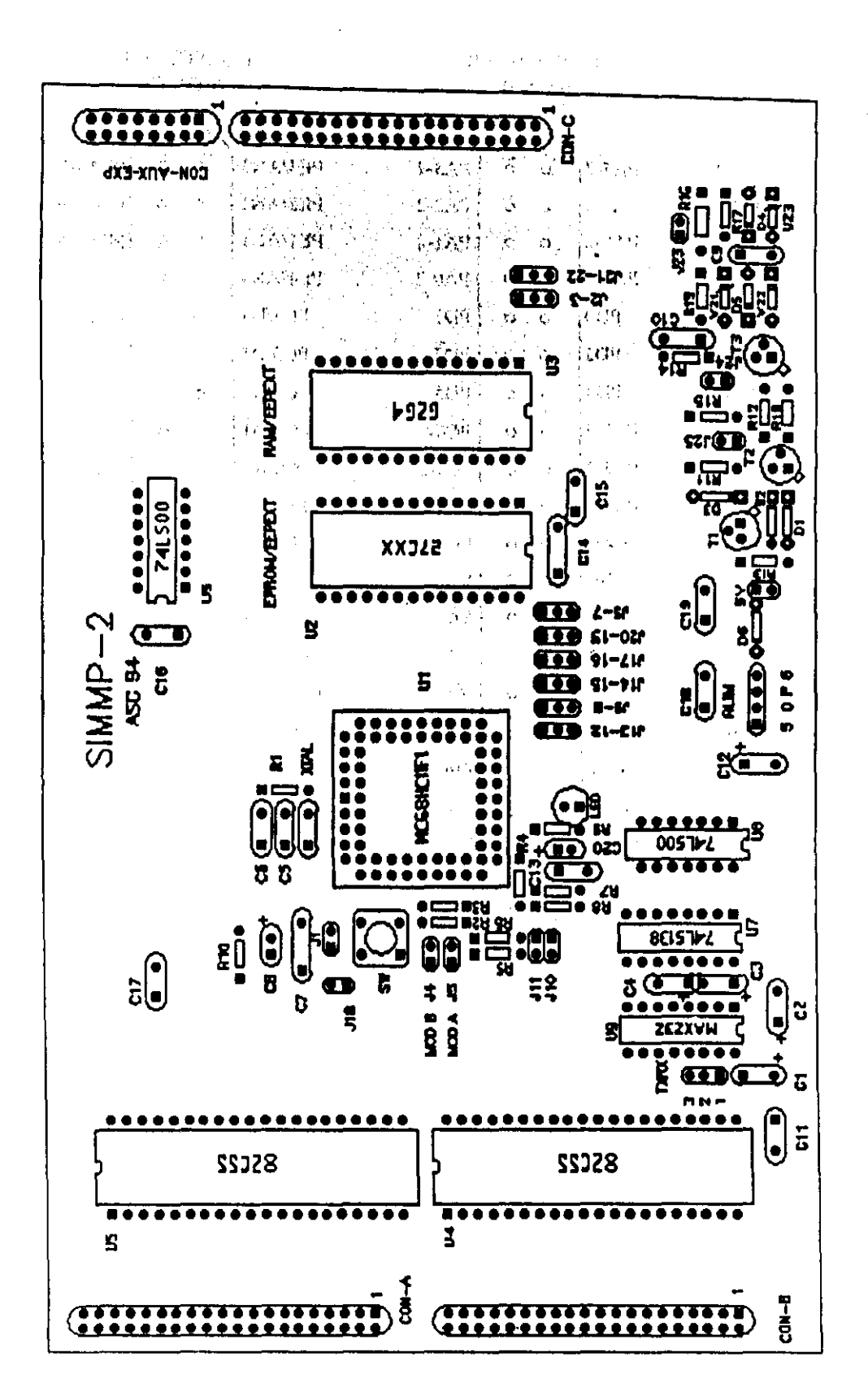

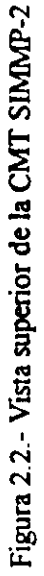

 $\frac{1}{2}$ 

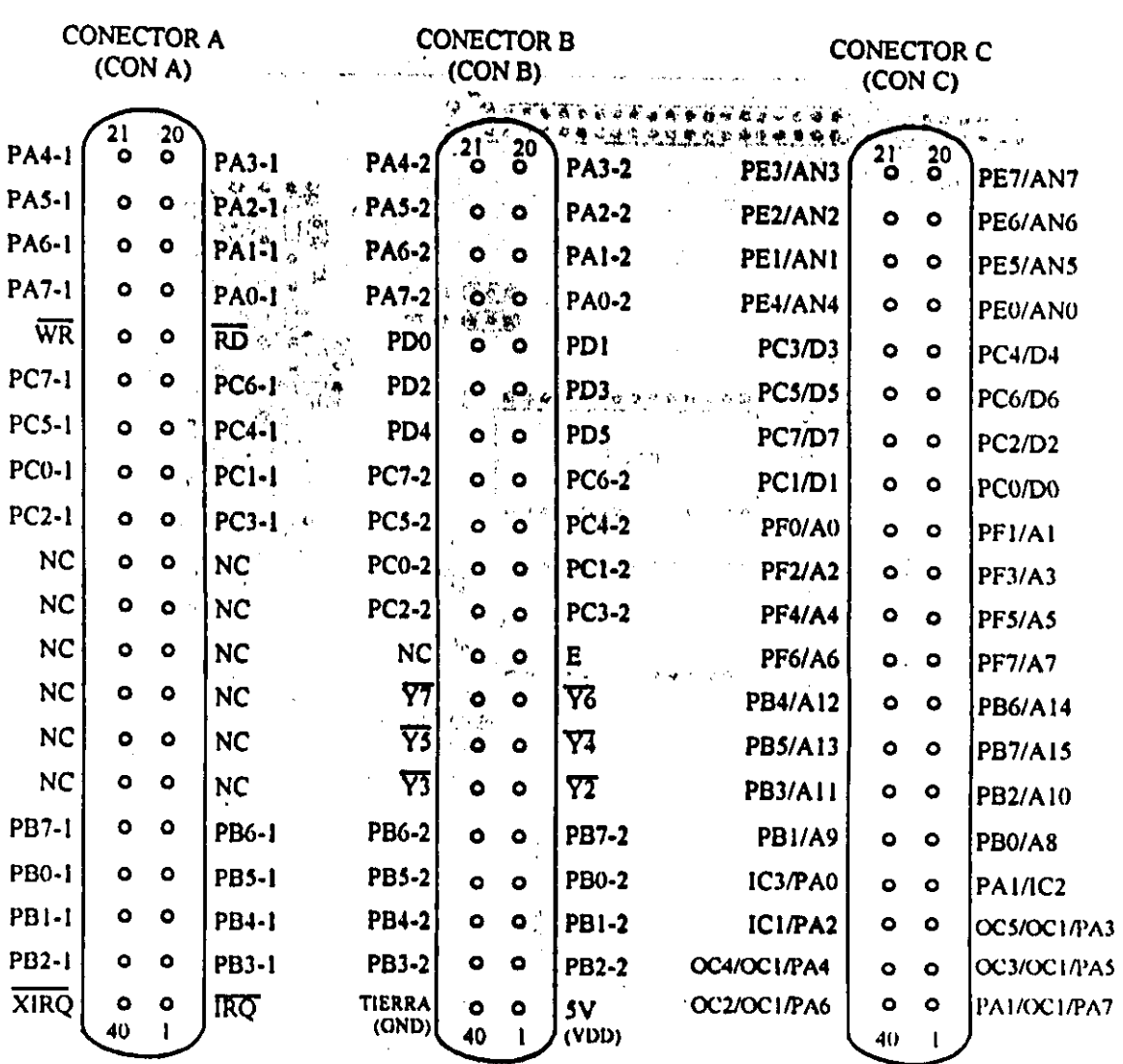

الوادي وتعويم للمقرون والواجدات والمقراط والرابط الرابط الموقوع والرادية

tions (2018) 2019 전 - 2019 2019

÷.

الهاعدات القعاقط الجاج

**September** 

 $\alpha$  , where  $\alpha$  ,  $\alpha$ 

# CONECTOR AUXILIAR DE EXPANSIÓN

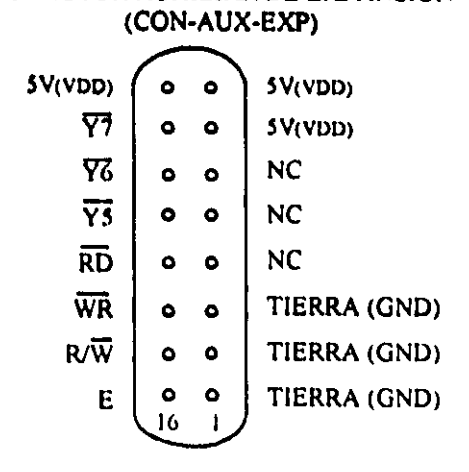

Figura 2.3.- Conectores de la CMT SIMMP-2.

305

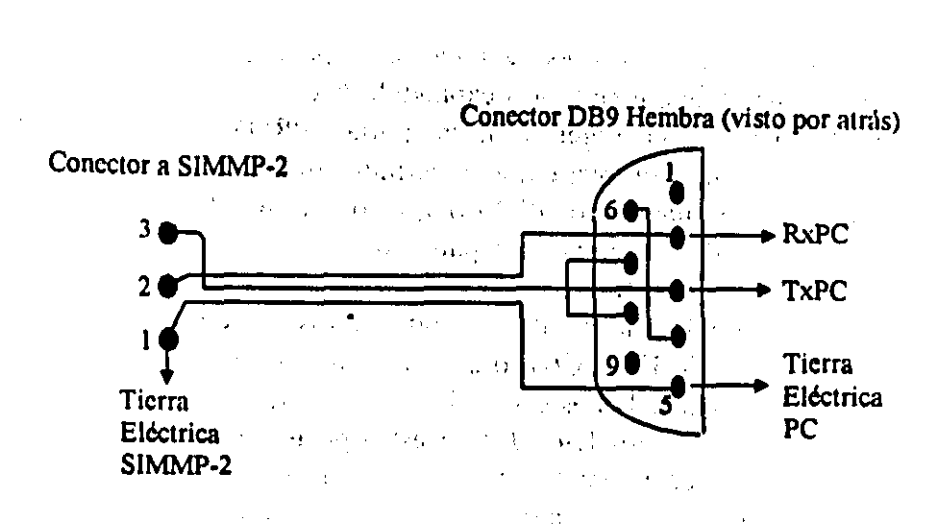

Figura 2.4.- Detalle de conexionado del cable de enlace serie.

Los puentes (jumpers) juegan un papel muy importante ya que con ellos se configuran distintas maneras de operar además de que con ellos se habilitan, para cada caso, las distintas posibilidades con que se cuenla para programar memorias EPROM de acuerdo con su tamaño. A continuación se describe en forma genérica la función de cada uno de los puentes y/o postes asociados a los mismos que existen en la tarjeta SIMMP-2.

- a) Postes asociados con el puente JI. Uno de estos postes está conectado con la terminal de restablecimiento (RESET) del microcontrolador y el otro está conectado con el lado negativo (tierra) de la fuente de polarización que alimente a la tarjeta, por lo tanto, el puente J1 nunca deberá ser colocado y la presencia de los postes mencionados facilita al usuario conectar externamente a la tarjeta un botón de restablecimiento o algún circuito especial para estos fines.
- b) Trio de Postes asociados con los puentes J2 y J3. Estos están colocados abajo a la derecha de la base de la memoria RAM y permiten la colocación de uno sólo de los puentes 12 o J3 que seleccionan si la memoria EPROM a programar es la 27CI6, 27C32 o bien las memorias 27C64, 27Cl28, *27C2S6* o 27CS12.
- c) Postes para el puente J4. A estos postes ha de conectarse un puente, cuando se desea que sea bajo el nivel lógico asociado con la terminal MODB del microcontrolador, en otro caso no ha de conectarse el puente J4. •
- d) Postes para el puente JS. A estos postes ha de conectarse un puente, cuando se desea que sea bajo el nivel lógico asociado con la terminal MODA del microcontrolador, en otro caso no ha de conectarse el puente J5.
- e) Trio de postes asociados con los puentes J6 y J7. A estos postes ha de conectarse ya sea el puente J6 o el puente 17, aunque para la versión actual del programador de memorias EPROM contenido en la tarjeta debe colocarse siempre el puente J6. posibles mejoras futuras del programador de memorias EPROM podrian llegar a requeri: la colocación del puente J7 para este trío de postes.
- /) Trío de postes asociados con los puentes J8 y J9. En estos postes se coloca el puente J9 para operación normal de lectura de la memoria EPROM, en caso de que se use el programador ha de conectarse a estos postes el puente J8.
- g) Postes para el puente J10. Aquí debe conectarse el puente J10, para la versión actual del firmware I esídente en el microcontrolador de la tarjeta este puente no debe conectarse.
- h) Postes para el puente J11. A estos postes se conecta el puente J11; el tener este puente conectado cuando el sistema se opere en modo expandido hace que el microcontrolador salte, después de un restablecimiento, a el origen de la memoria EPROM externa, en otro caso el microcontrolador pasaría a' ejecutar firmware que le permite comunicarse con una computadora anfitriona que este ejecutando el manejador PUMMA, esto permite al usuario hacer desarrollo cuando se trabaje la tarjeta SIMMP-2 en modo expandido.
- i) Trio de postes asociado con los puentes J12 y J13. A estos postes ha de conectarse el puente J12 o el puente J13; el puente J12 se pondría cuando se tuviera colocada en la base de la EPROM una memoria 27C16, 27C32, 27C64, o 27C128; en caso de que la memoria EPROM sea la 27C256 o la 27C512 el puente 113 es él que debe ser puesto.
- j) Trío de postes asociado con los puentes  $114 \text{ y} 115$ . A estos postes se conecta el puente  $114$  o el puente J15; el puente J15 se conecta cuando en la base de la memoria EPROM está colocada para programación una memoria 27CS12, en otro caso se debe colocar el puente J14.
- k) Trio de postes asociado con los puentes J16 y J17. Aqui ha de conectarse el puente J17 cuando se este programando una EPROM 27C32 o 27C512, al programar otro tipo de EPROM se debe colocar aquí el puente J16.
- 1) Postes asociados con el puente J18. Este puente conecta a la terminal VRH del microcontrolador el mismo voltaje de cinco volls que polariza a la tarjeta; en caso de que el usuario desee una referencia de voltaje más precisa, deberá desconectar el puente J18 y conectar la terminal positiva de la fuente que proporcione la referencia de voltaje a el poste ligado. vía una red RC, con la entrada VRH del microcontrolador; la terminal negativa de la fuente de referencia deberá conectarse con la referencia de cero volts (tierra) de la tarjeta SIMMP·2, ya que en la arquitectura SlMMP·2, la entrada VRL del microcontrolador está conectada a tierra, ver la Figura 2.5. Cabe recordar aqul que el voltaje aplicado en la entrada VRH del microcontrolador, es empleado por el mismo, no sólo como referencia para el convertidor analógico digital sino también como voltaje de entrada para la lógica de programaci6n de la memoria EEPROM interna, por lo tanto, si el usuario desea programar dicha memoria, el puente JlS deberá estar colocado en su lugar. El poste donde el usuario ha de conectar una referencia externa de voltaje a la entrada VRH, previa desconexión del puente J 18. es el que se encuentra casi en línea con los postes para el puente] 1, véase la Figura 2.6.

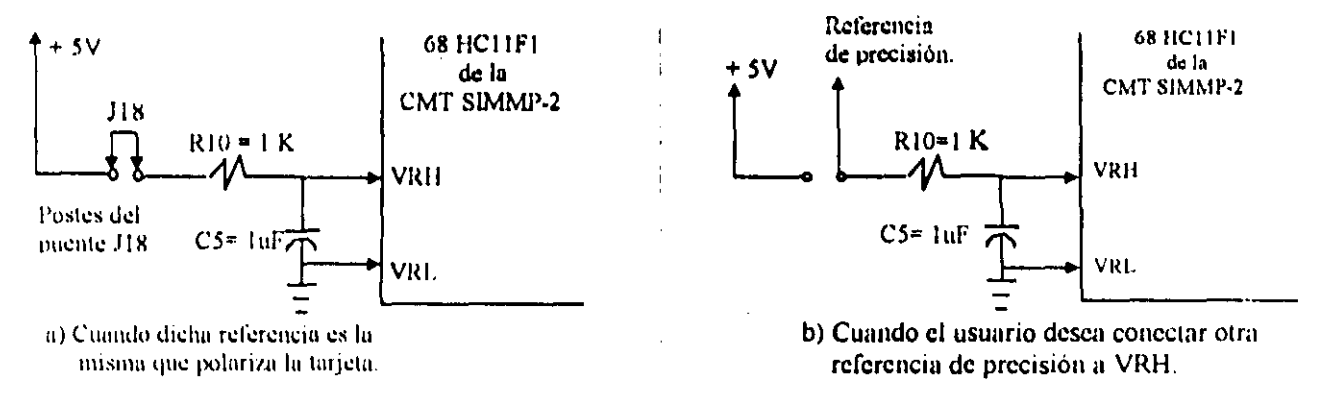

Figura 2.5.- Esquema eléctrico de conexión a la entrada VRH del microcontrolador:

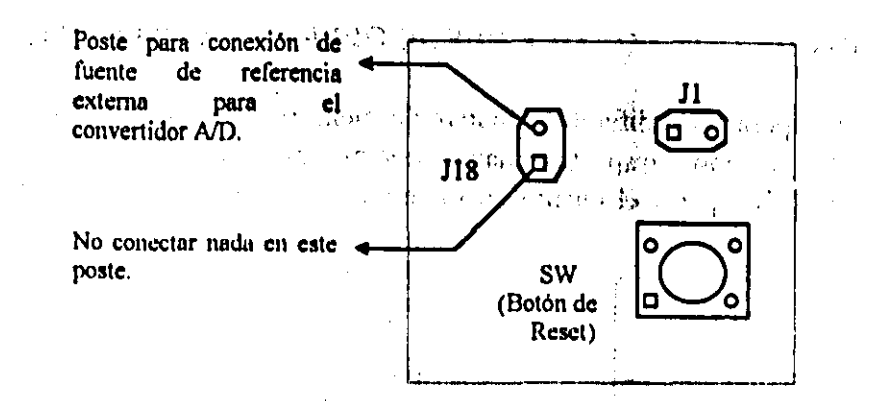

Figura 2.6 .• Localización en la CMT SIMMP·2 del poste para conexión de fuente de referencia externa, cuando se desconecta el puente Jl8.

a) Trío de postes asociado con los puentes J19 y J20. Aquí debe colocarse el puente J19 cuando la memoria RAM colocada en la base correspondiente es de 32k, en caso de que la misma sea de 8k ha de colocarse el puente J20.

augustus K

- b) Trio de Postes asociados con los puentes J21 y J22. Estos están colocados abajo a la derecha de la basc de la memoria RAM y permiten la colocación de uno sólo de los puentes J21 o J22 que seleccionan si la memoria EPROM a programar es la 27CI6, 27C32 o bien las memorias 27C64, 27CI28, 27C256 o 27C512.
- c) Postes para el puente J23. El uso del puente J23 se reserva para posibles mejoras futuras del programador de memorias EPROM; por lo tanto, no es necesaria su conexión en la tarjeta SIMMP-2, los postes mencionados pueden ser empleados como puntos de prueba para verificar el funcionamiento del programador de memorias EPROM, ya que en ellos aparece el voltaje de programación cuando se habilita esta facilidad desde la computadora anfitriona que maneje la tarjeta, empleando el manejador PUMMA, en un momento dado.
- d) Postes para el puente J24. En estos postes se coloca el puente J24 cuando se desee programar una EPROM cuyo voltaje de programación sea de 12.5 volts; en caso de que la memoria a programar requiera más voltaje para su programación el puente mencionado aqui no debe ser puesto.
- e) Postes para el puente J25. Aquí se coloca el puente J25, que debera estar siempre puesto, para una correcta operación del programador de memorias EPROM y de otras facilidades con las que cuenta la tarjeta SIMMP-2.

# MAPAS DE MEMORIA CON LOS QUE PUEDE OPERAR LA CMT SIMMP-2

Ñ

 $\mathbf{q}_i$ Ŕ.

La CMT SIMMP-2 puede operar con diferentes mapas de memoria; cuando la CMT SIMMP-2 opera en modo single-chip o boot-strap, los mapas correspondientes son los naturales del microcontrolador 68HC11F1, al operar el mismo en los modos mencionados, véanse las Figuras  $2.7$  y 2.8. **Richard** 

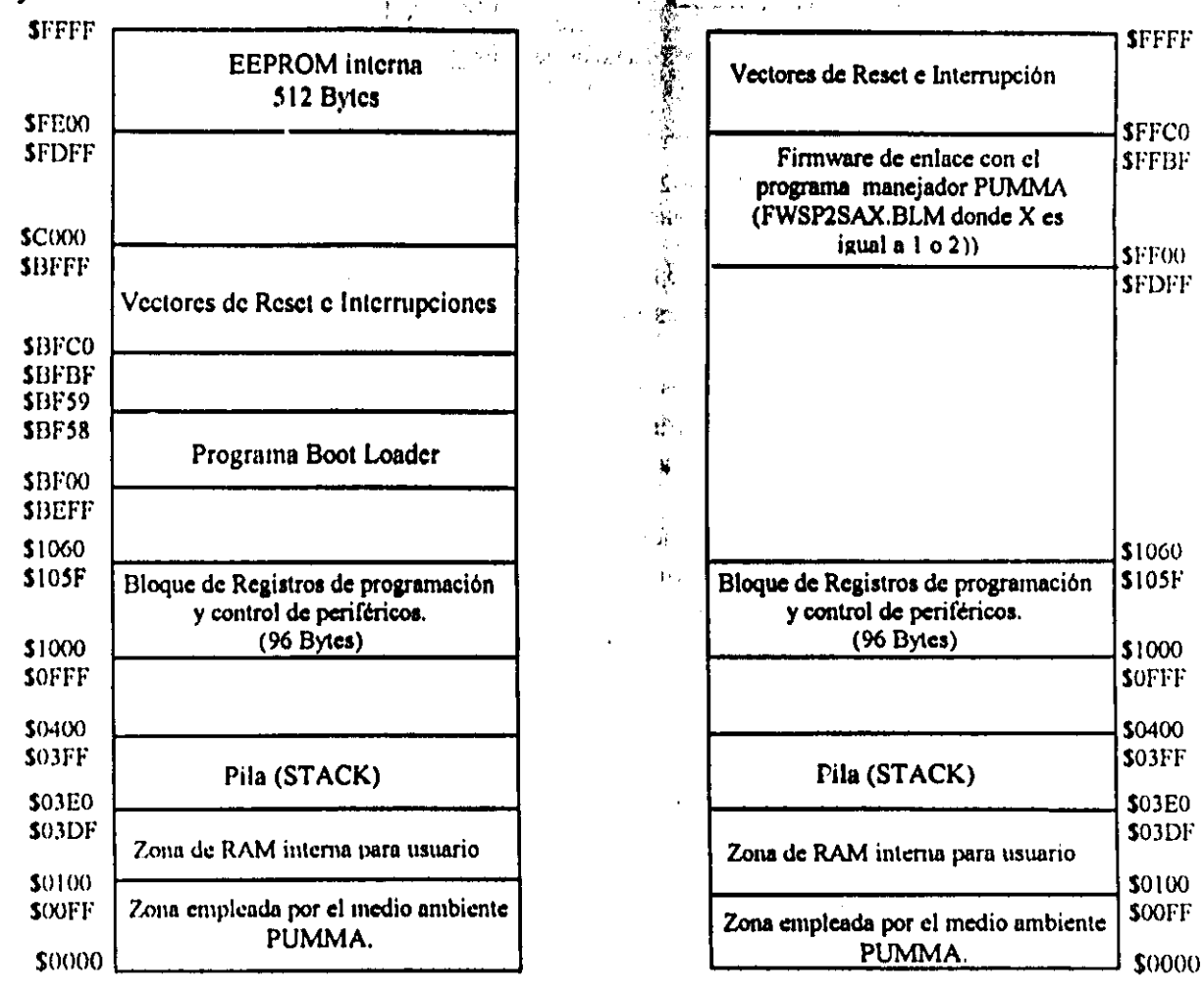

Figura 2.7.- Mapa de memoria de la CMT SIMMP-2 operando en modo Root-Strap.

Figura 2.8.- Mapa de memoria de la CMT SIMMP-2 operando en modo Single-Chip.

Al operar en los modos expandido o TEST el microcontrolador 68HC11F1 cuenta con lineas de selección de memoria y puertos que pueden ser configurados por software, esto hace que en estos casos puedan ser configurados diversos mapas de memoria. Cada mapa es configurado por hardware (colocando puentes) y software (programando firmware residente en la tarjeta); para todos estos mapas, existe un submapa de puertos, si se desea conocer más detalles acerca del mismo, consultar el tema sobre este particular, en este mismo capítulo; a continuación se describe la manera de configurar diferentes mapas de memoria cuando la tarieta SIMMP-2 opere en los

modos expandido o TEST; en la Tabla 2.1 se detalla en fonna resumida la configuración de puentes y firmware residente requerido para cada uno de dichos mapas.

, ~\.'

#### Mapa EA<sup>c</sup>

,<

Para este mapa se tiene el siguiente perfil: Operación en modo expandido con 8k de RAM externa, Ik de RAM interna, 7,5k de EPROM y O.5k de EEPROM interna con finnware SP2EA residente. Para configurar este mapa se deben colocar los siguientes puentes: J3, J8 o J9, J12, J14, J16, J20 y J22, además de que uno de los archivos FWSP2EAl;BLM o FWSP2EA2.BLM deberá haber sido programado en la EEPROM interna a partir de su' origen; para el caso del primer archivo mencionado el área de vectores de RESET e interrupci6n está programada únicamente con los vectores correspondientes a los tres tipos de RESET con los que cuenta el 68HC 11 (apuntando estos al origen de la EEPROM interna); dejando al' usuario la posibilidad de programar, empleando el manejador PUMMA, los vectores de interrupción que el mismo pudiera llegar a requerir al realizar una determinada aplicación; en lo que toca al segundo archivo mencionado el vector de RESET principal apunta al origen de la EEPROM interna y todos los demás vectores de RESET e interrupción apuntan a la dirección de la página cero, siendo éstas las mismas que las que corresponden a los vectores asociados con el modo boot-strap, lo anterior permitiría al usuario trabajar con el concepto de seudovector de interrupción al programar sus aplicaciones en modo expandido'; en la Figura 2.9A se aprecia el mapa de memoria EA; los requerimientos en cuanto a chips de memoria para este mapa son: RAM estática de 8k en la base correspondiente, EPROM de 8k en su respectiva base. Cabe señalar que este mapa es el que viene configurado de origen en la CMT SlMMP-2 con el archivo FWSP2EAI.BLM en la EEPROM.

#### MapaEB

Para este mapa se tiene el siguiente perfil: Operación en modo expandido con 28.90625k de RAM externa (29600 bytes), Ik de RAM interna, 31.5k de EPROM y .5k de EEPROM interna con firmware SP2EB residente, Para configurar este mapa se deben colocar los siguientes puentes: J3, J8 o J9, JI3, J14, J16, J19 Y 122, además de que uno de los archivos FWSP2EBI.BLM o FWSP2EB2,BLM deberá haber sido programado en la EEPROM interna a partir de su origen; para el caso del primer archivo mencionado el área de vectores de RESET e interrupción está programada únicamente con los vectores correspondientes a los tres tipos de RESET con los que cuenta el 68HC II (apuntando estos al origen de la EEPROM interna), dejando al usuario la posibilidad de programar, empleando el manejador PUMMA, los vectores de interrupción que el mismo pudiera llegar a requerir al realizar una detenninada aplicación; en lo que toca al segundo archivo mencionado el vector de RESET principal apunta al origen de la EEPROM interna y todos los demás vectores de RESET e interrupción apuntan a las direcciones de la pagina cero, siendo estas las mismas que las que corresponden a los vectores asociados con el modo bootstrap, lo anterior permitiria al usuario trabajar con el concepto de seudovector de interrupción al programar sus aplicaciones en modo expandido; en la Figura 2.9B se aprecia el mapa de memoria EB: los requerimientos en cuanto a chips de memoria para este mapa son: RAM estática de 32k en la base correspondiente, EPROM de 32k en su respectiva base.

#### MapaEC

Para este mapa se tiene el siguiente perfil: Operación en modo expandido con 28.9062Sk de RAM externa (29600 bytes), Ik de RAM interna, 8k de EPROM (con direcciones que accesan la misma localidad separadas 8k <espejos> ) y *.Sk* de EEPROM interna con firmware SP2EB (el mismo que el correspondiente al mapa EB) residente. Para configurar este mapa se deben colocar los siguientes puentes: J3, J8 o J9, 112, 114, 116, 119 Y 122, además de que uno de los archivos FWSP2EB I.BLM o FWSP2EB2.BLM deberá haber sido programado en la EEPROM interna a partir de su origen; para el caso del primer archivo mencionado el área de vectores de RESET e interrupción está programada únicamente con los vectores correspondientes a los tres tipos de RESET con los que cuenta el 68HCII (apuntando estos al origen de la EEPROM interna), dejando al usuario la posibilidad de programar, empleando el manejador PUMMA, los vectores de interrupción que el mismo pudiera llegar a requerir al realizar una determinada aplicación; en lo que toca al segundo archivo mencionado el vector de RESET principal açunta al origen de la EEPROM interna y todos los demás vectores de RESET e interrupción apuntan a las direcciones de la página cero, siendo estas las mismas que las que corresponden a los vectores asociados con el modo boot-strap, lo anterior permitiría al usuario trabajar con el concepto de seudovector de interrupción al programar sus aplicaciones en modo expandido; en la Figura 2.9B se aprecia el mapa de memoria EB; los requerimientos en cuanto a chips de memoria para este mapa son: RAM estática de 32k en la base correspondiente, EPROM de 8k en su respectiva base.

#### MapaTA

Para este mapa se tiene el siguiente perfil: Operación en modo TEST con 8k de RAM externa, I k de RAM interna, 8k de EPROM y .5k de EEPROM interna con firmware SP2TA residente. Para configurar este mapa se deben colocar los siguientes puentes: J3, J8 o J9, JI2, Jl4, Jl6, 120 Y J22. además de que uno de los archivos FWSP2TAI.BLM o FWSP2TA2.BLM deberá haber sido programado en la EEPROM interna a partir de su origen; para el caso del primer archivo mencionado el área de vectores de RESET e interrupción está programada únicamente con los vectores correspondientes a los tres tipos de RESET con los que cuenta el 68HC 11 (apuntando estos al origen de la EEPROM interna), dejando al usuario la posibilidad de programar, empleando el manejador PUMMA, los vectores de interrupción que el mismo pudiera llegar a requerir al realizar una determinada aplicación; en lo que toca al segundo archivo mencionado el vector de RESET principal apunta al origen de la EEPROM interna y todos los demás vectores de RESET e interrupción apuntan a las direcciones de la página cero, siendo estas las mismas que las que corresponden a los vectores asociados con el modo boot-strap, lo anterior permitiría al usuario trabajar con el concepto de seudovector de interrupción al operar el microcontrolador en modo TEST; en la Figura 2.IOA se aprecia el mapa de memoria TA; los requerimientos en cuanto a chips de memoria para este mapa son: RAM estática de 8k en la base correspondiente, EPROM de 8k en su respectiva base.

Para todos los mapas posibles se observa que la página cero (direcciones de la \$0000 a la \$00FF). está ocupada por lo que se denomina como ambiente PUMMA que es empleado como enlace con la computadora anfitriona cuando se trabaja con el sistema anfitrión-destino para desarrollo. por lo tanto. en tal caso el usuario no deberá modificar localidades de memoria que se encuentren en la pagina cero antes de las direcciones correspondientes a los seudovectores de interrupción propios del modo boot-strap.
Para los mapas descritos en los párrafos anteriores es importante señalar que cuando se opere en modo TEST el nibble alto del registro CONFIG deberá estar programado con la palabra binaria 1011, en otro caso la dicha palabra deberá ser 1111, el registro CONFIG tiene asociada la dirección \$103F y es una localidad EEPROM, para programarlo se puede usar el manejador PUMMA invocando la opción de programación do la EEPROM interna desde teclado, escogiendo como dirección a programar la mencionada anteriormente, para más detalles acerca del registro CONFIG se recomienda consultar el manual técnico sobre el 68HC11 editado por MOTOROLA, en lo que toca a el empleo de PUMMA para programación de la EEPROM interna puede consultarse el capitulo que describe este punto o la ayuda en línea del programa,

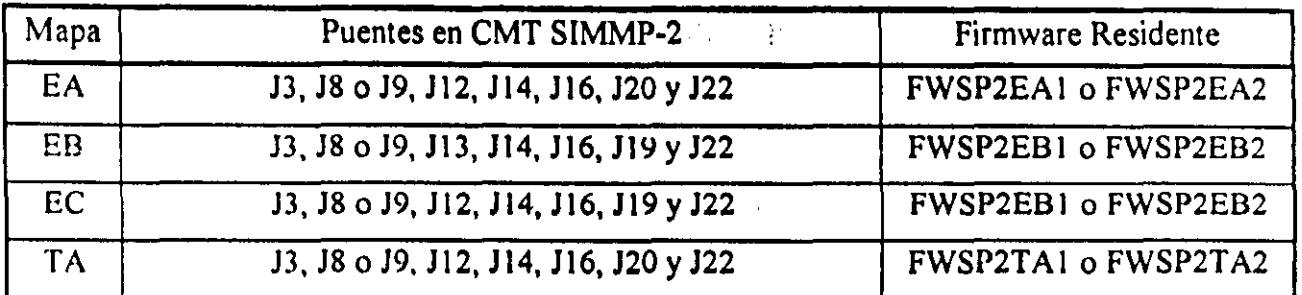

Tabla 2.1 Configuración de puentes y firmware residente para los mapas de memoria de la CMT SIMMP-2,

Para cada uno de los mapas descritos anteriormente asociados con la operación en modo expandido o TEST. el firmware residente requerido es cargado en la EEPROM interna del microcontrolador, quedando en dicha memoria varias localidades libres para uso del usuario, para los mapas asociados con la operación en modo expandido las correspondientes direcciones van de la SFEAO a la SFFDF. en lo que toca a el mapa para operación en modo TEST las direcciones de las localidades libres van de la SBEA0 a la SBFBF.

SUBMAPA DE PUERTOS.- El submapa de puertos está definido en un intervalo de 1k (de la dirección \$1800 a la \$1BFF) dividido en ocho subintervalos de 128 direcciones cada uno, al invocar una dirección de puerto en un subintervalo determinado se verifica en nivel bajo una de ocho líncas de habilítación de puerto. en· la Figura 2,11 se muestra el submapa de puertos. para más detalles acerca de las habilitaciones y direcciones asociadas pueden consultarse en este mismo capítulo, los temas sobre el paginador de puertos y los bloques CTPP1 y CTPP2.

SUBMAPA DE PUERTOS ALTERNO.- En todos los mapas de memoria asociados con los modos TEST y expandido se aprecia la existencia de un submapa de puertos alterno. definido en un intervalo de Ik (direcciones de la \$ICOO a la SIFFF), si el usuario lo requiriera podria conectar un 74LS138 externo que generaría en sus ocho salidas líneas de salida, habilitaciones de puerto asociadas cada una de ellas con sendos subintervalos de 128 direcciones cada uno, en la Figura 2.12 se muestra como hacer esto, así como también los subintervalos que verificarian cada linea de habilitación: en la práctica se ha visto que con las lineas de habilitación propias del submapa de puertos normal (dirccciones de la SI800 a la I BFF) pueden conectarse. mcdiante lógica de enlace, diversos puertos externos a la CMT SIMMP-2,

 $\ddot{\phantom{0}}$ 

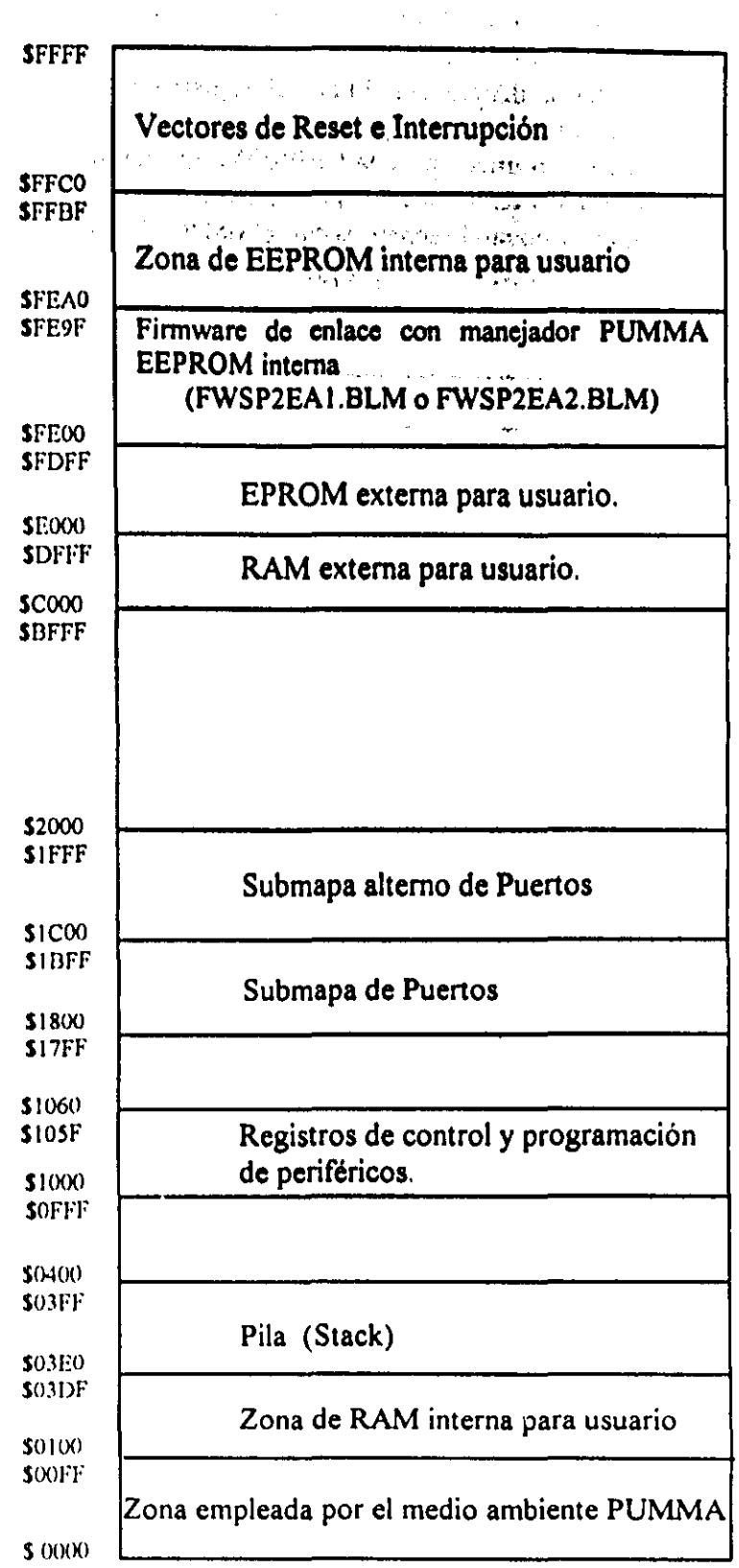

Figura 2.9A - Mapa de memoria EA (operación en modo expandido)

 $\begin{array}{c} \frac{1}{2} & \frac{1}{2} \\ \frac{1}{2} & \frac{1}{2} \end{array}$ 

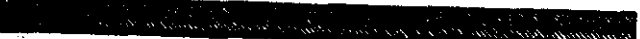

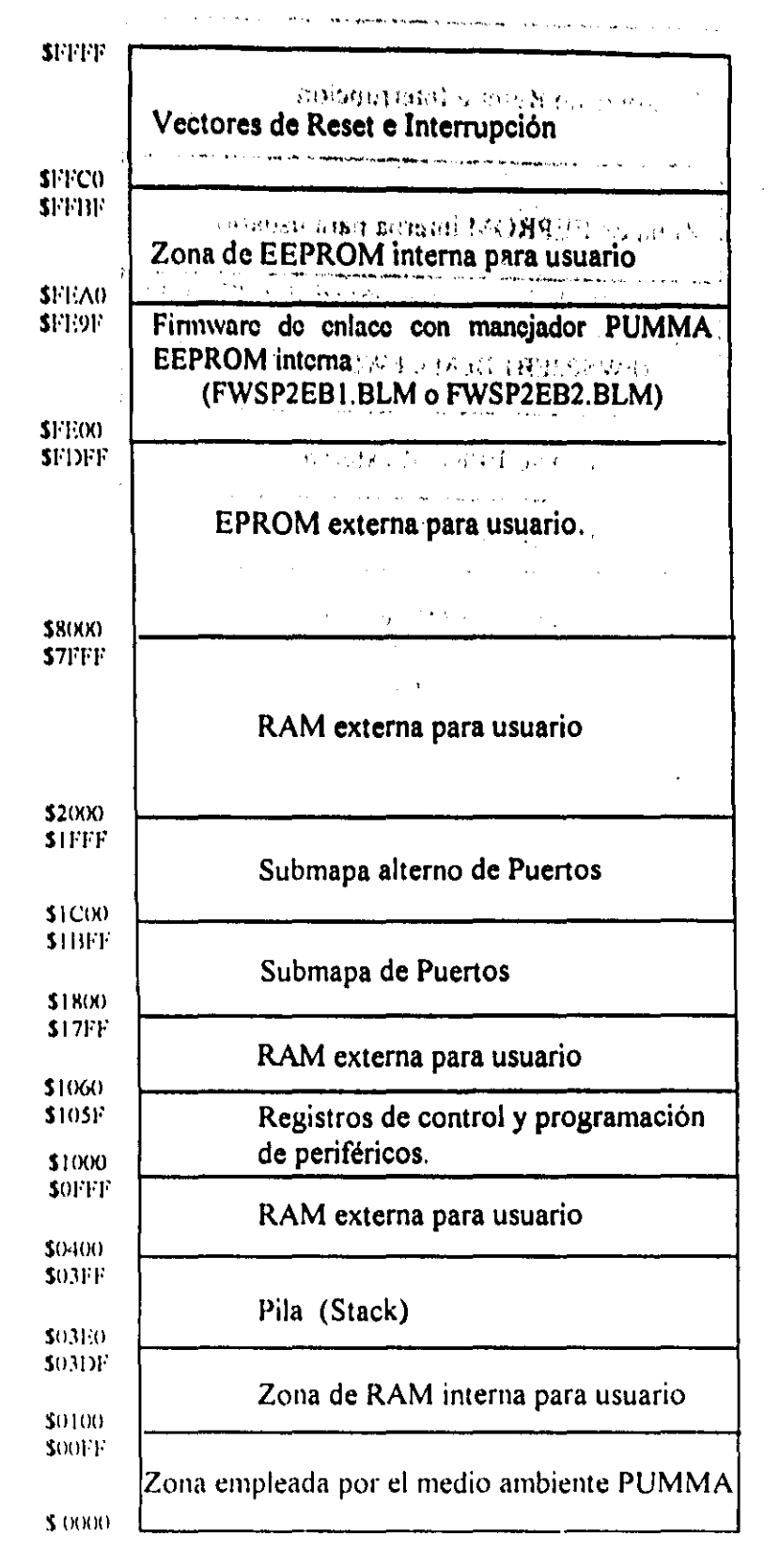

Figura 2.9B.- Mapa de memoria EB (operación en modo expandido).

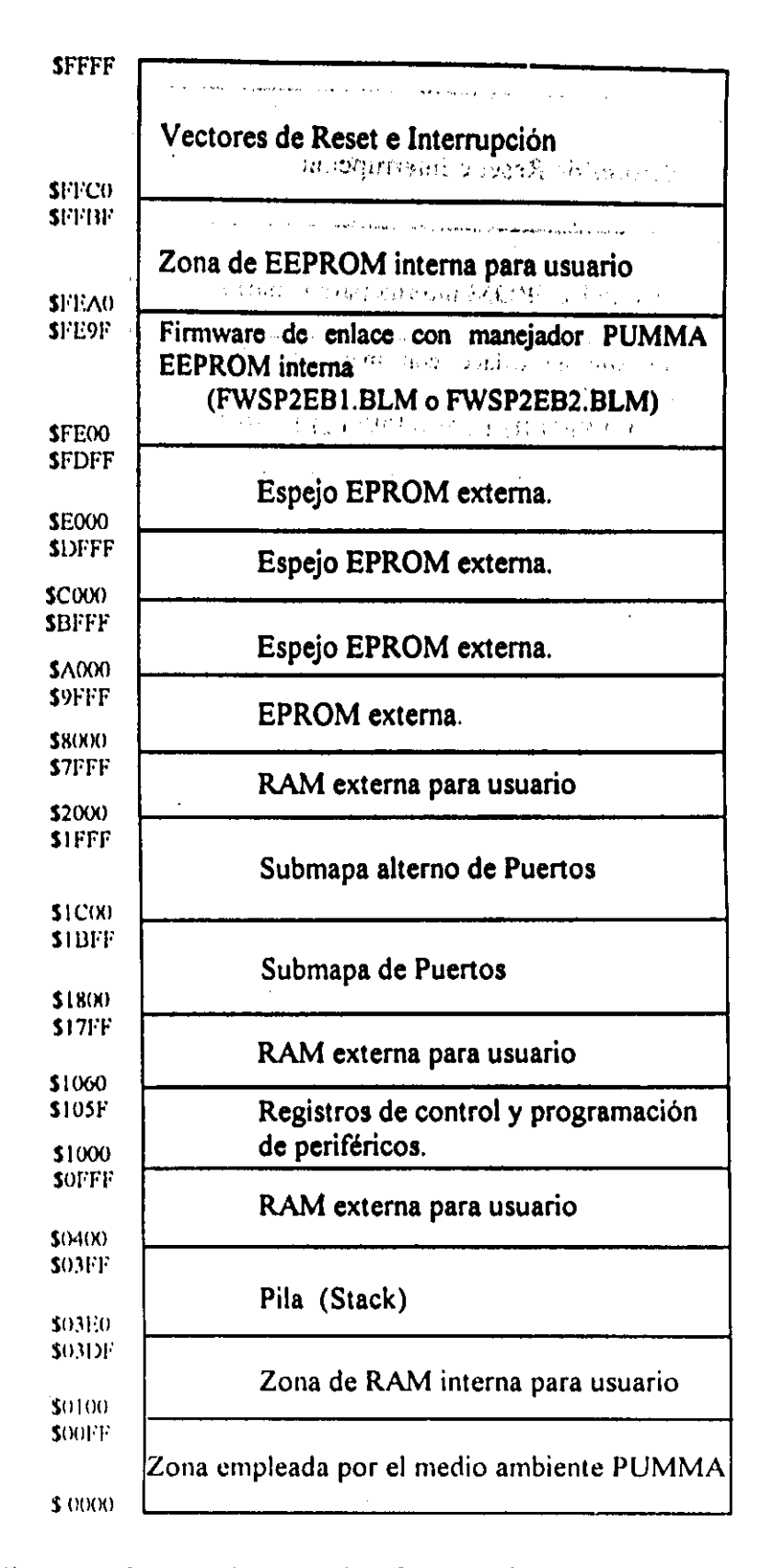

 $\mathcal{A}$  ,  $\mathcal{E}$ 

.<br>منافس وويدي ويديدين

Figura 2.9C Mapa de memoria EC (operación en modo expandido)

 $\label{eq:1} \mathcal{N} = \mathcal{N} \frac{1}{\sqrt{2}} \exp\left(-\frac{2\pi i \omega_0}{\sqrt{2}}\right)$ 

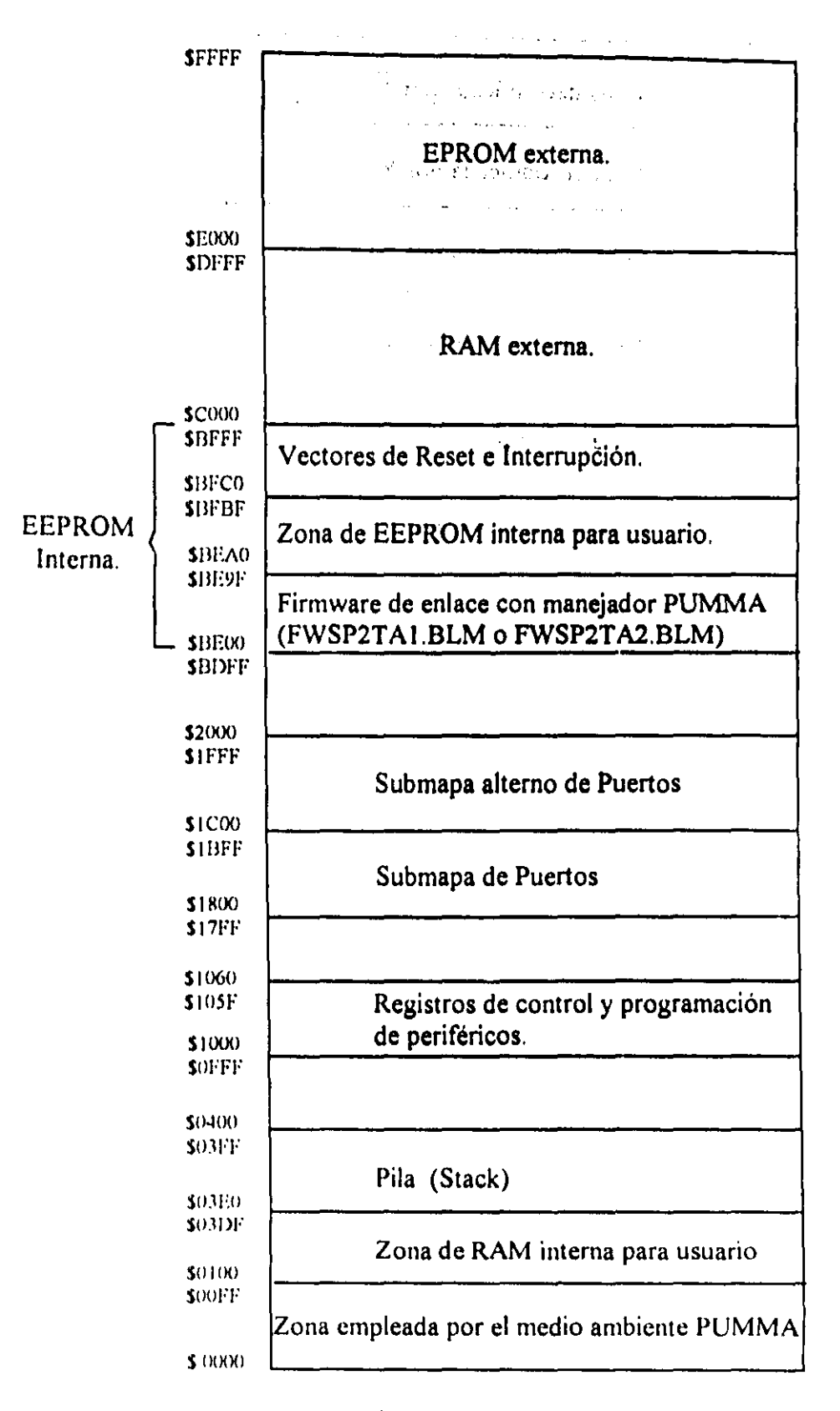

Figura 2.10.- Mapa de memoriaTA (operación en modo TEST).

**SIBFF** SIBSO SIB7F SIBOO SIAFF SIA80 SIA7F SIAOO SI9FF SI980 S197F  $$19(X)$ SI8Ff S 1884 S 1883 S 1882 S 1881 SI880 S 187F \$ IR04 S 1803 S 1802 SIROI \$ 1800 . -."... .." ~ .~ ... - Zona decodificada por  $\overline{Y}$ 7 Zona decodificada por Y6 Zona decodificada por  $\overline{Y}$ 5 Zona decodificada por  $\overline{Y}_4$ Zona decodificada por  $\overline{Y}3$ Zona decodificada por  $\overline{Y}_2$ 3 I repeticiones del mapa del CTPP2 Control CTPP2 Puerto C CTPP2 Puerto B CTPP2 Puerto A CTPP2 3 I repeticiones del mapa del CTPP I Control CTPPI Puerto C CTPPl Puerto B CTPPI Puerto A CTPP1

","

Figura 2.11- Submapa de puertos de la CMT SIMMP-2 operando en modo expandido o TEST

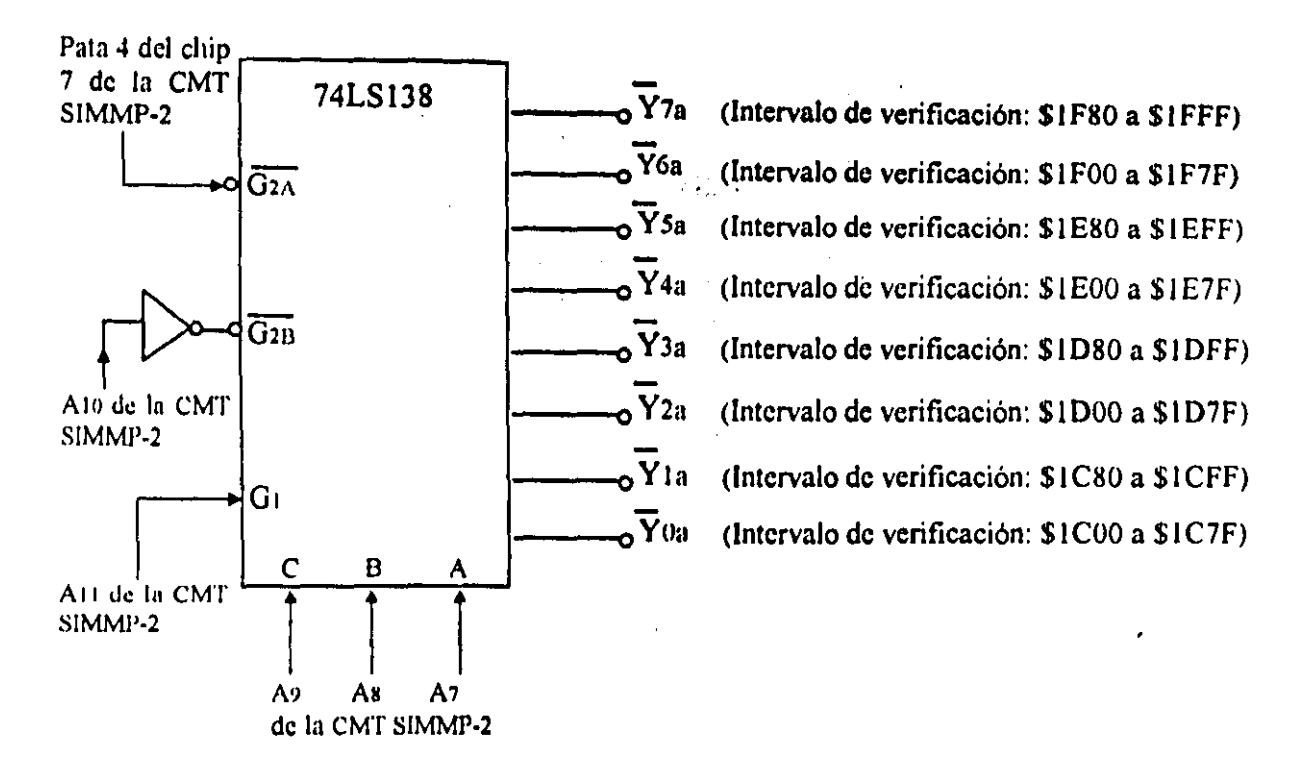

a sa kabila na Madalang Kabupatén Kabupatén Panangangan Kabupatén Kabupatén Kabupatén Kabupatén Kabupatén Kabu

Figura 2 12.- Conexión de un decodificador 74LS138 externo para validar el submapa de puertos alterno con ocho subintervalos de verificación.

Si la tarjeta SIMMP-2 no contara con los chips que validan a los bloques CTPP1 y CTPP2 el usuario podría añadir puertos paralelos de salida cuando se opere en modo expandido o TEST, para ello se podrían emplear chips MOTOROLA que sirvieran para tal fin, tales como el PIA 6821, siempre y cuando los mismos fueran compatibles en velocidad con la CMT SIMMP-2; una manera económica de agregar puertos paralelos de entrada o salida a la arquitectura SIMMP-2 consiste en usar para tal fin a registros 74LS373 o 74LS374 a continuación se describe como hacer esto.

CONEXIÓN DE UN PUERTO DE SALIDA EXTERNO EMPLEANDO UN 74LS374.- En el caso de que la tarjeta SIMMP-2 no contara con los chips que validan a los bloques CTPP1 y CTPP2 el usuario podría añadir puertos paralelos de salida cuando se opere en modo expandido o TEST, para ello se podría emplear un registro 74LS374 que cuenta con señal de captura por flanco de subida (para más detalles consultar un manual de circuitos TTL), en la Figura 2.13 se muestra un esquema de como hacer esto, dado que la linea  $\bar{Y}$ 7 de habilitación se verifica al invocarse direcciones que van de la \$1B80 a la \$1BFF, el puerto de salida mostrado en la Figura 2.13 tiene como dirección asociada a cualquiera de las contenidas en el intervalo antes mencionado; si se deseara reducir la redundancia de direcciones la señal de captura de dato para el 74LS374 se tendría que obtener de un circuito combinacional cuya entrada fuera la propia señal Y7 y algunas lineas de dirección del microcontrolador, existen desde luego, de acuerdo con la o

las direcciones deseadas para el puerto de salida en cuestión, múltiples maneras de realizar tal lógica de paginación.

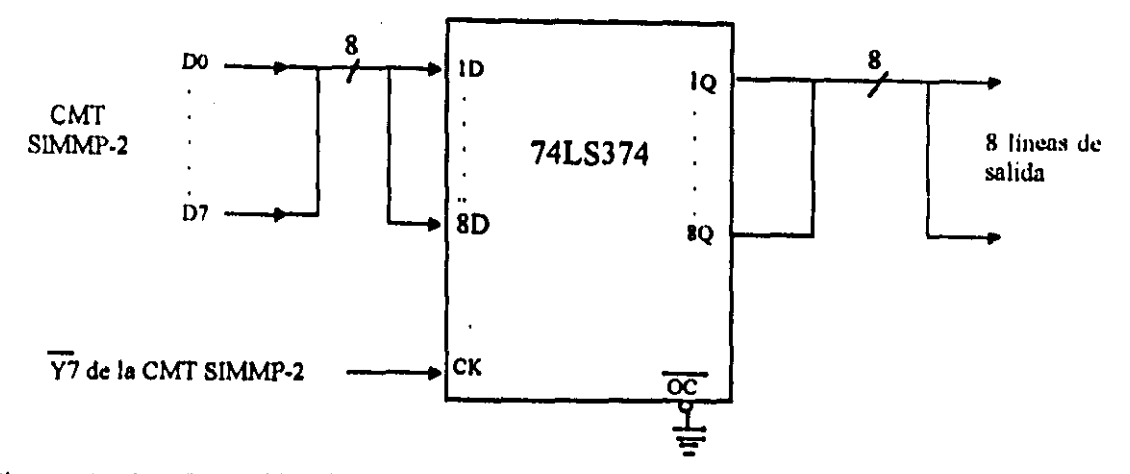

Figura 2.13.- Conexión de un puerto de salida externo a la tarjeta SIMMP-2, empleando un registro 74LS374, validado en cualquiera de las direcciones en el intervalo \$IB80 a \$IBFF.

#### CONEXiÓN DE UN PUERTO DE ENTRADA EXTERNO EMPLEANDO UN 74LS373.-

En caso de que la tarjeta SIMMP-2 no contara con los chips que validan a los bloques CTPPI y CTPP2 el usuario podría añadir puertos paralelos de entrada cuando se opere en modo expandido o TEST, para ello se podría emplear un registro 74LS373 que cuenta con señal de habilitación de tercer estado con nivel bajo de verificación (para más detalles consultar un manual de circuitos TTL), en la Figura 2.14 se muestra un esquema de como hacer esto, dado que la línea Y6 de habilitación se verifica al invocarse direcciones que van de la S1800 a la \$IB7F, el puerto de salida mostrado en la Figura 2.14 tiene como dirección asociada a cualquiera de las contenidas en el intervalo antes mencionado; si se deseara reducir la redundancia de direcciones la señal de habilitación de salida para el 74LS373 se tendría que obtener de un circuito combinacional cuya entrada fuera la propia señal Y6 y algunas líneas de dirección del microcontrolador, existen desde luego, de acuerdo con la o las direcciones deseadas para el puerto de salida en cuestión, múltiples maneras de realizar tal lógica de paginación.

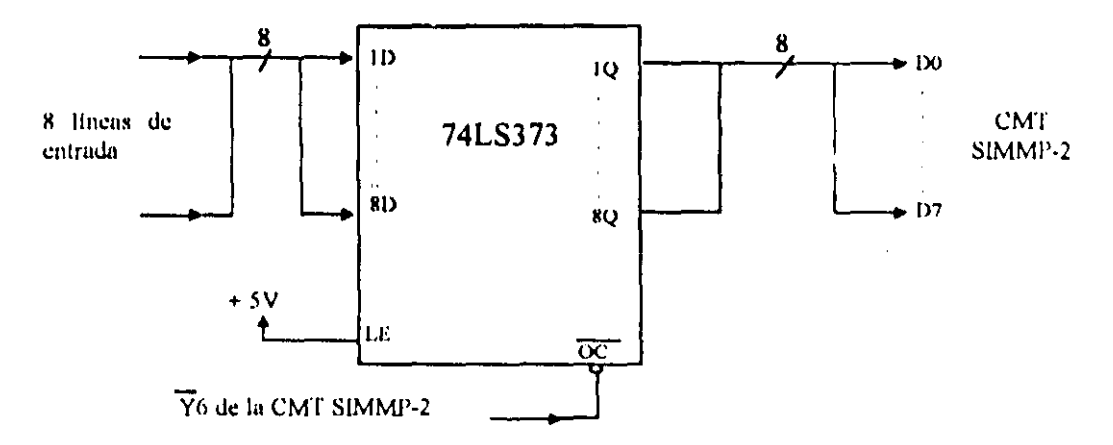

Figura 2.14.- Conexión de un puerto de entrada externo a la tarjeta SIMMP-2, empleando un registro 74; .S373, validado en cualquiera de las direcciones en el intervalo \$1B00 a \$1B7F.

# PROGRAMADOR DE MEMORIAS EPROM CONTENIDO EN LA CMT SIMMP-2

La CMT SIMMP-2 incorpora en su arquitectura a un programador de memorias EPROM que requiere para su operación que la CMT SIMMP-2 esté ligada vía serie con una computadora anfitriona que esté ejecutando el manejador hexadecimal PUMMA; la memoria que se desee programar debe ser colocada en la base'que para tal fin existe en la tarjeta SIMMP-2, que deberá estar configurada para operación en modo boot-strap, las EPROM que se pueden programar son las siguientes: 2716 o 27C16, 2732 o 27C32, 2764 o 27C64, 27128 o 27C128, 27256 o 27C256 y 27512 o 27C512; cuando se programen memorias 2716; 27C16, 2732 o 27C32 se deberán insertar en la base de modo que la pata uno de la memoria coincida con la pata tres de la base y la pata 12 de la memoria coincida con la pata 14 de la base véase la Figura 2.15,

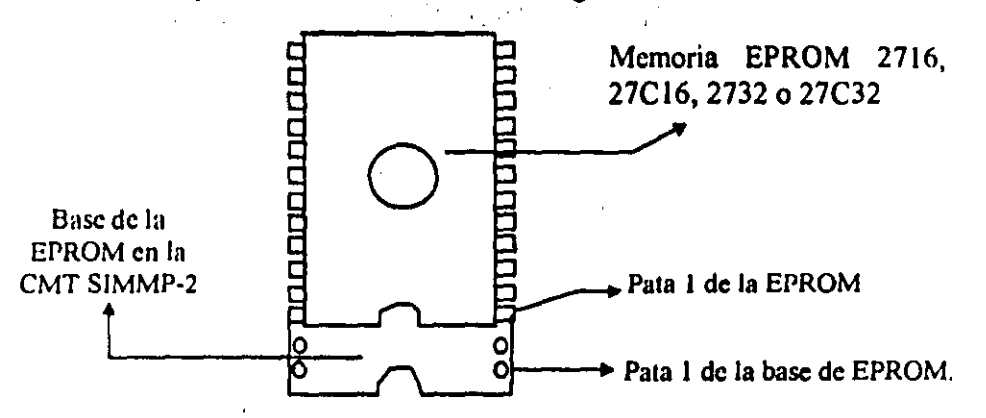

Figura 2.15.- Inserción de memorias EPROM 2716, 27C16, 2732 y 27C32 en la base respectiva de la CMT SIMMP-2.

El programador puede aceptar como origen de la información a colocar en la EPROM ya sea a una lista de bytes que el usuario introduzca desde el teclado de la computadora anfitriona o a la información contcnida en un archivo de tipo BLM o LEM que son los que maneja de modo natural el manejador hexadecimal PUMMA (para más información consultar el capitulo referente al manejador PUMMA), si el usuario deseara programar un archivo S19 deberá antes transformarlo a un archivo BLM empleando para ello la opción dos del menú de manejo de disco del programa PUMMA, en caso de que el archivo a programar tenga el formato INTEL-HEX el usuario podrá pasarlo al formato S19, empleando para ello al programa HEXS19.EXE, para su posterior transformación a BLM como se ha descrito anteriormente y proceder a programarlo en la EPROM.

Para las memorias 2716, 27C 16, 2764, 27C64, 27128, 27C 128, 27256, y 27C256 cada byte es programado y verificado sucesivamente, en lo que toca a las memorias 2732, 27C32, 27512 y 27('512 se debe hacer la prugramación completa para después proceder a hacer la verilicación empleando opciones del manejador PUMMA, esto se debe a características propias de las inemorias mencionadas.

En caso de que la memoria sea de tipo 27C16 o 2716 PUMMA preguntará al usuario si la memoria es antigua o de tipo 27C16B ya que la mayoría de las EPROM de 2k antiguas se programan con un pulso con nivel de verificación alto, en caso de que el nivel de verificación del pulso de programacion sea bajo el usuario deberá indicar a PUMMA que desea programar una

a sa matanggan ng panganggan ng mga pangangangan ng mga matanggan ng mga matanggan ng matanggan ng matanggan ng matanggan ng matanggan ng matanggan ng matanggan ng matanggan ng matanggan ng matanggan ng matanggan ng matang

memoria 27CI6B, para saber el tipo de pulso de programación de una memoria de este tipo se recomienda consultar la hoja de especificaciones técnicas de la misma.

En la actualidad el voltaje mas usual para programar memorias EPROM es 12.5 volts aunque para memorias fabricadas hace varios años tal voltaje podria ser mayor (de 21 a 24 volts), esto está contemplado en el diseño del programador de la tarjeta SIMMP-2, pudiendo ser configurado colocando o quitando puentes e indicándolo,al manejador PUMMA cuando este lo requiera.

Antes de proceder a la programación de una EPROM el usuario deberá tener dispuesto lo siguiente:

- 1) Fuente que proporcionará el voltaje de programación de la EPROM, que deberá estar calibrada a un voltaje que exceda en aproximadamente 1.5 volts al voltaje nominal requerido.
- 2) Fuente de cinco volts para polarizar a la tarjeta SIMMP-2.
- 3) Si se trata de una EPROM 2716 o 27CI6 se deberá saber de antemano el nivel de verificación del pulso de programación.
- 4) Si la programación ha de hacerse desde disco el archivo BLM correspondiente deberá estar ya generado,

Para cada tipo de EPROM de las manejadas por la CMT SIMMP-2 existe una configuración de puentes para que las mismas puedan ser leidas o programadas, en las Tablas 2.2 y 2.3 se muestran tales configuraciones,

| Memoria | Puentes Colocados            |
|---------|------------------------------|
| 27C16   |                              |
| 2716    | J2, J9/8, J12, J14, J16, J21 |
| 27C32   |                              |
| 2732    | J2, J9/8, J12, J14, J16, J22 |
| 27C64   |                              |
| 2764    | J3, J9/8, J12, J14, J16, J22 |
| 27C128  |                              |
| 27128   | J3, J9/8, J12, J14, J16, J22 |
| 27C256  |                              |
| 27256   | J3, J9/8, J13, J14, J16, J22 |
| 27C512  |                              |
| 27512   | J3, J9/8, J13, J15, J16, J22 |

Tabla 2.2.- Configuración de puentes para leer memorias EPROM en la CMT SIMMP-2.

• Si está colocado JX, la terminal P de la CMT SIMMP-2 debe estar desconectada, preferentemente colocar J9,

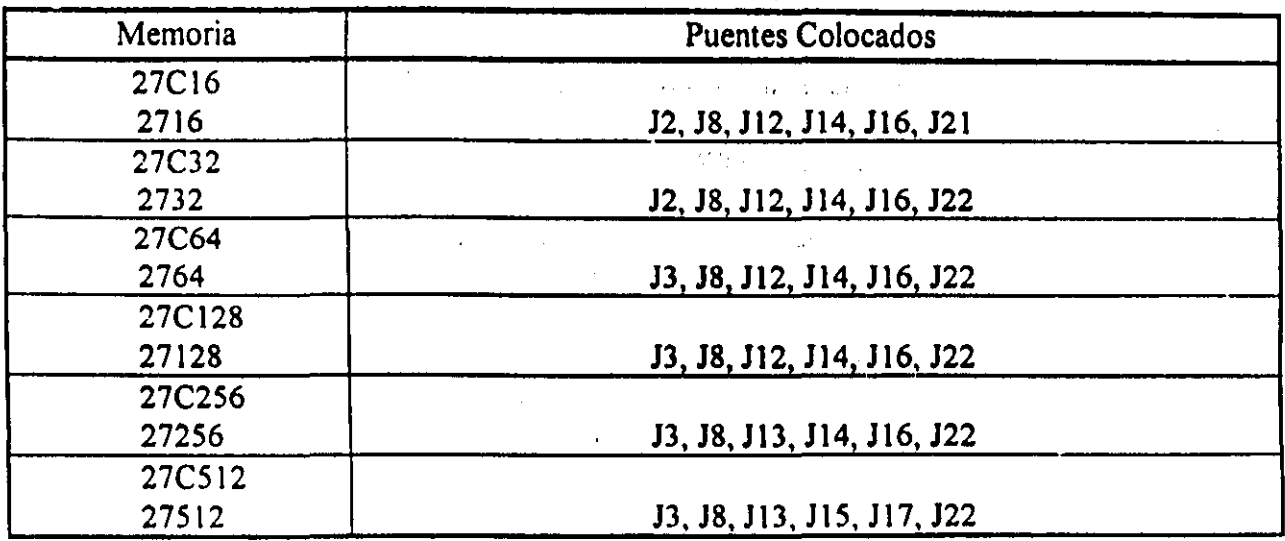

Tabla 2.3.-Configuración de puentes para programar memorias EPROM en la CMT SIMMP-2.

En la Figura 2.16 se muestra un arreglo para programar memorias EPROM empleando a la tarjeta SIMMP-2.

A continuación se describen los pasos a seguir para llevar a cabo la programación de una EPROM refiriéndose tanto al arreglo mostrado en la Figura 2.16 como a cosas propias del manejador PUMMA (consultar de ser necesario el capitulo sobre la guía de PUMMA), los pasos a seguir son los siguientes:

- a) Configurar la CMT SIMMP-2 para operación en modo boot-strap (puentes J4 y J5 colocados).
- b) Con la tarieta desenergizada colocar en su base la memoria a programar.
- e) Energizar con la fuente de cinco volts
- d) Oprimir botón de RESET en SIMMP-2.
- el Ejecutar en la computadora anfitriona el manejador PUMMA.

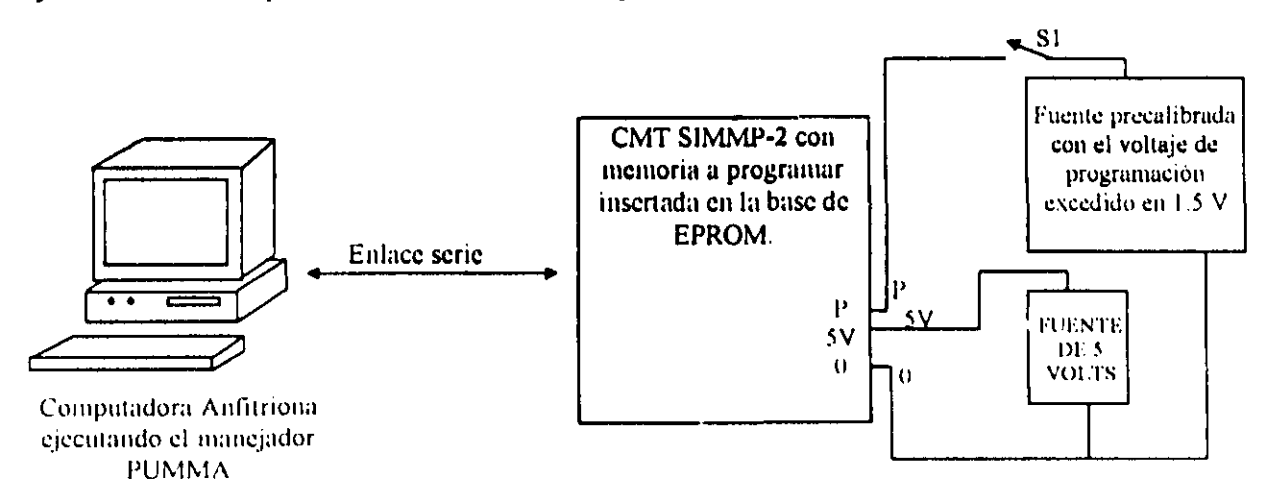

Figura 2 16· Arreglo para programar memorias EPROM empleando a la tarjeta SIMMP·2

1). Una vez que PUMMA esté en su menú principal y el ambiente PUMMA esté ejecutándose en la tarjeta SIMMP-2 pasar a el menú de manejo de'memoria.

- g) Una vez en el menú de manejo de memoria pasar al menú de programación de la EPROM externa. Al entrar a esta opción PUMMA presentará un menú de cuatro opciones siendo estas las siguientes:<br>las siguientes:
	- 1) Verificar que la EPROM esté compietamente borrada.
	- 2) Pasar a programar la EPROM.
	- 3) Pasar a verificar lo programado en la EPROM.
	- 4) Pasar a leer la EPROM.
- h) Verificar, antes de proceder a la programación, que la memoria esté completamente borrada de no ser así proceder a borrarla y repetir los pasos anteriores.
- i) Invocar la opción (2) del menú de programación.
- j) Indicar a PUMMA el origen de la información a programar (bytes introducidos desde el teclado de la PC o un archivo de disco), en caso de que la información a programar sean bytes escritos desde el teclado PUMMA procederá a pedirlos sucesivamente, en otro caso PUMMA pedirá el nombre del archivo BLM o LEM a programar.
- 1) Indicar a PUMMA la dirección incial de programación de los datos desde el punto de vista de la EPROM y no de su posible localización en un mapa de memoria de un sistema.
- m) Indicar a PUMMA el tipo de memoria a programar tecleando los dígitos finales del número dc parte de la EPROM, por ejemplo, si se va a programar una memoria 27128 el usuario deberá teclear 128 seguido de la opresión de la tecla retum.
- n) Indicar a PUMMA el tipo de voltaje de programación y verificar la correcta colocación de los puentes J24 y J25. En caso de que el voltaje de programación sea 12.5 volts J24 y J25 deberán estar colocados, en otro caso deberá estar puesto solamente el puente J25.
- ñ) Cerrar el interruptor S1 de la Figura 2.15 y después oprimir cualquier tecla, en seguida a lo anterior PUMMA desplegara un letrero que dice: UN MOMENTO POR FAVOR ESTOY PROGRAMANDO. Después de terminar la programación PUMMA indicará el número de errores al programar debiendo éste ser cero en caso de que la programación haya sido totalmente exitosa, si la memoria que se programó es la 2732, 27C32, 27512 o 27C512 la verificación de la programación debe hacerse a posteriori, empleando para ello la opción tres del menú de programación de la EPROM.
- o) Desconectar, abriendo el interruptor S1, el voltaje de programación cuando PUMMA lo indique. .

Si el usuario deseara vcrificar el contenido de una EPROM contra información proporcionada desde teclado o bien contenida en un archivo BLM o LEM, al presentar PUMMA las opciones del menú de programación deberá optar por la opción (3), para seguir los pasos que PUMMA le indique, para más detalles sobre esto se puede consultar el capítulo que trata sobre el manejador PUMMA o la ayuda en línea que contiene el propio programa.

----------\_ .. \_---\_.

### RESPUESTAS AL RESTABLECIMIENTO (RESET) DE LA CMT SIMMP-2

Las distintas formas de respuesta al restablecimiento (RESET) de la CMT SIMMP-2 dependen de características propias del sistema de RESET del 68HC 11, del modo de operación del microcontrolador y de colocaciones de puentes en la tarjeta.

Existen para el 68HC II cuatro posibles maneras en que un restablecimiento (RESET) puede ser invocado y estas son:

a) RESET invocado al detectarse el flanco de subida de la fuente de cinco volts que polariza la tarjeta (POR). Las direcciones de memoria que deben contener al vector correspondiente son la \$FFFE y la \$FFFF para los modos normales (single-chip y boot-strap), para los modos especiales (boot-strap y TEST) tales direcciones son la \$BFFE y la \$BFFF.

Si la fuente de alimentación que polariza la tarieta tuviera un tiempo de levantamiento lento, pudiera llegar a suceder que al energizar la tarjeta no se llevara a cabo correctamente el restablecimiento, originando esto un comportamiento errático del microcontrolador haciéndose necesario el oprimir el botón de RESET para lograr un restablecimiento correcto; para evitar este tipo de problema sobre todo cuando la tarjeta SIMMP-2 vaya a ser parte de un equipo de instrumentación, se podria conectar a el poste de la tarjeta ligado con la terminal de RESET del microcontrolador el circuito de autorrestablecimiento mostrado en la Figura 2.17, para un mejor desempeño del mismo se sugiere desconectar el capacitor C7 de la tarjeta, el circuito mostrado sería exógeno a la tarjeta y parte del hardware del sistema que se estuviera basando en la tarjeta.

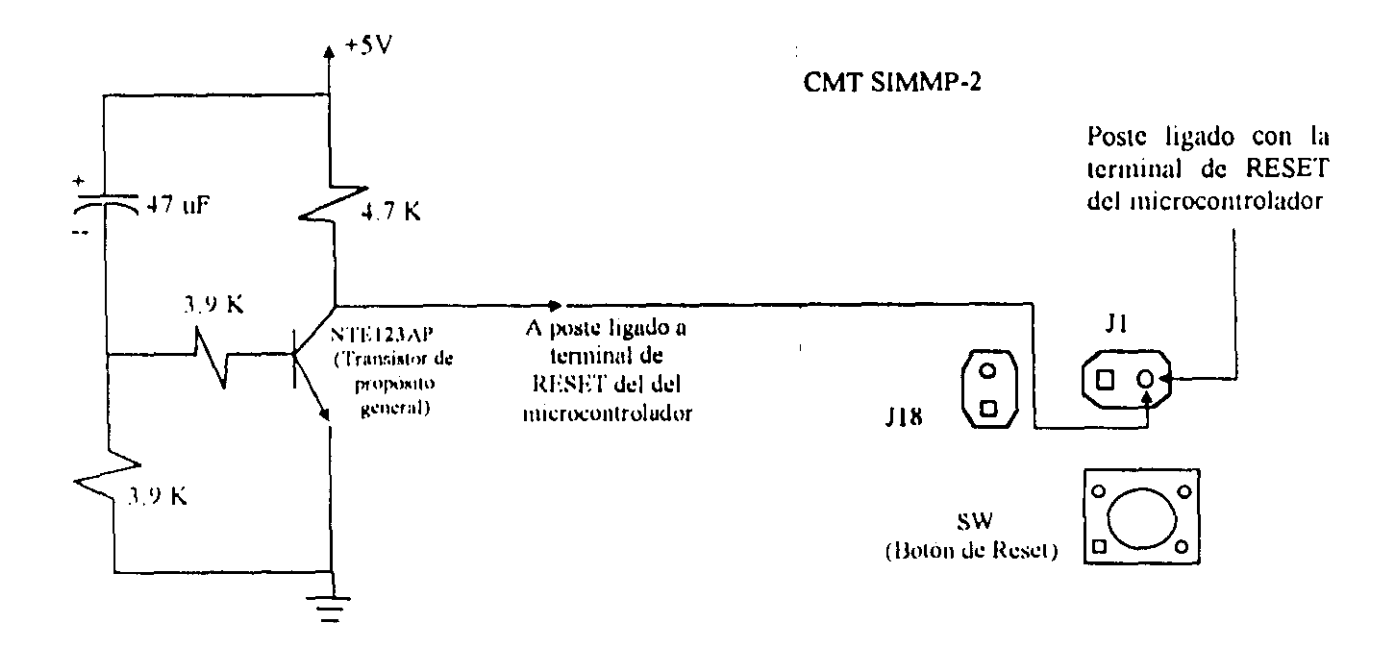

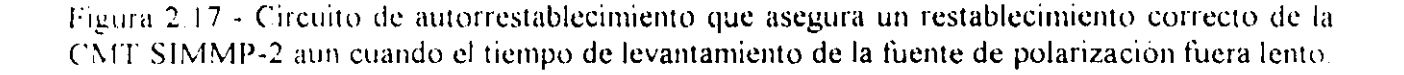

- b) RESET invocado al detectarse una transición de bajo a alto en el pin marcado como RESET en el microcontrolador. Las direcciones de memoria que deben contener al vector correspondiente son la \$FFFE y la \$FFFF para los modos normales (single-chip y boot-strap), para los modos especiales (boot-strap y TEST) tales direcciones son la SBFFE y la SBFFF.
- c) RESET invocado al detectarse·una falla en el funcionamiento de los circuitos de reloj. Las direcciones de memoria que deben contener al vector correspondiente son la SFFFC y la SFFFD para los modos normales (single-chip y boot-strap), para los modos especiales (boot-strap y TEST) tales direcciones son la SBFFC y la SBFFD.
- d) RESET invocado al detectar el supervisor de operación correcta (watch-dog) una incorrecta secuencia de ejecución de instrucciones. Las direcciones de memoria que deben contener al vector correspondiente son la SFFFA y la SFFFB para los modos normales (single-chip y bootstrap), para los modos especiales (boot-strap y TEST) tales direcciones son la SBFFA y la \$BFFB.

Para una información detallada acerca del funcionamiento de los distintos tipos de RESET mencionados en párrafos anteriores, se sugiere consultar las referencias dos y tres del capítulo que describe el funcionamiento del manejador PUMMA.

Es conveniente señalar aquí, que en caso de que el microcontrolador opere en un modo que no sea boot-strap, para el firmware residente en la CMT SIMMP-2 los tres vectores mencionados anteriormente apuntan a el origen de la EEPROM si tal firmware está delinido por archivos BLM cuyo nombre sea terminado por el digito uno, en caso de que el nombre del archivo definitorio termine en el dígito dos, el vector correspondiente a los RESET de tipo (a) y (b) apunta a el origen de la EEPROM interna y los otros dos (e) y (d) apuntan a direcciones de la página cero similares a las asociadas con tales vectores cuando el microcontrolador opere en modo boot-strap, de ser necesario el usuario podrá modificar esos vectores empleando el manejador PUMMA.

A continuación se describen las distintas respuestas al restablecimiento que puede presentar la tarjeta SIMMP-2, cuando el microcontrolador de la misma opera en cada uno de los cuatro modos posibles.

Respuesta al restablecimiento operando en modo boot-strap. En este caso al darse el RESET el microcontrolador salta a ejecutar un programa denominado por MOTOROLA como bootloader. tal programa lleva a cabo las siguientes tareas:

- 1) Carga el apuntador de pila (stack pointer) con una dirección que apunta al tope superior de la RAM interna.
- 2) Inicializa el puerto serie interno (SCI) a un baudaje de 7812 bps no paridad y un bit de stop.
- 3) Genera una transición de uno a cero en la terminal transmisora del puerto serie (TXD)
- 4) Pasa a esperar la rccepción de un byte enviado por una computadora antitriona ligada via serie al sistema 68HC11, en caso de que tal byte sea \$00 se producirá un salto al origen de la memoria EEPROM interna.
- 5) Si ese primer byte recibido es diferente de \$00 y de \$FF el baudaje es cambiado a 1200 bps. si el mismo es igual a \$FF no se efectúa el cambio mencionado
- 6) Los siguientes bytes recibidos son cargados sucesivamente en la RAM interna a partir de la dirección \$0000. al detectarse el fin de la transmisión por parte de la computadora anfitriona que esté enviando los bytes al sistema 68HC 11, se producira un salto al origen de la RAM interna autoejecutándose el programa recién cargado en la RAM interna, desde luego que la cadcna de bytes recibida debe representar código coherente ya que de no ser asi el comportamiento del sistema será impredecible, debiendo ser necesario restablecerlo

re a planet en la relativació de los i

Existen para las distintas versiones del 68HC11 algunas pequeñas variantes en la lógica de ejecución del programa boot-loader, la descrita anteriormente se apega a el caso del 68HC IIFI; para más información acerca del programa boot-loader pueden consultarse las referencias (1) y (3) del capitulo sobre el manejador PUMMA.

El programa boot-Ioader está contenido en un ROM de 256 bytes (mapeado de la dirección SBF00 a la SBFFF) que contiene además los correspondientes vectores de RESET e interrupción propios del modo boot-strap, tal ROM es programado de fabrica y es visible en el mapa de memoria únicamente al operar en el modo boot-strap.

De lo explicado en los párrafos anteriores se deduce que al restablecer la CMT SlMMP-2 cuando el microcontrolador de la misma opere en modo boot-strap, se tendrán las siguientes dos posibilidades:

- a) Se pasará a recibir via serie un programa que será cargado en la RAM interna a partir de su origen, para ser autoejecutado de inmediato una vez que se detecte el fin de la transmisión.
- b) Si se conecta un puente entre la terminal de transmisión y recepción de la CMT SlMMP-2, obviamente sin una computadora anfitriona conectada, se producirá un salto al origen de la EEPROM interna, lográndose con esto la autoejccución autónoma de un programa previamente cargado en tal memoria; el puente mencionado podría ser colocado entre los postes dos y tres de la terminal serie de la CMT SIMMP-2, véase la Figura 2.2.

Si la CMT SIMMP-2 opera en el modo boot-strap y el ambiente PUMMA está ejecutándose en la misma, al restablecerla se perderá el mismo por lo que deberá ser necesario reinstalarlo empleando para ello la opción ocho del menú principal del manejador PUMMA.

Respuesta al restablecimiento operando en modo single-chip.- Cuando el microcontrolador de la tarjeta SIMMP-2 opera en modo single-chip, existen dos posibles respuestas al restablecimiento, determinadas por el puente J11; el firmware correspondiente que deberá estar residente en la CMT SIMMP-2 puede ser el contenido ya sea en el archivo FWSP2SA1.BLM o en el FWSP2SA2.BLM; los dos accionamientos posibles son los siguientes:

- a) Generación de un salto a ejecución de código compatible con el manejador PUMMA que se estuviera ejecutando en una computadora anfitriona ligada via serie con la tarjeta, en caso que se detectara que el ambiente PUMMA está residente en la página cero de RAM se producirá un salto inmediato al mismo, en otro caso se pasara a código que puede recibirlo y autoejccutarlo (para más información sobre esto puede consultarse el capitulo referente a el manejador PUMMA). Para que se produzca este accionamiento se requerirá que el puente JlI no esté colocado.
- b) Generación de un salto a la dirección SFEAO, donde el usuario previamente debería haber cargado un programa mediante la opción de programación de la EEPROM interna que es parle del manejador PUMMA; la dirección tope de ese programa no deberá exceder a \$FFBF. Para este accionamiento se requiere que el puente J11 este colocado.

Respuesta al restablecimiento operando en modo expandido.-Cuando el microcontrolador de la tarjeta SIMMP-2 opera en modo expandido, existen dos posibles respuestas al restablecimiento. determinadas por el puente J11; el firmware correspondiente que deberá estar residente en la CMT SIMMP-2 debe ser el adecuado a el mapa de memoria que se esté usando en un momento dado (véase la información referente a los mapas EA. EB Y EC). los dos accionamientos posibles son los siguientes:

a) Generación de un salto a ejecución de código compatible con el manejador PUMMA que se estuviera ejecutando en una computadora anfitriona ligada vía serie con la tarjeta, en caso que

se detectara que el ambiente PUMMA está residente en la página cero de RAM se producirá un salto inmediato al mismo, en otro caso se pasará a código que puede recibirlo y autoejecutarlo (para más información sobre esto puede consultarse el capítulo referente a el manejador  $PUMMA$ ). Para que se produzca este accionamiento se requerirá que el puente  $J11$  no esté colocado. .

b) Generación de un salto a la dirección origen de la EPROM, que dependerá del mapa escogido, donde el usuario previamente debería haber cargado un programa mediante la opción de programación de la EPROM externa, que es parte del· manejador PUMMA. Para este accionamiento se requiere que el puente Jll esté colocado,

Respuesta al restablecimiento operando en modo TEST.-Cuando el microcontrolador de la tarjeta SIMMP-2 opera en modo TEST, existen dos posibles respuestas al restablecimiento, determinadas por el puente JI 1; el firmware correspondiente que deberá estar residente en la CMT SIMMP-2 puede ser el contenido ya sea en el archivo FWSP2TAl.BLM o en el FWSP2T A2.BLM; los dos accionamientos posibles son los siguientes:

- a) Generación de un salto a ejecución de código compatible con el manejador PUMMA que se estuviera ejecutando en una computadora anfitriona ligada vía serie con la tarjeta, en caso que se detectara que el ambiente PUMMA está residente en la página cero de RAM se producirá un salto inmediato al mismo, en otro caso se pasará a código que puede recibirlo y autoejecutarlo (para más información sobre esto puede consultarse el capitulo referente a el manejador PUMMA). Para que se produzca este accionamiento se requerirá que el puente JlI no esté colocado.
- b) Generación de un salto a la dirección origen de la EPROM externa, donde el usuario previamente deberia haber cargado un programa mediante la opción de programación de la EPROM que es parte del manejador PUMMA; para este accionamiento se requiere que el puente J 11 esté colocado.

En la Tabla 2.4 se resumen los accionamientos al restablecer la CMT SlMMP-2.

#### Ejemplo de uso del manejador PUMMA para cargar y ejecutar un programa en lenguaje de máquina en la CMT SIMMP-2.

Para el microcontrolador un programa a ejecutarse en el mismo no es sino una lista de palabras binarias de ocho bits, donde cada instrucción elemental estará codificada en uno o varios bytes, para que el programa se ejecute se requiere que la lista de bytes que lo conforma sea cargada en mcmoria a partir de una determinada dirección, para luego transferir el valor del contador de programa (PC) a la dirección donde haya quedado cargado el código de la primera instrucción, lo anterior puede hacerse empleando el manejador PUMMA. a continuación se ilustra esto por medio de un programa ejemplo sencillo, para una mejor comprensión de este ejemplo se recomienda consultar paralelamente lo referente a las opciones uno, seis y siete del menú principal del mancjador PUMMA en el capitulo referente a esto o en la ayuda en linea del manejador.

<u> Alexandria de la provincia de la provincia de la provincia de la provincia de la provincia de la provincia de</u>

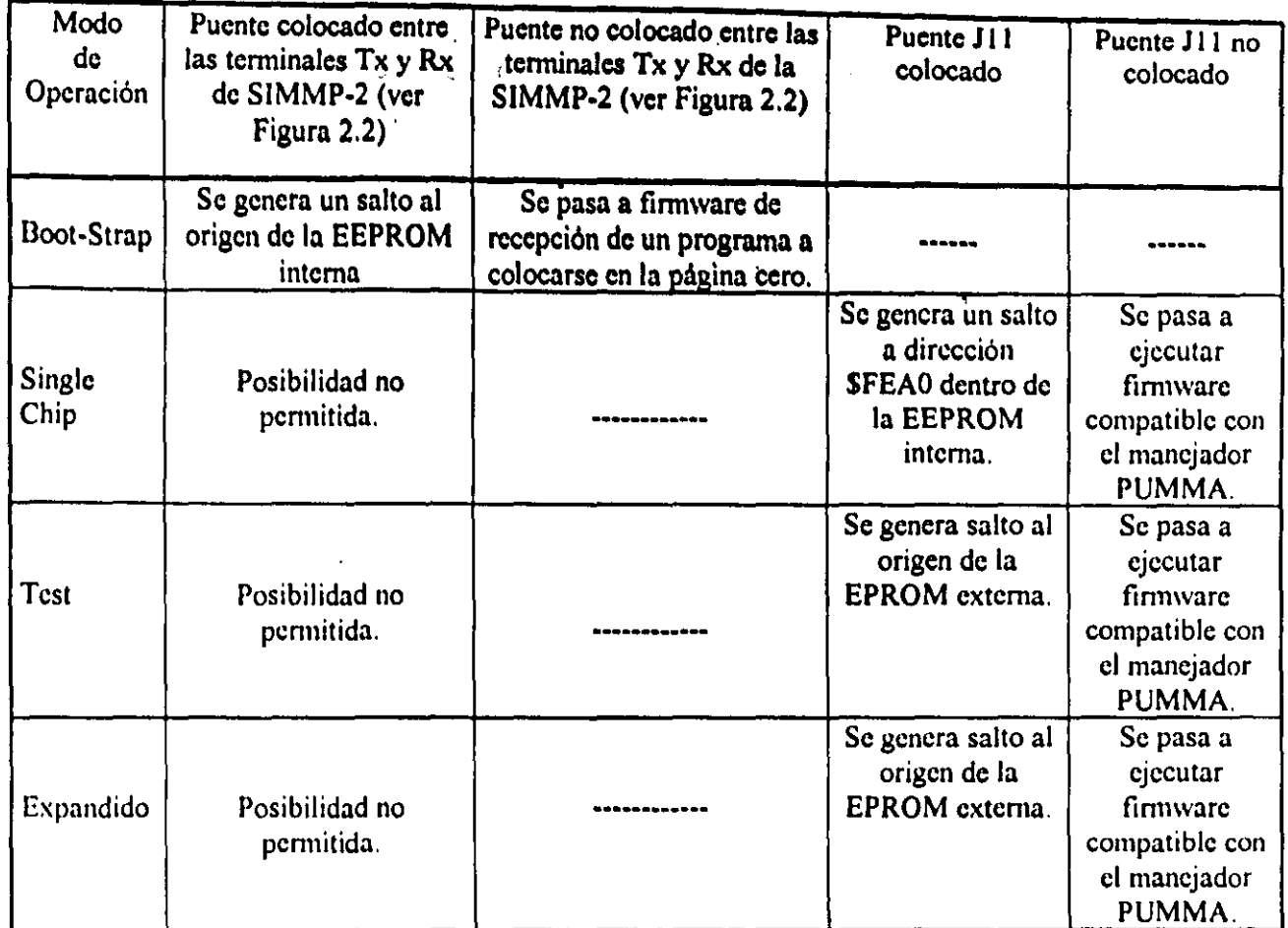

Tabla 2.4 .' Accionamientos al restablecer la CMT SIMMP·2.

El programa ejemplo, que se denominara como PROGEl y supuestamente'ha de ser cargado a partir de la dirección \$0100, es el siguiente:

#### Programa PROGE1

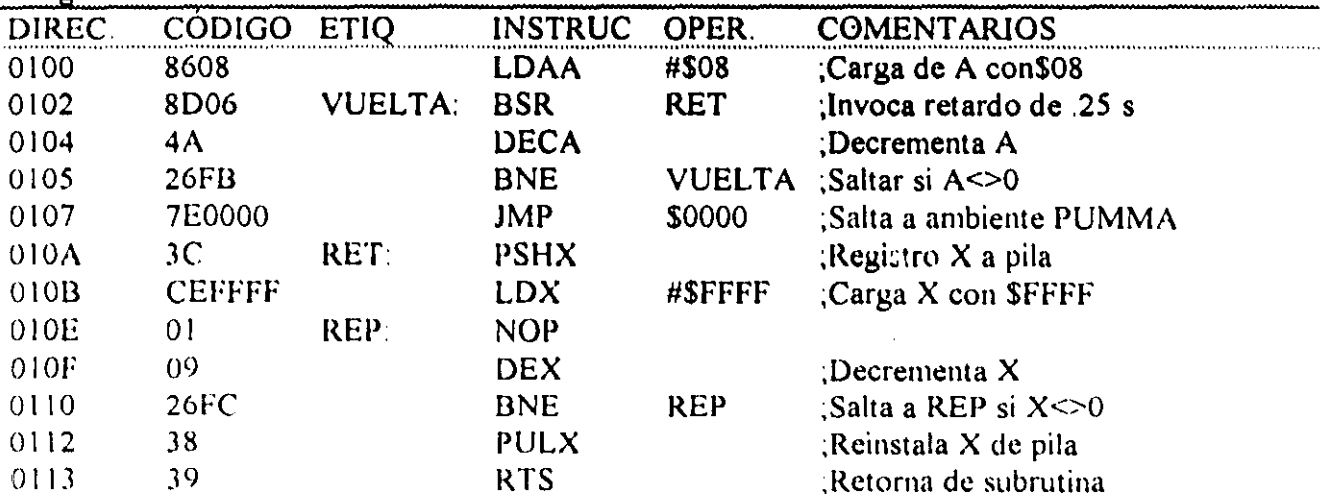

El programa anterior es una espera de un poco mas de dos segundos después de la cual se retorna de inmediato al medio ambiente PUMMA, al ejecutarse este código en la CMT SIMMP-2 se

deberá observar que el LEO testigo del ambiente PUMMA, deja de centellear por un tiempo un poco mayor a dos segundos; el programa para el microcontrolador es una lista de bytes que para este ejemplo seria la siguiente:

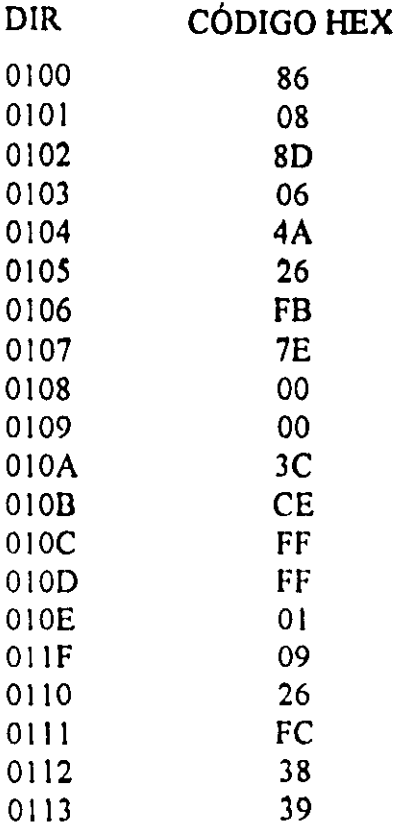

La lista anterior es el programa del ejemplo en lenguaje de máquina (código), para cargarlo en la CMT SIMMP-2 el mismo debe ser primero validado en la computadora anfitriona empleando la opción uno del menú principal de PUMMA, después de esto para ejecutarlo en la CMT SIMMP-2 sc emplearía la opción seis del mismo menú, Si se desea guardar en disco este programa se puede invocar la opción seis del menú de manejo de disco de PUMMA,

#### Ejemplo de uso del manejador PUMMA, para cargar y ejecutar en la CMT SIMMP-2, un programa cuyo código haya sido generado por un ensamblador o compilador.

Generalmente en las aplicaciones prácticas, el código requerido es generado a partir de un programa fuente que podria ser una secuencia de instrucciones indicadas mediante cadenas de caracteres, que recuerden la función efectuada por la instrucción. seguidos estos por caracteres que indiqucn, si es el caso, la manera como se va a accesar uno de los operandos que requiriera la operación a efectuar, antes de los caracteres que denotan la instrucción podria haber caracteres que ctiquetaran la posición de la instrucción para poder hacer transferencias a esa posición desde otras partes del programa si esto fuera necesario; cuando la secucncia de instruccioncs que contiene un programa es expresado de la manera descrita anteriormente, el mismo está escrito en lenguaje ensamblador; de acucrdo a lo expresado, cada instrucción del programa es declarada usando un sólo renglón, distinguiéndose en el mismo cuatro campos a saber

a) Campo de etiqueta. En este campo se coloca una cadena de caracteres que normalmente se usa para marcar la posición que tiene una determinada instrucción dentro del programa, normalmente el primer caracter de la etiqueta deberá estar colocado en el primera columna de la página de texto donde se estén escribiendo las instrucciones.

- b) Campo de instrucción. En este campo se coloca una cadena de caracteres que recuerdan lo que efectúa la instrucción. .
- c) Campo de operandos. Aqul se colocan, en caso de ser esto necesario, una cadena de caracteres que denotan en alguna forma la manera en que uno de los operandos que emplee la instrucción es accesado.
- d) Campo de comentarios. Este campo se inicia siempre con el caracter (;), todo lo que se coloque a la derecha de este caracter no es tomado en cuenta por el programa que traduce el programa fuente a código de máquina del microcontrolador; normalmente este campo es empleado para poner comentarios que pudieran servir de orientación para el programador o a otra persona en la depuración o mejora del propio programa.

Además de lo anterior, el programa fuente en ensamblador contendrá lo que se denomina como directivas que no son propiamente instrucciones del propio microcontrolador o microprocesador en cuestión, sino, indicaciones entre otras como la asignación de valores numéricos además de caracteres o indicaciones de a partir de que dirección de memoria ha de generarse el código de todo el programa o de un tramo del mismo, para mayor información sobre ensambladores para el 68HC 1 1 se puede consultar la referencia uno de este capitulo.

De acuerdo con lo comentado anteriormente la traducción a código de máquina de un programa fuente la hace un programa que se denomina programa ensamblador o simplemente ensamblador. si el mismo es ejecutado en una computadora cuya unidad central de proceso no sea la misma que la correspondiente al procesador del microcontrolador o microprocesador cuyo código de máquina ha de generarse, el mismo es denominado como ensamblador cruzado (cross assembler), tal es el caso de los ensambladores para el 68HC 11 que corren en una computadora de tipo PC; existen en el mercado diversos ensambladores para este microcontrolador, habiendo variantes de uno a otro, sin embargo, todos ellos presentan como minimo las siguientes facilidades:

- a) Generación de un archivo con extensión LST, en donde para cada renglón del mismo se coloca del lado izquierdo la dirección a partir de la cual ha de cargarse el código correspondiente a la instrucción seguido por el propio código en hexadecimal, colocándose después de esto la propia instrucción con sus cuatro campos. Por lo general el archivo contendrá también información referente a las direcciones de memoria correspondientes a las distintas etiquetas que se usaran en el programa.
- b) Gencración de un archivo S 19, este tipo de archivo es un estandard en la presentación del código dc múquina a ejecutarse en el 68HC 11, el mismo consiste de una secuencia de renglones cuyo primer caracter es siempre la letra S seguida por un caracter que podria ser el guarismo uno o nueve. en este último caso esto testitica al último renglón del archivo, después de estos dos caracteres aparece en el renglón una cadena de bytes expresados en notación hexadecimal empleándose dos caracteres ASCII por cada byte, la información contenida en la cadena mencionada es la siguiente:
- 1) Los primeros dos caracteres denotan un byte que representa el numero (N) de bytes de informución que hay en el renglón sin contar a este indicador
- 2) Los siguientes cuatro caracteres, denotan dos bytes que representan la dirección a partir de la cual. han de cargarse los bytes que sigan a estos dos mencionados aquí
- $3)$  Los siguientes 2(N-3) caracteres, representan a los N-3 bytes que han de cargarse a partir de la dirccción especificada en el párrafo anterior

4) El último par de caracteres representan a un byte verificador, que es el complemento a unos del byte menos significativo de la suma de todos los bytes del renglón.

A continuación se indican los pasos a seguir para ejecutar en la CMT SIMMP.2 un programa escrito originalmente en lenguaje ensamblador, para esta explicación se usará como ejemplo el mismo programa que se empleo anteriormente para explicar la carga y ejecución de un programa en lenguaje de máquina.

Paso 1) Se escribe en un editor de texto el programa fuente, frecuentemente se usa la extensión ASM para el archivo ASCII correpondiente, aunque se podría usar otra diferente.

Para el programa PROG1 se tendria que generar un archivo PROG1.ASM cuvo texto podría ser el siguiente:

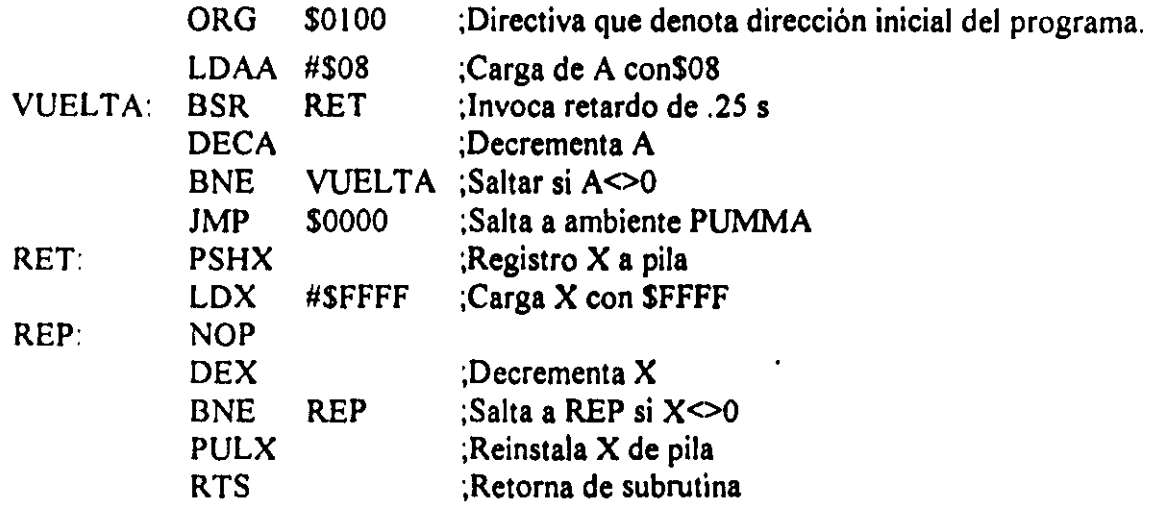

Paso 2) Se invoca el ensamblador cruzado a emplear, indicándole al mismo si se desea o no generar los archivos LST y S 19 correspondientes. Por ejemplo, si se usara el ensamblador cruzado AS II NEW.EXE distribuido por MOTOROLA y que puede ser bajado de la red (freeware), para ensamblar el programa PROG1.ASM con generación de los correspondientes archivos LST y S19, el usuario deberá teclear después del requerimiento de comando del DOS (promt) lo siguiente. AS 11 NEW PROG1 ASM -L > PROG1 LST

El archivo PROG1. LST tendría el siguiente aspecto:

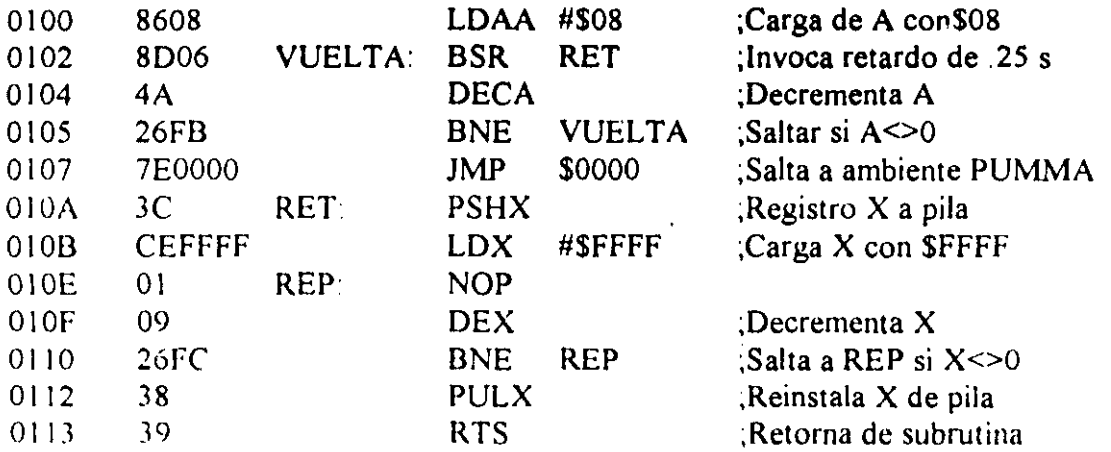

En caso de que el ensamblador detectara algún error, indicaría esto en el archivo LST para que el usuario al revisarlo vea en que linea o lineas del programa se presentó el problema y de esta manera poder hacer las correcciones pertinentes en el archivo ASM correspondiente, para más detalles acerca del funcionamiento de este ensamblador se recomienda consultar su archivo de documentación que puede ser también bajado de la red; el archivo PROG1.S19 correspondiente a este ejemplo tendria el siguiente aspecto:

Sil 30 l 0086088D064A26FB7E00003CCEFFFfO 109CF SI07011026FC383954 S9030000FC

Para ejecutar PROG1 en la CMT SIMMP-2 se deben seguir los siguientes pasos:

- 1) Inicializar el sistema A-D para desarrollo, con la computadora PC ejecutando el manejador PUMMA y enlazada via serie con la CMT SIMMP-2 (para más detalles acerca de esto, puede consultarse el capítulo que habla de la guía de PUMMA),
- 2) Una vez en el menú principal de PUMMA pasar al menú de manejo de disco.
- 3) Desde el menú de manejo de disco invocar la opción de lectura de un archivo S19, proporcionando aqui el nombre correspondiente sin extensión, para el caso de este ejemplo el usuario deberá teclear PROOI seguido de la opresión de la tecla <RETURN>.
- 4) En seguida a lo anterior, PUMMA pide el nombre de el archivo BLM que va a contener el programa en forma de lista (lenguaje de máquina), si el usuario teclea aqui <RETURN> sin escribir ningún nombre el archivo BLM a generar tendrá el mismo nombre que el correspondiente S19, (PROG1.BLM).
- 5) Después de un tiempo PUMMA desplegará en pantalla los intervalos de direcciones que conforman los distintos bloques que conforman el programa, indicando al final de esto la dirección correspondiente al récord S9, aquí el usuario deberá oprimir cualquier tecla para que PUMMA retorne al menú de manejo de disco.
- 6) Retornar al menú principal de PUMMA y una vez aqui invocar la opción seis del mismo para que la lista hexadecimal que corresponde al programa sea bajada, colocada en memoria del microcontrolador y ejecutada; al hacer esto el usuario deberá observar el funcionamiento del programa como se describió anteriormente al explicar la metodologia para cargar y ejecutar el mismo programa en lenguaje de máquina.

En caso de que el programa fuente haya sido originalmente escrito en lenguaje C, el usuario deberá emplear un compilador cruzado que le genere el correspondiente archivo S19, para la ejecución del programa en la CMT SIMMP-2 podrian seguirse los seis pasos descrilos anteriormente para el caso de que el programa fuente haya sido escrito en lenguaje ensamblador, sin embargo, dado que el código que genera un compilador puede ser de un tamaño considerablemente mayor al que se generaria para el caso de un ensamblador, los pasos recomendables a seguir para bajar y ejecutar el programa serian los siguientes:

- 1) Inicializar el sistema A-D para desarrollo, con la computadora PC ejecutando el manejador I'UMMA y enlazada via serie con la CMT SIMMP-2 (para más detalles acerca de esto, puede consultarse el capitulo que habla de la guia de PUMMA).
- ~) Una vez en el menú principal de PUMMA pasar al menú dc manejo de disco
- .\) Desde el menú de manejo de disco invocar la opción de carga en memoria RAM de un archivo S 19, una vcz que PUMMA haya hecho esta tarea, pasar al menú principal del manejador para invocar el menú de manejo de memoria

4) Desde el menú de manejo de memoria invocar la opción de ejecución a partir de una dirección de memoria, aqui el usuario deberá especificar la dirección inicial del código objeto del programa (esta información de alguna manera la debe proporcionar el compilador), una vez que PUMMA baja a la CMT S1MMP-2 la correspondiente orden el programa deberá iniciar su ejecución,

Cabe señalar aquí que dado el tamaño del código que genera un compilador, es recomendable que la CMT SIMMP-2 opere en modo expandido, además algunos compiladores suponen que los vectores de interrupción son los mismos que los correspondientes al modo boot-strap, por lo que el usuario deberá asegurarse de que el firmware correspondiente así lo consigne, (véase la información referente a los distintos mapas de memoria con los que puede operar la CMT SIMMP-2 en este mismo capitulo); desde luego que deberá haber memoria RAM fisica en las direcciones que asi lo requiera el programa,

En caso de que se requiera que el programa opere en la CMT SIMMP-2 de manera autónoma, el mismo con las asignaciones de direcciones pertinentes (opciones del compilador), deberá ser programado en la EPROM de la tarjeta a partir del origen de la misma, para la ejecución autónoma del programa deberá restablecerse la CMT SIMMP-2 con el puente J11 colocado.

En caso de observarse dificultades al pasar a EPROM el programa que ya ha sido ejecutado correctamente en RAM, podrla hacerse lo siguiente:

- 1) Desde la opción dos del menú de manejo de disco de PUMMA leer el correspondiente archivo SI9, para que se genere el archivo BLM respectivo,
- 2) Programar en la EPROM el archivo BLM generado en el punto anterior, 32 bytes adelante del origen de esta memoria.
- 3) A partir del origen de la EPROM programar un código que copie de EPROM a RAM la totalidad del código del programa, para después generar un salto a la dirección de RAM donde originalmente se iniciaba el programa cuando el mismo se ejecutaba desde RAM, de esta manera al restablecer la CMT SIMMP-2 con el puente J11 colocado, se copiaría a RAM el programa para su ejecución inmediata en la misma,

Desde luego que las consideraciones, descritas en párrafos anteriores, para ejecución autónoma de un programa escrito originalmente en lenguaje C, serían también aplicables en el caso de que el mismo haya sido escrito en lenguaje ensamblador.

#### REFERENCIAS

I ) Driscoll. Coughlin. Villanucci.

Data Acquisition and Process Control with the M68HCII Microcontroller. Mcrrill. I <j()4

2) Peter Spasov Microcontroller Tcchnology. **The** 68HCll. **Prentice** Hall.  $\mathbb{R}^2$ 1993.

 $\sum_{i=1}^{n}$ 

 $\sqrt{1-\lambda}$  .

# **APÉNDICE B**

## **LISTA DE ERRORES DE**

### SINTAXIS PARA EL LENGUAJE SIIL1

### **LISTA DE ERRORES DE SINTAXIS PARA EL LENGUAJE SIILl**

-------------------

• • , \ ,

l •

001 002  $003$ 004 005 006 007 008 009 010 Oll 012 013 014 015 016 017 018 019 020 021 022 023 02~ 025 026 027 028 029 030 031 032 033  $034$ 035 036 037  $038$  $039$  $040$  $041$  $042$ Caracter ";" no encontrado. Instrucción de longitud mayor a 80 caracteres. Operando inexistente en OPR\$ (dos o más comas sequidas v.g. xxx,, xx,,) Coma sobrante a **la** derecha de OPR\$ (campo de operandos) • Coma sobrante a **la** izquierda de OPR\$ (campo de operandos) • Operando faltante (cadena de puros espacios) . Etiqueta de más de 20 caracteres. Campo de instrucci6n (INSTRU\$) inexistente. Reservado. Directiva y/o comando de inicialización faltantes. Cadena sobrante a la derecha de una directiva EQU. Directiva EQU con primer caracter no letra. Signo igual no encontrado en directiva EQU. Cadena a la derecha de un signo igual inexistente o de puros espacios. Comando de inicialización (COIN\$) inválido. Primer caracter de INSTRU\$ no letra. Instrucci6n inexistente. Declaraci6n FINPP colocada más de una vez. Cadena binaria indicativa inválida. Operando con caracter inicial no letra. Especificaci6n de bit en, grupo de entrada o salida, inválida. Especificación de grupo, en operando XIJ, inválida. Letra en operando real diferente de E, S o l. Carácter delimitador de número de dispositivo no encontrado. Especificaci6n de· número de dispositivo inválido. Número de dispositivo previamente existente. Cadena de operandos esperada inexistente OPR\$="". Operando que no cuadra con ninguna DIREQU\$. Salida S declarada anteriormente. Salida I declarada anteriormente. Entrada E declarada como salida. Configuración inválida detectada al escribir ESCBUFX.BLM . Multideclaraci6n de comando FINPP. Instrucción inexistente. Número de operandos incongruente con instrucción. Entrada física declarada como salida. Cadena binaria (MAIE) de longitud inválida. Grupo de entrada inválido. Grupo de salida inválido. Grupo de VBI inválido. Carácter # no encontrado. Especificación de grupo vacia.

*043* Digito o digitos inválido.en cadena especificadora de tiempo. *044* Cadena indicadora de tiempo *(00* 00 00.00) inválida. 045 Declaración INMODI antes de FINPP.<br>046 Multideclaración de INMODI 046 Multideclaración de INMODI.<br>047 Declaración FINMODI antes d 047 Declaración FINMODI antes de INMODI.<br>048 Multideclaración de FINMODI. 048 Multideclaración de FINMODI.<br>049 Múmero de temporizador fuera 049 Múmero de temporizador fuera de rango.<br>050 — Cadena binaria indicativa inválida 050 Cadena binaria indicativa inválida.<br>051 - Fin de archivo antes de poder leer 051 Fin de archivo antes de poder leer tabla de datos.<br>052 Cadena vacía en renglón de datos de tiempos TM's 052 Cadena vacía en renglón de datos de tiempos TM's.<br>053 Especificación de tiempos inválida (cadena Especificación de tiempos inválida (cadena correspondiente de longitud> 11) 054 Cadena especificadora de un TM inconsistente (de longitud inadecuada). 055 Tiempo TM menor de tiempo TC. *056* Número de tiempos TM rebasa el valor NTM. TC mayor o igual a TM en TEMPOE. 058 Reng16n leido no corresponde con campo de datos esperado (caracter # en primera columna no encontrado) . 059 Número de estados en secuenciador mayor que NESMAX (NESMAX=1000) . 060 Número de estados en secuenciador declarado como cero. 061 Declaración no binaria o hexadecimal en "dato estado" asociado con secuenciador. 062 Caracteres Hex definitorios de estado de más de dos digitos. 063 Digito no hexadecimal en declaraci6n de estado de secuenciador. 064 Número de d1gitos en estado Hex diferente de 2. 065 Longitud de cadena binaria, en especificación de estado, diferente de M en secuenciador SECMXN. 066 Número de estados declarados asociados con un secuenciador es superior a el número de estados especificado en declaraci6n de secuenciador (SECMXN, número de estados en datos > N) . 067 Número bits "M" en estado de secuenciador mayor que ocho. 068 Máximo número de contadores de eventos rebasado. 069 Cuenta final o cuenta inicial fuera de rango (>65535) en módulo contador de eventos. 070 CUENTAF<CUENTAI en módulo contador ascendente. 071 CUENTAF>CUENTAI en módulo contador descendente. 072 Multidefinición de instrucción DESP. 073 Máximo número de módulos desplegadores tipo mensajero, rebasado. 074 Tamaño de ventana de despliegue mayor que 16, en módulo desplegador tipo mensajero.

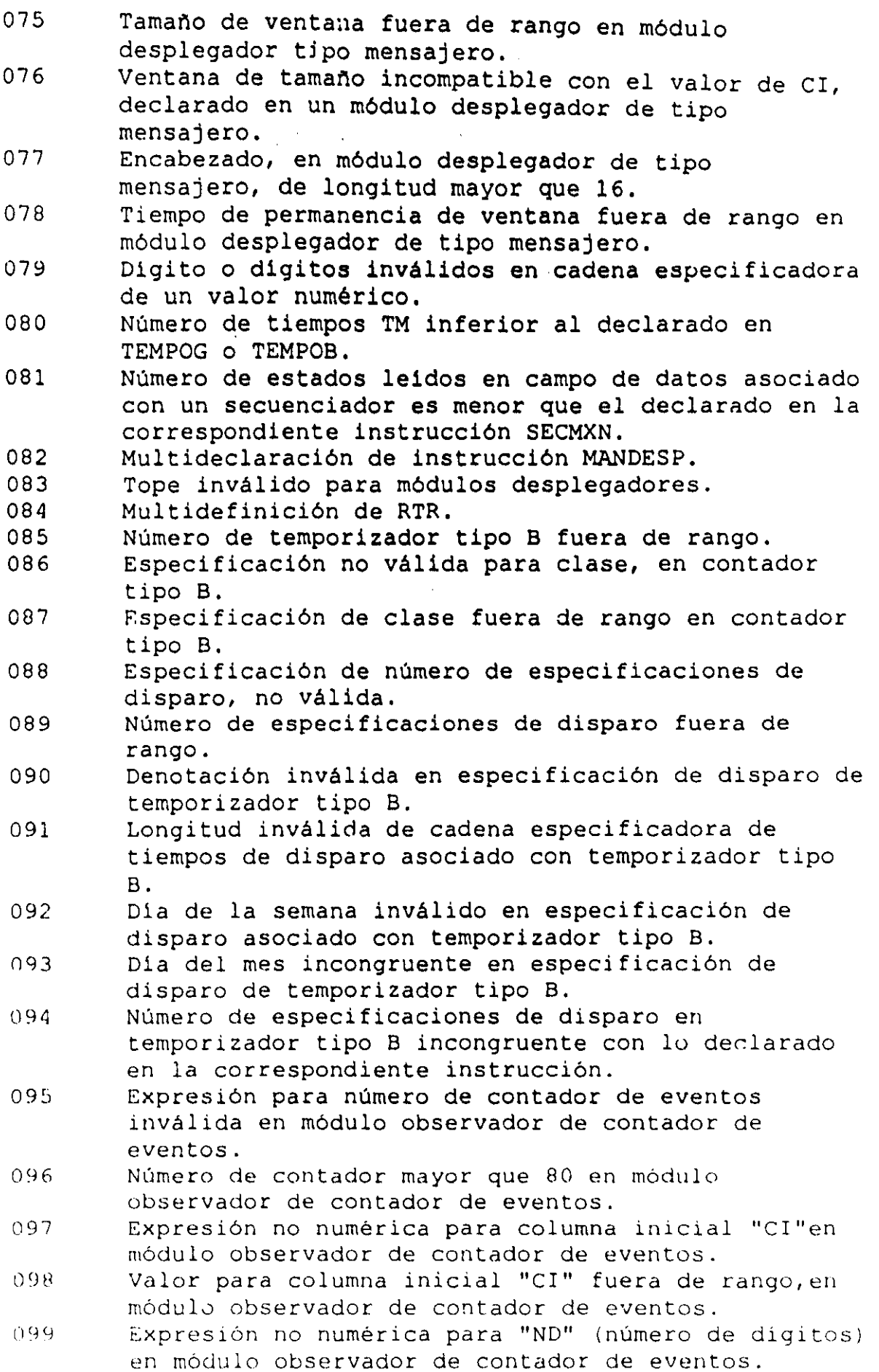

 $\ddot{\cdot}$  $\overline{\mathbf{r}}$  $\begin{array}{c} \frac{1}{2} \\ \frac{1}{2} \end{array}$ 

 $\begin{array}{c} \begin{array}{c} \bullet \\ \bullet \\ \bullet \end{array} \end{array}$ 

 $\begin{array}{c} \frac{1}{2} \\ 1 \end{array}$ 

338

100 Número de digitos "ND" fuera de rango en módulo observador de contador de eventos.

 $\overline{a}$ 

- 101 Digitos de\contador/de eventos, rebasan limites fisicos de la unidad de despliegue.
- 102 Expresión para número de renglón inválida en módulo observador de contador de eventos.
- 103 Número de rengl6n"fuera,de rango,en módulo observador de contadorede eventos.
- 104 Especificación inválida de mensaje de alarma.<br>105 Múmero de mensaje de alarma asociado, mayor qu
- Número de mensaje de alarma asociado, mayor que 200.  $\label{eq:2.1} \mathcal{L}(\mathcal{L}^{\text{max}}_{\text{max}}(\mathcal{L}^{\text{max}}_{\text{max}}), \mathcal{L}^{\text{max}}_{\text{max}}(\mathcal{L}^{\text{max}}_{\text{max}}))$